## SIEMENS

## SIMATIC

## 工业软件 S7 F/FH Systems — 组态和编程

编程和操作手册

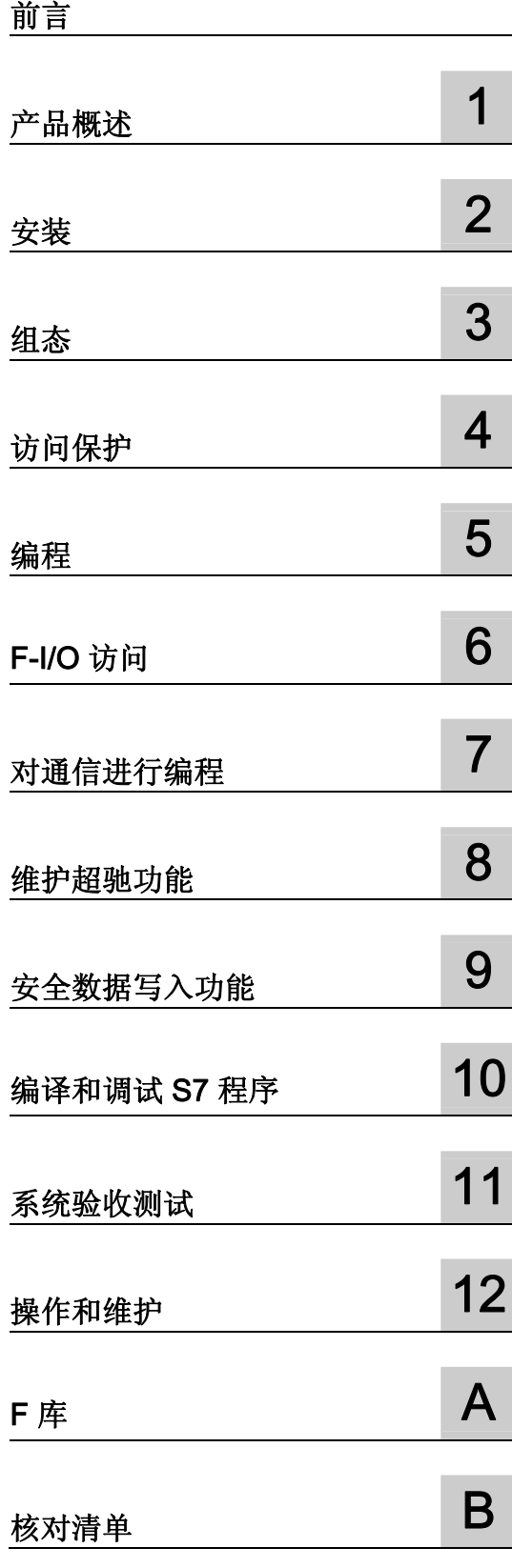

#### 法律资讯

#### 法律资讯 警告提示系统

为了您的人身安全以及避免财产损失,必须注意本手册中的提示。人身安全的提示用一个警告三角表示,仅与财产 损失有关的提示不带警告三角。警告提示根据危险等级由高到低如下表示。

#### 危险

表示如果不采取相应的小心措施, 将会导致死亡或者严重的人身伤害。

#### 警告

表示如果不采取相应的小心措施, 可能导致死亡或者严重的人身伤害。

#### 小心

带有警告三角,表示如果不采取相应的小心措施,可能导致轻微的人身伤害。

#### 小心

不带警告三角,表示如果不采取相应的小心措施,可能导致财产损失。

#### 注意

表示如果不注意相应的提示,可能会出现不希望的结果或状态。

当出现多个危险等级的情况下,每次总是使用最高等级的警告提示。如果在某个警告提示中带有警告可能导致人身 伤害的警告三角,则可能在该警告提示中另外还附带有可能导致财产损失的警告。

#### 合格的专业人员

本文件所属的产品/系统只允许由符合各项工作要求的合格人员进行操作。其操作必须遵照各自附带的文件说明,特 别是其中的安全及警告提示。 由于具备相关培训及经验,合格人员可以察觉本产品/系统的风险,并避免可能的危 险。

#### Siemens 产品

请注意下列说明:

#### 警告

Siemens 产品只允许用于目录和相关技术文件中规定的使用情况。如果要使用其他公司的产品和组件,必须得到 Siemens 推荐和允许。正确的运输、储存、组装、装配、安装、调试、操作和维护是产品安全、正常运行的前 提。必须保证允许的环境条件。必须注意相关文件中的提示。

#### 商标

所有带有标记符号 ® 的都是西门子股份有限公司的注册商标。标签中的其他符号可能是一些其他商标,这是出于保 护所有者权利的 目地由第三方使用而特别标示的。

#### 责任免除

我们已对印刷品中所述内容与硬件和软件的一致性作过检查。然而不排除存在偏差的可能性,因此我们不保证印刷 品中所述内容与硬件和软件完全一致。印刷品中的数据都按规定经过检测,必要的修正值包含在下一版本中。

## <span id="page-2-1"></span><span id="page-2-0"></span>前言

#### 本文档的用途

本手册中的信息可以指导您使用 S7 F Systems V6.1 对故障安全 S7 F/FH Systems 进行 组态和编程。

作为补充,您还需要《SIMATIC S7 中的安全工程》 [\(http://support.automation.siemens.com/WW/view/zh/12490443](http://support.automation.siemens.com/WW/view/zh/12490443))系统手册。

#### 基本知识要求

要理解本文档,需要具备自动化工程方面的基本知识。 还需要具备以下基本知识:

- 故障安全自动化系统
- S7-400 自动化系统
- PROFIBUS DP 上的分布式 I/O 系统
- $STEP$  7 基本软件, 尤其是:
	- 使用 SIMATIC 管理器
	- HW Config 硬件组态
	- CPU 之间的通信
	- CFC 可选软件

### 本文档的范围

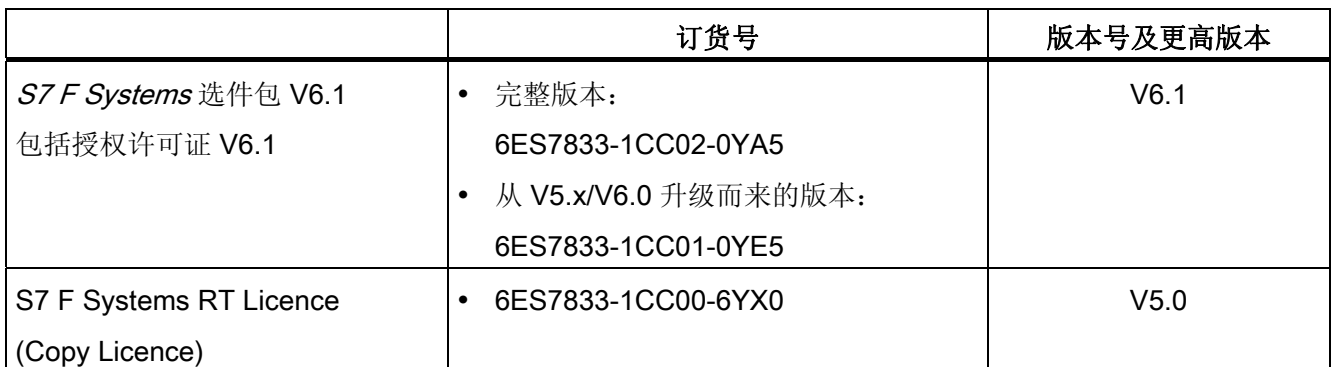

S7 F Systems 选件包用于对 S7 F/FH Systems 进行组态和编程。 另外, 还介绍了下列 F-I/O 在 S7 F/FH Systems 中的集成:

- ET 200S 故障安全模块
- ET 200eco 故障安全 I/O 模块
- ET 200pro 故障安全模块
- **S7-300** 故障安全信号模块
- 故障安全 DP 标准从站
- 故障安全 PA 现场设备

#### 新增功能

S7 F Systems V6.1 中的创新包括以下方面:

- 新增功能
	- 维护超驰
- 修改了安全程序比较功能
- 扩展了访问保护
- 支持 F 强制
- **F** 库中新增以下 F 块:
	- F\_CH\_II: 用于故障安全 DP 标准从站和故障安全标准 I/O 设备输入 INT 类型数据 的 F 通道驱动
	- F CH IO: 用于故障安全 DP 标准从站和故障安全标准 I/O 设备输出 INT 类型数据 的 F 通道驱动
	- F CH DII: 用于故障安全 DP 标准从站和故障安全标准 I/O 设备输入 DINT 类型数 据的 F 通道驱动
	- F CH DIO: 用于故障安全 DP 标准从站和故障安全标准 I/O 设备输出 DINT 类型 数据的 F 通道驱动
	- F\_FDI\_FR: 从 F\_DINT 转换为 F\_REAL
	- F\_FR\_FDI: 从 F\_REAL 转换为 F\_DINT
	- F POLYG: 具有非线性特征的 F 控制块
	- F INT P: 具有积分模式和跟踪模式的积分功能
	- F\_PT1\_P: 一阶延迟
	- F\_DEADTM: 监视 F\_REAL 值在同一测量点处的变化
	- F SWC P: 通过 OS 集中控制操作员输入
	- F\_SWC\_BO: 通过 OS 处理操作员输入的数据类型为 F\_BOOL 的参数
	- F SWC R: 通过 OS 处理操作员输入的数据类型为 F REAL 的参数
- F 库中的新增块:
	- SWC\_MOS: 维护超驰的命令功能
	- FORCEOFF: 取消激活 F 强制

#### 认证

S7 F/FH Systems 和 F-I/O 均已经过验证,可在安全模式下用于:

- 符合 IEC 61508 标准的安全完整性等级 SIL1 至 SIL3
- 符合 EN 954-1 标准的类别 1 至 4

#### 参考文档

使用 S7 F/FH Systems 时, 根据应用情况您将需要以下补充文档。

本文档在适当的地方提供了补充文档的参考书目。

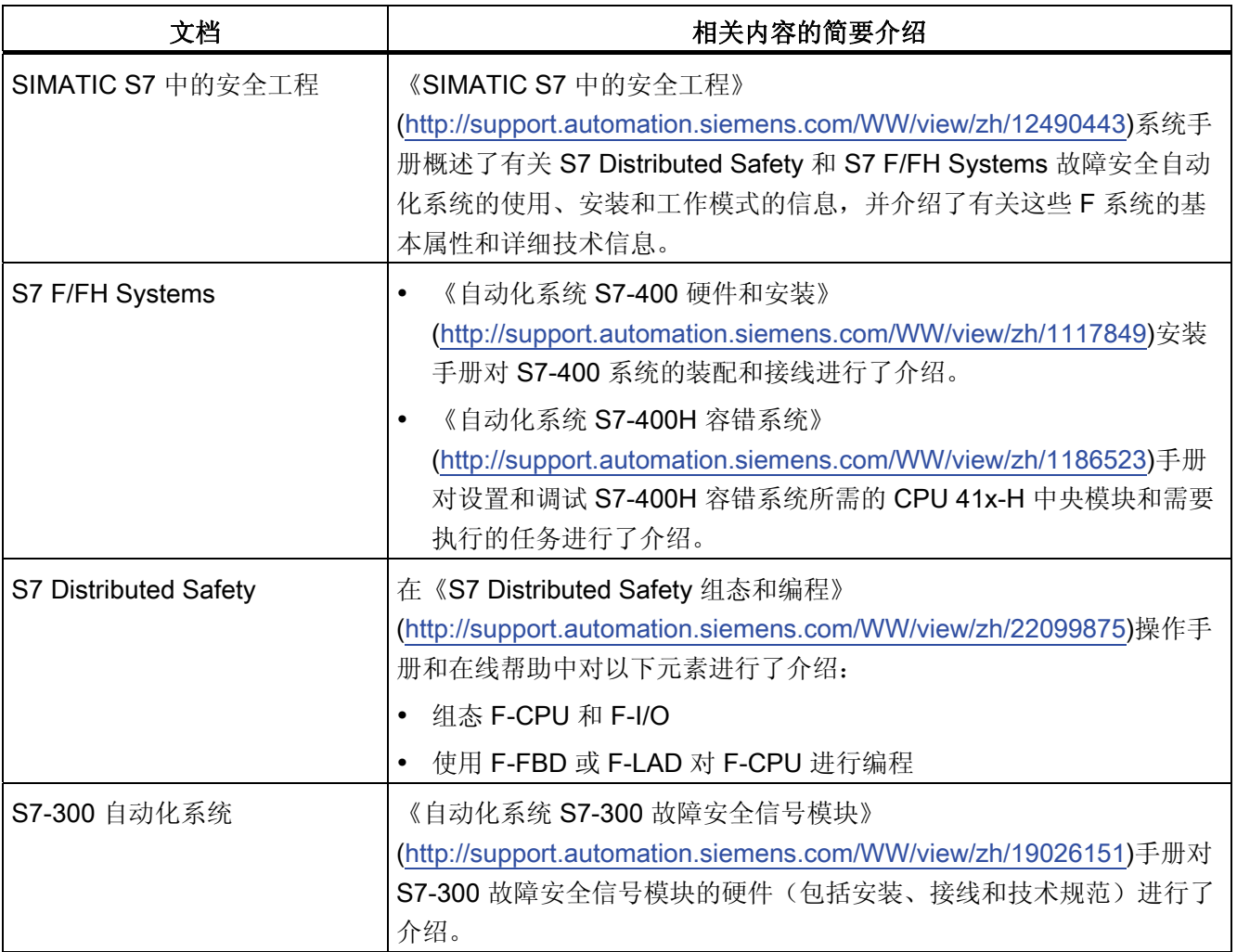

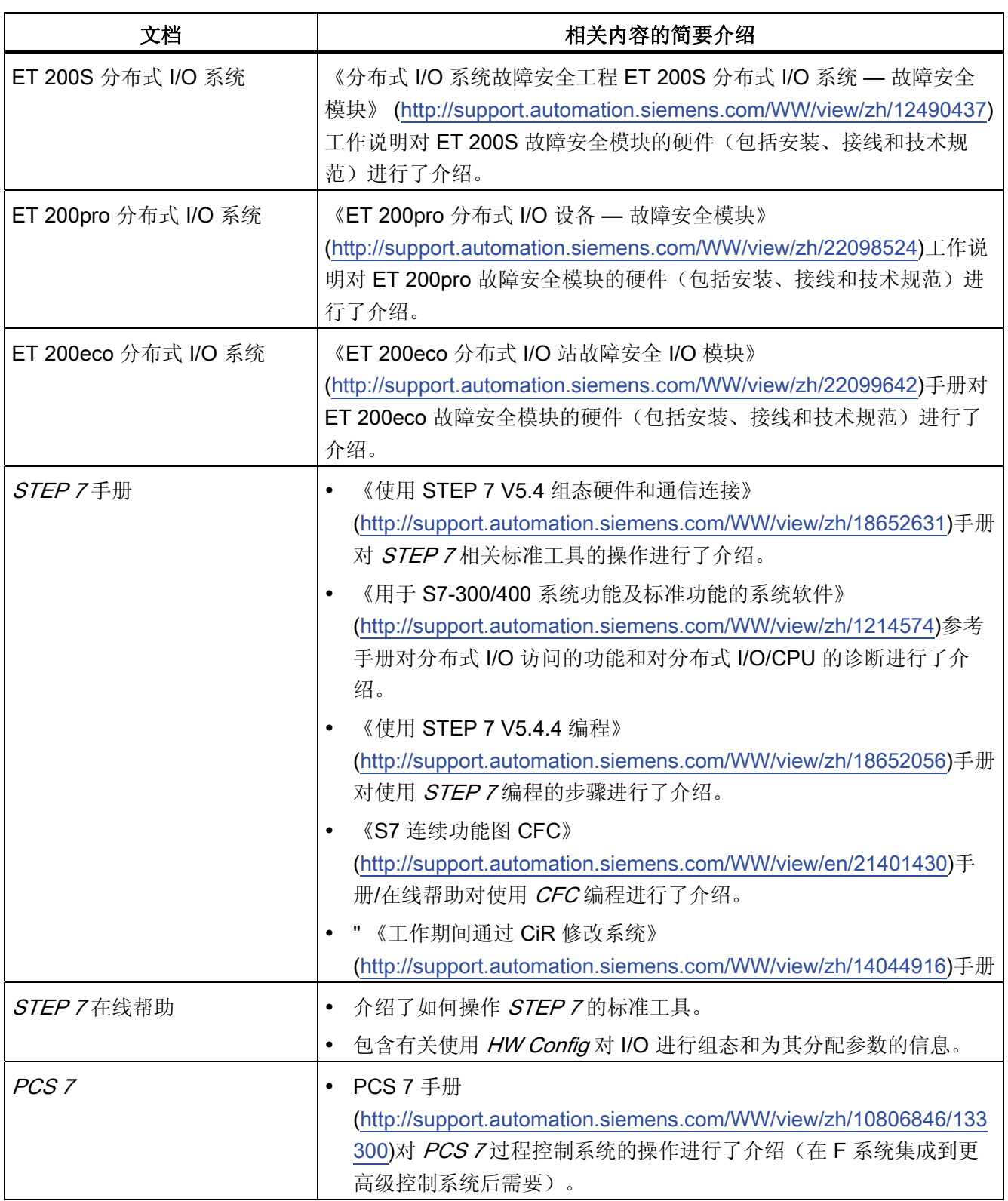

#### 指南

本文档对如何使用 S7F Systems 选件包进行了介绍。 它既包括指导材料又包括参考材料 (有关故障库块的介绍)。

对以下主题进行了介绍:

- 组态 S7 F Systems
- S7 F Systems 的访问保护
- 对安全程序进行编程(安全相关的用户程序)
- 安全相关的通信
- 支持系统验收测试
- S7F Systems 的操作和维护
- F 库

#### 约定

在本文档中,术语"安全工程"和"故障安全工程"意义相同。 该约定同样适用于术语"故障安 全"和"F-"。

S7 F Systems 显示为斜体时, 它指"S7 F/FH Systems"故障安全系统的选件包。

术语"安全程序"是指用户程序的故障安全部分,用于代替"故障安全用户程序"、"F-Program"等。为了加以对照,非安全相关的用户程序则为"标准用户程序"。

"F-CPU"是指具有故障安全功能的 CPU。 具有故障安全功能的 CPU 是经过核准可用于 S7 F/FH Systems 和 S7 Distributed Safety 的中央处理单元。

#### 其它支持

如果您对本手册中所介绍产品的使用实例仍有疑问,请与您本地的 Siemens 销售代表联 系:

可在"网站 [\(http://www.siemens.com/automation/partner](http://www.siemens.com/automation/partner))"中找到有关联系人的信息。

可在"网站 [\(http://www.siemens.com/simatic-tech-doku-portal](http://www.siemens.com/simatic-tech-doku-portal))"中找到各种 SIMATIC 产品 和系统的技术文档指南。

可在"网站 [\(http://mall.automation.siemens.com\)](http://mall.automation.siemens.com/)"中找到在线目录和在线订购系统。

我们提供了一些课程来帮助您了解 SIMATIC S7 自动化系统。 请与当地的培训中心或位 于德国纽伦堡 (D -90327) 的培训中心总部联系。

可在"网站 ([http://www.sitrain.com](http://www.sitrain.com/))"上找到更多信息。

#### H/F 研究中心

纽伦堡的 H/F 研究中心提供关于 SIMATIC S7 故障安全和容错自动化系统的专题讨论 会。 H/F 研究中心还可以提供有关现场组态、调试和故障排除的帮助。

有关讨论会等的疑问,请联系: hf-cc.aud@siemens.com

#### 技术支持

要联系所有工业自动化产品的技术支持,请使用支持请求"Web 表单 [\(http://www.siemens.com/automation/support-request](http://www.siemens.com/automation/support-request))"。

您可以在"网站 ([http://www.siemens.com/automation/service\)](http://www.siemens.com/automation/service)"上获得有关我们技术支持部 门的其它信息。

#### Internet 上的服务与支持

除打印文档外,您还可以在"网站 (<http://www.siemens.com/automation/service&support>)" 上找到一个全面的知识库。

在此,您可找到以下信息:

- 商务快讯,提供有关您的产品的最新信息
- 搜索引擎,在"服务与支持"中用于查找所需的文档
- 论坛,可供全球用户和专家交流经验
- 合作伙伴联系方式数据库中工业自动化产品的当地合作伙伴联系方式
- "维修、备件和咨询"下有关现场服务、维修和备件的信息以及更多其它信息

#### 有关保持系统操作安全的重要说明

#### 说明

具有安全相关特性的系统要求操作员遵守特定的操作安全要求。 供应商也必须遵从特定 的产品监视措施。为此,我们发布了专门的商务快讯,其中包含有关产品开发和与(或 可能与)安全相关系统操作相关的功能的信息。 通过订阅相关的商务快讯,您会始终了 解最新信息并能根据需要对系统进行更改。 请访问我们的"网站 [\(https://www.automation.siemens.com/WW/newsletter/guiThemes2Select.aspx?HTTPS](https://www.automation.siemens.com/WW/newsletter/guiThemes2Select.aspx?HTTPS=REDIR&subjectID=2) [=REDIR&subjectID=2](https://www.automation.siemens.com/WW/newsletter/guiThemes2Select.aspx?HTTPS=REDIR&subjectID=2))"。

在此,您可以注册以下商务快讯:

- S7-300/S7-300F
- S7-400/S7-400H/S7-400F/FH
- 分布式 I/O
- SIMATIC 工业软件

要接收这些商务快讯,请选中"更新"(Update) 复选框。

#### 警告索引

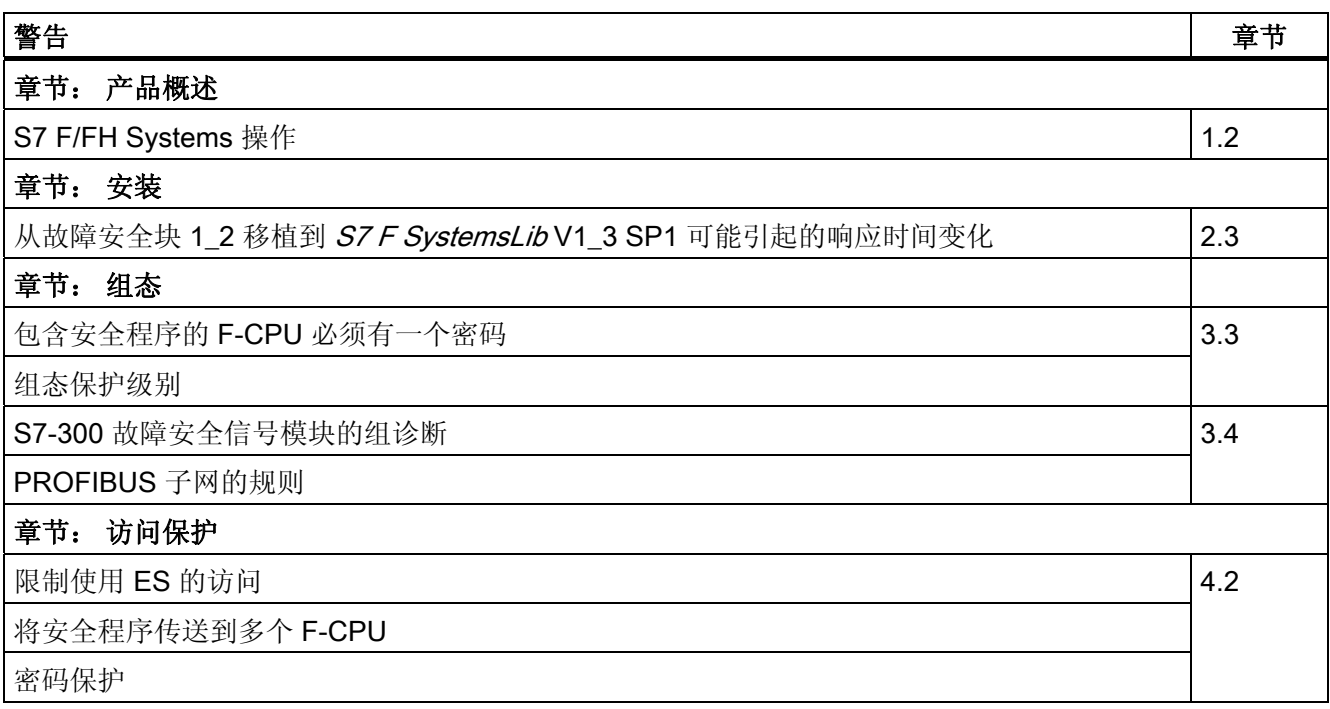

前言

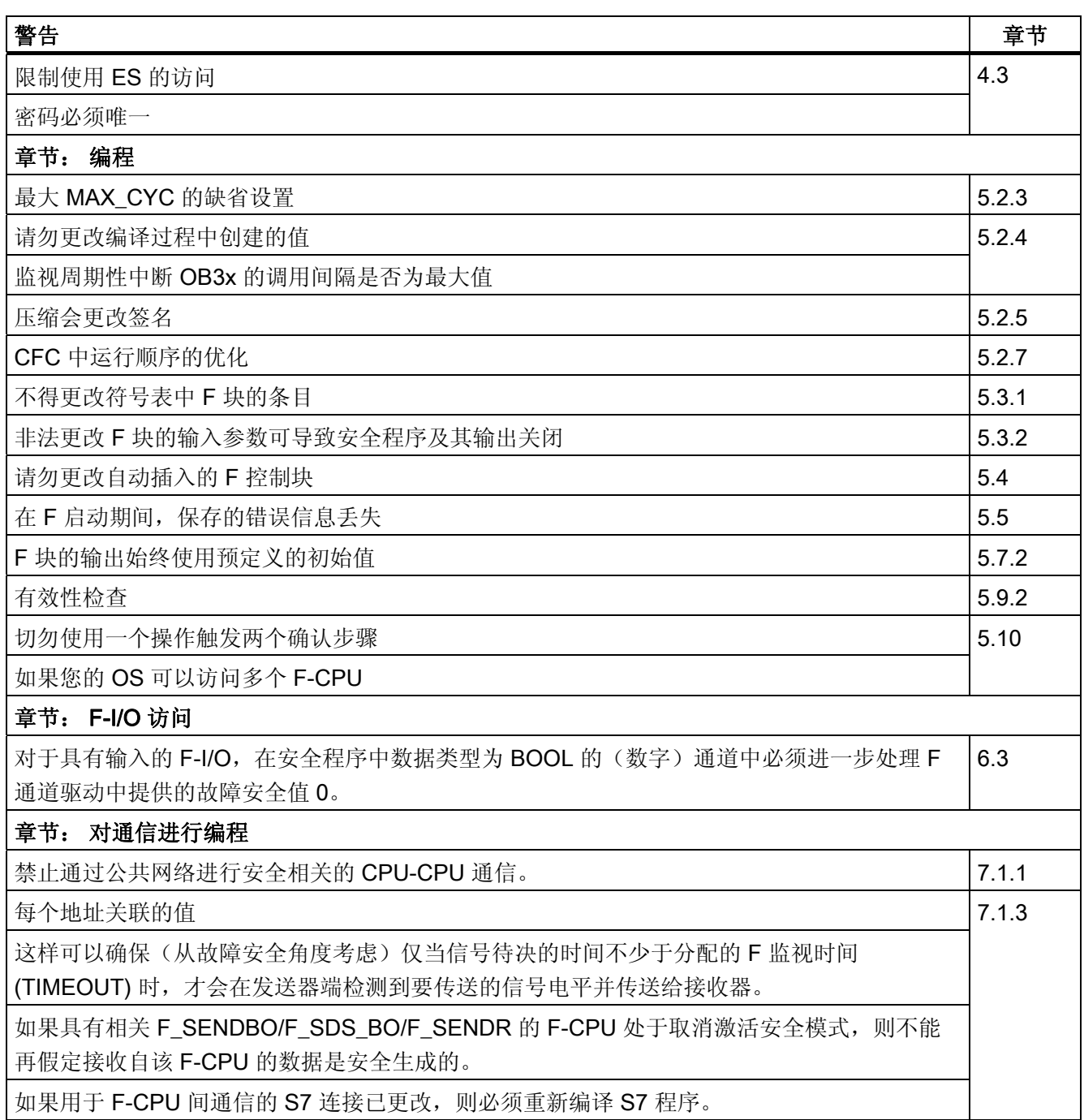

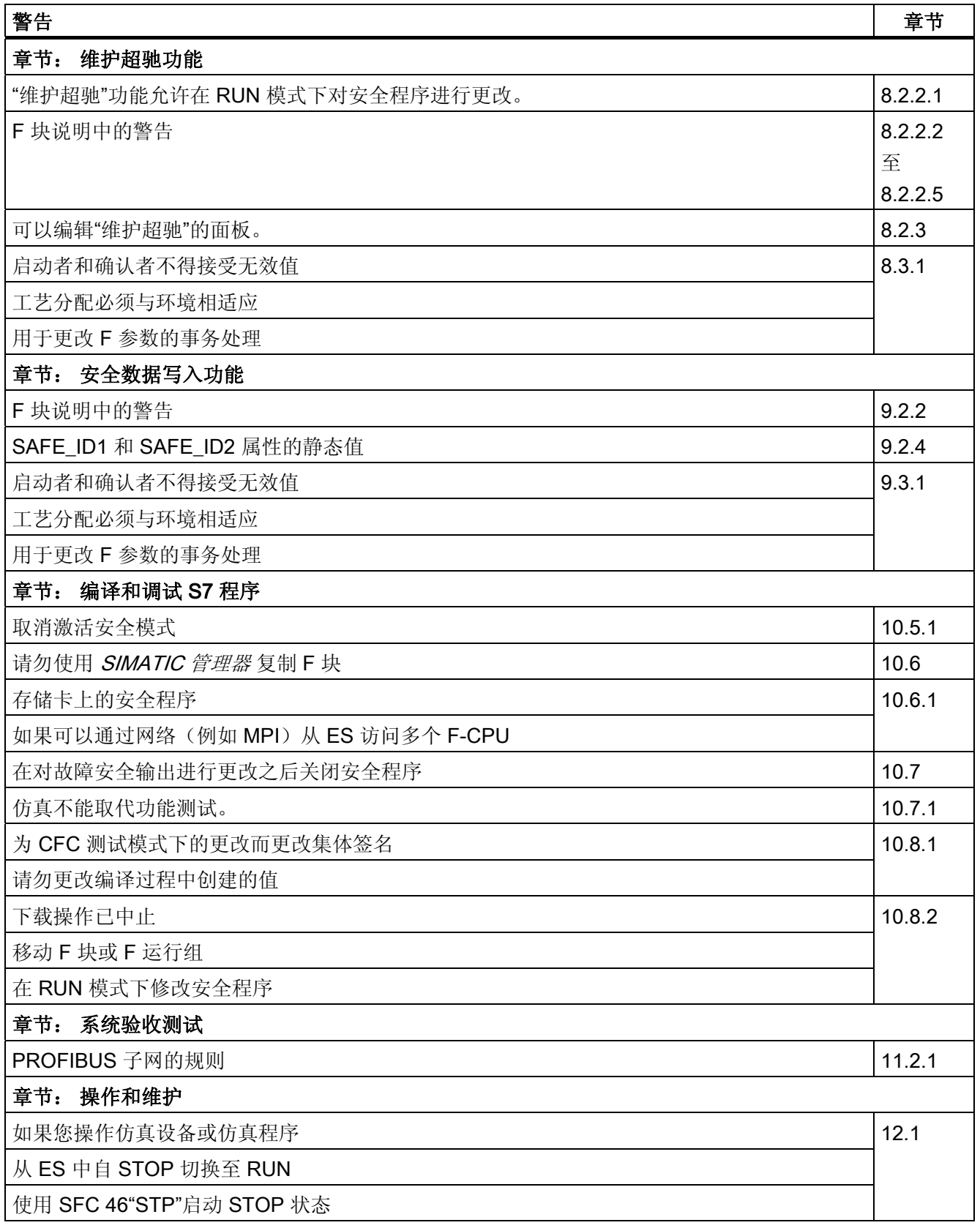

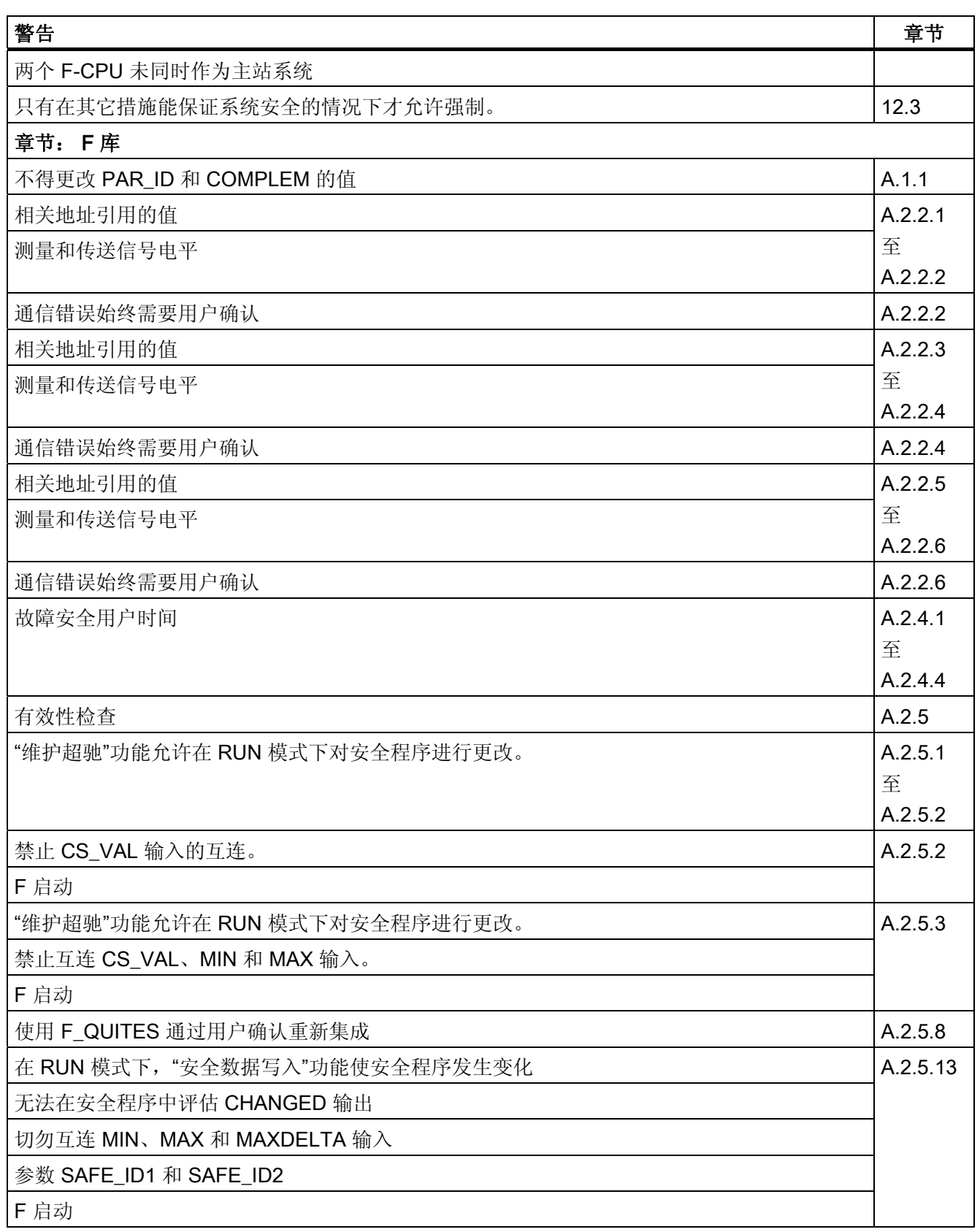

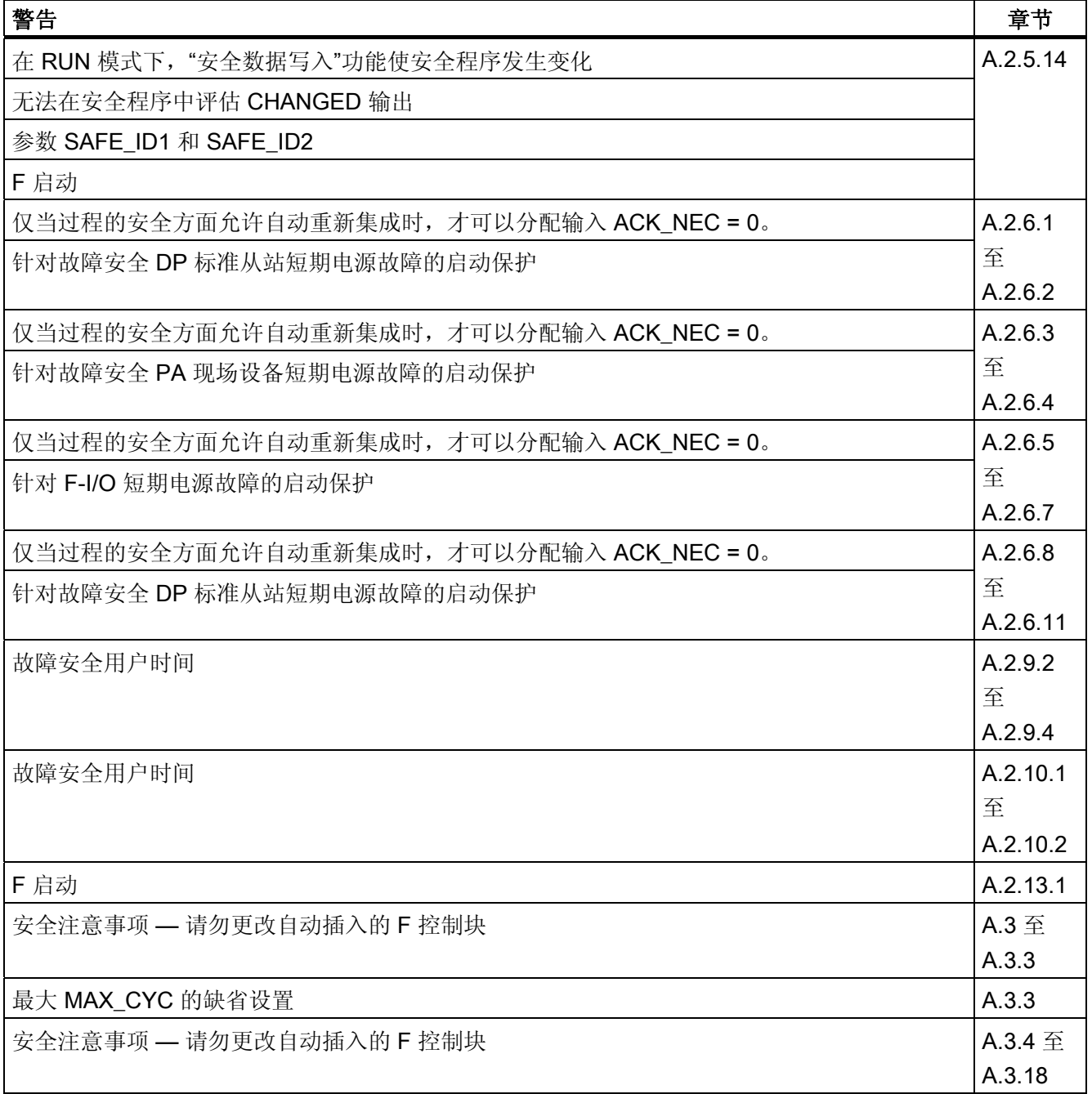

## 目录

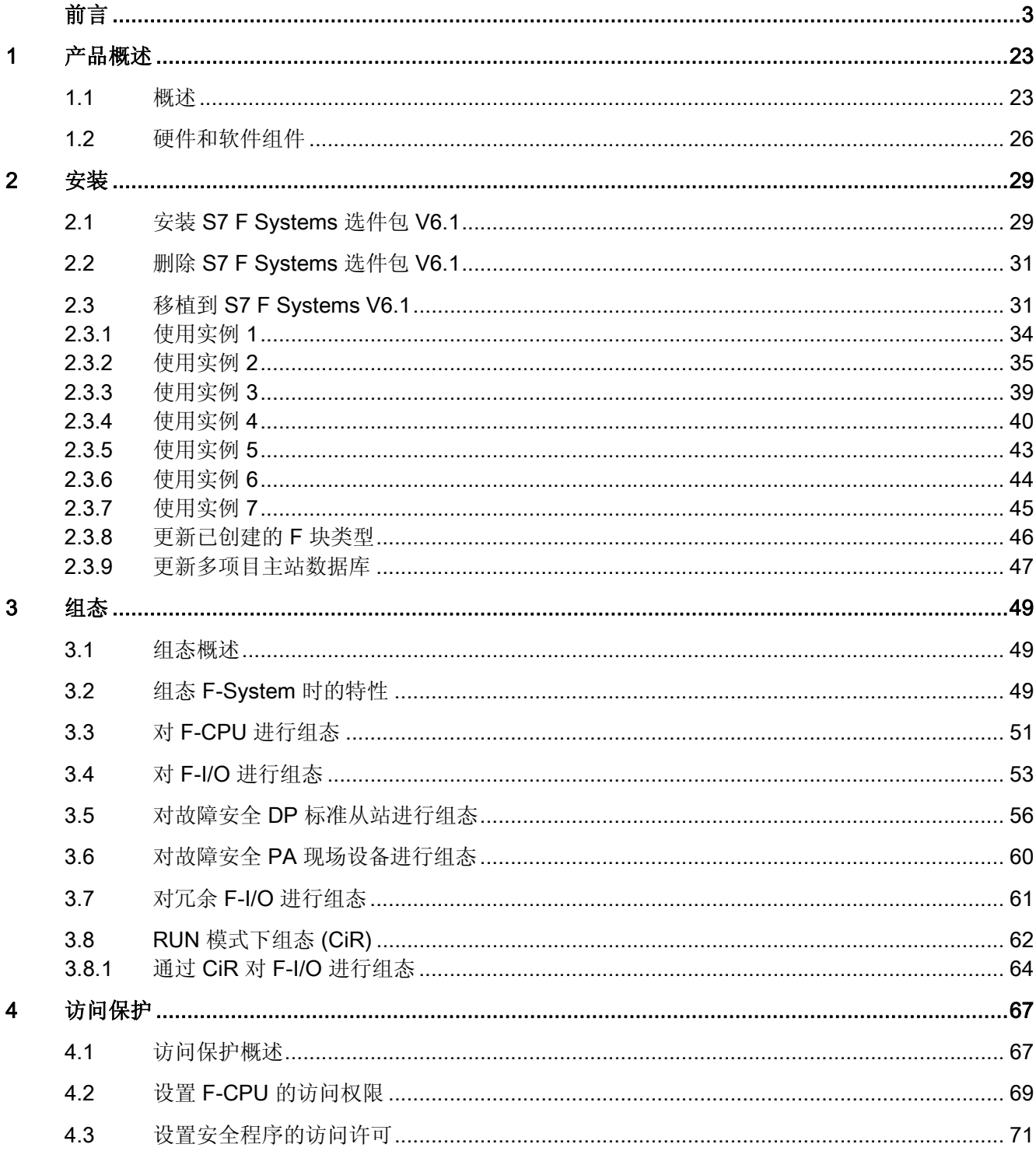

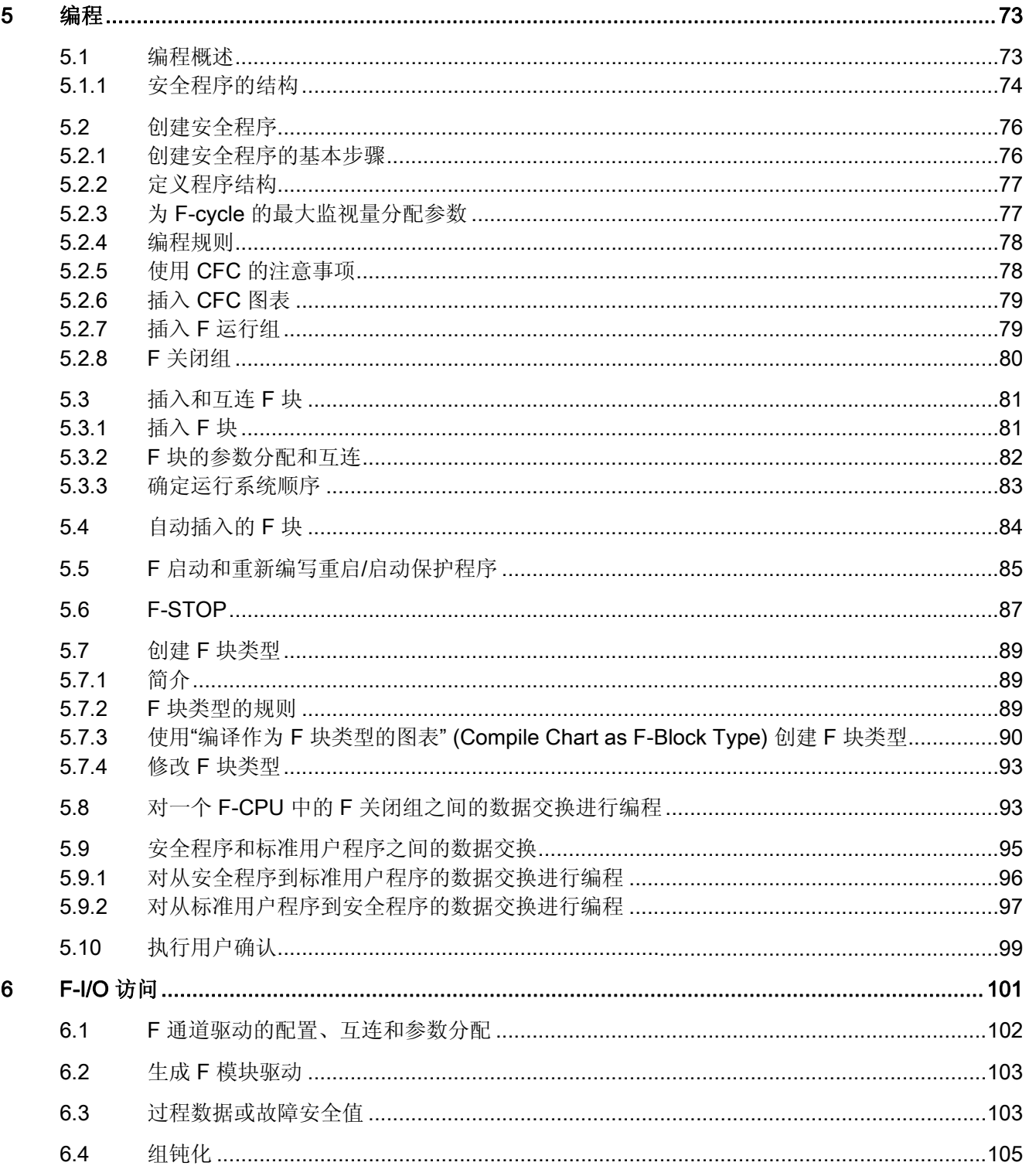

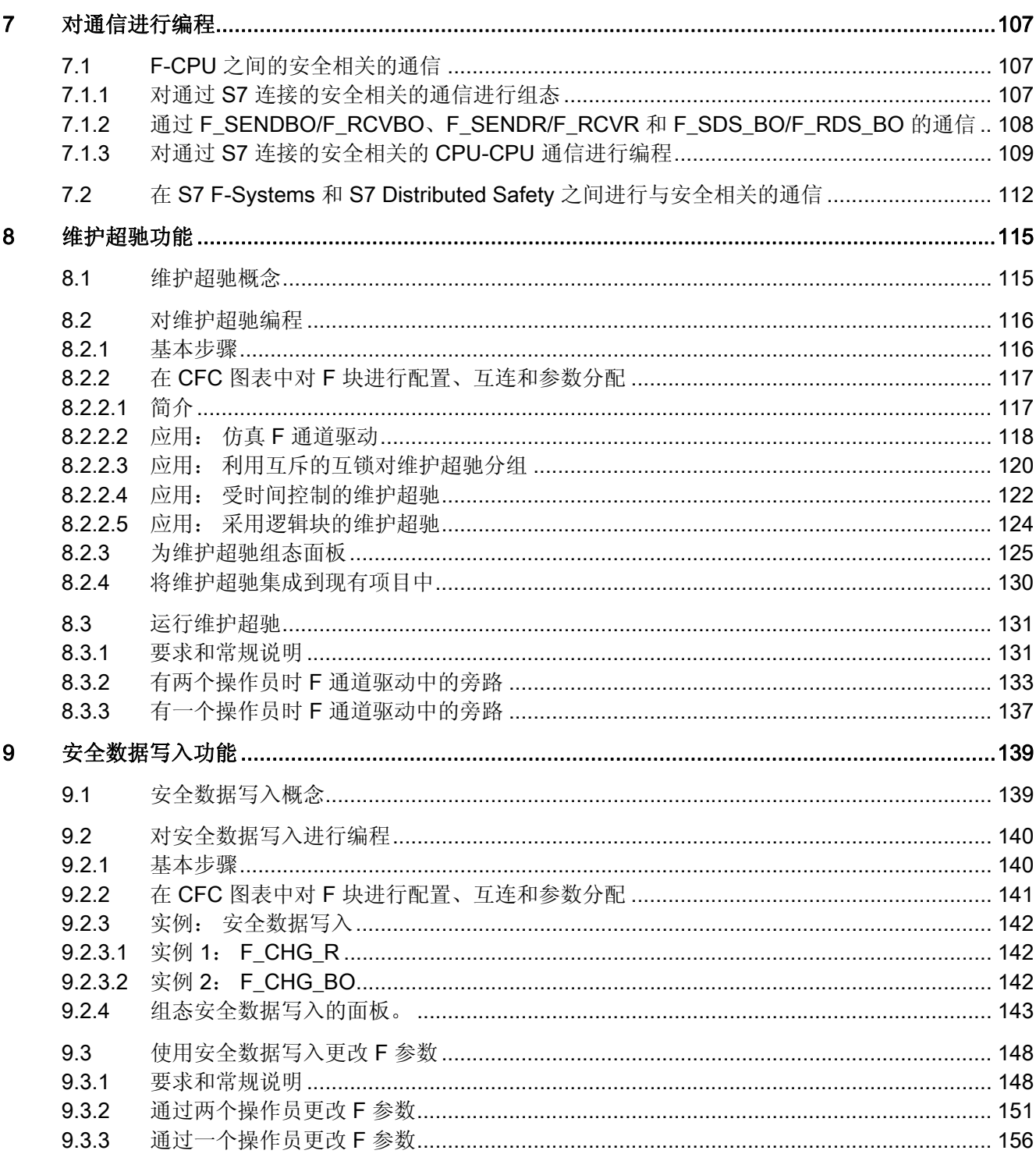

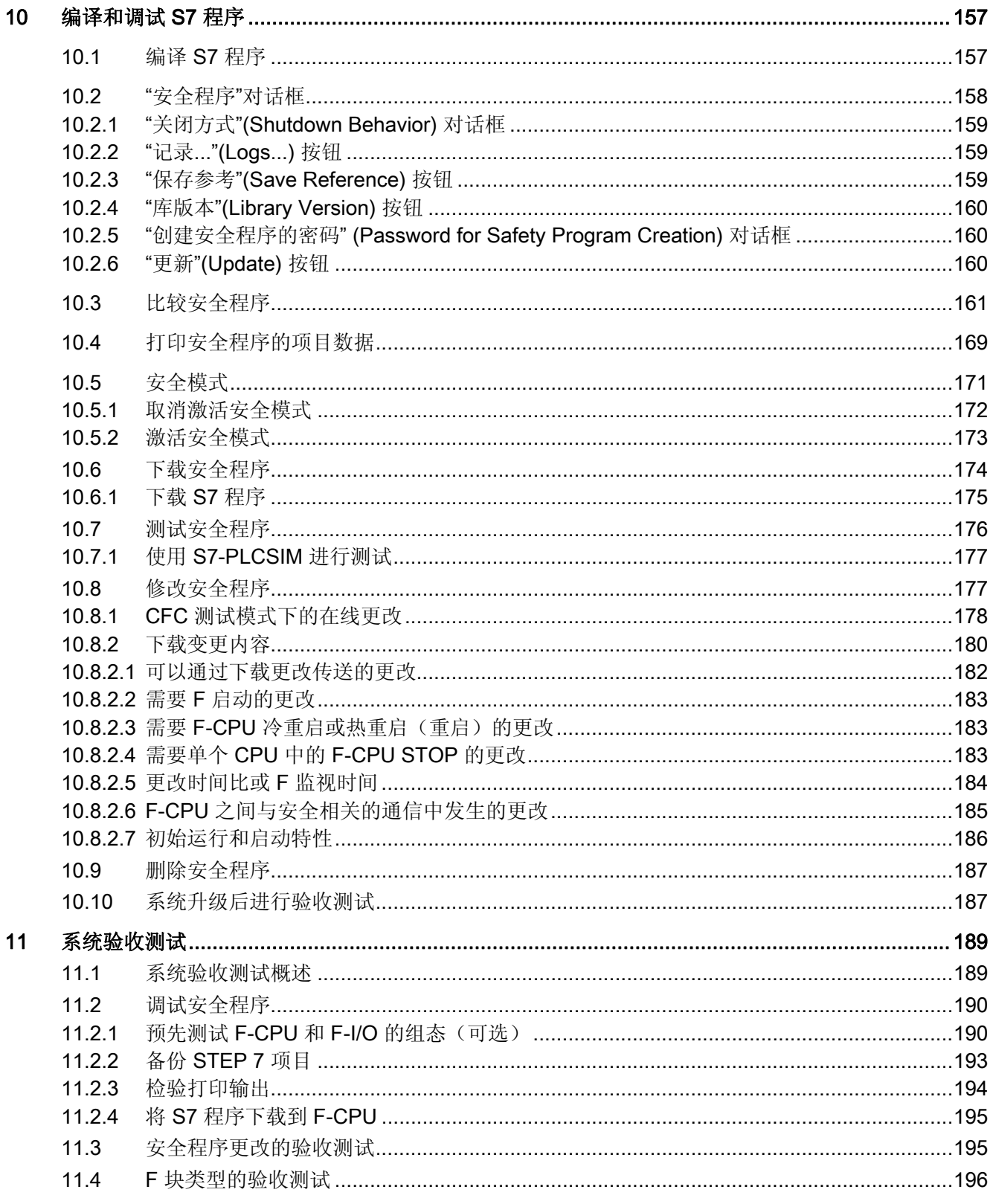

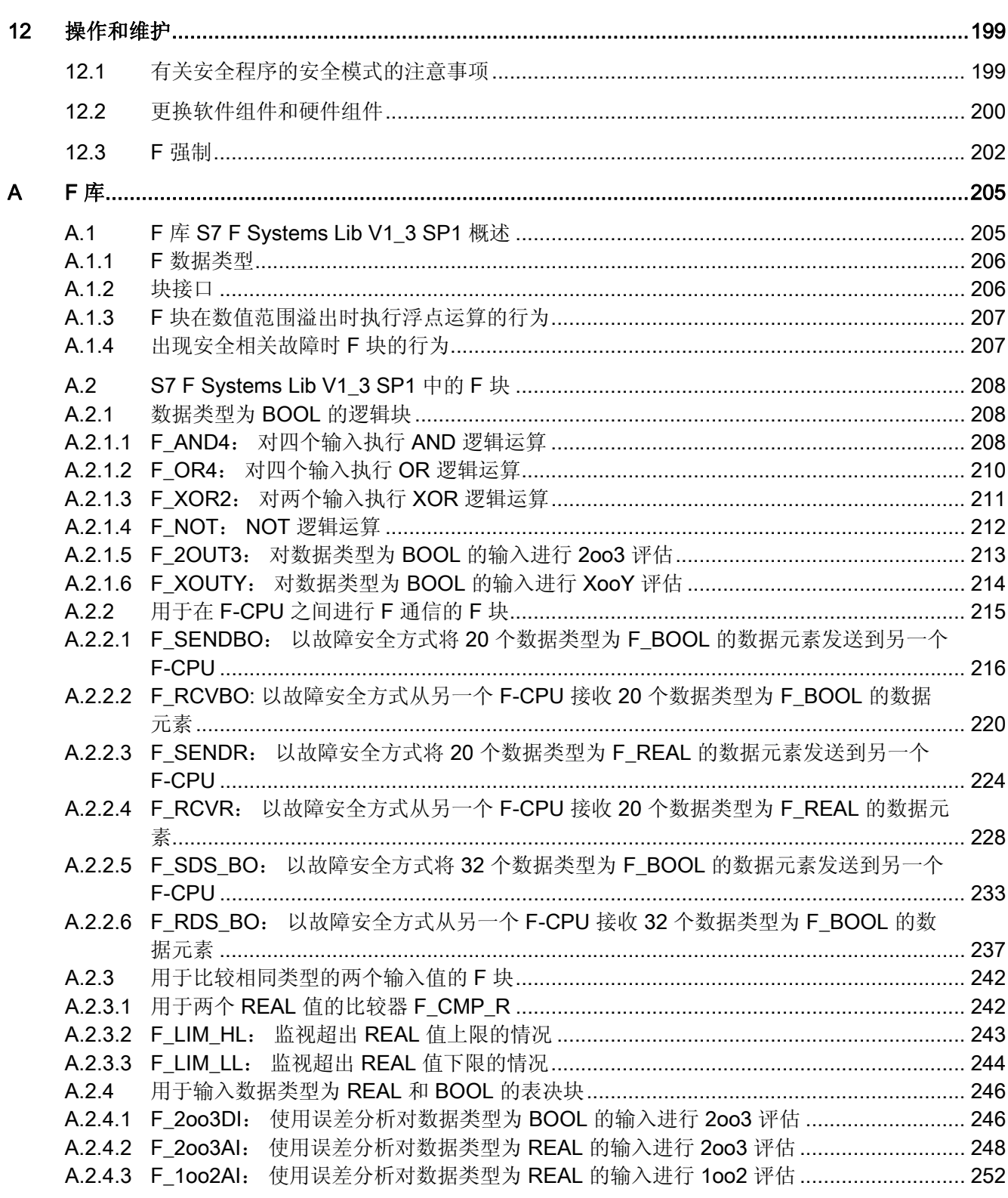

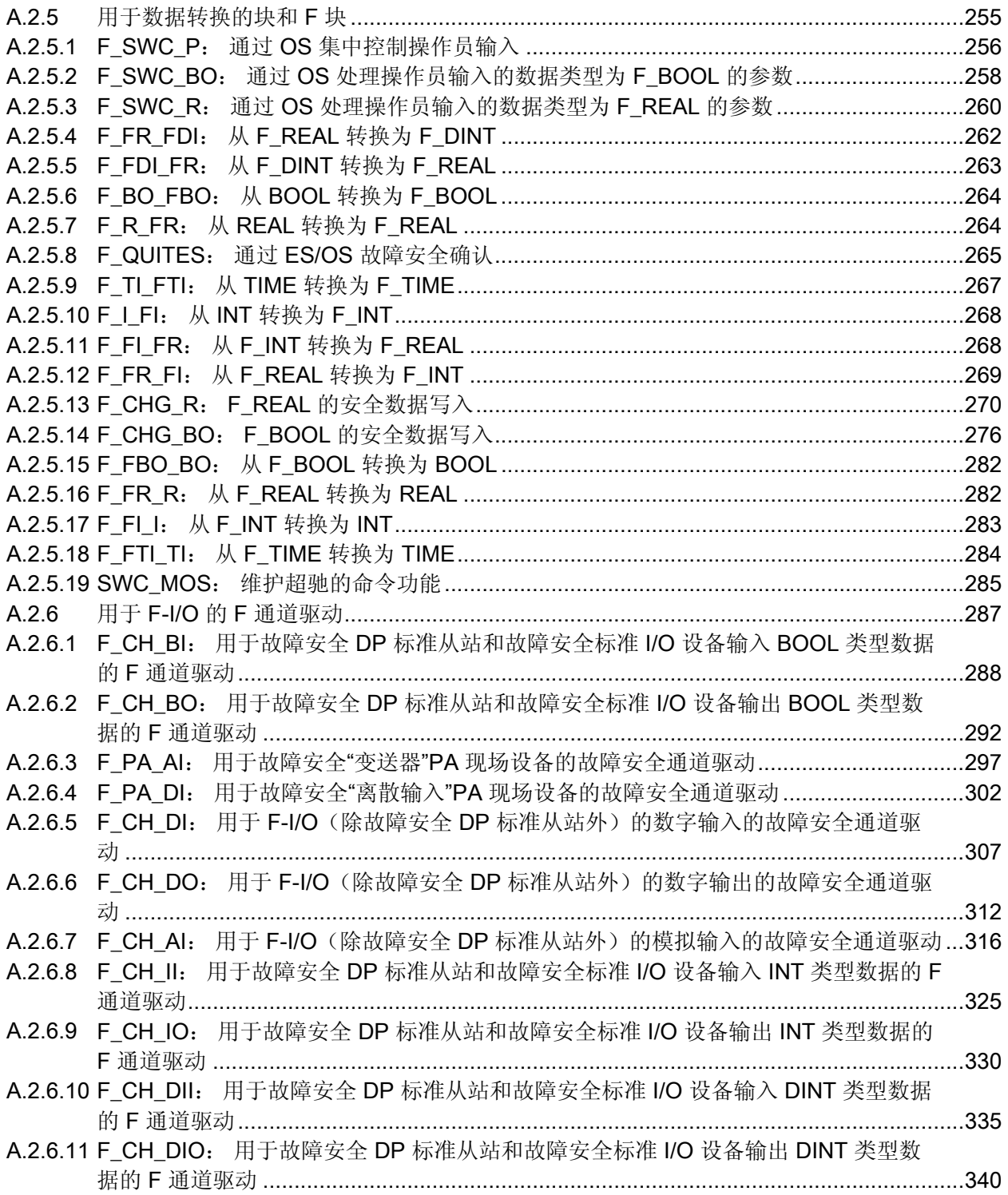

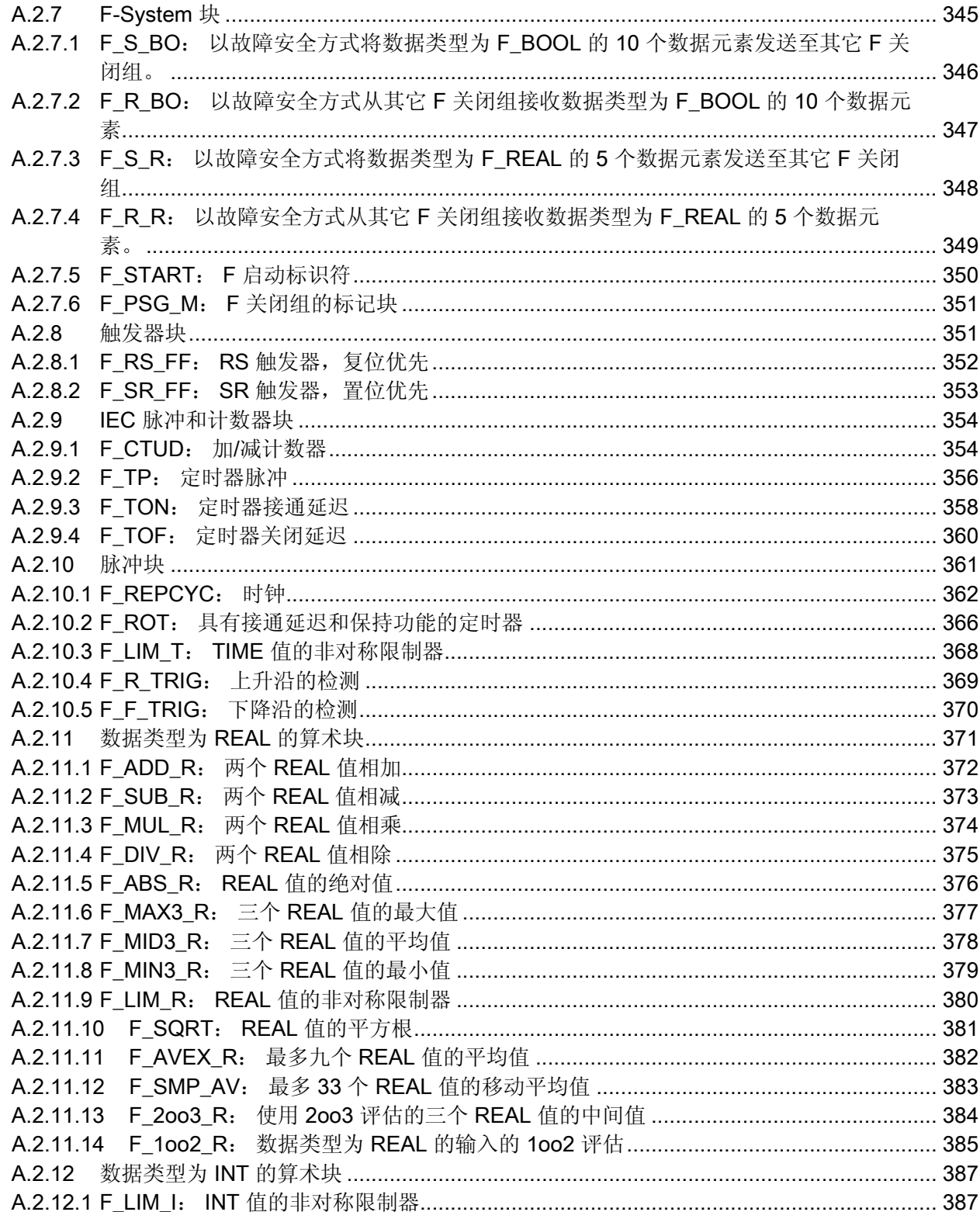

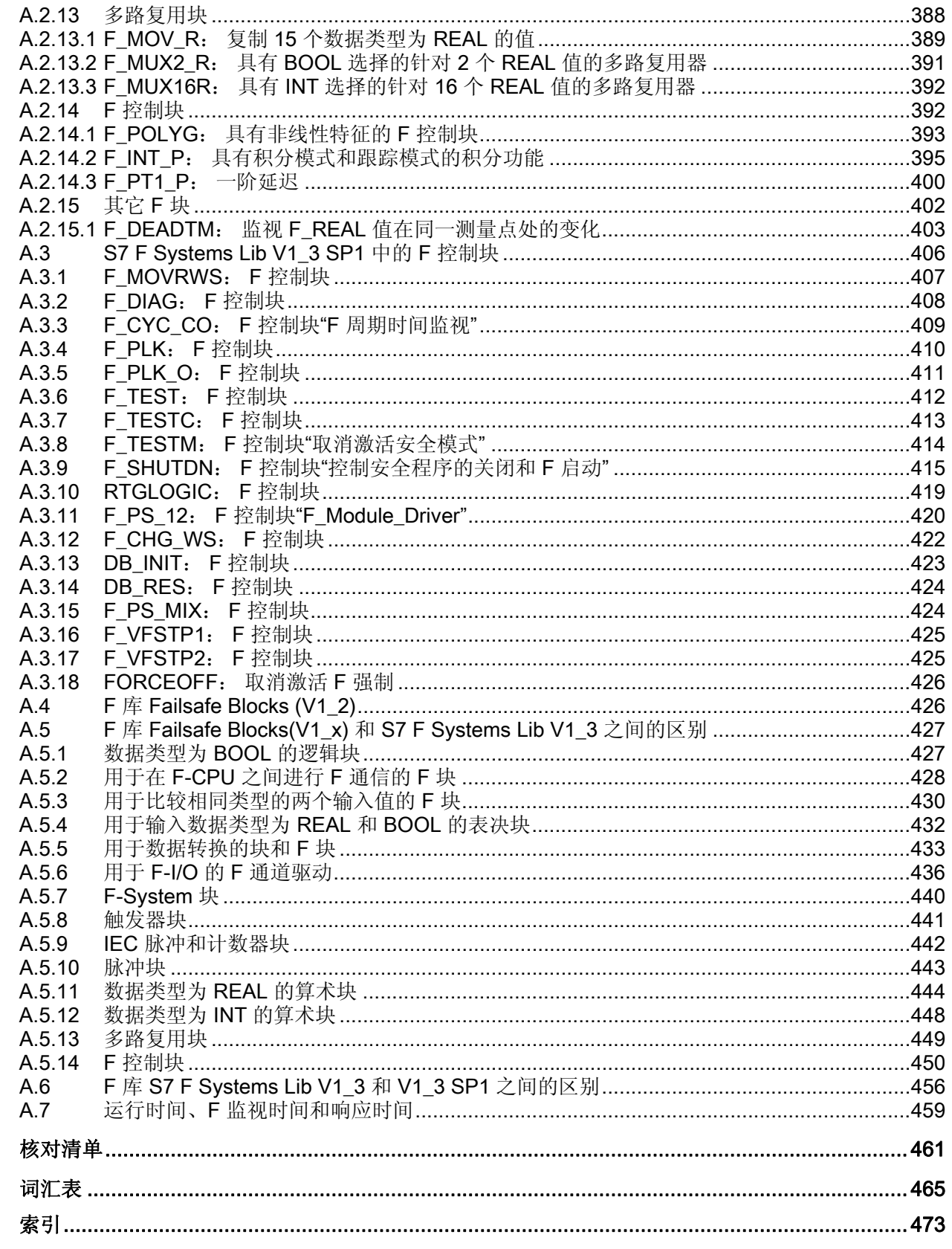

 $\overline{\mathsf{B}}$ 

# <span id="page-22-1"></span><span id="page-22-0"></span>产品概述 2008年1月11日 1月11日 1月11日 1月11日 1月11日 1月11日 1月11日 1月11日 1月11日 1月11日 1月11日 1月11日 1月11日 1月11日 1月11日 1月11日 1月11日 1月11日 1月11日 1月11日 1月11日 1月11日 1月11日 1月11日 1月11日 1月11日 1月11日 1月11日 1月11日 1月11日 1月11日 1月11日 1月11日 1月11日 1月11日 1月

#### <span id="page-22-2"></span>1.1 概述

#### S7 F/FH Systems 故障安全系统

故障安全自动化系统("F 系统") S7 F/FH Systems 用于对安全要求非常严格的系统。 S7 F/FH Systems 的目标是控制可立即进入安全状态的过程。也就是说, F 系统用于控 制这样的过程,在这些过程中执行立即关闭不会对人身或环境产生危害。

S7 F Systems 选件包包含以下两个组件:

- S7 F Configuration Pack V5.5 SP6
- *S7 F Systems* V6.1

#### 可达到的安全要求

使用 S7 F/FH Systems, 可以达到以下安全要求:

- 符合 IEC 61508 标准的安全完整性等级 SIL1 至 SIL3
- 符合 EN 954-1 标准的类别 1 至 4

#### S7 F/FH Systems 中安全功能的原理

功能安全主要是通过软件中的安全功能实现的。 发生危险事件时, 始终由 S7 F/FH Systems 执行安全功能:

- 以使系统处于安全状态
	- 或
- 使系统保持安全状态

安全功能主要包含在以下组件中:

- 故障安全 CPU (F-CPU) 中的安全相关的用户程序(安全程序)
- 故障安全输入和输出 (F-I/O)

F-I/O 可以确保对现场信息(例如温度和等级监视)的安全处理。 它们具有安全处理所需 的所有硬件和软件组件,符合要求的安全等级。 您只需要对用户安全功能进行编程。 可 以通过用户安全功能或故障响应功能提供该过程的安全功能。 如果发生故障并且 F 系统 无法再执行其实际用户安全功能,则其将执行故障响应功能。 有关详细信息,请参考"[F-](#page-86-0)[STOP](#page-86-0) (页 [87\)](#page-86-0)"一节。

1.1 概述

#### 用户安全功能和故障响应功能的实例

如果压力过大, F 系统将打开阀门(用户安全功能)。 如果 F-CPU 中发生危险故障, 则 会关闭所有输出(故障响应功能)。 阀门随即打开并且其它执行器也会达到安全状态。 如果 F 系统完好无损,则将仅打开阀门。

#### 故障安全和可用性

为了增强自动化系统的可用性从而防止由于 F 系统中发生故障而导致的过程故障, 您可 以选择配备具有容错功能的故障安全系统。 可以通过以下组件的冗余实现增强的可用 性:

- 电源
- 中央处理单元
- 通信
- $\bullet$  F-I/O

使用具有高可用性的故障安全 S7 F/FH Systems,您可以继续进行生产,而不会对人身或 环境产生危害。

#### 在过程工程中的使用

下图显示了使用 PCS 7将 S7 F/FH Systems 集成到过程自动化系统中的几种可能的方 式。

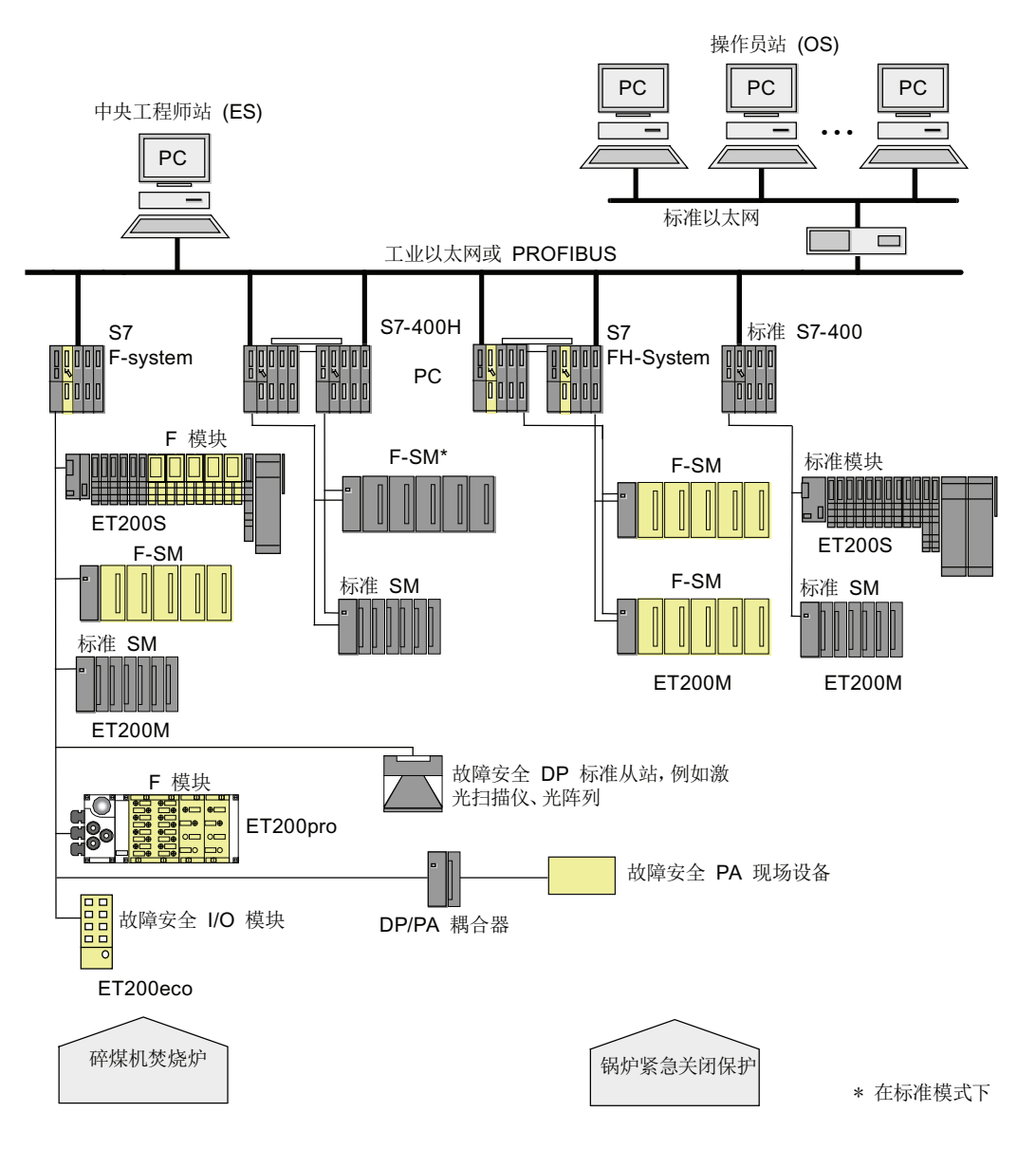

1.2 硬件和软件组件

### <span id="page-25-0"></span>1.2 硬件和软件组件

#### S7 F/FH Systems 的硬件和软件组件

下图概述了组态和操作 S7 F/FH Systems 所需的硬件和软件组件。

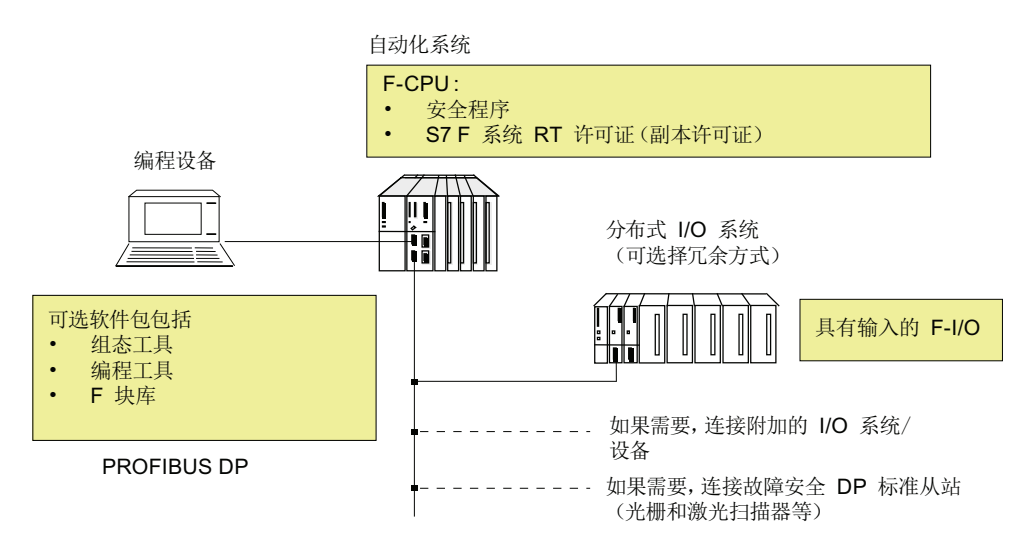

#### 硬件组件

S7 F/FH Systems 包括以下硬件组件:

- F-CPU (CPU 412-3H、CPU 414-4H 或 CPU 417-4H)
- 故障安全输入和输出 (F-I/O),例如:
	- ET 200M(分布式组态)中的 S7-300 故障安全信号模块
	- ET 200S 中的故障安全电源模块和电子模块
	- ET 200eco 故障安全 I/O 模块
	- ET 200pro 故障安全模块
	- 故障安全 DP 标准从站
	- 故障安全 PA 现场设备

可以使用标准 I/O 扩展组态。

#### 软件组件

警告

#### S7 F/FH Systems 操作

只能在已发布的系统环境下对 S7 F/FH Systems 进行操作。 明确禁止在终端服务器/客户端或虚拟服务器/系统上执行操作。

S7 F/FH Systems 包括以下软件组件:

- ES 上用于对 F 系统进行组态和编程的 S7 F Systems 选件包
- F-CPU 中的安全程序

要进行组态和编程,您还需要 STEP 7基本软件和 ES 上的 CFC 可选软件。

#### S7 F Systems 选件包

本文档介绍了 S7 F Systems。 S7 F Systems 是针对 S7 F/FH Systems 的组态和编程软 件。 使用 S7F Systems, 您可以获取以下功能:

- 支持在 STEP 7中使用 HW Config 对 F-I/O 进行组态
- 支持创建安全程序和将故障检测功能集成到安全程序中
- 包含可在安全程序中使用的 F 块的 F 库
- 此外, S7 F Systems 可提供用于比较安全程序的功能及协助您进行系统验收测试的功 能。
- 支持在工作期间对 PCS 7OS 的故障安全参数进行操作(安全数据写入)。
- 支持通过 PCS 7-OS 对 F-CPU 安全程序中的 F 参数进行安全相关修改(维护超 驰)。
- 支持在操作和维护期间使用 F 强制。

#### 安全程序

您可以在 STEP 7中基于 F 块使用 CFC 编辑器 创建安全程序, 这些 F 块在具有 S7 F Systems 选件包的 F 库中提供。

编译安全程序时,将自动执行安全检查,并插入用于错误检测和故障响应的其它 F 块。 这样可以确保检测到失败和故障,并启动适当的响应。 这样可以使 F 系统保持安全状态 或使其处于安全状态。

在 CPU 模块中,S7 程序包含故障安全组件(安全程序)和非故障安全组件(标准用户 程序)。

在具有数据转换专用 F 块的 F-CPU 中, 安全用户程序和标准用户程序之间的数据可进行 交换。

产品概述

1.2 硬件和软件组件

#### <span id="page-28-2"></span><span id="page-28-1"></span><span id="page-28-0"></span>2.1 安装 S7 F Systems 选件包 V6.1

#### 软件要求

您必须安装以下软件包才能运行 S7 F Systems V6.1:

- 在 ES 上
	- STEP 7 V5.3 HF4 或更高版本
	- CFC V6.1 SP2 HF10 或更高版本
	- 可选: PCS 7 V6.1 SP2 或更高版本
- 在 OS 上 (对于 S7 F Systems HMI)
	- PCS 7 V6.1 SP2 或更高版本
- 对于离线测试
	- S7 PLCSIM V5.4

#### 可用的安装单元

S7 F Systems 包含以下安装单元:

- *S7 F Systems* V6.1
- S7 F Systems HMI V6.1
- S7 F Systems Lib V1\_3 SP1
- S7 F Configuration Pack V5.5 SP6
- *Automation License Manager* V4.0 SP2

系统将根据您是否安装了 PCS 7 以及您安装的版本来安装适当版本的 S7 F Configuration Pack。有关详细信息,请参阅 S7 F Configuration Pack V5.5 SP6 的"S7 F ConfigurationPack — 自述"文件第 3 节中的安装说明。

安装

2.1 安装 S7 F Systems 选件包 V6.1

#### 阅读自述文件

在自述文件"S7 F Systems — 自述"、"S7 F Configuration Pack — 自述"和"S7 F Systems HMI - 自述"中,您将找到有关所提供软件的重要信息。您可以在相应的安装程序结尾显 示这些文件。 以后,您可以通过选择开始 (Start) > SIMATIC > 产品说明 (Product Notes) > 简体中文 (Chinese) 打开自述文件。

#### 安装 S7 F Systems

- 1. 启动您的 ES/工作站。 确保未打开任何 STEP 7 应用程序。
- 2. 插入选件包产品 CD。
- 3. 启动 CD 上的 SETUP.EXE 程序。
- 4. 按照安装程序指令进行安装。

#### 启动 S7 F Systems

- S7 F Systems 选件包不包含您必须特别启动的任何应用程序。 将对 F 系统组态和编程的 支持集成到:
- SIMATIC 管理器
- HW Confia
- CFC 编辑器
- *PCS 7* OS

#### 显示集成的帮助

为选件包的对话框提供了内容相关的帮助。 在组态和编程的每个阶段, 您都可以使用 F1 键或"帮助"(Help) 按钮来访问此帮助。 对于高级帮助, 请选择帮助 (Help) > 目录 (Contents) > 调用有关选件包的帮助 (Calling Help on Optional Packages) > S7 F/FH Systems — 使用 F Systems (S7 F/FH Systems - Working with F Systems)。

#### 许可证密钥(使用授权)

S7 F Systems 选件包需要许可证密钥。该许可证密钥的安装方式与 STEP 7 和选件包的 安装方式相同。 有关安装和使用许可证密钥的信息,请参考自述文件和 STEP 7 基本帮 助。

#### S7 F Systems RT 许可证(许可证副本)

S7 F Systems RT 许可证(许可证副本)允许您将 CPU 用作 F-CPU(例如, 为了在其上 运行安全程序)。

2.2 删除 S7 F Systems 选件包 V6.1

#### <span id="page-30-0"></span>2.2 删除 S7 F Systems 选件包 V6.1

#### 删除 S7 F Systems

S7 F Systems 选件包包含以下组件:

- S7 F Configuration Pack V5.5 SP6
- *S7 F Systems* V6.1
- S7 F Systems Lib V1\_3 SP1
- S7 F Systems HMI V6.1

这些组件可单个删除。 按照 Windows 的正常步骤删除软件:

- 1. 在 Windows 中,双击"控制面板"(Control Panel) 中的"添加/删除程序"(Add/Remove Programs) 图标打开安装软件的对话框。
- 2. 在已安装软件的列表中,选择相应的条目。 单击"删除"(Remove) 删除该软件。

#### <span id="page-30-1"></span>2.3 移植到 S7 F Systems V6.1

#### 简介

在从现有项目移植到 S7F Systems V6.1 之前, 请先仔细阅读以下章节。 本节包含以下 重要信息:

- 有关移植到 S7 F Systems V6.1 的基本信息
- 移植到 S7F Systems V6.1 可能导致的后果
- 移植到 S7 F Systems V6.1 的使用实例

移植到带有 S7 F Systems Lib V1\_3 SP1 的 S7 F Systems V6.1 可以为您带来以下好 处:

- 支持其它故障安全 DP 标准从站
- 新增 F 块

#### 说明

S7 F Systems V6.1 比 PCS 7 支持更多的 F-I/O。 如有必要, 请参考 PCS 7 文档。 使用此 F-I/O, 在编译期间仅生成对 S7 F Systems (而不是 PCS 7的诊断功能)的处 理。为此, 在编译期间在"模块驱动"(Module Driver) 标签中会显示消息"不支持此模 块"(This module is not supported)。

2.3 移植到 S7 F Systems V6.1

#### 说明

可以将故障安全 PA 现场设备与 F 库 Failsafe Blocks (V1\_2) SP4 或 S7 F Systems Lib V1\_3 (或更高版本)结合使用。 如果您要使用 S7 F Systems Lib V1\_3 SP1 的功 能块,就必须注意以下几点:

- 您必须首先安装 PDM V6.0 SP2 和 SITRANS DSIII PROFIsafe V01.02.01-54 或更 高版本的 EDD。
- 您必须首先安装 STEP 7V5.4 SP2 或更高版本。

如果不能满足这些要求,则您必须继续使用 F 库 Failsafe Blocks (V1\_2)。

#### 说明

最高版本为 V5.2 HF 1 的 安全矩阵 无法与 S7 F Systems Lib V1 3 SP1 一起运行。 如 果您正在使用该版本的软件,则必须继续使用 F 库 *Failsafe Blocks* (V1\_2)。

#### 移植到 S7 F Systems V6.1

#### 说明

执行移植时,根据以下使用实例进行。 请勿使用"更新块类型"(Update Block Types) 功 能,即使是多项目也不行。 要更新多项目主站数据库,请按照"[更新多项目主站数据库](#page-46-0) (页 [47](#page-46-0))"一节中介绍的步骤进行。

在将某一具体项目升级到 S7 F Systems V6.1 之前, 必须决定使用以下两种形式中的哪一 种:

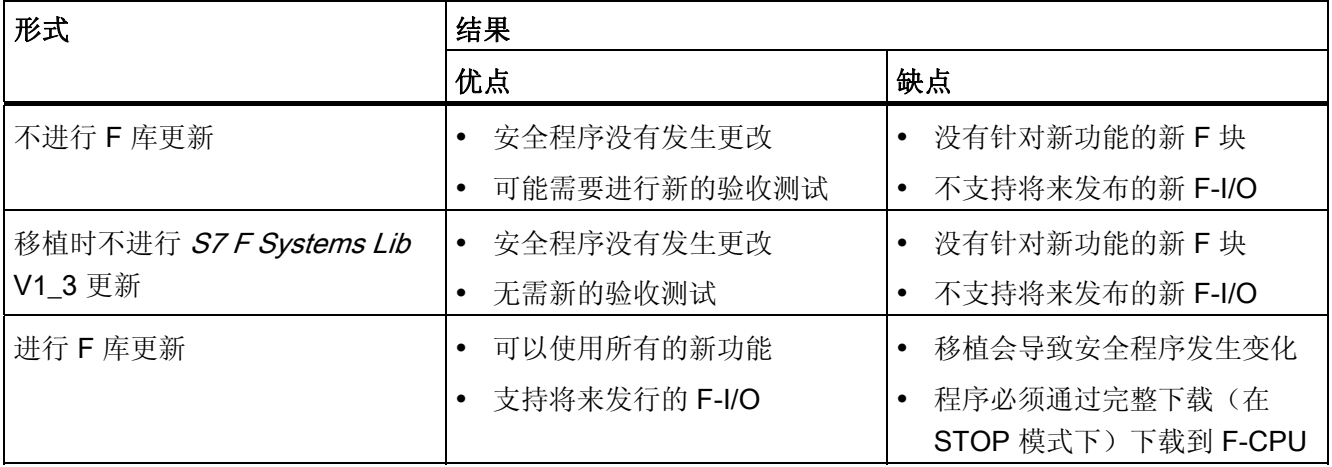

2.3 移植到 S7 F Systems V6.1

#### 不进行 F 库更新的移植

不进行更新的移植纯粹是 ES 上的软件更新。 必须执行的步骤取决于 ES 上安装的 S7 F Systems 的版本。 从下表中选择相应的情况:

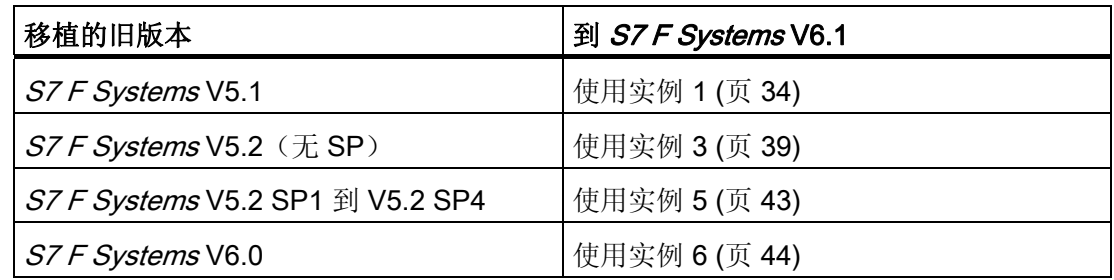

#### 进行 F 库更新的移植

必须执行的步骤取决于 S7 程序中使用的 F 库。 从下表中选择相应的情况:

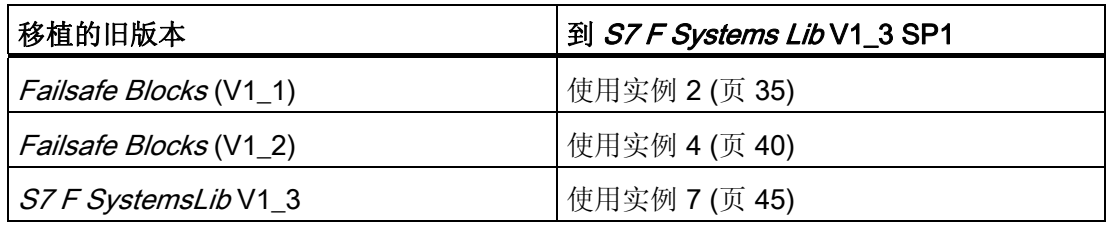

#### 说明

另请参考["F](#page-426-0) [库](#page-426-0) [Failsafe Blocks\(V1\\_x\)](#page-426-0) [和](#page-426-0) [S7 F Systems Lib V1\\_3](#page-426-0) [之间的区别](#page-426-0) (页 [427](#page-426-0))"和 ["F](#page-455-0) [库](#page-455-0) [S7 F Systems Lib V1\\_3](#page-455-0) [和](#page-455-0) [V1\\_3 SP1](#page-455-0) [之间的区别](#page-455-0) (页 [456\)](#page-455-0)"章节。

#### 警告

#### 从故障安全块 1\_2 移植到 S7 F SystemsLib V1\_3 SP1 可能引起的响应时间变化

移植到 S7 F SystemsLib V1\_3 SP1 会引起最大响应时间变化。 使用 Excel 文件 S7FTIMEB.XLS 来计算 S7 F/FH Systems 新的最大响应时间。 有关详细信息, 请参考" [运行时间、](#page-458-0)[F](#page-458-0) [监视时间和响应时间](#page-458-0) (页 [459](#page-458-0))"一节。

按照相关使用实例中介绍的步骤进行。

有关使用实例的介绍,请参见以下章节。

安装

2.3 移植到 S7 F Systems V6.1

#### <span id="page-33-0"></span>2.3.1 使用实例 1

目标

仅将软件从 S7 F Systems V5.1 更新到 S7 F Systems V6.1 而不改变程序。

#### 简介

该使用实例可帮助您从 S7 F Systems V5.1 移植到 S7 F Systems V6.1, 并保持与以往 V5.1 版本的兼容性。

#### 要求

您的 S7 程序必须经过编译、下载,并可由原始 Failsafe Blocks (1\_1) F 库执行。 确保在 这种情况下将安全程序打印出来并执行在线比较。

#### 结果

- 安全程序没有发生更改
- 集体签名没有发生更改

#### 步骤

- 1. 在安装 S7 F Systems V6.1 之前执行以下步骤: 复制 Failsafe Blocks (V1\_1) F 库, 因 为删除 S7 F Systems V5.1 时会将其删除:
	- 打开 Failsafe Blocks (V1\_1) F-Library
	- 在 SIMATIC 管理器中, 选择另存为 (Save As)
	- 指定其它名称, 例如"Failsafe Blocks (V1\_1)x"
- 2. 安装 S7 F Systems V6.1。
- 3. 将复制的 Failsafe Blocks (V1\_1)x F 库重命名为"Failsafe Blocks (V1\_1)"
	- 打开"Failsafe Blocks (V1\_1)x"F 库
	- 在 SIMATIC 管理器中, 选择编辑 (Edit) > 重命名 (Rename)
	- 指定名称"Failsafe Blocks (V1\_1)"
- 4. 初始编译前,将安全程序的当前状态另存为参考("安全程序"(Safety Program) 对话框中 的"保存参考"(Save Reference)),以便将来比较使用。
- 5. 现在可以重新编译您的 S7 程序了

2.3 移植到 S7 F Systems V6.1

#### <span id="page-34-0"></span>2.3.2 使用实例 2

目标

将 S7 程序的 Failsafe Blocks (V1\_1) 升级到 S7 F Systems Lib V1\_3 SP1。

#### 简介

该使用实例通过将 Failsafe Blocks (V1\_1) F 库的块升级到 S7 F Systems Lib V1\_3 SP1 F 库的块,来帮助您移植安全程序。随后您便可以使用 S7 F Systems Lib V1\_3 SP1 F 库 的新功能。

在您从 Failsafe Blocks (V1\_1) F 库移植到 S7 F Systems Lib V1\_3 SP1 时, 具有其它块 签名的 F 块会覆盖安全程序中的 F-FB。 这意味着集体签名将发生变化。

在 S7 F Systems V5.1 中, 您必须手动放置 F\_CYC\_CO F 块。 在移植到 S7 F Systems Lib V1\_3 SP1 时, 此 F 块会自动转移系统运行组中。

S7 F Systems V6.1 中引入的新关闭逻辑将在编译期间自动创建。 新关闭逻辑与每个 F 运行组都有接口。

#### 说明

#### 针对安全相关故障的不同行为

在与 S7 F Systems Lib V1 3 SP1 结合使用的 S7 F Systems V6.1 中, 当检测到安全相 关的故障(例如, 安全数据格式方面的故障)后, F 块不会启动 CPU-STOP。 而是由关 闭逻辑关闭此错误影响的 F 关闭组或整个安全程序 (F-STOP)。 您可相应地将关闭逻辑组态为:

部分关闭

仅关闭受影响的 F 关闭组。

全部关闭

关闭整个安全程序。

有关详细信息,请参考["F](#page-79-0) [关闭组](#page-79-0) (页 [80\)](#page-79-0)"和"[F-STOP](#page-86-0) (页 [87\)](#page-86-0)"章节。

2.3 移植到 S7 F Systems V6.1

#### 说明

#### 针对浮点运算的不同行为

使用 Failsafe Blocks (V1\_1) F 库, 在浮点运算导致溢出 (± ∞) 或者非规范或无效 (NaN) 浮点数时,或者在无效浮点数 (NaN) 已表现为地址时,会启动 CPU-STOP。

使用 S7 F Systems Lib V1\_3 启动,这些事件都不再导致 CPU-STOP。 "溢出 (± ∞)"、"非 规范浮点数"或"无效浮点数 (NaN)"这些结果:

- 在输出处输出,并可供后续 F 块进一步处理
	- 或
- 在特定输出处以信号表明。 如有必要,将输出一个故障安全值。

如果浮点运算生成了一个无效的浮点数 (NaN),而先前的无效浮点数 (NaN) 未作为地址 存在,则以下诊断事件将被记录在 F-CPU 的诊断缓冲区中:

• "安全程序: DB 中出现无效的 REAL 数值"(事件 ID: 16#75D9)

您可以使用此诊断缓冲区条目来识别具有无效浮点数 (NaN) 的 F 块。

另请参考附录["F](#page-204-0) [库](#page-204-0) (页 [205](#page-204-1))"中有关 F 块的文档。

如果您无法阻止这些事件在安全程序中出现,那么不管您使用的是什么应用程序您都必须 决定是否必须在安全程序中对这些事件进行响应。 使用 F 块 F LIM R, 您可以检查浮点 运算的结果是溢出 (± ∞) 还是无效的浮点数 (NaN)。

#### 说明

使用 S7 F Systems V5.1,并非在所有情况下都禁止编译期间在同一 F 运行组中同时存在 标准块(AND、OR 等)和 F 块。这种情况已在 S7 F Systems V5.2 及更高版本中得以 改进。 当您将标准块连同 F 块一起插入同一 F 运行组中时, S7 F Systems V5.2 及更高 版本总是会发出信号表明发生错误。

#### 说明

使用 Failsafe Blocks (V1\_1) F-Library, 在 F 模块驱动中, 不对冗余 F-I/O 和"双通道对 等"类型的传感器互连执行误差分析,即使在 HW Config 的"冗余"(Redundancy) 标签中组 态的误差时间大于或小于 (<>) 0 ms(缺省情况下为 10 ms)的情况下也不执行。

从 S7 F Systems Lib V1 3 和 S7 F Configuration Pack V5.5 SP3 开始,在误差时间大于 或小于 (<>) 0 ms 时便会执行误差分析。

如果您想关闭误差分析, 则在 HW Config 的"冗余"(Redundancy) 选项卡中将误差时间组 态为 (=) 0 ms。

#### 要求

- CPU 414-4H V3.1 (或更高版本)或 CPU 417-4H V3.1 (或更高版本)
- 如果项目中已经使用 F 块类型,必须先使用 S7 F Systems Lib V1\_3 SP1 重新创建这 些类型。 为此,请参见"[更新已创建的](#page-45-0) [F](#page-45-0) [块类型](#page-45-0) (页 [46](#page-45-0))"一节中描述的步骤。
#### 2.3 移植到 S7 F Systems V6.1

## 结果

- 集体签名被更改
- 要求 CPU-STOP 时执行完全下载

## 步骤

- 1. 安装带有 S7 F Systems Lib V1\_3 SP1 的 S7 F Systems V6.1
- 2. 在进行初始编译之前,将安全程序的当前状态保存为参考("安全程序"[Safety Program] 对话框中的"保存参考"[Save Reference]), 以便将来比较使用
- 3. 在安全程序 (Safety Program) 对话框中, 选择 S7 F Systems Lib V1 3 SP1 F 库 要实现此操作,请单击"编辑安全程序"(Edit Safety Program) 对话框中的"库版 本"(Library Version) 按钮
- 4. 在 S7 程序中,更新现有的 F 块类型。有关如何实现此操作的信息,请参考"[更新已创](#page-45-0) [建的](#page-45-0) [F](#page-45-0) [块类型](#page-45-0) (页 [46](#page-45-0))"一节
- 5. 在选项 (Options) > 块类型 (Block Types) 下的 CFC 编辑器 中, 单击"清除"(Clean Up)
- 6. 通过选择选项 (Options) > 块类型 (Block Types), 然后单击"新版本"(New Version), 来更新 CFC 编辑器 中的所有块类型
- 7. 重新编译硬件组态
- 8. 重新编译 S7 程序

## 对 F 模块驱动的附加措施

移植到 S7 F Systems Lib V1 3 SP1 后, 以下 F 模块驱动输出的互连可能需要特殊处 理:

- PROFIsafe1
- PROFIsafe2
- DIAG\_1
- DIAG\_2

移植到 S7 F Systems Lib V1\_3 SP1 时, 请按照以下步骤进行:

- 1. 执行移植之前, 记录 PROFIsafe1 和 DIAG\_1 输出的互连以及 LADDR 输入的值
- 2. 对于冗余 F-I/O, 在执行移植之前还应记录 PROFIsafe2 和 DIAG 2 输出的互连以及 LADDR\_R 输入的值
- 3. 执行到 S7 F Systems Lib V1 3 SP1 的移植。

2.3 移植到 S7 F Systems V6.1

- 4. 将记录的 PROFIsafe1 和 DIAG\_1 输出的互连与新的 F 模块驱动 F\_PS\_12 互连, 其 在 LADDR 输入处的值与记录的 LADDR 相符
- 5. 对于冗余 F-I/O, 将记录的 PROFIsafe2 和 DIAG 2 输出的互连与新的 F 模块驱动 F\_PS\_12 互连, 其在 LADDR 输入处的值与记录的 LADDR\_R 相符

表格 2- 1 非冗余 F-I/O

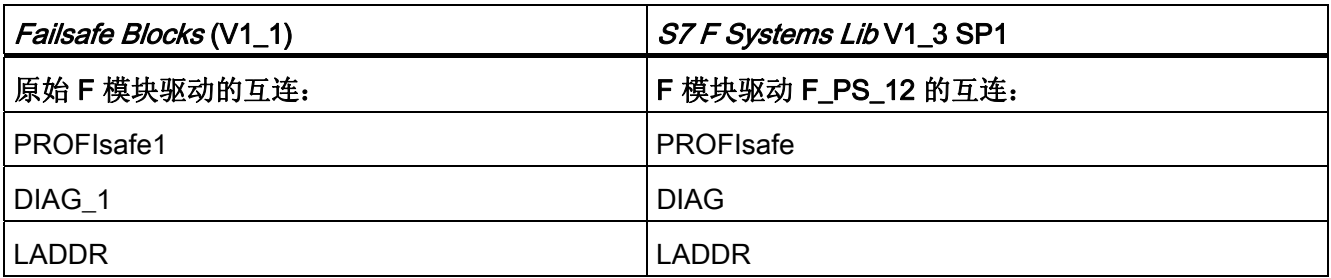

#### 表格 2-2 冗余 F-I/O

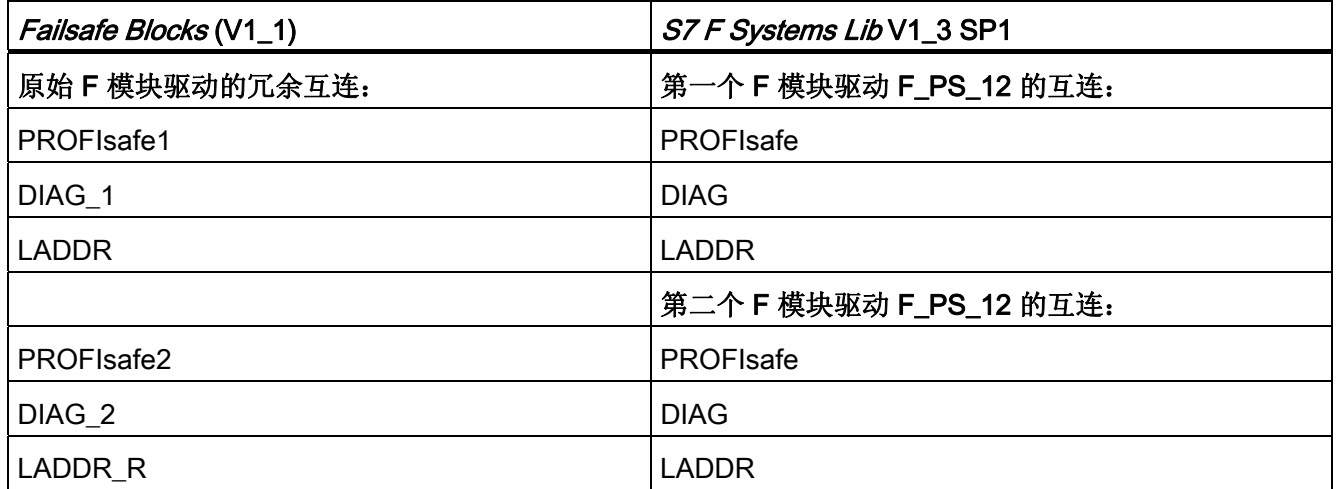

## 对冗余故障安全数字量输入模块 SM 326; DI 8 X NAMUR 和 SM 326; DI 24 X DC 24 V 的附加措施

对于冗余故障安全数字量输入模块 SM 326; DI 8 X NAMUR 和 SM 326; DI 24 X DC 24 V, 在使用 Failsafe Blocks (V1\_1) F 库时, 在 F\_M\_DI8 和 F\_M\_DI24 F 块驱动的 DIAG\_1 和 DIAG\_2 输出中提供了有关检测到的误差错误的信息。

从 S7 F Systems Lib V1\_3 SP1 开始, 将在 F 通道驱动 F\_CH\_DI 的 DISCF 和 DISCF\_R 输出中输出误差错误信息。

如果您使用逻辑来评估此信息,请相应地进行修改。

2.3 移植到 S7 F Systems V6.1

## 2.3.3 使用实例 3

目标

仅将软件从 S7 F Systems V5.2 (无 SP)更新到 S7 F Systems V6.1 而不改变程序。

#### 简介

该使用实例可帮助您从 S7 F Systems V5.2 (无 SP)移植到 S7 F Systems V6.1, 并保 持与以往 V5.2 版本的兼容性。

#### 要求

您的 S7 程序必须经过编译、下载,并可由原始 Failsafe Blocks (V1\_2) 或 Failsafe Blocks (V1\_1) F 库执行。 确保在这种情况下将安全程序打印出来并执行在线比较。

## 结果

- 安全程序没有发生更改
- 集体签名没有发生更改

#### 步骤

- 1. 在安装 S7 F Systems V6.1 之前执行以下步骤: 复制 F 库 Failsafe Blocks (V1\_2) 或  $(V1_1):$ 
	- 例如, 打开 F 库 Failsafe Blocks (V1\_2)
	- 在 SIMATIC 管理器中, 选择另存为 (Save As)
	- 指定其它名称, 例如"Failsafe Blocks (V1\_2)x"
- 2. 安装 S7 F Systems V6.1。
- 3. 将复制的 F 库重命名为其原名称
	- 例如, 打开 F 库 Failsafe Blocks (V1\_2)
	- 在 SIMATIC 管理器中, 选择编辑 (Edit) > 重命名 (Rename)
	- 指定原名称, 例如"Failsafe Blocks (V1\_2)"
- 4. 在进行初始编译之前, 将安全程序的当前状态保存为参考("安全程序"[Safety Program] 对话框中的"保存参考"[Save Reference]), 以便将来比较使用
- 5. 现在可以重新编译您的 S7 程序了

2.3 移植到 S7 F Systems V6.1

## 2.3.4 使用实例 4

#### 目标

将 S7 程序的 Failsafe Blocks (V1\_2) 升级为 S7 F Systems Lib V1\_3 SP1。

## 简介

在通过将 Failsafe Blocks (V1\_2) F 库的块升级到 S7 F Systems Lib V1\_3 SP1 F 库的块 来移植安全程序时,该使用实例可以为您提供帮助,使您能够使用 S7 F Systems Lib V1\_3 SP1 F 库的新功能。

在您从 Failsafe Blocks (V1\_2) F 库移植到 S7 F Systems Lib V1\_3 SP1 时, 具有其它块 签名的 F 块会覆盖安全程序中的 F-FB。 这意味着集体签名将发生变化。

#### 说明

使用 Failsafe Blocks (V1\_2) F 库, 在 F 模块驱动中, 不对冗余 F-I/O 和"双通道对等"类型 的传感器互连执行误差分析,即使在 HW Config 的"冗余"(Redundancy) 标签中组态的误 差时间大于或小于 (<>) 0 ms(缺省情况下为 10 ms) 的情况下也不执行。

从 S7 F Systems Lib V1\_3 SP1 和 S7 F Configuration Pack V5.5 SP3 开始, 在误差时间 大于或小于 (<>) 0 ms 时便会执行误差分析。

如果您想关闭误差分析, 则在 HW Config 的"冗余"(Redundancy) 选项卡中将误差时间组 态为 (=) 0 ms。

### 要求

如果项目中已经使用 F 块类型, 必须先使用 S7 F Systems Lib V1\_3 SP1 重新创建这些 类型。 为此,请参见"[更新已创建的](#page-45-0) [F](#page-45-0) [块类型](#page-45-0) (页 [46\)](#page-45-0)"一节中描述的步骤。

## 结果

- 集体签名被更改
- 要求 CPU-STOP 时执行完全下载

2.3 移植到 S7 F Systems V6.1

### 步骤

- 1. 安装带有 S7 F Systems Lib V1 3 SP1 的 S7 F Systems V6.1
- 2. 初始编译前,将安全程序的当前状态另存为参考("安全程序"(Safety Program) 对话框 中的"保存参考"(Save Reference)), 以便将来用于比较。
- 3. 在安全程序 (Safety Program) 对话框中, 选择 S7 F Systems Lib V1 3 SP1 F 库 要实现此操作,请单击"编辑安全程序"(Edit Safety Program) 对话框中的"库版 本"(Library Version) 按钮
- 4. 在 S7 程序中,更新现有的 F 块类型。有关如何实现此操作的信息,请参考"[更新已创](#page-45-0) [建的](#page-45-0) [F](#page-45-0) [块类型](#page-45-0) (页 [46](#page-45-0))"一节
- 5. 在选项 (Options) > 块类型 (Block Types) 下的 CFC 编辑器中, 单击"清除"(Clean Up)
- 6. 通过选择选项 (Options) > 块类型 (Block Types), 然后单击"新版本"(New Version), 来更新 CFC 编辑器 中的所有块类型
- 7. 重新编译硬件组态
- 8. 重新编译 S7 程序

#### 项目中包含 F 块 F 1oo2 R 或 F 2oo3 R 时的附加措施

F 块 F\_1002\_R 和 F\_2003\_R 有各自的 DELTA 输入。 此输入在 S7 F Systems Lib V1\_3 SP1 中具有数据类型 F\_REAL。 直到 Failsafe Blocks (V1\_2), DELTA 输入都具有数据 类型 REAL。

移植到 S7 F Systems Lib V1\_3 SP1 时, 请按照以下步骤进行:

- 1. 在升级前,记录对此输入的参数分配和互连
- 2. 执行到 S7 F Systems Lib V1 3 SP1 的移植
- 3. 将记录的参数分配和互连重新引入您的项目中, 如有必要, 使用 F R FR 转换器并执 行有效性检查。有关有效性检查的信息,请参考"[对从标准用户程序到安全程序的数据](#page-96-0) [交换进行编程](#page-96-0) (页 [97](#page-96-0))"一节

2.3 移植到 S7 F Systems V6.1

## 对 F 模块驱动的附加措施

移植到 S7 F Systems Lib V1 3 SP1 后, 以下 F 模块驱动输出的互连可能需要特殊处 理:

- PROFIsafe1
- PROFIsafe2
- DIAG\_1
- DIAG\_2

移植到 S7 F Systems Lib V1\_3 SP1 时, 请按照以下步骤进行:

- 1. 执行移植之前,记录 PROFIsafe1 和 DIAG\_1 输出的互连以及 LADDR 输入的值
- 2. 对于冗余 F-I/O, 在执行移植之前还应记录 PROFIsafe2 和 DIAG 2 输出的互连以及 LADDR R 输入的值
- 3. 执行到 S7F Systems Lib V1\_3 SP1 的移植
- 4. 将记录的 PROFIsafe1 和 DIAG\_1 输出的互连与新的模块驱动 F\_PS\_12 互连, 其在 LADDR 输入处的值与记录的 LADDR 相符
- 5. 对于冗余 F-I/O, 将记录的 PROFIsafe2 和 DIAG 2 输出的互连与新的 F 模块驱动 F\_PS\_12 互连, 其在 LADDR 输入处的值与记录的 LADDR\_R 相符

表格 2- 3 非冗余 F-I/O

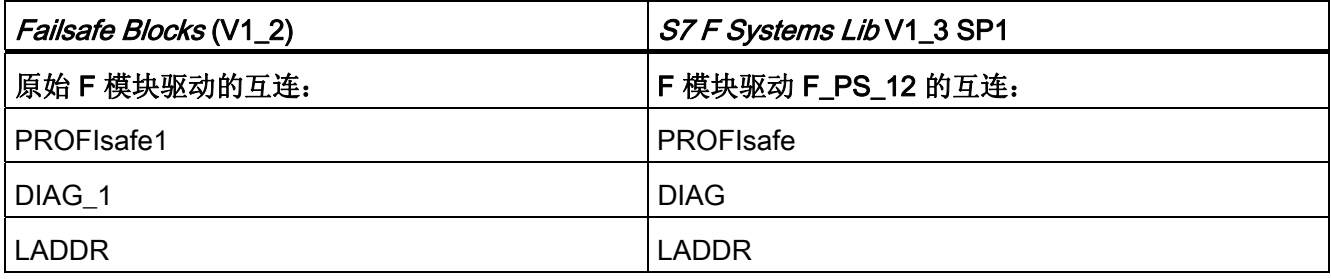

2.3 移植到 S7 F Systems V6.1

表格 2-4 冗余 F-I/O

| Failsafe Blocks (V1_2) | S7 F Systems Lib V1_3 SP1 |
|------------------------|---------------------------|
| 原始 F 模块驱动的冗余互连:        | 第一个 F 模块驱动 F_PS_12 的互连:   |
| PROFIsafe1             | PROFIsafe                 |
| DIAG 1                 | <b>DIAG</b>               |
| <b>LADDR</b>           | <b>LADDR</b>              |
|                        | 第二个 F 模块驱动 F_PS_12 的互连:   |
| PROFIsafe2             | PROFIsafe                 |
| DIAG <sub>2</sub>      | <b>DIAG</b>               |
| LADDR R                | <b>LADDR</b>              |

#### 对冗余故障安全数字量输入模块 SM 326; DI 8 X NAMUR 和 SM 326; DI 24 X DC 24 V 的附加措施

对于冗余故障安全数字量输入模块 SM 326; DI 8 X NAMUR 和 SM 326; DI 24 X DC 24 V, 在使用 Failsafe Blocks (V1\_1) F 库时, 在 F\_M\_DI8 和 F\_M\_DI24 F 块驱动的 DIAG\_1 和 DIAG\_2 输出中提供了有关检测到的误差错误的信息。

从 S7 F Systems Lib V1\_3 SP1 开始,将在 F 通道驱动 F\_CH\_DI 的 DISCF 和 DISCF\_R 输出中输出误差错误信息。

如果您使用逻辑来评估此信息,请相应地进行修改。

## <span id="page-42-0"></span>2.3.5 使用实例 5

目标

仅将软件从 S7 F Systems V5.2 SP1 至 V5.2 SP4 更新到 S7 F Systems V6.1 而不改变 程序。

简介

该使用实例可帮助您从 S7 F Systems V5.2 SP1 至 V5.2 SP4 移植到 V6.1, 并保持与以 往 V5.2 SP1 至 SP4 版本的兼容性。

2.3 移植到 S7 F Systems V6.1

## 要求

您的 S7 程序必须经过编译、下载,并可由原始 F 块 (V1\_2) F 库执行。 确保在这种情况 下将安全程序打印出来并执行在线比较。

## 结果

- 安全程序没有发生更改
- 集体签名没有发生更改

## 步骤

- 1. 安装 S7 F Systems V6.1。
- 2. 初始编译前,将安全程序的当前状态另存为参考("安全程序"(Safety Program) 对话框 中的"保存参考"(Save Reference)), 以便将来用于比较。
- 3. 现在可以重新编译您的 S7 程序了。

## 说明

对于使用 S7F Systems V5.2 SP1 至 SP3 创建的某些项目,尽管遵循了这里说明的步 骤,移植到 S7F Systems V6.1 还是可能会导致签名更改。 有关详细信息,请参考以下位置下的常问问题解答: 常见问题解答: (<http://support.automation.siemens.com/WW/view/en/23541471>)

## 2.3.6 使用实例 6

## 目标

仅将软件从 S7 F Systems V6.0 更新到 S7 F Systems V6.1 而不改变程序。

#### 简介

该使用实例可帮助您从 S7 F Systems V6.0 进行移植, 并保持与以往 V6.0 版本的兼容 性。

## 要求

对于原始 S7 F Systems Lib V1 3, 您的 S7 程序必须已编译、下载且可执行。通过将安 全程序打印出来并执行在线比较来确保满足该条件。

2.3 移植到 S7 F Systems V6.1

## 结果

- 安全程序没有发生更改
- 集体签名没有发生更改

## 步骤

- 1. 安装 S7 F Systems V6.1。
- 2. 初始编译前,将安全程序的当前状态另存为参考("安全程序"(Safety Program) 对话框 中的"保存参考"(Save Reference)), 以便将来用于比较。
- 3. 现在可以重新编译您的 S7 程序了。

## 2.3.7 使用实例 7

#### 目标

将 S7 程序从 S7 F Systems Lib V1\_3 更新到 S7 F Systems Lib V1\_3 SP1

### 简介

通过将 S7 F Systems Lib V1\_3 的块升级到 S7 F Systems Lib V1\_3 SP1 F 库的块来移植 安全程序时,该使用实例可以为您提供帮助,使您能够使用 S7 F Systems Lib V1 3 SP1 F 库的新功能。

从 S7 F Systems Lib V1\_3 移植到 S7 F Systems Lib V1\_3 SP1 时, 具有其它块签名的 F 块将覆盖安全程序中的 F-FB。 这意味着集体签名将发生变化。

### 要求

如果项目中已经使用 F 块类型, 必须先使用 S7 F Systems Lib V1\_3 SP1 重新创建这些 类型。为此,请参见"[更新已创建的](#page-45-0) [F](#page-45-0) [块类型](#page-45-0) (页 [46\)](#page-45-0)"一节中描述的步骤。

#### 结果

对于可能出现的结果,请参考"[系统升级后进行验收测试](#page-186-0) (页 [187\)](#page-186-0)"一节。

2.3 移植到 S7 F Systems V6.1

## 步骤

- 1. 安装 S7 F Systems V6.1 和 S7 F Systems Lib V1 3 SP1。
- 2. 初始编译前,将安全程序的当前状态另存为参考("安全程序"(Safety Program) 对话框 中的"保存参考"(Save Reference)), 以便将来用于比较。
- 3. 在安全程序 (Safety Program) 对话框中, 选择 S7 F Systems Lib V1 3 SP1 F 库。 要实现此操作,请单击编辑安全程序 (Edit Safety Program) 对话框中的库版本 (Library Version) 按钮。
- 4. 在 S7 程序中,更新现有 F 块类型。 有关更新步骤的信息,请参考"[更新已创建的](#page-45-0) [F](#page-45-0) [块](#page-45-0) [类型](#page-45-0) (页 [46](#page-45-0))"一节。
- 5. 在 CFC 编辑器中的选项 > 块类型 (Options > Block Types) 下, 单击"清除"(Clean Up)。
- 6. 在 CFC 编辑器中,通过选择选项 > 块类型 (Options > Block Types), 然后单击新版 本 (New Version) 来更新所有块类型。
- 7. 重新编译硬件配置。
- 8. 重新编译 S7 程序。

## <span id="page-45-0"></span>2.3.8 更新已创建的 F 块类型

如果项目中已经使用 F 块类型, 必须使用 S7 F Systems Lib V1\_3 SP1 重新创建这些类 型。为此,必须具有创建过 F 块类型的项目(源项目), 这些 F 块类型是在 CFC 编辑 器 中通过菜单命令图表 (Chart) > 编译 (Compile) > 图表作为块类型 (Chart as Block Type) 创建的。

请执行以下操作:

- 1. 安装 S7 F Systems V6.1 和 S7 F Systems Lib V1.3 SP1。
- 2. 在安全程序 (Safety Program) 对话框中, 选择 S7 F Systems Lib V1.3 SP1 库。
- 3. 在 CFC 编辑器中的选项 > 块类型 (Options > Block Types) 下, 单击"清除"(Clean Up)。
- 4. 通过选择选项 (Options) > 块类型 (Block Types)来更新 CFC 编辑器中的所有块类 型。
- 5. 打开要编译的 CFC 图表, 然后使用菜单命令图表 (Chart) > 编译 (Compile) > 图表作 为块类型 (Chart as Block Type) 在 CFC 编辑器 中对其进行编译。
- 6. 现在, 您可以将编译过的 F 块类型复制到需要使用它的 S7 程序中。

2.3 移植到 S7 F Systems V6.1

### 参见

[创建](#page-88-0) [F](#page-88-0) [块类型](#page-88-0) (页 [89\)](#page-88-0)

## 2.3.9 更新多项目主站数据库

## 简介

下面介绍了如何将 F 块从 S7 F Systems Lib V1.3 SP1 传送到多项目的主数据库。

## 要求

用户项目已更新。

## 说明

按照"[移植到](#page-30-0) [S7 F Systems V6.1](#page-30-0) (页 [31](#page-30-0))"到"[使用实例](#page-42-0) [5](#page-42-0) (页 [43](#page-42-0))"章节中的介绍更新多项目 中的用户项目。

如果您使用的是在主站数据库中创建的 F 块类型, 则您必须按照"[更新已创建的](#page-45-0) [F](#page-45-0) [块类型](#page-45-0) (页 [46](#page-45-0))"章节中的介绍更新这些 F 块类型。

必须应用 F 块的所有属性。 请勿与 F 块的旧属性进行比较。

2.3 移植到 S7 F Systems V6.1

步骤

请按以下步骤进行操作,以继续在多项目中照常使用带有故障安全块的主站数据库:

- 1. 在多项目的主数据库中打开块文件夹,然后选择详细信息(Details)视图选项。
- 2. 删除作者为"F\_SAFE11"或"F\_SAFE12"的所有块。

重要提示: 执行此操作时,请启用"同时删除块的符号名" (Also delete symbolic block names) 选项。

- 3. 在 SIMATIC 管理器中,选择文件 (File) > 打开 (Open), 然后切换至"库"(Libraries) 标 签。
- 4. 选择"S7F Systems Lib V1\_3 SP1"库, 然后单击确定 (OK) 确认。

结果: 该库随即打开。

- 5. 选择要复制的"F-User Blocks"库组件。 选择编辑 (Edit) > 复制 (Copy) 菜单命令。
- 6. 在主站数据库(目标库)中,选择要放置库组件副本的文件夹。
- 7. 选择编辑 (Edit) > 粘贴 (Paste) 菜单命令。 复制的库组件随即放置到主站数据库中。
- 8. 对"F-Control Blocks"库组件重复执行第 3 步到第 5 步。
- 9. 对包含您创建的 F 块类型的块文件夹重复执行第 3 步到第 5 步。
- 10. 在 SIMATIC 管理器 中, 对主站数据库选择选项 (Options) > 图表 (Charts) > 更新块类 型 (Update Block Types)。 这将更新示例解决方案中的所有块,并处理主站数据库中 的标签类型。

# 组态 the contract of  $\mathbf 3$

# 3.1 组态概述

简介

下面的章节列出了 F-System 组态与 S7 标准系统组态的主要区别。

## 必须组态的 F 组件

必须为 S7F Systems V6.1 配置以下硬件组件:

- 1. F-CPU, 例如 CPU 414-4H
- 2. F-I/O, 例如:
	- ET 200S 故障安全模块
	- S7-300 故障安全信号模块(在 ET 200M 中)
	- ET 200eco 故障安全 I/O 模块
	- ET 200pro 故障安全 I/O 模块
	- 故障安全 DP 标准从站
	- 故障安全 PA 现场设备

# 3.2 组态 F-System 时的特性

## 组态方式与标准系统中的组态方式相同

S7 F/FH Systems 故障安全系统的组态方式与标准 S7 系统的组态方式相同。 也就是 说, 在 HW Config 中, 可以按照集中式组态 (F-CPU) 和分布式组态(F-CPU、ET 200M 中的 F-SM、ET 200S 中的 F 模块、ET 200pro、ET 200eco 和故障安全 DP 标准从站) 两种方式对硬件进行组态和为其分配参数。

有关组态选项的详细说明,请参考《SIMATIC S7 中的安全工程组态》 [\(http://support.automation.siemens.com/WW/view/zh/12490443](http://support.automation.siemens.com/WW/view/zh/12490443))系统手册。

3.2 组态 F-System 时的特性

#### 特殊的 F 相关的标签

在 F-I/O 的对象属性中包括一些特殊的 F 功能性标签。以下章节对这些标签进行了说明。

### 为 F-I/O 的故障安全输入/输出分配符号

为方便起见, 在对 S7 F/FH Systems 进行编程时, 请务必在 HW Config 中为 F-I/O 的故 障安全输入和输出分配符号,这一点很重要。

#### 保存和编译硬件组态

必须在 HW Config 中保存和编译 S7 F/FH Systems 的硬件组态。这对于安全程序的后续 编程是必需的。

## 更改与安全相关的参数

#### 说明

如果您更改了 F-I/O 或 F-CPU 与安全相关的参数, 则您必须重新编译 S7 程序。 这同样适用于在 S7 连接(针对通过 S7 连接的安全相关的通信)中的更改。

#### F-System 规则

除了适用于 S7-400 中模块安装的一般规则以外,还必须遵循以下针对 F-System 的条 件:

- 在下载安全程序之前, 您必须先将硬件组态下载到 F-CPU。
- 如果您更改了 F-I/O 或 F-CPU 的组态(周期性中断 OB 的周期时间), 则您必须重新 编译 S7 程序并将其下载到 F-CPU。

# 3.3 对 F-CPU 进行组态

警告

## 组态 F-CPU 的规则

# 包含安全程序的 F-CPU 必须有一个密码。 必须满足以下条件: 必须选中"CPU 包含安全程序"(CPU contains safety program) 选项 必须始终指定密码 通过 HW Config 中的 F-CPU 的对象属性来指定这些设置。

# 警告

## 组态保护级别

对标准用户程序进行更改时,由于也会对安全程序进行更改,因此不能允许通过 F-CPU 密码的方式进行访问。 要排除这种可能性, 必须组态保护级别 1。

## 组态保护级别的步骤

使用以下步骤组态保护级别 1:

- 1. 在 HW Config 中, 选择 F-CPU (例如 CPU 417-4H), 然后选择编辑 (Edit) > 对象属 性 (Object Properties) 菜单命令。
- 2. 打开"保护"(Protection) 标签。
- 3. 设置保护级别 1: F-CPU 或钥匙开关设置的访问保护 (Access protection for F-CPU or keyswitch setting) 和有密码时可删除 (Removable with password)。

在提供的域中输入 F-CPU 的密码, 然后选择"CPU 包含安全程序"(CPU contains safety program) 选项。

有关 F-CPU 密码的信息,请参考"[设置](#page-68-0) [F-CPU](#page-68-0) [的访问权限](#page-68-0) (页 [69\)](#page-68-0)"。 请特别留意"[设](#page-68-0) [置](#page-68-0) [F-CPU](#page-68-0) [的访问权限](#page-68-0) (页 [69](#page-68-0))"章节中的警告。

3.3 对 F-CPU 进行组态

## S7 FH Systems 中 F-CPU 的重要参数

为防止在主站-备用站切换 (master-reserve switchover) (例如 H-CiR) 期间触发时间监 视,您必须在 F-CPU 的周期性中断 (Cyclic Interrupts) 标签中,对为优先级大于 (>) 15 的安全程序提供的 OB3x 组织块进行组态。 您不应将任何标准块放在这些 OB 中。

必须将安全程序的周期性中断 OB 组态为"进行特殊处理的周期性中断 OB" (cyclic interrupt OB with special handling)。 只有在这种情况下, 在更新备用站期间, 在优先等 级大于 (>) 15 分钟的禁用时间启动之前,可立即调用此周期性中断。 在 CPU 属性的"H 参数"(H-Parameters) 标签的"进行特殊处理的周期性中断"(Cyclic Interrupt with Special Handling) 域中,输入在 CFC 编辑器 中为安全程序部分的 F 块分配的最高优先级周期性 中断 OB 的数目。

● 请确保在"时钟"(Clock) 组的"诊断/时钟"(Diagnostics/Clock) 标签中, 将校正系数设置 为 0 ms。

#### 说明

#### 对于 S7 FH Systems, 最多只允许设置 12 小时。

在 S7 FH Systems 中, 您不能通过 SFC 90"H\_CTRL"修改安全相关的自检。 否则, 安全程序最迟将在 24 小时后转到 F-STOP。 禁止打开或关闭测试组件(模式 20、21 和 22 的子模块 0 到 5)。

出于相同的原因,您不得通过 SFC 90"H\_CTRL"禁用更新太长时间。

如果不遵守这些规则,则会触发 F-STOP。 然后,以下诊断事件将被输入到 F-CPU 的诊断缓冲区中:

• "安全程序: 检测到错误"(事件 ID: 16#75E1)

#### 更改 OB3x 周期时间

在对 OB3x 周期时间进行更改之后,您必须重新编译 S7 程序。

## 参见

[访问保护概述](#page-66-0) (页 [67\)](#page-66-0)

## <span id="page-52-0"></span>3.4 对 F-I/O 进行组态

#### 组态方式与标准系统中的组态方式相同

ET 200S、ET 200eco、ET 200pro F 模块和 S7-300 F-SM 的组态方式始终相同:

将 F-I/O 插入 HW Config 的站点窗口后, 您可以通过选择编辑 (Edit) > 对象属性 (Object Properties) 或双击 F-I/O 来访问组态对话框。

在 HW Config 中对 F-I/O 进行更改后,系统将提示您输入 F-CPU 的密码。

阴影域中的值是由 S7 F Systems 在 F 相关的标签中自动分配的。 您可以更改非阴影域 中的值。

## 其它信息

有关可使用的 ET 200S、ET 200eco、ET 200pro F 模块和 S7-300 F-SM 的信息,请参 考系统手册《SIMATIC S7 中的安全工程组态》

[\(http://support.automation.siemens.com/WW/view/zh/12490443](http://support.automation.siemens.com/WW/view/zh/12490443))。

有关参数的说明,请参考标签的*内容相关的在线帮助* 和相关的 F-I/O 手册。

有关组态 F-I/O 的 F 监视时间时必须注意的事项的信息,请参考系统手册《SIMATIC S7 中的安全工程组态》 ([http://support.automation.siemens.com/WW/view/zh/12490443\)](http://support.automation.siemens.com/WW/view/zh/12490443)。

#### 为 F-I/O 的故障安全输入/输出分配符号

为方便起见,在对 S7 F/FH Systems 进行编程时, 在 HW Config 中为 F-I/O 的故障安全 输入和输出分配符号是很重要的。

请注意, 对于某些 F-I/O (例如 S7-300 F-SM 和 ET 200S 故障安全模块), 可分配 1oo2 传感器评估。 在这种情况下,两个组合的通道中仅有一个可用。

建议您在符号表中将不可用的通道标识为预留通道。 要了解可以在安全程序中访问哪些 组合了"1oo2 传感器评估"的通道, 请参考 F-I/O 的相关手册。

## 运行模式

对于 S7-300 故障安全信号模块,运行模式参数设置可以确定这些模块是在标准模式下运 行(用作标准 S7-300 信号模块, SM 326; DO 8 × DC 24 V/2 A 除外)还是在安全模式 下运行。

ET 200S、ET 200pro 和 ET 200eco 故障安全模块仅可在安全模式下使用。

3.4 对 F-I/O 进行组态

## S7-300 故障安全信号模块的组诊断

组诊断参数用于激活和取消激活 F-SM 的通道特定诊断信息(例如断线和短路)到 F-CPU 的传送。 为保持可用性,应关闭以下 F-SM 的未使用的输入或输出通道上的组诊 断:

- SM 326; DI 8 x NAMUR
- SM 326; DO 10 x DC 24 V/2A
- SM 336; AI 6 x 13 Bit

# 警告

在安全模式下,必须在所有已连接的故障安全 F-SM 通道上激活"组诊断"。 请进行检查以验证您仅在未使用的输入和输出通道上关闭了组诊断。

可以选择启用诊断中断。

对于 SM 326; DI 24 x DC 24 V (订货号 6ES7326-1BK01-0AB0 及更高)和 SM 326; DO 8 x DC 24 V/2A PM,适用以下情况:

禁用 HW Config 中的通道, 也会禁用其组诊断功能。

## PROFIsafe 地址

PROFIsafe 地址(分配了"F\_source\_address"和"F\_destination\_address"参数)用于唯一 标识源地址和目标地址。

## F\_destination\_address

F\_destination\_address 用于唯一标识 F-I/O 的 PROFIsafe 目标地址。 因此, F\_destination\_address 在网络范围内和站范围内必须是唯一的(请参阅『地址分配规 则』部分)。

为了防止参数分配不正确, 在将 F-I/O 放在 HW Config 中之后, 系统会自动分配*站范围*  $\dot{\beta}$ # $-\dot{\beta}$  F\_destination\_address.

在 S7 F/FH Systems 中, 当一个网络中存在多个站时, 您必须通过手动更改 F\_destination\_address 来确保 F\_destination\_address 在网络范围内是唯一的。

如果您更改 F\_destination\_address,系统将自动检查 F\_destination\_address 在站内的唯 一性。 您自己必须确保 F\_destination\_address 在网络范围内是唯一的。

在安装 F-I/O 之前, 您必须通过 DIP 开关设置 F-I/O 上的 F\_destination\_address。

#### 说明

对于以下 S7-300 F-SM, F\_destination\_address 与 F-SM/8 的起始地址相同:

- SM 326; DI 24 x DC 24 V (订货号 6ES7326-1BK00-0AB0)
- SM 326; DI 8 x NAMUR (订货号 6ES7326-1RF00-0AB0)
- SM 326 DO 10 x DC 24 V/2A (订货号 6ES7326-2BF01-0AB0)
- SM 336; AI 6 x 13 Bit(订货号 6ES7336-1HE00-0AB0)

如果您还使用其它的 F-I/O,请为这些 F-SM 分配低位起始地址。

#### F\_source\_address

F\_source\_address 是关联的 F-CPU 的 PROFIsafe 源地址的唯一标识。 系统会自动分配 F\_source\_address 以避免参数分配不正确。

3.5 对故障安全 DP 标准从站进行组态

## 地址分配规则

# 警告

## PROFIBUS 子网规则:

F-I/O 的 PROFIsafe 目标地址以及地址开关的开关设置在网络范围\*和站范围\*\*(系统范 围)内必须是唯一的。

对于 S7-300 F-SM 和 ET 200S、ET 200eco、ET 200pro F 模块,最多可以分配 1022 个不同的 PROFIsafe 目标地址。

\* 网络由一个或多个子网组成。 ""网络范围"表示子网边界内的区域。

\*\*"站范围"表示针对 HW Config 中的一个站(例如,一个 S7-400H 站)。

有关在以太网子网上使用 S7 F/FH Systems 和 S7 分布式安全的信息,请参考手册《S7 分布式安全 — 组态和编程》 [\(http://support.automation.siemens.com/WW/view/zh/22099875\)](http://support.automation.siemens.com/WW/view/zh/22099875)。

<span id="page-55-0"></span>3.5 对故障安全 DP 标准从站进行组态

## 要求

要使用故障安全 DP 标准从站,该标准从站必须位于 PROFIBUS DP 上且支持 PROFIsafe 总线规约。

## 使用 GSD 文件组态

与在标准系统中一样,故障安全 DP 标准从站也是根据 GSD 文件(Generic Station Description,"通用站说明")中的设备规范进行组态的。

GSD 文件包含 DP 标准从站的所有属性。 对于故障安全 DP 标准从站,部分规范受到循 环冗余校验的保护。

GSD 文件由设备制造商提供。 提供的 GSD 文件必须满足 PROFIsafe Specification V2.0 的要求, 以便通过 S7 F Systems 操作故障安全 DP 标准从站。 您可以请求设备制造商进 行确认。

将 GSD 文件导入项目(请参阅 STEP 7 在线帮助)。 导入了故障安全 DP 标准从站后, 就可以从 HW Config 的硬件目录中进行选择。

3.5 对故障安全 DP 标准从站进行组态

## 备份 GSD 文件中设备的数据结构

自 PROFIsafe Specification V2.0 开始, 必须使用 GSD 文件中存储的 CRC 备份该文件 中说明的设备数据结构(F\_IO\_StructureDescCRC 的"设置点" (setpoint))。

## 使用 GSD 文件进行组态的步骤

将 GSD 文件导入项目(请参阅 STEP 7 在线帮助)。

- 1. 在 HW Config 的硬件目录中选择故障安全 DP 标准从站, 并将其插入 DP 主站系统 中。
- 2. 选择故障安全 DP 主站。
- 3. 使用编辑 (Edit) > 对象属性 (Object Properties) 菜单命令或双击 F 组件的插槽打开对 象属性对话框。

不支持故障安全 DP 标准从站的通道级钝化。

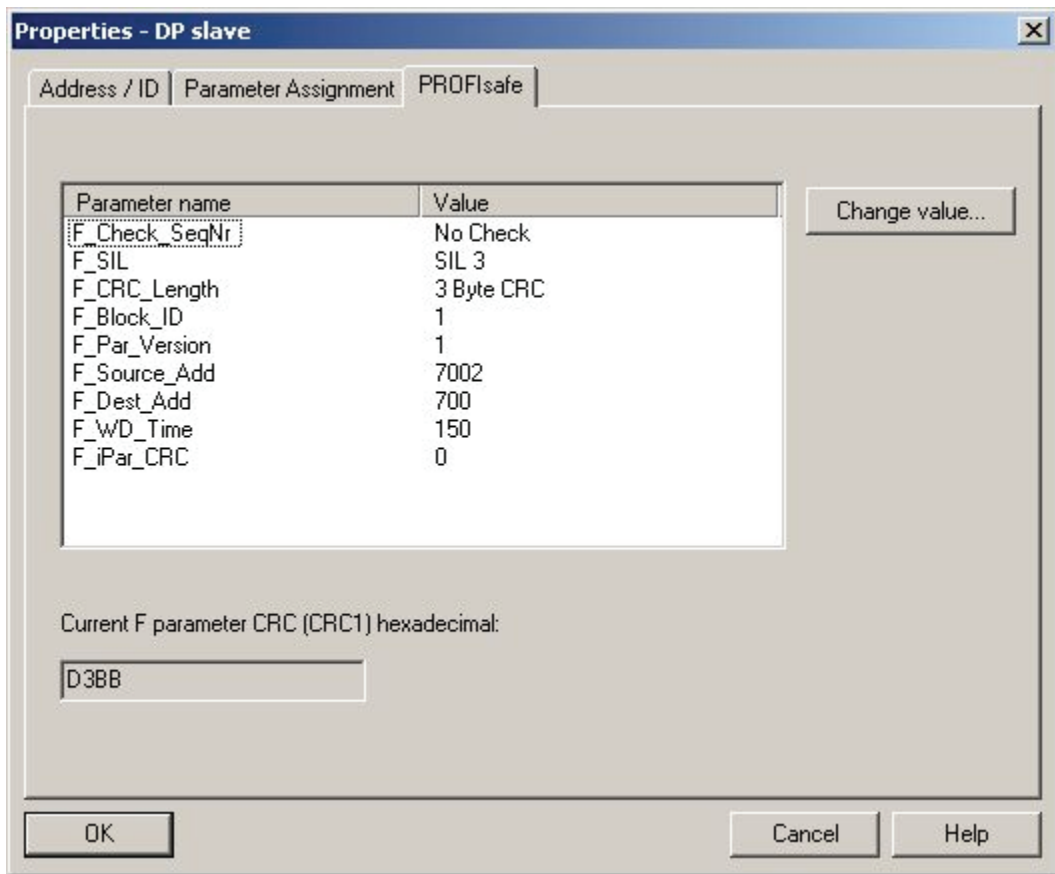

3.5 对故障安全 DP 标准从站进行组态

#### "PROFIsafe"标签

GSD 文件中指定的参数文本包含在"PROFIsafe"标签中的"参数名称"(Parameter name) 下。 关联的当前值包含在"值"(Value) 下。 您可以使用"更改值"(Change Value) 按钮修改 此值。

下面将对这些参数进行说明。

#### 参数"F\_Check\_SeqNr"

该参数定义了 F 用户数据帧的一致性检查(CRC 计算)中是否包含顺序号。

在 PROFIsafe V1 模式中, "F\_Check\_SeqNr"参数必须设置为"不检查"(No check)。 仅支 持做出相应反应的故障安全 DP 标准从站。 在 PROFIsafe V2 模式中, "F\_CHECK\_SeqNr"无关紧要。

## 参数"F\_SIL"

该参数定义故障安全 DP 标准从站的安全级别。 该参数为设备相关参数。 根据 GSD 文 件, 可以将"F\_SIL"参数设置为"SIL 1"至"SIL 3"。

## 参数"F\_CRC\_Length"

根据 F 用户数据(过程数据)的长度、安全等级和 PROFIsafe 模式, CRC 签名的长度须 为 2、3 或 4 个字节。 该参数向 F-CPU 提供有关安全消息帧中 CRC2 键的大小的信息。

#### 在 PROFIsafe V1 模式中:

对于长度小于或等于 12 个字节的用户数据,可选择"2 字节的 CRC"作为"F\_CRC\_Length" 参数的设置;对于长度在 13 个字节到 122 个字节之间的用户数据,可选择"4 字节的 CRC"。

S7 F Systems 仅支持"2 字节的 CRC";故障安全 DP 标准从站必须做出相应的反应。

#### 在 PROFIsafe V2 模式中:

对于长度小于或等于 12 个字节的用户数据,可选择"3 字节的 CRC"作为"F\_CRC\_Length" 参数的设置;对于长度在 13 个字节到 123 个字节之间的用户数据,可选择"4 字节的 CRC"。

S7 F Systems 仅支持"3 字节的 CRC";故障安全 DP 标准从站必须做出相应的反应。

3.5 对故障安全 DP 标准从站进行组态

## "F\_Block\_ID"参数

如果 F iPar CRC 参数存在, 则 F Block ID 参数的值为 1, 否则为 0。

F\_Block\_ID 参数的值为 1 表明 F\_iPar\_CRC 值的数据记录已扩展了 4 个字节。 您不能更 改此参数。

## 参数"F\_Par\_Version"

该参数用于标识 PROFIsafe 运行模式。您可以从设备支持的运行模式中了解提供的值范 围。

对于故障安全 DP 标准从站,可对该参数进行如下设置:

● 如果设备和 F-CPU 都支持, 则将同类 PROFIBUS DP 网络的"F\_Par\_Version"设置为 "1"(PROFIsafe V2 模式)。 否则,将其设置为"0"(PROFIsafe V1 模式)。

#### 说明

以下 F-CPU 支持 V2 模式: CPU 412-3H,订货号 6ES7412-3HJ14-0AB0 及更高 CPU 414-4H,订货号 6ES7414-4HM14-0AB0 及更高 CPU 417-4H,订货号 6ES7417-4HT14-0AB0 及更高 如果将不支持 V2 模式的 F-CPU 的"F\_Par\_Version"设置为"1",会导致设备的安全相 关通信出现通信错误。 然后将以下诊断事件之一输入到 F-CPU 的诊断缓冲区中:

- "F-I/O 已钝化": 检查值错误 (CRC)/顺序号错误...
- "F-I/O 已钝化": 在 F-CPU 中检测到安全消息帧中的 F 监视时间超时...

#### 参数"F\_Source\_Add"和"F\_Dest\_Add"

PROFIsafe 地址("F\_Source\_Add"和"F\_Dest\_Add"参数)用于唯一标识源地址和目标地 址。

故障安全 DP 标准从站的"F\_Source\_Add"和"F\_Dest\_Add"参数对应于其它 F-I/O 已分配的 "F\_source\_address"和"F\_destination\_address"参数。因此,在"[对](#page-52-0) [F-I/O](#page-52-0) [进行组态](#page-52-0) (页 [53](#page-52-0))"一节中提供的有关 PROFIsafe 地址分配的信息一般都适用于故障安全 DP 标准从 站。

3.6 对故障安全 PA 现场设备进行组态

### 参数"F\_WD\_Time"

该参数定义故障安全 DP 标准从站中的 F 监视时间。

可以将"F\_WD\_Time"参数以 1 ms 的增量进行设置。 "F\_WD\_Time"参数的值范围由 GSD 文件指定。

有关 F 监视时间的详细信息, 请参考"[运行时间、](#page-458-0)[F](#page-458-0) [监视时间和响应时间](#page-458-0) (页 [459](#page-458-0))"一节。

## 参数"F\_iPar\_CRC"

各个设备参数 (i-parameter)的 CRC。

故障安全 DP 标准从站的各个设备参数 (i-parameter) 是通过它们自己的组态工具(由设 备制造商提供的)进行组态的。

为了备份 i-parameter, 输入由设备制造商提供的组态工具所计算出的 CRC。 S7F Systems 在计算 F 参数 CRC (CRC1) 时会将该值考虑在内。

## 参见

SIMATIC S7 中的安全工程组态 [\(http://support.automation.siemens.com/WW/view/zh/12490443](http://support.automation.siemens.com/WW/view/zh/12490443))

## 3.6 对故障安全 PA 现场设备进行组态

故障安全 PA 现场设备的组态方式与故障安全 DP 标准从站的组态方式相同。

对 PA 现场设备进行组态时, 请按照『[对故障安全](#page-55-0) [DP](#page-55-0) [标准从站进行组态](#page-55-0) (页 [56](#page-55-0))』一章 中介绍的步骤进行。

组态 3.7 对冗余 F-I/O 进行组态

# 3.7 **对冗余 F-I/O 进行组态**

简介

为了增强自动化系统的可用性从而防止由于 F-System 中发生的故障导致过程故障,可以 选择配备具有容错功能的故障安全 S7 F/FH Systems (S7 FH Systems)。 您可以通过组 件冗余(F-CPU、通信连接和 F-I/O)来增强可用性。

对于 S7 F Systems, 无需进行容错组态也可增强系统可用性。 您可以在一个 ET 200M 或多个 ET 200M 中冗余使用 S7-300 故障安全信号模块 (F-SM)。

#### 说明

使用冗余 F-SM, 您必须遵循以下原则:

- 两个 F-SM 必须为同一类型
- 对于两个 F-SM, 均必须在"参数"(Parameters) 标签中选择"安全模式"(Safety Mode) 运 行模式。

## 步骤

按以下步骤冗余组态两个 S7-300 故障安全信号模块, 例如:

- 1. 在 HW Config 中, 对 ET 200M 中的两个 F-SM 进行组态。
- 2. 对第一个 F-SM 进行组态:

在"参数"(Parameters) 标签中, 选择"安全模式"(Safety Mode)。

3. 对第二个 F-SM 进行组态:

在"参数"(Parameters)标签中,选择"安全模式"(Safety Mode)。

- 4. 对于第二个 F-SM, 在"冗余"(Redundancy) 标签中设置"2 个模块"(2 Modules) 运行模 式。
- 5. 在 F-SM 的"查找冗余模块"(Find Redundant Module) 对话框中,选择第一个 F-SM。
- 6. 如有必要, 设置其它参数。 该设置将自动应用于第一个 F-SM。 有了两个冗余 F-SM 后,对其中一个 F-SM 的参数分配进行的更改也将应用于另外一个 F-SM。
- 7. 对于冗余故障安全数字输入模块, F 通道驱动 F CH DI 可对增强的可用性执行误差分 析。 这要求您设置"误差时间"(Discrepancy time) 参数。 将误差时间设置为"0"会禁用 误差分析。有关详细信息,请参考"冗余"(Redundancy) 标签的在线帮助。

3.8 RUN 模式下组态 (CiR)

## 参见

F CH DI[:](#page-306-0) [用于](#page-306-0) [F-I/O](#page-306-0) [\(除故障安全](#page-306-0) [DP](#page-306-0) [标准从站外\)的数字输入的故障安全通道驱动](#page-306-0) (页 [307\)](#page-306-0)

# 3.8 RUN 模式下组态 (CiR)

### 简介

某些过程控制系统在运行期间不得关闭。 这是因为自动化系统的复杂性或重新启动的高 成本等。 但是在某些时候,这些系统确实需要进行更改或扩展。 这可以使用"在 RUN 模 式下组态"(缩写为 CiR)来实现。 使用 CiR,程序序列最多可停止 2500 ms。过程输出 在此期间保持它们的当前值。 这对实际过程没有任何影响,尤其是在过程控制系统中。

在工作期间通过 CiR 对系统进行的更改,是按照主站系统中对自动化系统后续硬件扩展 的初始组态的规定进行的。 您可以定义适合的 CiR 元件, 以后可以在 RUN 模式下逐步 使用真正的元件来替换这些元件。 您可以在过程操作期间将以这种方式修改的组态下载 到 F-CPU。

在执行下面介绍的步骤之前,请阅读手册《工作期间通过 CiR 修改系统》 [\(http://support.automation.siemens.com/WW/view/zh/14044916](http://support.automation.siemens.com/WW/view/zh/14044916))中的 CiR 说明。

## 计算 F 监视时间

计算最小 F 监视时间时,请将 CiR 同步时间考虑在内。 另请参考"[运行时间、](#page-458-0)[F](#page-458-0) [监视时间](#page-458-0) [和响应时间](#page-458-0) (页 [459](#page-458-0))"一节。

## 减少 F 监视时间

如果过程的计算值不可接受,您可以通过减少 CiR 同步时间来重新计算 F 监视时间。 您 可以采取下列方式来执行此操作:

- 减少主站系统的输入和输出字节数。
- 减少要更改的主站系统的可保证从站数。
- 减少要在 CiR 期间更改的主站系统数。

## 使用 CiR 延长最大周期时间

如果使用 CiR, 则最大周期时间延长为下面两个值中*较小*的一个:

● F-CPU 的 CiR 同步时间

F-CPU 的 CiR 同步时间是所有要同时进行更改的 DP 主站系统的 CiR 同步时间的总 和。 DP 主站系统的 CiR 同步时间显示在 HW Config 中相关 CiR 对象的属性 (Properties) 对话框中。

● CiR 同步时间的上限

此上限的缺省值是 1 秒。 您可以根据需要通过调用 SFC 104"CiR"来增大或减小该 值。

有关确定最大周期时间的说明,请参考您所使用的 F-CPU 的手册。

## 限制 CiR 同步时间:

F-CPU 会将实际计算的 CiR 同步时间与 CiR 同步时间的当前上限进行比较。 如果计算的 值小于当前上限,则启用 CiR。 F-CPU 中 CiR 同步时间上限的缺省值是 1 秒。 使用 SFC 104,您可以更改该值。 您可以在 200 ms 到 2500 ms 的范围内提高或降低上限。 有关 SFC 104 的详细说明, 请参考手册《用于 S7-300/400 系统功能及标准功能的系统 软件》 (<http://support.automation.siemens.com/WW/view/zh/1214574>)。

3.8 RUN 模式下组态 (CiR)

## 3.8.1 通过 CiR 对 F-I/O 进行组态

## 简介

通过 CiR, 您可以将新的 F-I/O 添加到系统中或将现有 F-I/O 从系统中删除。 执行此操作 的步骤在以下两个章节中予以说明。

## 通过 CiR 添加 F-I/O

按照以下步骤将 F-I/O 添加到您的系统中:

- 1. 在 HW Config 中对新的 F-I/O 进行组态。 为此, 请按照手册"工作期间通过 CiR 修改 系统 [\(http://support.automation.siemens.com/WW/view/zh/14044916](http://support.automation.siemens.com/WW/view/zh/14044916))"中描述的步骤 操作。 将 F-I/O 作为标准 I/O 进行处理。
- 2. 在启用"生成模块驱动"(Generate module drivers) 选项的情况下,展开 S7 程序并对其 进行编译。
- 3. 禁用安全模式。有关详细信息,请参考"[取消激活安全模式](#page-171-0) (页 [172\)](#page-171-0)"一节。
- 4. 下载您的安全程序。

#### 说明

需要在 F 通道驱动的输入 ACK\_REI 处进行用户确认, 从而启用 F-I/O。

5. 启用安全模式。有关详细信息, 请参考"[激活安全模式](#page-172-0) (页 [173\)](#page-172-0)"一节。

#### 说明

F-I/O 不支持参数的重新分配。H-CiR 也同样如此。有关详细信息,请参考手册"自动 化系统 S7-400H 容错系统

[\(http://support.automation.siemens.com/WW/view/zh/1186523\)](http://support.automation.siemens.com/WW/view/zh/1186523)"。

## 通过 CiR 删除 F-I/O

按照以下步骤将 F-I/O 从您的系统中删除:

- 1. 按照手册"工作期间通过 CiR 修改系统 [\(http://support.automation.siemens.com/WW/view/zh/14044916\)](http://support.automation.siemens.com/WW/view/zh/14044916)"中描述的步骤在 HW Config 中删除 F-I/O。 将 F-I/O 作为标准 I/O 进行处理。
- 2. 在启用"生成模块驱动"(Generate module drivers) 选项的情况下, 更改 S7 程序并对其 进行编译。
- 3. 禁用安全模式。有关详细信息,请参考"[取消激活安全模式](#page-171-0) (页 [172](#page-171-0))"一节。
- 4. 下载您的安全程序。
- 5. 使用 CiR 下载您的组态。
- 6. 启用安全模式。有关详细信息,请参考"[激活安全模式](#page-172-0) (页 [173](#page-172-0))"一节。

## 说明

如果相关主站系统中的 F-I/O 已分配给 CiR 对象, 则您仅可使用 CiR 删除现有的 F-I/O。

3.8 RUN 模式下组态 (CiR)

# <span id="page-66-0"></span>4.1 访问保护概述

# 用途和工作模式

访问保护用于防止 S7 F/FH Systems 受到未经授权的访问, 如从工程系统 (ES) 到 F-CPU 的不合需要的下载。除了 F-CPU 的密码,您还需要 S7 F/FH Systems 的安全程序 的密码。

下表提供了有关 F-CPU 的密码和安全程序的密码的信息。

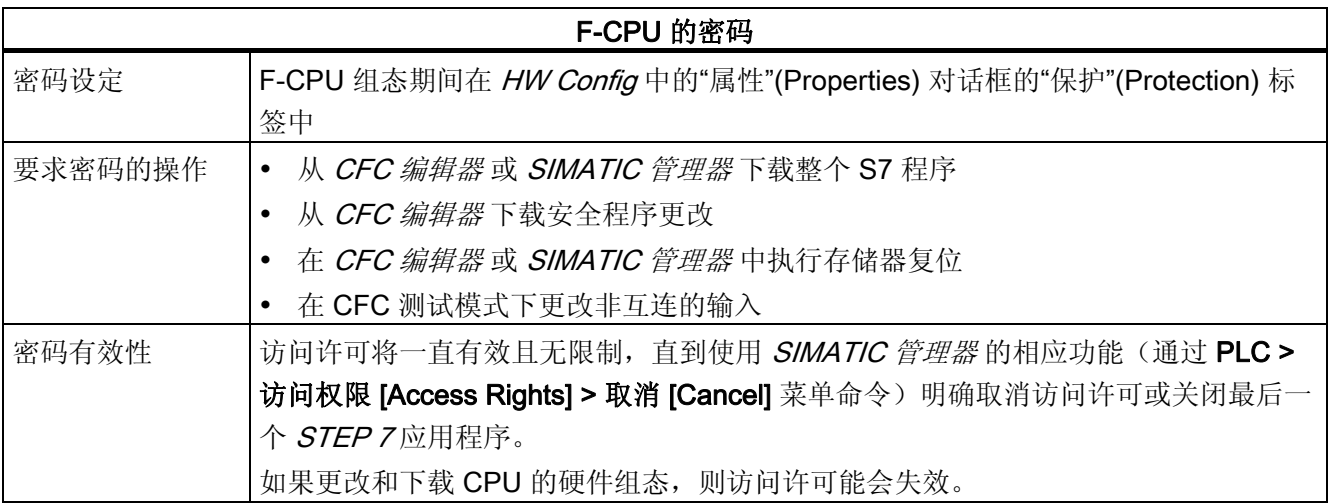

4.1 访问保护概述

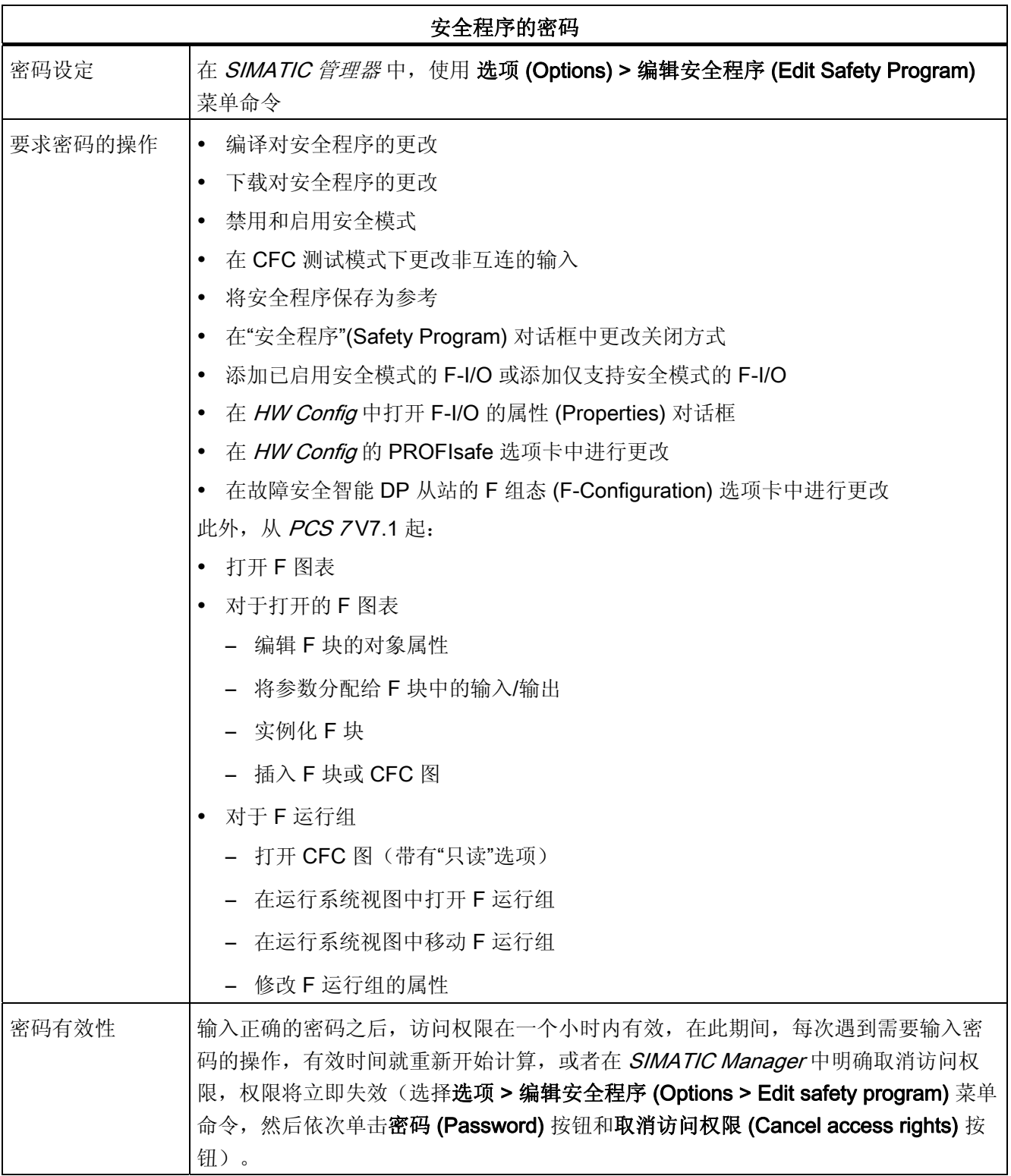

4.2 设置 F-CPU 的访问权限

# <span id="page-68-0"></span>4.2 设置 F-CPU 的访问权限

步骤

- 1. 在 SIMATIC 管理器 中, 选择 F-CPU 或其 S7 程序。
- 2. 选择 PLC > 访问权限 (Access Rights) > 设置 (Setup) 菜单命令。 在所显示对话框的 "保护"(Protection) 标签中, 输入在 F-CPU 参数分配期间设定的密码。

在您再次取消访问许可(PLC > 访问权限 [Access Rights] > 取消 [Cancel])或关闭最后 一个 STEP 7应用程序之前,访问许可始终有效。

# 警告

### 限制使用 ES 的访问

如果您未使用访问保护限制对 ES 的访问,即只有拥有修改安全程序权限的人员才可以 访问,那么您必须采取以下组织措施来确保密码保护在 ES 中的有效性:

- 仅获得授权的人员才可获知密码。
- 获得授权的人员必须在退出 ES 之前明确取消 F-CPU 的访问许可。 如果没有严格实 行这些措施,则您还必须使用仅可由获得授权人员访问的带密码的屏幕保护程序。

对标准用户程序进行更改时,由于也会对安全程序进行更改,因此不能允许通过 F-CPU 密码的方式进行访问。要排除这种可能性,必须组态保护级别1。

如果在取消访问许可后启用安全模式,则请检查:

在线安全程序的集体签名

并且

执行验收测试的安全程序的集体签名是否相同

如果两者不同,您必须将正确的安全程序下载到 F-CPU。

## 说明

在多项目中不支持自动下载安全程序。 下载到相应的 F-CPU 时必须输入密码。

4.2 设置 F-CPU 的访问权限

## 将安全程序传送到多个 F-CPU

## 警告

如果可以通过网络(例如 MPI)从一个 ES 访问多个 F-CPU, 则必须采取以下措施以确 保将安全程序下载到正确的 F-CPU:

使用针对每个具体 F-CPU 的密码, 例如, F-CPU 的统一密码加上各自的 MPI 地址作为 扩展(最多8个字符): PW 8。

注意以下事项:

• 将安全程序下载到 F-CPU(通过 F-CPU 密码获得的对其的访问权限尚不存在) 前, 必须首先取消对所有其它 F-CPU 的现有访问授权。

### 更改密码

仅可通过修改组态来更改密码。

在 S7 F-系统中, 您必须将 F-CPU 切换至 STOP 来执行此操作。

在 S7 FH-系统中,无需中断过程(在 RUN 模式下)即可更改密码(更改组态)。

# 警告

#### 密码保护

在进行非缓冲重新启动(冷重启)后,当前密码将从 RAM 装载存储器中删除,闪存 EPROM 存储卡中的旧密码将再次生效。 您应该使用有组织的措施防止闪存 EPROM 存 储卡上的此旧密码被多人获知。

4.3 设置安全程序的访问许可

# 4.3 设置安全程序的访问许可

#### 要求

要设置安全程序的访问权限,需要具有安全程序(F 计划)。

#### 设置/更改安全程序的访问许可的步骤

按以下步骤设置或更改安全程序的密码:

- 1. 在 SIMATIC 管理器 中, 选择 F-CPU 或其 S7 程序。
- 2. 选择选项 (Options) > 编辑安全程序 (Edit Safety Program) 菜单命令。
- 3. 在显示的"安全程序"(Safety Program) 对话框中,单击"密码"(Password) 按钮。 现 在,您可以根据需要执行必要的步骤:
	- 首次输入安全程序的密码。这种情况下,您可以忽略"旧密码"(Old Password) 提 示。
	- 或者更改安全程序的当前密码。 在这种情况下, 您必须在"旧密码"(Old Password) 域中输入旧密码。

现在,您必须使用"取消访问权限"(Cancel Access Rights) 按钮立即取消自上次输入 密码开始生效的一小时访问许可。 任何要执行需要输入密码的操作的用户现在必须 重新输入安全程序的密码,不管距上次输入密码是否超过一小时。

# 警告

#### 限制使用 ES 的访问

如果您未使用访问保护限制对 ES 的访问,即只有拥有修改安全程序权限的人员才可以 访问, 那么您必须采取以下组织措施来确保密码保护在 ES 中的有效性:

- 仅获得授权的人员才可获知密码。
- 获得授权的人员必须在退出 ES 之前明确取消安全程序的访问许可。 如果没有严格实 行这些措施,则您还必须使用仅可由获得授权人员访问的带密码的屏幕保护程序。

#### 说明

访问权限仅与安全程序本身相关,而与使用 ES 的各用户无关。 对于多用户工程项目, 必须格外注意这点。

## 说明

不支持自动编辑和编译安全程序。 每个操作均需要一个有效的密码。 4.3 设置安全程序的访问许可

## 为安全程序设定新密码

如果您尚未为安全程序输入密码,则在您编译安全程序时,系统会提示您输入密码。

### 警告

## 密码必须唯一

为 F-CPU 和安全程序使用不同的密码,可以提高访问保护的级别。

不同安全程序的密码也必须是唯一的。

## 更改安全程序的密码

与在 Windows 中一样, 也是通过输入一次旧密码和两次新密码来更改密码。

## 取消安全程序的访问许可

您随时可以使用安全程序的密码来取消访问许可。 请执行以下操作:

- 1. 在 SIMATIC 管理器中, 选择 F-CPU 或其 S7 程序。
- 2. 选择选项 (Options) > 编辑安全程序 (Edit Safety Program) 菜单命令。
- 3. 在显示的对话框中,单击"密码"(Password) 按钮。
- 4. 在"密码"(Password) 对话框中,单击"取消访问权限"(Cancel Access Rights)。
# いちはない しょうしゃ はんじょう しょうしゃ はんじょう しょうしゃ はんしゃ しゅうしゃ しゅうしゃ しゅうしゃ しゅうしゃ しゅうしゃ しゅうしゃ しゅうしゃ しゅうしゃ しゅうしゃ しゅうしゃ しゅうしゃ

## 5.1 编程概述

简介

安全程序包括从 F 库中选择的或使用 CFC 编程语言互连的故障安全块,以及在编译安全 程序时自动添加的故障安全块。

编译期间,系统会将故障控制措施自动添加到您创建的安全程序,并执行其它安全相关的 测试。

## 具有标准用户程序和安全程序的项目的图式结构

在下图中,您可以看到 ES 和 F-CPU 中 S7 程序的图式结构:

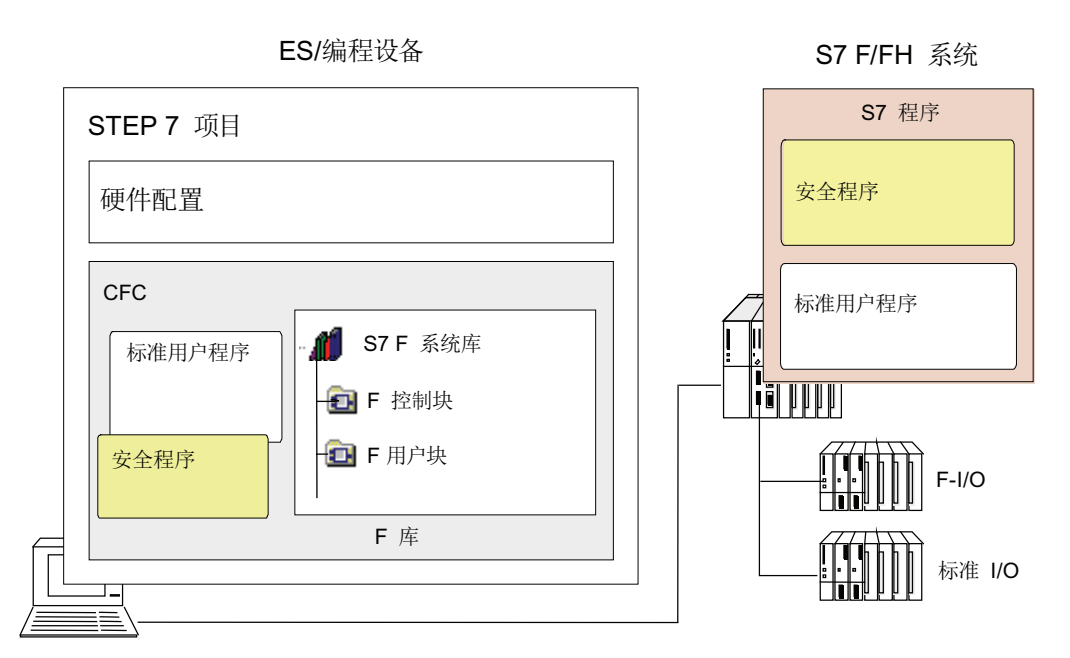

S7 程序通常包括一个标准用户程序(在其中编写并非安全功能必需的程序段)以及一个 针对安全功能的安全程序。

5.1 编程概述

## 5.1.1 安全程序的结构

## 程序结构的表示

下图显示了 S7 F Systems 安全程序的图式结构。 安全程序由 CFC 图表(具有分配给 F 运行组的 F 块)组成。

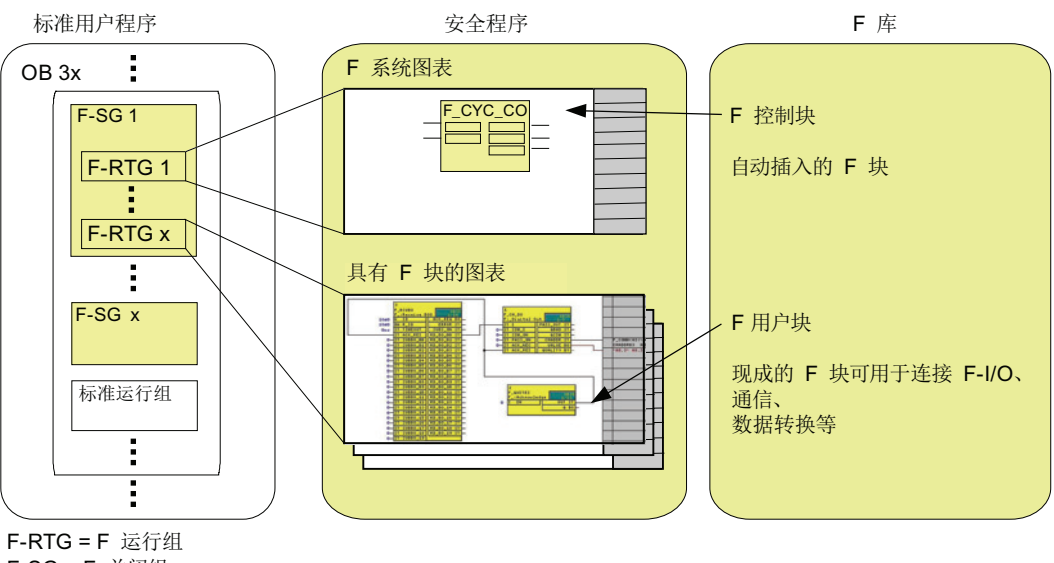

F-SG = F 关闭组

图 5-1 S7 F Systems 中安全程序的组件

## 程序结构说明

安全程序包含 F 运行组和为其分配的图表。 图表包含 F 块(包括其参数分配和互连)。

在 OB 的开始处插入 F 运行组。使用周期性中断 OB (OB 30 到 OB 38) 执行此操作。 F 运行组被合并到 F 关闭组中。

周期性中断 OB 也可以包含标准运行组。

## F 运行组

编写安全程序时,您不能将 F 块直接插入任务 (OB)。 首先创建一个随后要在其中插入 F 块的 F 运行组。 F 运行组只有在调入了 F 块后才成为 F 运行组。 只要 F 运行组为空, 它 就显示为标准运行组。 安全程序包括多个 F 运行组。

## F 关闭组

F 关闭组形成安全程序的独立单元。 F 关闭组包含同步执行或关闭的用户逻辑。 F 关闭 组包含分配给常规任务的一个或多个 F 运行组。 您可以选择在执行安全程序时出现的错 误应导致整个安全程序完全关闭(全部关闭)还是部分关闭(即仅关闭发生错误的 F 关 闭组)。 F 块仅可通过特定的 F 块在 F 关闭组之间交换数据。 属于一个 F-I/O 的所有 F 通道驱动必须位于同一 F 关闭组中。

## 参见

[创建安全程序](#page-75-0) (页 [76](#page-75-0))

[F-STOP](#page-86-0) (页 [87\)](#page-86-0)

5.2 创建安全程序

## <span id="page-75-0"></span>5.2 创建安全程序

## 5.2.1 创建安全程序的基本步骤

## 要求

- 您必须在 SIMATIC 管理器中创建项目结构。
- 您必须在对安全模式进行编程之前已组态项目的硬件组件,尤其是 F-CPU 和 F-I/O。
- 您必须已将安全程序分配给有故障安全功能的中央处理单元,如 CPU 412-3H、 CPU 414-4H 或 CPU 417-4H。

## 基本步骤

按以下步骤创建安全程序:

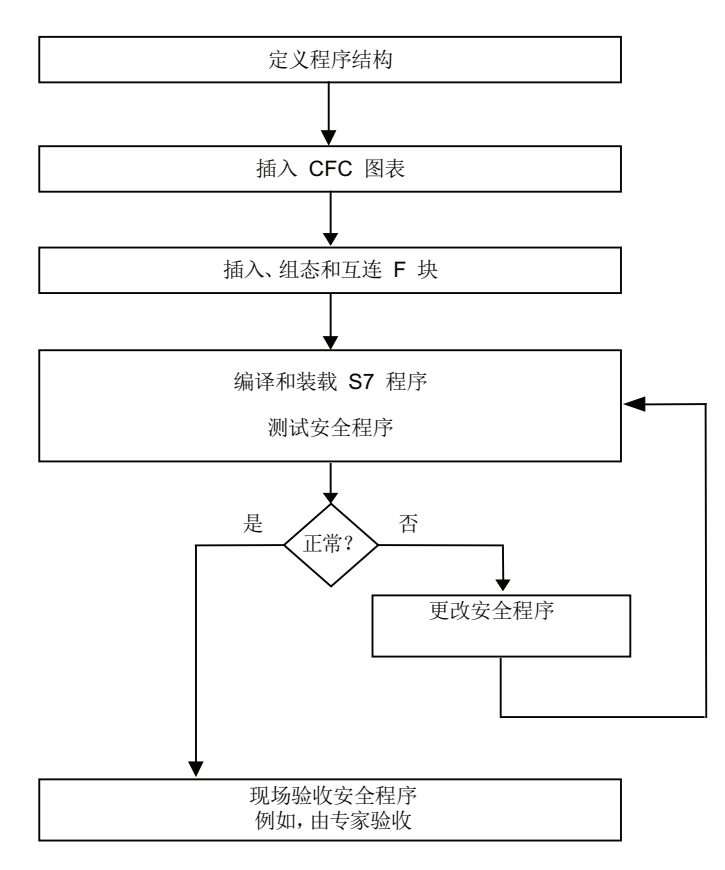

## 5.2.2 定义程序结构

简介

为 S7 F/FH Systems 设计 S7 程序时, 与标准程序相比, 您还必须回答以下问题:

- S7 程序的哪些组件必须是故障安全组件?
- 您想要达到的响应时间是多少?

基于这一理由, 您必须将 S7 程序划分为不同的 OB 3x 周期性中断。

#### 说明

在标准用户程序中编写安全功能不需要的程序段,可改进性能。 确定标准用户程序中要包括的元素和安全程序中要包括的元素时,请记住标准用户程 序可以更容易地进行修改和下载到 F-CPU。 通常, 标准用户程序中的更改不需要验收 测试。

## 程序结构的规则

为 S7 F/FH Systems 设计安全程序时, 必须记住以下规则:

- 仅可将带有 F 块的 F 关闭组分配给 OB 3x (OB 30 至 OB 38) 周期性中断。
- 图表可同时包含 F 块和标准块。 不能将这些图表作为 F 块类型进行编译。
- 仅可在安全程序中通过 F 通道驱动访问 F-I/O。

## 5.2.3 为 F-cycle 的最大监视量分配参数

F-CPU 用于监视包含 F 运行组的每个周期性中断 OB3x 的 F 周期时间。 首次编译 S7 程 序时,系统会提示您为两次调用此 OB 之间的最大周期时间"MAX\_CYC"输入一个值。有 关设置 F 监视时间的信息,请参考『[运行时间、](#page-458-0)[F](#page-458-0) [监视时间和响应时间](#page-458-0) (页 [459](#page-458-0))』一章。

如果您需要更改最大 F 周期时间,请在图表 @F\_CycCo-OB3x 中块 F\_CYC\_CO-OB3x 的 MAX CYC 参数中设置 F 周期时间。

## 警告

### 最大 MAX\_CYC 的缺省设置

最大 F 周期时间的缺省设置是 3,000 毫秒。 请检查此设置是否适合您的过程。 如有必 要,请更改缺省设置。

5.2 创建安全程序

## 说明

有关在 RUN 模式期间对 F 周期时间进行更改的信息,请参考[『更改时间比或](#page-183-0) [F](#page-183-0) [监视时间](#page-183-0) (页 [184\)](#page-183-0)』一章。

## 5.2.4 编程规则

## 警告

## 请勿更改编译过程中创建的值

编译期间, 您不得更改 F 块自动执行的放置、互连和参数分配。

- 尤其是,您不得操作 F 数据类型的结构化组件 COMPLEM 和 PAR ID。
- 您不得更改自动插入安全程序(在 F-Svstem 图表中)中的 F 控制块(除了 F\_CYC\_CO 的 MAX\_CYC 参数)。
- 在 F 块中,您仅能互连或分配在线帮助或手册中介绍的参数。

您不得更改或删除块容器中的 F 块。

## 警告

监视周期性中断 OB 3x 组的调用间隔与其最大值有关; 也就是说, 执行监视是为了确定 调用的执行频率是否充分,而不是执行得是否太频繁。

为此,您必须使用 F 块(如 F\_TON、F\_TOF 和 F\_TP)而不是计数器(OB 调用)来实 现故障安全次数。

## 5.2.5 使用 CFC 的注意事项

## 警告

## 压缩会更改签名

压缩 CFC 程序(使用 CFC 编辑器 中的选项 [Options] > 自定义 [Customize] > 编译/下 载 [Compile/Download] 菜单命令)会更改安全程序的集体签名。 因此,您必须在进行验收测试之前执行此操作。

F 块以彩色高亮显示在 CFC 图表中。 它们以黄色高亮显示来表示与安全程序有关。

CFC 图表和带有 F 块的 F 运行组显示为黄色并标记有"F",以便与标准用户程序的图表和 运行组进行区分。

## 5.2.6 插入 CFC 图表

步骤

在图表文件夹中,使用与标准用户程序相同的方式插入各个 CFC 图表:

- 在 SIMATIC 管理器中, 选择插入 (Insert) > S7 软件 (S7 Software) > CFC 菜单命令
- 直接在 CFC 编辑器 中使用菜单命令图表 (Chart) > 新建 (New)

#### 说明

要在各个已计划的循环中断 OB 3x 中直接安装新插入的 CFC 图, 必须相应地放置 CFC 安装指针。

### 分级图表

未在内部进行互连的低级别图表的图表输出无法进一步在高级别图表中互连。

## 5.2.7 插入 F 运行组

## 安全程序的 F 运行组的规则

● 为了获得相同长度的 F 周期, 我们建议采用以下步骤:

在周期性中断 OB 中混合使用 F 运行组和标准运行组时,在执行标准运行组之前执行 F 运行组可以避免不必要地延长 F 关闭组的运行时间以及对响应时间造成影响。

- F 运行组的运行系统属性"缩减比例"和"相移"必须保持以下缺省设置:
	- 缩减比例 = 1
	- 相移 = 0

不得修改这些值。

● 不得移动自动生成的 F 运行组。 也不得在该 F 运行组内进行更改。

## 警告

CFC 中运行系统顺序的优化会导致安全程序的集体签名发生更改以及响应时间增加。 因此, 自 CFC V7.0 SP1 起, 不能再优化运行系统顺序。

5.2 创建安全程序

## 步骤

与使用标准用户程序一样, 在 CFC 编辑器 的运行系统编辑器中插入 F 运行组。

## 5.2.8 F 关闭组

## 安全程序的 F 关闭组的规则

- 您不能互连属于不同 F 关闭组的 F 块。 有关详细信息,请参考[『对一个](#page-92-0) [F-CPU](#page-92-0) [中的](#page-92-0) [F](#page-92-0) [关闭组之间的数据交换进行编程](#page-92-0) (页 [93](#page-92-0))』一章
- 属于一个 F-I/O 的所有 F 通道驱动必须位于同一 F 关闭组中。

## 定义 F 关闭组

首次将 F 块放在 CFC 编辑器 中后, 每个 OB 3x 中的所有 F 运行组便形成一个 F 关闭 组。

### 通过手动放置 F\_PSG\_M 来划分/合并 F 关闭组

在项目中添加或删除一个或多个 F PSG M 块时, F 关闭组的顺序将更改。 如果更改 F 关闭组的布局,您必须确保 F 模块驱动及所有关联的 F 通道驱动都集中于同一 F 关闭组 中。

您可以将一个 F 关闭组划分为两个 F 关闭组。要实现此操作, 请在 CFC 编辑器 的运行 系统编辑器中,将 F PSG M 块放在要与第一个 F 关闭组相关联的最后一个 F 运行组 中。 所有后续 F 运行组便形成了第二个 F 关闭组。 F PSG M 块不是 F 块。 但您仍可 将其放在 F 运行组中。 有关详细信息, 请参考『[确定运行系统顺序](#page-82-0) (页 [83](#page-82-0))』一章。

所有任务中 F 关闭组的数量限制为 110。一个任务中 F 运行组的数量没有限制。

您可以合并两个 F 关闭组。要实现此操作,请在 CFC 编辑器的运行系统编辑器中,删除 这两个 F 关闭组之间的 F\_PSG\_M 块。 如果将通过 F-System 块交换数据的 F 关闭组合 并为一个普通的 F 关闭组, 则您必须删除这些 F-System 块并使用直接互连替换它们。

编程 5.3 插入和互连 F 块

## 5.3 插入和互连 F 块

## 5.3.1 插入 F 块

## 步骤

与通常一样,将 F 块插入到 CFC 中的图表。

## 说明

所有 F 块在 CFC 编辑器 和 SIMATIC 管理器 中以黄色高亮显示。 仅这些块是安全程序 的一部分。另外, F 库中的 F-User Blocks 文件夹包含标准块, 例如用于将 F 数据类型 转换为标准数据类型。

## F 块规则

- F-Control Blocks 文件夹中的块在编译 S7 程序时自动插入。 您不能自行插入这些 块。
- 您不能将一个 F 块实例放在多个 F 运行组中。 例如,这在复制 F 运行组并将其插入 另一个任务时会发生。

## 说明

#### 不同版本的 F 库

您的 ES 可同时包含多个版本的 F 库。 但是,一个安全程序仅可包含来自一个版本的 F 块。

### 警告

## 不得更改符号表中 F 块的条目

您不能更改或删除 S7 程序中符号表的"符号"(Symbol) 列中的 F 块的名称。 这同样适 用于在已分配给 F 库的符号表中进行的更改。

5.3 插入和互连 F 块

## 5.3.2 F 块的参数分配和互连

## 步骤

与通常一样, 在 CFC 中对 F 块的输入和输出进行参数化和互连。

#### F 块的参数分配和互连的规则

- 您只能对『[F](#page-204-0) [库](#page-204-0) (页 [205](#page-204-1))』一章中记录的参数进行分配或互连。
- 您不能互连 F 块和 F 运行组的输入 EN 和输出 ENO。同样, 您也不能为 EN 分配值 0 (FALSE)。
- F 数据类型在程序中作为结构执行, 其中只有第一个 DATA 组件与您有关。

如果您不考虑此情况,则安全程序/F 运行组将转至 F-STOP, 即需要 F 启动。

## 警告

## 非法更改 F 块的输入参数可以导致安全程序及其输出关闭。

可在以下情况下对具有 F 数据类型的 F 块的输入参数进行更改:

- 离线使用 CFC 编辑器
- 或
- 在线使用 CFC 测试模块(禁用安全模式)

如果您在启用了安全模式的情况下在线更改 F 数据类型而不使用 CFC 测试模式,会导 致相关输出的关闭或 F-STOP 的启动。

## 建议: 为放置的 F 块指定有含义的名称

为放置的每个 F 块指定一个有含义的名称。 您可以随意选择名称。

## <span id="page-82-0"></span>5.3.3 确定运行系统顺序

### F 块的正确运行系统顺序

与 F 关闭组内的 F 块的顺序有关。 与 F 关闭组所划分成的 F 运行组的数量无关。 原则上,不同 F 块类型的正确运行系统顺序如下:

- 1. 自动放置:
	- 具有输入或具有输入和输出的 F-I/O 的 F 模块驱动
	- 用于接收的 F 通信块和 F-System 块
	- 用于转换数据的 F 块
- 2. 用于输入的 F 通道驱动
- 3. 用于用户逻辑的 F 块
- 4. 用于输出的 F 通道驱动
- 5. 自动放置:
	- $F$  块  $F$   $PLK$
	- F 块 F\_PSG\_M
	- 具有输出或具有输入和输出的 F-I/O 的 F 模块驱动
	- 用于发送的 F 通信块和 F-System 块
	- $F  # F  PLK  O$
	- F 块 F\_DIAG

第 1 项和第 5 项中列出的 F 块的运行系统顺序会在编译 S7 程序时自动更正。但是, 您 必须始终确保正确放置 F 通道驱动和用于用户逻辑的 F 块并遵守上述顺序。 这可以确保 首先读取所有输入、启动适当的处理步骤,然后写入所有输出。

## 确定运行系统顺序

您可以使用与标准用户程序相同的方法在 CFC 编辑器 中确定运行系统顺序。

#### 说明

对运行系统顺序进行的更改同样会更改集体签名。

5.4 自动插入的 F 块

## 5.4 自动插入的 F 块

F 控制块

在编译具有 F 块的 CFC 图表期间,以下 F 控制块会自动插入到安全程序中:

- F\_DIAG
- F\_CYC\_CO
- F\_PLK
- F\_PLK\_O
- F\_PS\_12
- F\_PS\_MIX
- $\bullet$  F PSG M  $*$
- F\_TEST
- F\_TESTC
- F\_TESTM

\*) 在 Failsafe Blocks (V1\_1) 或具有 S7 F Systems V5.2 (无 SP) 的 Failsafe Blocks (V1\_2) 的程序移植期间,F\_PSG\_M 块仅放置一次。

在编译具有 F 块的 CFC 图表期间,以下块会自动插入到标准用户程序中:

- DB\_INIT
- DB\_RES
- F\_SHUTDN
- RTGLOGIC
- F\_VFSTP1
- F\_VFSTP2
- F\_MOVRWS \*
- F CHG WS \*

\*) 是否插入块 F\_MOVRWS 和 F\_CHG\_WS 取决于已编写的用户逻辑。

## 警告

### 请勿更改自动插入的 F 控制块

自动插入的 F 控制块在编译后可见。 不得删除这些 F 块且不得对它们进行任何更改, 因为这会导致在下一次编译期间出现错误。 有关例外,请参考附录『[F](#page-204-0) [库](#page-204-0) (页 [205](#page-204-1))』中 对 F 块的说明。

## 说明

编译 S7 程序时, 您不能更改的附加的块 (DB\_RES) 以及调用, 会在 OB 100 中的运行系 统顺序的开始处自动插入。

5.5 F 启动和重新编写重启/启动保护程序

## <span id="page-84-0"></span>5.5 F 启动和重新编写重启/启动保护程序

F 启动

S7 F Systems 不区分 CPU 冷重启和 CPU 热重启。 F 块 F CHG BO、F CHG R 和 F\_MOV\_R 是例外。有关详细信息,请参考"[用于数据转换的块和](#page-254-0) [F](#page-254-0) [块](#page-254-0) (页 [255](#page-254-0))"和"[多路](#page-387-0) [复用块](#page-387-0) (页 [388\)](#page-387-0)"一节。 CPU 冷重启和 CPU 热重启均会导致 F 启动。

发生 F 启动后,安全程序会以初始值自动启动。

在以下情况下会发生 F 启动:

- 如果您执行了 F-CPU 的重新启动(热重启)或冷重启, 则在 CPU-STOP 后。
- F-STOP 之后,如果执行以下步骤:
	- 为了重启, 在"重启" (Restart) 输入处分配 1
	- 应用该值后将其复位为原始值 0

安全程序部分关闭后,只有处于 F-STOP 的 F 关闭组执行 F 启动。

有故障的 F 关闭组仍处于 F-STOP。

## 警告

### 在 F 启动期间,保存的错误信息丢失。

F-CPU STOP 之后的 F 启动期间, F-System 会执行 F-I/O 的自动重新集成。 数据处理错误或内部故障也会触发安全程序以 F 块初始值重启。 如果您的过程不允许此 类启动,则必须在安全程序中编写一个重启/启动保护程序: 必须阻止过程数据输出,直 到手动启用为止。 只有在过程数据输出块安全且已更正故障后,才能将其释放。

在更正了错误后,需要执行以下操作之一:

- 对 F 通道驱动进行用户确认
- 对 F\_RCVBO、F\_RCVR F 块或 F\_RDS\_BO 进行用户确认

对于 F 块 F\_R\_BO 和 F\_R\_R(用于 F 运行组之间的数据交换), 收到的数据自动重新集 成。

## 重启/启动保护

如果过程不允许安全程序以初始值自动启动,您必须编写一个 F 启动的响应程序。 F START F 块可用于通过信号表明安全程序以初始值进行 F 启动。

COLDSTRT 输出参数指明 F 启动已发生。

5.5 F 启动和重新编写重启/启动保护程序

## 实例

您可以采用以下措施来响应以初始值启动的安全程序:

- 通过用于输出的通道驱动上的 PASS ON 钝化输入编写启动之后的输出互锁程序。 要 实现此操作,请将 F\_START F 块的 COLDSTRT 输出与 SR-flip-flop (F\_SR\_FF) 的输 入 S 互连, 并将 F SR FF 的输出 Q 与输出的故障安全通道驱动的 PASS ON 互 连。 随后, 您便可以手动启用互锁:
	- 使用通过 F-I/O 进行访问的按钮。

或

- 通过使用 F\_QUITES F 块输入 ES/OS。

您必须将与该按钮关联的 F 通道驱动的输出 Q 或 F\_QUITES 的输出 OUT 与 F SR FF 的输入 R 互连。

- 编写等待循环程序,以便安全程序的内部状态再次与过程状态相对应。
- 使用多路复用器进行编程: F\_MUX2\_R 多路复用器的输出由 F\_START F 块的 COLDSTRT 输出控制。 这会启用一个要在重启后执行的、不同于周期性模式中的程 序分支。

## <span id="page-86-0"></span>5.6 F-STOP

简介

安全程序检测到安全相关错误时,会启动故障响应。 如果无法输出替换值,则执行的故 障响应会成为 F-STOP。

## F-STOP 的类型

有两种类型的 F-STOP:

## ● 全部关闭

关闭 F-CPU 的所有 F 关闭组。 关闭顺序如下:

- 首先,关闭从中检测到故障的 F 关闭组。
- 随后,所有其它 F 关闭组会在所组态的最慢 OB 的 F 监视时间的两倍时间间隔内关 闭。
- 部分关闭

仅关闭从中检测到故障的 F 关闭组的 F 块。

F 关闭组的关闭意味着:

- 由 F 关闭组控制的 F-I/O 的输出已钝化。
- F 关闭组的 F 通道驱动将输出 QBAD 设置为"1", 并将输出 QUALITY 设置为"0"。
- F 关闭组到其它 F-CPU 的安全相关通信被中断。
- F 关闭组与其它 F 关闭组的数据交换被中断。
- 在进行从安全程序到标准用户程序的数据交换期间,系统将最后的有效值提供给标准 用户程序。
- F SHUTDN 块生成一条可在 OS 上显示的消息。
- 诊断事件被输入到 F-CPU 的诊断缓冲区中。

F-CPU 的标准用户程序继续运行,即使在 F-STOP 发生时也继续运行。

要为 F-STOP 分配参数, 请使用"安全程序"(Safety Program) 对话框中的"关 闭..."(Shutdown ...) 按钮。 请参阅『["](#page-158-0)[关闭方式](#page-158-0)["\(Shutdown Behavior\)](#page-158-0) [对话框](#page-158-0) (页 [159\)](#page-158-0)』。

5.6 F-STOP

## 触发 F-STOP 的错误

- 以下方面遭到破坏
	- 数据
	- 程序序列
	- 代码
- CPU 故障

## 总是会触发全部关闭的错误

发生 OB 请求错误(例如, 由于 OB 过载)时, 不管 F-STOP 参数分配如何都将触发全 部关闭。

## F-STOP 的手动启动

您可以通过在"F\_SHUTDN"F 块的 RQ\_FULL 输入上创建上升沿来手动启动 F-STOP。

## S7 FH-Systems 中 F-STOP 的顺序

冗余 F-CPU 中的安全程序在转至 F-STOP 之前,会执行以下步骤:

- 主站中发生故障时:
	- S7 FH-System 会执行主站-备用站切换。
	- 然后, 先前的主站会转至 TROUBLESHOOTING 模式。 如果未发现故障,则 F-CPU 会自行重新连接。 有关详细信息,请参考手册《自动 化系统 S7-400H 容错系统》 [\(http://support.automation.siemens.com/WW/view/zh/1186523\)](http://support.automation.siemens.com/WW/view/zh/1186523)。 如果发现故障,则先前的主站会转至 DEFECTIVE 模式。 使用冗余 F-CPU 时,单方故障不会导致程序在执行时关闭。
- 两个 F-CPU 中同时发生故障时:
	- 安全程序会立即转至 F-STOP 模式。

## 结束 F-STOP

按照『[F](#page-84-0) [启动和重新编写重启](#page-84-0)[/](#page-84-0)[启动保护程序](#page-84-0) (页 [85](#page-84-0))』一章中介绍的步骤执行 F-restart。

编程 5.7 创建 F 块类型

## 参见

[初始运行和启动特性](#page-185-0) (页 [186\)](#page-185-0)

[组钝化](#page-104-0) (页 [105\)](#page-104-0)

## 5.7 创建 F 块类型

## 5.7.1 简介

S7 F Systems 使您可以从安全程序的 CFC 图表中生成 F 块类型。您可以在其它安全程 序中重复使用 F 块。

## 5.7.2 F 块类型的规则

## F 块类型的规则

使用 F 块创建新的 F 块类型时,执行与标准用户程序一样的基本步骤。 同样的规则也适 用于在 CFC 中创建块类型。另外,您还必须记住:

- 新的 F 块类型仅可包含 F 库中的 F 块,以下项除外:
	- F 通道驱动
	- 用于 F 通信的 F 块
	- F  $\&$  F CHG BO、F\_CHG\_R、F\_MOV\_R 或 F\_SWC\_x
	- 所有 F 控制块
	- 所有 F-System 块(F START 除外)
- 在新 F 块类型中调用的 F 块和使用该 F 块类型的整个安全程序的 F 块必须源自同一 库版本。 不允许使用来自不同版本 F 库的 F 块。
- 您不能将 F 块的一个输出与两个图表输入/输出连接。
- 编译期间,一个 F 块类型内的运行系统顺序不会自动更正。 将保持创建时确定的顺 序。

## 说明

如果运行系统顺序与数据流不同(例如,由于反馈),则 F 块类型的编译将由于错误 而取消。

5.7 创建 F 块类型

- 新 F 块类型的图表输入/输出可以同时具有 F 数据类型和标准数据类型。
- 您不能将 F 库中 F 块的名称用作 F 块类型的名称。
- 对于在 F 块类型中调用的 F 块的实例, 我们建议您按照以下方式指定名称:
	- 仅使用数字(在 CFC 编辑器 中指定时)

或

数字字母名称,但是必须以 F\_ 开头

- 仅使用大写字母
- 结尾没有"\_"

## 说明

从 S7 F Systems V6.1 开始,您可以将标准输出的 S7\_m\_c 属性设置为"true"。 如果使用 此选项,您的安全程序就无法再与 S7 F Systems V6.0 向后兼容。

## 警告

## F 块的输出始终使用预定义的初始值

创建 F 块类型时,您不能更改 F 块输出上的任何初始值。 CFC 允许进行此操作并会显 示更改。但是, S7 F Systems 始终使用 F 块说明中"默认值"下所述的初始值。

## 5.7.3 使用"编译作为 F 块类型的图表" (Compile Chart as F-Block Type) 创建 F 块类 型

## 步骤

1. 在分配给 F-CPU 的单独 S7 程序中创建 CFC 图表。 该 S7 程序可以位于同一项目 中。

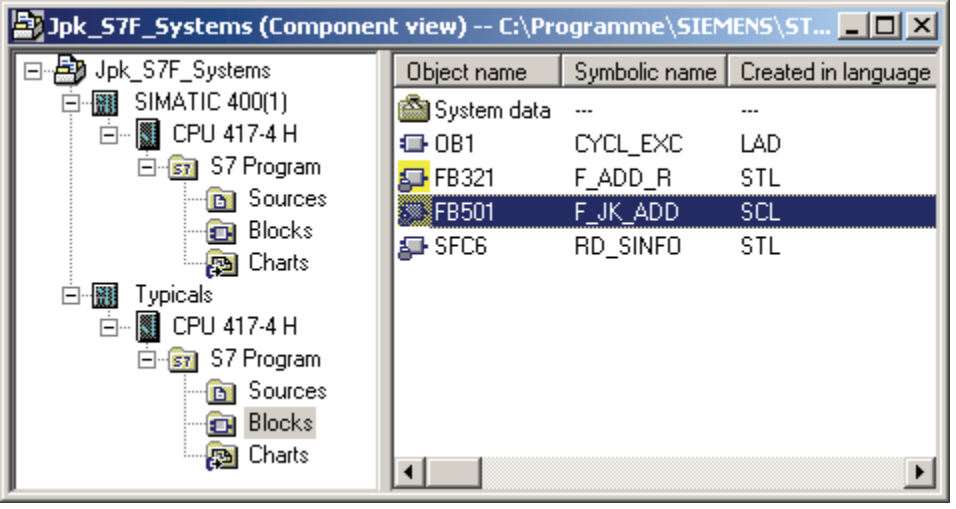

## 说明

## 使用单独的 AS 站创建一个 F 块类型。

和通常在 CFC 中一样, 始终使用仅包含 F 块类型的安全程序的单独 AS 站创建一个 F 块类型。如果您使用的是 V6.1 之前版本的 CFC, 请勿将这些图表作为程序编译("图 表"(Chart) > "编译"(Compile) > "作为程序的图表"(Charts as Program) 菜单命令)。 否则,新的 F 块类型可能因错误地包含创建该类型的项目中的数据而存在问题。 这可 能会导致安全程序出现错误并导致安全程序中止。

2. 打开所需图表。

5.7 创建 F 块类型

3. 选择菜单命令图表 (Charts) > 编译 (Compile) > 作为块类型的图表 (Chart as Block Type)。 随即显示一个用于输入块属性的对话框。

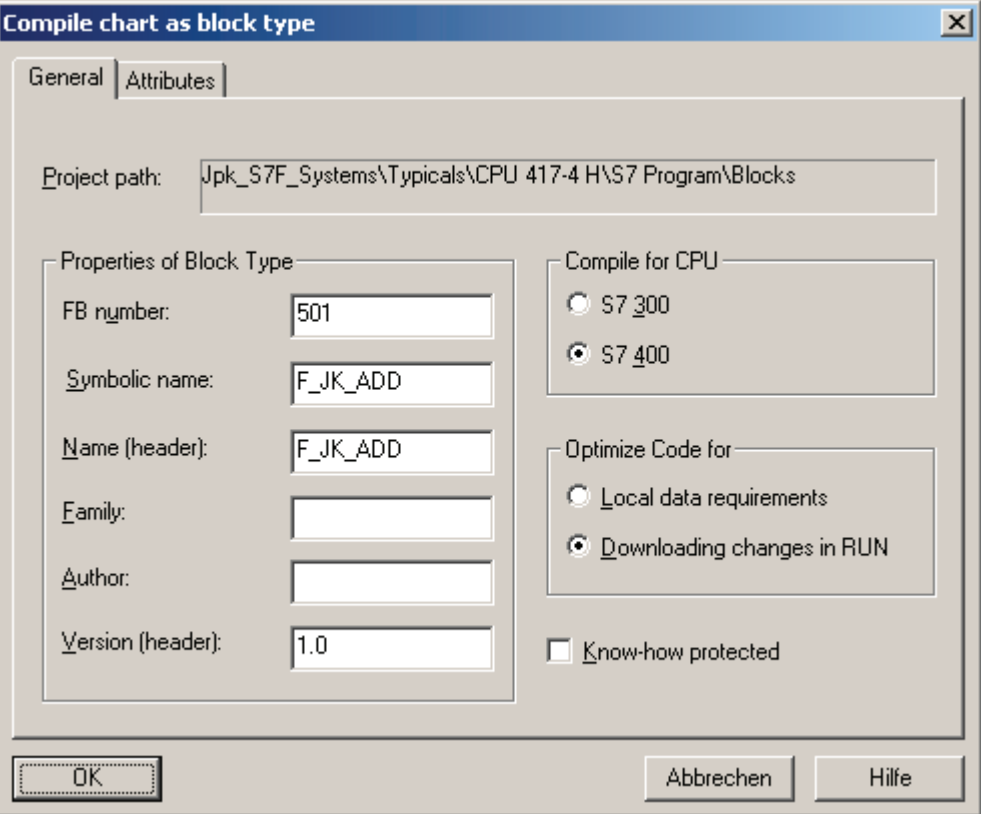

- 4. 输入新 F 块类型的属性。 请确保"符号名"(Symbolic Name) 和"名称(标题)"(Name [Header]) 下的名称完全相同。
- 5. 启用选项"CPU 编译 S7 400"(Compile for CPU S7 400) 和"优化代码 在 RUN 模式中下载更改"(Optimize code - Downloading Changes in RUN), 然后单击"确 定"(OK) 确认。

不管选项设置如何, 始终启用知识保护 (know-how protection)。

结果: 生成一个可在安全程序中使用的新块类型。

6. 将新的 F 块类型连同其调用的 F 块一起插入到安全程序中,并在其中进行测试。

## 说明 属性

以"F\_"开头的属性由 S7 F Systems 管理。对于您自己的属性, 则分配其它名称, 因 为它们可能在编译期间被删除或覆盖。

5.8 对一个 F-CPU 中的 F 关闭组之间的数据交换进行编程

## 5.7.4 修改 F 块类型

#### 修改 F 块类型

在 CFC 编辑器 中您必须更新已修改的 F 块类型, 就像对其它所有块类型一样。 要实现 此操作,请使用菜单命令选项 (Options) > 块类型 (Block Types) 打开对话框"块类 型"(Block Types),然后单击按钮"新版本"(New Version)。

对已使用的 F 块类型进行修改可能会导致您必须在以后重新编译和下载完整的 S7 程序。

如果要使用新版本的 F 库,则您必须使用该新版本的 F 库编译 F 块类型。 您可以在"[更新](#page-45-0) [已创建的](#page-45-0) [F](#page-45-0) [块类型](#page-45-0) (页 [46](#page-45-0))"章节中找到更多信息。

#### 参见

[下载变更内容](#page-179-0) (页 [180](#page-179-0)) [系统验收测试](#page-188-0) (页 [189](#page-188-1))

## <span id="page-92-0"></span>5.8 对一个 F-CPU 中的 F 关闭组之间的数据交换进行编程

#### F 关闭组之间数据交换的规则

- 如果要在两个 F 关闭组之间交换数据,您不能直接互连输入和输出。 您必须使用特定 的 F 块进行连接。
- 您可以在[『确定运行系统顺序](#page-82-0) (页 [83\)](#page-82-0)』一章中找到有关运行顺序的信息。

## 可用的 F 块

对于各种 F 关闭组中 F 块之间的数据交换, 您必须使用以下 F-System 块:

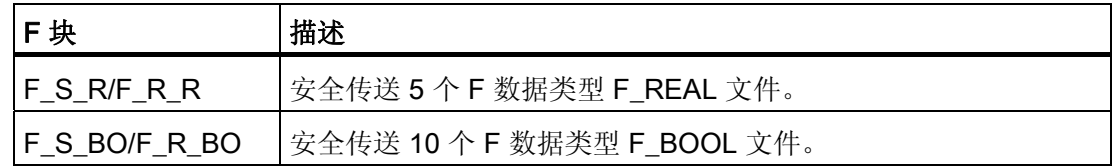

#### 步骤

1. 在传送数据的*源* F 关闭组中,插入一个 F S R 或 F S BO 类型的 F 块。

5.8 对一个 F-CPU 中的 F 关闭组之间的数据交换进行编程

- 2. 在传送数据的*目标* F 关闭组中, 插入一个 F\_R\_R 或 F\_R\_BO 类型的 F 块。
- 3. 将 F S R 的输入 SD R xx 或 F S BO 的输入 SD BO xx 与要传送的数据互连。
- 4. 将 F\_R\_R 的输出 RD\_R\_xx 或 F\_R\_BO 的输出 RD\_BO\_xx 与用于进一步处理所接收 数据的 F 块的输入互连。
- 5. 将发送块的输出 S DB 与关联的接收块的输入 S DB 互连。
- 6. 使用所需的 F 监视时间组态 F\_R\_R 和 F\_R\_BO 的 TIMEOUT 输入。

有关计算 F 监视时间的详细信息,请参考『[运行时间、](#page-458-0)[F](#page-458-0) [监视时间和响应时间](#page-458-0) (页 [459](#page-458-0))』一章。

### 实例: 摘自要传送数据的*源* F 关闭组的图表

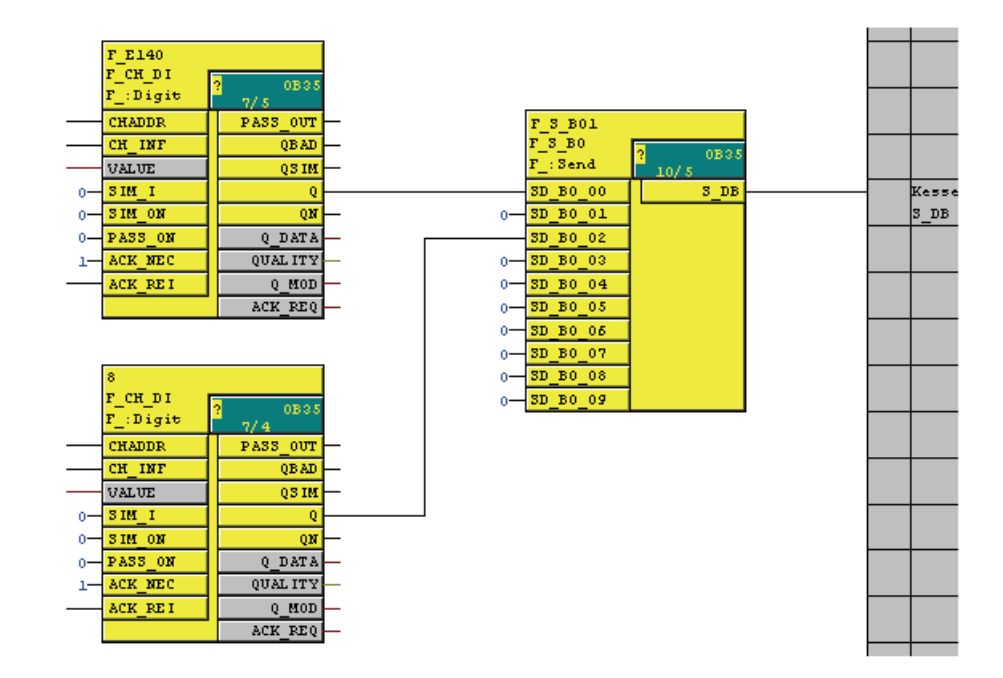

5.9 安全程序和标准用户程序之间的数据交换

## 实例: 摘自要传送数据的*目标* F 关闭组的图表

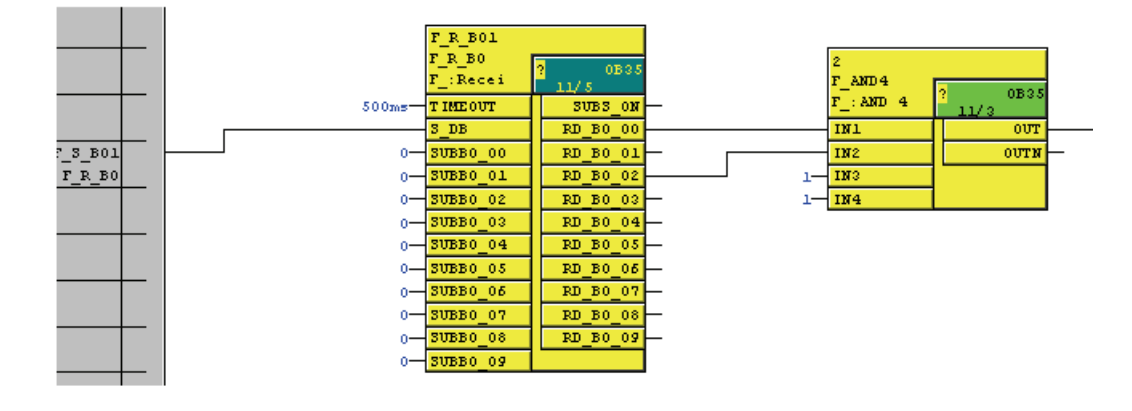

#### 说明

如果您将不同 F 关闭组中的 F 块直接互连(没有上述 F-Svstem 块), 则在下次编译时 将产生编译错误。

如果您使用上述 F-System 块将一个 F 关闭组内的 F 块互连, 则会产生错误消息。

## 5.9 安全程序和标准用户程序之间的数据交换

概述

标准用户程序和安全程序使用不同的数据格式。 在安全程序中使用的是安全相关的 F 数 据类型。 在标准用户程序中使用的是标准数据类型。

因此,您必须使用特定的转换块进行数据交换。

在安全程序中,参数作为安全相关的 F 数据类型输出。

### 从安全程序向标准用户程序传送数据

如果要在标准用户程序中进一步处理来自安全程序的数据(例如,用于监视),则必须在 CFC 编辑器中的两个程序之间插入一个数据转换块 (F\_Fdata type\_data type), 从而将 F 数据类型转换为标准数据类型。 您可以在 F 库中找到这些块。

5.9 安全程序和标准用户程序之间的数据交换

## 从标准用户程序向安全程序传送数据

除非执行有效性检查,否则无法在安全程序中处理来自标准用户程序的数据。 您必须在 安全程序中执行其它针对过程的有效性检查,以确保不会发生危险状况。

要在安全程序中处理来自标准用户程序的数据,必须使用 F 块将数据 (F data type Fdata type) 从标准数据类型转换为安全相关的 F 数据类型。如有必要, 您必须随后使用编写的 有效性检查程序检查转换的数据。 可在 F 库中找到这些 F 块。

## 5.9.1 对从安全程序到标准用户程序的数据交换进行编程

## 可用的转换块

以下是可用于转换的块:

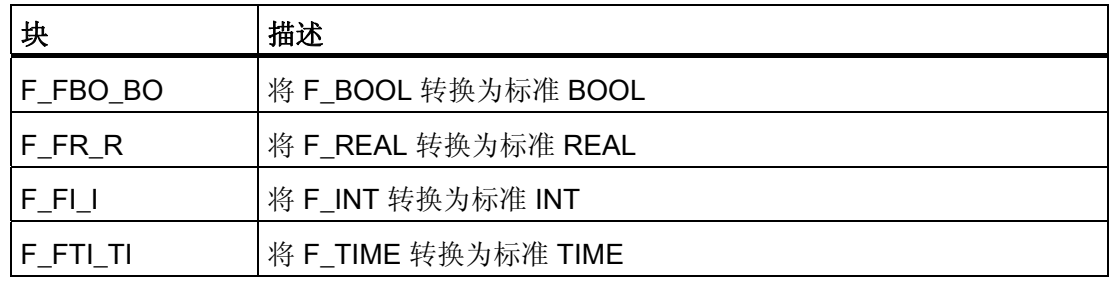

#### 步骤

请执行以下操作:

- 1. 将 F\_FBO\_BO、F\_FR\_R、F\_FI\_I或 F\_FTI\_TI 类型的块插入标准用户程序的图表中。 您可以在 F 库中找到这些块。
- 2. 将 F\_data type 类型的输入与来自安全程序的相似信号互连。
- 3. 将标准数据类型的输出与来自标准用户程序的相似信号互连。

5.9 安全程序和标准用户程序之间的数据交换

## 5.9.2 对从标准用户程序到安全程序的数据交换进行编程

## 可用的 F 转换块

以下是可用于转换的 F 块:

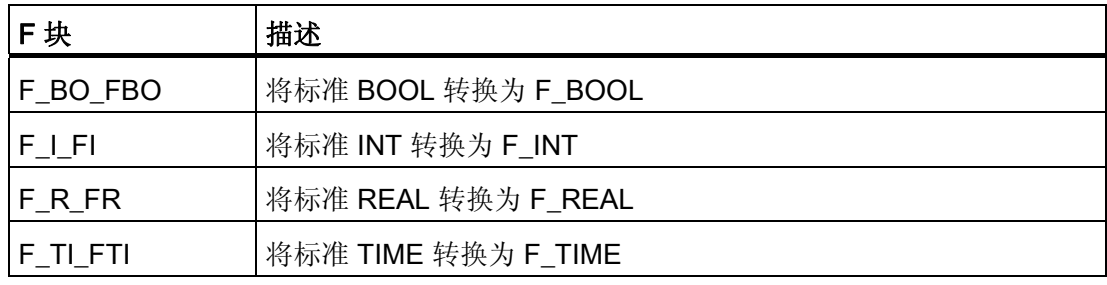

步骤

请执行以下操作:

- 1. 将 F\_FBO\_BO、F\_I\_FI、F\_TI\_FTI 或 F\_R\_FR 类型的 F 块插入安全程序的图表中。
- 2. 将标准数据类型的输入与来自标准用户程序中的相似信号互连。
- 3. 将依赖于有效性检查的 F 数据类型的输出与安全程序中的相似信号互连。

#### 说明

对 F 转换块和标准用户程序之间的互连进行添加、更改和删除,将被视为安全程序中 的更改,即使这些操作涉及到标准数据类型的互连。这意味着编译需要访问许可(请 参阅[『访问保护](#page-66-0) (页 [67\)](#page-66-1)』)。

## 警告

### 有效性检查

F块 F\_BO\_FBO、F\_I\_FI、F\_TI\_FTI 和 F\_R\_FR 仅执行数据转换。 这意味着您必须 为安全程序中的有效性检查编写附加措施程序。

## 有效性检查

最简单的一种有效性检查是具有固定上限和下限的范围定义,例如 F LIM R。 不是所有输入参数都可以用十分简单的方式检查其真实性。

5.9 安全程序和标准用户程序之间的数据交换

## 实例: 将标准数据类型转换为 F 数据类型

F 图表中用于将 REAL 转换为 F\_REAL 的部分:

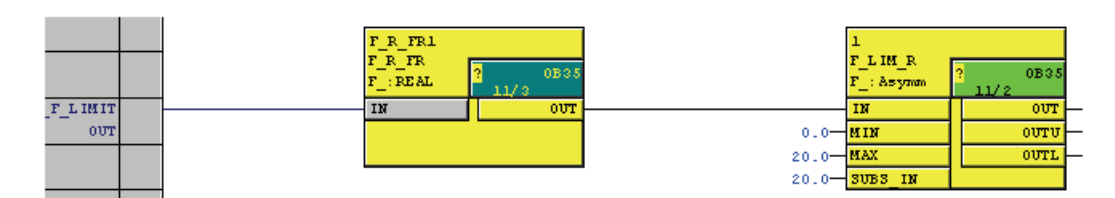

编程 5.10 执行用户确认

## 5.10 执行用户确认

## 用户确认的选项

可通过以下方法之一执行用户确认:

- 通过确认键,该确认键可连接到具有输入的 F-I/O
- 依靠通过 OS 的手动输入

## 通过确认键执行用户确认

## 说明

如果使用通过确认键执行用户确认选项,且确认键所连接的 F-I/O 上发生通信错误、F-I/O 故障或通道故障,则将无法确认该 F-I/O 的重新集成。该"滞留"只能通过将 F-CPU 从 STOP 转换到 RUN 模式来解决。因此,建议您还要通过 OS 提供一个的确认信息, 对与 确认键相连接的 F-I/O 的重新集成进行确认。

#### 通过 OS 执行用户确认

需要 F 块 F\_QUITES 才能通过 OS 执行用户确认。

5.10 执行用户确认

## 对通过 OS 执行的用户确认进行编程的步骤

- 1. 将 F 块 F\_QUITES 插入安全程序中。 用于评估用户确认的确认信号将在 F\_QUITES 的输出 OUT 处提供。
- 2. 在 OS 上设置一个域, 以便在 F\_QUITES 的输入 IN 中手动输入"确认值""6"(确认的 第1步)和"确认值""9"(确认的第2步)。
- 3. 可选: 在 OS 上评估 F\_QUITES 的输出 Q 以指示必须在其中执行确认的第 2 步的时 间帧,或指示确认中的第 1 步已执行。

## 警告

绝不能通过一次操作触发两个确认步骤,例如,自动将它们和时间条件一起存储在一 个程序中并使用一次操作将它们触发。 通过对单独的确认步骤进行编程,可以防止 错误触发非故障安全操作员站进行的确认。

## 警告

如果 OS 可以访问多个可使用 F\_QUITES 进行故障安全确认的 F-CPU, 或如果已将 操作员控制和监视系统以及 F-CPU (具有 F\_QUITES F 块)联网, 则执行这两个确 认步骤之前,必须确保实际上正对正确的 F-CPU 进行寻址:

- 在每个 F-CPU 中,在标准用户程序的 DB 中存储一个全网唯一的 F-CPU 名称。
- 在 OS 中设置一个域,通过该域可在执行两个确认步骤之前从 DB 中在线读出 F-CPU 名称。
- 可选: 在 OS 中设置一个域来永久存储 F-CPU 目标。 然后,只需将在线读出的 F-CPU 名称和永久存储的目标进行比较,即可确定是否正在对目标 F-CPU 进行 寻址。

参见

[用于在](#page-214-0) [F-CPU](#page-214-0) [之间进行](#page-214-0) [F](#page-214-0) [通信的](#page-214-0) [F](#page-214-0) [块](#page-214-0) (页 [215\)](#page-214-0) [用于](#page-286-0) [F-I/O](#page-286-0) [的](#page-286-0) [F](#page-286-0) [通道驱动](#page-286-0) (页 [287](#page-286-0))

## F-I/O 访问 6

## 通过 F 驱动块访问

在 S7 F/FH Systems 中, 通过 F 驱动块而不是过程映像访问 F-I/O。 要求每个 F-I/O 使用一个 F 模块驱动,并且每个 F-I/O 输入和输出通道使用一个 F 通道驱 动。

## F 模块驱动

F 模块驱动接管安全程序和 F-I/O 之间的 PROFIsafe 通信。F 模块驱动由 CFC 驱动生成 器在安全程序中自动进行配置和互连。

## F 通道驱动

在安全程序中,F 通道驱动形成到 F-I/O 的一个通道的接口并执行信号处理。 有各种 F 通道驱动, 具体取决于 F-I/O (请参阅 ["F-I/O](#page-286-0) [的](#page-286-0) [F](#page-286-0) [通道驱动](#page-286-0)["](#page-286-0) (页 [287](#page-286-0))) 。 您必须在安全程序中放置和互连 F 通道驱动。 对于冗余 F-I/O, 两个冗余通道仅需要一个 F 通道驱动。

F-I/O 访问

6.1 F 通道驱动的配置、互连和参数分配

## 6.1 F 通道驱动的配置、互连和参数分配

#### 要求: 符号名

为每个使用的通道输入一个符号名。 您必须将该名称分配给关联的 F 通道驱动的 VALUE 或 I OUT D 输入/输出。 为了更加明确,请在符号表中输入未使用的通道作为预留通道 或未使用的通道。

#### 步骤

- 1. 为使用的每个输入通道和输出通道配置适当的 F 通道驱动。
- 2. 对于每个 F 通道驱动, 将 VALUE 或 I OUT D 输入/输出与关联通道的符号名互连。 所有放置的 F 通道驱动均需要此步骤。 对于冗余 F-I/O,将 VALUE 输入/输出与具有 较小通道地址的通道的符号名互连。
- 3. 将以下输入/输出与您的用户逻辑互连:
	- F 通道驱动 F CH DO 和 F CH BO 的 I 输入
	- F 通道驱动 F\_CH\_DI、F\_PA\_DI 和 F\_CH\_BI 的 Q 输出和 QN 输出
	- F 通道驱动 F CH AI 和 F PA AI 的 V 输出
- 4. 可选: 互连仿真输入/输出。
- 5. 可选: 如果您要启用通道钝化(例如钝化作为安全程序中特殊状态的功能),则请互 连 PASS\_ON 输入。
- 6. 可选: 如果重新集成通道时需要用户确认, 则请为相关的 ACK\_NEC 输入分配值"1"。 输入 ACK\_NEC 的默认值是"0"(请参阅[『组钝化](#page-104-0) (页 [105](#page-104-0))』一章)。
- 7. 将相关的 ACK\_REI 输入与重新集成确认信号互连(请参阅『[组钝化](#page-104-0) (页 [105\)](#page-104-0)』一 章)。
- 8. 可选: 互连 PASS\_OUT 或 QBAD 输出以确定是否输出故障安全值或有效过程值。
- 9. 可选: 如果您要查询或指定过程数据状态(特征代码),则请在标准用户程序或 OS 中评估 QUALITY 输出。
- 10. 可选: 在标准用户程序或 OS 中评估 ACK\_REQ 输出以确定是否需要用户确认。

根据 F 通道驱动,存在您可以或必须互连的其它输入和输出(请参阅附录『[用于](#page-286-0) [F-I/O](#page-286-0) [的](#page-286-0) [F](#page-286-0) [通道驱动](#page-286-0) (页 [287](#page-286-0))』)

## 6.2 生成 F 模块驱动

## 生成 F 模块驱动

使用 CFC 驱动生成器生成 F 模块驱动。

编译 S7 程序时, 在"编译程序"(Compile Program) 对话框中选择"生成模块驱 动"(Generate module drivers) 选项。

然后,驱动生成器将在称为 @F (1)、@F (2) 等的各个 CFC 图表中配置所有自动生成的 F 模块驱动。将自动为 F 模块驱动实例分配已在 HW Config 中为关联的 F-I/O 输入的名 称 (F\_Name\_x)。 F 通道驱动与关联的 F 模块驱动互连。

如果您正在使用 PCS 7, 则驱动生成器会插入其它块(请参考 PCS 7 文档)。

## 6.3 过程数据或故障安全值

## 何时使用故障安全值?

在以下情况下,安全功能要求使用故障安全值代替过程数据来钝化整个 F-I/O 或 F-I/O 的 单个通道:

- F 启动期间
- 在 F-CPU 和 F-I/O 之间使用符合 PROFIsafe 的安全协议进行安全相关的通信期间发 生错误(通信错误)时
- 检测到 F-I/O 或通道故障(例如断线、短路或误差错误)时
- 输入 PASS ON 处的 F 通道驱动上启用了 F-I/O 钝化后

6.3 过程数据或故障安全值

## F-I/O 的 F-I/O/通道的故障安全输出

如果是具有输入的 F-I/O, 则钝化期间 F-System 将在 F 通道驱动中提供故障安全值代替 故障安全输入处待决的过程数据。

将为数据类型为 BOOL 的(数字)通道提供故障安全值 0。

对于模拟通道, 您必须在 F 通道驱动的输入 SUBS V 处分配故障安全值, 并通过将 1 分 配给输入 SUBS\_ON 将其启用, 或者通过将 0 (默认值) 分配给输入 SUBS\_ON 选择最 后一个有效值作为故障安全值。

## 警告

对于具有输入的 F-I/O, 必须在安全程序中为数据类型为 BOOL 的(数字)通道进一步 处理 F 通道驱动中提供的故障安全值 0。

如果是具有输出的 F-I/O, 则钝化期间 F-System 会将故障安全值(而不是 F 通道驱动提 供的输出值)传送给故障安全输出。

## 重新集成

从故障安全值到过程数据(F-I/O 的重新集成)的转换,可以是自动执行,也可以是在 F 通道驱动上用户确认后执行。

重新集成的方法取决于以下因素:

- F-I/O 的 F-I/O/通道的钝化原因
- 您要在 F 通道驱动上分配的参数

#### 说明

对于具有输出的 F-I/O,由于需要测试信号输入,因此发生 F-I/O 故障或通道故障后, 只能在消除故障几分钟之后才可以执行确认(请参阅 F-I/O 手册)。

## 参见

[用于](#page-286-0) [F-I/O](#page-286-0) [的](#page-286-0) [F](#page-286-0) [通道驱动](#page-286-0) (页 [287](#page-286-0))

## <span id="page-104-0"></span>6.4 组钝化

描述

如果要在 F-System 钝化 F-I/O 或 F-I/O 的通道时启用对其它 F-I/O 的钝化,可以使用 PASS\_OUT 输出或 PASS\_ON 输入执行关联的 F-I/O 的组钝化。

例如,启动 F-System 后,可使用通过 PASS\_OUT/PASS\_ON 的组钝化强制同时重新集 成所有 F-I/O。

对于组钝化,您必须对具有 F\_OR4 F 块的组中的 F 通道驱动的所有 PASS\_OUT 输出执 行 OR 操作,并将 F\_OR4 的 OUT 输出处的结果与组中的 F 通道驱动的所有 PASS\_ON 输入互连。

## 参见

[用于](#page-286-0) [F-I/O](#page-286-0) [的](#page-286-0) [F](#page-286-0) [通道驱动](#page-286-0) (页 [287\)](#page-286-0)

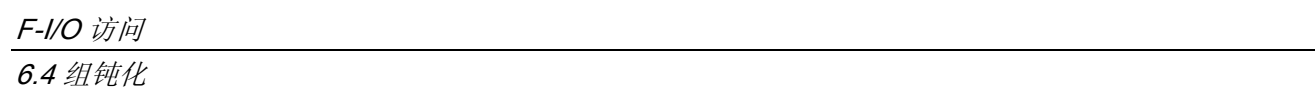

## 对通信进行编程 To the control of the control of the control of the control of the control of the control of the control of <br>The control of the control of the control of the control of the control of the control of the control of

## 7.1 F-CPU 之间的安全相关的通信

## 7.1.1 对通过 S7 连接的安全相关的通信进行组态

## 简介

与标准程序中相同,F-CPU 安全程序之间通过 S7 连接的安全相关的通信是通过 NetPro 中的连接表进行的。

## 说明

在 S7 F/FH Systems 中, 通过 S7 连接的安全相关的通信可以在以下 F-CPU 之间进行:

- CPU 412-3H
- CPU 414-4H
- CPU 417-4H

## 警告

禁止通过公共网络进行安全相关的 CPU-CPU 通信。

## 在连接表中创建 S7 连接

对于两个 F-CPU 之间的每个通信连接, 必须在 NetPro 中的连接表中创建一个 S7 连接。 STEP 7 为每个连接端点分配一个本地 ID 和一个伙伴 ID。 如有必要, 可以在 NetPro 中 更改本地 ID。 为安全程序中相应 F 块的 ID 参数分配本地 ID。

## 说明

不能通过 S7 连接与未指定的伙伴进行安全相关的通信。

7.1 F-CPU 之间的安全相关的通信

#### 组态 S7 连接的操作步骤

安全相关的 CPU-CPU 通信的 S7 连接的组态方式与标准程序的组态方式相同,甚至与容 错 S7 连接的组态方式相同(如有必要)。

## 说明

如果为与安全相关的通信修改 S7 连接的组态, 则您必须重新编译相关的 S7 程序并将它 们下载到 F-CPU。

## 其它信息

您将在以下资源中找到如何组态 S7 连接的说明:

- 手册《使用 STEP 7 V5.x 组态硬件和通信连接》 [\(http://support.automation.siemens.com/WW/view/zh/18652631](http://support.automation.siemens.com/WW/view/zh/18652631))
- 手册《自动化系统 S7-400H 容错系统》 [\(http://support.automation.siemens.com/WW/view/zh/1186523](http://support.automation.siemens.com/WW/view/zh/1186523))
- STEP 7 在线帮助

## 7.1.2 通过 F\_SENDBO/F\_RCVBO、F\_SENDR/F\_RCVR 和 F\_SDS\_BO/F\_RDS\_BO 的通信

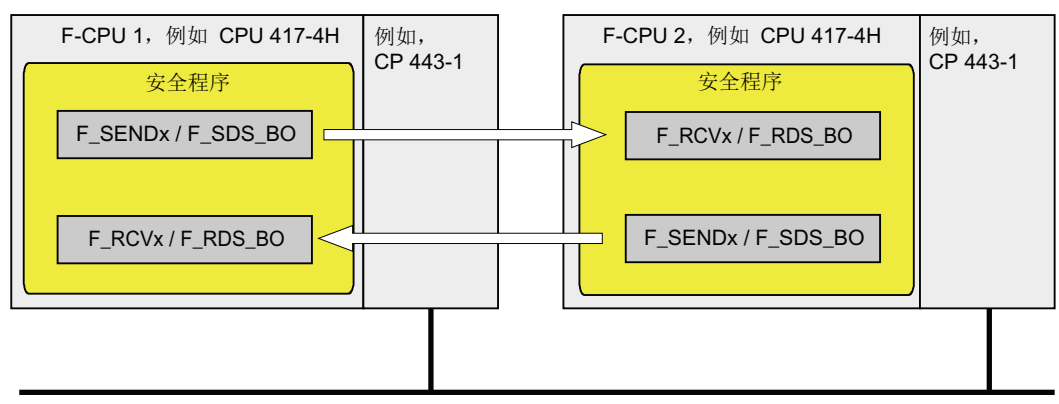

例如,工业以太网

使用 F\_SENDBO/F\_RCVBO、F\_SENDR/F\_RCVR 和 F\_SDS\_BO/F\_RDS\_BO F 通信块 通过 S7 连接以故障安全方式发送和接收数据。

这使您可以安全地传送*固定* 数量的 F 数据类型为 F\_REAL 的数据元素(最多 20 个)和 F 数据类型为 F BOOL 的数据元素(最多 20/32 个)。
#### 对通信进行编程

7.1 F-CPU 之间的安全相关的通信

# 7.1.3 对通过 S7 连接的安全相关的 CPU-CPU 通信进行编程

#### 编程要求

编程之前必须满足以下要求:

- 必须在 NetPro 中组态相关的 F-CPU 之间的 S7 连接
- 两个 CPU 都必须组态为 F-CPU:
	- 必须启用"CPU 包含安全程序"(CPU contains safety program) 选项 并且
	- 必须输入 F-CPU 的密码

#### 编程步骤

- 1. 在用于发送数据的安全程序中,插入发送 F 块 F\_SENDBO/F\_SDS\_BO/F\_SENDR。
- 2. 在用于接收数据的安全程序中,插入接收 F 块 F\_RCVBO/F\_RDS\_BO/F\_RCVR。
- 3. 将在 NetPro 中组态的 S7 连接的本地 ID (数据类型: WORD) 分配给 F\_SENDBO/F\_SDS\_BO/F\_SENDR 的输入 ID。
- 4. 将在 NetPro 中组态的 S7 连接的本地 ID (数据类型: WORD) 分配给 F\_RCVBO/F\_RDS\_BO/F\_RCVR 的输入 ID。

7.1 F-CPU 之间的安全相关的通信

5. 将一个奇数(数据类型: DWORD)分配给 F\_SENDBO/F\_SDS\_BO/F\_SENDR 和 F\_RCVBO/F\_RDS\_BO/F\_RCVR 的 R\_ID 输入。 这会在

F\_SENDBO/F\_SDS\_BO/F\_SENDR 和 F\_RCVBO/F\_RDS\_BO/F\_RCVR 之间定义关 联。关联的 F 块被赋予相同的 R ID 值。

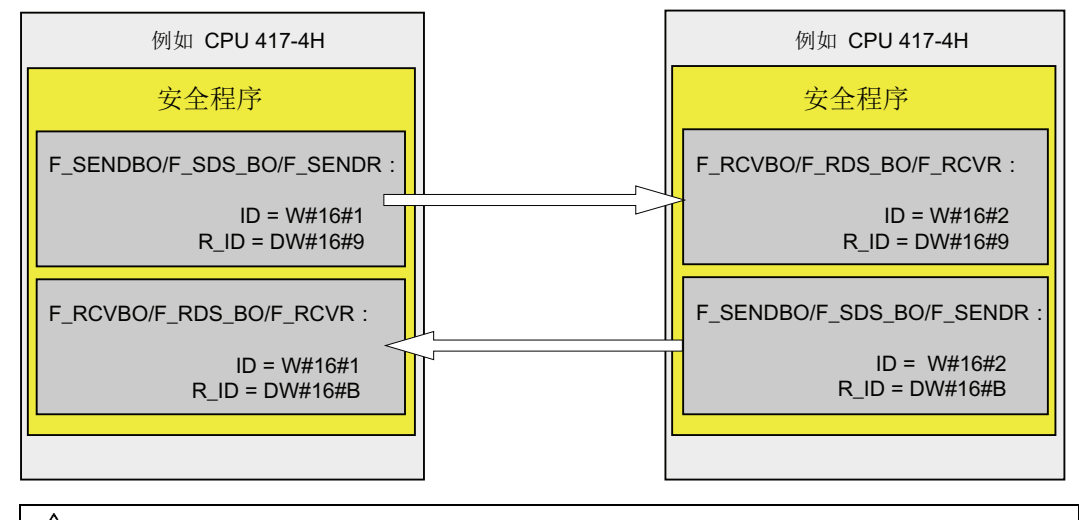

# 警告

每个地址关联(输入参数 R\_ID; 数据类型: DWORD)的值都是用户自定义的; 但 是在网络中的所有其它安全相关的通信连接中, 它必须是唯一的。 值 R ID + 1 是内 部分配的,不能使用。

- 6. 将 F 块 F\_SENDBO/F\_SDS\_BO/F\_SENDR 的输入 SD\_BO\_xx 和 SD\_R\_xx 与发送信 号互连。
- 7. 将 F 块 F\_RCVBO/F\_RDS\_BO/F\_RCVR 的输出 RD\_BO\_xx 和 RD\_R\_xx 与用于进一 步处理接收的信号的 F 块互连。
- 8. 将在输出 RD\_BO\_xx 或 RD\_R\_xx 上可用的故障安全值分配给 F 块 F\_RCVBO/F\_RDS\_BO/F\_RCVR 的输入 SUBBO\_xx 和 SUBR\_xx:
	- F-System F 启动后首次建立通信伙伴之间的连接时
	- 发生通信错误时
- 9. 将所需的 F 监视时间分配给 F\_SENDBO/F\_SDS\_BO/F\_SENDR 和 F\_RCVBO/F\_RDS\_BO/F\_RCVR 的 TIMEOUT 输入。

# 警告

这样可以确保(从故障安全角度考虑)仅当信号待决的时间不少于分配的 F 监视时间 (TIMEOUT) 时,才会在发送器端检测到要传送的信号电平并传送给接收器。 有关计算 F 监视时间的信息, 请参考"[运行时间、](#page-458-0)[F](#page-458-0) [监视时间和响应时间](#page-458-0) (页 [459](#page-458-0))"一 节。

7.1 F-CPU 之间的安全相关的通信

#### 说明

出于安全原因,必须在最短的 F 监视时间内对输入 TIMEOUT 中的参数进行分配。 TIMEOUT 不得用于增加可用性。

- 10. 为了减少总线负载, 可以通过向 F\_SENDBO/F\_SDS\_BO/F\_SENDR 的输入 EN\_SEND 分配"0"(默认值 ="1")来临时关闭 F-CPU 之间的通信。 在这种情况下, 发送数据不再发送给关联的 F\_RCVBO/F\_RDS\_BO/F\_RCVR, 而接收 F\_RCVBO/F\_RDS\_BO/F\_RCVR 将为此时间段提供分配的故障安全值。 如果连接伙 伴之间已建立了通信,则会检测到通信错误。
- 11. 可选: 例如,在标准用户程序中评估 F\_RCVBO/F\_RDS\_BO/F\_RCVR 的 ACK\_REQ 输出,以查询或表明是否需要用户确认。
- 12. 将 F\_RCVBO/F\_RDS\_BO/F\_RCVR 的 ACK\_REI 输入与重新集成确认信号互连。
- 13. 可选: 评估 F\_RCVBO/F\_RDS\_BO/F\_RCVR 或 F\_SENDBO/F\_SDS\_BO/F\_SENDR 的输出 SUBS\_ON 以查询 F\_RCVBO/F\_RDS\_BO/F\_RCVR 是否正在输出您在输入 SUBBO\_xx/SUBR\_xx 处分配的故障安全值。
- 14. 可选: 例如, 在标准用户程序中评估 F\_RCVBO/F\_RDS\_BO/F\_RCVR 或 F\_SENDBO/F\_SDS\_BO/F\_SENDR 的 ERROR 输出, 以查询或表明是否发生了通信 错误。
- 15. 可选: 评估 F\_RCVBO/F\_RDS\_BO/F\_RCVR 的输出 SENDMODE,以查询具有关联 的 F\_SENDBO/F\_SDS\_BO/F\_SENDR 的 F-CPU 是否处于取消激活安全模式下。

#### 警告

如果具有相关 F\_SENDBO/F\_SDS\_BO/F\_SENDR 的 F-CPU 处于取消激活安全模 式,则不能再假定接收自该 F-CPU 的数据是安全生成的。然后, 必须实施组织措施 (例如,操作监视和手动安全关闭),以确保系统中受接收数据影响的那些部分的安 全。 或者, 必须通过评估 SENDMODE, 输出带 F\_RCVBO/F\_RDS\_BO/F\_RCVR 的 F-CPU 中的故障安全值而不是其中接收的数据。

# 警告

#### 如果用于 F-CPU 间通信的 S7 连接已更改, 则必须重新编译 S7 程序

如果安全程序包含用于安全相关 CPU 到 CPU 通信的 F 块, 则在执行以下操作后必 须重新编译通信涉及的 S7 程序,以便更新连接数据:

- 复制 F-CPU
- 将安全程序或图表复制到另一个 F-CPU
- 更改 S7 连接的通信伙伴
- 在多项目中删除或插入包含 S7 连接的通信伙伴的项目

7.2 在 S7 F-Systems 和 S7 Distributed Safety 之间进行与安全相关的通信

# 参见

《SIMATIC S7 中的安全工程》系统手册 [\(http://support.automation.siemens.com/WW/view/zh/12490443](http://support.automation.siemens.com/WW/view/zh/12490443))

[确定运行系统顺序](#page-82-0) (页 [83](#page-82-0))

# 7.2 在 S7 F-Systems 和 S7 Distributed Safety 之间进行与安全相关的 通信

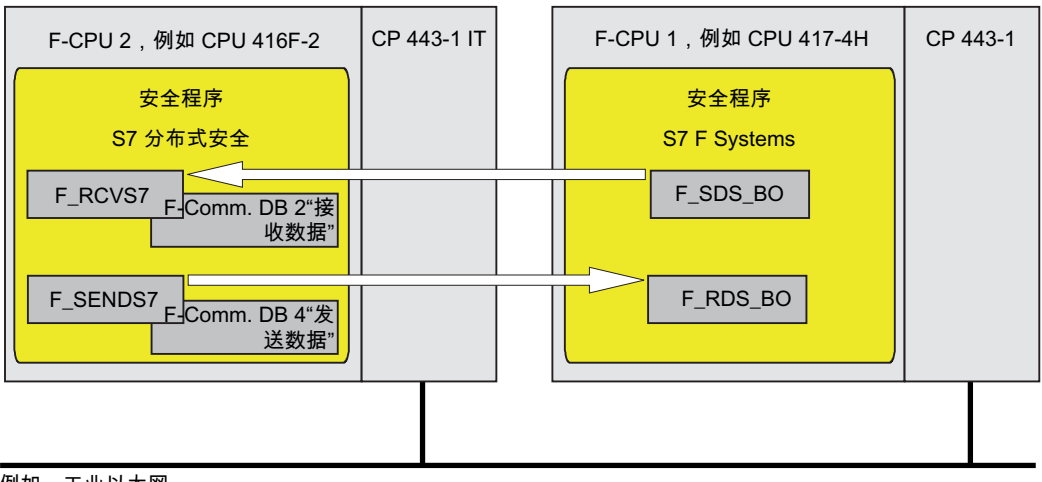

例如,工业以太网

### S7 F Systems 一方的步骤

在 S7 F Systems 一方, 按照『[F-CPU](#page-106-0) [之间的安全相关的通信](#page-106-0) (页 [107](#page-106-0))』一章中介绍的步 骤进行操作。

#### 特性:

S7 F Systems 和 S7 Distributed Safety 之间的通信仅在具有 F 块 F\_SDS\_BO/F\_RDS\_BO 的 S7 F Systems 一方才能进行。

7.2 在 S7 F-Systems 和 S7 Distributed Safety 之间进行与安全相关的通信

## S7 Distributed Safety 一方的步骤

在 S7 Distributed Safety 一方, 按照《S7 Distributed Safety — 组态和编程》 [\(http://support.automation.siemens.com/WW/view/zh/22099875](http://support.automation.siemens.com/WW/view/zh/22099875))手册的『通过 S7 通信 的安全相关的通信』一章中介绍的步骤进行操作。

## 特性:

对于 S7 F Systems 和 S7 Distributed Safety 之间的通信, 您必须在 S7 Distributed Safety 一方创建恰好具有 32 个数据类型为 BOOL 的数据元素的 F-DB。

对通信进行编程

7.2 在 S7 F-Systems 和 S7 Distributed Safety 之间进行与安全相关的通信

# 8.1 维护超驰概念

#### 什么是维护超驰?

使用维护超驰可在 OS 的安全程序中设置旁路。从 S7 F Systems V6.1 开始, 您可以在 最多三个过程信号中为 F\_BOOL 或 F\_REAL 创建旁路。 根据需要, 这些旁路可以是互斥 的。 还可以使用维护超驰来修改过程信号的故障安全值并为复位时间分配参数,从而所 设置的旁路可以在该时间过后自动复位。

维护超驰以安全写命令++ (SWC++, Secure Write Command++) 为基础。 利用 SWC++, 从 WinCC OS 修改 F-CPU 中参数的操作可分为以下几部分:

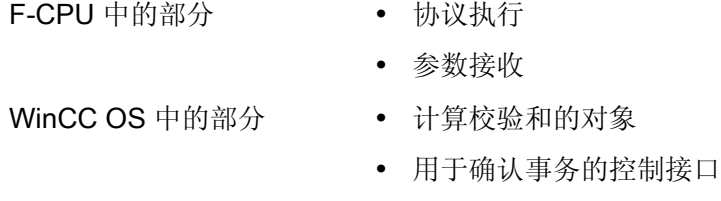

操作的每部分不是在 F-CPU 的各个 F 块中执行,就是在 WinCC OS 的各个对象中执 行。 SWC++ 协议是对 S7 Safety Matrix V6.1 SWC 协议的扩展。

对于维护超驰, S7 F Systems V6.1 可提供:

- F\_SWC\_BO: 用于数据类型 F\_BOOL 的维护超驰
- F\_SWC\_R: 用于数据类型 F\_REAL 的维护超驰
- F SWC P: 通过 OS 集中控制操作员输入
- SWC\_MOS: 建立与 WinCC 面板的连接。
- SWC\_TR 图中图:用于受时间控制的维护超驰
- 关联的面板,必须集成在 OS 中

有关上述块及 F 块的详细信息, 请参考"[用于数据转换的块和](#page-254-0) [F](#page-254-0) [块](#page-254-0) (页 [255](#page-254-0))"一节。

#### 说明

与 PCS 7一起使用时,一个 PO 授权即可用于安全程序中 SWC\_MOS 块的每个实例。

#### 维护超驰的操作员类型

在 OS 中通过面板来执行具有维护超驰的事务。 该事务处理包含可由一个或两个操作员 执行的操作顺序。

# 8.2 对维护超驰编程

#### 8.2.1 基本步骤

#### 基本步骤

按照以下步骤通过 OS 执行维护超驰:

### 在工程师站 (ES) 上

1. 将 SWC\_MOS 块和 F 块(F\_SWC\_BO/F\_SWC\_R 和 F\_SWC\_P)置于 CFC 图 中并 互连。

有关详细信息,请参考"[在](#page-116-0) [CFC](#page-116-0) [图表中对](#page-116-0) [F](#page-116-0) [块进行配置、互连和参数分配](#page-116-0) (页 [117](#page-116-0))"一 节。

2. 为 MOS 组态面板。

有关详细信息,请参考"[为维护超驰组态面板](#page-124-0) (页 [125](#page-124-0))"一节。

#### 在操作员站 (OS) 上

● 在 F 通道驱动中通过维护超驰为维护设置旁路并在必要时更改故障安全值。 有关详细信息,请参考"[运行维护超驰](#page-130-0) (页 [131](#page-130-0))"一节。

# <span id="page-116-0"></span>8.2.2 在 CFC 图表中对 F 块进行配置、互连和参数分配

#### 8.2.2.1 简介

简介

以下各节将为您介绍维护超驰的典型应用。 它们包含如何在 CFC 图中为实现维护超驰而 配置、互连块及 F 块并为其分配参数的信息。

在随后的各节,您将会陆续看到多种形式的应用:

- **●** [应用:](#page-117-0) [仿真](#page-117-0) [F](#page-117-0) [通道驱动](#page-117-0) (页 [118\)](#page-117-0)
- [应用:](#page-119-0) [利用互斥的互锁对维护超驰分组](#page-119-0) (页 [120](#page-119-0))
- [应用:](#page-121-0) [受时间控制的维护超驰](#page-121-0) (页 [122\)](#page-121-0)
- [应用:](#page-123-0) [采用逻辑块的维护超驰](#page-123-0) (页 [124\)](#page-123-0)

#### 说明

不支持由 Maintenance Override 函数创建的 F-Block 类型。

#### 使用钥匙开关

为确保只有已授权的人员才可执行操作, 您可以将 F 块 F\_SWC\_P 的 EN\_SWC 输入连接 到钥匙开关。

在操作期间, EN SWC 输入必须设置为 1 (EN SWC = 1)。 如果操作后输入复位为零 (EN\_SWC = 0),则禁用所有现有旁路。 但是保留所有故障安全值设置。

#### 警告

#### "维护超驰"功能允许在 RUN 模式下对安全程序进行更改。

因此,需要以下安全措施:

- 确保不执行可能会危及设备安全的操作。 为此,您可以通过采取一些措施使用 F 块 F SWC P 上的输入 EN SWC, 例如, 通过使用钥匙开关控制它或通过安全程序基 于特定过程来控制它。
- 确保只有经过授权的人员才能执行操作。 实例:
	- 使用钥匙开关控制 F 块 F\_SWC\_P 上的输入 EN\_SWC。
	- 在可以执行"维护超驰"功能的操作员站上设置访问保护。

维护超驰功能

8.2 对维护超驰编程

#### <span id="page-117-0"></span>8.2.2.2 应用: 仿真 F 通道驱动

#### 应用

此应用说明了如何仿真具有维护超驰的 F 通道驱动。

#### 步骤

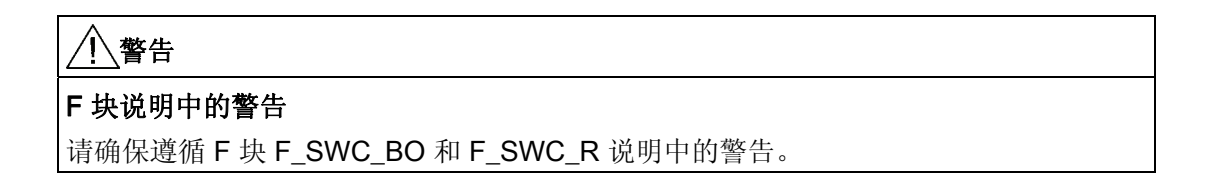

- 1. 在 CFC 图中放置块 SWC MOS。 确保遵循"SWC MOS[:](#page-284-0) [维护超驰的命令功能](#page-284-0) (页 [285](#page-284-0))"一节中提到的名称分配说明。
- 2. 必要时, 放置 F 块 F SWC P。
- 3. 配置一个用于启动或停止仿真的 F 块 F SWC BO。
- 4. 如果需要,配置一个 F 块 F\_SWC\_BO 或 F\_SWC\_R 以修改仿真值。
- 5. 将 F 块 F\_SWC\_P 上的输入 EN\_SWC 连接到钥匙开关。
- 6. 在 F 块 F\_SWC\_P 的输入 MAX\_TIME 中, 指定操作的最长持续时间(默认设置为一 分钟)。
- 7. 在用于启动仿真的 F 块 F\_SWC\_BO 中, 进行以下连接:
	- 将输出 OUT 连接到 F 通道驱动的输入 SIM\_ON
	- 将输出 AKT\_VAL 连接到 SWC\_MOS 块的输入 AKT\_B1
- 8. 在用于修改仿真值的 F 块 F\_SWC\_BO 或 F\_SWC\_R 中, 进行以下连接:
	- 将输出 OUT 连接到 F 通道驱动的输入 SIM\_I 或 SIM\_V
	- 将输出 AKT\_VAL 连接到 SWC\_MOS 块的输入 AKT\_V\_B 或 AKT\_V\_R
- 9. 可选:

在 F 块 F\_SWC\_R 的输入 MIN 和 MAX 中, 为安全故障值分别指定上下限(默认设 置: 0.0 和 100.0) 。 必要时, 为 F 块 F SWC R 中的输入 CS VAL 指定参数。

10. 可选:

如果要在启用旁路时在面板中显示 F-I/O 的当前值, 请将 F 通道驱动中的输出 Q\_MOD 和 V\_MOD 分别连接到 SWC\_MOS 块中的输入 V\_MOD\_B1B 和 V\_MOD\_B1R。

11. 可选:

如果要在面板中显示 F 通道驱动的过程值及其 QUALITY, 请将 F 通道驱动中的输出 Q\_DATA 和 V\_DATA 分别连接到 SWC\_MOS 块中的输入 Q\_B1B 和 V\_B1R。

12. 编译之前, 请确保 SWC MOS 块的分配正确。 必须将该块分配给标准运行组。

13. 编译 CFC 图。

在编译过程中,会在 SWC\_MOS 块、F 块(F\_SWC\_BO/F\_SWC\_R 和 F\_SWC\_P) 和 F 通道驱动之间建立其它连接。

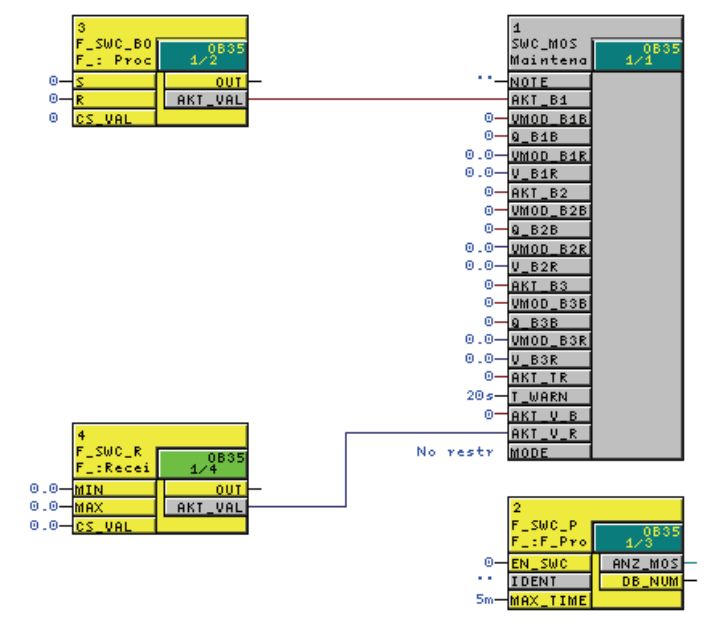

14. 后续部分在"[为维护超驰组态面板](#page-124-0) (页 [125\)](#page-124-0)"一节中有说明。

#### <span id="page-119-0"></span>8.2.2.3 应用: 利用互斥的互锁对维护超驰分组

#### 应用

此应用向您介绍如何创建分组的维护超驰。

#### 步骤

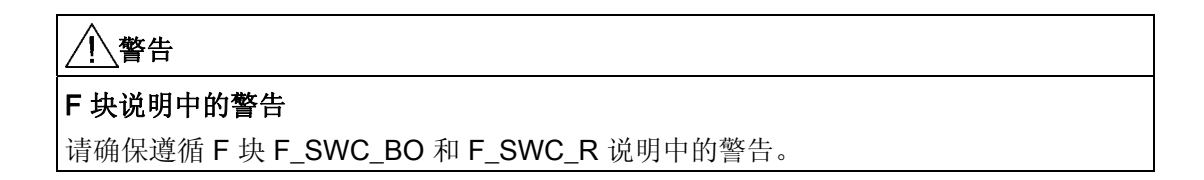

- 1. 在 CFC 图中放置块 SWC MOS。 确保遵循"SWC MOS[:](#page-284-0) [维护超驰的命令功能](#page-284-0) (页 [285](#page-284-0))"一节中提到的名称分配说明。
- 2. 必要时, 放置 F 块 F SWC P。
- 3. 放置两个或三个用于启动或停止仿真的 F 块 F SWC BO。
- 4. 必要时,放置一个 F 块 F\_SWC\_BO 或 F\_SWC\_R 以修改仿真值。
- 5. 将 F 块 F\_SWC\_P 上的输入 EN\_SWC 连接到钥匙开关。
- 6. 在 F 块 F\_SWC\_P 的输入 MAX\_TIME 中, 指定操作的最长持续时间(默认设置为一 分钟)。
- 7. 在用于启动仿真的 F 块 F\_SWC\_BO 中, 进行以下连接:
	- 将输出 OUT 连接到相关 F 通道驱动的输入 SIM ON
	- 将输出 AKT\_VAL 连接到 SWC\_MOS 块的输入 AKT\_Bx
- 8. 在用于修改仿真值的 F 块 F\_SWC\_BO 或 F\_SWC\_R 中, 进行以下连接:
	- 将输出 OUT 连接到 F 通道驱动的输入 SIM\_I 或 SIM\_V
	- 将输出 AKT\_VAL 连接到 SWC\_MOS 块的输入 AKT\_V\_B 或 AKT\_V\_R
- 9. 在 SWC\_MOS 块中,分配输入 MODE = 'MutualExclBypass' 以启用互斥的互锁。
- 10. 可选:

在 F 块 F\_SWC\_R 的输入 MIN 和 MAX 中,为安全故障值分别指定上下限(默认设 置: 0.0 和 100.0) 。 必要时, 在 F 块 F SWC R 中分配输入 CS VAL。

11. 可选:

如果要在启用旁路时在面板中显示 F-I/O 的当前值, 请将 F 通道驱动中的输出 Q\_MOD 和 V\_MOD 分别连接到 SWC\_MOS 块中的输入 V\_MOD\_BxB 和 V\_MOD\_BxR。

12. 可选:

如果要在面板中显示 F 通道驱动的过程值及其 QUALITY, 请将 F 通道驱动中的输出 Q\_DATA 和 V\_DATA 分别连接到 SWC\_MOS 块中的输入 Q\_BxB 和 V\_BxR。

13. 编译 CFC 图。

在编译过程中,会在 SWC\_MOS 块、F 块(F\_SWC\_BO/F\_SWC\_R 和 F\_SWC\_P) 和 F 通道驱动之间建立其它连接。

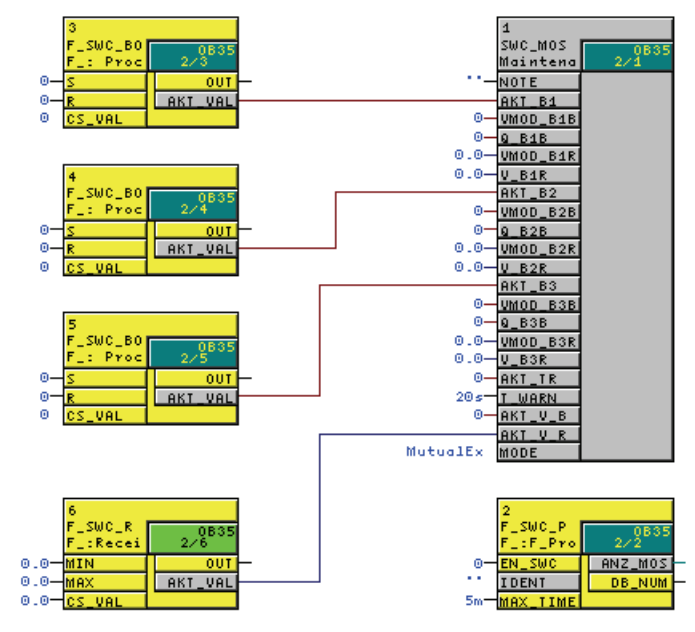

14. 后续部分在"[为维护超驰组态面板](#page-124-0) (页 [125\)](#page-124-0)"一节中有说明。

#### <span id="page-121-0"></span>8.2.2.4 应用: 受时间控制的维护超驰

#### 应用

此应用向您介绍如何创建受时间控制的维护超驰。

#### 步骤

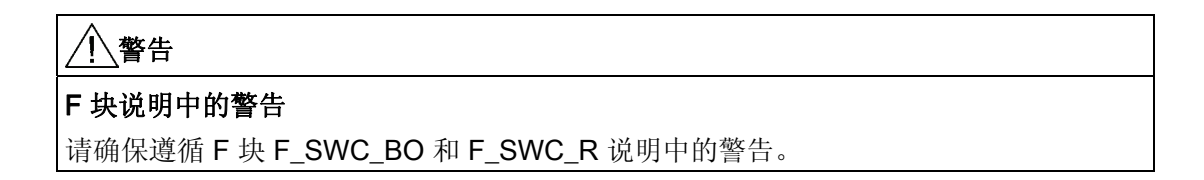

- 1. 在 CFC 图中放置块 SWC MOS。 确保遵循"SWC MOS[:](#page-284-0) [维护超驰的命令功能](#page-284-0) (页 [285](#page-284-0))"一节中提到的名称分配说明。
- 2. 必要时, 放置 F 块 F SWC P。
- 3. 放置一个或多个用于启动或停止仿真的 F 块 F SWC BO。
- 4. 放置一个 F 块 F\_SWC\_BO 或 F\_SWC\_R 以修改仿真值。
- 5. 放置 SWC\_TR 图中图。
- 6. 将 F 块 F\_SWC\_P 上的输入 EN\_SWC 连接到钥匙开关。
- 7. 在 F 块 F\_SWC\_P 的输入 MAX\_TIME 中, 指定操作的最长持续时间(默认设置为一 分钟)。
- 8. 在用于启动仿真的 F 块 F\_SWC\_BO 中, 进行以下连接:
	- 将输出 OUT 连接到相关 F 通道驱动的输入 SIM ON
	- 将输出 AKT\_VAL 连接到 SWC\_MOS 块的输入 AKT\_Bx
- 9. 在用于修改仿真值的 F 块 F\_SWC\_BO 或 F\_SWC\_R 中, 进行以下连接:
	- 将输出 OUT 连接到 F 通道驱动的输入 SIM\_I 或 SIM\_V
	- 将输出 AKT\_VAL 连接到 SWC\_MOS 块的输入 AKT\_V\_B 或 AKT\_V\_R
- 10. 将 SWC\_TR 图中图的输出 AKT\_TR 连接到 SWC\_MOS 块中的输入 AKT\_TR。
- 11. 可选:

在 F 块 F SWC R 的输入 MIN 和 MAX 中, 为安全故障值分别指定上下限(默认设 置: 0.0 和 100.0) 。 必要时, 在 F 块 F SWC R 中分配输入 CS\_VAL。

12. 可选:

在 SWC\_MOS 块中,设置输入 MODE = 'MutualExclBypass' 以启用互斥的互锁。

13. 可选:

如果要在启用旁路时在面板中显示 F-I/O 的当前值, 请将 F 通道驱动中的输出 Q\_MOD 和 V\_MOD 分别连接到 SWC\_MOS 块中的输入 V\_MOD\_BxB 和 V\_MOD\_BxR。

14. 可选:

如果要在面板中显示 F 通道驱动的过程值及其 QUALITY, 请将 F 通道驱动中的输出 Q\_DATA 和 V\_DATA 分别连接到 SWC\_MOS 块中的输入 Q\_BxB 和 V\_BxR。

15. 编译 CFC 图。

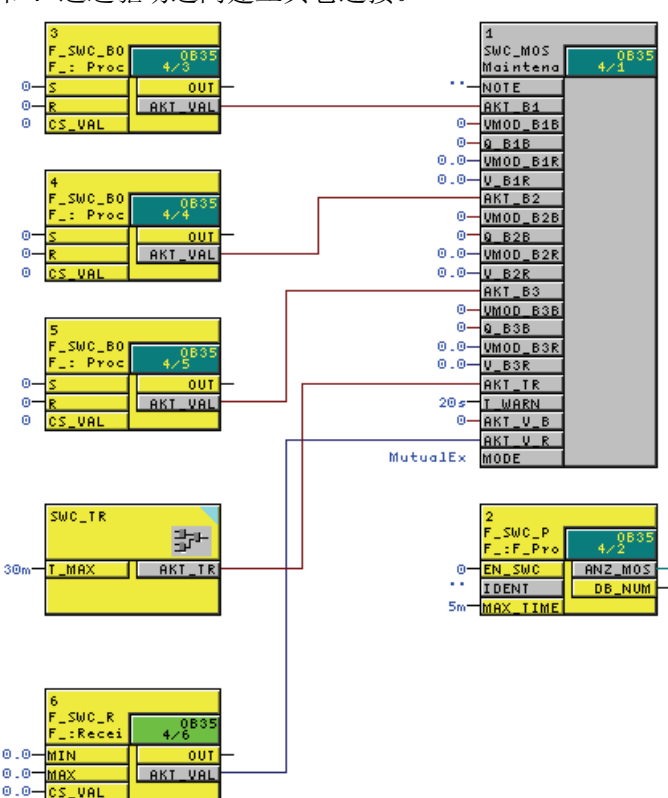

在编译过程中,会在 SWC\_MOS 块、F 块(F\_SWC\_BO/F\_SWC\_R 和 F\_SWC\_P) 和 F 通道驱动之间建立其它连接。

16. 后续部分在"[为维护超驰组态面板](#page-124-0) (页 [125\)](#page-124-0)"一节中有说明。

#### <span id="page-123-0"></span>8.2.2.5 应用: 采用逻辑块的维护超驰

### 应用

此应用向您介绍如何使用维护超驰配合从系统发出的控制信号来控制系统中的信号。

#### 步骤

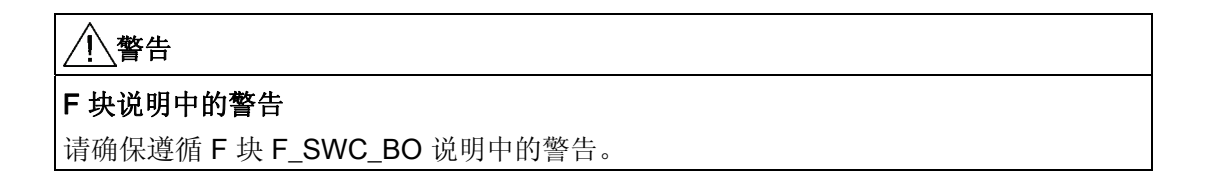

- 1. 在 CFC 图中放置块 SWC MOS。 确保遵循"SWC MOS[:](#page-284-0) [维护超驰的命令功能](#page-284-0) (页 [285](#page-284-0))"一节中提到的名称分配说明。
- 2. 必要时, 放置 F 块 F SWC P。
- 3. 放置一个 F 块 F\_SWC\_P 和一个 F 块 F\_AND4。
- 4. 将 F 块 F\_SWC\_P 上的输入 EN\_SWC 连接到钥匙开关。
- 5. 在 F 块 F\_SWC\_P 的输入 MAX\_TIME 中, 指定操作的最长持续时间(默认设置为一 分钟)。
- 6. 在 F 块 F\_SWC\_BO 中, 进行以下互连:
	- 将 OUT 连接到 F 块 F\_AND4 的输入 INx
	- 将输出 AKT\_VAL 连接到 SWC\_MOS 块的输入 AKT\_B1
- 7. 将 F 块 F\_AND4 的输入 INy 与系统发出的*主控* 信号互连。
- 8. 将 F 块 F AND4 的输出 OUT 与系统发出的*受控* 信号互连。

9. 编译 CFC 图。

在编译过程中,会在 SWC\_MOS 块及 F 块(F\_SWC\_BO 和 F\_SWC\_P)之间建立其 它连接。

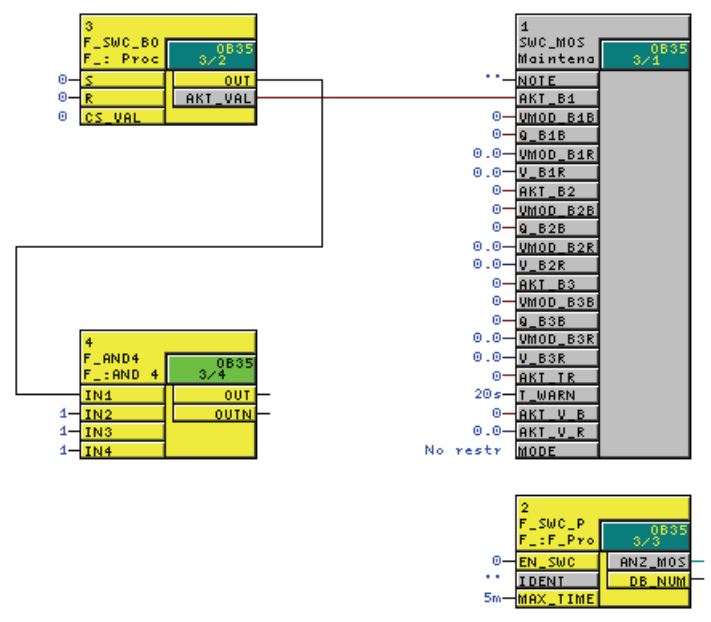

10. 后续部分在"[为维护超驰组态面板](#page-124-0) (页 [125\)](#page-124-0)"一节中有说明。

## <span id="page-124-0"></span>8.2.3 为维护超驰组态面板

必须在 OS 中为安全程序 SWC\_MOS 块的每个实例创建一个面板。 维护超驰的操作员步 骤由一个或两个操作员在面板上按要求的顺序执行。 OS 中的关联块图标用于调用相应的 面板。

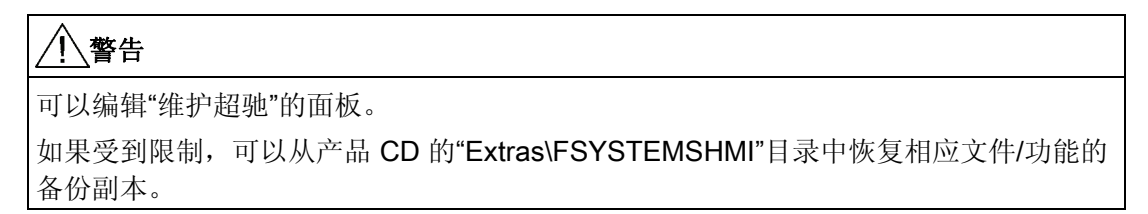

### 要求

● 在安全程序的 CFC 图中对所有需要的 F 块 F\_SWC\_R 和 F\_SWC\_BO 进行配置、参 数分配和互连。

有关详细信息,请参考"[在](#page-116-0) [CFC](#page-116-0) [图表中对](#page-116-0) [F](#page-116-0) [块进行配置、互连和参数分配](#page-116-0) (页 [117](#page-116-0))"一 节。

● 包含 F 块 SWC\_MOS 的 CFC 图位于设备层级中。

## 在 ES 上组态面板

在 ES 上通过以下步骤组态维护超驰的面板:

- 1. 创建块图标。
- 2. 初始化块图标的属性。
- 3. 设置操作员权限。
- 4. 将组态传送至 OS。

下面对各个步骤进行了介绍。

#### 创建块图标

- 1. 在 SIMATIC Manager 中打开 PCS 7项目。
- 2. 在包含具有 F 块 SWC MOS 的 CFC 图的设备层级级别中创建新图片对象。
- 3. 与 PCS 7 一起使用时:
	- 选择画面对象并打开对象属性。
	- 在"块图标"(Block Icons) 选项卡中,选择"从设备层级得出块图标"(Derive block icons from the plant hierarchy) 选项。
- 4. 单击"确定"(OK) 或"应用"(Apply) 确认修改的属性。
- 5. 选择 OS 对象,然后在快捷菜单上选择"编译"(Compile) 来编译 OS。

必要时, 在选择要编译的数据时启用编译 OS (Compile OS) 向导。 如果当前使用的是 PCS 7V7.0 或更低版本, 在选择编译范围时请选择"生成/更新块图标" (Generate/update block icons) 选项。

单击最后一个对话框中的"编译"(Compile) 按钮。

结果: 编译 OS 时, 块图标会自动插入到新图片中。

## 初始化块图标的属性

1. 双击 PCS 7项目的设备 (Plant) 视图中的图片文件。

结果: WinCC 项目管理器启动,图片文件显示在图形编辑器中。 名称显示在每个块 图标的标题中。 块图标的名称由 CFC 图表的名称和关联的 F 块实例的名称构成。

- 2. 选择块图标并打开对象属性。
- 3. 在"属性"(Properties) 选项卡中,选择"用户组态"(User configuration)。
- 4. 将所需权限分配给"LevelInitiate"、"LevelConfirm"、"LevelBypass"和 "LevelBypassValue"属性。 或者,接受默认的操作员权限。 另请参阅"设置操作员的用 户权限"一节。

默认权限(对应于 PCS 7中的用户层级):

- 对于启动旁路或故障安全值更改的用户 (启动者/ Initiator): 5. 操作员-过程通信
- 对于仅使用维护超驰启动旁路的用户 (旁路/ Bypass): 5. 操作员-过程通信
- 对于使用维护超驰启动故障安全值更改的用户 (旁路值/ BypassValue): 5. 操作员-过程通信
- 对于使用维护超驰确认旁路和故障安全值更改的用户 (确认者/ Confirmer): 6. 高级 操作员-过程通信
- 5. 对所有可用块图标重复第 2 步和第 4 步。
- 6. 保存图片文件。

#### 设置操作员的用户权限

维护超驰由两个操作员执行。 创建两个用户:

- 启动者启动旁路和/或旁路值的设置。
- 确认者确认旁路和/或旁路值的设置。

或者,两个步骤由一个用户执行。 为此,创建一个同时具有启动者和 确认者权限的用 户。

根据下表,在 WinCC 项目管理器中使用"用户管理器"编辑器创建用户。

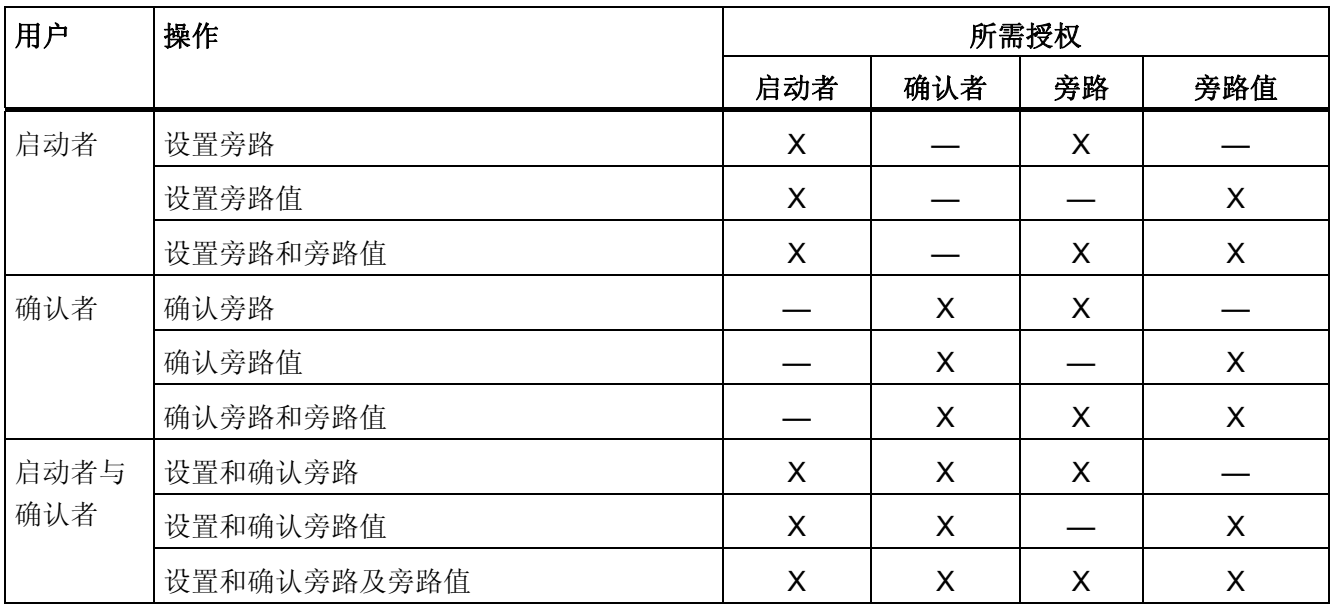

# 激活 OS

例如通过在 WinCC 项目管理器中选择文件 (File) > 激活 (Activate) 激活 OS 的 WinCC 运 行时 (Runtime) 系统。

## 结果

激活了 WinCC Runtime 系统后, 层级在 OS 的运行系统中显示为按钮。单击按钮显示该 级别的块图标。

# 实例

下图显示了 OS 运行系统中的两个块图标。

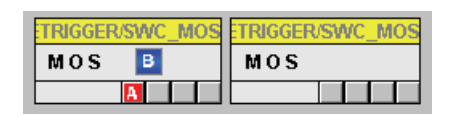

单击一个块图标打开面板。出于维护需要,可以使用维护超驰在 F 通道驱动中设置旁 路。

可以通过块图标中的 B 符号来识别已启用的旁路。

# 详细信息

有关所述步骤的详细信息,请参考:

- 组态手册"PCS 7 操作员站 [\(http://support.automation.siemens.com/WW/view/zh/27002758](http://support.automation.siemens.com/WW/view/zh/27002758))"
- WinCC 编辑器(如图形编辑器和用户管理器)的在线帮助

维护超驰功能

8.2 对维护超驰编程

# 8.2.4 将维护超驰集成到现有项目中

#### 简介

还可以将维护超驰功能集成到现有项目中。

#### 要求

要将维护超驰集成到现有项目中,必须更新项目。

## 更新现有项目

- 1. 针对项目中包含的 OS 启动 WinCC 项目管理器。
- 2. 打开 OS 项目编辑器。
- 3. 确保在"基本数据" (Basic Data) 选项卡的"接受库中的面板" (Accept faceplates from libraries) 区域中选中了"@PCS7Typicals\_S7F\_SDW.PDL"画面(如果该画面已经存在 于项目中)。

画面中用户特定的更改将丢失。

- 4. 确保 OS 项目编辑器中的所有其它设置均符合规范。
- 5. 现在单击确定 (OK)。

项目会重新组态,将会随新画面一起收到新的块图标。

### 集成维护超驰

要将新的块图标引入现有设备画面,必须重新编译相关项目。

- 1. 启动 SIMATIC Manager。
- 2. 如果正在使用 PCS 7V7.0 或更早版本:

确保在相关画面对象属性的"块图标" (Block icons) 选项卡中选中"从设备层级获得块图 标" (Derive block icons from the plant hierarchy) 选项。

#### 说明

如果要在现有画面的后续 OS 编译期间保留维护超驰的块图标的用户设置, 则必须针 对此 WinCC 画面清除"从设备层级获得块图标" (Derive block icons from the plant hierarchy) 选项。

- 3. 选择 OS 对象,然后在快捷菜单上选择"编译"(Compile) 来编译 OS。
- 4. 在"编译 OS" (Compile OS) 向导的最后一个对话框中,单击"编译" (Compile) 按钮。

# 结果

执行了上述步骤之后,项目中将包含新的维护超驰块图标和所需画面。

# <span id="page-130-0"></span>8.3 运行维护超驰

# 8.3.1 要求和常规说明

在 OS 中通过面板来创建具有维护超驰的旁路。 通过必须由一个或两个操作员执行的一 系列操作来打开和关闭该旁路。

## 要求

- S7 程序已编译并下载到 F-CPU 中。
- 设置具有相关权限的用户。
- 如果正在使用 PCS 7V7.0 或更高版本, 则必须转换维护超驰功能的画面/面板。
- 面板的组态已编译并下载到 OS 中。
- 使用 OS 客户端时,请确保未设置变量的缺省服务器(在 WinCC 项目管理中选择"服 务器数据"(Server Data)、在快捷菜单中选择"缺省服务器"(Default Server)、在"标 记"(Tags) 组件的"组态缺省服务器"(Configure Default Server) 对话框中选择"无缺省服 务器"(No Default Server))。

# 常规信息

# 警告

### 启动者和确认者不得接受无效值

开始处理事务之前,必须验证面板的技术分配。 这包括标题和 CPU 标识中的技术名 称。

作为启动者或确认者,不得接受无效值。 如果出现任何不一致,都必须取消在 F 通道驱 动中设置旁路的操作。

作为操作员,不得依赖于面板的各个显示字段;而是必须检查这些值并相互比较。

# 警告

#### 工艺分配必须与环境相适应

打开面板时,请确保首行中的技术分配与放置块图标的环境相适应。

# $\underline{!}\backslash \overline{\mathbf{a}}$ 告

#### 用于更改 F 参数的事务处理

您一次只能执行一个更改 F 参数的事务处理。 必须使用组织措施来确保不会同时对同一 个 F 参数执行多个事务处理。 否则, 无法正确执行事务处理, 这将导致意外结果, 如:

在面板域中显示错误值

或

意外取消事务处理

### 如果操作已激活

如果正在进行对另一面板的操作,则在 WinCC 运行系统中打开面板时将显示消息"其它命 令功能已激活 (Other command function active)"。

# <span id="page-132-0"></span>8.3.2 有两个操作员时 F 通道驱动中的旁路

# 操作员权限

创建旁路时需要两个具有不同权限的操作员。

- 启动者启动 F 通道驱动中的旁路。 该用户必须具有启动旁路、LevelBypass 和 LevelBypassValue(但不确认它们)的权限。 该权限对应于块图标属性中的 "InitiatorAuthorization"属性。 默认设置为 5. 操作员-过程通信。
- 确认者验证并确认更改。 该操作员必须具有确认更改、LevelBypass 和 LevelBypassValue(但不启动它们)所必需的权限。 该权限对应于块图标属性中的 "ConfirmerAuthorization"属性。 默认设置为 6. 高级操作员-过程通信。

## 复位时间

如果已经在 CFC 图中组态了重新触发功能,则仿真仅在 SWC\_TR 图中图的输入 T\_MAX 中所组态的时间段内启用。 作为启动者,如果在超过组态的复位时间后单击"重新触 发"(Retrigger) 按钮, 则确认者确认更改后, 复位时间会以组态的时间重新开始。

# F 通道驱动中过程值的特征

F 通道驱动中过程值的特征在面板中由以下符号指示:

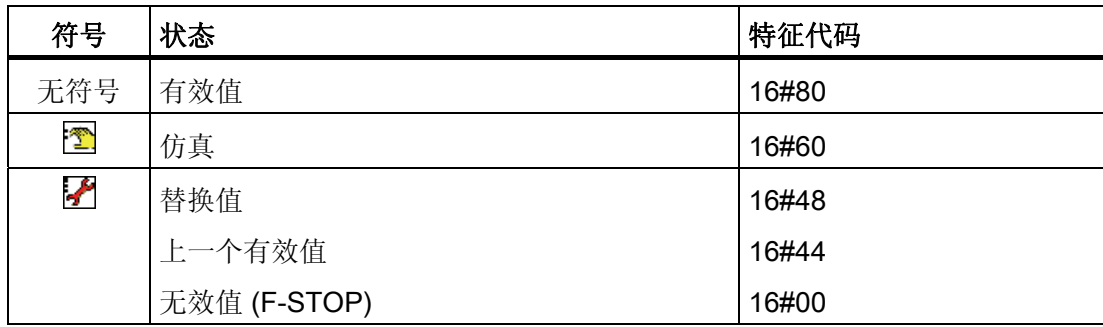

另请参见"[用于](#page-286-0) [F-I/O](#page-286-0) [的](#page-286-0) [F](#page-286-0) [通道驱动](#page-286-0) (页 [287](#page-286-0))"一节。

### F 通道驱动中的值

如果输入 V\_MOD\_Bx 在 SWC\_MOS 块中互连, 则在 V\_MOD 下显示 F 通道驱动中的 值。

# 说明

下面的章节介绍了两个操作员必需执行的事务处理步骤。 这些图说明了使用以下身份登 录时 F\_REAL 参数的实例:

- 级别 5 启动者
- 级别 6 确认者

# 启动者: 启动旁路

- 1. 以具有"启动者"权限的用户身份登录到 OS。
- 2. 单击所需的块图标打开面板。

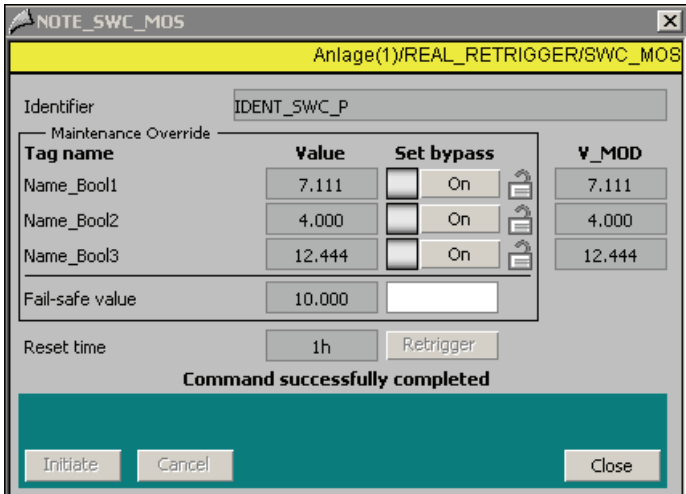

在维护超驰面板中的"值" (Value) 下面,可以看到 F 通道驱动中的当前过程值和当前故 障安全值设置。 F 通道驱动中的值显示在 V\_MOD 列中。

"设置旁路" (Set Bypass) 下面的符号显示 F 通道驱动中旁路的当前状态 (SIM\_ON):

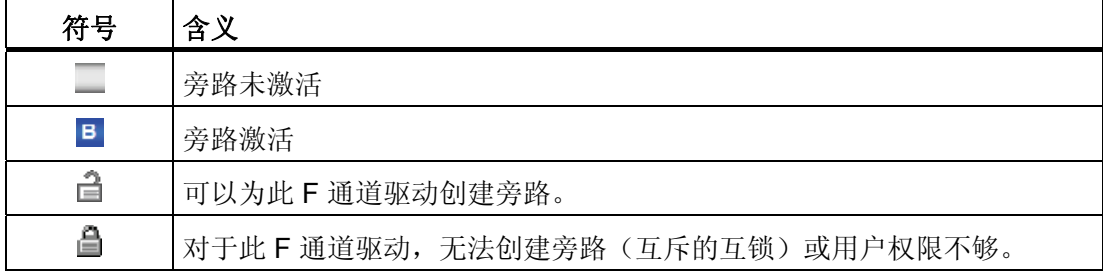

1. 要为一个或多个 F 通道驱动启用旁路, 请单击"设置旁路" (Set Bypass) 下的相应按 钮。

如果已经在 SWC\_MOS 块中分配了输入设置 MODE = 'MutualExclBypass', 则启用旁 路后会互锁其余的 F 通道驱动。 锁符号 ( ) 表示互锁的 F 通道驱动。

2. 如果要更改用于数据类型 F BOOL 的 F 通道驱动中的当前故障安全值,请单击"设置 旁路" (Set Bypass) 下的按钮。

如果正在使用用于数据类型 F\_REAL 的 F 通道驱动并要更改故障安全值,请在文本框 中输入新的故障安全值然后按下 Enter 进行确认。 在过程中评估组态的最小/最大值。

3. 如果要将复位时间复位为组态的初始值,请单击"Retrigger"按钮。

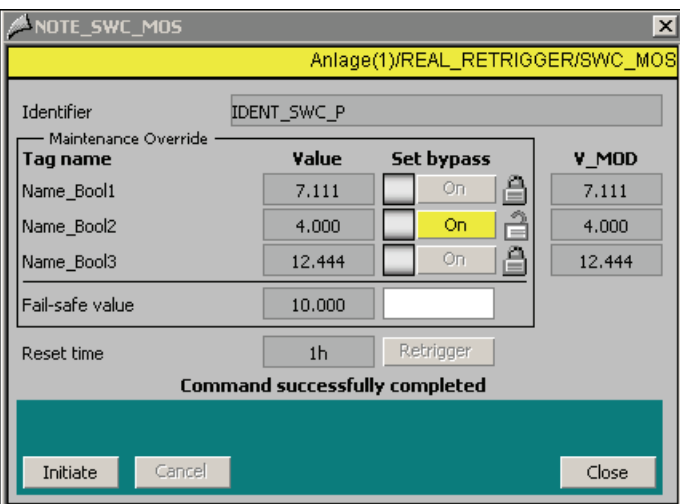

4. 单击"Initiate"按钮。

然后,确认者必须继续进行事务处理。

如果在单击"Initiate"后取消事务,请检查先前的有效值是否显示在"值" (Value) 字段中。

## 确认者: 确认旁路

1. 以具有"确认者"权限的用户身份登录到 OS。

可以登录到另一个 OS 也可以与启动者登录到同一个 OS。

2. 单击所需的块图标打开面板。

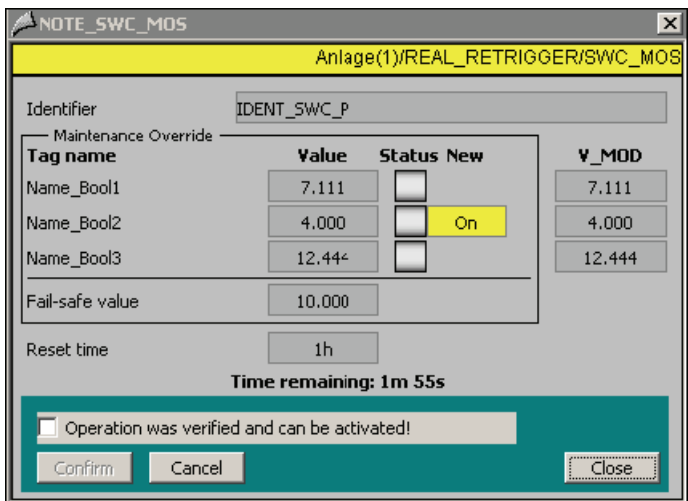

- 3. 验证以下内容:
- 已选择正确的 F-CPU (对于 ID, 请参考"[F\\_SWC\\_P](#page-255-0)[:](#page-255-0) [通过](#page-255-0) [OS](#page-255-0) [集中控制操作员输入](#page-255-0) (页 [256\)](#page-255-0)"一节)。
- 将更改正确的参数(标签名称)。
- 更改(修改值)已正确显示。
- 已修改参数的新值在"新" (New) 下面以黄色高亮显示。
- 新值的其它字段没有以黄色高亮显示。
- 1. 选中操作已经过检查,应被激活 (Operation has been checked and should be activated) 来确认更改, 或单击"取消" (Cancel) 取消操作。

# 说明

# 请勿关闭面板

在执行步骤 5 之前不得关闭此面板。如果关闭面板,将无法继续事务处理。

2. 单击"Confirm"启用旁路。 单击"取消" (Cancel) 来取消操作。

结果

发出对 F 通道驱动更改成功的信号。 启用了旁路的 F 通道驱动用以下符号表示: B 。根 据 SWC\_MOS 中的互连, 其它状态显示将变为可见(请参见["SWC\\_MOS](#page-284-0)[:](#page-284-0) [维护超驰的](#page-284-0) [命令功能](#page-284-0) (页 [285\)](#page-284-0)"一节)。

如果已组态复位时间,则开始倒数此时间。 复位时间结束后,旁路会自动取消。

维护超驰功能

8.3 运行维护超驰

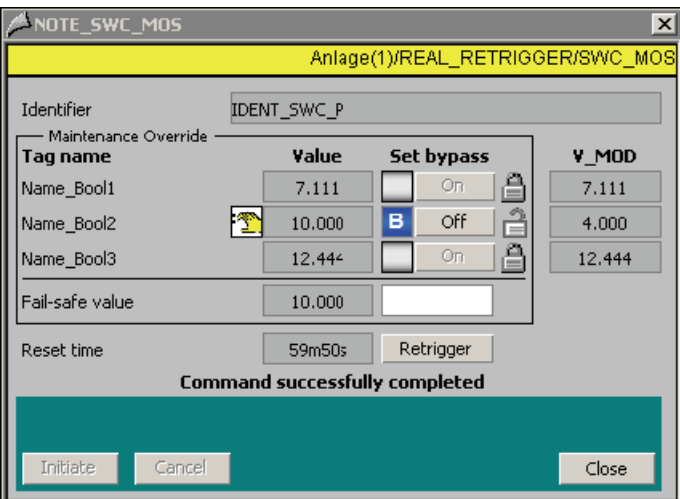

# 8.3.3 有一个操作员时 F 通道驱动中的旁路

## 操作员权限

如果仅有一个操作员执行 F 通道驱动上的旁路,则该操作员必须同时具有启动和确认旁 路的权限。

因此,必须创建一个在块图标的属性中分配了"LevelInitiate"、"LevelConfirm"和 "LevelBypass"权限的用户。 有关详细信息, 请参考"[为维护超驰组态面板](#page-124-0) (页 [125\)](#page-124-0)"一 节。

## 仅通过一个操作员创建旁路

步骤与通过两个操作员进行操作的步骤相同,只不过一个操作员就能够执行所有步骤(另 请参阅"[有两个操作员时](#page-132-0) [F](#page-132-0) [通道驱动中的旁路](#page-132-0) (页 [133\)](#page-132-0)"一节)。

不同之处在于其不再需要等待确认者进行确认;相反,操作员在单击"启动" (Initiate) 按钮 之后可立即检查并确认操作。

所有其它步骤均相同。

维护超驰功能

8.3 运行维护超驰

# 安全数据写入功能

# 9.1 安全数据写入概念

#### 什么是安全数据写入?

"安全数据写入"功能可以通过操作员站 (OS) 在 F-CPU 的安全程序中对 F 参数进行安全相 关的更改。

特定的安全协议用于在安全模式操作期间更改 F 参数。 这能确保达到符合 IEC 61508 的 安全完整性等级 SIL1 至 SIL3 的安全要求。 即使在 S7 F/FH Systems 热重启后, 也可以 保持修改后的 F 参数值。

S7 F Systems 可选软件为安全数据写入提供:

- 必须集成在安全程序的 CFC 图表中的两个 F 块
	- F CHG R: 数据类型为 F REAL 的 F 参数的安全数据写入
	- F CHG BO: 数据类型为 F BOOL 的 F 参数的安全数据写入
- 关联的面板,必须集成在 OS 中

#### 安全数据写入的事务处理

如果在特定时间内在 OS 中执行特定的操作顺序,则安全数据写入允许更改 F-CPU 的安 全程序中的 F 参数。 整个更改操作称为"事务处理"。

#### 安全数据写入的操作员类型

事务处理可由启动、验证和确认更改的单个操作员来执行。 但是,事务处理也可由两个 操作员执行。 一个操作员(启动者)启动更改,另一个操作员(确认者)则重新输入、 验证和确认该值。

安全数据写入功能

9.2 对安全数据写入进行编程

# 9.2 对安全数据写入进行编程

#### 9.2.1 基本步骤

### 基本步骤

要通过 OS 执行安全数据写入, 您必须执行以下步骤:

# 在 ES 上

1. 将 F 块 F\_CHG\_R 和 F\_CHG\_BO 插入 CFC 图表 并将它们互连。

2. 组态安全数据写入的面板

### 在操作员站 (OS) 上

● 通过安全数据写入更改 F 参数。

在以下各节中对各个步骤进行了详细说明。

9.2 对安全数据写入进行编程

#### 9.2.2 在 CFC 图表中对 F 块进行配置、互连和参数分配

应用

您可以通过安全数据写入使用 F 块 F\_CHG\_R 和 F\_CHG\_BO 对安全程序中的 F 参数进 行更改。

#### 步骤

# 警告 F 块说明中的警告 请确保遵循 F\_CHG\_R 和 F\_CHG\_BO F 块说明中的警告。

- 1. 为要使用安全数据写入更改的、数据类型为 F\_REAL 或 F\_BOOL 的各个输入分别插入 一个 F\_CHG\_R 或 F\_CHG\_BO F 块 (请参阅『[实例](#page-141-0) [1](#page-141-0)[:](#page-141-0) [F\\_CHG\\_R](#page-141-0) (页 [142\)](#page-141-0)』和『[实](#page-141-1) [例](#page-141-1) [2](#page-141-1)[:](#page-141-1) [F\\_CHG\\_BO](#page-141-1) (页 [142](#page-141-1))』)。
- 2. 将 OUT 输出与要使用安全数据写入更改其值的输入互连。
- 3. 为 SAFE\_ID1 和 SAFE\_ID2 输入分配一对编号。 这可确保 F\_CHG\_R/F\_CHG\_BO 实 例和相应面板之间的关联性。 SAFE\_ID1 在程序中必须是唯一的。 SAFE\_ID1 和 SAFE ID2 的编号对在系统中必须是唯一的。 您必须在关联面板的块图标上组态相同 的编号对。
- 4. 将 EN CHG 输入与安全数据写入的启用信号互连。
- 5. 为 TIMEOUT 输入分配允许的最长事务处理持续时间。 启动者接受其输入后,事务处 理会立即启动。
- 组态该时间时,必须考虑验证事务处理的所有步骤。 例如,如果需要两个操作员启用更 改,则必须为两个操作员分配适当的时间来进行登录和执行必需的步骤。
- 6. 仅针对 F CHG R: 为 MIN 和 MAX 输入分配限制值以指定可以更改 F 参数(输出 OUT)的时间。
- 7. 仅针对 F CHG R: 为 MAXDELTA 输入分配增量更改允许的最大值以指定 F 参数 (输出 OUT)相对于当前存在值可以更改的量。
- 8. 为要在冷重启时应用到输出 OUT 的输入 CS\_VAL 分配初始值。 仅针对 F\_CHG\_R: 冷重启时,CS\_VAL 将应用于输出 OUT,这与 MIN 和 MAX 值无 关。CS\_VAL 上组态的值必须在 MIN 和 MAX 值之间。
- 9. 可选: 如果输入 CS\_VAL 上的值在热重启时也将应用到输出 OUT, 则为输入 WS\_MODE 分配 0。 输入 WS\_MODE 的默认值是 1。
- 10. 可选: 如果您需要在安全程序中的 F 启动后根据可用值是 CS VAL 值还是 OUT 输出 上的最后一个有效值来进行不同的响应,则请评估安全程序中的 CS\_USED 输出。
- 11. 仅针对 F\_CHG\_R: 为要更改的 F 参数设置度量单位。
- 为此,请打开 F 块的属性,然后在"输出" (Outputs) 选项卡中选择输出 CURR\_R。 在"单 位" (Unit) 字段中, 从下拉列表中选择所需的测量单位(例如 kg/min)。

安全数据写入功能

9.2 对安全数据写入进行编程

该单位显示在 OS 中的面板上。

## 参见

S7 连续功能图 CFC ([http://support.automation.siemens.com/WW/view/zh/21401430\)](http://support.automation.siemens.com/WW/view/zh/21401430)

# 9.2.3 实例: 安全数据写入

## <span id="page-141-0"></span>9.2.3.1 实例 1: F\_CHG\_R

下图显示了 F\_CHG\_R 的实例。OUT 输出与 F\_LIM\_HL(要使用安全数据写入以故障安 全方式更改其值)的"U\_HL"输入互连。

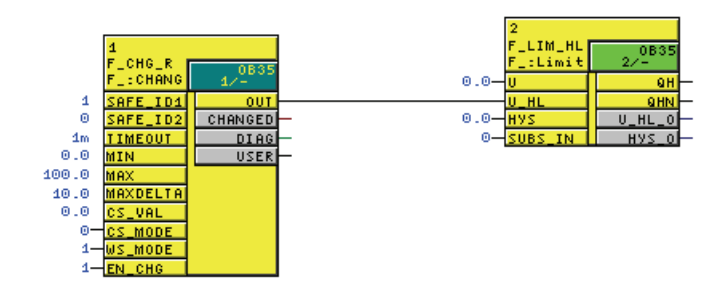

# <span id="page-141-1"></span>9.2.3.2 实例 2: F\_CHG\_BO

下图显示了 F\_CHG\_BO 的实例。 OUT 输出与 F\_AND4(要使用安全数据写入以故障安 全方式更改其值)的"IN1"输入互连。

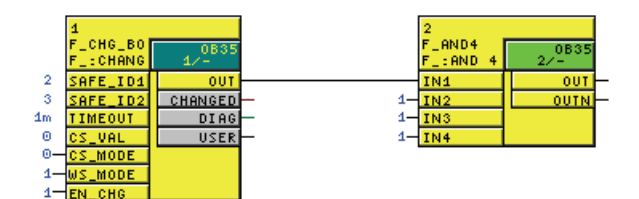

安全数据写入功能

9.2 对安全数据写入进行编程

## 9.2.4 组态安全数据写入的面板。

必须在 OS 中为安全程序中的 F-CHG R 或 F CHG BO F 块的每个实例创建一个面板。 安全数据写入事务处理的操作员步骤由一个或两个操作员在面板上以所需的顺序执行。 OS 中的关联块图标用于调用相应的面板。

## 要求

- 在安全程序的 CFC 图表中对所有需要的 F\_CHG\_R 和 F\_CHG\_BO F 块进行放置、参 数分配和互连。
- 具有 F\_CHG\_R 和 F\_CHG\_BO F 块的 CFC 图表位于设备层级中。
- 安全程序已编译。

## 在 ES 上组态面板

通过以下步骤在 ES 上组态安全数据写入的面板:

- 1. 创建块图标
- 2. 初始化块图标的属性。
- 3. 设置操作员权限。
- 4. 将组态传送至 OS。

下面对各个步骤进行了介绍。

9.2 对安全数据写入进行编程

#### 创建块图标

- 1. 在 SIMATIC Manager 中打开 PCS 7项目。
- 2. 在包含具有 F\_CHG\_R 和 F\_CHG\_BO F 块的 CFC 图表的设备层级的级别中创建新图 片对象。
- 3. 选择画面对象并打开对象属性。
- 4. 在"块图标"(Block Icons) 选项卡中, 选择"从设备层级得出块图标"(Derive block icons from the plant hierarchy) 选项。
- 5. 单击"确定"(OK) 或"应用"(Apply) 确认修改的属性。
- 6. 选择 OS 对象, 然后在快捷菜单上选择"编译"(Compile) 来编译 OS。
- 7. 如有必要, 在选择要编译的数据以及编译范围时, 在"编译 OS"向导中选择"生成/更新 块图标"(Generate/update block icons) 选项。 单击最后一个对话框中的"编 译"(Compile) 按钮。

结果: 编译 OS 时, 块图标会自动插入到新图片中。

## 说明

为了防止覆盖 SAFE\_ID1 和 SAFE\_ID2, 请在重新编译 OS 之前取消选中 WinCC 图片的 对象属性中的"从设备层级得出块图标"(Derive block icons from the plant hierarchy) 选 项。
9.2 对安全数据写入进行编程

#### 初始化块图标的属性

1. 双击 PCS 7项目的设备 (Plant) 视图中的图片文件。

结果: WinCC 项目管理器启动,图片文件显示在图形编辑器中。 名称显示在每个块 图标的标题中。 块图标的名称由 CFC 图表的名称和关联的 F 块实例的名称构成。

- 2. 选择块图标并打开对象属性。
- 3. 在"属性"(Properties) 选项卡中,选择"用户组态"(User configuration)。
- 4. 将确切的静态值分配给在关联的 F 块实例的 SAFE\_ID1 和 SAFE\_ID2 输入上组态的 SAFE\_ID1 和 SAFE\_ID2 属性。

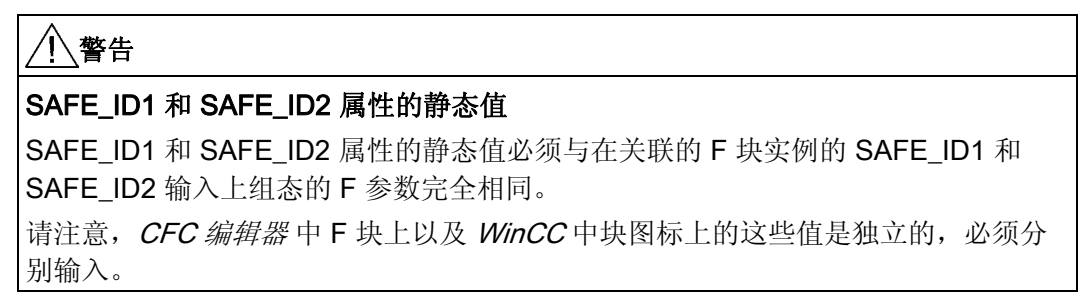

5. 将所需权限分配给"InitiatorAuthorizaton"和"ConfirmerAuthorization"属性。 或者,接受 默认的操作员权限。 另请参阅"设置操作员权限"。

默认权限(对应于 PCS 7中的用户层级):

- 对于使用安全数据写入启动对 F 参数的更改的操作员(启动者/ Initiator): 5. 操作 员-过程通信
- 对于使用安全数据写入确认对 F 参数的更改的操作员(确认者/ Confirmer): 6. 高级操作员-过程通信
- 6. 对所有可用块图标重复第 2 步和第 5 步。
- 7. 保存图片文件。

9.2 对安全数据写入进行编程

#### 实例

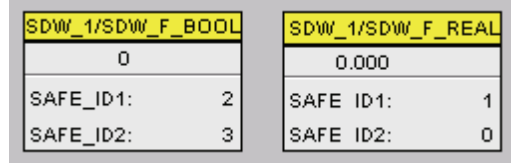

#### 图 9-1 实例: 具有块图标的图片文件

| ZELLE1/SDW_F_BO<br>Safety Data Write<br>Properties  <br>Events<br>日· Safety Data Write<br>Attribute<br>$U_{\cdot\cdot}$ I<br><b>Static</b><br><b>Dynamic</b><br>Bold<br>⊱ Geometry<br>No.<br>i— Miscellaneous.<br>Font Size<br>10<br>ZELLE1/ Pict<br>-- Symbol_Def<br>Value<br>0.000000e+000 | <b>Object Properties</b> |  |  | $ ?  \times$ |
|----------------------------------------------------------------------------------------------------|--------------------------|--|--|--------------|
|                                                                                                    |                          |  |  |              |
|                                                                                                    |                          |  |  |              |
|                                                                                                    |                          |  |  |              |
|                                                                                                    |                          |  |  |              |
|                                                                                                    |                          |  |  |              |
|                                                                                                    |                          |  |  |              |
| InitiatorAuthorization<br>5,000000                                                                                                    | User Config              |  |  |              |
| ConfirmerAuthorization :<br>6.000000                                                                                                    |                          |  |  |              |
| SAFE_ID1<br>$-2,000000$                                                                                                    |                          |  |  |              |
| SAFE_ID2<br>$-3,000000$                                                                                                    |                          |  |  |              |
|                                                                                                    |                          |  |  |              |
|                                                                                                    |                          |  |  |              |
|                                                                                                    |                          |  |  |              |

图 9-2 实例: 块图标的属性

#### 设置操作员的用户权限

根据事务处理要由两个操作员执行还是仅由一个操作员执行来创建以下用户:

- 如果 F 参数的事务处理要由两个操作员执行,则创建两个用户:
	- 启动者使用安全数据写入启动对 F 参数的更改。 该用户必须具有分配给块图标属性 中的"InitiatorAuthorization"属性的权限。但是,启动者没有确认更改的权限。
	- 确认者验证并确认更改。 该用户必须具有分配给块图标属性中的 "ConfirmerAuthorization"属性的权限。 但是,确认者没有启动更改的权限。
- 如果仅有一个操作员执行所有事务处理步骤,则请创建同时具有分配给块图标属性中 的"InitiatorAuthorization"和"ConfirmerAuthorization"属性的权限的用户。

在 WinCC 项目管理器中使用"用户管理器" (User Administrator) 编辑器创建用户。

9.2 对安全数据写入进行编程

#### 激活 OS

例如通过在 WinCC 项目管理器中选择文件 (File) > 激活 (Activate) 激活 OS 的 WinCC 运 行时 (Runtime) 系统。

#### 结果

激活 WinCC 运行系统并完成登录后, 层级在 OS 的运行系统中显示为按钮。 单击按钮显 示该级别的块图标。

#### 实例

下图显示了 OS 的运行时系统中的两个块图标。

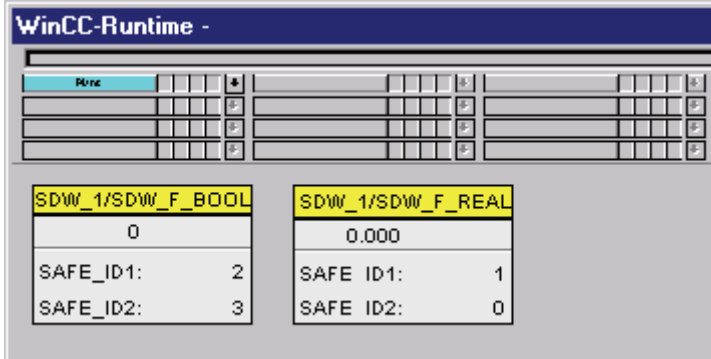

单击一个块图标打开面板,您可以使用该面板通过安全数据写入更改 F 参数。

#### 详细信息

有关所述步骤的详细信息,请参考:

- 组态手册"PCS 7 操作员站 [\(http://support.automation.siemens.com/WW/view/zh/27002758](http://support.automation.siemens.com/WW/view/zh/27002758))"
- WinCC 编辑器(如图形编辑器和用户管理器)的在线帮助

## 9.3 使用安全数据写入更改 F 参数

#### 9.3.1 要求和常规说明

通过 OS 中的面板使用安全数据写入执行更改 F 参数的事务处理。 该事务处理包含可由 一个或两个操作员执行的操作顺序。

#### 要求

- S7 程序已编译并下载到 F-CPU 中。
- 设置具有相关权限的用户。
- 面板的组态已下载到 OS 中。
- AS/OS 连接就绪。 操作员可以使用"OS 测试"(OS Test) 按钮测试 AS/OS 连接(请参 阅下面的『测试 AS/OS 连接』章节)。
- 用于启用安全数据写入的 F\_CHG\_R 或 F\_CHG\_BO 的 F 块实例的 EN\_CHG 输入设 置为 TRUE。
- 使用 OS 客户端时,请确保未设置变量的缺省服务器(在 WinCC 项目管理中选择"服 务器数据"(Server Data)、在快捷菜单中选择"缺省服务器"(Default Server)、在"标 记"(Tags) 组件的"组态缺省服务器"(Configure Default Server) 对话框中选择"无缺省服 务器"(No Default Server))。

#### 使用安全数据写入更改 F 参数的规范

操作员需要以下信息来使用安全数据写入更改 F 参数:

- 块图标的名称
- F 参数的新值

#### 常规信息

该事务处理必须在指定的时间间隔(超时/ Timeout)内完成。 如果超时间隔到期前事务 处理仍未完成,则超时间隔到期后事务处理将自动取消。

## 警告

#### 启动者和确认者不得接受无效值

作为启动者或确认者,不得接受无效值。如果存在不一致, 您必须取消事务处理。 作为操作员,不得依赖于面板的各个显示字段;而是必须检查这些值并相互比较。 开始事务处理之前,您必须验证面板标题中的设备名称。

## 警告

#### 工艺分配必须与环境相适应

打开面板时,请确保首行中的技术分配与放置面板的环境相适应。

## 警告

#### 用于更改 F 参数的事务处理

您一次只能执行一个更改 F 参数的事务处理。 必须使用组织措施来确保不会同时对同一 个 F 参数执行多个事务处理。 否则, 无法正确执行事务处理, 这将导致意外结果, 如:

在面板域中显示错误值

或

意外取消事务处理

#### 测试 AS/OS 连接

开始事务处理之前,您可以通过单击"OS 测试"(OS Test) 按钮测试 AS/OS 连接。

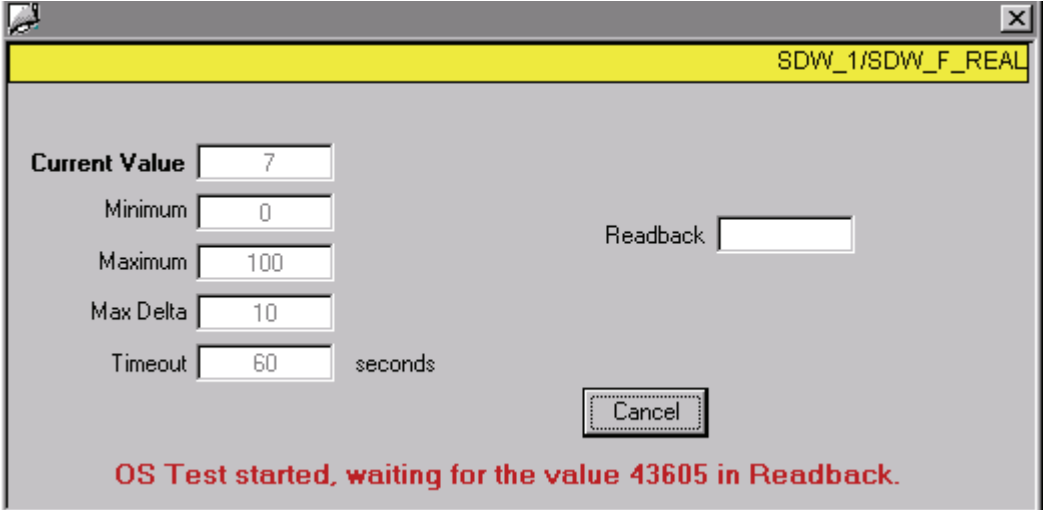

如果 AS/OS 连接就绪,将输出一条说明此情况的消息并且在"回读"(Read Back) 域中显示 预期值。

如果 AS/OS 连接尚未就绪, 则将显示以下错误消息: "OS 测试失败"(OS test failed)。

#### 如果块已分配

如果一个面板的事务处理已开始,则在 WinCC 运行时中打开面板时会显示以下消息: "块已分配。 请稍候..."(Block is assigned. Please wait...) 要开始新事务处理,请单击"取消"(Cancel) 然后重新打开面板。

安全数据写入功能

9.3 使用安全数据写入更改 F 参数

#### <span id="page-150-0"></span>9.3.2 通过两个操作员更改 F 参数

#### 操作员权限

该事务处理需要两个具有不同权限的操作员。

- 启动者使用安全数据写入启动对 F 参数的更改。 该用户必须具有启动更改而不是确认 更改的权限。 该权限对应于块图标属性中的"InitiatorAuthorization"属性。 默认设置为 5. 操作员-过程通信。
- 确认者再次输入修改的值、进行验证,然后确认更改。 该用户必须具有确认更改而不 是启动更改所需的权限。 该权限对应于块图标属性中的"ConfirmerAuthorization"属 性。 默认设置为 6. 高级操作员-过程通信。

#### 说明

下面的章节介绍了两个操作员必需执行的事务处理步骤。 这些图说明了使用以下身份 登录时 F\_REAL 参数的实例:

- 级别 5 启动者
- 级别 6 确认者

#### 说明

使用安全数据写入更改 F\_BOOL 参数时,您必须输入值"true"或"false",而不是"1"或 "0"。 该输入不区分大小写。

#### 启动者: 启动更改

1. 以具有启动者权限的用户身份登录到 OS。

2. 单击所需的块图标打开面板。

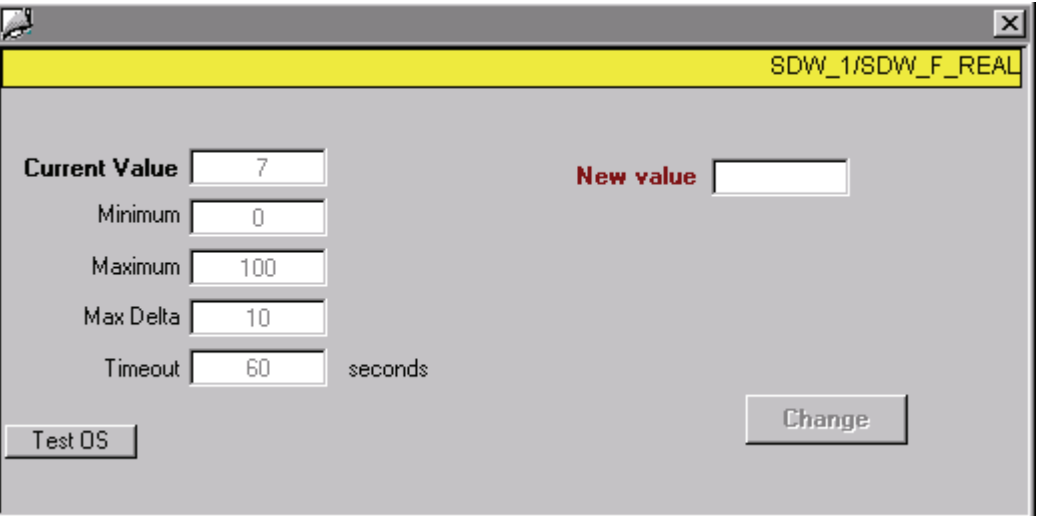

安全数据写入 (Safety Data Write) 对话框指明了当前值、超时 (Timeout) 值(以秒为 单位)和 F\_CHG\_R 情况下的更改限制值(最小值 [Minimum]、最大值 [Maximum] 和 最大变化量[MaxDelta]以及度量单位(如果适用)。

3. 在"新值"(New value) 域中输入新值(使用包含十进制分隔符和加减号在内的最多 10 个字符)。

如果值类型为 F\_REAL, 请进行验证以确保未超出更改限制(最小值 [Minimum]、最 大值 [Maximum] 和最大变化量[MaxDelta]) 。 如果新值超出了其中一个限制值, 则将 显示一条错误消息并且"更改"(Change) 按钮将无法激活。

- 4. 单击"更改"(Change)。 修改的值也会显示在"回读"(Readback) 域中。
- 5. 比较"新值"(New value) 域和"回读"(Readback) 域中的值。如果这些值相同, 则单击 "接受"(Accept) 按钮。

注意: 如果块输入 EN\_CHG 在您单击"接受"(Accept) 按钮之前更改为 FALSE, 则会 显示消息指明此情况,且"接受"(Accept) 按钮会被禁用(另请参阅 F 块的说明 『[F\\_CHG\\_R](#page-269-0)[:](#page-269-0) [F\\_REAL](#page-269-0) [的安全数据写入](#page-269-0) (页 [270](#page-269-0))』和『[F\\_CHG\\_BO](#page-275-0)[:](#page-275-0) [F\\_BOOL](#page-275-0) [的安](#page-275-0) [全数据写入](#page-275-0) (页 [276\)](#page-275-0)』)。

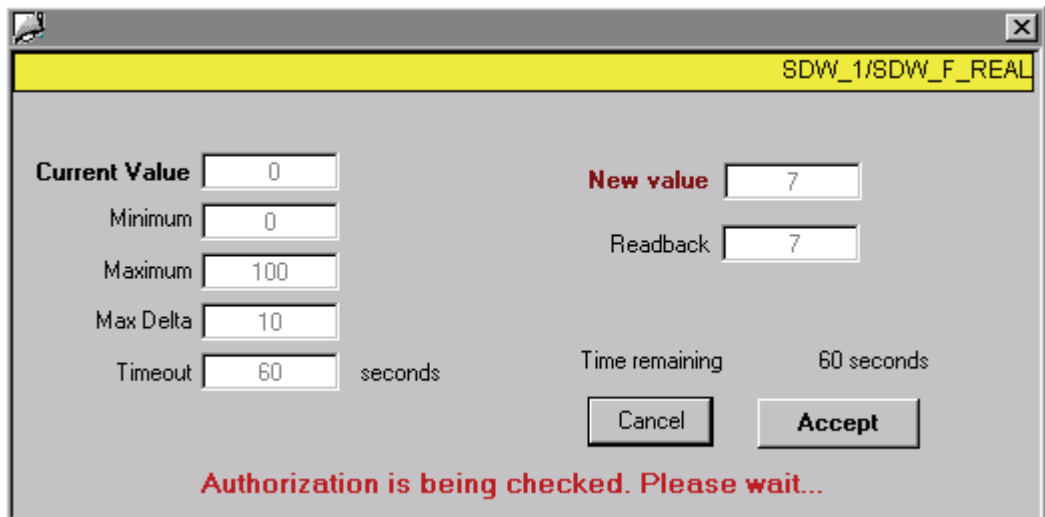

结果: 超时监视启动,并且您会收到通知表明更改必须由第二个操作员确认。

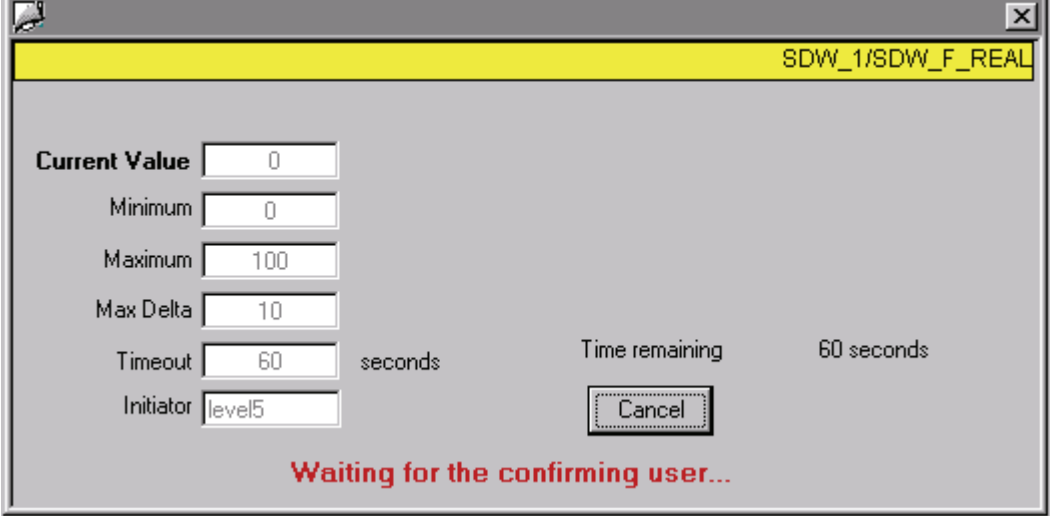

然后,确认者必须继续进行事务处理。

如果您在单击"接受"(Accept) 后取消事务处理, 请检查先前的有效值是否显示在"当前 值"(Current value) 域中。

## 确认者: 确认更改

#### 说明

必须在剩余时间结束之前进行确认。

1. 以具有"确认者权限"的用户身份登录到 OS。

可以登录到另一个 OS 也可以与启动者登录到同一个 OS。

2. 单击所需的块图标打开面板。

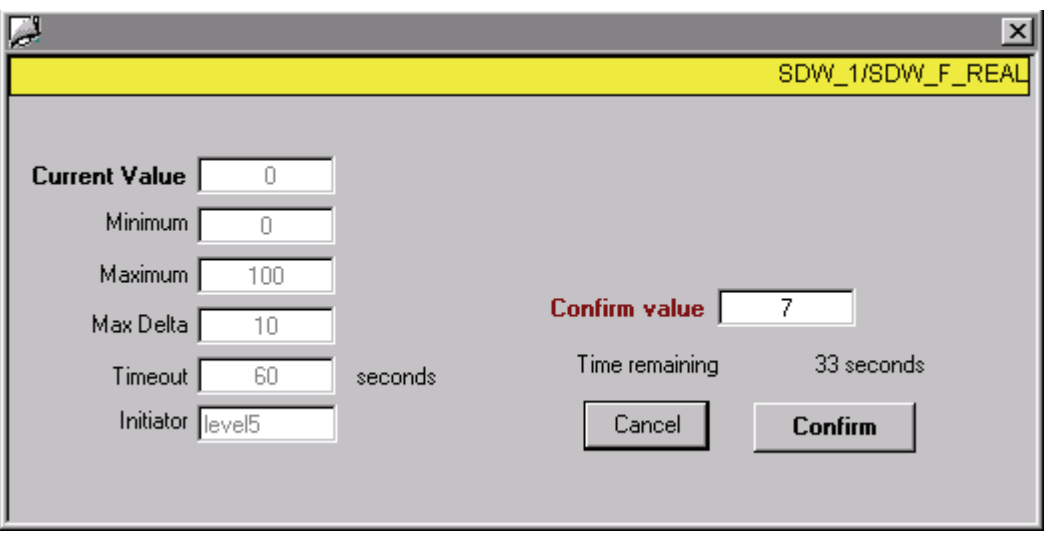

3. 在"确认值"(Confirm value) 域中输入新值。如果确认值与启动者输入的新值不同, 则 将显示错误消息并且"确认"(Confirm) 按钮无法激活。

#### 说明

您必须通过单独输入新值来确认更改。因为需要第二个操作员进行无差错确认,所以 故意不显示该值。

4. 单击"确认"(Confirm)。

启动者输入的值显示在"回读"(Readback) 域中。

注意: 如果块输入 EN\_CHG 被更改为 FALSE, 会显示消息表明此情况, 并且该输入 会被取消。 EN CHG 改回 TRUE 后,可以重新输入值(请参阅 F 块的说明 『[F\\_CHG\\_R](#page-269-0)[:](#page-269-0) [F\\_REAL](#page-269-0) [的安全数据写入](#page-269-0) (页 [270](#page-269-0))』和『[F\\_CHG\\_BO](#page-275-0)[:](#page-275-0) [F\\_BOOL](#page-275-0) [的安](#page-275-0) [全数据写入](#page-275-0) (页 [276\)](#page-275-0)』)。

5. 比较"确认值"(Confirm value) 域和"回读"(Readback) 域中的值。如果这些值相同, 则 单击"接受"(Accept) 按钮来永久保存更改。如果这些值不匹配, 则您必须单击"取 消"(Cancel)。

注意: 如果块输入 EN\_CHG 在您单击"接受"(Accept) 按钮之前更改为 FALSE, 则会显 示消息指明此情况,且"接受"(Accept) 按钮会被禁用(另请参阅 F 块的说明

『[F\\_CHG\\_R](#page-269-0)[:](#page-269-0) [F\\_REAL](#page-269-0) [的安全数据写入](#page-269-0) (页 [270](#page-269-0))』和『[F\\_CHG\\_BO](#page-275-0)[:](#page-275-0) [F\\_BOOL](#page-275-0) [的安](#page-275-0) [全数据写入](#page-275-0) (页 [276\)](#page-275-0)』)。

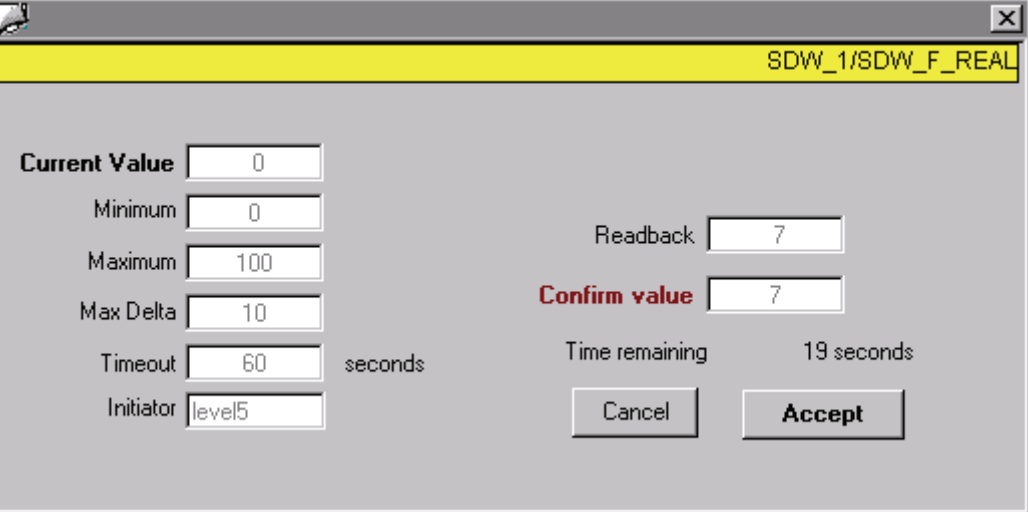

#### 结果

如果事务处理在剩余时间内完成,则将发出信号表明 F 参数更改成功。

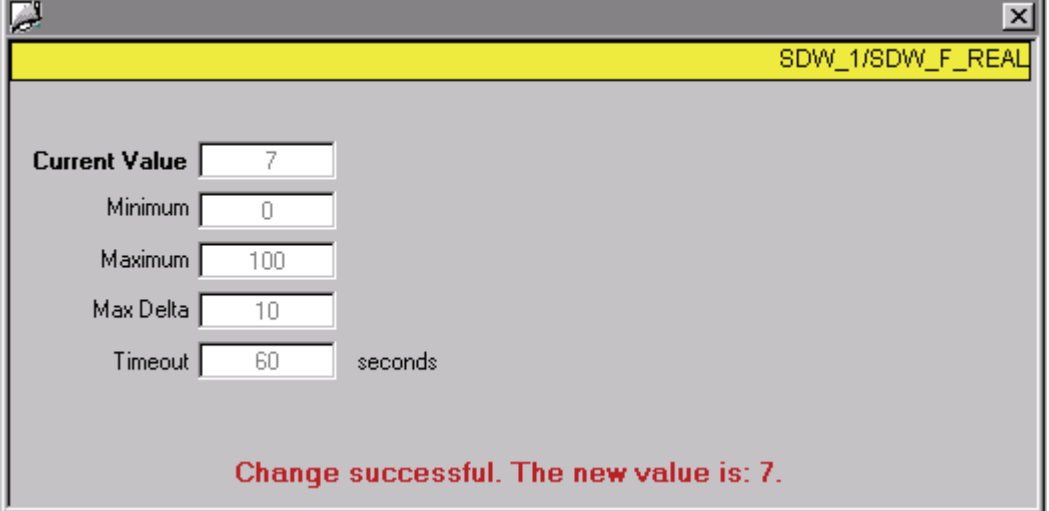

安全数据写入功能

9.3 使用安全数据写入更改 F 参数

#### 9.3.3 通过一个操作员更改 F 参数

#### 操作员权限

如果仅有一个操作员执行事务处理,则该操作员必须同时具有使用安全数据写入启动和确 认更改的权限。 该权限必须同时包括"InitiatorAuthorization"和"ConfirmerAuthorization"属 性的值。 缺省设置为 5. 操作员-过程通信和 6. 高级操作员-过程通信。

#### 仅通过一个操作员进行事务处理的顺序

步骤与通过两个操作员进行操作的步骤相同,只不过一个操作员就能够执行所有步骤(另 请参阅"[通过两个操作员更改](#page-150-0) [F](#page-150-0) [参数](#page-150-0) (页 [151\)](#page-150-0)"一节)。

差异是没有等待确认者的时间。 而是立即提示操作员输入确认值。 所有其它步骤均相同。

# 编译和调试 S7 程序 **10**

## 10.1 编译 S7 程序

简介

使用常用的方法在 CFC 编辑器 中编译安全程序, 即通过编译整个 S7 程序进行编译。

#### 步骤

如果 S7 程序包含安全程序,则会在编译 CFC 图表时自动编译该安全程序。 将自动添加 故障控制措施,并执行其它安全相关的检查。

阅读并遵循 CFC 的文档: " "S7 连续功能图 CFC [\(http://support.automation.siemens.com/WW/view/zh/21401430](http://support.automation.siemens.com/WW/view/zh/21401430))"。

如果自上次编译后更改了安全程序,则系统将提示您在编译时输入安全程序的密码。 您 必须输入安全程序的密码才能继续进行编译。

10.2 "安全程序"对话框

## 10.2 "安全程序"对话框

在 SIMATIC 管理器中, 通过选择"选项"(Options) >"编辑安全程序"(Edit Safety Program) 打开"安全程序"(Safety Program) 对话框。

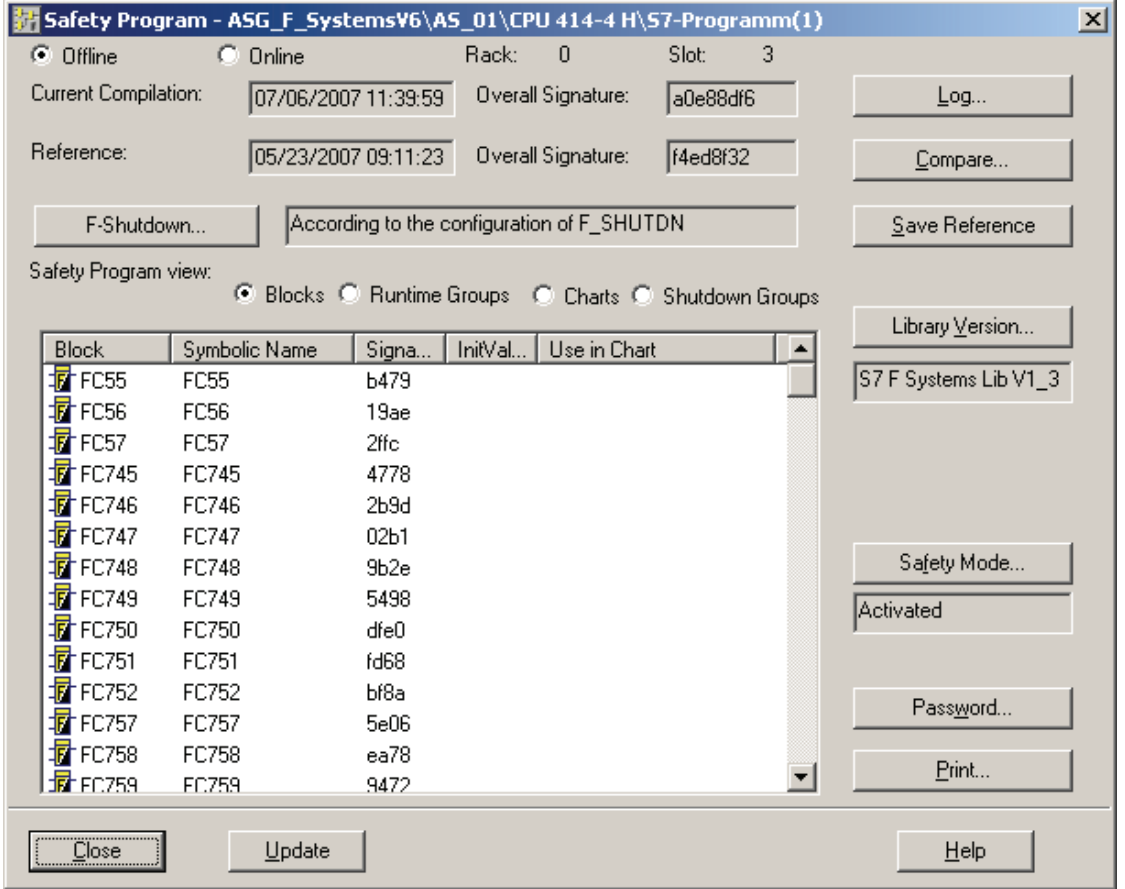

以下在线位于 F-CPU 上或离线位于 ES 上的有关安全程序的信息将显示在"安全程 序"(Safety Program) 对话框中。

- 所有包含的具有签名和初始值签名的 F 块的列表
- 当前编译: 日期和集体签名

#### 说明

在线更改了 CFC 后,集体签名(不是时间戳)将更新。 有关详细信息,请参考"[测试](#page-175-0) [安全程序](#page-175-0) (页 [176\)](#page-175-0)"一节。

- 参考: 日期和集体签名
- 如果显示了 Failsafe Blocks (V1\_1) 库版本, 则您可以使用"32 位签名"(32-bit signature) 复选框将集体签名显示为 16 位签名或 32 位签名。 如果选中了"32 位签 名"(32-bit signature) 复选框, 则集体签名将显示为 32 位签名。

#### "安全程序"(Safety Program) 对话框中的按钮

下面的章节中对您可以在"安全程序"(Safety Program) 对话框中访问的对话以及执行的操 作进行了介绍。

### 10.2.1 "关闭方式"(Shutdown Behavior) 对话框

#### 描述

在"关闭方式"(Shutdown Behavior) 对话框中, 您可以选择检测到错误时(即 F-STOP 期 间)安全程序的行为:

- ""全部关闭"(Full shutdown): 在一个 F 关闭组中首次检测到错误时,安全程序的所有 F 关闭组均会关闭。
- ""根据 F\_SHUTDN 的组态"(According to the configuration of F\_SHUTDN):
	- 在一个 F 关闭组中首次检测到错误时,安全程序的故障 F 关闭组会关闭(部分关 闭)。
		- 或
	- 在一个 F 关闭组中首次检测到错误时,安全程序的所有 F 关闭组均会关闭。

您必须在更改了关闭方式后重新编译 S7 程序。

您还必须在更改关闭方式时输入安全程序的密码。

## 参见

[F-STOP](#page-86-0) (页 [87\)](#page-86-0)

#### 10.2.2 "记录..."(Logs...) 按钮

单击"记录..."(Logs...) 按钮打开 CFC 编辑器 中的"记录"(Logs) 对话框。 "编译"(Compile) 和"下载"(Download) 记录与安全程序验收测试有关。 有关验收测试的信息,请参考『[系](#page-188-0) [统验收测试](#page-188-0) (页 [189\)](#page-188-1)』章节。

#### 10.2.3 "保存参考"(Save Reference) 按钮

您可以将一个安全程序的所有数据(图表、参数等)保存为进行比较所需的参考。

编译和调试 S7 程序

10.2 "安全程序"对话框

#### 10.2.4 "库版本"(Library Version) 按钮

#### 描述

"库版本..."(Library Version...) 按钮使您可以将项目中使用的 F 库版本更新为 F 库的当前 版本。

该按钮下的窗口显示了*项目中当前使用的*F 库版本。

#### 参见

[移植到](#page-30-0) [S7 F Systems V6.1](#page-30-0) (页 [31](#page-30-0))

#### 10.2.5 "创建安全程序的密码" (Password for Safety Program Creation) 对话框

#### 描述

您必须为每个安全程序创建一个密码。 必须通过安全程序 (Safety Program) 对话框中的 "密码..." (Password...) 按钮输入该密码,才能执行"[访问保护概述](#page-66-0) (页 [67\)](#page-66-0)"一节中所述的操 作:

用户执行这些操作中的任一操作时,可以通过输入安全程序密码获得访问权限。 访问权 限在一小时内有效。 一小时后,用户将再次收到提示,并且在下次要执行上述操作中的 任一操作时必须输入安全程序密码。

对于每个安全相关的操作,访问权限都会复位为一小时。

还可以在"创建安全程序密码"(Create Password for Safety Program) 对话框中取消访问权 限。

#### 10.2.6 "更新"(Update) 按钮

描述

使用该按钮可以刷新所有显示的信息。如果在其它应用程序(如 CFC 编辑器)中进行了 更改,因为有对话框打开,所以可能需要使用该按钮执行此操作。

按下该按钮还会显示"在图表中使用"(Use in Chart) 域中的信息。因为性能原因, 对话框 打开时该区域仍为空。

简介

"比较程序"(Compare Programs) 对话框使您可以比较安全程序并且显示和打印差异。 您可以比较以下安全程序:

- F-CPU 中的在线安全程序
- 当前离线的安全程序
- 当前 S7 程序的上次编译
- 保存的参考程序

比较的结果将显示以下各项是否相同:

- 集体签名
- 各自的签名
- 参数值
- 安全程序和控制结构中的差异
- 修改或删除的 F 块及互连等

使用"比较程序"(Compare Programs) 对话框, 您还可以通过将安全程序与参考程序进行 比较来辨别该安全程序是否未被 修改。

在 S7 F/FH Systems V6.1 及更高版本中,系统相关的更改会显示在组合画面中,这样便 可轻松地识别出与检查相关的更改。 这也方便了更改的验收测试。

系统相关的更改主要位于以下各处:

- 以 @F\_x 开头的系统图中
- 以 @F x 开头的运行组中
- 驱动块中

#### 程序/参考

选择这些选项框之一来指定要比较当前程序还是参考程序。

## 比较对象:

使用该下拉列表框指定要与刚才选定的安全程序进行比较的另一个安全程序。

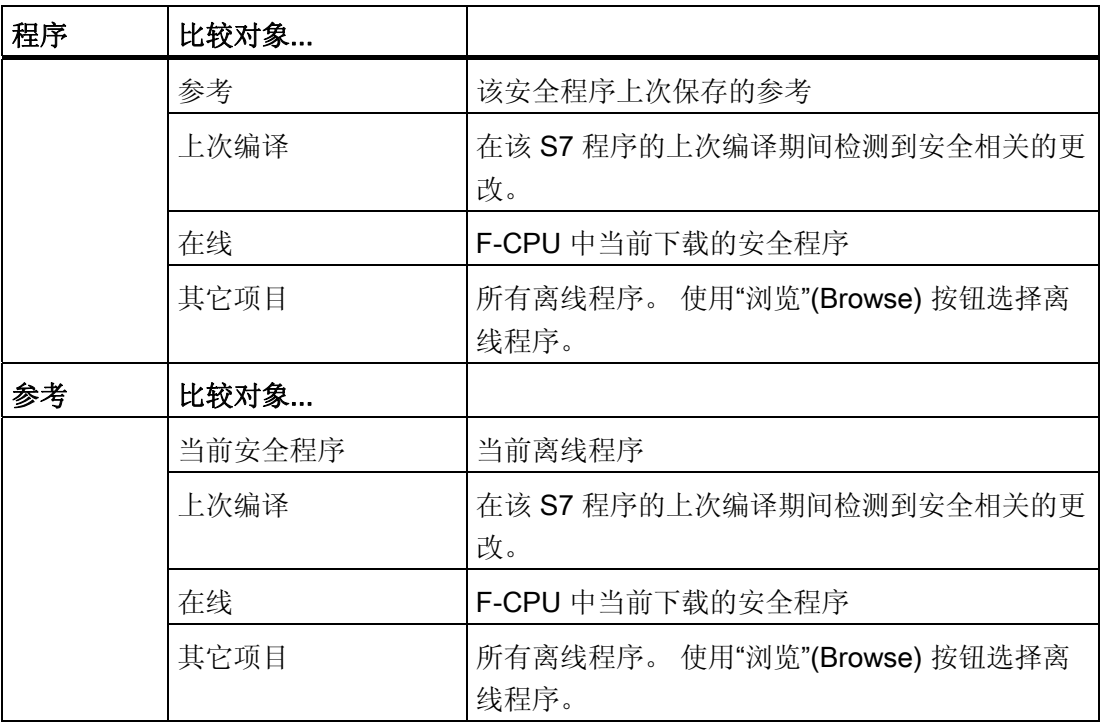

## "浏览"(Browse) 按钮

使用该按钮以及"打开"(Open) 对话框选择要比较的所有项目的离线程序。

## "开始"(Start) 按钮

单击该按钮启动比较。

#### 视图选项

如果要比较两个离线程序,您可以通过单击相关的选项按钮在以下选项之间来回切换:

● 块视图 (Block view):

显示不同块(不同块签名)的列表。

● 图表视图 (Chart view):

显示以下项中所有差异的层级:

- 任务
- F 运行组
- F 块
- 参数

在该视图中,"转到"(Go to) 按钮可用。

## 比较结果(两个安全程序都离线)

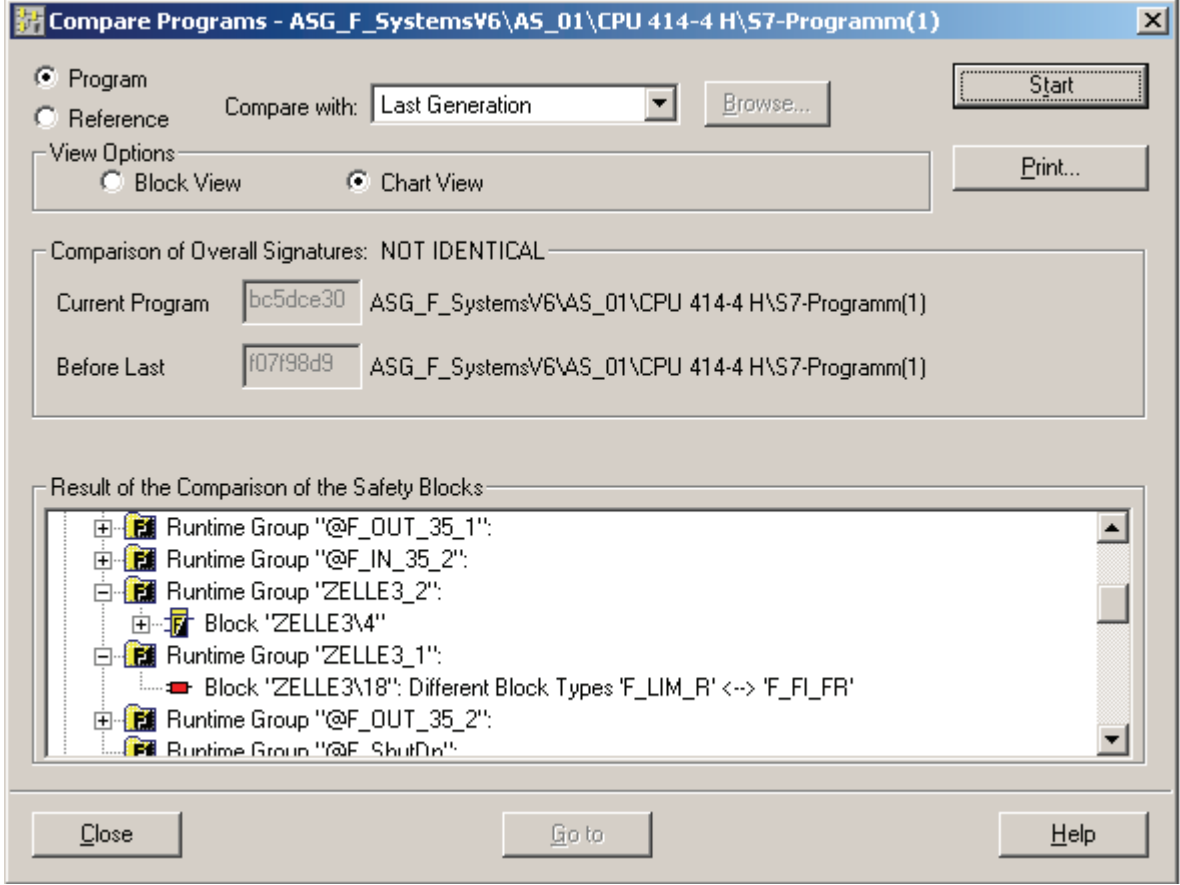

显示一个注释指明所有 F 块的集体签名是否相同。

#### 在块视图中显示差异

在块视图中,其签名已发生更改的所有 F 块将使用相关的签名显示,但是 F 运行组和任 务不会显示。

#### 在图表视图中显示差异

图表之间的差异将以类似于 Explorer 的层级格式显示。 在该视图中, 所有 F 块都显示在 相关的任务和 F 运行组下。 与可能的更改有关的信息针对各个 F 块分别显示。 该信息涉 及任务、F 运行组和 F 运行组中的顺序, 以及 F 块的参数分配和互连。

将仅显示发现有更改的任务、F 运行组、F 块和参数。

以下是对更改的介绍:

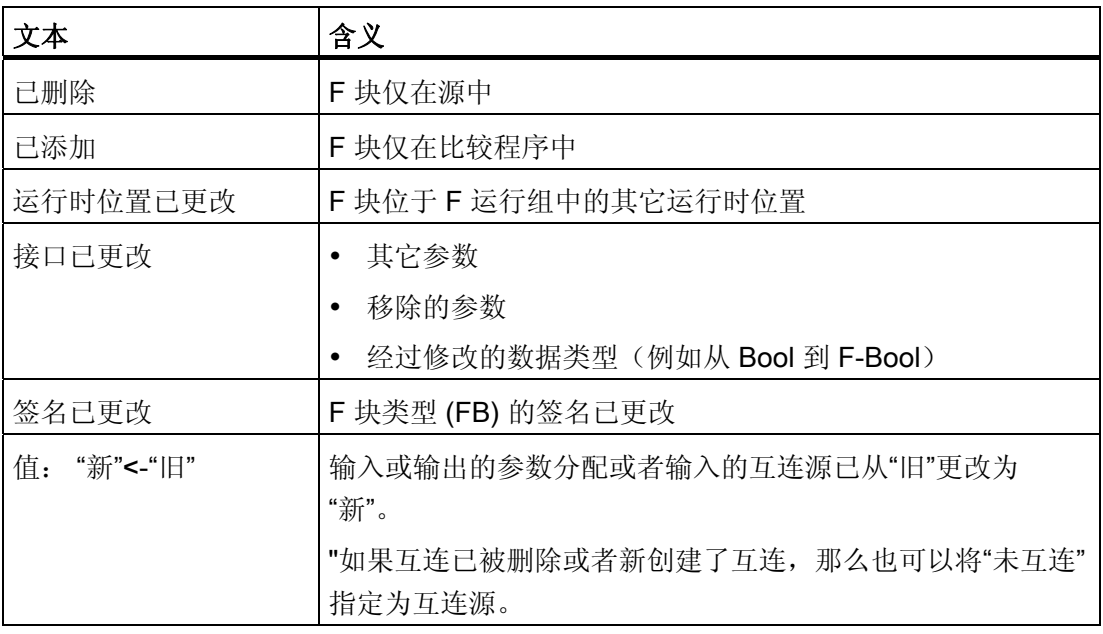

#### 说明

如果在将安全程序与参考进行比较时图表视图中出现了"不同版本的 F 参考数据"(Different versions of F-Reference data), 这意味着您使用 S7 F Systems 的较旧版本创建了参考, 并且没有在移植过程中使用当前版本来覆盖它。 请参阅[『移植到](#page-30-0) [S7 F Systems V6.1](#page-30-0) (页 [31](#page-30-0))』。

相反,请使用在移植之前归档的旧项目版本。

#### 显示的更改

更改名称时,请注意以下事项:

F Systems 比较器会根据名称引用元素。如果更改了某个元素名称,则无法再指定该元 素。

- 图名称
- 运行组的名称
- 块名称(图中的实例)
- 参数名称(适用于 F 块类型)

虽然图表名称与运行时不相关,但是更改仍然会影响"图表视图"。

- 每次更改图表名称时,图表的旧名称都会显示为"已删除"而新名称会显示为"已添加"。
- 在 CFC 中, 将同时对具有相同名称的 F 运行组进行重命名。 因此, 该 F 运行组的旧 名称也会显示为"已删除",新名称也会显示为"已添加"。
- 每次更改时都会显示此图表之外的 F 块与此图表之内的 F 块之间的互连。 之所以出 现上述情况,其原因是图表名称也用作互连组件的名称以对互连进行标识。
- 在这种情况下,块视图将正确地返回且没有任何变化。 同样,安全程序的集体签名也 没有变化。 为了防止图表视图中出现这些不必要的输入,我们建议您在执行验收测试 后,不要对任何 F 图表进行重命名,也不要在 F 图表之间进行切换。

注意以下事项:

- 在比较的图表视图中,通常只显示与安全程序有关的差异。 特别是,对安全程序和标 准程序之间的互连或全局地址间互连所做的更改不会显示。
- 如果某个输出的互连与该输出的初始值同时更改,则显示修改后的互连,但不显示修 改后的初始值。

#### 比较结果(在线安全程序与离线安全程序)

与在线程序进行比较时,将提供有关源、装载存储器和工作存储器是否匹配的指示(这使 您可以对工作存储器中非互连的安全故障输入参数进行检测,看是否存在不允许的数据操 作)。 另请参见"[调试安全程序](#page-189-0) (页 [190](#page-189-0))"一节中的"检查集体签名"部分。

如果您已在"比较" (Compare with) 下拉列表框中选择了在线程序, 只有块视图可以进行操 作。 在这种情况下,以下两个视图选项可用:

- 显示非互连的 F-FB 输入参数之间的差异
- 过滤 F-System 签名

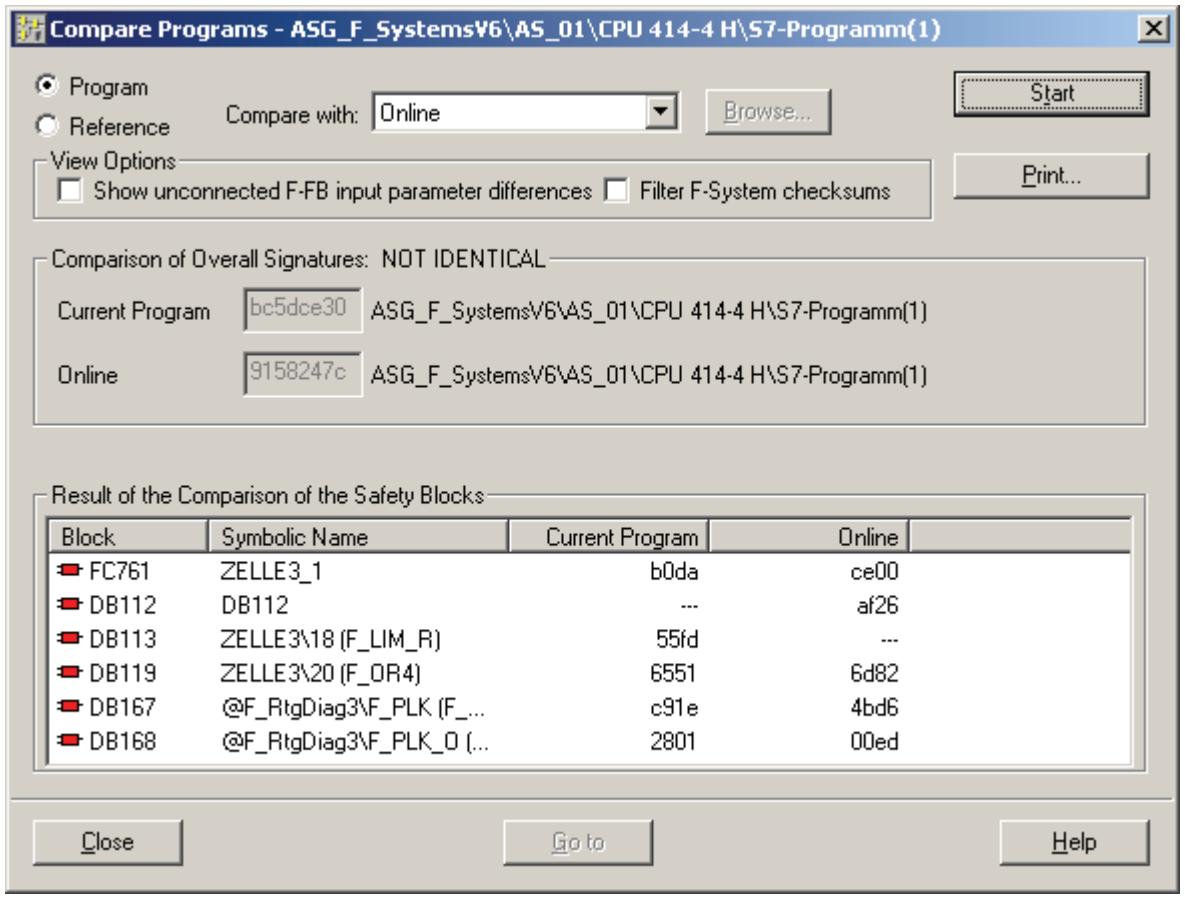

与在离线块视图中一样,该窗口将显示所有具有不同签名的 F 块。

#### "显示未连接的 F-FB 输入参数差异"(Show unconnected F-FB input parameter differences) 视图选项

此选项将比较所有为非互连的输入分配的参数值。 它将比较在线程序和离线程序。

差异将显示在对话框顶部的列表中。

通常只有在集体签名已匹配的情况下,才会选中该视图选项。 这表明,从上次将离线程 序下载到 F-CPU 后,离线程序还没有发生更改。

该选项使您可以对已在线更改的参数执行彻底搜索,但不能执行彻底编译或下载。

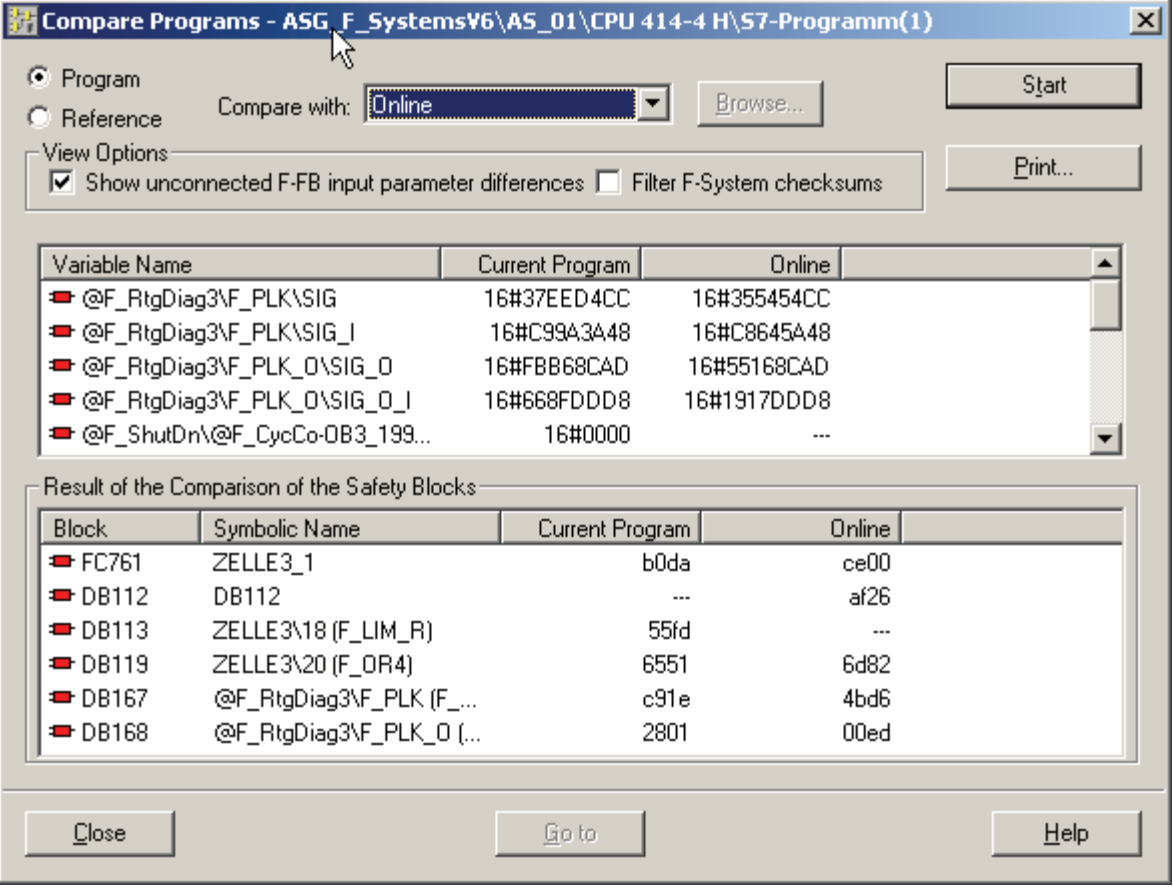

#### ""过滤 F-System 校验和"(Filter F-System checksums) 视图选项:

该选项抑制当 F-CPU 向特定 F 块进行写入时预期可能出现的差异(例如, F PLK 和 F\_PLK\_O 的输入签名值)。 只有在使用了"显示未连接的 F-FB 输入参数差异..."(Show unconnected F-FB input parameter differences...) 选项的情况下,才能使用该视图选项。

#### "打印"(Print) 按钮

单击该按钮打印输出比较结果。

10.4 打印安全程序的项目数据

#### "转到"(Go to) 按钮

在图表视图中,您可以在差异显示中选择任何 F 块或参数,然后单击该按钮访问 CFC 编 辑器 中的相关块。

## 10.4 打印安全程序的项目数据

#### 步骤:

按照如下操作,您会获得所有重要项目数据的打印输出

- 1. 选择一个程序文件夹(如"S7 程序")。
- 2. 选择选项 (Options) > 编辑安全程序 (Edit Safety Program) 菜单命令。

"安全程序"(Safety Program) 对话框随即出现。

3. 单击"打印"(Print)。 可以在"打印"(Print) 对话框中,选择要打印的项目部分:

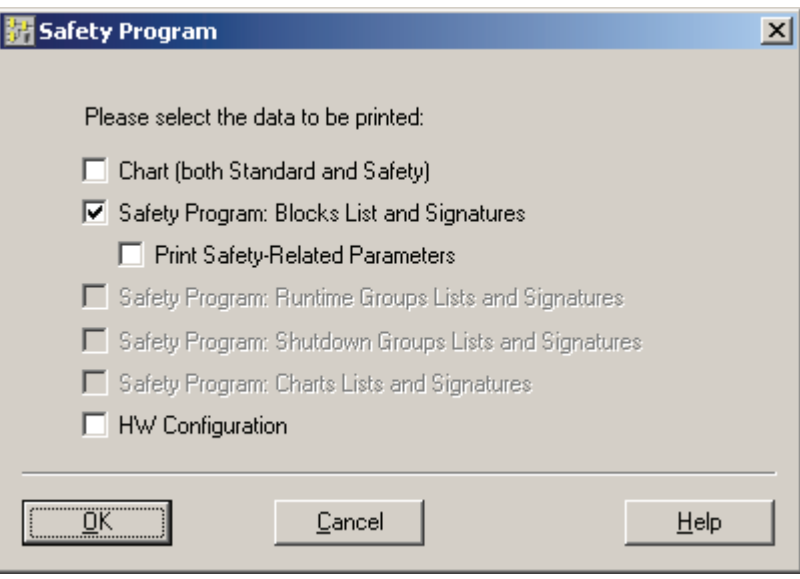

10.4 打印安全程序的项目数据

- 图表(标准图表和安全图表) (Chart (standard and safety chart)): 以图形方式打印安全程序中的所有图表。
- 安全程序: 块列表和签名 (Safety program: Block list and signatures) 离线/在线状态记录

安全程序的名称

安全程序中最后编译操作的日期以及集体签名

参考程序中最后编译操作的日期以及集体签名

安全程序中的 F 块

#### 选择相应选项时的安全相关的参数

打印输出每页上的页脚显示了用于生成打印输出以及集体签名的 S7 F Systems 的 版本。

#### – HW 组态 (HW configuration):

打印输出整个硬件组态或其部分。 将显示"打印"(Print) 对话框,以便您可以指定要 为 F-I/O 打印的信息。

安全程序的打印输出还包含集体签名和上次编译的日期,这与安全程序的现场验收测试有 关(例如通过专家)。 编译的 S7 程序的集体签名将在打印输出中出现两次:

- 1. 在程序信息部分中作为为块容器的值出现
- 2. 在页脚中作为图表容器中的值出现

(另请参阅『[将](#page-194-0) [S7](#page-194-0) [程序下载到](#page-194-0) [F-CPU](#page-194-0) (页 [195\)](#page-194-0)』一章中的『检查集体签名』章节)。

## 10.5 安全模式

简介

可以随时取消激活和重新激活 F-CPU 中安全程序的安全模式。 这使您可以在 RUN 模式 下更改安全程序。

#### 描述

在安全模式下,故障检测和故障响应的所有安全机制均被激活。 在安全模式下,无法修 改运行中(即 RUN 模式中)的安全程序。

在 RUN 模式下,可以使用"安全程序"(Safety Program) 对话框中的"安全模式..."(Safety Mode...) 按钮激活或取消激活 F-CPU 中的安全模式。 只有使用此按钮将安全模式临时切 换为"取消激活"(deactivated),才能在 RUN 模式下下载安全程序更改。

此按钮下的窗口指示安全模式是"激活"(activated) 还是"未激活"(deactivated)。 如果安全 程序与 F-CPU 中的安全程序不相符,或者没有与 F-CPU 进行通信,则该窗口将指示"未 知"(Unknown)。

您还可以从 F\_SHUTDN 块(位于 @F\_ShutDn 图表中)的 SAFE\_M 输出确定是否已启 用安全模式。

参见

[下载安全程序](#page-173-0) (页 [174](#page-173-0))

10.5 安全模式

#### 10.5.1 取消激活安全模式

简介

在安全模式未激活的情况下,安全程序将继续运行。 但故障检测和故障响应的安全机制 均未激活。

## 警告

#### 取消激活安全模式

由于只有安全模式未激活时,才可以在 RUN 模式下更改安全程序,因此必须考虑以下 事项:

- 取消激活安全模式主要是为了进行测试、调试等。只要取消激活安全模式,就必须采 取其它组织措施(例如运行监视和手动安全关闭)来确保系统的安全。
- 必须能够验证已取消激活安全模式。 记录功能是必需的,可以通过使用操作员站等 方式来实现。为此,自动放置的 F SHUTDN 块会生成相应的消息。 否则, 您必须 采用组织措施来记录安全模式的取消激活。
- 我们还建议通过操作员站等显示安全模式的取消激活。 在取消激活安全模式时,自 动放置的 F\_SHUTDN F 块会将 SAFE\_M 输出设置为"0"(或 F\_TESTM F 块将 TEST 输出设置为"1")。
- 只能通过 F-CPU 来取消激活安全模式。 对于 CPU 之间的与安全相关的通信,必须 考虑以下事项: 如果带 F\_SENDBO、F\_SENDR 或 F\_SDS\_BO 的 F-CPU 处于未激活安全模式, 则 不能再认为由此 F-CPU 发送的数据是以安全方式生成的。 这样, 就必须实施组织措 施(例如运行监视和手动安全安闭),以确保系统中受发送数据影响的那些部分的安

全。 或者, 必须通过评估 SENDMODE, 输出带 F-RCVBO、F\_RCVR 或

F\_RDS\_BO 的 F-CPU 中的故障安全值而不是其中接收的数据。

要求

F-CPU 处于 RUN 模式(模式选择器设置到 RUN 或 RUN-P 位置), 而安全模式已激 活。

#### 步骤

1. 在 SIMATIC 管理器 中, 选择 F-CPU 或其 S7 程序。

10.5 安全模式

#### 2. 选择选项 (Options) > 编辑安全程序 (Edit Safety Program) 菜单命令。

3. 选择"安全模式"(Safety Mode) 按钮。

现在,可以在运行过程中(在 RUN 模式下)将安全程序更改下载到 F-CPU。

参见

[使用](#page-176-0) [S7-PLCSIM](#page-176-0) [进行测试](#page-176-0) (页 [177](#page-176-0))

#### 10.5.2 激活安全模式

简介

下载安全程序更改后,必须再次激活安全模式以确保安全程序可以安全执行。

#### 要求

F-CPU 处于 RUN 模式(模式选择器设置到 RUN 或 RUN-P 位置), 并且安全模式已激 活。

#### 步骤

- 1. 在 SIMATIC 管理器中, 选择 F-CPU 或其 S7 程序。
- 2. 选择选项 (Options) > 编辑安全程序 (Edit Safety Program) 菜单命令。
- 3. 选择"安全模式"(Safety Mode) 按钮。

#### 说明

如果安全程序在未激活安全模式下检测到安全相关的错误,则无法激活安全模式。 您 将收到有关此问题的消息以及解决措施。

#### 参见

[下载变更内容](#page-179-0) (页 [180](#page-179-0))

10.6 下载安全程序

## <span id="page-173-0"></span>10.6 下载安全程序

简介

编译之后,可以将 CFC 程序下载到目标系统。 可以下载整个安全程序或仅下载安全程序 更改,具体取决于安全模式是否激活,如下所示:

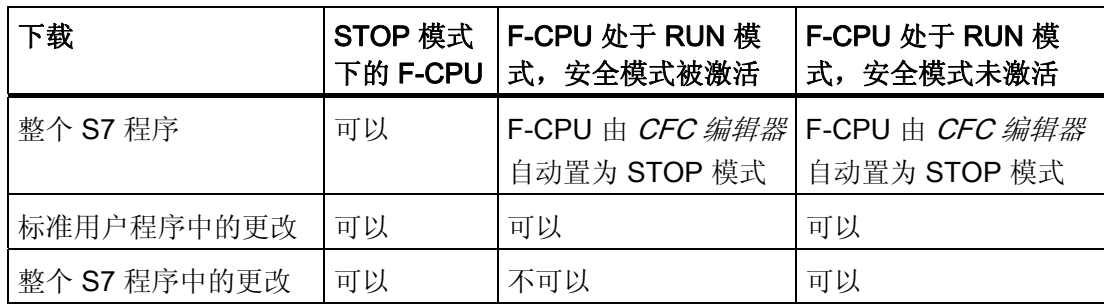

#### 要求

- 站的硬件组态数据已下载到 F-CPU。
- 已编译 S7 程序且无错。
- 您拥有目标系统的访问权限。
- F-CPU 和您的 ES 之间存在在线连接。

#### 下载规则

- 只能通过图表文件夹从 CFC 编辑器 或从 SIMATIC 管理器下载安全程序。
- 下载批准的安全程序时,与进行验收测试时一样,必须在下载后检查集体签名。

另请参见"[将](#page-194-0) [S7](#page-194-0) [程序下载到](#page-194-0) [F-CPU](#page-194-0) (页 [195](#page-194-0))"一节中的"检查集体签名"部分。

#### 警告

#### 请勿使用 SIMATIC 管理器 复制 F 块

按照惯例, 在 PCS 7中, 不得在离线和在线块容器之间复制个别块。 为此, 必须在 CFC 编辑器 中进行下载或下载图表文件夹。 有关详细信息,请参考手册"S7 连续功能图 CFC [\(http://support.automation.siemens.com/WW/view/zh/21401430](http://support.automation.siemens.com/WW/view/zh/21401430))"的第 3 节"将用户程 序下载到目标系统"和"回读图表"。

## 10.6.1 下载 S7 程序

#### 步骤

要下载安全程序到目标系统,在 CFC 编辑器 中调用菜单命令 CPU > Download > **Scope: Entire program**。 F-CPU 转至 STOP 模式。

#### 说明

如果检测到安全程序中的更改,则在下载安全程序之前,系统会提示您输入 F-CPU 的密 码。

#### 使用存储卡上的安全程序

#### 警告

#### 存储卡上的安全程序

如果您使用存储卡上的安全程序,则必须遵循以下规则:

- 将 S7 F-System 切换到 RUN 模式之前, 请将闪存 EPROM 存储卡上的安全程序集 体签名与参考数据的集体签名进行比较。 如有必要,请在存储卡上标上集体签名。
- 如果是容错 S7 FH System,请确保冗余 F-CPU 的存储卡类型(RAM 或闪存 EPROM)相同且冗余闪存 EPROM 存储卡上存在相同的安全程序。
- 确保设置了针对移除和插入存储卡的访问保护。

## 警告

如果可以通过网络(例如 MPI)从一个 ES 访问多个 F-CPU, 则必须采取以下措施以确 保将安全程序下载到正确的 F-CPU:

使用针对每个具体 F-CPU 的密码, 例如, F-CPU 的统一密码加上各自的 MPI 地址作为 扩展(最多8个字符): PW 8。

注意以下事项:

• 将安全程序下载到 F-CPU(通过 F-CPU 密码获得的对其的访问权限尚不存在)前, 必须首先取消对所有其它 F-CPU 的现有访问授权。

10.7 测试安全程序

## <span id="page-175-0"></span>10.7 测试安全程序

简介

通常在 CFC 中切换到测试模式进行测试。

#### 切换到测试模式

编译和下载之后,可以测试安全程序。 通过在 CFC 编辑器 中使用调试 (Debug) > 测试 模式 (Test Mode) 菜单命令切换到测试模式来测试安全程序。 在测试模式下, 存在与自 动化系统 (F-CPU) 的在线连接。

#### 测试规则

## 警告

#### 更改故障安全输出后关闭安全程序

在 CFC 编辑器 的测试模式下,可以监视安全程序并修改未互连的 F 块的输入。 不允许 在线更改故障安全输出和自动初始化的输入/输出;这会导致安全程序关闭。

## <span id="page-176-0"></span>10.7.1 使用 S7-PLCSIM 进行测试

#### 步骤

S7-PLCSIM 软件包允许您在 ES 上仿真安全程序。

可以使用与标准情况相同的步骤,通过 S7-PLCSIM 仿真安全程序。

如果在 S7-PLCSIM 中下载安全程序, 则会显示"设置访问权限"(Set Up Access Rights) 对 话框。 系统会提示您输入 F-CPU 密码。

(如果正在使用 S7 PLCSIM V5.4 或更早版本, 请输入 plcsim (小写字母)。 此时, 您 在 HW Config 中为 F-CPU 设置任何密码都没有区别。)

只能将安全程序中的更改作为整个安全程序的一部分下载。

#### 说明

如果为安全程序触发 F-STOP, 则必须遵守以下步骤:

- 复位虚拟 F-CPU (S7-PLCSIM 的内存。
- 再次下载组态数据和 S7 程序。

### 警告

#### 仿真不能取代功能测试。

如果在与 F-CPU 在线连接的 ES 上进行仿真, 则必须取消激活安全模式。 同样, 不得 通过 F-CPU 密码授予访问权限。

## 10.8 修改安全程序

#### 简介

可以离线也可以在线更改安全程序。 在线更改通过 CFC 测试模式实现,并立即生效。 然后,必须将离线更改下载到 F-CPU。

#### 说明

通过其他方式进行的安全更改(例如通过"监视/修改变量"功能)可能导致 F-STOP。

10.8 修改安全程序

### 10.8.1 CFC 测试模式下的在线更改

#### 简介

在 CFC 编辑器 的测试模式下,可以在运行过程中修改 F 块的非互连的输入的值。

#### 规则

- 对于安全数据格式的输入, 您只能修改 DATA 组件而不能修改 COMPLEM 或 PARID。
- 不得修改块描述中未记录的任何输出或输入。

#### 要求

启用 CFC 编辑器 的测试模式之前,请确保满足以下要求:

- F-CPU 必须处于 RUN 模式。
- 必须取消激活安全程序的安全模式。 否则,当您尝试更改第一个参数时,系统会提示 您取消激活安全模式。

## 警告

#### 为 CFC 测试模式下的更改而更改集体签名

在 CFC 测试模式下更改安全程序会导致集体签名被更改。 这意味着安全程序必须再 次进行验收测试(如有必要)。

#### 步骤

要修改故障安全块接口,可以使用与 CFC 编辑器 中相同的标准步骤。

在 CFC 测试模式下进行第一次更改时,F\_SHUTDN F 块的输出 F\_SIG\_OUT 处的集体签 名将设置为"0",并会在退出 CFC 测试模式后进行更新。

## 警告

#### 请勿更改编译过程中创建的值

激活安全模式时,您不得直接操作安全程序! 对于非互连的输入,可以采取以下方式输 入安全参数:

- 从标准用户程序中,利用具有附加有效性检查功能的 F 转换块 或
- 在 CFC 编辑器 的测试模式下且取消激活了安全模式时
	- 或
- 使用安全数据写入或维护超驰功能

如果不遵循此警告,会触发 F-STOP。 然后,以下诊断事件将被输入到 F-CPU 的诊断 缓冲区中:

● "安全程序: 检测到错误"(事件 ID: 16#75E1)

10.8 修改安全程序

#### <span id="page-179-0"></span>10.8.2 下载变更内容

要求

- 必须取消激活安全模式。
- S7 FH Systems 必须处于冗余系统状态。

#### 步骤

- 1. 使用与在 CFC 中下载更改时的相同标准步骤来下载安全程序更改。 有关详细信息, 请参考手册"S7 连续功能图 CFC [\(http://support.automation.siemens.com/WW/view/zh/21401430](http://support.automation.siemens.com/WW/view/zh/21401430))"。
- 2. 通过响应随后的提示重新激活安全模式。
- 3. 如有必要,请重复第1步和第2步,例如,为了下载逐步的更改。
- 4. 在 SIMATIC 管理器中,选择选项 (Options) > 编辑安全程序 (Edit Safety Program) 菜 单命令。
- 5. 为此,请参见"[安全程序更改的验收测试](#page-194-1) (页 [195](#page-194-1))"一节中描述的步骤。

## 警告

#### 下载操作已中止

如果下载操作中止,则必须再次下载更改,并重新检查在线和离线集体签名。 从而确保 装载存储器和工作存储器中的数据一致。

#### 说明

#### 撤消更改

如果撤消某个更改却下载该更改,则可能生成与更改之前不同的集体签名。

#### 警告

#### 移动 F 块或 F 运行组

请注意:

已移动到其它 F 运行组的 F 块

或

已移动到其它任务的 F 运行组

可能完全无法进行处理(如果更改是通过多个处理周期下载的),或可能需要进行多次 处理。
## 警告

#### 在 RUN 模式下修改安全程序

- 取消激活安全模式后,在 RUN 模式下更改安全程序可能导致出现转换效应。 应该实 施组织措施确保此类转换不影响系统的安全。
- 在尽可能的情况下,标准用户程序和安全程序的修改应分别进行,并且应该下载更 改;否则,可能会同时将错误下载到标准用户程序中,从而阻止安全程序中的必须防 护功能发挥作用,或导致安全程序和标准程序中出现转换效应。

#### 说明

- 下载更改之前,请查看 Internet 上相关的常问问题解答 [\(http://support.automation.siemens.com/WW/view/en/13711209/133000](http://support.automation.siemens.com/WW/view/en/13711209/133000))。
- 应该始终禁止自动生成的图表和 F 运行组中的更改,并可能导致 F-STOP。 例外包 括:
	- F CYC CO 块的 MAX CYC 参数, 在这些块中为时间中断 OB 分配了 F 监视时间
	- 针对关闭方式的 F\_SHUTDN 块中的参数分配

#### 说明

在运行安全程序的过程中拆分/合并 F 运行组表示运行系统序列中发生了重要更改。 在下 载更改之前,使用"比较安全程序"(Compare Safety Programs) 对话框检查转移的故障安 全模块驱动。

这些事件可以导致在 RUN 模式下下载更改时出现以下意外的行为模式:

- 钝化输出通道
- 处理输入通道中的非最新的输入数据

更改运行系统序列会导致关联的故障安全模块驱动转移到其它 F 运行组。

## 参见

[激活安全模式](#page-172-0) (页 [173](#page-172-0))

#### 10.8.2.1 可以通过下载更改传送的更改

您可以通过下载更改将以下更改传送到 F-CPU。

如果不遵循『[下载变更内容](#page-179-0) (页 [180\)](#page-179-0)』一章中的信息和下面所列的约束条件, 则可能会为 安全程序触发 F-STOP。

- 插入具有 F 块/F 块类型新实例的新 F 运行组。
- 插入、修改和删除 F 块的互连。
- 在 F 运行组中的运行系统序列中,删除和重新插入 F 块或移动 F 块。
- 更改 F 块的输入和输出值。

例外情况: F-CPU 之间安全相关的通信发生更改(请参阅『[F-CPU](#page-184-0) [之间与安全相关](#page-184-0) [的通信中发生的更改](#page-184-0) (页 [185\)](#page-184-0)』)

- 在 F 关闭组中的 F 运行组之间移动 F 块/F 块类型的实例。
- 在不同 F 关闭组的 F 运行组之间移动 F 块的实例。

约束条件: 请注意,F-I/O 的所有故障安全通道驱动都必须包含在公共 F 关闭组中。

● 通过 F\_PSG\_M 插入/删除 F 关闭组

#### 约束条件:

– 在 F 关闭组中插入或删除 F\_PSG\_M 的位置之前,不得存在 F 块类型的实例。

- 请注意,F-I/O 的所有故障安全通道驱动都必须包含在公共 F 关闭组中。
- 将不包含 F 块类型的实例的 F 运行组移动到其它任务。

#### 约束条件:

– 请注意,F-I/O 的所有故障安全通道驱动都必须包含在公共 F 关闭组中。

● 通过 CiR 添加 F-I/O

约束条件: 请注意『[RUN](#page-61-0) [模式下组态](#page-61-0) [\(CiR\)](#page-61-0) (页 [62](#page-61-0))』一章中有关 CIR 的信息。

#### 10.8.2.2 需要 F 启动的更改

以下更改需要安全程序的 F 启动。 只有在触发 F-STOP 的情况下才能将这些更改下载到 F-CPU;请参见["F-STOP](#page-86-0) (页 [87](#page-86-0))"一节。 只有通过完整下载的方式才能下载这些更改。

- 通过 F PSG M 拆分/合并 F 关闭组
	- 在 F 关闭组中插入或删除 F PSG M 的位置之前, 存在 F 块类型的实例。
- 在不同的 F 关闭组之间移动 F 块类型的实例。
- 将不包含 F 块类型的实例的 F 运行组移动到其它任务。

#### 10.8.2.3 需要 F-CPU 冷重启或热重启 (重启) 的更改

以下更改在 F-CPU 冷重启或热重启(重启)后才会生效:

● F\_SENDR/BO、F\_RCVR/BO、F\_SDS\_BO 或 F\_RDS\_BO F 块的 ID 或 R\_ID 参数值 的更改。 (另请参阅『[F-CPU](#page-184-0) [之间与安全相关的通信中发生的更改](#page-184-0) (页 [185\)](#page-184-0)』一 章)。

#### <span id="page-182-0"></span>10.8.2.4 需要单个 CPU 中的 F-CPU STOP 的更改

您可以对 S7 FH System 中的硬件组态进行与 S7 H System 中的硬件组态完全相同的更 改; 请参阅《自动化系统 S7-400H 容错系统》 [\(http://support.automation.siemens.com/WW/view/zh/1186523\)](http://support.automation.siemens.com/WW/view/zh/1186523)手册。

如果您正在操作非冗余 F-CPU, 则需要 F-CPU STOP 来下载这些更改。

S7 FH Systems 的特殊功能:

● 只有移除或插入之后,F-I/O 才能接收 S7 FH System 中修改的参数。 在下载了第一 个更改之后,F-I/O 会检测到一个通信错误。

#### 10.8.2.5 更改时间比或 F 监视时间

在更改时间比或 F 监视时间时,确保没有触发时间监视功能。

● 更改 OB 周期时间

更改 OB 周期时间的步骤

- 1. 使用为 OB 周期时间新指定的值,计算以下各项的最小 F 监视时间:
	- F\_CYC\_CP F 控制块的输入 MAX\_CYC 处的 F 周期时间监视
	- 用于在 F-CPU 之间进行安全相关通信的 F 块的 TIMEOUT 输入
	- 用于在 F 关闭组之间进行数据交换的 F 块的 TIMEOUT 输入
	- F-I/O

有关 F 监视时间的详细信息, 请参考『[运行时间、](#page-458-0)[F](#page-458-0) [监视时间和响应时间](#page-458-0) (页 [459\)](#page-458-0)』 一章。

- 2. 如果到目前为止分配的值都小于新计算出的值,则在更改 OB 周期时间前,必须先增 加 F 监视时间。 编译 S7 程序并下载更改。
- 3. 更改 OB 周期时间。

#### 说明

更改 OB 周期时间包括硬件组态中的更改。 请参考[『需要单个](#page-182-0) [CPU](#page-182-0) [中的](#page-182-0) [F-CPU](#page-182-0)  [STOP](#page-182-0) [的更改](#page-182-0) (页 [183\)](#page-182-0)』一章。

● 将 F 运行组移动到其它任务

与相关任务(见上文)的 OB 周期时间的更改相对应。

- 为了 F-CPU 之间安全相关的通信以及 F 关闭组之间的数据交换, 对 F 块的 F 监视时 间进行的修改。
- 更改 F-I/O 的 F 监视时间。

#### 说明

更改 F-I/O 的 F 监视时间包括硬件组态中的更改。 请参考『[需要单个](#page-182-0) [CPU](#page-182-0) [中的](#page-182-0) [F-](#page-182-0)[CPU STOP](#page-182-0) [的更改](#page-182-0) (页 [183](#page-182-0))』一章。

更改这些 F 监视时间时,要确保其值不会低于计算的最小 F 监视时间。 有关 F 监视时间 的详细信息,请参考『[运行时间、](#page-458-0)[F](#page-458-0) [监视时间和响应时间](#page-458-0) (页 [459](#page-458-0))』一章。

#### <span id="page-184-0"></span>10.8.2.6 F-CPU 之间与安全相关的通信中发生的更改

简介

如果 F-CPU 之间与安全相关的通信将在各阶段持续进行, 您必须分多步进行。

#### 规则

不得同时更改 F\_SENDBO/F\_SDS\_BO/F\_SENDR 处发送数据元素的互连和 F\_RCVBO/F\_RDS\_BO/F\_RCVR 处关联接收数据元素的互连。 否则,无法保证能同时激 活新互连。

#### 更改互连的步骤

为了更改到 F\_SENDBO/F\_SDS\_BO/F\_SENDR F 块发送数据元素的互连、或从 F\_RCVBO/F\_RDS\_BO/F\_RCVR F 块接收数据元素的互连, 您必须遵循以下顺序:

1. 将待发送的新数据元素与 F\_SENDBO/F\_SDS\_BO/F\_SENDR 中尚未使用的输入 SD\_BO\_xx/SD\_R\_xx 互连。 编译 S7 程序并下载更改。

结果: 现在,新数据元素在 F\_RCVBO/F\_RDS\_BO/F\_RCVR 的相应 RD\_BO\_xx/RD\_R\_xx 输出处可用。

2. 现在,将块再次互连到新的 RD BO xx/RD R xx 输出, 以进一步处理接收的信号。 编译 S7 程序并下载更改。

结果: 通过此方法,可以确保统一切换到新的数据路径。

- 3. 删除 F\_SENDBO/F\_SDS\_BO/F\_SENDR 处的多余互连。
- 4. 编译 S7 程序并下载更改。

#### 更换通信伙伴的步骤

更换通信伙伴时,必须遵循以下顺序:

- 1. 在 NetPro 中组态新的 S7 连接。 在 RUN 模式下下载连接数据。
- 2. 将 F\_SENDBO/F\_SDS\_BO/F\_SENDR 的新实例放置在发送器端。 将新 S7 连接的数 据分配给 ID 和 R ID 输入。 将要发送的新数据元素与 F\_SENDBO/F\_SDS\_BO/F\_SENDR 的 SD\_BO\_xx/SD\_R\_xx 输入互连。 编译 S7 程序 并下载更改。
- 3. 将 F\_RCVBO/F\_RDS\_BO/F\_RCVR 的新实例放置在接收器端。 将新 S7 连接的数据 分配给 ID 和 R ID 输入。

编译 S7 程序并下载更改。

结果: 现在, 您可以在接收器端获得旧通信伙伴和新通信伙伴的数据。

4. 现在,将块再次互连到新的 R\_RCVBO/F\_RDS\_BO/F\_RCVR 的 RD\_BO\_xx/RD\_R\_xx 输出,以进一步处理接收的信号。

删除多余的 F\_RCVBO/F\_RDS\_BO/F\_RCVR。 编译 S7 程序并下载更改。

结果: 通过此方法,可以确保统一切换到新的通信伙伴。

- 5. 删除多余的 F\_SENDBO/F\_SDS\_BO/F\_SENDR。 编译 S7 程序并下载更改。
- 6. 如果合适,请从 NetPro 中删除多余的连接。 在 RUN 模式下下载连接数据。

#### 10.8.2.7 初始运行和启动特性

新插入的 F 块在进行在线更改后执行初始运行。 对此, 请注意块描述中介绍的启动特 性。 如果没有特别介绍初始运行,则所说明的 F 启动之后的特性也适用于初始运行。

## 10.9 删除安全程序

步骤

要从 F-CPU 删除安全程序,请执行以下步骤:

- 1. 从图表文件夹中删除所有 F 图表。这些图表的符号在 SIMATIC 管理器 中以黄色背景 高亮显示。
- 2. 删除其名称以"@F"开头的所有图表。
- 3. 使用选定的"生成模块驱动"(Generate module drivers) 选项编译 S7 程序。
- 4. 在 HW Config 中, 打开您要从中删除安全程序的 F-CPU 的属性对话框。清除"保 护"(Protection) 下的"CPU 包含安全程序"(CPU contains safety program) 选项。
- 5. 编译硬件组态。
- 6. 编译 S7 程序。

## 10.10 系统升级后进行验收测试

#### 系统升级后进行验收测试

下表显示了移植到 S7 F Systems V6.1 是否会导致签名更改,或者是否需要 F-CPU STOP 或新的验收测试。

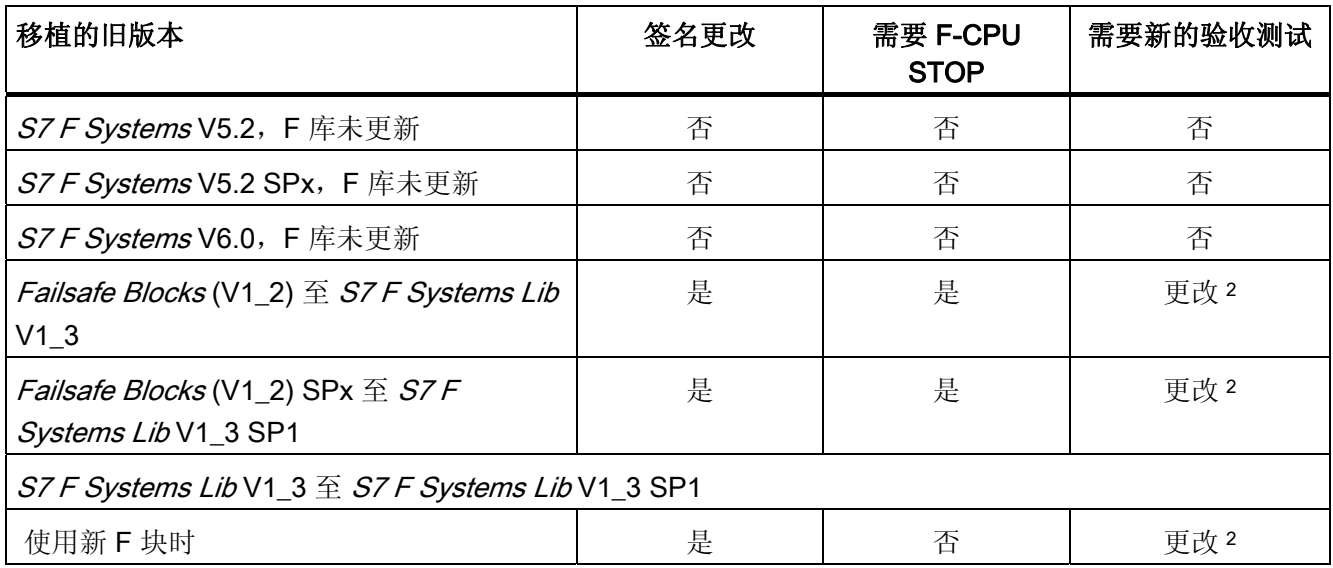

编译和调试 S7 程序

10.10 系统升级后进行验收测试

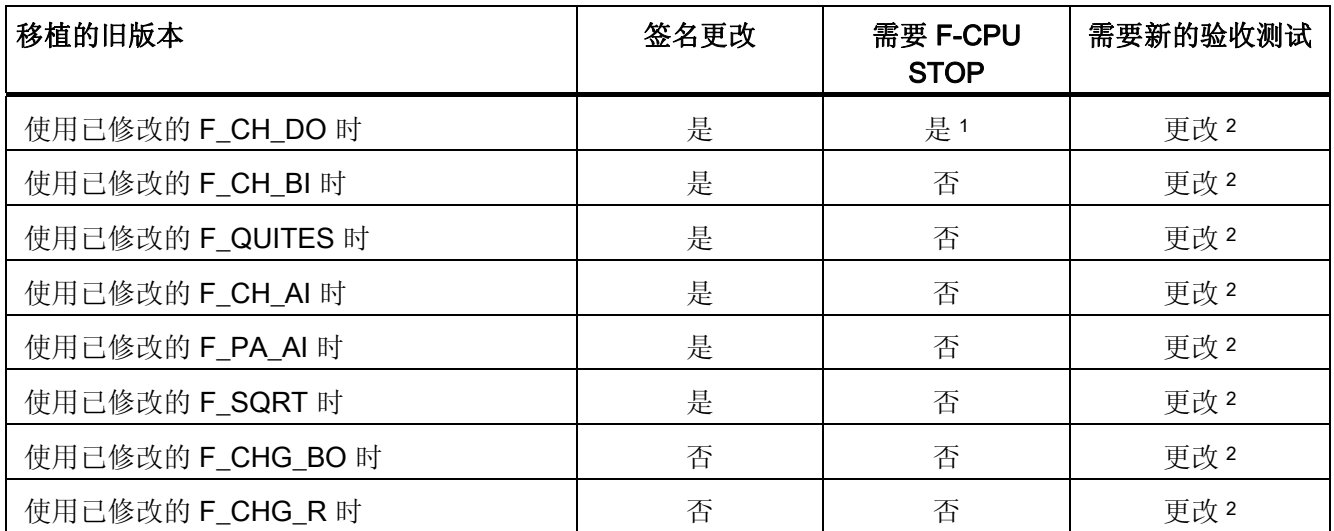

1: 更改不是安全相关的,对现有项目的可用性没有影响。

2: 使用 S7 F Systems V6.1 时, 对更改进行的验收测试已减到最少。

参见

[安全程序更改的验收测试](#page-194-0) (页 [195](#page-194-0))

# 系统验收测试 2008年12月12日

## 11.1 系统验收测试概述

#### 简介

在系统验收测试过程中,必须遵守所有相关的应用程序特定的标准和以下步骤。 这也适 用于那些不是有待进行验收测试的系统。 对于验收测试,必须注意《认证报告》中需要 验证的系统。

按照惯例,由独立的专家执行 F-System 验收测试。

SIMATIC 管理器 中的特殊功能可帮助您执行 F-System 验收测试。可以使用这些功能进 行以下操作:

- 比较安全程序
- 记录安全程序
- 打印安全程序

所有与 S7 F System 的验收测试相关的数据均可在 SIMATIC 管理器中归档(文件 IFilel > 归档 [Archive]), 并可根据需要进行打印。

有关详细信息,请参考[『比较安全程序](#page-160-0) (页 [161\)](#page-160-0)』、『["](#page-158-0)[记录](#page-158-0)[..."\(Logs...\)](#page-158-0) [按钮](#page-158-0) (页 [159](#page-158-0))』 和『[打印安全程序的项目数据](#page-168-0) (页 [169\)](#page-168-0)』三章。

## <span id="page-189-0"></span>11.2 调试安全程序

#### 执行安全程序初始验收测试的常规步骤

- 1. 预先测试 F-CPU 和 F-I/O 的组态(可选)
- 2. 备份 STEP 7 项目
- 3. 检验打印输出
- 4. 将 S7 程序下载到 F-CPU
- 5. 执行完整的功能测试

## 11.2.1 预先测试 F-CPU 和 F-I/O 的组态(可选)

#### 简介

完成硬件组态并为 F-CPU 和 F-I/O 分配了参数之后,可对 F-I/O 组态执行初始验收测 试。

要实现此操作,必须打印输出并检查硬件组态数据,并将其与整个 STEP 7项目保存在一 起。

#### 打印硬件组态数据

- 1. 选择正确的 F-CPU 或为其分配的 S7 程序。
- 2. 在 SIMATIC 管理器中,选择选项 (Options) > 编辑安全程序 (Edit Safety Program) 菜 单命令。

"安全程序"(Safety Program) 对话框随即出现。

- 3. 单击"打印"(Print) 按钮, 然后在下一个对话框中选择"HW 组态"(HW Configuration) 选 项。
- 4. 选择"全部"(All) 作为打印范围, 然后在此处选择"模块描述"(Module description) 和"地 址列表"(Address list) 选项。 此外, 要在打印输出中包含参数描述, 请选择"包含参数 描述"(Including parameter description) 选项。

#### 检查硬件组态数据

1. 在打印输出中检查 F-CPU 的参数。

在安全模式下,对标准用户程序进行更改时,不允许通过 F-CPU 密码进行访问,因为 也可能进行对安全程序的更改。 要排除这种可能性, 必须组态**保护级别 1**。 此外, 必 须选择"CPU 包含安全程序"(CPU Contains Safety Program) 选项。 相应的保护级别 和"CPU 包含安全程序"(CPU Contains Safety Program) 均包含在打印输出中。

2. 检查打印输出中与安全相关的 F-I/O 参数。

这些安全相关的参数可以在相应 F-I/O 的打印输出中找到。根据 F-I/O,不同结构的数 据如下:

#### SM 326; DI 24 x DC 24 V (订货号 6ES7326-1BK00-0AB0)、SM 326; DI 8 x Namur、SM 326 DO 10 x DC 24 V/2 A 和 SM 336; AI 6 x 13 Bit

- PROFIsafe 源地址不会显示在打印输出中。
- 您可以根据"地址 输入 开始"(Addresses Inputs Start) 下的地址值确定 PROFIsafe 目标地址。 用"8"除该地址值。
- 在"参数 基本设置"(Parameters Basic Settings) 或"参数 输入/输出 x"(Parameters – Input/Output x) 下可找到安全相关的参数。

#### ET200S/ET 200pro/ET 200eco 故障安全模块、SM 326; DI 24 x DC 24 V(起始订货 号为 6ES7326-1BK01-0AB0)和 SM 326; DO 8 x DC 24 V/2 A PM

- 在"参数 F 参数- F\_Source\_Address"(Parameters F-Parameters F\_Source\_Address) 下可找到 PROFIsafe 源地址。
- 在"参数 F 参数– F\_destination\_address"(Parameters F-Parameters F\_destination\_address) 下可找到 PROFIsafe 目标地址。
- 在"参数 F-Parameter"(Parameters F-Parameters) 和"参数 模块参 数"(Parameters – Module parameters) 下可找到安全相关的参数。

#### 故障安全 DP 标准从站

- 在"PROFIsafe F\_Source\_Add"下可找到 PROFIsafe 源地址。
- 在"PROFIsafe F\_Dest\_Add"下可找到 PROFIsafe 目标地址。
- 在"PROFIsafe"下可找到安全相关的参数。

有关对任何过程相关和安全相关的参数进行处理的信息,请参考相应 DP 标准从站 的文档。

3. 检查 F-I/O 模块的安全相关的参数后,打印输出中的参数 CRC 便足以作为进一步验收 测试的参考。这些 CRC 参数的外观如下(地址 / F 地址 = PROFIsafe 地址):

S7-300 故障安全信号模块 (SM 326; DI 24 x DC 24 V, 订货号为 6ES7326-1BK00-0AB0、SM 326; DI 8 x NAMUR、SM 326; DO 10 x DC 24 V/2 A、SM 336; AI 6 x 13 位)

- 参数 CRC(包括地址): 12345
- 参数 CRC(不包括地址): 54321

ET200S/ET 200pro/ET 200eco 故障安全模块和 S7-300 故障安全信号模块(SM 326; DI 24 x DC 24 V [起始订货号为 6ES7326-1BK01-0AB0] 和 SM 326; DO 8 x DC 24 V/2 A PM)

- 参数 CRC: 12345
- 参数 CRC(不包括 F 地址): 54321

#### 故障安全 DP 标准从站

– F\_Par\_CRC: 12345

– F\_Par\_CRC(不包括 F 地址): 54321

在组态过程中,可以复制要为其分配相同安全相关参数的 F-I/O。 它们所有的安全相 关的参数都不再需要单独检查: 只需将复制的 F-I/O 中每隔一个 CRC 与先前检查的 F-I/O 中相应的 CRC 进行比较,并检查 PROFIsafe 源地址和目标地址,就足够了。

4. 检查 PROFIsafe 地址相互之间是否唯一。

要确定各个 F-I/O 的 PROFIsafe 地址, 请参考第 1 步。

#### 警告

#### PROFIBUS 子网规则:

F-I/O 的 PROFIsafe 目标地址以及地址开关的开关设置在网络范围\*和站范围\*\*(系统 范围)内必须是唯一的。 最多可以分配 1022 个不同的 PROFIsafe 目标地址。 \* 网络由一个或多个子网组成。 "网络范围"表示子网边界内的区域。

\*\*"站范围"表示针对 HW Config 中的一个站(例如,一个 S7-400H 站)。

## 11.2.2 备份 STEP 7 项目

要求

验收测试之前, 编译要测试的安全程序。

#### 备份和归档

有待认证测试的安全程序必须随整个 STEP 7 项目一起备份和归档。 必须打印输出所有 未过滤的项目数据并将其与 STEP 7 项目一起归档:

- 图表(标准图表和 F 图表)
- 安全程序: 块列表和签名
- 安全相关的参数
- HW 组态
- 编译记录
- 下载记录
- 在 STEP 7 的基本帮助中介绍了备份和归档 STEP 7 项目的步骤。

系统验收测试

11.2 调试安全程序

#### 11.2.3 检验打印输出

简介

按照"[打印安全程序的项目数据](#page-168-0) (页 [169\)](#page-168-0)"一节所述打印整个项目。

#### 打印输出

打印输出包含集体签名作为参考。 集体签名会在打印输出中出现两次: 在程序部分作为 块容器的值出现一次,在页脚中作为来源值出现一次。 两处值必须匹配。 使用的 S7F Systems 选件包的版本号显示在打印输出的页脚中, 您必须检查该版本号。 如果未在页脚中打印集体签名,则说明安全程序或组态(HW Config 或 NetPro)已发生 了更改。 在这种情况下,必须重新编译安全程序。

#### 检查安全相关的参数

检查安全程序打印输出的相应部分中的所有安全相关的参数的值。 将打印输出以下值:

- 所有非互连、不可见的输入参数值
- 所有要检查的特殊输入参数的值,例如 F 监视时间

将打印输出以下值并以星号 (\*) 加以标记:

- 运行顺序不符合数据流的所有输出参数的值 已将输出参数传送给另一个 F 块后(例如在反馈回路中)首次调用 F 块时便是这种情 况。
- 已由系统识别为要在打印输出中考虑的参数的 F 块中的输入或输出

#### 检查 F 块的签名和初始值签名

所有 F 块的签名和初始值签名都必须与《认证报告》的"附录 1"中的签名和初始值签名相 匹配。

#### 检查 F 块类型的签名和初始值签名

所有 F 块类型的签名和初始值签名都必须与 F 块类型验收测试文档中的签名和初始值签 名相匹配(请参见["F](#page-195-0) [块类型的验收测试](#page-195-0) (页 [196\)](#page-195-0)"一节)。

F 块类型的验收测试文档也列出了所有调用的 F 块的签名和初始值签名。 这些签名还必 须与安全程序中的签名相匹配。

系统验收测试

11.3 安全程序更改的验收测试

#### 11.2.4 将 S7 程序下载到 F-CPU

简介

请按照『[下载安全程序](#page-173-0) (页 [174](#page-173-0))』一章中的介绍将 S7 程序下载到 F-CPU。 然后, 请检 查签名。

#### 检查集体签名

将 S7 程序下载到 F-CPU 之后, 必须将 F-CPU 中安全程序的集体签名与已验收的打印输 出中的集体签名进行比较。 S7 FH Systems 必须处于"冗余"系统状态, 安全模式必须激 活。

可以使用选项 (Options) > 编辑安全程序 (Edit Safety Program) 命令菜单获得 F-CPU 中 安全程序的集体签名和 F 块的签名。

## <span id="page-194-0"></span>11.3 安全程序更改的验收测试

#### 步骤

要对安全程序更改执行验收测试,请按照以下步骤进行操作:

- 1. 备份安全程序。
- 2. 将新的安全程序与已验收的安全程序进行比较。 有关详细信息,请参考『[比较安全程](#page-160-0) [序](#page-160-0) (页 [161\)](#page-160-0)』一章。
- 3. 检验打印输出中的更改。 您必须在打印输出中再次找到对安全程序所做的更改。 检查 打印输出中(和页脚中)的签名。 要实现此操作,请按照与初始验收测试步骤相同的 步骤进行操作。
- 4. 将修改的安全程序下载到 F-CPU。
- 5. 对更改执行功能测试。

11.4 F 块类型的验收测试

## <span id="page-195-0"></span>11.4 F 块类型的验收测试

#### 初始验收测试

对新创建的 F 块类型执行初始验收测试的步骤与对安全程序执行初始验收测试的步骤相 同。 必须以不同的安全程序作为测试环境来对 F 块类型执行功能测试。

从 F 块类型生成的 F 块的签名和初始值签名与 F 块类型的验收测试相关。 您可以从安全 程序打印输出中获得这些签名。 此外,还必须检查调用的 F 块的签名和初始值签名。

安全程序打印输出的页脚中的集体签名和 F 块类型的 CFC 图表必须匹配;否则必须重新 编译 F 块类型。

必须对 F 块类型中调用的所有 F 块进行比较。

#### 说明

必须检查 F 块类型的签名和所有调用的 F 块的签名,以对使用了 F 块类型的安全程序进 行测试。

#### 更改的验收测试

F 块类型更改的验收测试步骤与安全程序的验收测试步骤相同。

对于 F 块类型的验收测试,可以使用打印输出记录新 F 块类型的签名和初始值签名以及 在 F 块类型中调用的所有 F 块的签名和初始值签名。

此外,您必须执行功能测试以检查测试安全程序中调用新 F 块类型的所有位置。 在图表 视图中比较安全程序时,会指示已修改的 F 块的签名。

11.4 F 块类型的验收测试

#### 具有 Failsafe Blocks F 库 [V1\_2] 的 F 块类型的签名已修改的计算

在 V5.2 SP4 及更高版本中,F 块类型初始值签名的计算与 F 块类型的块容器内容无关。 在 V5.2 SP3 和更低版本中,根据 S7 程序中是否包含从 F 块类型调用的 F 块来计算不同 的初始值签名。如果您已计算了自己在测试的(可执行的、完整的)S7程序中创建的 F 块类型的初始值签名,则签名保持不变。这与用户创建的 F 块类型和 Failsafe Blocks F 库 (V1\_2) 的 F 块 F\_1oo2\_R 与 F\_2oo3\_R 有关。

● 用户创建的 F 块类型:

如有必要,请在文档中纠正用户创建的 F 块类型的签名。

● F-Block F\_1oo2\_R 和 F\_2oo3\_R:

相应地增加了在《认证报告》的"附件 1"中指定的签名。 F 块本身没有更改。

#### 说明

#### 尽管 F 块类型没有更改,但是初始值签名发生了更改。

在 S7F Systems V5.2 SP4 及更高版本中, F 块类型的初始值签名的计算发生了更 改。这会导致输出已修改的初始值签名(尽管 F 块类型没有更改)。 如果遵循以下步骤, 则不需要再次进行验收测试。要计算已纠正的 F 块类型的初始值 签名,请按照以下步骤进行操作:

- 1. 对用于执行 F 块类型验收测试的安全程序打开"编辑安全程序"(Edit Safety Program) 对话框。 为此, 请使用先前版本(低于 V5.2 SP4) 的 S7 F Systems。
- 2. 再次生成安全打印输出,并检查已验收的安全打印输出以确保 F 块类型的签名和图 表与打印输出相同。
- 3. 安装新版本(V5.2 SP4 或更高版本)的 S7 F Systems。 因为已确保了安全程序与 已验收版本的一致性,无需再次编译。
- 4. 打开"编辑安全程序"(Edit Safety Program) 对话框。
- 5. 生成安全程序的打印输出。
- 6. 记录打印输出中的签名以及每个签名适用的 S7 F Systems 版本。

系统验收测试

11.4 F 块类型的验收测试

## 12.1 有关安全程序的安全模式的注意事项

#### 简介

下面介绍了操作 S7 F/FH Systems 的规则和安全信息。

#### 使用仿真设备/仿真程序

## 警告

如果操作可生成安全消息帧(例如符合 PROFIsafe)的仿真设备或仿真程序,并通过总 线系统(例如 PROFIBUS DP)将其提供给 S7 F/FH System, 则必须采用组织措施 (例如运行监视和手动安全关闭)来确保 F-system 的安全。

如果使用 STEP 7 的 S7-PLCSIM 功能来仿真安全程序, 则不必采取这些措施, 因为 S7-PLCSIM 无法与实际的 S7 组件建立在线连接。

请注意,举例来说,协议分析器可能不会执行可再生带有正确时间特性的记录消息帧顺 序的功能。

#### 通过 ES 操作、模式选择器或通信功能设置 STOP

## 警告

通过 ES 操作、模式选择器或通信功能实现的从 STOP 到 RUN 模式的切换未互锁。 例 如,只需要在 ES 上进行一次键击就可以从 STOP 切换到 RUN 模式。 为此,通过 ES 操作、模式选择器或通信功能设置的 STOP 不得视为安全条件。 因此,执行维护工作时,请务必直接在设备上关闭 F-CPU。

#### 通过 SFC 46"STP"使 F-CPU 置于 STOP 状态

## 警告

通过 ES 操作可以很容易地(并且是非故意地)取消通过 SFC 46"STP"启动的 STOP 状 态。 为此,通过 SFC 46 启动的 F-CPU STOP 不是故障安全 STOP。

操作和维护

12.2 更换软件组件和硬件组件

#### S7 F/FH Systems 中同步模块之间的光纤电缆

## 警告

#### 两个 F-CPU 未同时作为主站系统

在 S7 F/FH Systems 中, 必须确保两个 F-CPU 不同时作为主站系统。 否则, 会导致危 险错误。

如果用于连接处于冗余系统状态的 S7 F/FH Systems 中的 F-CPU 的两根光纤电缆同时 从插座中拔下或中断,则可能会发生这种情况(两个 F-CPU 同时作为主站)。 必须通 过单独布设光纤电缆来避免这种情况。

如果 F-CPU 在通电之前尚未通过 *两根* 光纤电缆连接, 则修复 F-CPU 之后也可能会发生 这种情况(两个 F-CPU 同时作为主站)。

必须实施组织措施,从而确保: 在更换 F-CPU 之后, 通电*之前* 已通过光纤电缆建立两 个连接)的安全性。

#### 其它信息

有关更换容错系统中的组件的信息,请参考手册《自动化系统 S7-400H 容错系统》 [\(http://support.automation.siemens.com/WW/view/zh/1186523](http://support.automation.siemens.com/WW/view/zh/1186523))。

## 12.2 更换软件组件和硬件组件

#### 更换软件组件

在 ES 上更换软件组件时(例如使用新版本的 PCS 7或 STEP 7), 必须遵循这些产品的 文档和自述文件中有关向上和向下兼容性的注意事项。

#### 安装新版本的软件包

安装了新版本的 STEP 7或 CFC、SCL 等选件包之后, 请按照以下步骤进行操作:

- 1. 在新环境中编译 S7 程序。
- 2. 将新编译的 S7 程序的集体签名与已验收的安全程序的集体签名进行比较(另请参阅『 [调试安全程序](#page-189-0) (页 [190](#page-189-0))』一章中的『检查集体签名』章节)。
- 3. 如果集体签名相同,则安全程序相匹配。
- 4. 如果集体签名不相同,则安全程序发生了更改。 在这种情况下,请按与安全程序更改 相同的步骤进行操作。

操作和维护

12.2 更换软件组件和硬件组件

#### 更换硬件组件

S7 F/FH Systems 的硬件组件(模块、电池等)的更换方式与标准模式下的更换方式相 同。

#### 在操作过程中移除和插入 F-I/O

可以在操作过程中移除和插入 F-I/O(与标准 F-I/O 相同)。但是请注意, 在操作过程中 更换 F-I/O 模块可导致 F-CPU 中发生通信错误。

必须在故障安全通道驱动的 ACK\_REI 输入处,确认安全程序中的通信错误。 否则, F-I/O 将保持钝化状态。

#### CPU 操作系统更新

检查 CPU 操作的 F 有效性: 使用新 CPU 操作系统(操作系统更新)时,必须检查正在 使用的 CPU 操作系统是否已获准用于 F-system。

在《认证报告》的附录中指定了具有保证的 F 能力的最低 CPU 操作系统版本。 必须考虑 此信息和有关新 CPU 操作系统的所有注意事项。

#### 接口模块的操作系统更新

使用诸如 ET 200S 的 IM 151-1 HIGH FEATURE 之类的接口模块的新操作系统(操作系 统更新,请参阅 STEP 7的在线帮助)时,必须注意以下事项:

如果为操作系统更新选择了"下载后激活固件"(Activate firmware after download) 复选框, 则 IM 会在加载操作成功后自动复位,并且随后将在新操作系统上运行。 IM 启动后,整 个 F-I/O 都会被钝化。

F-I/O 以与发生通信错误时相同的方式重新集成,即需要在故障安全通道驱动的输入 ACK\_REI 处进行确认。

#### 维修 S7 F/FH Systems 的持续时间

对于 S7 F/FH Systems, 应该合理组织冗余组件的维修, 从而在故障发生时, 尽可能地将 维修时间限制在 24 小时以内。 对于周末的空闲系统,72 小时的维修时间也可以接受。 基本上,维修时间越短,可用性越强。

#### S7 F/FH Systems 中的光纤电缆

维修 F-CPU 之后,不得同时将 F-CPU 的光纤电缆从插座上拔下来。

12.3 F 强制

#### 预防性维护(验收测试)

经过验证的 F-System 组件的概率值所保证的普通组态*验收测试间隔为 10 年*。 有关详细 信息,请参考 F-I/O 手册。 对复杂电子组件的验收测试通常是指更换为未使用的器件。 如果由于特定原因,您需要验收测试的间隔在 10 年以上,请与您的 SIEMENS 销售代表 联系。

通常,传感器和执行器需要较短的验收测试间隔。

#### 删除 S7 F Systems

有关删除软件的信息,请参考『[安装](#page-28-0) [S7 F Systems](#page-28-0) [选件包](#page-28-0) [V6.1](#page-28-0) (页 [29](#page-28-0))』一章。

拆卸和处理 F-System 硬件的方式与标准自动化系统相同。 有关详细信息, 请参考硬件手 册。

#### 12.3 F 强制

#### 简介

根据使用的 CFC版本,带有 S7 F Systems Lib V1\_3 SP1 的 S7 F Systems V6.1 及更高 版本支持在取消激活安全模式下使用 F 参数强制。

可使用 F 强制来修改用户互连中的 F 参数。 不支持修改系统互连中的 F 参数。

请参考 CFC 或 PCS 7的文档, 以了解哪些 CFC 版本会特别支持 F 参数的强制。

## 警告 只有在其它措施能保证系统安全的情况下才允许强制。

#### 步骤

1. 在 CFC 中使用与组态标准参数的强制相同的步骤组态 F 参数的强制。

- 2. 如果尚未执行过上述步骤,则系统会提示用户取消激活安全模式。
	- 修改并检查 F 参数的强制值。
	- 启用 F 参数的 F 强制。
- 3. 在 CFC 程序中, 通过 F 强制对用户互连的 F 参数进行更改。
- 4. 当不再执行 F 参数的强制时,重新激活安全模式。

#### 说明

只要 F 程序启动, 就会自动取消激活 F 强制。 F 程序在以下情况启动:

- 每次 CPU 重启时(冷重启/热重启),例如短暂的断电之后
- 每次 CPU 完全关闭后再重启时

#### 说明

如果激活了 F 参数的 F 强制, 则无法激活安全模式。

#### 说明

F 强制是一种典型的调试功能。 最终的 F 程序中不应包含 F 参数的 F 强制。 将维护超驰功能用于维护功能。 有关维护超驰功能的详细信息,请参考"[维护超驰功能](#page-114-0) (页 [115](#page-114-1))"一节。

操作和维护

12.3 F 强制

## FF $\#$

## A.1 F 库 S7 F Systems Lib V1\_3 SP1 概述

#### 概述

在 S7 F Systems Lib F 库 V1\_3 SP1 中, 您将找到:

- 在"F 用户块\块"块容器中: F 块
- 在"F 控制块\块"块容器中: F 控制块

#### 说明

另请参考["F](#page-426-0) [库](#page-426-0) Failsafe Blocks(V1 x) [和](#page-426-0) S7 F Systems Lib V1 3 [之间的区别](#page-426-0) (页 [427](#page-426-0))" 和"[F](#page-455-0) [库](#page-455-0) [S7 F Systems Lib V1\\_3](#page-455-0) [和](#page-455-0) [V1\\_3 SP1](#page-455-0) [之间的区别](#page-455-0) (页 [456](#page-455-0))"章节。

#### 说明

不得更改 F 库名称。

#### 说明

#### F 块的 FB 编号

不得更改 F 块编号。

以下新 F 块已添加到 S7 F Systems Lib V1\_3 SP1 中, 这些块所使用的 FB 也在 S7 Distributed Safety 中使用:

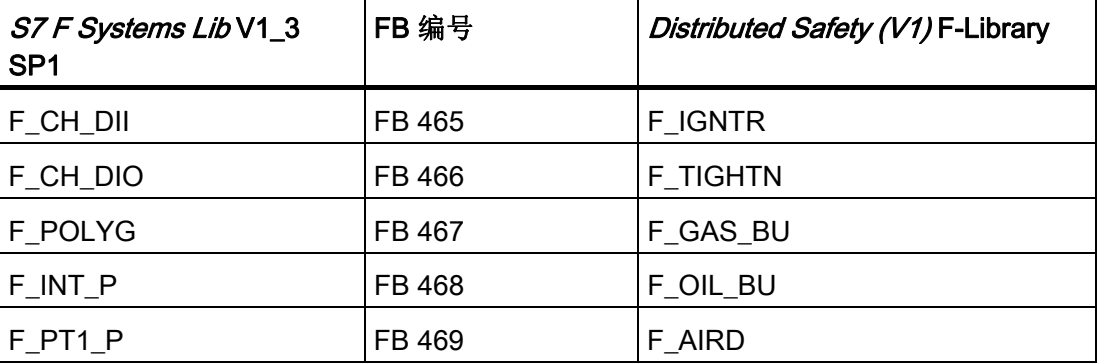

A.1 F 库 S7 F Systems Lib V1\_3 SP1 概述

## A.1.1 F 数据类型

功能

安全数据格式中的特殊 F 数据类型用于故障安全块接口。 安全数据格式用于揭示数据和 地址错误。

#### 实例

F\_BOOL:

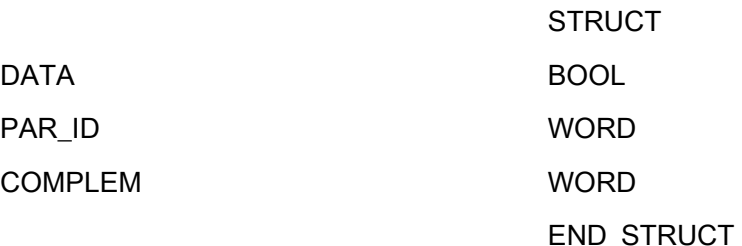

如果要更改 F 数据类型的块接口的值(缺省), 则只能更改 DATA 组件。

## 警告 不得更改 PAR\_ID 和 COMPLEM 的值 编译 S7 程序之后不得更改 PAR ID 和 COMPLEM 组件,因为这可能导致检测不到的严 重错误。 如果在安全程序运行时检测到安全数据格式中有错误,则会触发 F-STOP。 如 有必要,必须重新编译 S7 程序并将其下载到 F-CPU。

#### A.1.2 块接口

请注意有关 F 块块接口的以下特性:

- F 块的程序代码既不评估也不分配 EN 和 ENO 输入/输出, 您不得将它们互连。
- 所有 F 块都具有除以下块描述中记录的输入/输出以外的其它输入/输出。 编译 S7 程 序时,这些输入/输出会自动初始化或互连,您不得更改它们。 对未记录的输入/输出 有影响的在线更改可能会导致 F-STOP。 您可以通过重新编译 S7 程序来更改对这些 输入/输出的处理方式。

A.1 F 库 S7 F Systems Lib V1\_3 SP1 概述

#### A.1.3 F 块在数值范围溢出时执行浮点运算的行为

"溢出 (± ∞)"、"非规范浮点数"或"无效浮点数 (NaN)"事件:

- 在输出处输出,并可供后续 F 块进一步处理 或
- 在特定输出处以信号表明。 如有必要,将输出一个故障安全值。

如果浮点运算生成了一个无效的浮点数 (NaN), 而不存在作为地址的无效浮点数 (NaN), 则以下诊断事件将被输入到 F-CPU 的诊断缓冲区中:

● "安全程序: DB 中出现无效的 REAL 数值"(事件 ID: 16#75D9)

您可以使用此诊断缓冲区条目来识别具有无效浮点数 (NaN) 的 F 块。

另请参考 F 块的文档。

如果您无法阻止这些事件在安全程序中出现,那么不管您使用的是什么应用程序您都必须 决定是否必须在安全程序中对这些事件进行响应。 使用 F 块 F\_LIM\_R, 您可以检查浮点 运算结果中的溢出 (± ∞) 和无效浮点数 (NaN)。

#### A.1.4 出现安全相关故障时 F 块的行为

如果 F 块或 F 控制块检测到安全相关的故障,则会触发故障响应。 并将错误信息输入 F-CPU 的诊断缓冲区中。 诊断事件的在线帮助提供了详细信息并建议了纠正措施。

在 F 块和 F 控制块的文档中,可找到各个故障响应和其它诊断选项。

 $\mathcal{F} \mathcal{F}$ 

A.2 S7 F Systems Lib V1\_3 SP1 中的 F 块

## A.2 S7 F Systems Lib V1\_3 SP1 中的 F 块

#### A.2.1 数据类型为 BOOL 的逻辑块

#### 概述

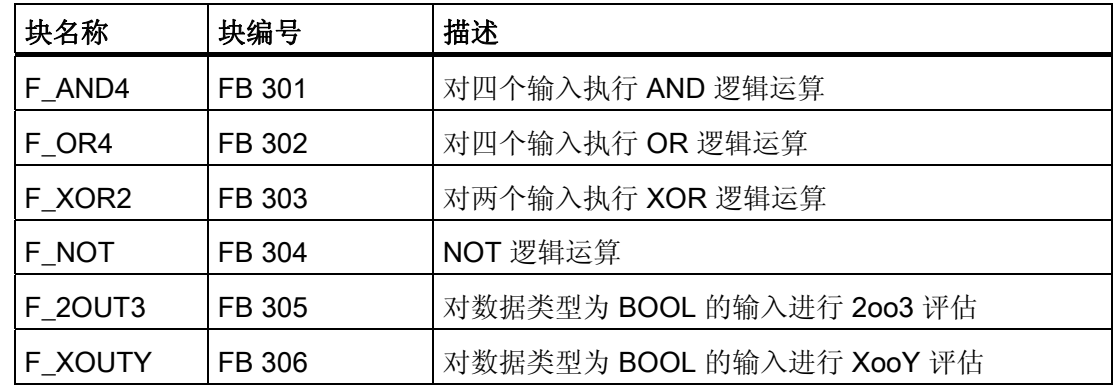

#### A.2.1.1 F AND4: 对四个输入执行 AND 逻辑运算

功能

该块通过 AND 链接 INx 输入。 如果所有 INx 输入均为"1", 则 OUT 输出为"1"。 否则, OUT 输出为"0"。 OUTN 输出相当于对 OUT 输出求反所得的结果。

#### 真值表

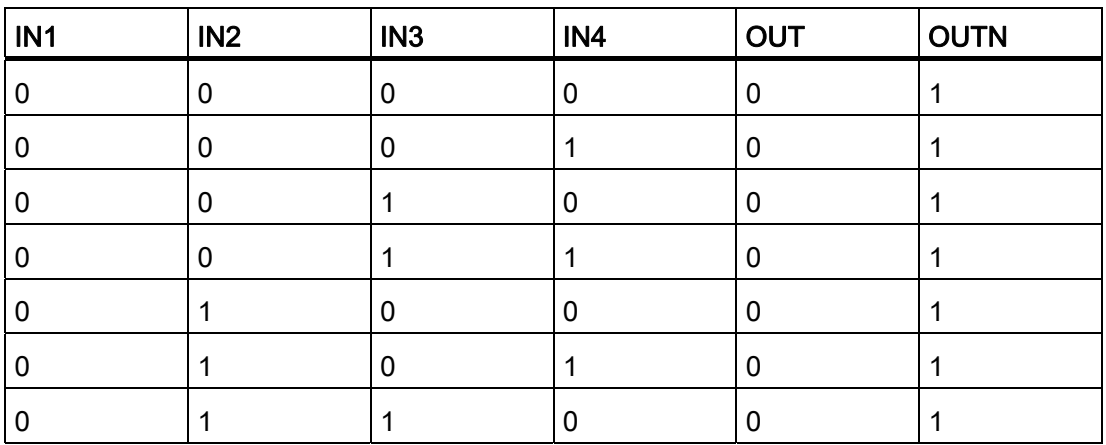

 $F/\vec{F}$ 

A.2 S7 F Systems Lib V1\_3 SP1 中的 F 块

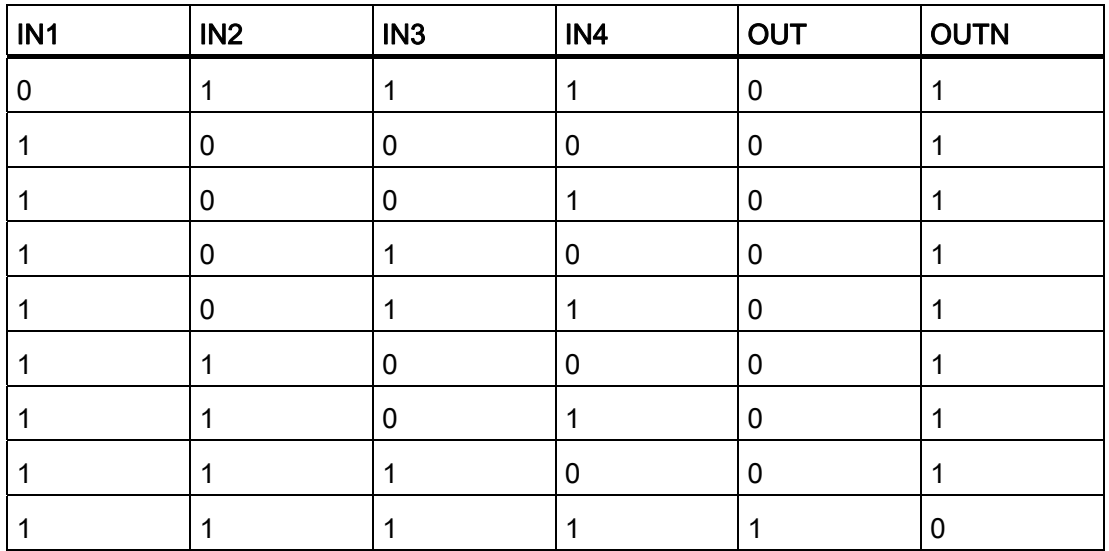

## 输入/输出

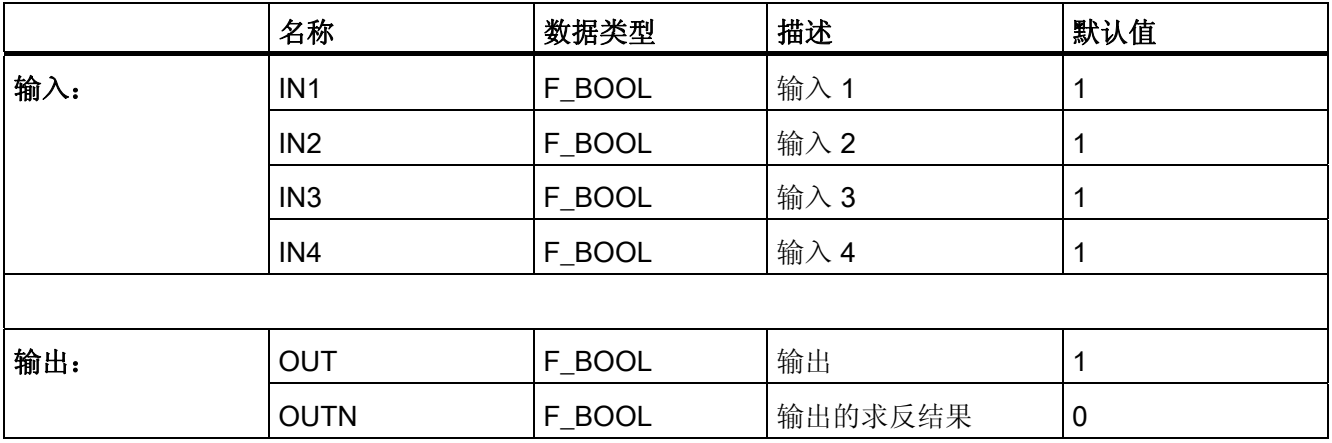

## 错误处理

无

 $A.2$  S7 F Systems Lib V1\_3 SP1 中的 F 块

#### A.2.1.2 F\_OR4: 对四个输入执行 OR 逻辑运算

#### 功能

该 F 块通过逻辑 OR 将 INx 输入结合起来。如果至少一个 INx 输入为"1", 则 OUT 输出 为"1"。 如果所有 INx 输入均为"0", 则 OUT 输出为"0"。 OUTN 输出相当于对 OUT 输出 求反所得的结果。

#### 真值表

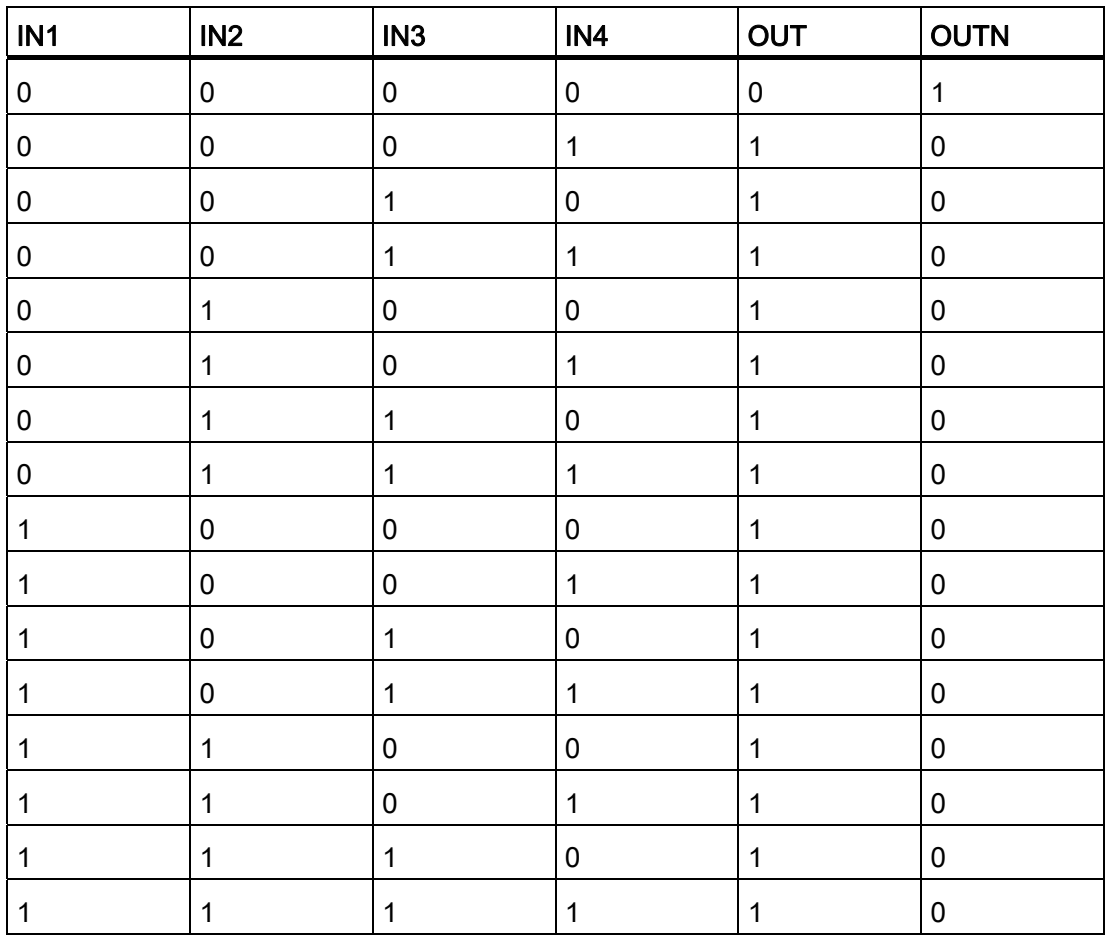

 $F/\E =$ 

A.2 S7 F Systems Lib V1\_3 SP1 中的 F 块

#### 输入/输出

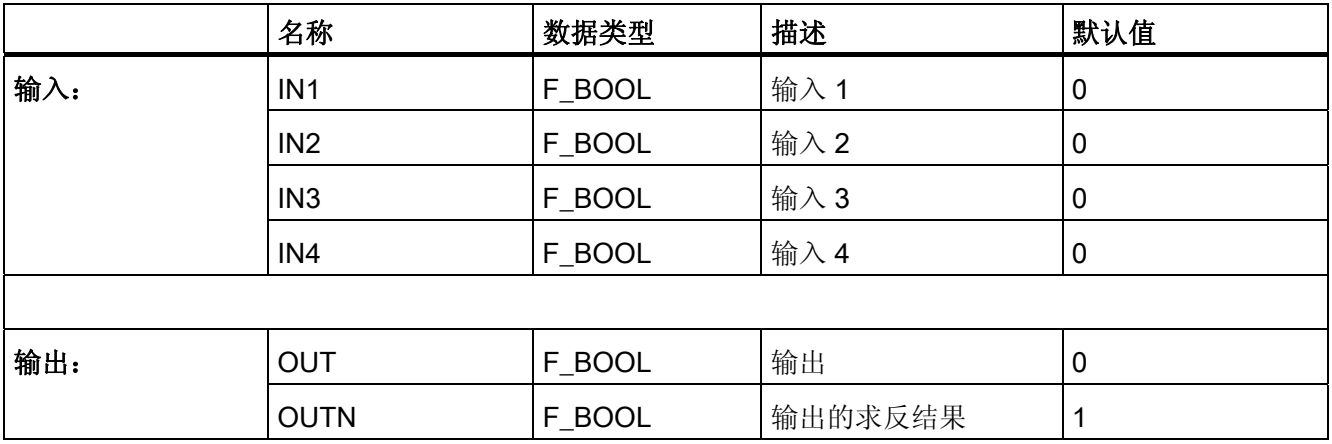

#### 错误处理

无

## A.2.1.3 F\_XOR2: 对两个输入执行 XOR 逻辑运算

#### 功能

该 F 块通过异或逻辑将 INx 输入组合起来。如果恰好有一个 INx 输入为"1", 则 OUT 输 出为"1"。 OUTN 输出相当于对 OUT 输出求反所得的结果。

#### 真值表

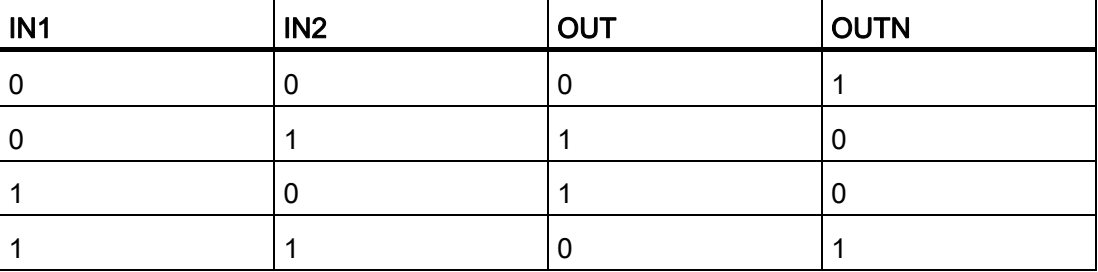

A.2 S7 F Systems Lib V1\_3 SP1 中的 F 块

#### 输入/输出

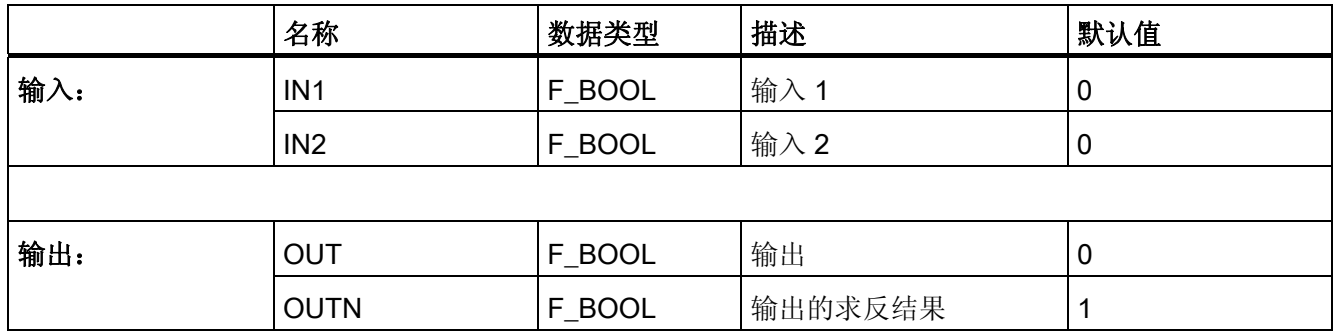

#### 错误处理

无

## A.2.1.4 F\_NOT: NOT 逻辑运算

## 功能

该 F 块将输入求反。

### 真值表

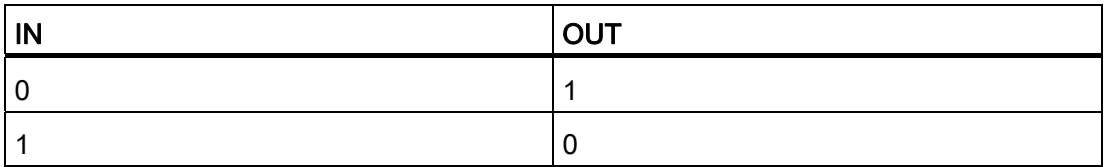

### 输入/输出

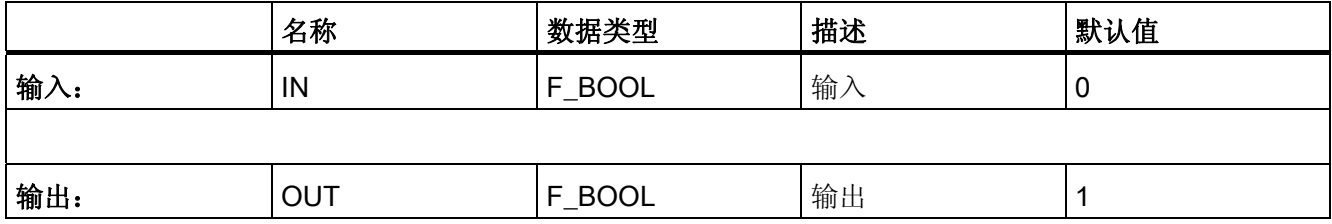

A.2 S7 F Systems Lib V1\_3 SP1 中的 F 块

#### 错误处理

无

#### A.2.1.5 F\_2OUT3: 对数据类型为 BOOL 的输入进行 2oo3 评估

#### 功能

该 F 块监视信号状态"1"的三个二进制输入。如果至少两个 INx 输入为"1", 则 OUT 输出 为"1"。否则,OUT 输出为"0"。OUTN 输出相当于对 OUT 输出求反所得的结果。

#### 真值表

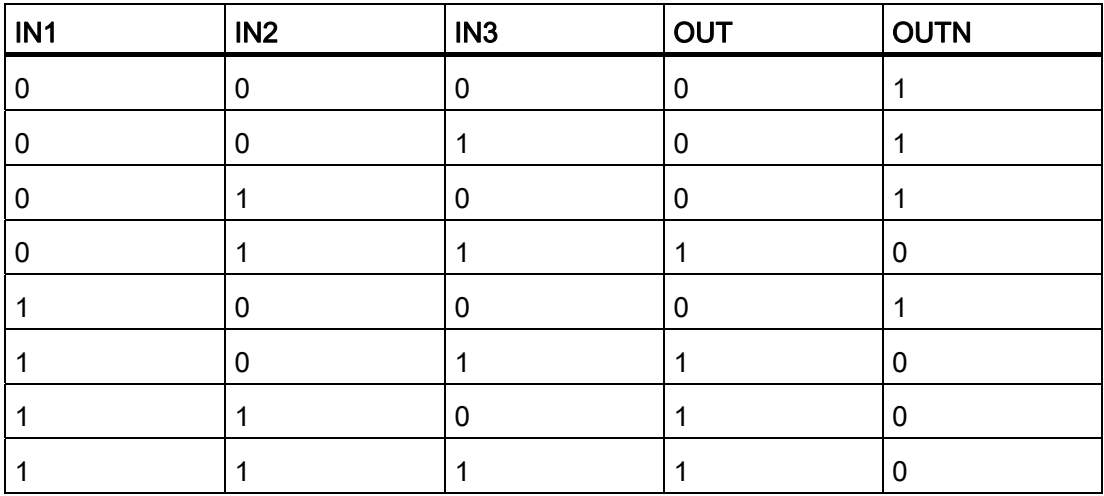

### 输入/输出

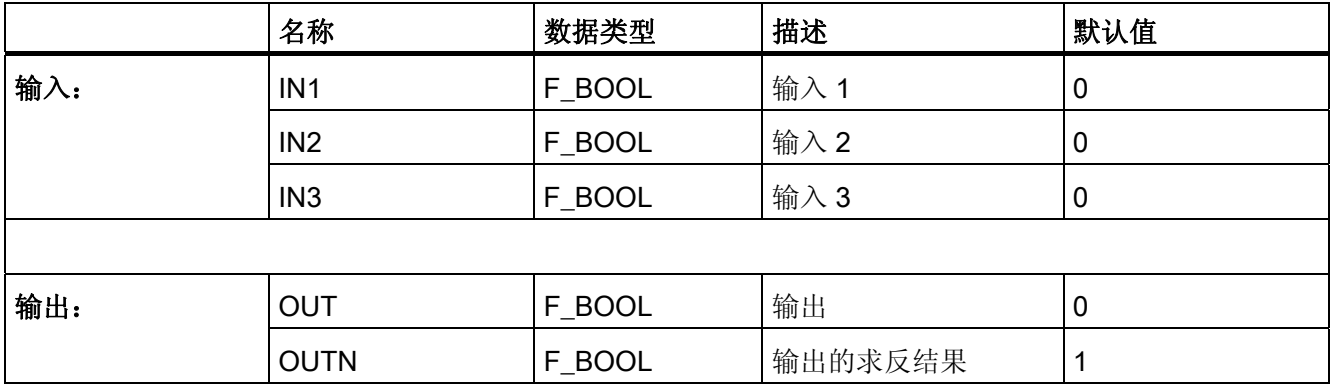

A.2 S7 F Systems Lib V1\_3 SP1 中的 F 块

#### 错误处理

无

#### A.2.1.6 F\_XOUTY: 对数据类型为 BOOL 的输入进行 XooY 评估

#### 功能

该 F 块最多监视信号状态"1"的 16 个二进制输入(IN1 至 IN16)。 从 IN1 输入开始一直 到 INY 输入(包括 INY 输入), 监视输入信号的信号状态"1"。 通过 Y 参数设置要监视 的二进制输入的个数。 当至少 x 个输入(IN1 至 IN16) 为"1"时, OUT 输出为"1"。 否 则,OUT 输出为"0"。 OUTN 输出相当于对 OUT 输出求反所得的结果。

必须从 IN1 开始,连续分配二进制输入。如果  $X > Y$ 、 $X \leq 0$ 、 $X > 16$  且  $Y \leq 0$ , 则 OUT 输出为"0"。 当 Y > 16 时, OUT 输出的行为与 Y = 16 时相同。

#### 输入/输出

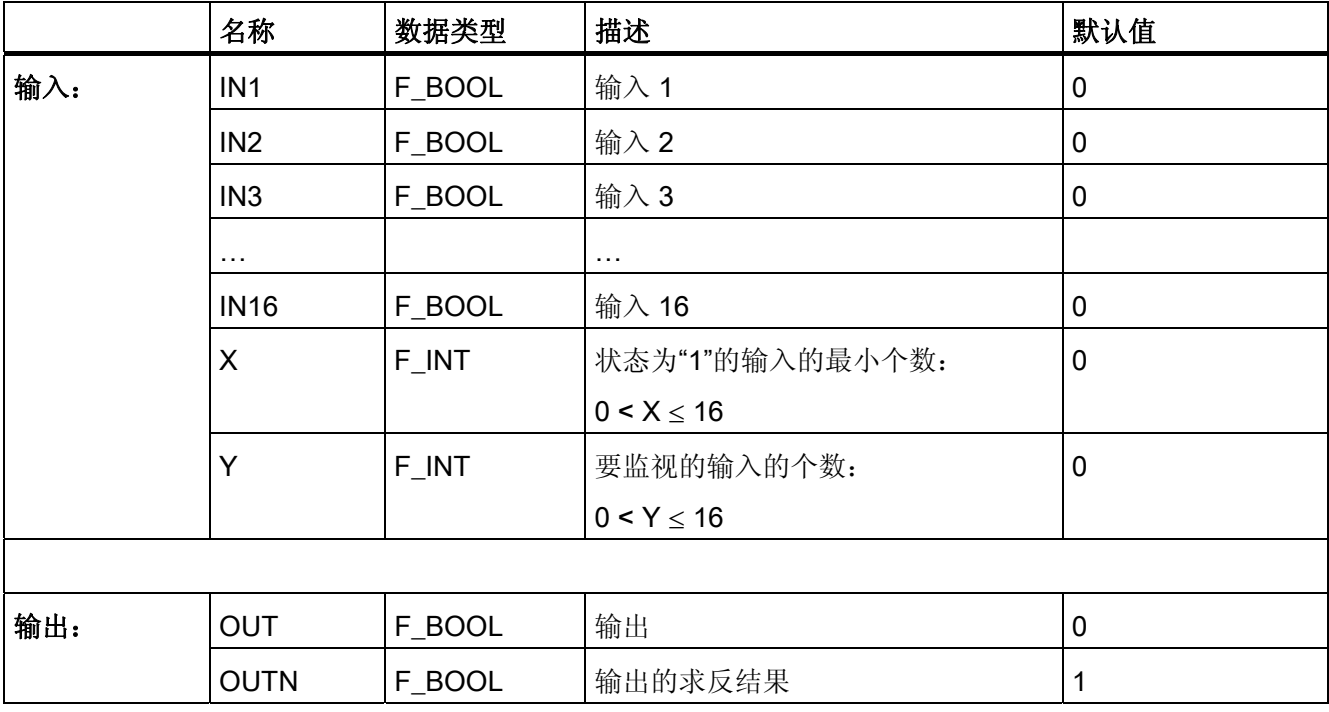

A.2 S7 F Systems Lib V1\_3 SP1 中的 F 块

#### 错误处理

当相应的背景数据块中出现安全数据格式错误时,将触发 F-STOP。 然后,以下诊断事 件将被输入到 F-CPU 的数据缓冲区中:

● "安全程序: DB 中出现安全数据格式错误"(事件 ID:16#75DA)

## A.2.2 用于在 F-CPU 之间进行 F 通信的 F 块

#### 概述

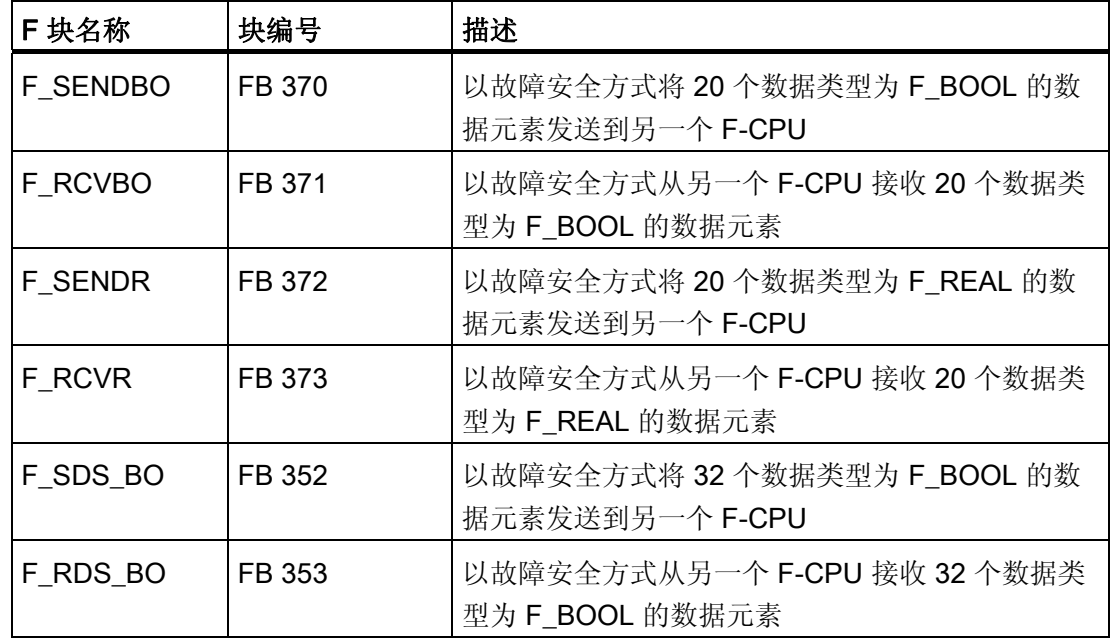

参见

[运行时间、](#page-458-0)[F](#page-458-0) [监视时间和响应时间](#page-458-0) (页 [459](#page-458-0))

A.2 S7 F Systems Lib V1\_3 SP1 中的 F 块

### A.2.2.1 F\_SENDBO: 以故障安全方式将 20 个数据类型为 F\_BOOL 的数据元素发送到另一个 F-CPU

#### 功能

F\_SENDBO F 块以故障安全方式将 SD\_BO\_xx 输入处待决的数据类型为 F\_BOOL 的数 据发送到另一个 F-CPU。 必须在那里使用 F\_RCVBO F 块接收数据。

为了减少总线负载,可以临时关闭 F-CPU 之间的通信。 要实现此操作,请为输入 EN SEND 提供"0"(默认值 ="1")。 然后,在此期间内,发送数据将不再发送到关联的 F\_RCVBO,而分配的故障安全值将可用于 F\_RCVBO。 如果连接伙伴之间已建立了通 信,则会检测到通信错误。

您必须从 F-CPU 的角度(从 NetPro 中的连接表来看), 在输入 ID 处指定 S7 连接的本 地 ID。

F-CPU 之间的通信是通过特殊安全协议在后台隐藏进行的。 必须通过在 F SENDBO 和 F\_RCVBO 的 R\_ID 输入处分配一个奇数,在一个 F-CPU 中的 F\_SENDBO 和另一个 F-CPU 中的 F\_RCVBO 之间定义通信关联。 关联的 F\_SENDBO 和 F\_RCVBO 接收相同的 R\_ID 值。

## 警告

#### 相关地址引用的值

每个地址关联(输入参数 R\_ID;数据类型: DWORD)的值都是用户自定义的;但是 在网络中的所有其它安全相关的通信连接中,它必须是唯一的。 值 R\_ID + 1 是内部分 配的, 不能使用。 调用 F 块时, 必须为输入 ID 和 R ID 提供常数值。

必须在输入 TIMEOUT 处分配所需的 F 监视时间。 TIMEOUT 输入不能互连。

## 警告

#### 测量和传送信号电平

这样可以确保(从故障安全角度考虑)仅当信号待决的时间不少于分配的 F 监视时间 (TIMEOUT) 时,才会在发送器端检测到要传送的信号电平并传送给接收器。 有关计算 F 监视时间的信息,请参考『[运行时间、](#page-458-0)[F](#page-458-0) [监视时间和响应时间](#page-458-0) (页 [459](#page-458-0))』一 章。

#### 说明

如果通过 Failsafe Blocks F 库 (V1\_2) 或 (V1\_1) 的 F\_RCVBO F 块接收数据, 则必须为 EN\_SMODE 分配"0"(默认值 ="1")。 否则,F\_RCVBO 会检测到 CRC 错误。 在所有其它情况下, 您都必须接受输入 EN\_SMODE 的缺省设置, 以便可以在 F\_RCVBO 的 SENDMODE 输出处评估具有 F\_SENDBO 的 F-CPU 的工作模式。
# 输入/输出

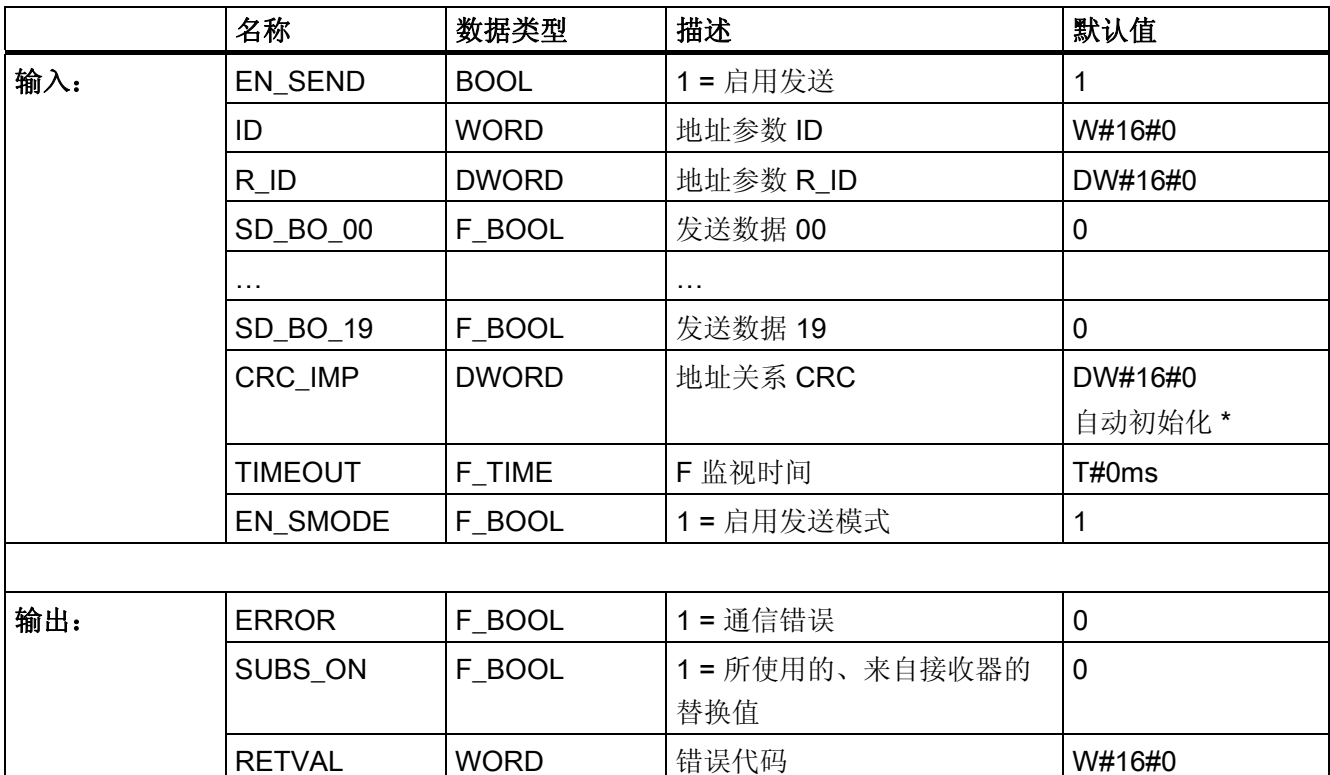

\*) 编译 S7 程序时, 输入 CRC\_IMP 会自动进行初始化, 一定不能进行更改。 比较安全程 序时,如果已在 NetPro 中更改了连接组态,则输入 CRC IMP 会指示已发生更改。

# 故障安全值

在以下情况下,会从接收器 F\_RCVBO 输出故障安全值:

- 检测到通信错误(例如 CRC 错误、超时)。
- 通过 EN SEND = 0 取消了通信。
- F 启动待决。

SUBS ON 输出设置为 1。

此外,如果故障安全值的输出是由通信错误引起的,还将设置输出 ERROR = 1。

除非 F\_SENDBO 和 F\_RCVBO 连接伙伴之间已建立过一次通信,否则不会检测到"超时" (Timeout) 通信错误。如果启动发送和接收 F-System 后无法建立通信, 请检查 CPU 之 间进行的安全相关的通信的组态、F-SENDBO 和 F RCVBO 参数分配以及总线连接。 通 过评估 F\_SENDBO 和 F\_RCVBO 的 RETVAL 输出,还可以找出可能的错误原因。 一般 说来,应该始终评估 F SENDBO 和 F RCVBO 的 RETVAL, 因为可能只是两个输出中 的一个包含错误信息。

A.2 S7 F Systems Lib V1\_3 SP1 中的 F 块

### 重新集成

发生通信错误后,仅当不再检测到通信错误且已使用 F\_RCVBO 的 ACK\_REI 输入处的正 跳沿确认错误后, SD BO xx 输入处待决的、来自接收器的数据才会被再次输出。

#### 启动特性

发送和接收 F-System 启动之后,必须首先在 F\_SENDBO 和 F\_RCVBO 连接伙伴之间建 立通信。 在此期间,接收器 F\_RCVBO 使故障安全值可用。 SUBS\_ON 输出设置为 1。

# 输出 RETVAL

RETVAL 输出为检修目的提供有关所发生通信错误类型的非故障安全信息。 您可以在 ES/OS 上读出此信息, 如有必要, 还可以在标准用户程序中评估此信息。 直到在关联的 F\_RCVBO 的输入 ACK\_REI 处进行确认后,才保存 DIAG 位。

#### RETVAL 结构

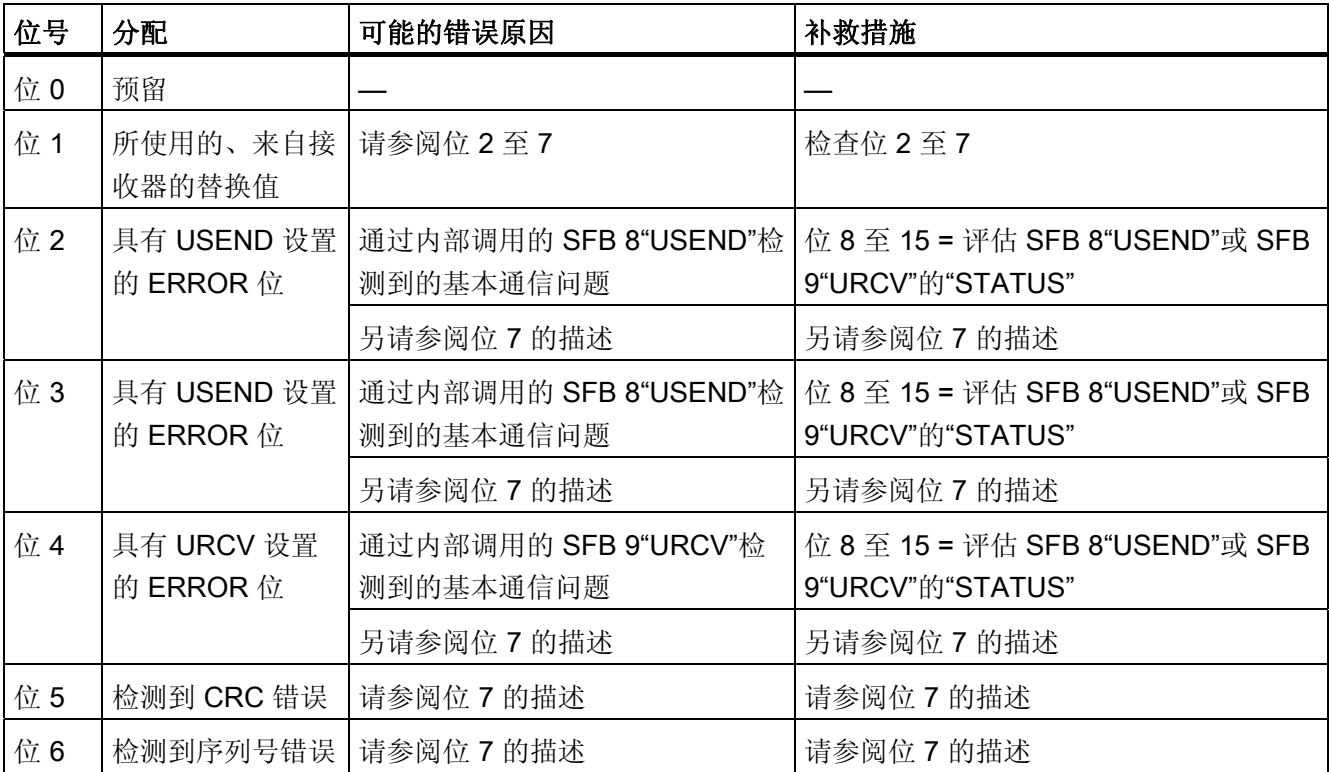

A.2 S7 F Systems Lib V1\_3 SP1 中的 F 块

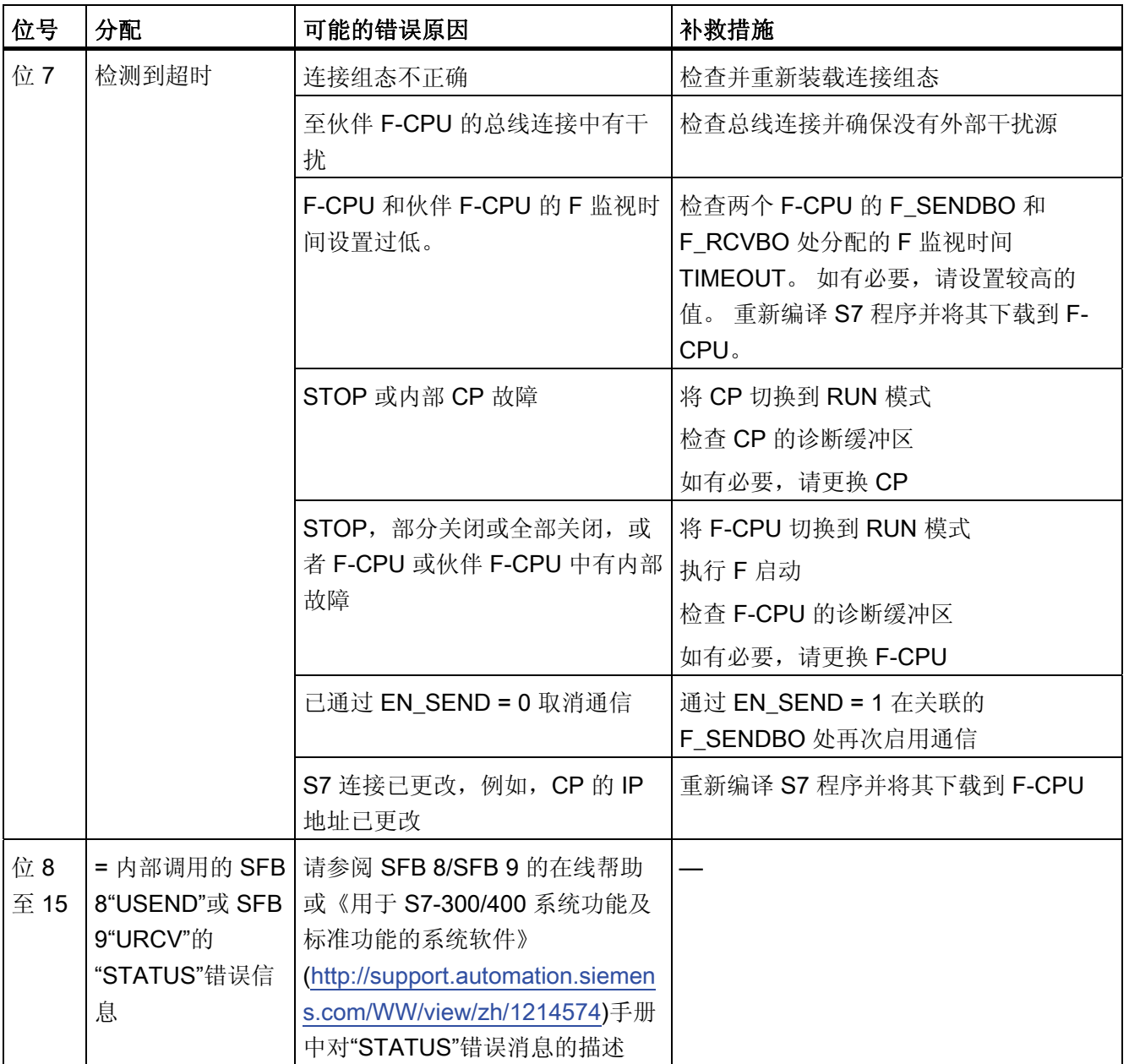

# 错误处理

当相应的背景数据块中出现安全数据格式错误时,将触发 F-STOP。 然后,以下诊断事 件将被输入到 F-CPU 的诊断缓冲区中:

● "安全程序: DB 中出现安全数据格式错误"(事件 ID:16#75DA)

A.2 S7 F Systems Lib V1\_3 SP1 中的 F 块

# A.2.2.2 F\_RCVBO: 以故障安全方式从另一个 F-CPU 接收 20 个数据类型为 F\_BOOL 的数据元 素

#### 功能

F\_RCVBO F 块从另一个 F-CPU 接收 20 个数据类型为 F\_BOOL 的数据元素, 并将它们 供给 RD BO xx 输出。 数据必须是从具有 F SENDBO F 块的另一个 F-CPU 发出的。

您必须从 F-CPU 的角度(从 NetPro 中的连接表来看), 在输入 ID 处指定 S7 连接的本 地 ID。

F-CPU 之间的通信是通过特殊安全协议在后台隐藏进行的。 必须通过在 F SENDBO 和 F\_RCVBO 的 R\_ID 输入处分配一个奇数, 在一个 F-CPU 中的 F\_RCVBO 和另一个 F-CPU 中的 F\_SENDBO 之间定义通信关联。 关联的 F\_SENDBO 和 F\_RCVBO 接收相同 的 R ID 值。

# 警告

## 相关地址引用的值

每个地址关联(输入参数 R ID; 数据类型: DWORD)的值都是用户自定义的;但是 在网络中的所有其它安全相关的通信连接中,它必须是唯一的。 值 R\_ID + 1 是内部分 配的, 不能使用。 调用 F 块时, 必须为输入 ID 和 R\_ID 提供常数值。

必须在输入 TIMEOUT 处分配所需的 F 监视时间。 TIMEOUT 输入不能互连。

# 警告

#### 测量和传送信号电平

这样可以确保(从故障安全角度考虑)仅当信号待决的时间不少于分配的 F 监视时间 (TIMEOUT) 时,才会在发送器端检测到要传送的信号电平并传送给接收器。 有关计算 F 监视时间的信息, 请参考"[运行时间、](#page-458-0)[F](#page-458-0) [监视时间和响应时间](#page-458-0) (页 [459](#page-458-0))"一 节。

在输出 SENDMODE 处提供具有 F\_SENDBO 的 F-CPU 的工作模式。 如果具有 F\_SENDBO 的 F-CPU 处于取消激活安全模式,则输出 SENDMODE = 1。

# 输入/输出

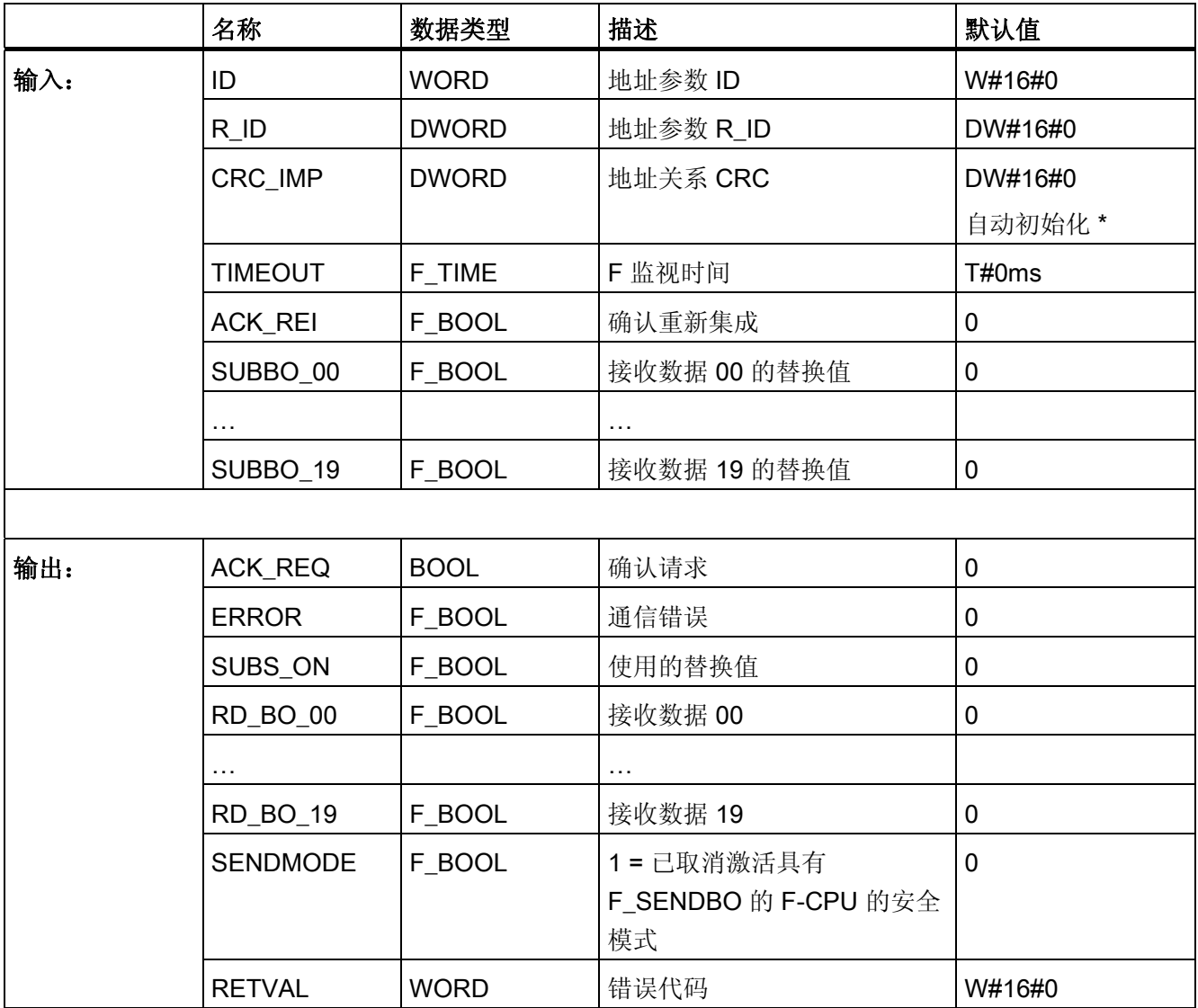

\*) 编译 S7 程序时, 输入 CRC\_IMP 会自动进行初始化, 一定不能进行更改。 比较安全程 序时,如果已在 NetPro 中更改了连接组态,则输入 CRC\_IMP 会指示已发生更改。

#### 故障安全值

在以下情况下,将输出 SUBBO\_xx 输入处待决的故障安全值:

- 检测到通信错误(例如 CRC 错误、超时)。
- 已经通过 EN\_SEND = 0 在关联的 F\_SENDBO 处取消了通信。
- F 启动待决。

SUBS ON 输出设置为 1。

此外,如果故障安全值的输出是由通信错误引起的,还将设置输出 ERROR = 1。

除非 F\_SENDBO 和 F\_RCVBO 连接伙伴之间已建立过一次通信,否则不会检测到"超时" (Timeout) 通信错误。 如果启动发送和接收 F-System 后无法建立通信,请检查 CPU 之 间进行的安全相关的通信的组态、F-SENDBO 和 F\_RCVBO 参数分配以及总线连接。 通 过评估 F\_SENDBO 和 F\_RCVBO 的 RETVAL 输出,还可以找出可能的错误原因。 一般 说来,应该始终评估 F\_SENDBO 和 F\_RCVBO 的 RETVAL, 因为可能只是两个输出中 的一个包含错误信息。

#### 重新集成

发生通信错误后,仅当不再检测到通信错误且已使用 ACK\_REI 输入处的正跳沿确认错误 后,关联的 F\_SENDBO 的 SD\_BO\_xx 输入处待决的数据才会被再次输出到 RD\_BO\_xx 输出。

输出 ACK\_REQ = 1 发信号指示在输入 ACK\_REI 处需要用户确认以确认通信错误。

# 警告

### 通信错误始终需要用户确认。

为此,必须将输入 ACK\_REI 与通过操作员输入生成的信号互连。 不允许与自动生成的 信号进行互连。

#### 启动特性

发送和接收 F-System 启动之后, 必须首先在 F\_SENDBO 和 F\_RCVBO 连接伙伴之间建 立通信。 在此期间,将输出 SUBBO\_xx 输入处待决的故障安全值。 SUBS\_ON 输出设置 为 1。

SENDMODE 输出的默认值为 "0",并且只要输出 SUBS ON = 1 就不会被更新。

 $F/\!\!\!\!\!\!/F$ 

# A.2 S7 F Systems Lib V1\_3 SP1 中的 F 块

# 输出 RETVAL

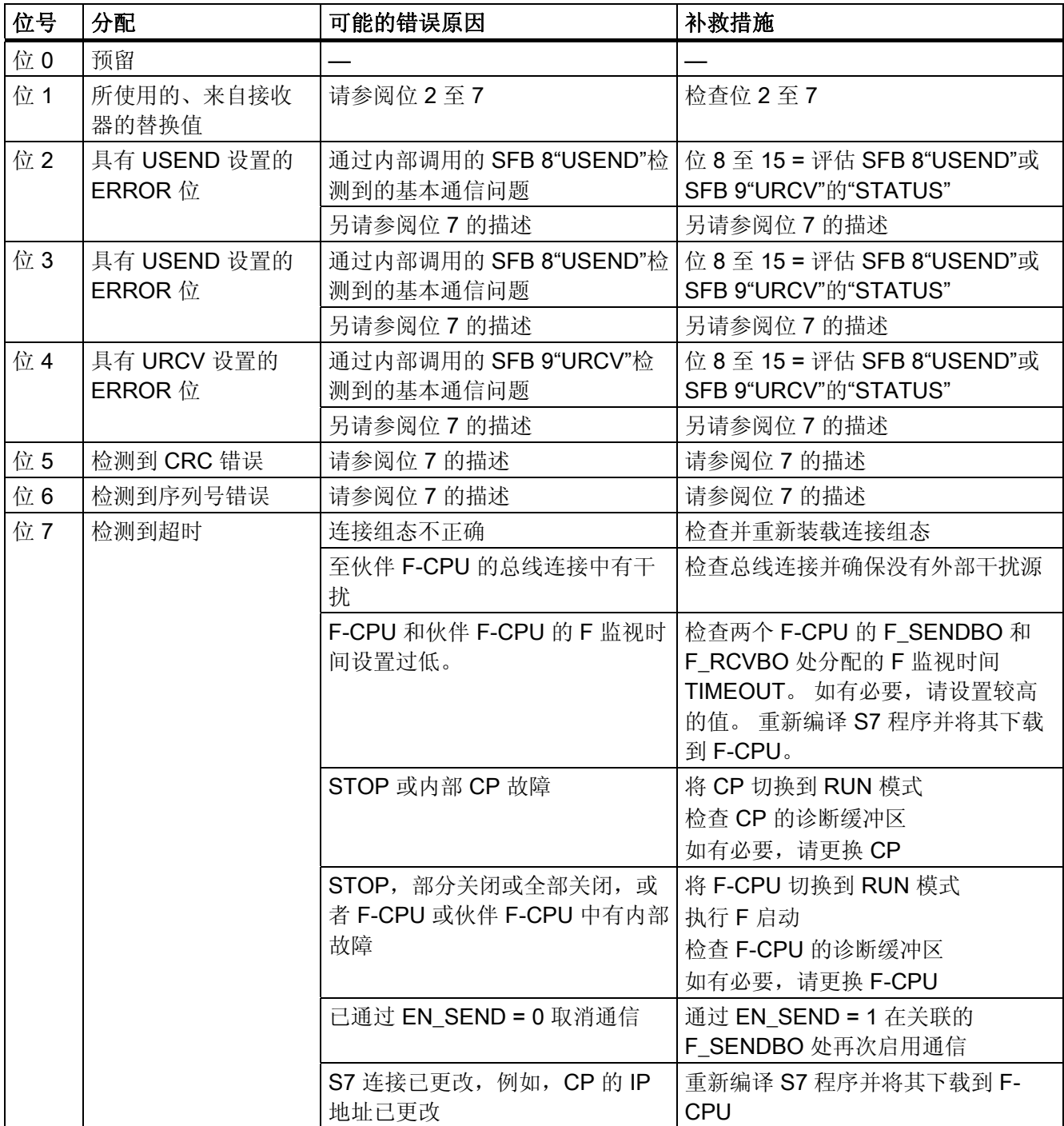

A.2 S7 F Systems Lib V1\_3 SP1 中的 F 块

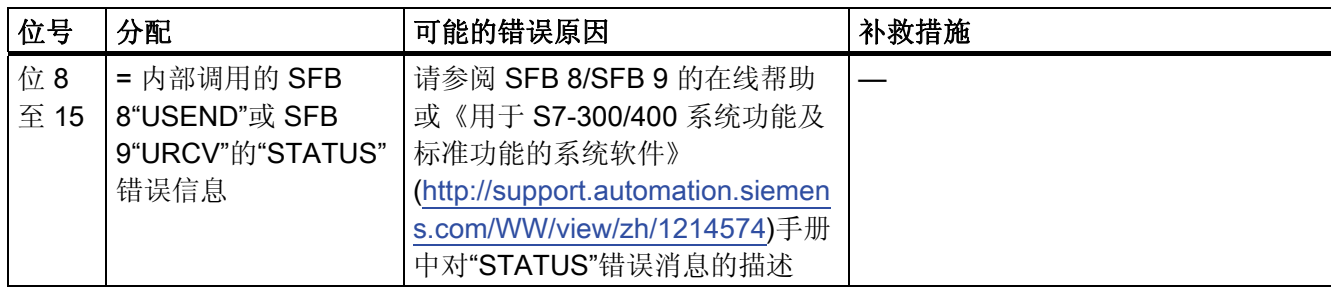

#### 错误处理

当相应的背景数据块中出现安全数据格式错误时,将触发 F-STOP。 然后,以下诊断事 件将被输入到 F-CPU 的诊断缓冲区中:

● "安全程序: DB 中出现安全数据格式错误"(事件 ID:16#75DA)

# A.2.2.3 Tht SENDR: 以故障安全方式将 20 个数据类型为 F\_REAL 的数据元素发送到另一个 F-CPU

#### 功能

F\_SENDR F 块以故障安全方式将 SD\_R\_xx 输入处待决的数据类型为 F\_REAL 的数据发 送到另一个 F-CPU。 必须在那里使用 F\_RCVR F 块接收数据。

为了减少总线负载,可以临时关闭 F-CPU 之间的通信。 要实现此操作,请为输入 EN SEND 提供"0"(默认值 ="1")。 然后,在此期间内,发送数据将不再发送到关联的 F\_RCVR,而分配的故障安全值将可用于 F\_SENDR。 如果连接伙伴之间已建立了通信, 则会检测到通信错误。

您必须从 F-CPU 的角度(从 NetPro 中的连接表来看), 在输入 ID 处指定 S7 连接的本 地 ID。

F-CPU 之间的通信是通过特殊安全协议在后台隐藏进行的。 必须通过在 F\_SENDR 和 F\_RCVR 的 R\_ID 输入处分配一个奇数, 在一个 F-CPU 中的 F\_SENDR 和另一个 F-CPU 中的 F\_RCVR 之间定义通信关联。 关联的 F\_SENDR 和 F\_RCVR 接收相同的 R\_ID 值。

# 警告

# 相关地址引用的值

每个地址关联(输入参数 R ID: 数据类型: DWORD)的值都是用户自定义的; 但是 在网络中的所有其它安全相关的通信连接中,它必须是唯一的。 值 R\_ID + 1 是内部分 配的, 不能使用。 调用 F 块时, 必须为输入 ID 和 R\_ID 提供常数值。

必须在输入 TIMEOUT 处分配所需的 F 监视时间。 TIMEOUT 输入不能互连。

# 警告

# 测量和传送信号电平

这样可以确保(从故障安全角度考虑)仅当信号待决的时间不少于分配的 F 监视时间 (TIMEOUT) 时,才会在发送器端检测到要传送的信号电平并传送给接收器。 有关计算 F 监视时间的信息,请参考『[运行时间、](#page-458-0)[F](#page-458-0) [监视时间和响应时间](#page-458-0) (页 [459](#page-458-0))』一 章。

# 说明

如果通过 Failsafe Blocks F 库 (V1\_2) 或 (V1\_1) 的 F\_RCVR F 块接收数据, 则必须为 EN\_SMODE 分配"0"(默认值 ="1")。 否则,F\_RCVR 会检测到 CRC 错误。 在所有其它情况下,您都必须接受输入 EN\_SMODE 的缺省设置,以便可以在 F\_RCVR 的 SENDMODE 输出处评估具有 F\_SENDR 的 F-CPU 的工作模式。

# 输入/输出

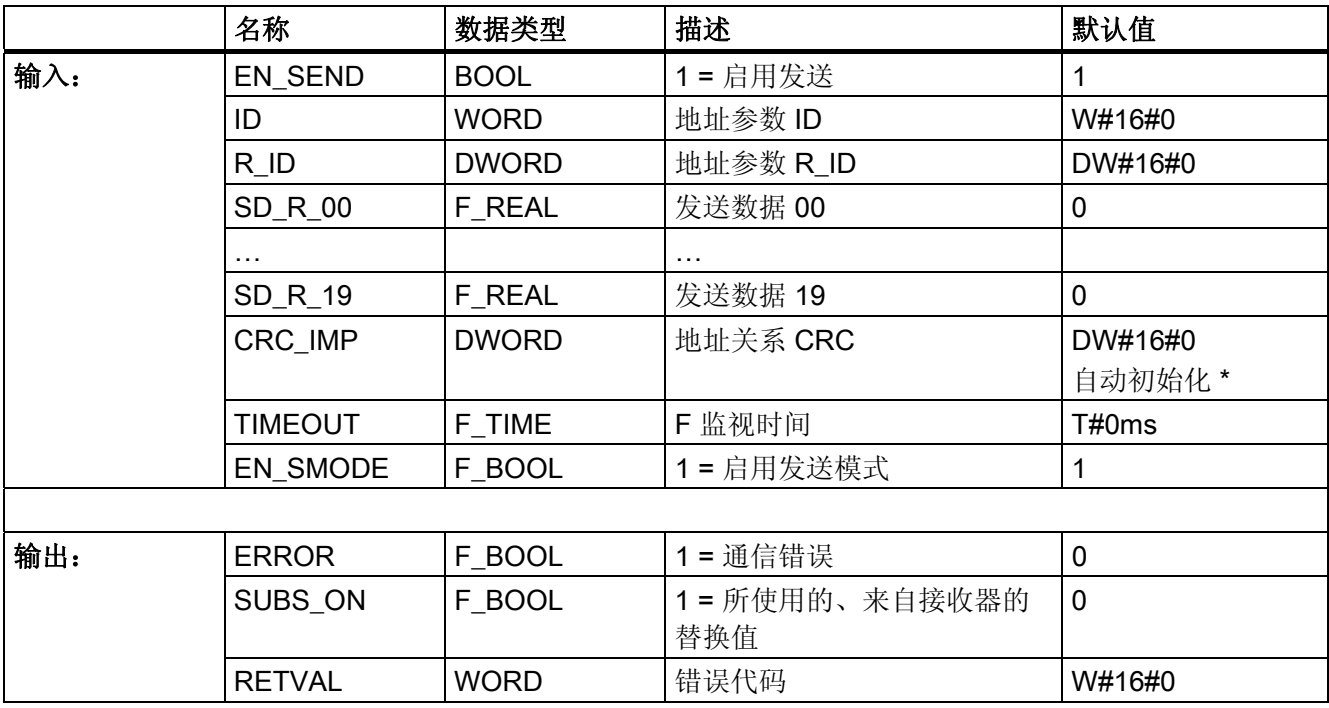

\*) 编译 S7 程序时, 输入 CRC\_IMP 会自动进行初始化, 一定不能进行更改。 比较安全程 序时,如果已在 NetPro 中更改了连接组态,则输入 CRC IMP 会指示已发生更改。

#### 故障安全值

在以下情况下,会从接收器 F\_RCVR 输出故障安全值:

- 检测到通信错误(例如 CRC 错误、超时)。
- 通过 EN SEND = 0 取消了通信。
- F 启动待决。

SUBS ON 输出设置为 1。

此外,如果故障安全值的输出是由通信错误引起的,还将设置输出 ERROR = 1。

除非 F\_SENDR 和 F\_RCVR 连接伙伴之间已建立过一次通信,否则不会检测到"超时"通 信错误。如果启动发送和接收 F-System 后无法建立通信,请检查 CPU 之间进行的安全 相关的通信的组态、F\_SENDR 和 F\_RCVR 参数分配以及总线连接。 通过评估 F\_SENDR 和 F\_RCVR 的 RETVAL 输出,还可以找出可能的错误原因。 一般说来,应该 始终评估 F\_SENDR 和 F\_RCVR 的 RETVAL, 因为可能只是两个输出中的一个输出包含 错误信息。

#### 重新集成

发生通信错误后,仅当不再检测到通信错误且已使用 F\_RCVR 的 ACK\_REI 输入处的正 跳沿确认错误后, SD R xx 输入处待决的、来自接收器的数据才会被再次输出。

### 启动特性

发送和接收 F-System 启动之后, 必须首先在 F\_SENDR 和 F\_RCVR 连接伙伴之间建立 通信。 在此期间,接收器 F\_RCVR 使故障安全值可用。 SUBS\_ON 输出设置为 1。

# 输出 RETVAL

RETVAL 输出为检修目的提供有关所发生通信错误类型的非故障安全信息。 您可以在 ES/OS 上读出此信息,如有必要,还可以在标准用户程序中评估此信息。 直到在关联的 F\_RCVR 的输入 ACK\_REI 处进行确认后,才保存 DIAG 位。

 $F/\vec{F}$ 

A.2 S7 F Systems Lib V1\_3 SP1 中的 F 块

# RETVAL 结构

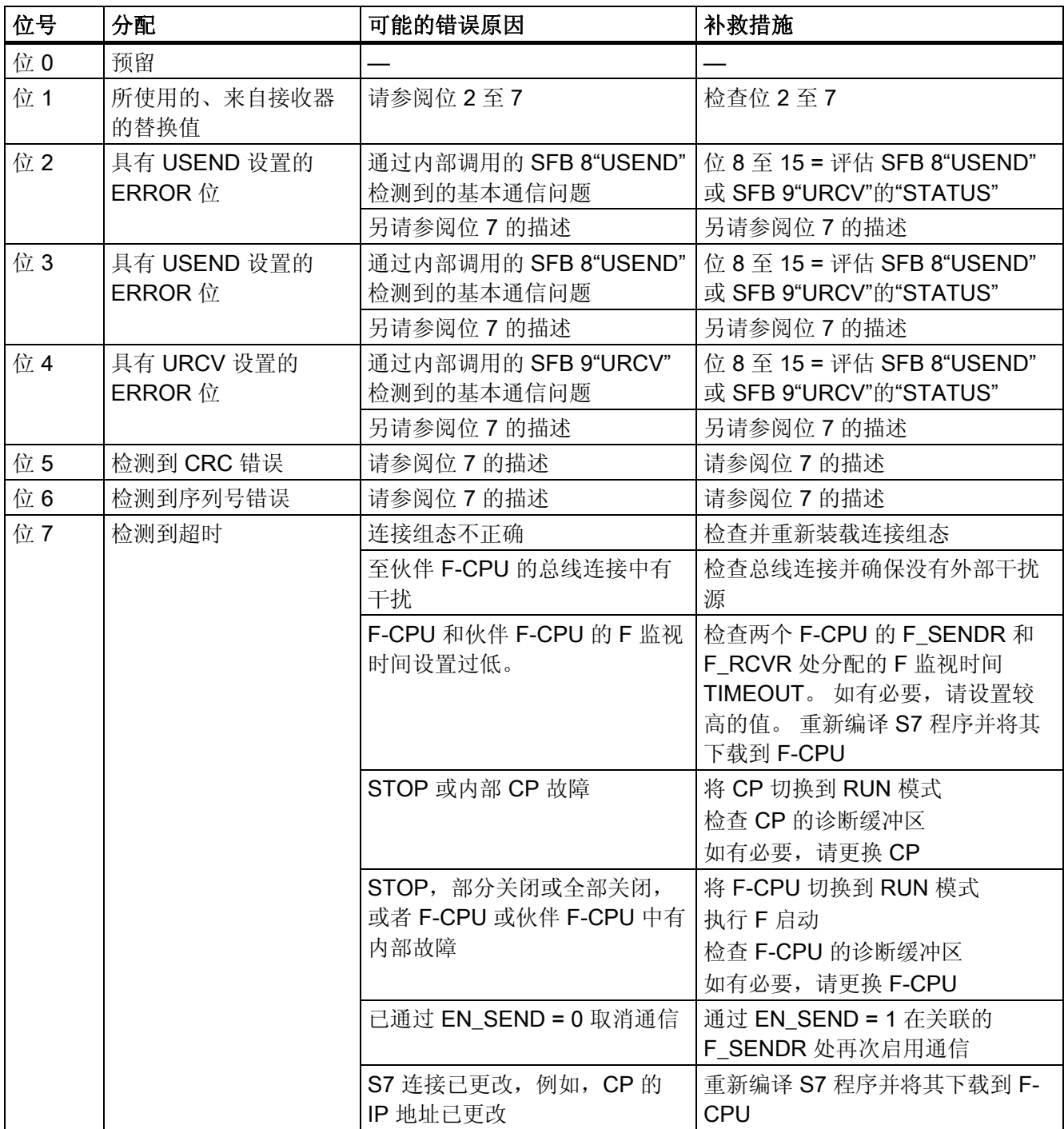

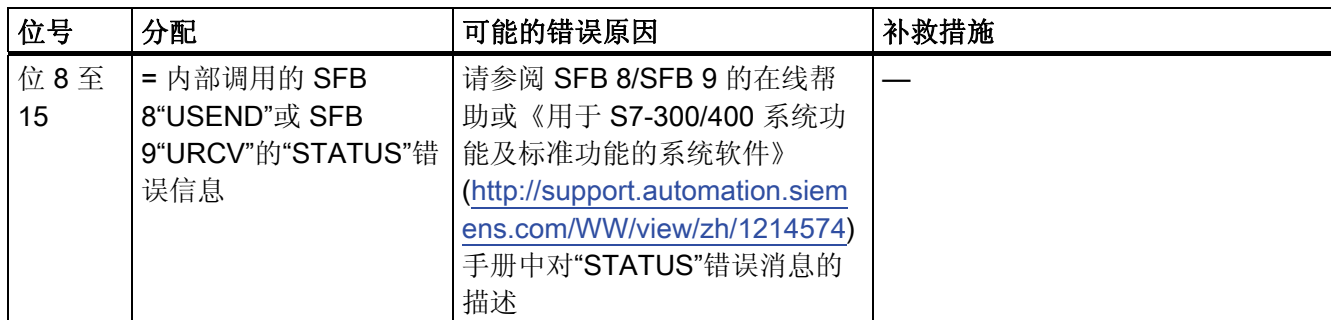

#### 错误处理

当相应的背景数据块中出现安全数据格式错误时,将触发 F-STOP。 然后,以下诊断事 件将被输入到 F-CPU 的诊断缓冲区中:

● "安全程序: DB 中出现安全数据格式错误"(事件 ID:16#75DA)

# A.2.2.4 F\_RCVR: 以故障安全方式从另一个 F-CPU 接收 20 个数据类型为 F\_REAL 的数据元 素

#### 功能

F\_RCVR F 块从另一个 F-CPU 接收 20 个数据类型为 F\_REAL 的数据元素,并将它们供 给 RD\_R\_xx 输出。 数据必须是从具有 F\_SENDR F 块的另一个 F-CPU 发出的。

您必须从 F-CPU 的角度(从 NetPro 中的连接表来看), 在输入 ID 处指定 S7 连接的本 地 ID。

F-CPU 之间的通信是通过特殊安全协议在后台隐藏进行的。 必须通过在 F\_SENDR 和 F\_RCVR 的 R\_ID 输入处分配一个奇数, 在一个 F-CPU 中的 F\_SENDR 和另一个 F-CPU 中的 F\_RCVR 之间定义通信关联。 关联的 F\_SENDR 和 F\_RCVR 接收相同的 R\_ID 值。

## 警告

#### 相关地址引用的值

每个地址关联(输入参数 R\_ID; 数据类型: DWORD)的值都是用户自定义的; 但是 在网络中的所有其它安全相关的通信连接中,它必须是唯一的。 值 R\_ID + 1 是内部分 配的, 不能使用。 调用 F 块时, 必须为输入 ID 和 R\_ID 提供常数值。

必须在输入 TIMEOUT 处分配所需的 F 监视时间。 TIMEOUT 输入不能互连。

# 警告 测量和传送信号电平 这样可以确保(从故障安全角度考虑)仅当信号待决的时间不少于分配的 F 监视时间 (TIMEOUT) 时,才会在发送器端检测到要传送的信号电平并传送给接收器。 有关计算 F 监视时间的信息,请参考『[运行时间、](#page-458-0)[F](#page-458-0) [监视时间和响应时间](#page-458-0) (页 [459](#page-458-0))』一 章。

在输出 SENDMODE 处提供具有 F\_SENDR 的 F-CPU 的工作模式。 如果具有 F SENDR 的 F-CPU 处于取消激活安全模式, 则输出 ENABLE SENDMODE = 1。

# 输入/输出

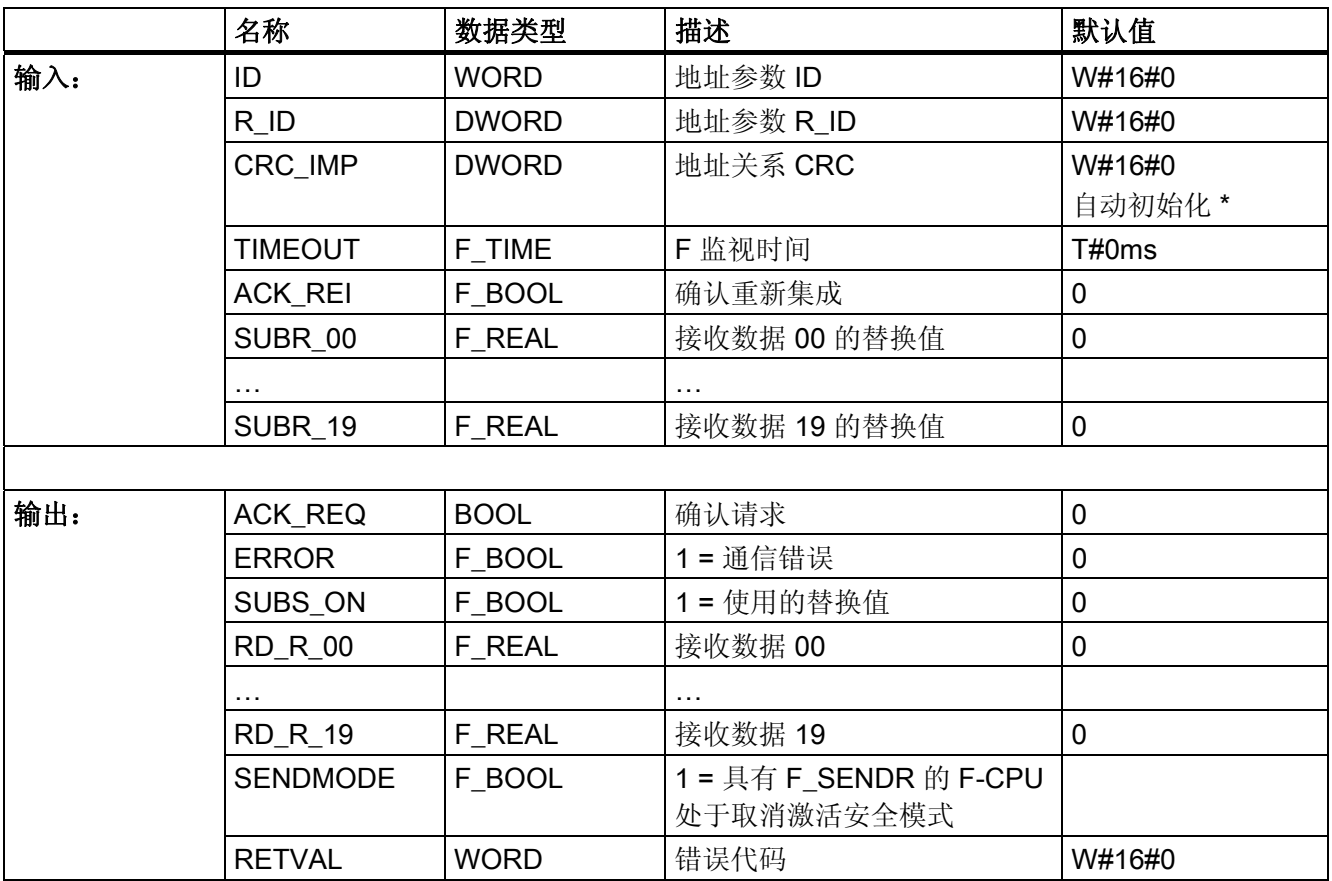

\*) 编译 S7 程序时, 输入 CRC IMP 会自动进行初始化, 一定不能进行更改。 比较安全程 序时,如果已在 NetPro 中更改了连接组态,则输入 CRC IMP 会指示已发生更改。

#### 故障安全值

在以下情况下,将输出 SUBR\_xx 输入处待决的故障安全值:

- 检测到通信错误(例如 CRC 错误、超时)。
- 通过 EN SEND = 0 在关联的 F\_SENDR 处关闭了通信。
- F 启动待决。

SUBS\_ON 输出设置为 1。

输出 SUBS\_ON = 1 时不会更新输出 SENDMODE。

此外,如果故障安全值的输出是由通信错误引起的,还将设置输出 ERROR = 1。

除非 F\_SENDR 和 F\_RCVR 连接伙伴之间已建立过一次通信, 否则不会检测到"超时"通 信错误。 如果启动发送和接收 F-System 后无法建立通信,请检查 CPU 之间进行的安全 相关的通信的组态、F SENDR 和 F RCVR 参数分配以及总线连接。 通过评估 F SENDR 和 F RCVR 的 RETVAL 输出,还可以找出可能的错误原因。 一般说来,应该 始终评估 F\_SENDR 和 F\_RCVR 的 RETVAL, 因为可能只是两个输出中的一个输出包含 错误信息。

#### 重新集成

发生通信错误后,仅当不再检测到通信错误且已使用 ACK\_REI 输入处的正跳沿确认错误 后,关联的 F\_SENDR 的 SD\_R\_xx 输入处待决的数据才会被再次输出到 RD\_R\_xx 输 出。

输出 ACK\_REQ = 1 发信号指示在输入 ACK\_REI 处需要用户确认以确认通信错误。

# 警告

通信错误始终需要用户确认。为此,必须将输入 ACK REI 与通过操作员输入生成的信 号互连。 不允许与自动生成的信号进行互连。

#### 启动特性

发送和接收 F-System 启动之后,必须首先在 F\_SENDR 和 F\_RCVR 连接伙伴之间建立 通信。在此期间,将输出 SUBR xx 输入处待决的故障安全值。 SUBS ON 输出设置为 1。

SENDMODE 输出的默认值为 "0", 并且只要输出 SUBS\_ON = 1 就不会被更新。

F 库

## 输出 RETVAL

RETVAL 输出为检修目的提供有关所发生通信错误类型的非故障安全信息。 您可以在 ES/OS 上读出此信息, 如有必要, 还可以在标准用户程序中评估此信息。 直到在输入 ACK\_REI 处进行确认后,才保存 DIAG 位。

# RETVAL 结构

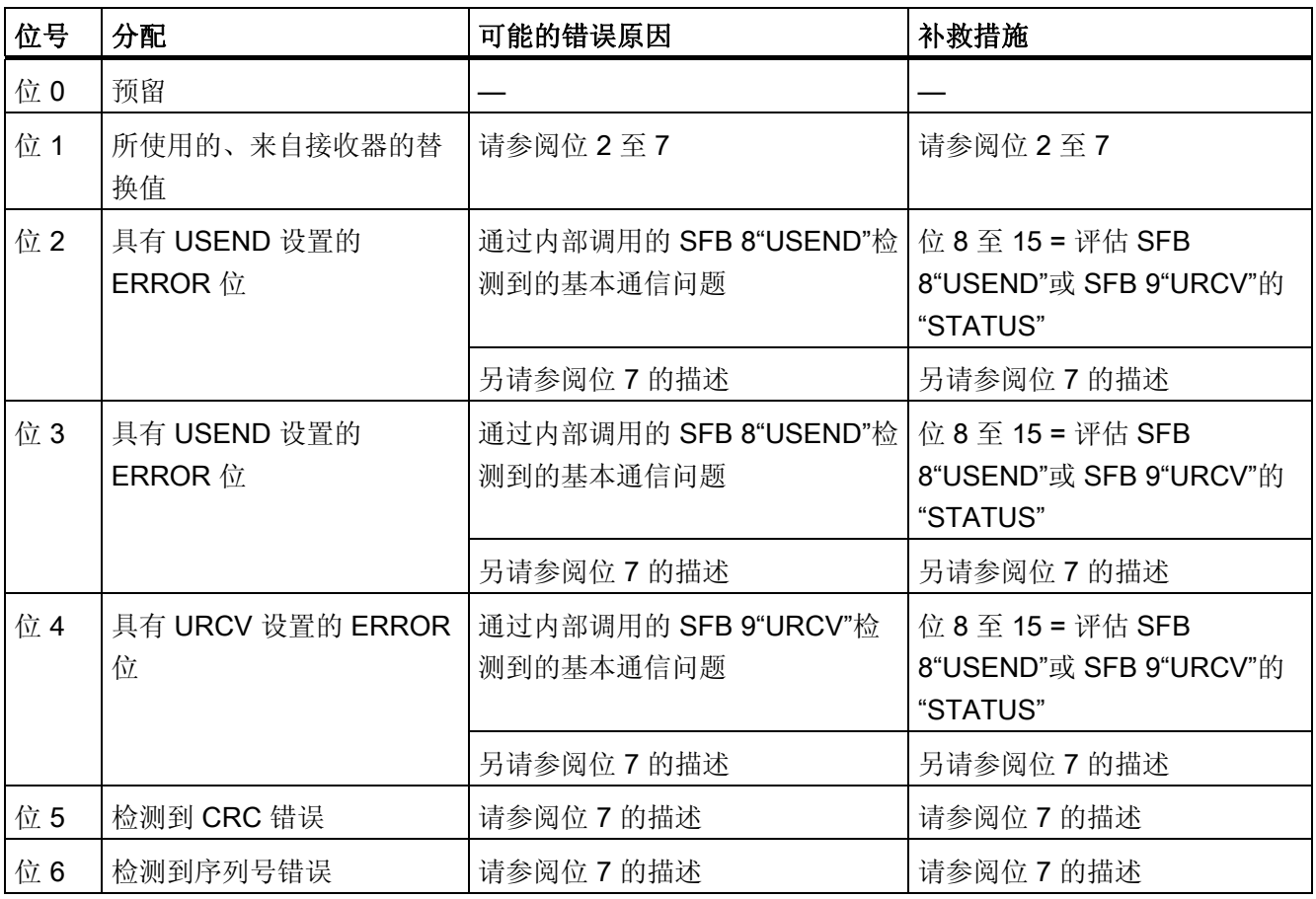

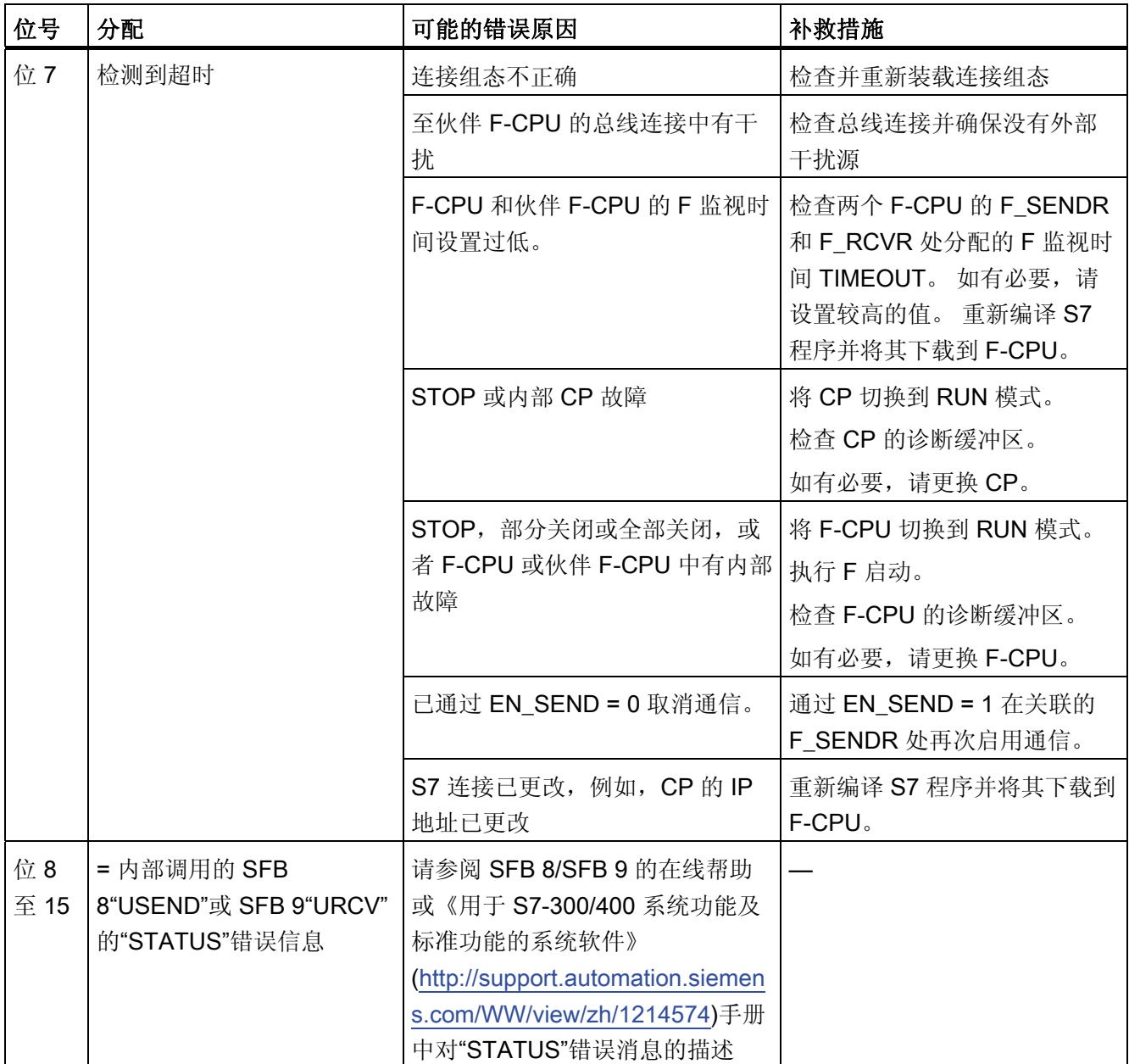

# 错误处理

当相应的背景数据块中出现安全数据格式错误时,将触发 F-STOP。 然后,以下诊断事 件将被输入到 F-CPU 的诊断缓冲区中:

● "安全程序: DB 中出现安全数据格式错误"(事件 ID:16#75DA)

# A.2.2.5 The SDS BO: 以故障安全方式将 32 个数据类型为 FBOOL 的数据元素发送到另一个 F-CPU

#### 功能

F\_SDS\_BO F 块以故障安全方式将 SD\_BO\_xx 输入处待决的数据类型为 F\_BOOL 的数据 发送到另一个 F-CPU。 必须在那里使用 F\_RDS\_BO F 块接收数据。

#### 说明

F SDS BO F 块还可以故障安全方式将 SD BO  $xx$  输入处待决的数据类型为 F BOOL 的 数据发送到另一个具有 S7 Distributed Safety 的 F-CPU。 必须在那里使用 F\_RCVS7 F 块和恰好具有 32 个数据类型为 F\_BOOL 的数据元素的 F 通信 DB 接收数据。

为了减少总线负载,可以临时关闭 F-CPU 之间的通信。 要实现此操作,请为输入 EN SEND 提供"0"(默认值 ="1")。 然后,在此期间内,发送数据将不再发送到关联的 F\_RDS\_BO, 而分配的故障安全值将可用于 F\_RDS\_BO。 如果连接伙伴之间已建立了通 信,则会检测到通信错误。

您必须从 F-CPU 的角度(从 NetPro 中的连接表来看), 在输入 ID 处指定 S7 连接的本 地 ID。

F-CPU 之间的通信是通过特殊安全协议在后台隐藏进行的。 必须通过在 F\_SDS\_BO 和 F\_RDS\_BO 的 R\_ID 输入处分配一个奇数, 在一个 F-CPU 中的 F\_SDS\_BO 和另一个 F-CPU 中的 F\_RDS\_BO 之间定义通信关联。 关联的 F\_SDS\_BO 和 F\_RDS\_BO 接收相同 的 R ID 值。

# 警告

#### 相关地址引用的值

每个地址关联(输入参数 R ID; 数据类型: DWORD)的值都是用户自定义的;但是 在网络中的所有其它安全相关的通信连接中, 它必须是唯一的。 值 R ID + 1 是内部分 配的,不能使用。 调用 F 块时, 必须为输入 ID 和 R\_ID 提供常数值。

必须在输入 TIMEOUT 处分配所需的 F 监视时间。 TIMEOUT 输入不能互连。

# 警告

#### 测量和传送信号电平

这样可以确保(从故障安全角度考虑)仅当信号待决的时间不少于分配的 F 监视时间 (TIMEOUT) 时,才会在发送器端检测到要传送的信号电平并传送给接收器。 有关计算 F 监视时间的信息,请参考『[运行时间、](#page-458-0)[F](#page-458-0) [监视时间和响应时间](#page-458-0) (页 [459](#page-458-0))』一 章。

A.2 S7 F Systems Lib V1\_3 SP1 中的 F 块

# 输入/输出

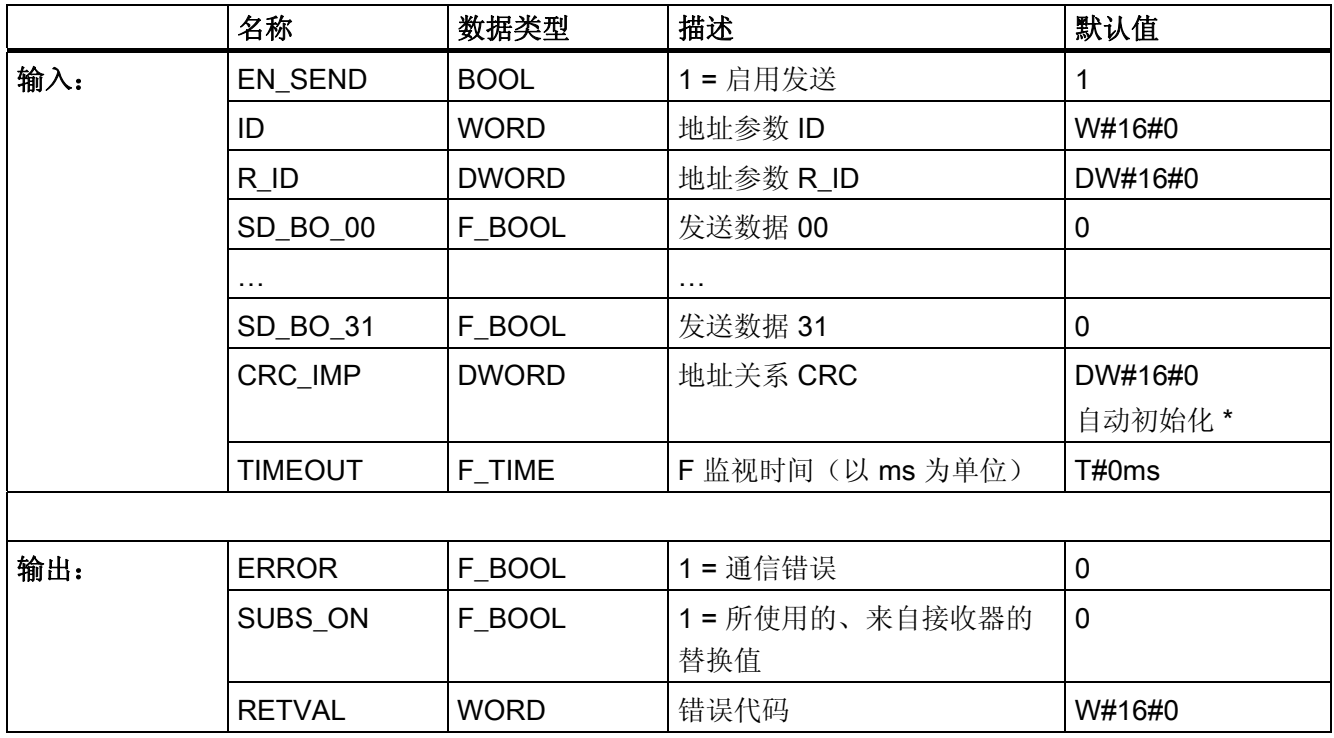

\*) 编译 S7 程序时, 输入 CRC\_IMP 会自动进行初始化, 一定不能进行更改。 比较安全程 序时,如果已在 NetPro 中更改了连接组态,则输入 CRC IMP 会指示已发生更改。

# 故障安全值

在以下情况下,会从接收器 F\_RDS\_BO 输出故障安全值:

- 检测到通信错误(例如 CRC 错误、超时)。
- 通过 EN SEND = 0 取消了通信。
- F 启动待决。

SUBS ON 输出设置为 1。

此外,如果故障安全值的输出是由通信错误引起的,还将设置输出 ERROR = 1。

除非 F\_SDS\_BO 和 F\_RDS\_BO 连接伙伴之间已建立过一次通信,否则不会检测到"超时" 通信错误。 如果启动发送和接收 F-System 后无法建立通信,请检查 CPU 之间进行的安 全相关的通信的组态、F SDS BO 和 F RDS BO 参数分配以及总线连接。 通过评估 F\_SDS\_BO 和 F\_RDS\_BO 的 RETVAL 输出,还可以找出可能的错误原因。一般说来, 应该始终评估 F\_SDS\_BO 和 F\_RDS\_BO 的 RETVAL, 因为可能只是两个输出中的一个 输出包含错误信息。

A.2 S7 F Systems Lib V1\_3 SP1 中的 F 块

#### 重新集成

发生通信错误后,仅当不再检测到通信错误且已使用 F\_RDS\_BO 的 ACK\_REI 输入处的 正跳沿确认错误后, SD BO xx 输入处待决的来自接收器的数据才会被再次输出。

#### 启动特性

发送和接收 F-System 启动之后,必须首先在 F\_SDS\_BO 和 F\_RDS\_BO 连接伙伴之间 建立通信。 在此期间,接收器 F\_RDS\_BO 使故障安全值可用。 SUBS\_ON 输出设置为 1。

### 输出 RETVAL

RETVAL 输出为检修目的提供有关所发生通信错误类型的非故障安全信息。 您可以在 ES/OS 上读出此信息,如有必要,还可以在标准用户程序中评估此信息。 直到在关联的 F\_RDS\_BO 的输入 ACK\_REI 处进行确认后,才保存 DIAG 位。

# RETVAL 结构

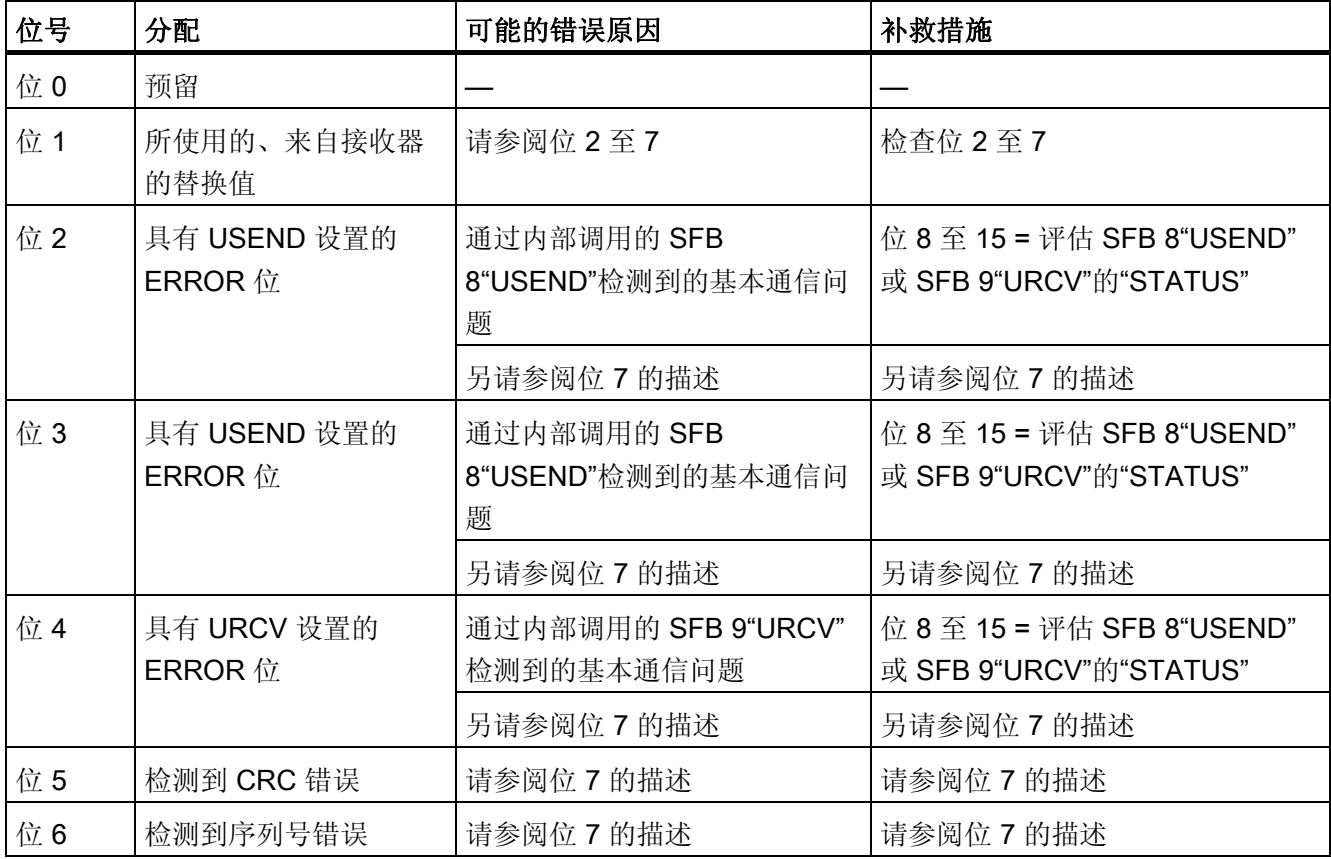

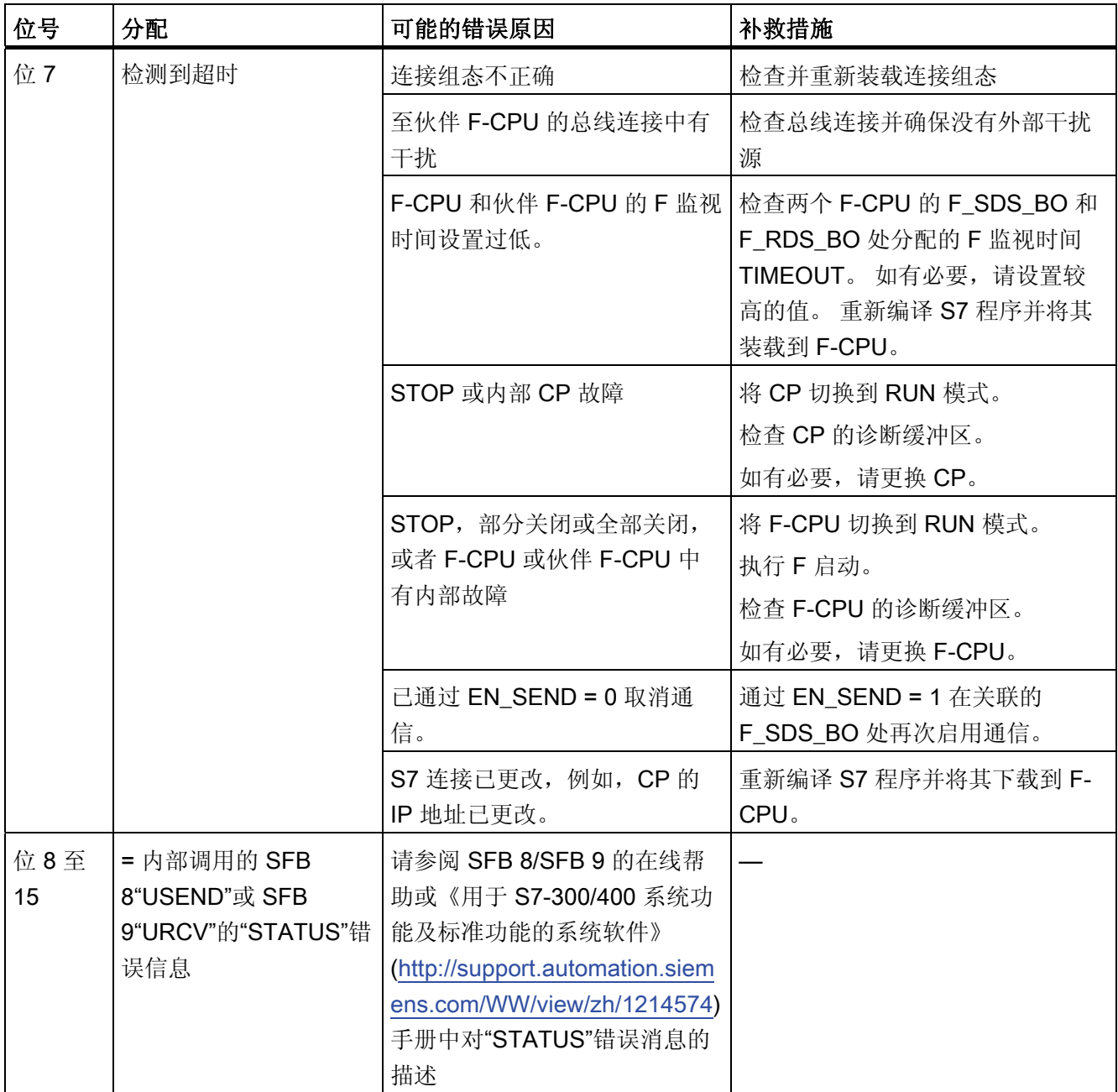

# 错误处理

当相应的背景数据块中出现安全数据格式错误时,将触发 F-STOP。 然后,以下诊断事 件将被输入到 F-CPU 的诊断缓冲区中:

● "安全程序: DB 中出现安全数据格式错误"(事件 ID:16#75DA)

A.2 S7 F Systems Lib V1\_3 SP1 中的 F 块

# A.2.2.6 THINDS BO: 以故障安全方式从另一个 F-CPU 接收 32 个数据类型为 F\_BOOL 的数据 元素

#### 功能

F\_RDS\_BO F 块从另一个 F-CPU 接收 32 个数据类型为 F\_BOOL 的数据元素, 并将它们 提供给 RD\_BO\_xx 输出。 数据必须是从具有 F\_SDS\_BO F 块的另一个 F-CPU 发出的。

#### 说明

F\_RDS\_BO F 块还可以故障安全方式从具有 S7 Distributed Safety 的一个 F-CPU 接收 32 个数据类型为 F\_BOOL 的数据元素。 必须在此使用 F\_SENDS7 F 块和恰好具有 32 个数据类型为 F\_BOOL 的数据元素的 F 通信 DB 发送数据。

您必须从 F-CPU 的角度(从 NetPro 中的连接表来看), 在输入 ID 处指定 S7 连接的本 地 ID。

F-CPU 之间的通信是通过特殊安全协议在后台隐藏进行的。 必须通过在 F SDS BO 和 F\_RDS\_BO 的 R\_ID 输入处分配一个奇数, 在一个 F-CPU 中的 F\_SDS\_BO 和另一个 F-CPU 中的 F\_RDS\_BO 之间定义通信关联。 关联的 F\_SDS\_BO 和 F\_RDS\_BO 接收相同 的 R ID 值。

# 警告

#### 相关地址引用的值

每个地址关联(输入参数 R ID; 数据类型: DWORD)的值都是用户自定义的;但是 在网络中的所有其它安全相关的通信连接中,它必须是唯一的。 值 R\_ID + 1 是内部分 配的,不能使用。 调用 F 块时,必须为输入 ID 和 R\_ID 提供常数值。

必须在输入 TIMEOUT 处分配所需的 F 监视时间。 TIMEOUT 输入不能互连。

警告

#### 测量和传送信号电平

这样可以确保(从故障安全角度考虑)仅当信号待决的时间不少于分配的 F 监视时间 (TIMEOUT) 时,才会在发送器端检测到要传送的信号电平并传送给接收器。 有关计算 F 监视时间的详细信息,请参考『[运行时间、](#page-458-0)[F](#page-458-0) [监视时间和响应时间](#page-458-0) (页 [459\)](#page-458-0)』一章。

在输出 SENDMODE 处提供具有 F\_SDS\_BO 的 F-CPU 的工作模式。 如果具有 F SDS BO 的 F-CPU 处于取消激活安全模式, 则输出 ENABLE SENDMODE = 1。

# 输入/输出

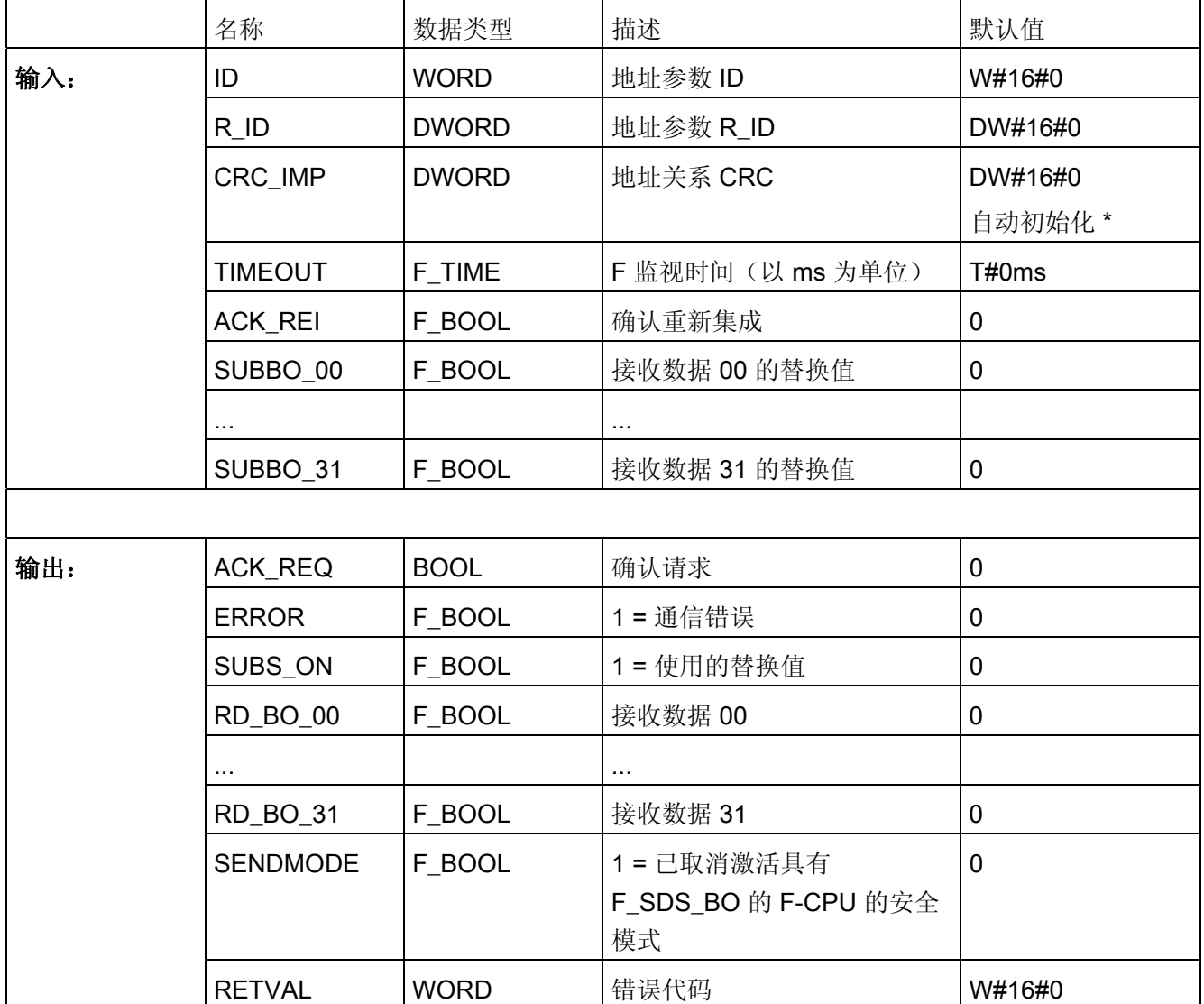

\*) 编译 S7 程序时, 输入 CRC\_IMP 会自动进行初始化, 一定不能进行更改。 比较安全程 序时,如果已在 NetPro 中更改了连接组态,则输入 CRC\_IMP 会指示已发生更改。

A.2 S7 F Systems Lib V1\_3 SP1 中的 F 块

#### 故障安全值

在以下情况下,将输出 SUBBO\_xx 输入处待决的故障安全值:

- 检测到通信错误(例如 CRC 错误、超时)。
- 通过 EN SEND = 0 在关联的 F SDS BO 处取消了通信。
- F 启动待决。

SUBS\_ON 输出设置为 1。

输出 SUBS\_ON = 1 时不会更新输出 SENDMODE。

此外,如果故障安全值的输出是由通信错误引起的,还将设置输出 ERROR = 1。

除非 F\_SDS\_BO 和 F\_RDS\_BO 连接伙伴之间已建立过一次通信, 否则不会检测到"超时" 通信错误。如果启动发送和接收 F-System 后无法建立通信,请检查 CPU 之间进行的安 全相关的通信的组态、F SDS BO 和 F RDS BO 参数分配以及总线连接。 通过评估 F SDS BO 和 F RDS BO 的 RETVAL 输出,还可以找出可能的错误原因。 一般说来, 应该始终评估 F\_SDS\_BO 和 F\_RDS\_BO 的 RETVAL, 因为可能只是两个输出中的一个 输出包含错误信息。

#### 重新集成

发生通信错误后,仅当不再检测到通信错误且已使用 ACK\_REI 输入处的正跳沿确认错误 后,关联的 F\_SDS\_BO 的 SD\_BO\_xx 输入处待决的数据才会被再次输出到 RD\_BO\_xx 输出。

输出 ACK\_REQ = 1 发信号指示在输入 ACK\_REI 处需要用户确认以确认通信错误。

# 警告

#### 通信错误始终需要用户确认。

为此,必须将输入 ACK REI 与通过操作员输入生成的信号互连。 不允许与自动生成的 信号进行互连。

#### 启动特性

发送和接收 F-System 启动之后,必须首先在 F\_SDS\_BO 和 F\_RDS\_BO 连接伙伴之间 建立通信。 在此期间, 将输出 SUBBO\_xx 输入处待决的故障安全值。 SUBS\_ON 输出设 置为 1。

SENDMODE 输出的默认值为 "0",并且只要输出 SUBS ON = 1 就不会被更新。

 $A.2$  S7 F Systems Lib V1\_3 SP1 中的 F 块

# 输出 RETVAL

RETVAL 输出为检修目的提供有关所发生通信错误类型的非故障安全信息。 您可以在 ES/OS 上读出此信息, 如有必要, 还可以在标准用户程序中评估此信息。直到在输入 ACK\_REI 处进行确认后,才保存 DIAG 位。

# RETVAL 结构

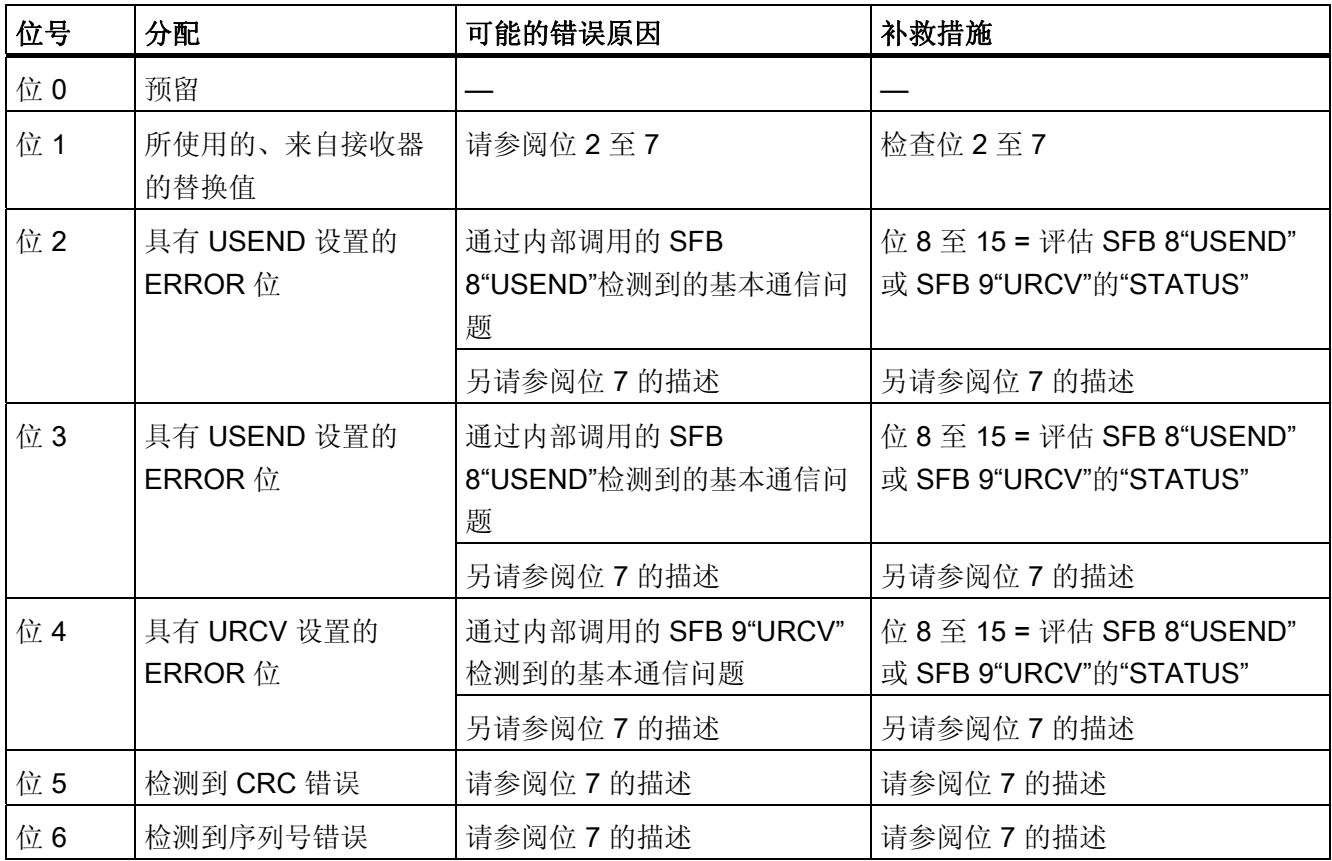

 $F/\E =$ 

# A.2 S7 F Systems Lib V1\_3 SP1 中的 F 块

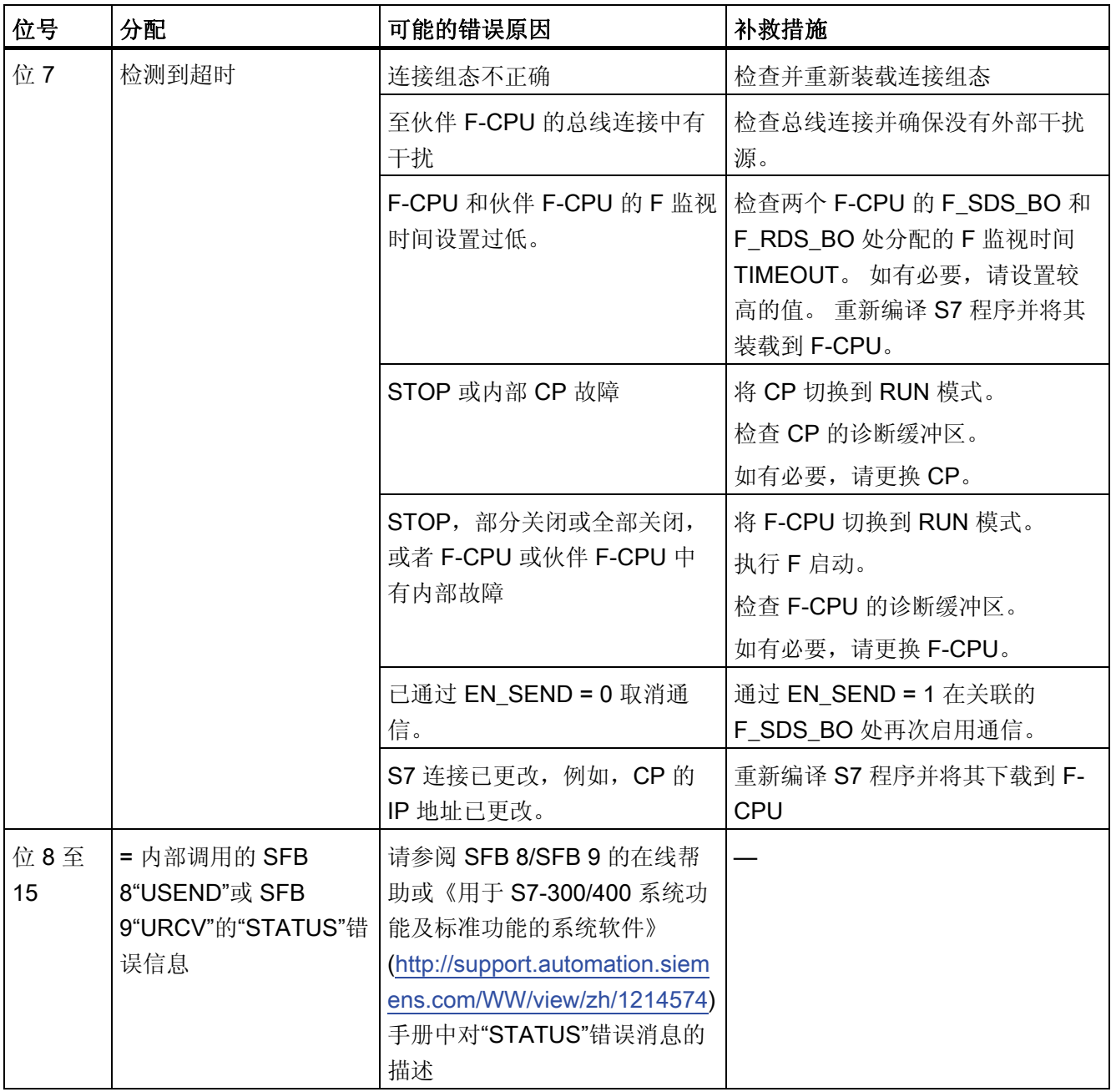

### 错误处理

当相应的背景数据块中出现安全数据格式错误时,将触发 F-STOP。 然后,以下诊断事 件将被输入到 F-CPU 的诊断缓冲区中:

● "安全程序: DB 中出现安全数据格式错误"(事件 ID:16#75DA)

A.2 S7 F Systems Lib V1\_3 SP1 中的 F 块

# A.2.3 用于比较相同类型的两个输入值的 F 块

## 概述

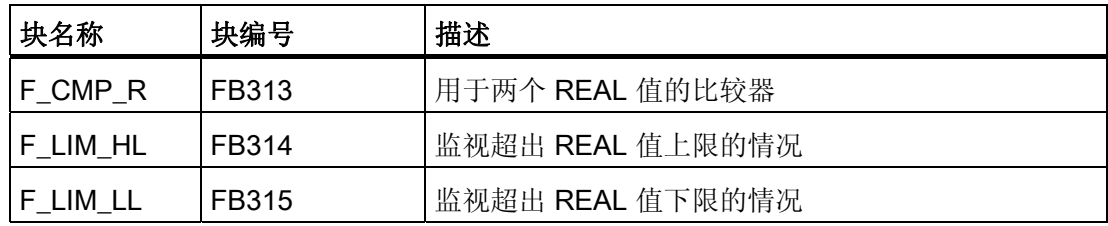

# A.2.3.1 用于两个 REAL 值的比较器 F\_CMP\_R

功能

该 F 块对数据类型为 F REAL 的两个输入进行比较,不管比较器结果如何,都会将输出 GT、GE、EQ、LT 或 LE 置为"1":

- 如果 IN1 > IN2, 则 GT = 1
- 如果 IN1  $\geq$  IN2, 则 GE = 1
- 如果 IN1 = IN2, 则 EQ = 1
- 如果 IN1 < IN2, 则 LT = 1
- 如果 IN1  $\leq$  IN2, 则 LE = 1

# 输入/输出

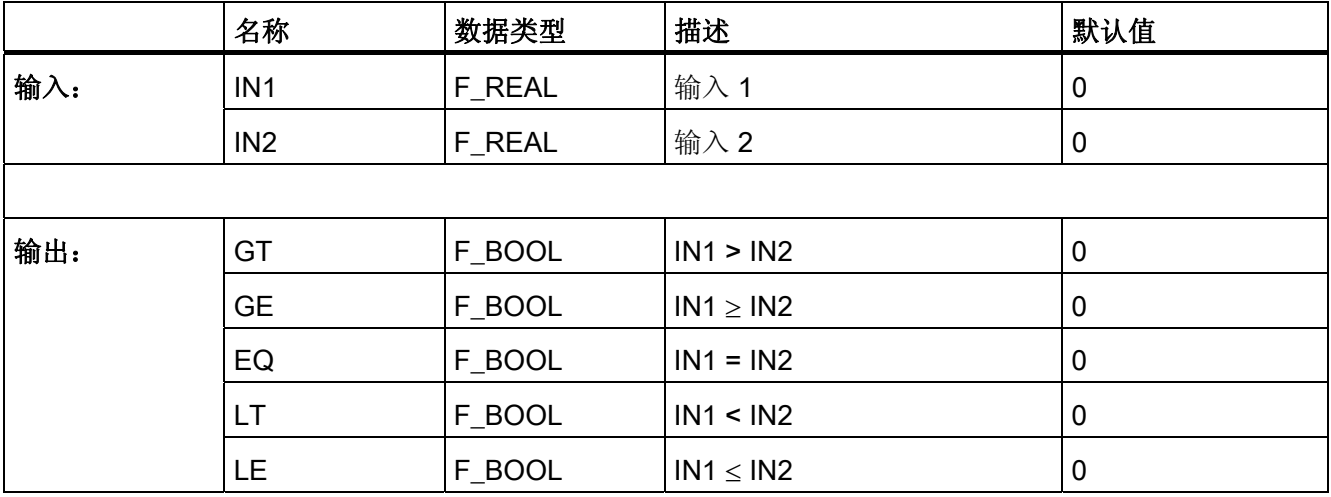

#### 错误处理

- 如果输入 IN1 或 IN2 中的一个是无效浮点数 (NaN), 则输出 GT 和 LT 将被置为 1。
- 当相应的背景数据块中出现安全数据格式错误时,将触发 F-STOP。 然后,以下诊断 事件将被输入到 F-CPU 的诊断缓冲区中:
	- "安全程序: DB 中出现安全数据格式错误"(事件 ID:16#75DA)

## A.2.3.2 F\_LIM\_HL: 监视超出 REAL 值上限的情况

#### 功能

该 F 块监视输入变量 U 是否超出限制 (U\_HL)。 也可以在 HYS 输入处指定滞后, 以避免 在输入值中出现波动时 QH 输出发生抖动。

- **U ≥ U HL:** 如果超出上限, 则输出 QH = 1。
- (U HL HYS) ≤ U < U HL: QH 在该范围内保持不变。
- U < (U\_HL HYS): 如果限制值滞后下降, 则输出 QH = 0。

输出 QHN 相当于对输出 QH 求反所得的结果。

限制值和滞后还可以用作输出 U HL O 和 HYS O 处的非故障安全数据, 以便在标准用 户程序中执行进一步处理。

## 输入/输出

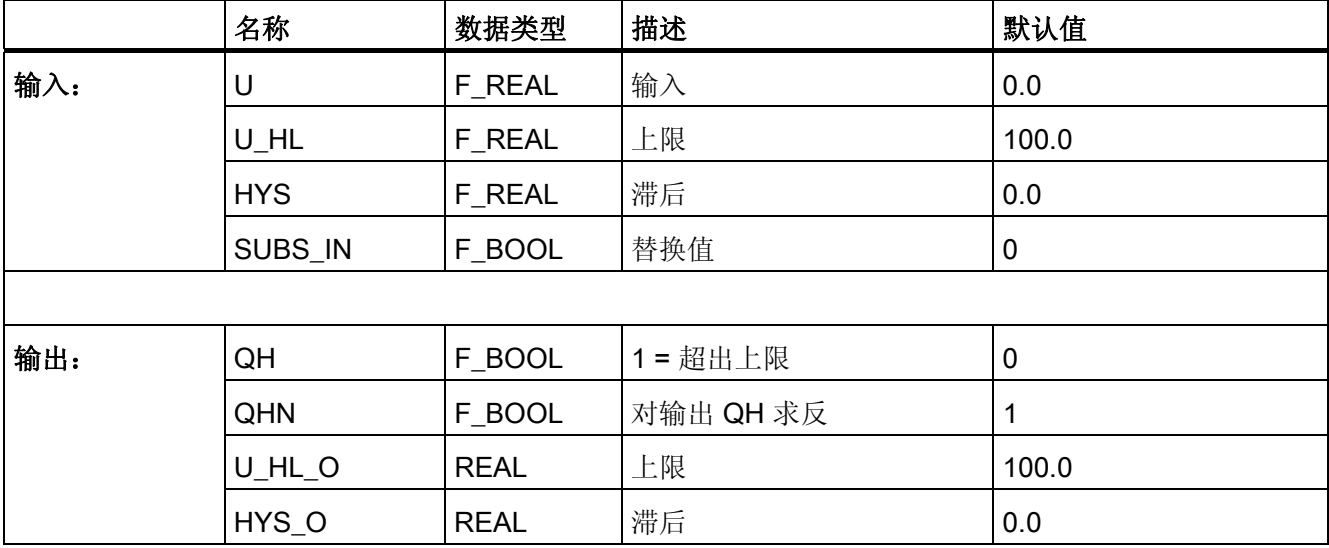

# 错误处理

- 如果输入 U、U HL 或 HYS 中的一个是无效浮点数 (NaN), 或者由于 F 块中的计算而 出现无效浮点数 (NaN), 则输入 SUBS IN 处的故障安全值在输出 QH 处输出。 如果由于 F 块中的计算而出现无效浮点数 (NaN), 那么以下诊断事件将被输入到 F-CPU 的诊断缓冲区中:
	- "安全程序: DB 中出现无效的 REAL 数值"(事件 ID:16#75D9)
- 当相应的背景数据块中出现安全数据格式的错误时,将触发 F-STOP。 然后,以下诊 断事件将被输入到 F-CPU 的诊断缓冲区中:
	- "安全程序: DB 中出现安全数据格式错误"(事件 ID:16#75DA)

# A.2.3.3 F\_LIM\_LL: 监视超出 REAL 值下限的情况

## 功能

该 F 块监视输入变量 U 是否超出

下限 (U\_LL)。 也可以在 HYS 输入处指定滞后,以避免在输入值中出现波动时 QL 输出发 生抖动。

- U ≤ U\_LL: 如果超出下限,则输出 QL = 1。
- U\_LL < U ≤ (U\_LL + HYS): QL 在该范围内保持不变。
- U > (U\_LL + HYS): 如果超出上限加滞后的和,则输出 QL = 0。

输出 QLN 相当于对输出 QL 求反所得的结果。

限制值和滞后还可以用作输出 U LL O 和 HYS O 处的非故障安全数据, 以便在标准用户 程序中进行评估。

# 输入/输出

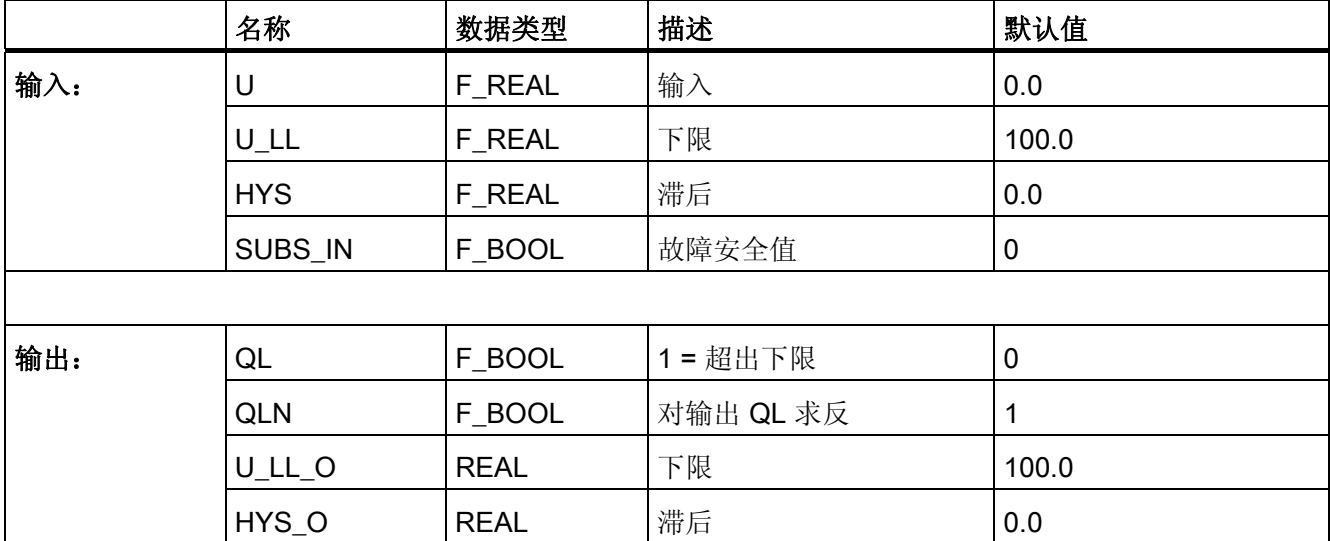

# 错误处理

- 如果输入 U、U\_LL 或 HYS 中的一个是无效浮点数 (NaN), 或者由于 F 块中的计算而 出现无效浮点数 (NaN), 则输入 SUBS\_IN 处的故障安全值在输出 QL 处输出。 如果由于 F 块中的计算而出现无效浮点数 (NaN), 那么以下诊断事件将被输入到 F-CPU 的诊断缓冲区中:
	- "安全程序: DB 中出现无效的 REAL 数值"(事件 ID:16#75D9)
- 当相应的背景数据块中出现安全数据格式的错误时,将触发 F-STOP。 然后,以下诊 断事件将被输入到 F-CPU 的诊断缓冲区中:
	- "安全程序: DB 中出现安全数据格式错误"(事件 ID:16#75DA)

A.2 S7 F Systems Lib V1\_3 SP1 中的 F 块

# A.2.4 用于输入数据类型为 REAL 和 BOOL 的表决块

# 概述

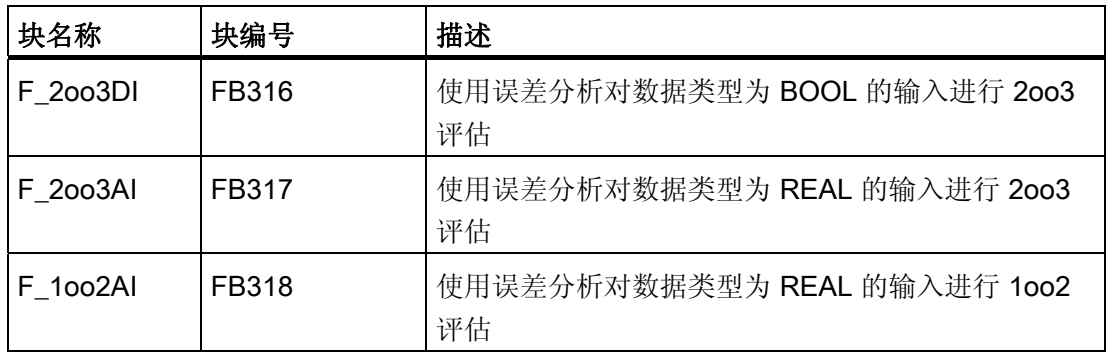

### A.2.4.1 F\_2oo3DI: 使用误差分析对数据类型为 BOOL 的输入进行 2oo3 评估

### 功能

该块监视三个二进制输入的信号状态 1。当至少有两个输入 INx 为 1 时 OUT 输出为 1。 否则输出 OUT 为 0。输出 OUTN 相当于对输出 OUT 求反所得的结果。

如果将输入 DIS ON 置为 1, 则将执行误差分析。 如果输入 INx 和两个其它输入 INy 之 间的误差大于分配的误差时间 DIS\_TIME, 则将检测到误差错误, 且将输出 DIS 和 DIS\_D 存储为 1。

如果不再检测到误差,则根据 ACK\_NEC 的参数分配确认误差错误:

- 如果 ACK\_NEC = 0, 则自动进行确认。
- 如果 ACK\_NEC = 1, 则必须使用输入 ACK 处的上升沿来确认误差错误。

ACK\_REQ = 1 输出发出信号, 指示在输入 ACK 处需要用户确认以确认误差错误。

A.2 S7 F Systems Lib V1\_3 SP1 中的 F 块

# 输入/输出

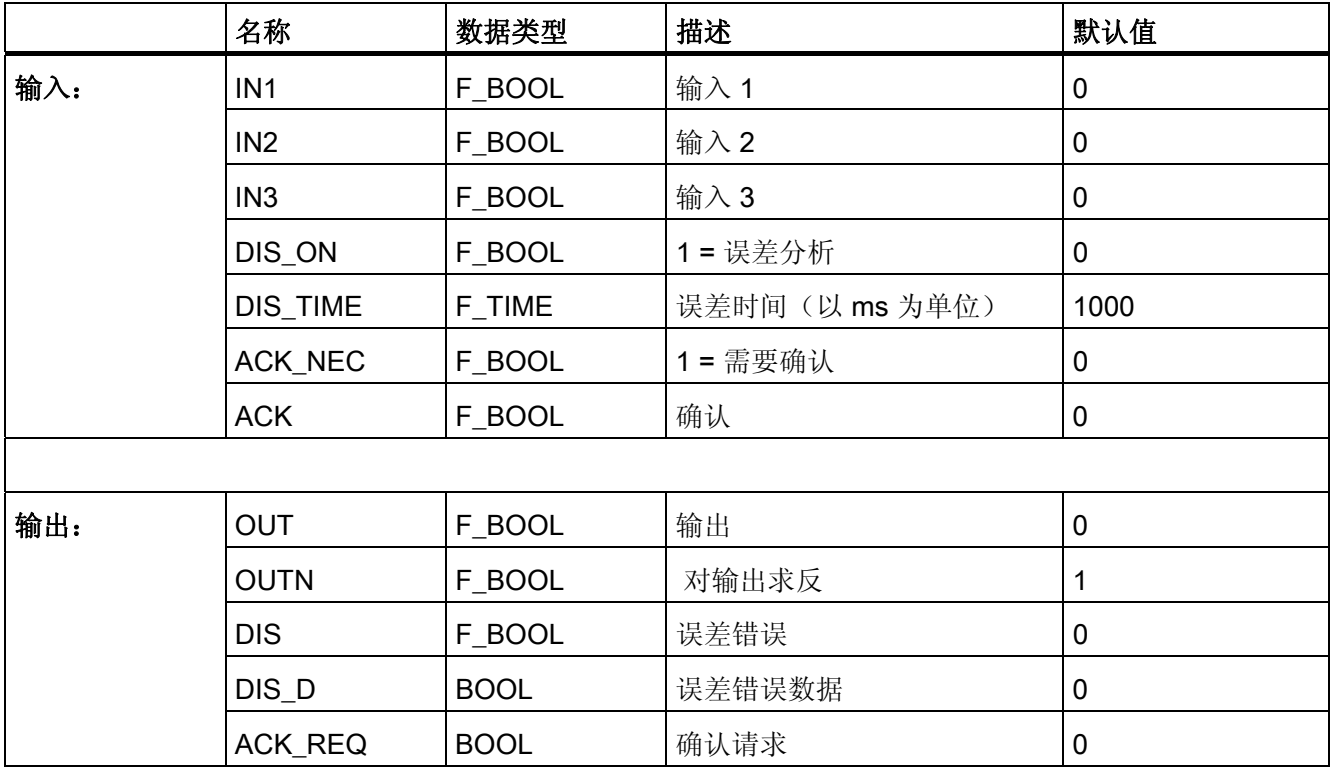

## 故障安全用户时间

# 警告

使用 F 块进行时间处理时,确定响应时间应考虑下列引起计时不准确的根源:

- 由周期性处理引起的已知计时不准确(基于标准系统)
- F-CPU 中内部时间监视的容差
	- 对于 10 ms 和 50 s 之间的时间值: 5 ms
	- 对于从 > n × 50 s 到 (n+1) × 50 s 的时间值: ± (n+1) × 5 ms

#### 错误处理

当相应的背景数据块中出现安全数据格式错误时,将触发 F-STOP。 然后,以下诊断事 件将被输入到 F-CPU 的诊断缓冲区中:

● "安全程序: DB 中出现安全数据格式错误"(事件 ID:16#75DA)

A.2 S7 F Systems Lib V1\_3 SP1 中的 F 块

### A.2.4.2 F 2003AI: 使用误差分析对数据类型为 REAL 的输入进行 2003 评估

### 功能

该 F 块使用误差分析执行 REAL 值的 2003 评估。 如果 REAL 值无效, 则执行 1002 评 估。 它将根据输入 QBADx 计算输入 INx 的平均值和中值或最大值和最小值:

- 如果所有 INx 输入都有效 (QBAD1、QBAD2 和 QBAD3 = 0) 并且没有存储任何误差 错误(DIS1CH = 0、DISALL = 0), 则将在输出 OUT AVG 处获得平均值 [(IN1+IN2+IN3)/3],在输出 MED\_MAX 和 MED\_MIN 处获得 IN1、IN2 和 IN3 的中 值。
- 如果所有 INx 输入都有效 (QBAD1、QBAD2 和 QBAD3 = 0) 并且没有存储任何误差 错误(DIS1CH = 1、DISALL = 0), 则将在输出 OUT AVG 处获得有效的、无误差 的 INx 输入的平均值, 在输出 MED MAX 和 MED MIN 处获得 IN1、IN2 和 IN3 的中 值。
- 如果仅两个 INx 输入有效 (QBADx = 0 且 QBADv = 1), 则在输出 OUT\_AVG 处设 置有效输入 INx 平均值、在输出 MED\_MAX 处设置最大值, 在输出 MED\_MIN 处设 置最小值,并将 QBAD\_1CH 设置为 1。
- 如果仅一个 INx 输入有效 (QBADx = 0 且 QBADy = 1), 则将在输出 OUT\_AVG、 MED MAX 和 MED MIN 处获得 INx, 并且 QBAD 2CH 被置为 1。
- 如果没有有效的输入 INx (QBAD1、QBAD2 和 QBAD3 = 1), 则将在输出 OUT AVG、MED\_MAX 和 MED\_MIN 处获得 SUBS\_V 故障安全值, 并且 QBAD\_ALL 被置为 1。

A.2 S7 F Systems Lib V1 3 SP1 中的 F 块

误差分析的执行过程如下:

- 所有输入 INx 都有效 (QBAD1、QBAD2 和 QBAD3 = 0):
	- 如果输入 INx 和两个其它输入 INy 之间的误差大于分配的 DELTA 容差并且持续时 间大于分配的误差时间 DIS TIME, 则将检测到误差错误, 且将输出 DIS1CH 和 DIS1CH\_D 存储为 1。
	- 如果 INx 输入误差大于分配的 DELTA 容差并且大于分配的误差时间 DIS TIME, 则将检测到误差错误, 且将输出 DIS 和 DIS D 存储为 1。
- 两个输入 INx 有效 (QBADx = 0, QBADv = 1):
	- 如果两个有效 INx 输入之间的误差大于分配的 DELTA 容差并且持续时间大于分配 的误差时间 DIS TIME, 则将检测到误差错误, 且将输出 DISALL 和 DISALL D 存 储为 1。
- 仅一个 INx 输入有效 (QBADx = 0 和 QBADy = 1) 或所有 INx 输入都无效  $(QBAD1, QBAD2 \nparallel QBAD3 = 1)$ :
	- 不执行任何误差分析。

而 DELTA 和 DIS\_TIME 输入始终使用绝对值。

当再次附加分配的容差时,根据 ACK\_NEC 参数分配确认误差错误:

- 如果 ACK NEC = 0, 则自动进行确认。
- 如果 ACK NEC = 1, 则必须使用输入 ACK 处的上升沿来确认误差错误。

ACK REQ = 1 输出发出信号, 指示在输入 ACK 处需要用户确认以确认误差错误。

#### 说明

如果要在超出上限时执行安全功能触发(例如,使用 F 块 F LIM HL), 则必须使用输出 MED MAX 进行超出限制监视。 如果要在超出下限时执行安全功能触发(例如,使用 F 块 F\_LIM\_LL), 则必须使用输出 MED\_MIN 进行超出限制监视。

输出 OUT AVG 仅可以在最大值和最小值分别表示一次安全方向的评估中使用(取决于 过程状态)。 在这种情况下,输出 DISALL = 1 还应触发安全功能。

# 输入/输出

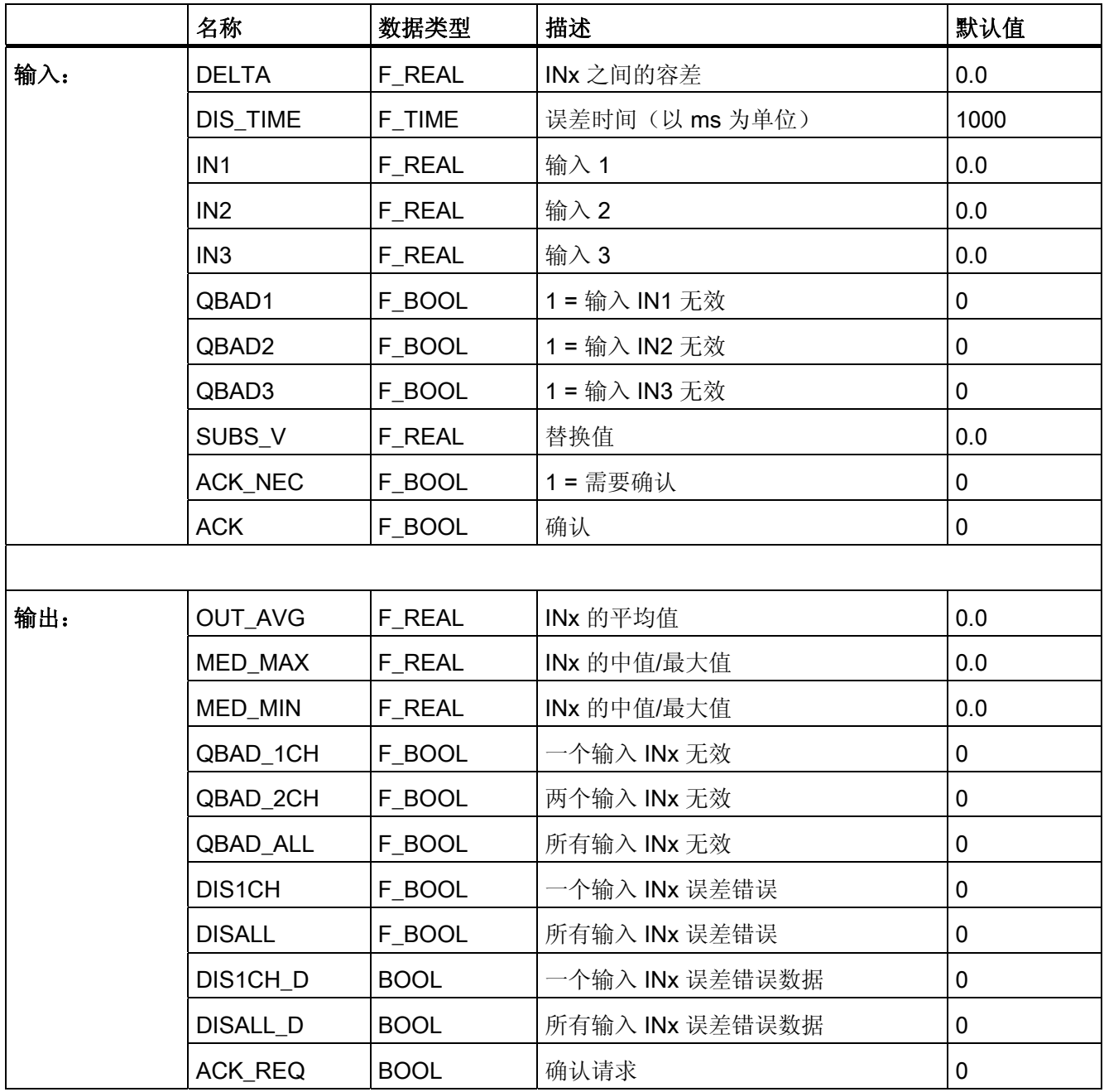

A.2 S7 F Systems Lib V1\_3 SP1 中的 F 块

## 和 F 通道驱动 F\_CH\_AI 一起使用

如果您将 F\_2oo3AI 的输入 INx 和 F\_CH\_AI 的输出 V 互连, 则必须注意以下事项:

● 将 F 2oo3AI 的输入 QBADx 和 F CH AI 的 QBAD 输出互连, 并且将其输出 V 和 F\_2oo3AI 的输入 INx 互连。

# 故障安全用户时间

警告 使用 F 块进行时间处理时,确定响应时间应考虑下列引起计时不准确的根源: 由周期性处理引起的已知计时不准确(基于标准系统) F-CPU 中内部时间监视的容差 – 对于 10 ms 和 50 s 之间的时间值: 5 ms

– 对于从 > n × 50 s 到 (n+1) × 50 s 的时间值:± (n+1) × 5 ms

#### 错误处理

- 如果输入 INx 是无效浮点数 (NaN), 则将其作为无效输入 INx 对待, QBAD = 1。
- 如果 DELTA 输入是无效浮点数 (NaN), 则 DIS1CH、DISALL、DIS1CH\_D 和 DISALL\_D 被置为 1。
- 如果由于 F 块中的计算而生成无效浮点数 (NaN), 则将在输出 OUT\_AVG、 MED MAX 和 MED MIN 处获得故障安全值 SUBS V, QBAD 1CH、QBAD 2CH 和 QBAD ALL 被置为 1, 并且以下诊断事件将被输入到 F-CPU 的诊断缓冲区中:
	- "安全程序: DB 中出现无效的 REAL 数值"(事件 ID:16#75D9)。
- 当相应的背景数据块中出现安全数据格式错误时,将触发 F-STOP。 然后,以下诊断 事件将被输入到 F-CPU 的诊断缓冲区中:
	- "安全程序: DB 中出现安全数据格式错误"(事件 ID:16#75DA)。

A.2 S7 F Systems Lib V1\_3 SP1 中的 F 块

## A.2.4.3 F\_1oo2AI: 使用误差分析对数据类型为 REAL 的输入进行 1oo2 评估

### 功能

该 F 块使用误差分析执行 REAL 值的 1002 评估。它将根据输入 QBADx 计算输入 IN1 和 IN2 的平均值、最大值和最小值:

- 如果两个 INx 输入都有效(QBAD1 和 QBAD2 = 0),则将在输出 OUT\_AVG 处获得 IN1 和 IN2 的平均值 [(IN1+IN2)/2], 在输出 OUT\_MAX 处获得最大值并且在输出 OUT\_MIN 处获得最小值。
- 如果仅输入 INx 有效 (QBADx = 0 且 QBADy = 1), 则将在输出 OUT\_AVG、 OUT\_MAX 和 OUT\_MIN 处获得 INx, 并且 QBAD\_1CH 被置为 1。
- 如果没有有效的输入 INx (OBAD1 和 OBAD2 = 1), 则将在输出 OUT\_AVG、 OUT\_MAX 和 OUT\_MIN 处获得 SUBS\_V 故障安全值,并且 QBAD\_ALL 被置为 1。

如果两个输入 INx 都有效(QBAD1 和 QBAD2 = 0),则将执行误差分析:

如果 INx 输入误差大于分配的 DELTA 容差并且大于分配的误差时间 DIS\_TIME, 则将检 测到误差错误,且将输出 DIS 和 DIS D 存储为 1。DELTA 和 DIS TIME 输入将始终使用 绝对值。

当再次附加分配的容差时,根据 ACK\_NEC 参数分配确认误差错误:

- 如果 ACK NEC = 0, 则自动进行确认。
- 如果 ACK\_NEC = 1, 则必须使用输入 ACK 处的上升沿来确认误差错误。

ACK\_REQ = 1 输出发出信号, 指示在输入 ACK 处需要用户确认以确认误差错误。

#### 说明

如果要在超出上限时执行安全功能触发(例如,使用 F 块 F LIM HL), 则必须使用输出 OUT\_MAX 进行超出限制监视。 如果要在超出下限时执行安全功能触发(例如,使用 F 块 F\_LIM\_LL),则必须使用输出 OUT\_MIN 进行超出限制监视。

输出 OUT\_AVG 仅可以在最大值和最小值分别表示一次安全方向的评估中使用(取决于 过程状态)。 在这种情况下,输出 DIS = 1 还应触发安全功能。
# 输入/输出

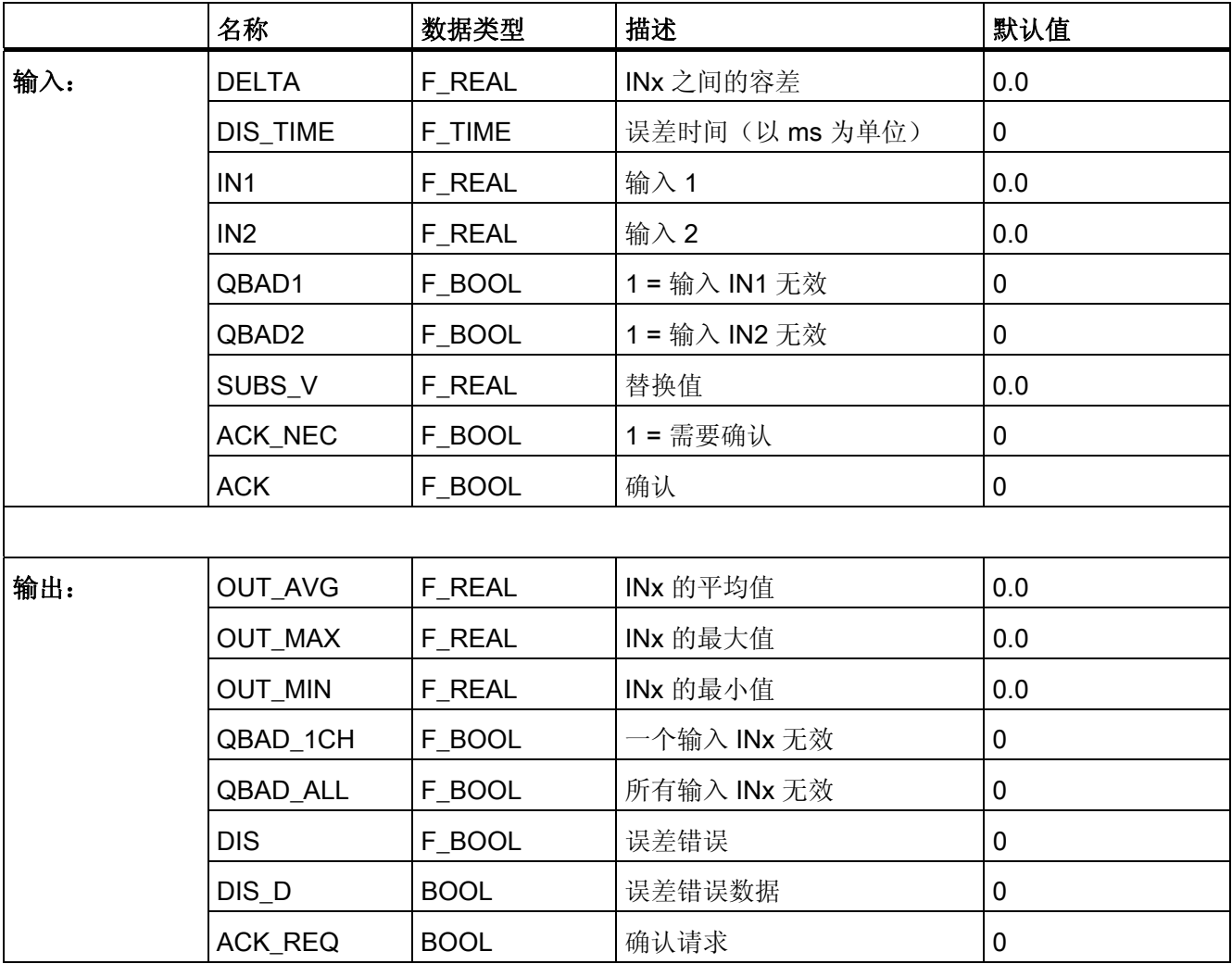

# 和 F 通道驱动 F\_CH\_AI 一起使用

如果您将 F\_1oo2AI 的输入 INx 和 F\_CH\_AI 的输出 V 互连, 则必须注意以下事项:

● 将 F\_1oo2AI 的输入 QBADx 和 F\_CH\_AI 的 QBAD 输出互连, 并且将其输出 V 和 F\_1oo2AI 的输入 INx 互连。

# 故障安全用户时间

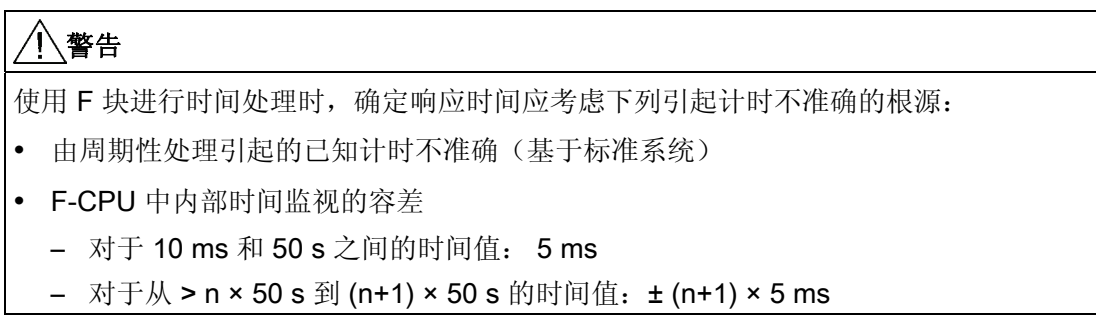

# 错误处理

- 如果输入 INx 是无效浮点数 (NaN), 则将其作为无效输入 INx 对待, QBADx = 1。
- 如果 DELTA 输入是无效浮点数 (NaN), 则 DIS 和 DIS\_D 被置为 1。
- 如果由于在 F 块中计算而生成无效浮点数 (NaN), 则将在输出 OUT AVG、 OUT\_MAX 和 OUT\_MIN 处获得故障安全值 SUBS\_V, QBAD\_1CH 和 QBAD\_ALL 被 置为 1,并且以下诊断事件将被输入到 F-CPU 的诊断缓冲区中:
	- "安全程序: DB 中出现无效的 REAL 数值"(事件 ID:16#75D9)。
- 当相应的背景数据块中出现安全数据格式错误时,将触发 F-STOP。 然后,以下诊断 事件将被输入到 F-CPU 的诊断缓冲区中:
	- "安全程序: DB 中出现安全数据格式错误"(事件 ID:16#75DA)。

 $F/\not\equiv$ 

A.2 S7 F Systems Lib V1\_3 SP1 中的 F 块

# A.2.5 用于数据转换的块和 F 块

# 概述

# F 块

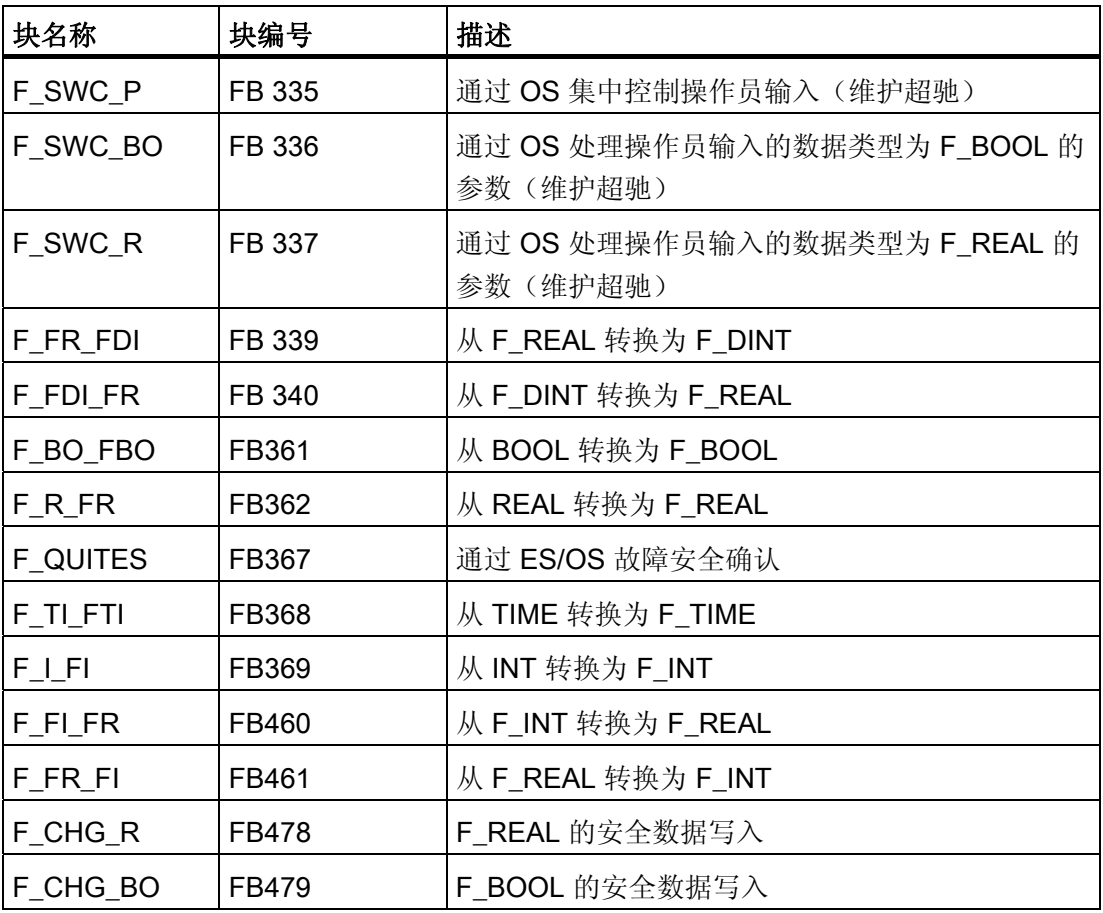

# 块

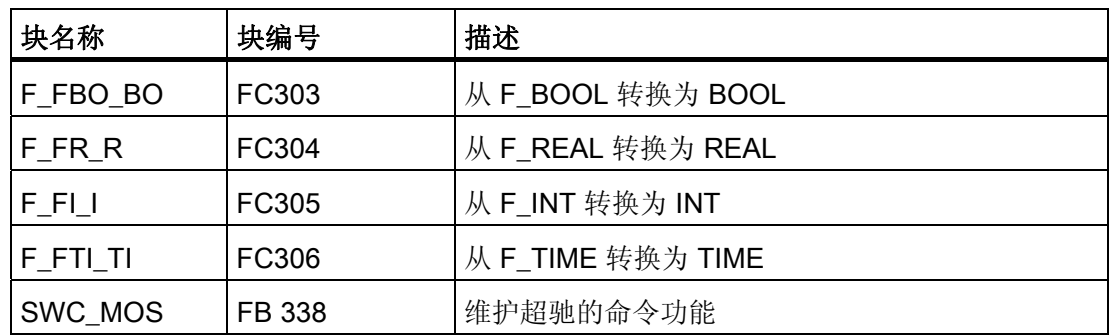

A.2 S7 F Systems Lib V1\_3 SP1 中的 F 块

# 有效性检查

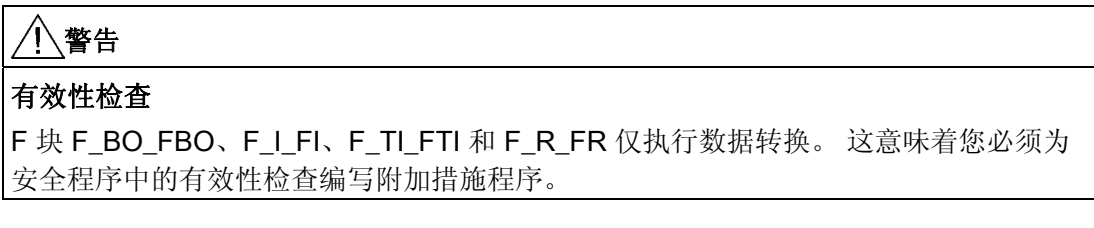

最简单的一种有效性检查是具有固定上限和下限的范围定义,例如 F\_LIM\_R。 但是,不是所有输入参数都可以足够简单的方式检查有效性。

# A.2.5.1 F\_SWC\_P: 通过 OS 集中控制操作员输入

功能

此 F 块使用 OS 执行协议以控制 F\_BOOL 和 F\_REAL 参数。为此, 它将执行特殊安全 协议并监视所需的操作员顺序。 这与操作之后的功能无关。 可以控制多个命令功能 (SWC\_MOS) 的 F\_SWC\_P 必须位于每个 F 运行组中。

对于维护超驰功能,必须给 F-CPU 分配一个唯一的系统范围 ID。 可采用以下两种方式 执行该操作:

- 将 ID 分配给 F 块 F\_SWC\_P 上的 IDENT 输入。
- 将 ID 分配给 F-CPU 的高层级标识 (HID)。

采用 IDENT 输入时 ID 的优先级较高。 如果是将 ID 分配给 F-CPU 的 HID 而不是使用 IDENT 输入,则在编译期间 IDENT 输入将保留为空。

A.2 S7 F Systems Lib V1\_3 SP1 中的 F 块

# 使用钥匙开关

为确保只有已授权的人员才可通过 OS 执行操作, 您可以将 F 块 F\_SWC\_P 的输入 EN SWC 连接到钥匙开关。

在操作期间,输入 EN\_SWC 必须设置为 1 (EN\_SWC = 'true')。 如果操作后输入复位为 零 (EN SWC = 'false'), 则禁用所有现有旁路。 但是保留所有故障安全值设置。

# 警告

#### "维护超驰"功能允许在 RUN 模式下对安全程序进行更改。

因此,需要以下安全措施:

- F-CPU 的标识在整个系统内必须是唯一的。 为此,S7 F Systems 使用 F\_SWC\_P 上的 IDENT 参数或 F-CPU 的 HID。
- 确保不进行可能会危及设备安全的更改。 为此,您可以通过采取一些措施使用 F 块 F SWC P 上的输入 EN SWC, 例如, 通过使用钥匙开关控制它或通过安全程序基 于特定过程来控制它。
- 确保只有经授权的人才能进行更改。

实例:

- 使用钥匙开关控制 F 块 F\_SWC\_P 上的输入 EN\_SWC。
- 在可以执行"维护超驰"功能的操作员站上设置访问保护。

# 输入/输出

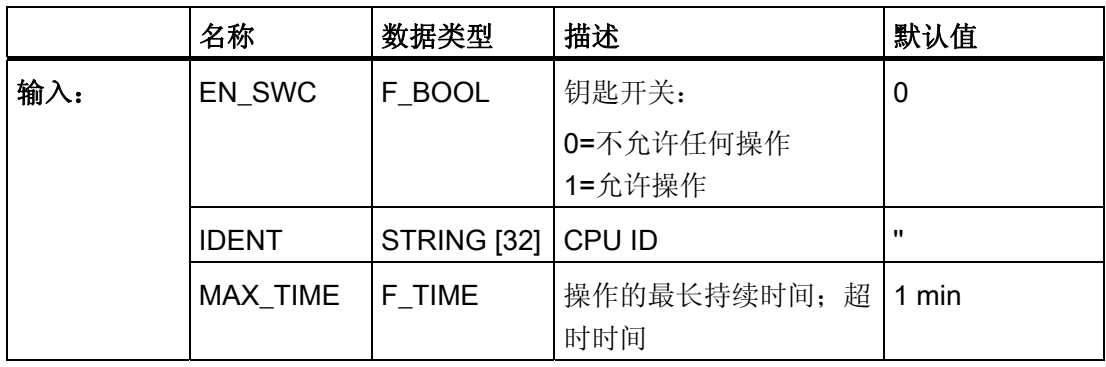

#### A.2.5.2 F\_SWC\_BO: 通过 OS 处理操作员输入的数据类型为 F\_BOOL 的参数

#### 功能

使用 F 块 F\_SWC\_BO 可以从操作员站上对 F-CPU 安全程序中数据类型为 F\_BOOL 的 F 参数进行更改(维护超驰)。

OUT 输出在安全程序中与要更改其值的输入/输出互连。

可以通过 S 和 R 输入独立于操作来设置或复位 OUT 和 AKT\_VAL。 OUT 和 AKT\_VAL 在 S 的上升沿时设置。复位的优先级高,因此,只要 R 等于 1 (R = 1) 即会执行复位。 由于钥匙开关只与操作产生的旁路(软旁路)相关,因此也可以在禁用钥匙开关时设置 OUT 和 AKT\_VAL。

S 和 R 可以用作连接传感器的硬旁路。 在 OS 中, 硬旁路的优先级始终高于软旁路。 这 就是为何在启用硬旁路时会取消正在进行中的操作的原因。

如果在 F\_SWC\_P 的 MAX\_TIME 中分配的时间内根据指定的操作员顺序对面板进行了更 改, 则将在输出 OUT 中获得在面板上输入的值。

# 警告 "维护超驰"功能允许在 RUN 模式下对安全程序进行更改。 因此,需要以下安全措施: 确保不进行可能会危及设备安全的更改。 为此,您可以通过采取一些措施使用 F 块 F\_SWC\_P 上的输入 EN\_SWC, 例如, 通过使用钥匙开关控制它或通过安全程序基 于特定过程来控制它。

- 确保只有经授权的人才能进行更改。 实例:
	- 使用钥匙开关控制 F 块 F\_SWC P 上的输入 EN\_SWC。
	- 在可以执行"维护超驰"功能的操作员站上设置访问保护。

A.2 S7 F Systems Lib V1\_3 SP1 中的 F 块

# 输入/输出

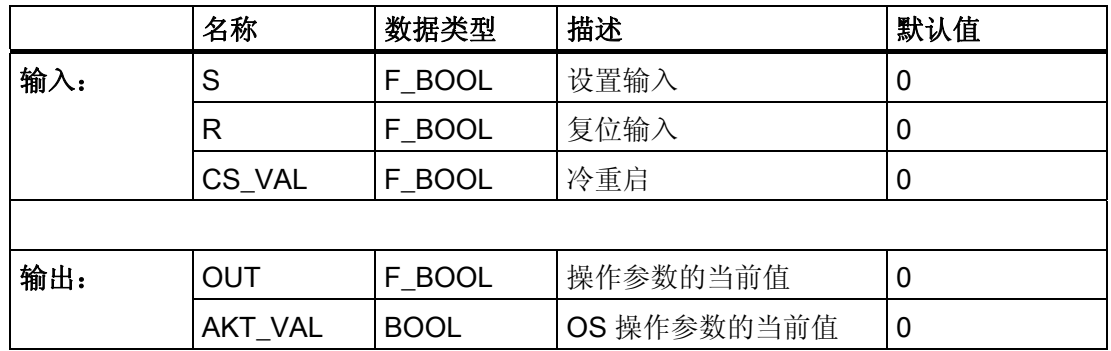

#### 说明

AKT VAL 输出的互连建立了与 OS 的连接。

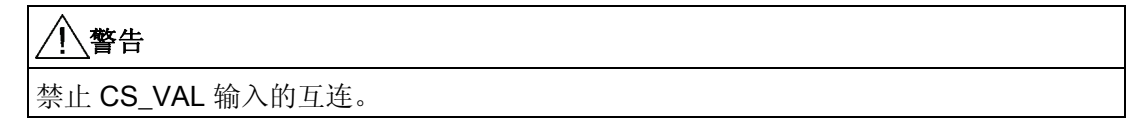

# 启动特性

启动期间,使用冷重启的 CS\_VAL 值对 OUT 和 AKT\_VAL 进行初始化。

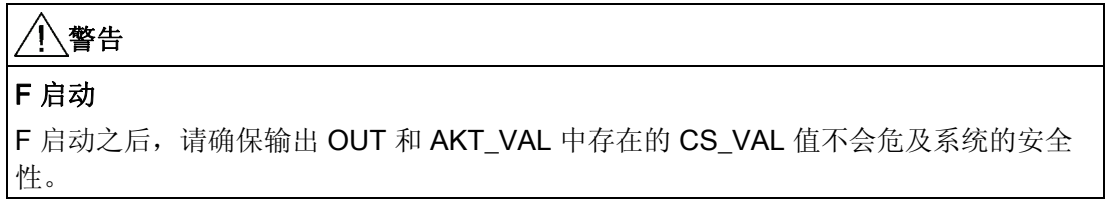

#### 错误处理

- 当相应的背景数据块中出现安全数据格式的错误时,将触发 F-STOP。 然后,以下诊 断事件将被输入到 F-CPU 的诊断缓冲区中:
	- "安全程序: DB 中出现安全数据格式错误"(事件 ID:16#75DA)。

#### 参见

[SWC\\_MOS](#page-284-0)[:](#page-284-0) [维护超驰的命令功能](#page-284-0) (页 [285\)](#page-284-0)

A.2 S7 F Systems Lib V1\_3 SP1 中的 F 块

# A.2.5.3 F SWC R: 通过 OS 处理操作员输入的数据类型为 F\_REAL 的参数

# 功能

使用 F 块 F\_SWC\_R 可以从操作员站上对 F-CPU 安全程序中数据类型为 F\_REAL 的 F 参数进行更改(维护超驰)。

OUT 输出在安全程序中与要更改其值的输入/输出互连。

使用输入 MIN 和 MAX 指定更改的限制。

如果在 F\_SWC\_P 的 MAX\_TIME 中分配的时间内根据指定的操作员顺序对面板进行了更 改,则将在输出 OUT 中获得在面板上输入的值,假如该值满足以下条件:

● 值在输入 MIN 和 MAX 中指定的限制内。

# 警告

#### "维护超驰"功能允许在 RUN 模式下对安全程序进行更改。

因此,需要以下安全措施:

- 确保不进行可能会危及设备安全的更改。 为此,您可以通过采取一些措施使用 F 块 F SWC P 上的输入 EN SWC, 例如, 通过使用钥匙开关控制它或通过安全程序基 于特定过程来控制它。
- 确保只有经授权的人才能进行更改。

实例:

- 使用钥匙开关控制 F 块 F\_SWC\_P 上的输入 EN\_SWC。
- 在可以执行"维护超驰"功能的操作员站上设置访问保护。

作为以上措施的备用方案,请选择输入 MIN 和 MAX, 以免通过"维护超驰"功能指定可能 会危及设备安全的值。

#### 输入/输出

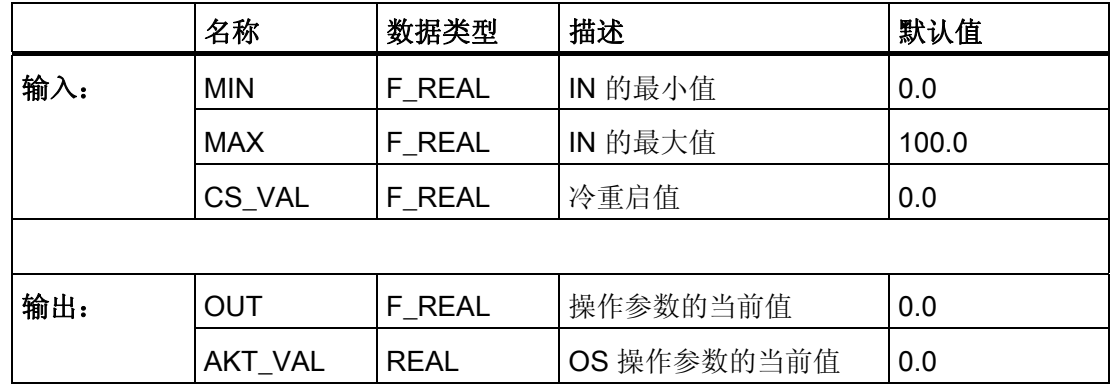

警告

禁止互连 CS\_VAL、MIN 和 MAX 输入。

#### 说明

AKT\_VAL 输出的互连建立了与 OS 的连接。

#### 启动特性

在启动期间,如果冷重启值 CS\_VAL 落在 MIN 和 MAX 限值之间, 则 OUT 和 AKT\_VAL 会使用该值进行初始化。如果 CS\_VAL 小于 (<) MIN, 则使用 MIN 值对 OUT 和 AKT VAL 进行初始化。如果 CS\_VAL 大于 (>) MAX, 则使用 MAX 值对 OUT 和 AKT\_VAL 进行初始化。

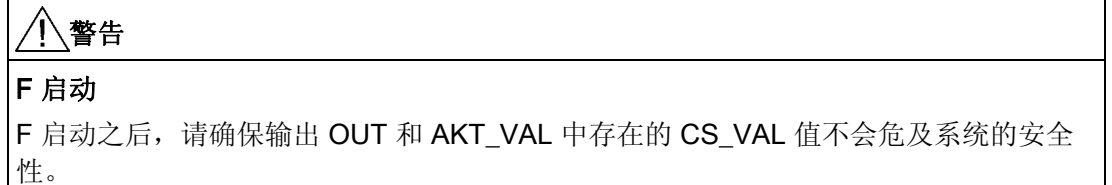

#### 错误处理

- 当相应的背景数据块中出现安全数据格式的错误时,将触发 F-STOP。 然后,以下诊 断事件将被输入到 F-CPU 的诊断缓冲区中:
	- "安全程序: DB 中出现安全数据格式错误"(事件 ID:16#75DA)。

A.2 S7 F Systems Lib V1\_3 SP1 中的 F 块

# 参见

SWC MOS[:](#page-284-0) [维护超驰的命令功能](#page-284-0) (页 [285](#page-284-0))

# A.2.5.4 F\_FR\_FDI: 从 F\_REAL 转换为 F\_DINT

## 功能

该 F 块将输入 IN 中的 F 数据类型 F\_REAL 转换为输出 OUT 中的 F 数据类型 F\_DINT。

将 F\_REAL 转换为 F\_DINT 之后, 如果输入 IN 中的值超过 F\_INT 数据类型可以表示的上 限值, 则在输出 OUT 中输出值 2,147,483,647, 并将 OUTU 设置为 1。当 F\_DINT 值大 于 (>) 2,147,483,583 时即已超出该范围。

如果低于此范围(IN 小于 (<) 可以表示的 F\_DINT 值), 则会在输出 OUT 中输出最小的 F\_DINT 值 -2,147,483,648,并将 OUTL 设置为 1。

# 偏差/舍入

如果输入 IN 中的值在 -16777216.0 到 16777215.0 的范围之外, 则可以根据 F\_DINT 格 式来舍入输出值,因为 F REAL 格式的值需要 32 位实型值中的 8 位来表示指数。

#### 输入/输出

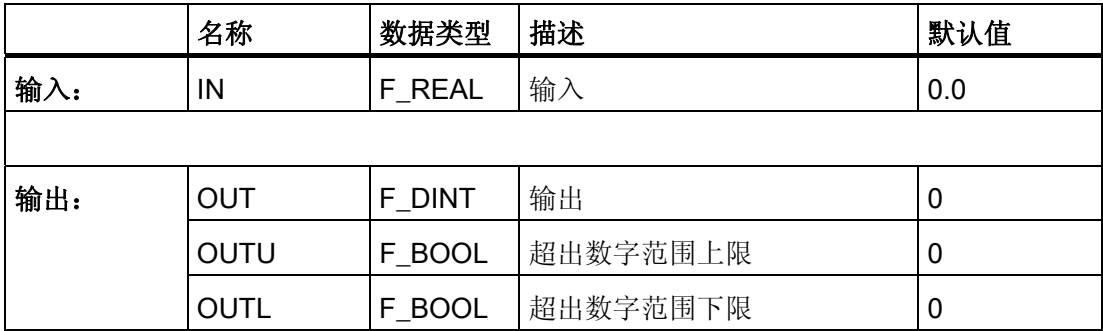

#### 错误处理

- 如果输入 IN 是无效浮点数 (NaN), 则将在输出 OUT 中输出 0,且 OUTU 和 OUTL 被置为 1。
- 当相应的背景数据块中出现安全数据格式错误时,将触发 F-STOP。 然后,以下诊断 事件将被输入到 F-CPU 的诊断缓冲区中:
	- "安全程序: DB 中出现安全数据格式错误"(事件 ID:16#75DA)

## A.2.5.5 F\_FDI\_FR: 从 F\_DINT 转换为 F\_REAL

#### 功能

该 F 块将输入 IN 中的 F 数据类型 F\_DINT 转换为输出 OUT 中的 F 数据类型 F\_REAL。

#### 偏差/舍入

如果输入 IN 中的值大于 (>) 16,777,215 或小于 (<) -16,777,216, 则可能会导致在输出时 出现最大值为 127 的偏差(与输入值相比)。 即, F\_DINT 格式的值在以 F\_REAL 格式 表示时会被向上或向下舍入,因为需要 32 位实型值中的 8 位来表示指数。 如果数值被向 下舍入, 则设置 RND\_OFF = 1。 如果数值被向上舍入, 则设置 RND\_UP = 1。

如果输入 IN 中的值大于等于 (>=) 2.147.483.584, 则数据类型为 F\_REAL 的输出值始终 向上舍入。 在这种情况下, RND UP 始终设置为 1。

# 输入/输出

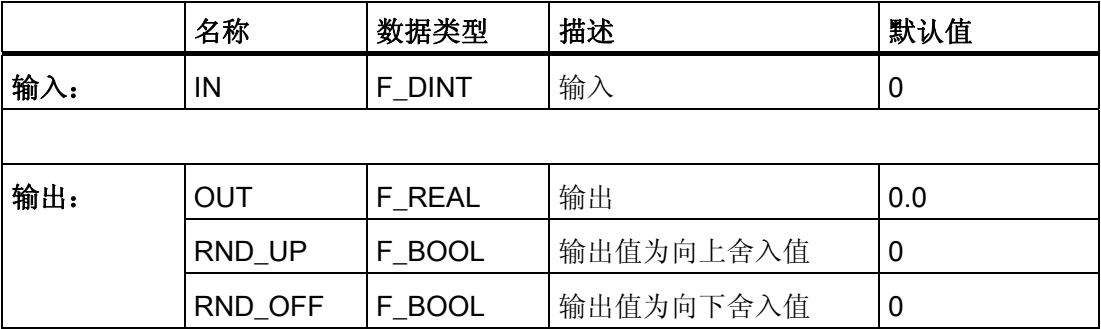

A.2 S7 F Systems Lib V1\_3 SP1 中的 F 块

#### 错误处理

当相应的背景数据块中出现安全数据格式错误时,将触发 F-STOP。 然后,以下诊断事 件将被输入到 F-CPU 的诊断缓冲区中:

● "安全程序: DB 中出现安全数据格式错误"(事件 ID:16#75DA)。

#### A.2.5.6 F\_BO\_FBO: 从 BOOL 转换为 F\_BOOL

## 功能

该 F 块将 IN 输入处的 BOOL 数据类型转换为 OUT 输出处相应的 F\_BOOL F 数据类型。 这样,便可以在有效性检查完成后,在安全程序中评估标准用户程序中形成的信号。

# 输入/输出

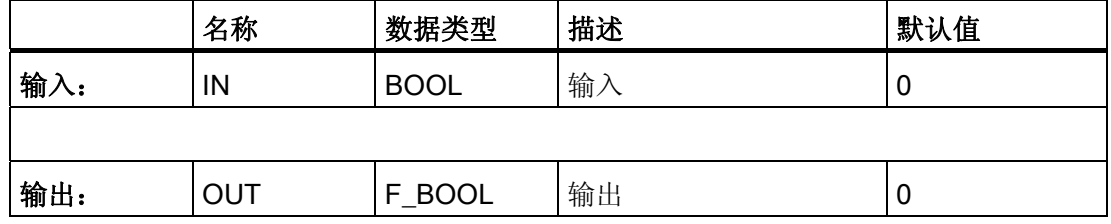

#### 错误处理

无

# A.2.5.7 F\_R\_FR: 从 REAL 转换为 F\_REAL

功能

该 F 块将 IN 输入处的 REAL 数据类型转换为 OUT 输出处相应的 F\_REAL F 数据类型。 这样,便可以在有效性检查完成后,在安全程序中评估标准用户程序中形成的信号(例 如,使用 F 块 F\_LIM\_R)。

#### 输入/输出

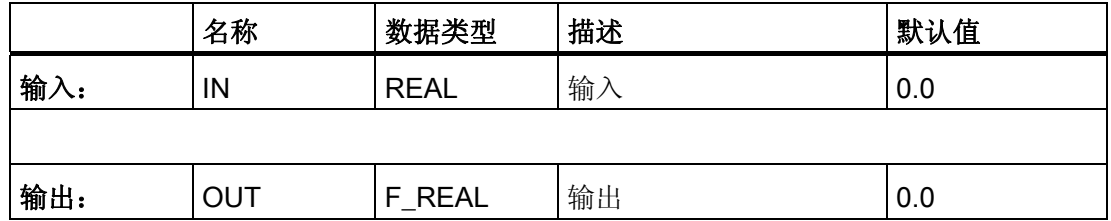

#### 错误处理

无

#### A.2.5.8 F\_QUITES: 通过 ES/OS 故障安全确认

#### 功能

该 F 块可以从非故障安全 ES/OS 进行故障安全确认。例如, 这允许通过 ES/OS 控制 F-I/O 的重新集成。 确认分为两步:

1. 将 IN 输入更改为值"6"

2. 在一分钟内将 IN 输入从值"6"更改为值"9"

F 块将评估输入 IN 处的值是否能在值更改为"6"后 1 秒钟(最早)或 1 分钟(最晚)内更 改为"9"。然后,将在一个周期内在 OUT 输出处输出信号"1"(输出以进行确认)。

如果输入无效值或在 1 秒钟前或 1 分钟后值更改为"9", 则 IN 输入将复位为 0 并且必须重 复上述两个步骤。

在必须发生从"6"变到"9"的更改期间, 非故障安全 Q 输出被置为 1。其他情况下, Q 值为 0。

# 警告

#### 使用 F\_QUITES 通过用户确认重新集成

绝不能通过一次操作触发两个确认步骤,例如,自动将它们和时间条件一起存储在一个 程序中,仅需一次操作就可以将其触发。 通过对单独的确认步骤进行编程,可以防止错 误触发非故障安全操作员站进行的确认。

# 输入/输出

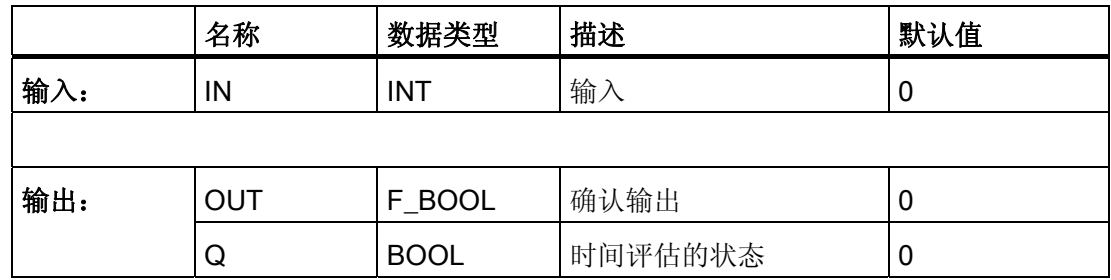

# 更改离线安全程序的集中签名

如果以上两个确认步骤通过 ES(而不是通过 OS) 在 CFC 测试模式下直接输入, 则离线 安全程序的集中签名由于确认而发生更改。 要避免发生更改,则必须确保在 9 或无效值 后输入 0。

#### 时序图

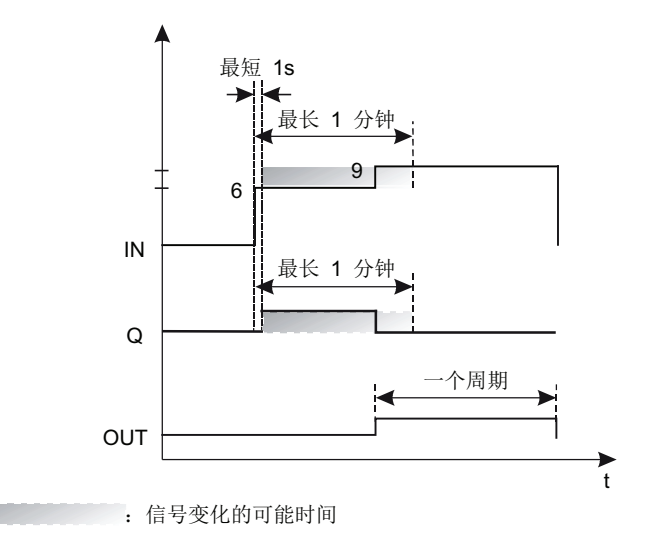

# 操作员控制和监视

المستقبل

参数 IN 和 Q 拥有系统属性 S7\_m\_c。因此它们可以直接从操作员界面系统 (OS) 进行操 作和监视。

A.2 S7 F Systems Lib V1\_3 SP1 中的 F 块

#### 错误处理

当相应的背景数据块中出现安全数据格式的错误时,将触发 F-STOP。 然后,以下诊断 事件将被输入到 F-CPU 的诊断缓冲区中:

● "安全程序: DB 中出现安全数据格式错误"(事件 ID:16#75DA)。

## A.2.5.9 F\_TI\_FTI: 从 TIME 转换为 F\_TIME

# 功能

该 F 块将 IN 输入处的 TIME 数据类型转换为 OUT 输出处相应的 F\_TIME F 数据类型。 这样,便可以在有效性检查完成后,在安全程序中评估标准用户程序中形成的信号(例 如,使用 F 块 F\_LIM\_TI)。

# 输入/输出

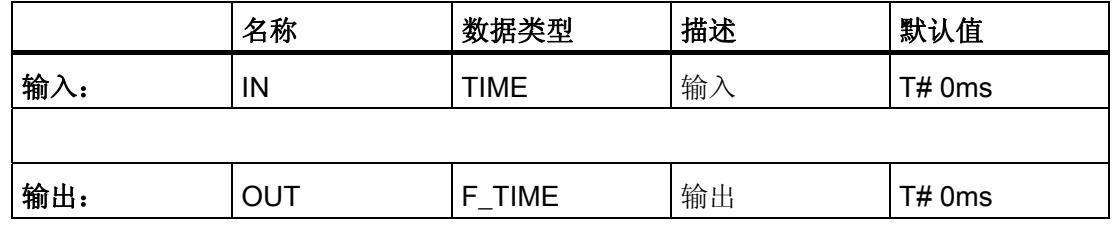

#### 错误处理

无

 $A.2$  S7 F Systems Lib V1\_3 SP1 中的 F 块

# A.2.5.10 F\_I\_FI: 从 INT 转换为 F\_INT

# 功能

该 F 块将 IN 输入处的 INT 数据类型转换为 OUT 输出处相应的 F\_INT F 数据类型。 这样,便可以在有效性检查完成后,在安全程序中评估标准用户程序中形成的信号(例 如,使用 F 块 F\_LIM\_I)。

#### 输入/输出

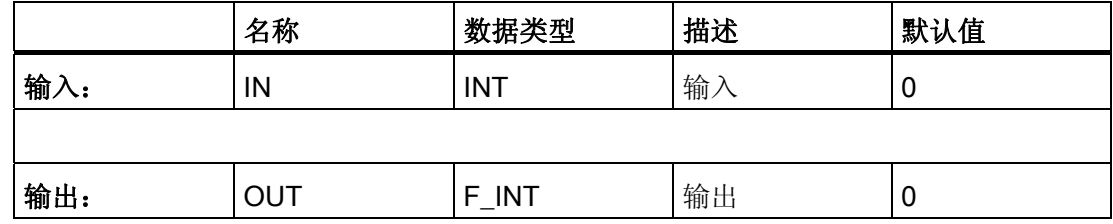

#### 错误处理

无

# A.2.5.11 F\_FI\_FR: 从 F\_INT 转换为 F\_REAL

#### 功能

该 F 块将 IN 输入处的 F\_INT F 数据类型转换为 OUT 输出处的 F\_REAL F 数据类型。

# 输入/输出

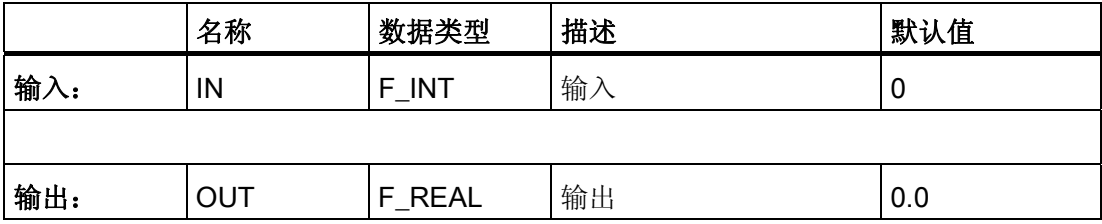

#### 错误处理

无

A.2 S7 F Systems Lib V1\_3 SP1 中的 F 块

# A.2.5.12 F\_FR\_FI: 从 F\_REAL 转换为 F\_INT

功能

该 F 块将 IN 输入处的 F\_REAL F 数据类型转换为 OUT 输出处的 F\_INT F 数据类型。 如果 IN 输入处的值超出了上限(可由 INT 数据类型表示) (范围: 从 -32768 到 +32767), 将在 OUT 输出处输出 +32767, 且输出 OUTU 被置为 1。如果超出了下限, 则输出 -32768,且输出 OUTL 被置为 1。

#### 输入/输出

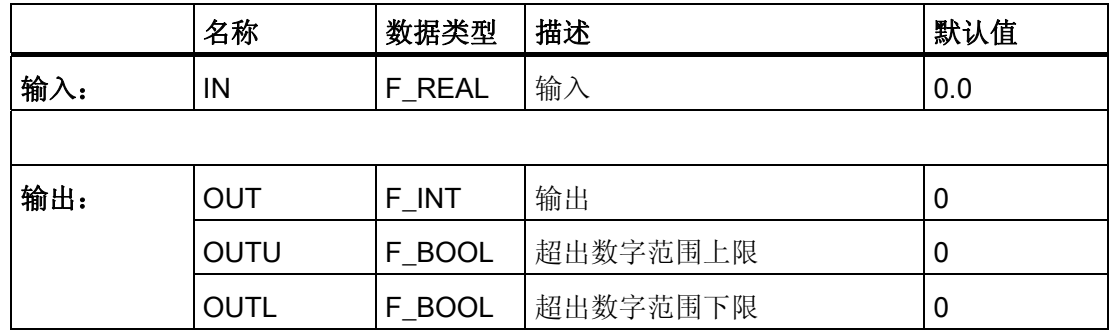

#### 错误处理

- 如果输入 IN 是无效浮点数 (NaN), 则将在输出 OUT 中输出 0, 且 OUTU 和 OUTL 被置为 1。
- 当相应的背景数据块中出现安全数据格式错误时,将触发 F-STOP。 然后,以下诊断 事件将被输入到 F-CPU 的诊断缓冲区中:
	- "安全程序: DB 中出现安全数据格式错误"(事件 ID:16#75DA)

A.2 S7 F Systems Lib V1\_3 SP1 中的 F 块

# A.2.5.13 F CHG R: F REAL 的安全数据写入

## 功能

F CHG RF 块可以从操作员站上, 在 F-CPU 的安全程序中对 F 参数进行更改(安全数 据写入)。为此,块将执行特殊安全协议并监视所需的操作顺序。

F 块仅可在 OS 中和相关面板一起使用(请参阅下面『连接到面板』一节)。

OUT 输出在安全程序中与要更改其值的输入/输出互连。

使用输入 MIN 和 MAX 指定更改的限制。

更改的最大增量在输入 MAXDELTA 处指定。

必须在其中完成更改的时间段在 TIMEOUT 输入处指定。

如果在 TIMEOUT 输入处分配的监视时间内根据指定的操作顺序对面板进行了更改, 则在 满足以下条件的情况下,将在输出 OUT 处获得面板上输入的值:

- 值在输入 MIN 和 MAX 中指定的限制内。
- 未超过在输入 MAXDELTA 处分配的最大更改增量。

必须使用输入 EN CHG = 1 启用"安全数据写入"功能。

## 说明

如果在已启动的事务处理期间 EN\_CHG 更改为 0, 则直到输入 EN\_CHG 改回 1 (在 F 监视时间内)才能在输出 OUT 处获得确认员的最终确认值。

# 警告

#### 在 RUN 模式下, "安全数据写入"功能在安全程序中进行更改。

因此,需要以下安全措施:

- 确保不进行可能会危及设备安全的更改。为此,您可以使用输入 EN\_CHG, 例如, 通过使用按键开关控制它或通过安全程序基于特定过程来控制它。
- 确保只有经授权的人才能进行更改。 实例:
	- 使用按键开关控制输入 EN\_CHG。
	- 在可以执行"安全数据写入"功能的操作员站上设置访问保护。

作为以上措施的备用方案,请选择输入 MIN、MAX 和 MAXDELTA, 从而不会通过"安全 数据写入"指定可能会危及设备安全的值。

A.2 S7 F Systems Lib V1\_3 SP1 中的 F 块

如果输入 CS\_MODE = 1, 则在输出 OUT 处获得的值应用于输入 CS\_VAL, 并且输出 CHANGED 被置为 1。

# 警告

# 无法在安全程序中评估 CHANGED 输出。

CHANGED = 1 仅表示输出 OUT 处的更改已传送到输入 CS\_VAL。 如有必要,输入 CS\_VAL 处的值必须在离线程序和装载存储器中手动纠正,这样 CS\_VAL 处更新的值在下一次冷重启时会实际有效。

# 输入/输出

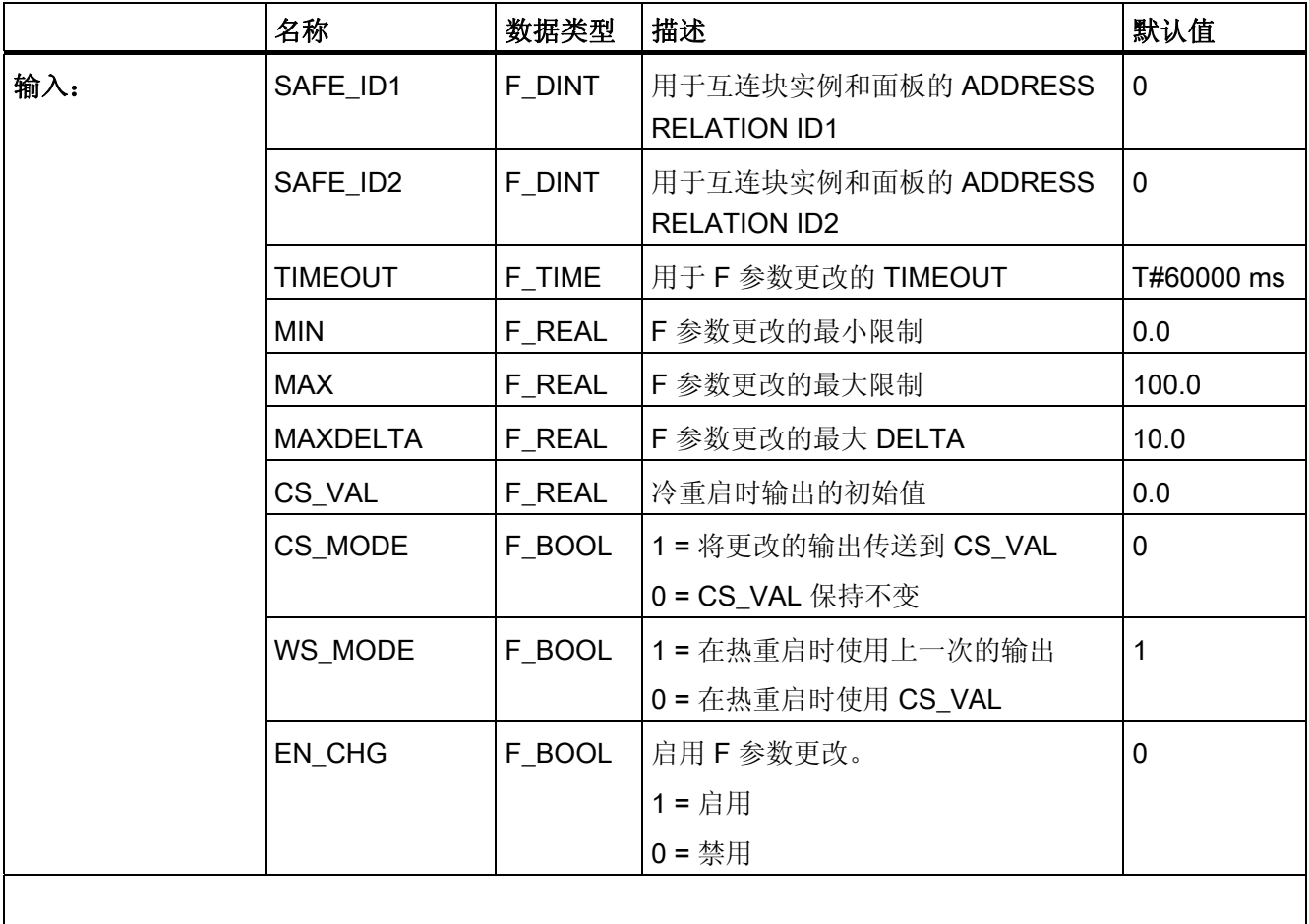

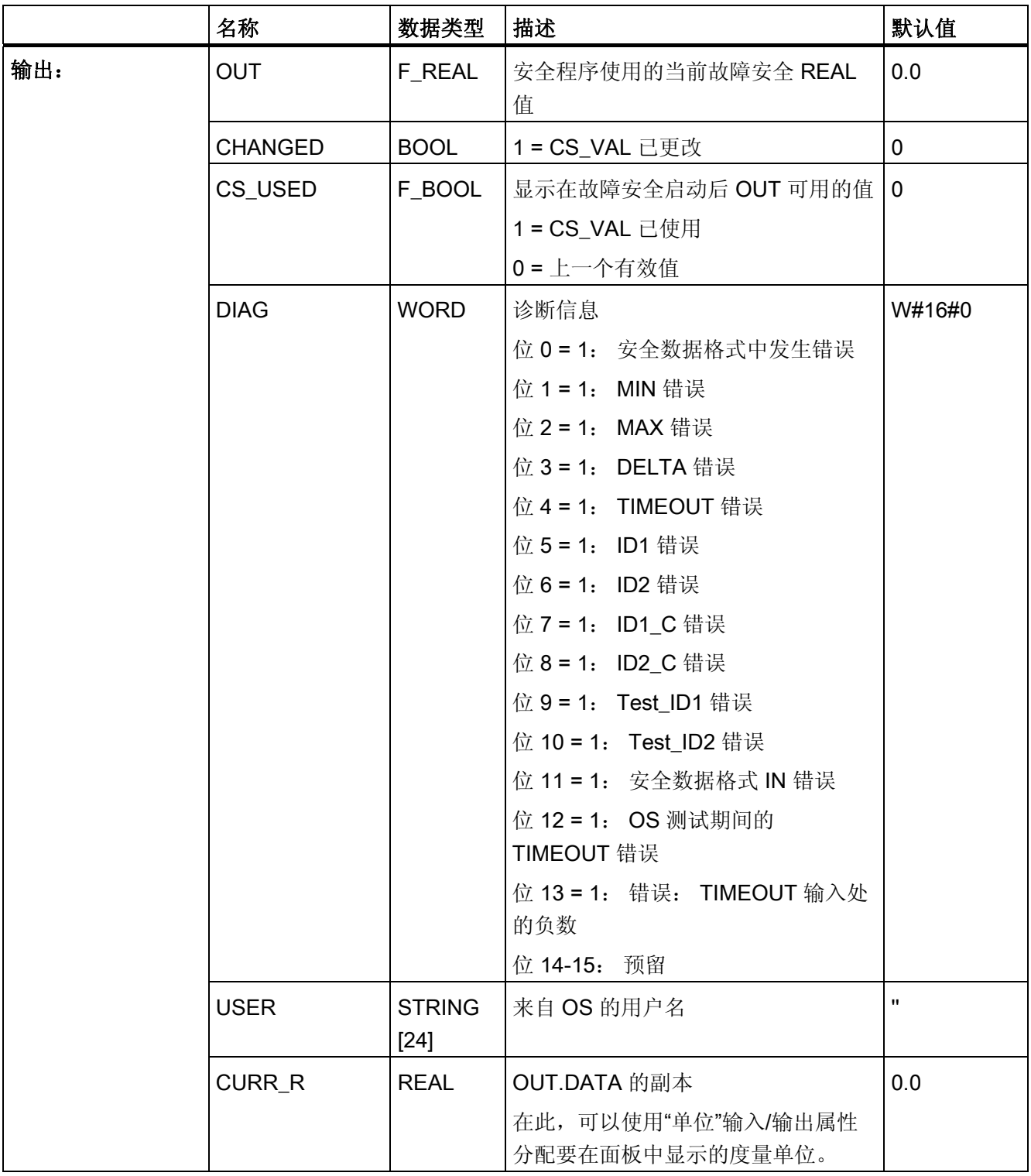

# 警告

# 切勿互连 MIN、MAX 和 MAXDELTA 输入。

A.2 S7 F Systems Lib V1\_3 SP1 中的 F 块

#### 连接到面板

块实例和其分配面板之间的通信通过特殊安全协议在后台进行。 要组态块实例和其分配 的面板之间的关联,请选择与系统中其它所有数都不同的一对数(部分1和2)。按照 以下方式将这对数分配给 SAFE\_ID1 和 SAFE\_ID2 参数:

- 到安全程序的 CFC 中 F CHG R 的 SAFE\_ID1 和 SAFE\_ID2 输入
- 到 *WinCC 图形设计器* 中关联块图标的 SAFE\_ID1 和 SAFE\_ID2 参数

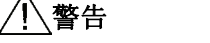

 $\lambda$ 

#### 参数 SAFE\_ID1 和 SAFE\_ID2

F 块实例的 SAFE\_ID1 和 SAFE\_ID2 的数对必须与系统中的其它值不同。 必须为 F 块的实例和相关面板的块图标提供相同的 SAFE\_ID1 和 SAFE\_ID2 参数的 数对。

SAFE\_ID1 参数必须是与程序中其它值不同的非零值。

有关相关面板的信息,请参考 [组态安全数据写入的面板。](#page-142-0) (页 [143](#page-142-0))《S7 F/FH Systems 编程和操作手册》的 『组态安全数据写入面板』一章。

#### 启动特性

F 启动后,F 块表现如下:

● CPU-STOP 后, F-CPU 执行后续冷重启, 或在初始运行过程中:

在冷重启后或初始运行后的第一个周期内,将在输出 OUT 处获得输入 CS\_VAL 处分 配的值。 CS\_USED 输出被置为 1。第一次成功执行"安全数据写入"后 CS\_USED 复 位为 0。

#### 说明

输入 CS\_VAL 处的组态值必须处于 MIN 和 MAX 值之间。

● CPU STOP 后,F-CPU 执行后续重启(热重启),或 F-STOP 后,F 块 F\_SHUTDN 的 RESTART 输入处出现后续上升沿:

在重启(热重启)后的第一个周期内,或在 F 块 F\_SHUTDN 的 RESTART 输入处出 现上升沿后,如果输入 WS\_MODE = 1, 那么将在 OUT 输出处获得上一个有效 OUT 值。CS\_USED 输出保留其默认值 (0)。 如果输入 WS\_MODE = 0, 则 F 块的表现与 冷重启后表现一致。

#### 说明

F 启动后,对 F 块进行初始处理之前,输出 OUT 和 CS\_USED 处应用默认值。

A.2 S7 F Systems Lib V1\_3 SP1 中的 F 块

# 警告 F 启动 F 启动后, 设备安全一定不能由于存在 CS\_VAL 值或在 OUT 输出处存在上一个有效 值而受到威胁。 如有必要,评估 CS\_USED 输出以确定 CS\_VAL 值或 OUT 输出处的上一个有效值是 否在 F 启动后可用。 此外, 切勿更改 CS\_USED 的默认值"0"。 如果在冷重启后执行重启(热重启), 则 CS\_USED 复位为默认值 (0), 即使输出 OUT 处当前存在 CS\_VAL 值。

#### 错误处理

- 当相应的背景数据块中出现安全数据格式的错误时,将触发 F-STOP。 然后,以下诊 断事件将被输入到 F-CPU 的诊断缓冲区中:
	- "安全程序: DB 中出现安全数据格式错误"(事件 ID:16#75DA)。
- 检测到错误时 F 块信号进行 DIAG 输出。如果事务处理(安全数据写入)失败, 则必 须检查该输出。 各个错误将保持激活状态,直到成功地重复失败的操作为止。 以下 介绍了各个位的含义:

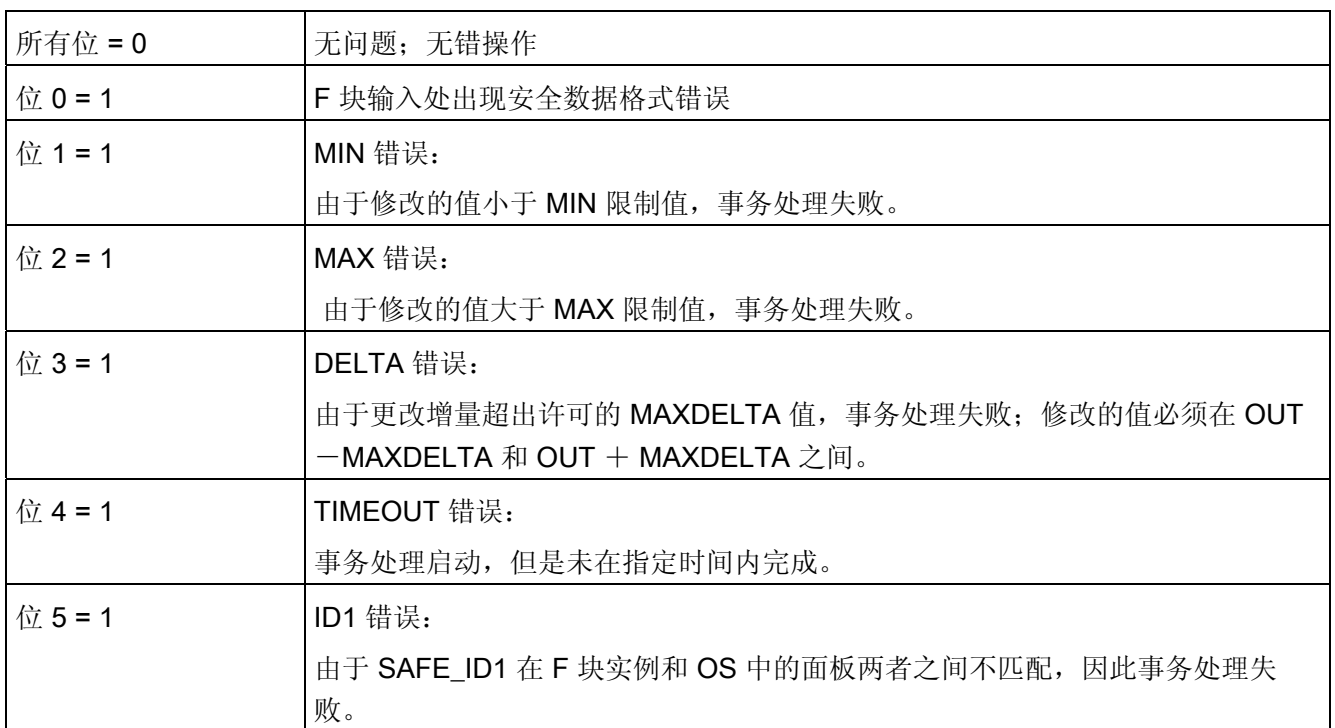

 $F/\!\!\!\!\!\!/F$ 

A.2 S7 F Systems Lib V1\_3 SP1 中的 F 块

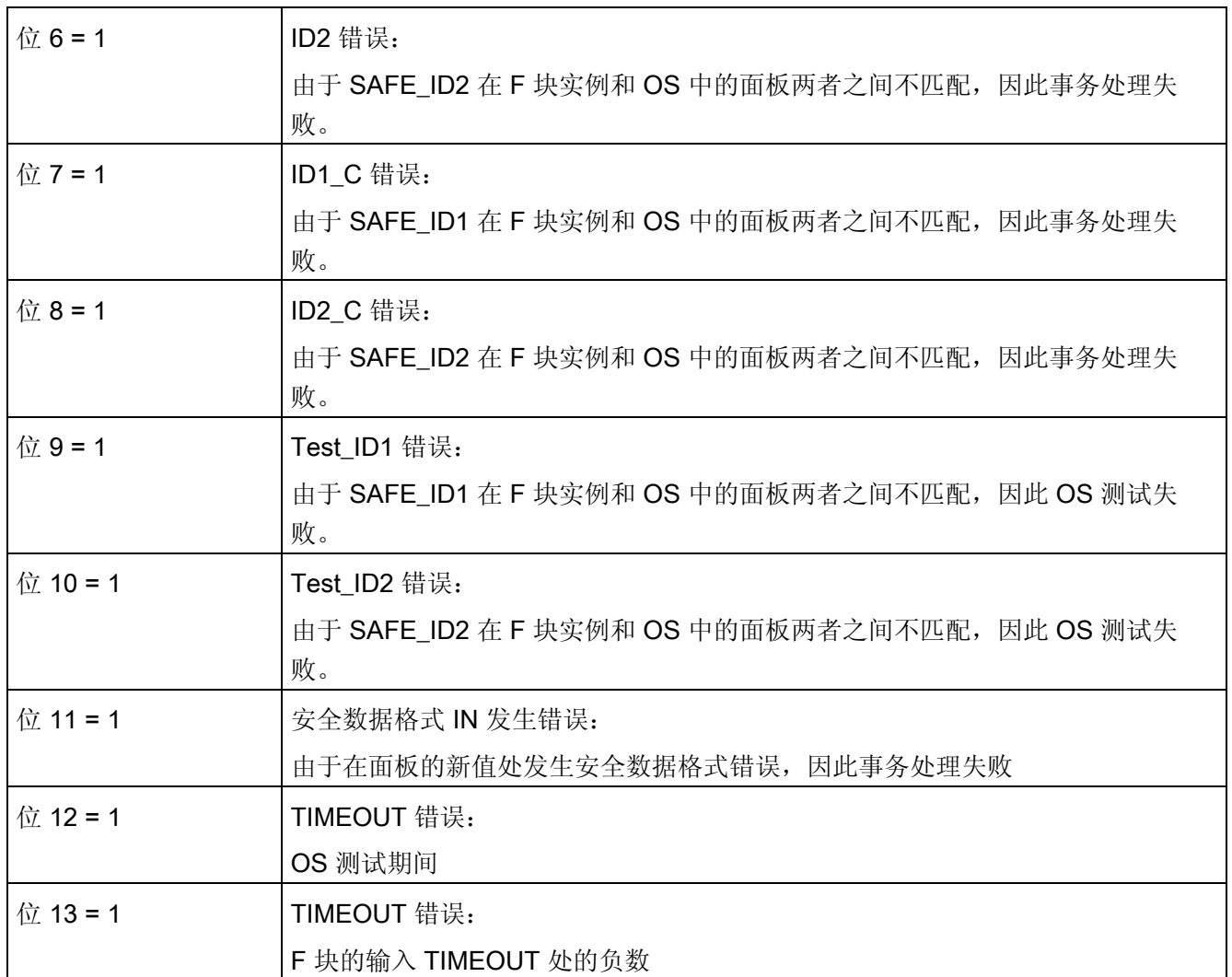

## A.2.5.14 F\_CHG\_BO: F\_BOOL 的安全数据写入

#### 功能

F CHG BO F 块可以从操作员站对 F-CPU 的安全程序中的 F 参数进行更改(安全数据 写入)。 为此,F 块使用了特殊安全协议并监视所需的操作顺序。

F 块仅可在 OS 中和相关面板一起使用(请参阅下面『连接到面板』)。

OUT 输出在安全程序中与要更改其值的输入/输出互连。

必须在其中完成更改的时间段在 TIMEOUT 输入处指定。

如果在 TIMEOUT 输入处分配的监视时间内根据指定的操作顺序对面板进行了更改, 则将 在输出 OUT 处获得面板上输入的值:

必须使用输入 EN CHG = 1 启用"安全数据写入"功能。

#### 说明

如果在已启动的事务处理期间 EN\_CHG 更改为 0, 则直到输入 EN\_CHG 改回 1 (在 F 监视时间内)才能在输出 OUT 处获得确认员的最终确认值。

# 警告

#### 在 RUN 模式下,"安全数据写入"功能在安全程序中进行更改。

因此,需要以下安全措施:

- 确保不进行可能会危及设备安全的更改。为此,您可以使用输入 EN CHG, 例如, 通过使用按键开关控制它或通过安全程序基于特定过程来控制它。
- 确保只有经授权的人才能进行更改。 实例:
	- 使用按键开关控制输入 EN CHG。
	- 在可以执行"安全数据写入"功能的操作员站上设置访问保护。

如果输入 CS\_MODE = 1, 则在输出 OUT 处获得的值应用于输入 CS\_VAL, 并且输出 CHANGED 被置为 1。

#### 警告

#### 无法在安全程序中评估 CHANGED 输出。

CHANGED = 1 仅表示输出 OUT 处的更改已传送到输入 CS\_VAL。 如有必要,输入 CS VAL 处的值必须在离线程序和装载存储器中手动纠正,这样使用安 全数据写入功能的 CS\_VAL 输入处更新的值在下一次冷重启时会实际有效。

# 输入/输出

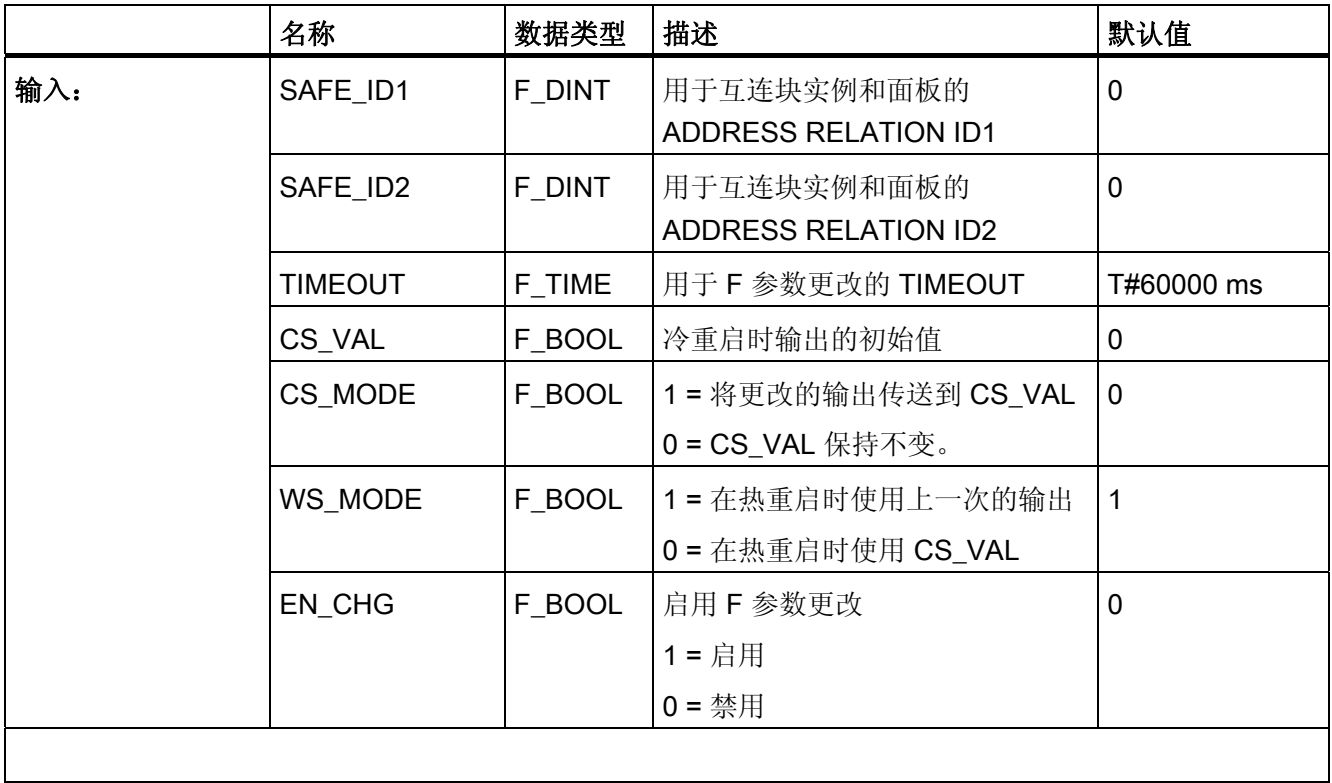

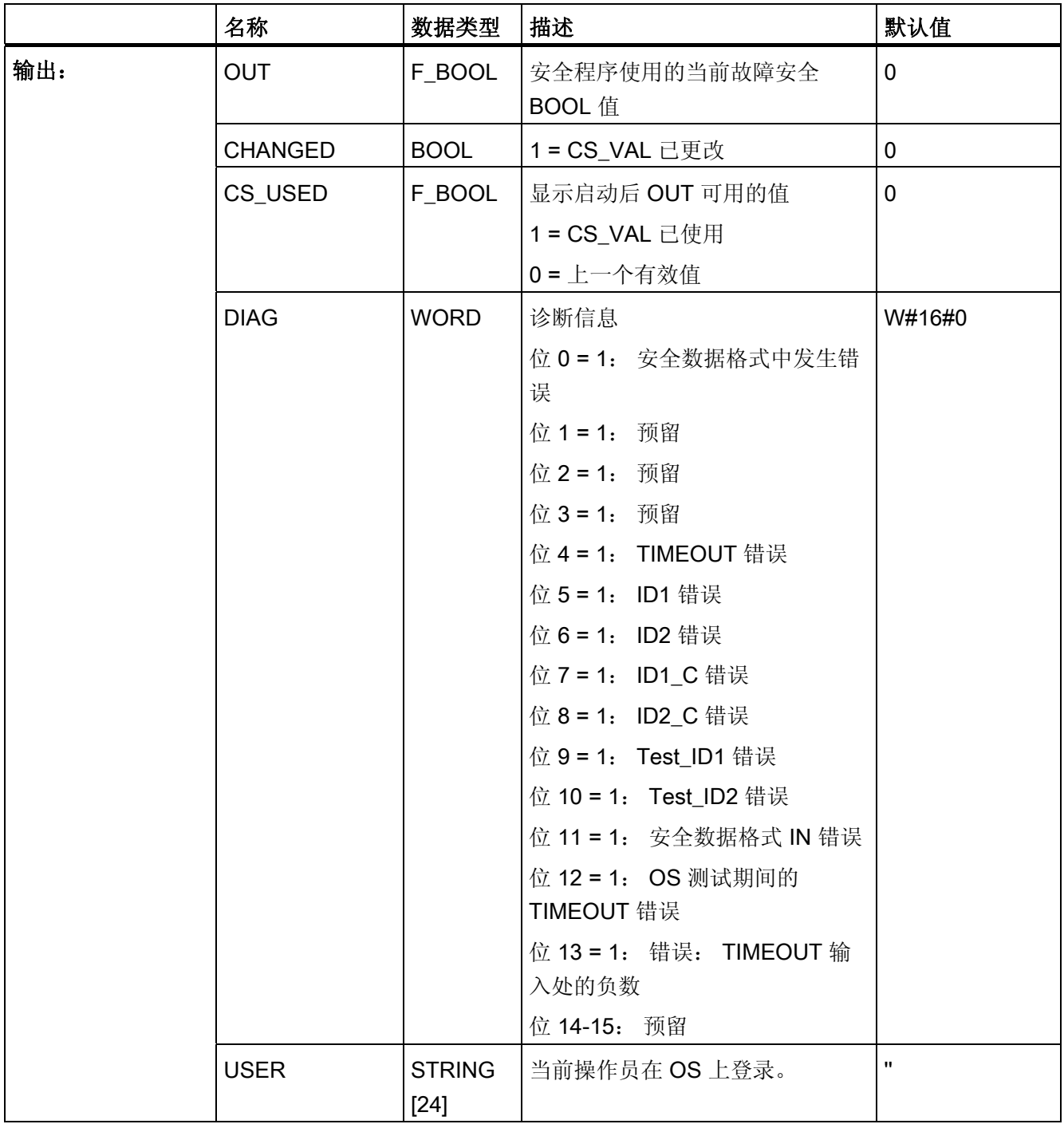

A.2 S7 F Systems Lib V1\_3 SP1 中的 F 块

#### 连接到面板

块实例和其分配面板之间的通信通过特殊安全协议在后台进行。 要组态块实例和其分配 的面板之间的关联,请选择与系统中其它所有数都不同的一对数(部分1和2)。按照 以下方式将这对数分配给 SAFE\_ID1 和 SAFE\_ID2 参数:

- 到安全程序的 CFC 中 F CHG BO 的 SAFE\_ID1 和 SAFE\_ID2 输入
- 到 *WinCC 图形设计器* 中关联块图标的 SAFE\_ID1 和 SAFE\_ID2 参数

# 警告

# 参数 SAFE\_ID1 和 SAFE\_ID2

F 块实例的 SAFE\_ID1 和 SAFE\_ID2 的数对必须与系统中的其它值不同。 必须为 F 块的实例和相关面板的块图标提供相同的 SAFE\_ID1 和 SAFE\_ID2 参数的 数对。

SAFE\_ID1 参数必须是与程序中其它值不同的非零值。

有关相关面板的信息,请参考 [组态安全数据写入的面板。](#page-142-0) (页 [143](#page-142-0))《S7 F/FH Systems 编程和操作手册》的 『组态安全数据写入面板』一章。

#### 启动特性

F 启动后,F 块表现如下:

● CPU-STOP 后,F-CPU 执行后续冷重启,或在初始运行过程中:

在冷重启后或初始运行后的第一个周期内,将在输出 OUT 处获得输入 CS\_VAL 处分 配的值。 CS\_USED 输出被置为 1。第一次成功执行"安全数据写入"后 CS\_USED 复 位为 0。

● CPU STOP 后,F-CPU 执行后续重启(热重启),或 F-STOP 后,F 块 F\_SHUTDN 的 RESTART 输入处出现后续上升沿:

在重启(热重启)后的第一个周期内,或在 F 块 F\_SHUTDN 的 RESTART 输入处出 现上升沿后,如果输入 WS\_MODE = 1, 那么将在 OUT 输出处获得上一个有效 OUT 值。CS\_USED 输出保留其默认值 (0)。 如果输入 WS\_MODE = 0, 则 F 块的表现与 冷重启后表现一致。

#### 说明

F 启动后,对 F 块进行初始处理之前,输出 OUT 和 CS\_USED 处应用默认值。

A.2 S7 F Systems Lib V1\_3 SP1 中的 F 块

# 警告 F 启动 F 启动后, 设备安全一定不能由于存在 CS\_VAL 值或在 OUT 输出处存在上一个有效 值而受到威胁。 如有必要,评估 CS\_USED 输出以确定 CS\_VAL 值或 OUT 输出处的上一个有效值是 否在 F 启动后可用。 此外, 切勿更改 CS\_USED 的默认值"0"。 如果在冷重启后执行重启(热重启), 则 CS\_USED 复位为默认值 (0), 即使输出 OUT 处当前存在 CS\_VAL 值。

#### 错误处理

- 当相应的背景数据块中出现安全数据格式的错误时,将触发 F-STOP。 然后,以下诊 断事件将被输入到 F-CPU 的诊断缓冲区中:
	- "安全程序: DB 中出现安全数据格式错误"(事件 ID:16#75DA)
- 检测到错误时 F 块信号进行 DIAG 输出。如果事务处理(安全数据写入)失败, 则必 须检查该输出。 各个错误将保持激活状态,直到成功地重复失败的操作为止。 以下 介绍了各个位的含义:

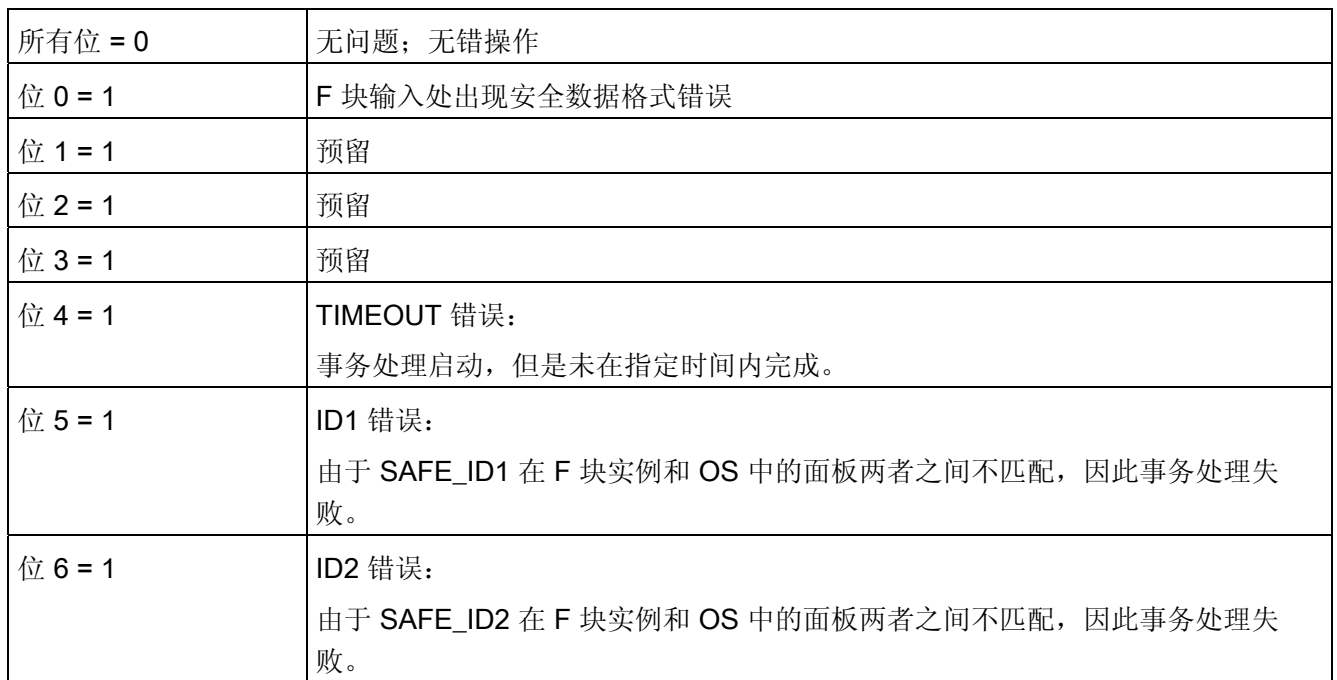

 $F/\!\!\!\!\!\!/F$ 

A.2 S7 F Systems Lib V1\_3 SP1 中的 F 块

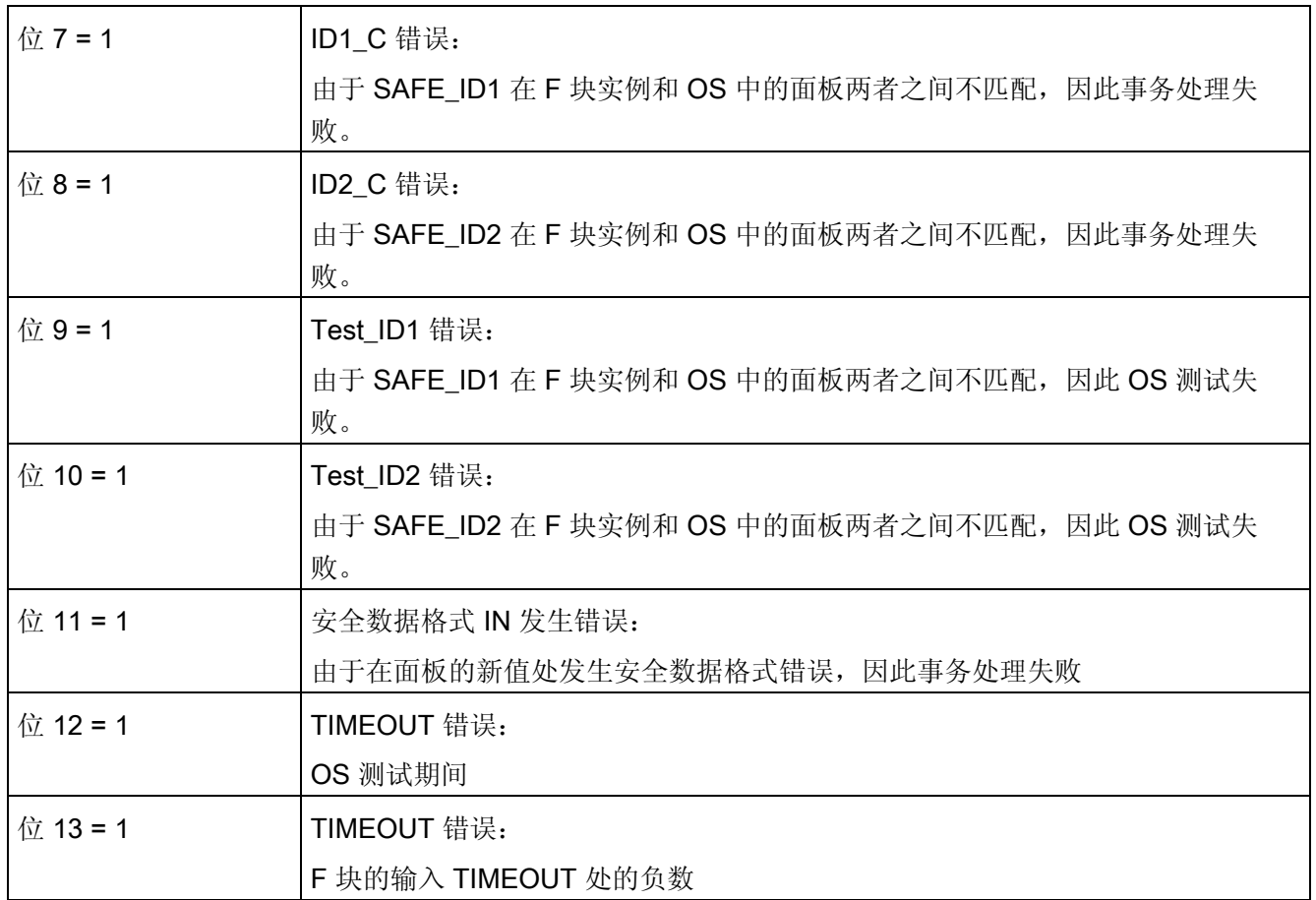

 $A.2$  S7 F Systems Lib V1\_3 SP1 中的 F 块

# A.2.5.15 F\_FBO\_BO: 从 F\_BOOL 转换为 BOOL

# 功能

该块将输入 IN 处的 F 数据类型 F\_BOOL 转换为输出 OUT 处的基本数据类型 BOOL。 这使您还可以在标准用户程序中评估在安全程序中生成的信号。 该块必须放置在标准用户程序中。

# 输入/输出

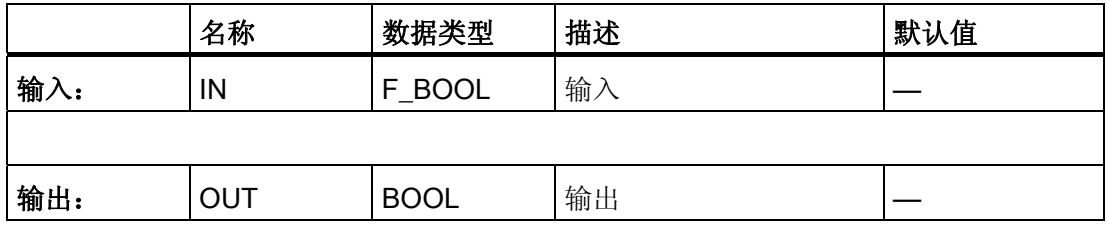

# 错误处理

无

# A.2.5.16 F\_FR\_R: 从 F\_REAL 转换为 REAL

# 功能

该块将输入 IN 处的 F 数据类型 F\_REAL 转换为输出 OUT 处的基本数据类型 REAL。 这使您还可以在标准用户程序中评估在安全程序中生成的信号。 该块必须放置在标准用户程序中。

#### 输入/输出

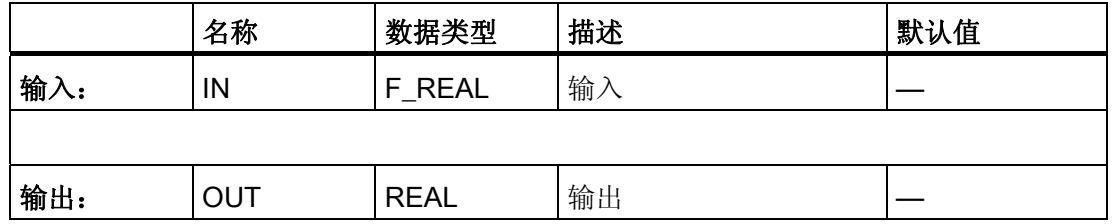

 $F/\equiv$ 

A.2 S7 F Systems Lib V1\_3 SP1 中的 F 块

#### 错误处理

无

# A.2.5.17 F\_FI\_I: 从 F\_INT 转换为 INT

# 功能

该块将输入 IN 处的 F 数据类型 F\_INT 转换为输出 OUT 处的基本数据类型 INT。 这使您还可以在标准用户程序中评估在安全程序中生成的信号。 该块必须放置在标准用户程序中。

#### 输入/输出

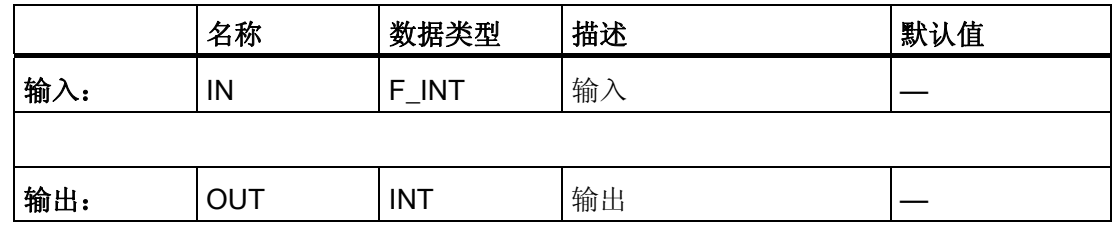

#### 错误处理

无

 $A.2$  S7 F Systems Lib V1\_3 SP1 中的 F 块

# A.2.5.18 F\_FTI\_TI: 从 F\_TIME 转换为 TIME

# 功能

该块将输入 IN 处的 F 数据类型 F\_TIME 转换为输出 OUT 处的基本数据类型 TIME。 这使您还可以在标准用户程序中评估在安全程序中生成的信号。 该块必须放置在标准用户程序中。

# 输入/输出

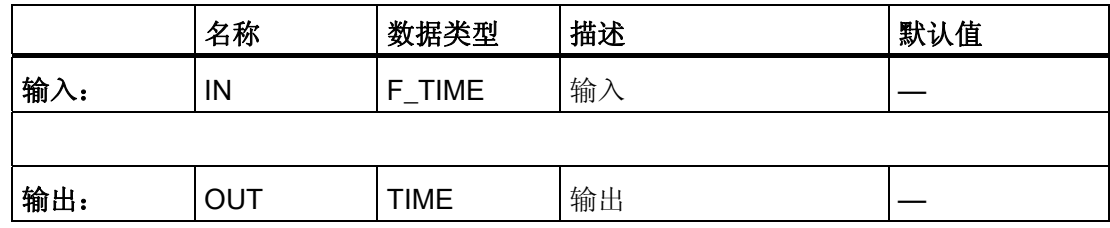

# 错误处理

无

A.2 S7 F Systems Lib V1\_3 SP1 中的 F 块

#### <span id="page-284-0"></span>A.2.5.19 SWC\_MOS: 维护超驰的命令功能

#### SWC\_MOS

这是一个用于与面板建立连接的标准块。 还在 OS 上提供了块图标和面板(包括用于显 示和协议执行的全部值), 并通过 Alarm\_8P 生成 PCS 7的消息。

对于每个命令功能,都必须放置 SWC\_MOS 并将其插入到设备层级。

使用 SWC\_MOS 块时, 只允许操作员输入故障安全值。

#### 说明

与 PCS 7 一起使用时, 一个 PO 授权即可用于安全程序中 SWC\_MOS 块的每个实例。

该块会为消息系统生成以下 ALARM\_8 消息:

- 预警消息,指示旁路时间到期
- 操作结束状态
- 旁路激活/未激活

#### 注意

为该块分配名称时,请注意以下非法字符在传送到 OS 时会使用 \$ 符号自动将其替换: 空格 ? \* ' :

切勿使用上述字符,否则会造成操作员无法输入。

# 输入/输出

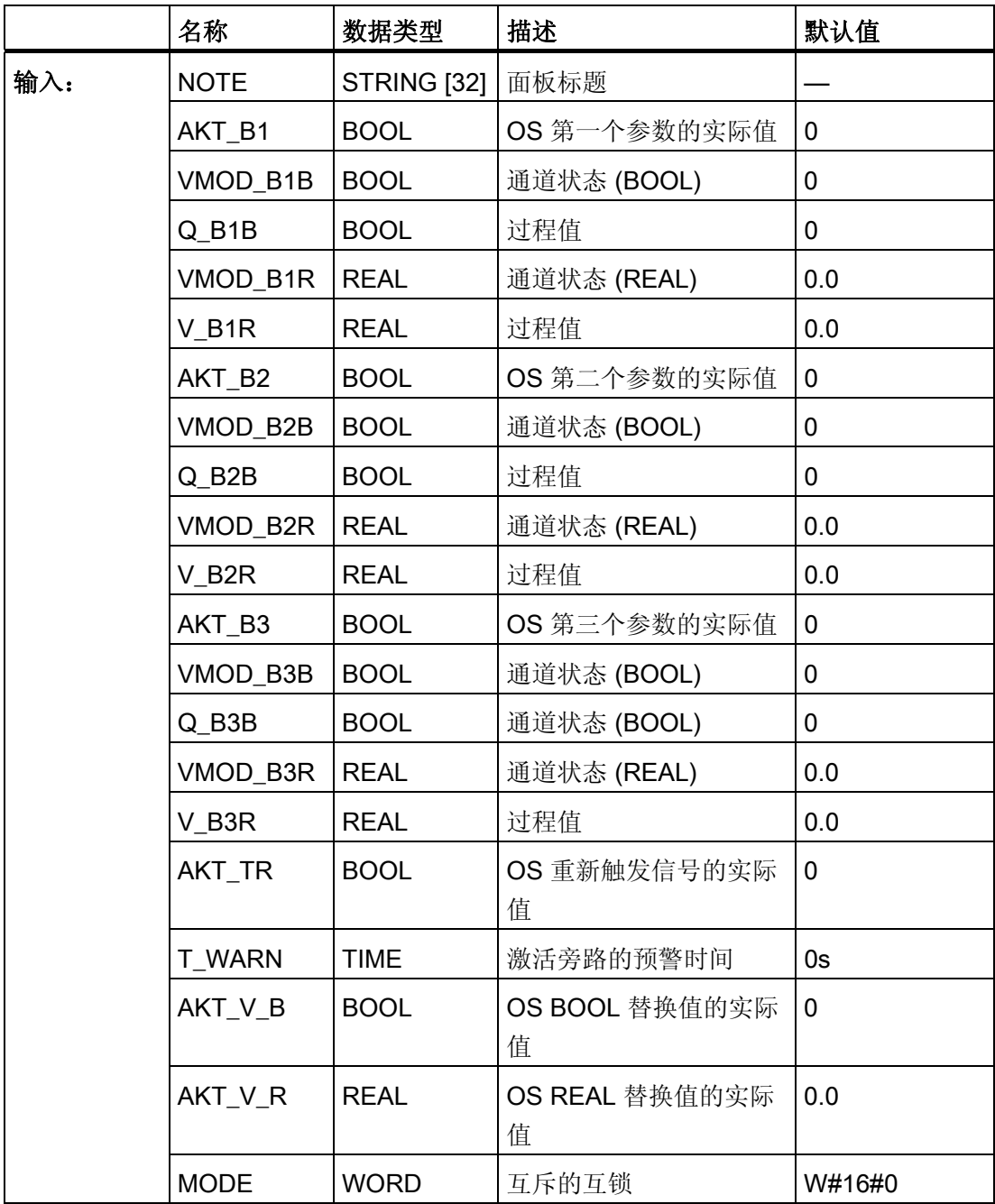

 $F/\not\equiv$ 

A.2 S7 F Systems Lib V1\_3 SP1 中的 F 块

# A.2.6 用于 F-I/O 的 F 通道驱动

# 概述

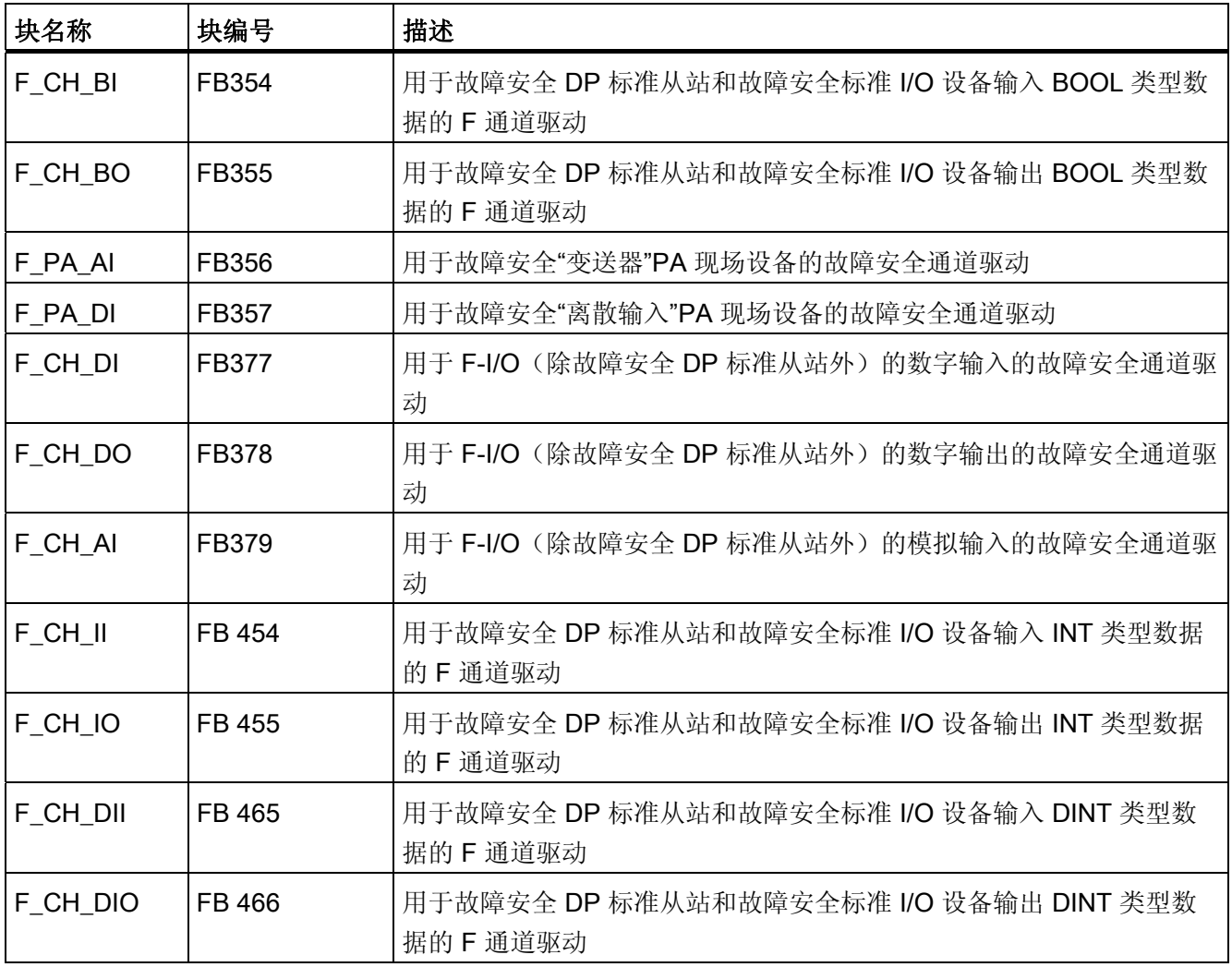

A.2 S7 F Systems Lib V1\_3 SP1 中的 F 块

# A.2.6.1 F\_CH\_BI: 用于故障安全 DP 标准从站和故障安全标准 I/O 设备输入 BOOL 类型数据的 F 通道驱动

#### 功能

该 F 块用于故障安全 DP 标准从站和故障安全标准 I/O 设备的 BOOL 数据类型输入值的 信号处理。

F 块通过符合 PROFIsafe 总线规约的安全消息帧从 F\_PS\_12(与故障安全 DP 标准从站 通信的相关故障安全模块驱动)中周期性读取输入值,该输入值位于输入 VALUE 处的故 障安全 DP 标准从站, 数据类型为 BOOL。 故障安全模块驱动自动放置, 并与 CFC 功能 "生成模块驱动"互连。

如果数字量输入值有效,则可在输出 Q 处获得该值。

为输出 Q 处的结果值生成特征代码(输出 QUALITY)。特征代码可有以下状态:

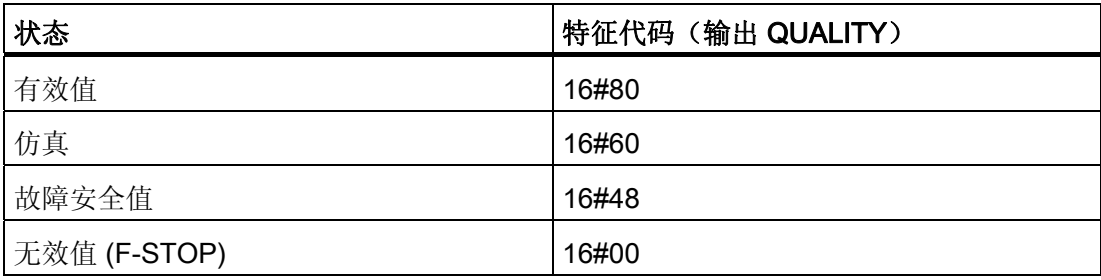
# 输入/输出

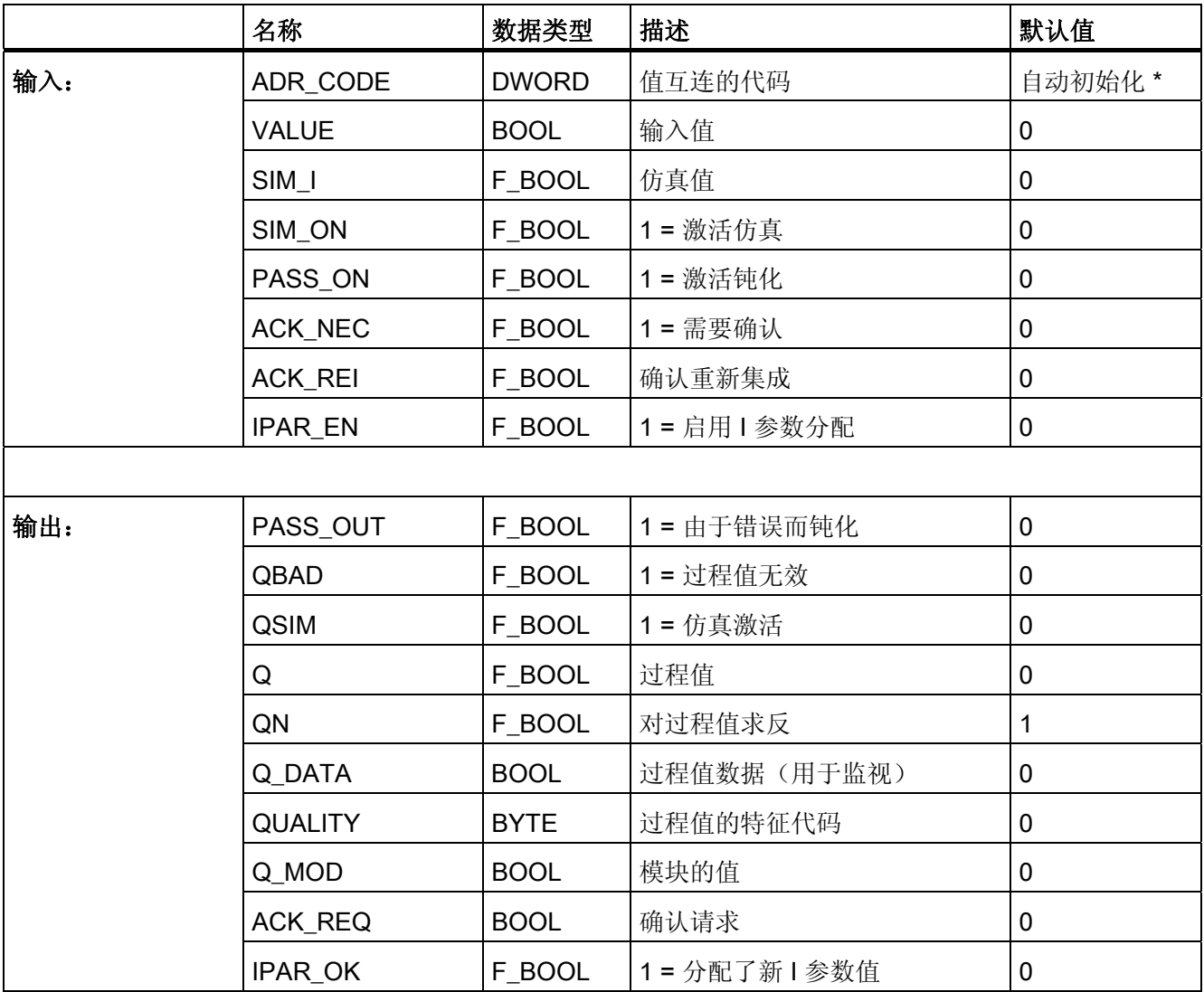

\*) 对 S7 程序进行编译时,输入 ADR\_CODE 自动初始化且不能更改。 比较安全程序时, 如果输入 VALUE 中信号的地址或符号名发生了更改,将指示输入 ADR\_CODE 已更改。

# 寻址

必须将符号表中的使用 HW Config 生成的数据类型为 BOOL 的输入值的符号和 VALUE 输入互连。

### 说明

在 CFC 编辑器 中将 VALUE 输入求反无效。 使用 QN 输出代替。

A.2 S7 F Systems Lib V1\_3 SP1 中的 F 块

# 常规值

如果从故障安全 DP 标准从站接收的输入值有效,则该值在输出 Q 处和特征代码 (QUALITY) 16#80 一起输出。

# 仿真

可在输出 Q 处输出仿真值,而不是从故障安全 DP 标准从站接收到的常规值。 当输入 SIM\_ON = 1 时, 输入 SIM\_I 的值以及特征代码 (QUALITY) 16#60 将被输出。仿 真具有最高优先级。 始终将 QBAD 置为 0。 如果 F 块处于仿真状态则 QSIM 被置为 1。 如果启用了仿真,则从故障安全 DP 标准从站接收的输入值在输出 Q MOD 处输出。 如 果无法与故障安全 DP 标准从站进行通信, 或在发生错误后尚未进行用户确认, 则输出 "0"。

如果禁用仿真, 则输出 Q\_DATA。

# 故障安全值

在以下情况下,故障安全值"0"在输出 Q 处输出:

- 由于出现通信错误 (PROFIsafe), 因此数字量输入值无效。
- 由于模块收到了模块错误或故障安全值,因此数字量输入值无效。
- 发生钝化且 PASS\_ON = 1。
- F 启动待决。
- 模块发出 FV ACTIVATED 信号。

特征代码 (QUALITY) 被设置为 16#48, 且 QBAD 被置为 1。

如果故障安全值的输出不是由钝化导致的,则另外将 PASS OUT 置为 1 以钝化其它通 道。

#### 重新分配故障安全 DP 标准从站的参数

输入 IPAR\_EN 和输出 IPAR\_OK 可用于重新分配故障安全 DP 标准从站的参数。 在 PROFIsafe 总线规约(PROFIsafe 规范 V1.30 和更高版本)中, 输入 IPAR EN 对应 于变量 iPar\_EN\_C,且输出 IPAR\_OK 对应于变量 iPar\_OK\_S。 如果必须为重新分配故 障安全 DP 标准从站的参数而置位或复位输入 IPAR\_EN, 或要了解如何评估 IPAR\_OK 输出,请参考 PROFIsafe 规范 V1.30 和更高版本或故障安全 DP 标准从站的文档。 如果为故障安全 DP 标准从站放置了多个故障安全通道驱动,则 iPar\_EN\_C 由属于故障 安全 DP 标准从站的 F 通道驱动的所有 IPAR\_EN 输入的 OR 逻辑操作构成。 如果在 IPAR\_EN = 1 时应发生钝化,还必须将变量 PASS\_ON 置为 1。

A.2 S7 F Systems Lib V1\_3 SP1 中的 F 块

### 在错误消除后重新集成

在消除错误后,从 DP 标准从站接收的输入值可自动重新集成,或直到用户确认后才重新 集成。

如果分配了 ACK NEC = 1, 则在消除了错误后需要在输入 ACK REI 处进行用户确认。 如果分配了 ACK NEC = 0, 则执行自动重新集成。

输出 ACK\_REQ = 1 发出信号,表明已消除错误且输入 ACK\_REI 处需要用户确认重新集 成。

在 PASS\_ON = 1 后不需要用户确认就可进行重新集成。CPU-STOP 后的 F 启动后不需 要用户确认就可进行重新集成(如果故障安全 DP 标准从站通过符合 PROFIsafe 规范 V1.30 和更高版本的"系统启动"从站状态 [20] 启动)。 否则,将检测到通信错误 (PROFIsafe)。

# 警告

仅当过程的安全方面允许自动重新集成时,才可以分配输入 ACK\_NEC = 0。 无论 ACK\_NEC 的值是什么,都必须始终在输入 ACK\_REI 处确认通信错误 (PROFIsafe)。 为此, 必须将输入 ACK\_REI 与通过操作员输入生成的信号互连。 不允 许与自动生成的信号进行互连。

# 警告

#### 针对故障安全 DP 标准从站短期电源故障的启动保护

故障安全 DP 标准从站的电源故障持续时间(短于在 HW Config 中指定的故障安全 DP 标准从站的 F 监视时间) 过后 (请参见"[运行时间、](#page-458-0)[F](#page-458-0) [监视时间和响应时间](#page-458-0) (页 [459\)](#page-458-0)"一 节), 无论输入 ACK\_NEC 的设置如何均可自动重新集成, 正如 ACK\_NEC = 0 时的实 例所述。

如果在这种情况下,相关过程不允许自动重新集成,则必须通过评估 QBAD 或 PASS OUT 输出来编写启动保护程序。

如果故障安全 DP 标准从站的电源故障持续时间长于在 HW Config 中指定的故障安全 DP 标准从站的 F 监视时间,F-System 将检测到通信错误。

# 启动特性

F 启动后,首先必须在 F 模块驱动和故障安全 DP 标准从站之间建立通信。 在此时间 内,故障安全值"0"和特征代码(输出 QUALITY) 16#48 一起输出,并且输出 QBAD 被 置为 1, PASS OUT 被置为 1。

A.2 S7 F Systems Lib V1\_3 SP1 中的 F 块

### 错误处理

当相应的背景数据块中出现安全数据格式错误时,将触发 F-STOP。 然后,以下诊断事 件将被输入到 F-CPU 的诊断缓冲区中:

● "安全程序: DB 中出现安全数据格式错误"(事件 ID:16#75DA)。

# F-STOP 时的特性

在发生 F-STOP 时,特征代码 16#00 在 QUALITY 输出处输出且 QBAD.DATA = 1 被置 位。 所有其它变量被冻结。

# A.2.6.2 F\_CH\_BO: 用于故障安全 DP 标准从站和故障安全标准 I/O 设备输出 BOOL 类型数据 的 F 通道驱动

#### 功能

该 F 块用于故障安全 DP 标准从站和故障安全标准 I/O 设备的 BOOL 数据类型输出值的 信号处理。

F 块通过符合 PROFIsafe 总线规约的安全消息帧向与故障安全 DP 标准从站通信的相关 故障安全模块驱动 F\_PS\_12 周期性写入位于输出 VALUE 处的故障安全 DP 标准从站输 出的数据类型为 BOOL 的输出值。 故障安全模块驱动自动放置,并与 CFC 功能"生成模 块驱动"互连。

为写入故障安全 DP 标准从站的输出值生成特征代码。 特征代码可有以下状态:

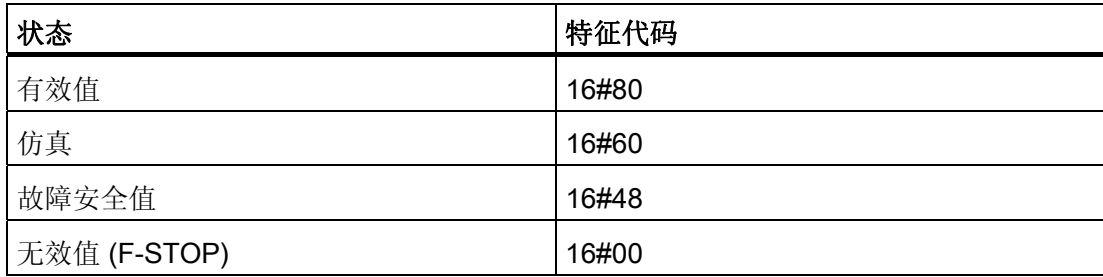

# 输入/输出

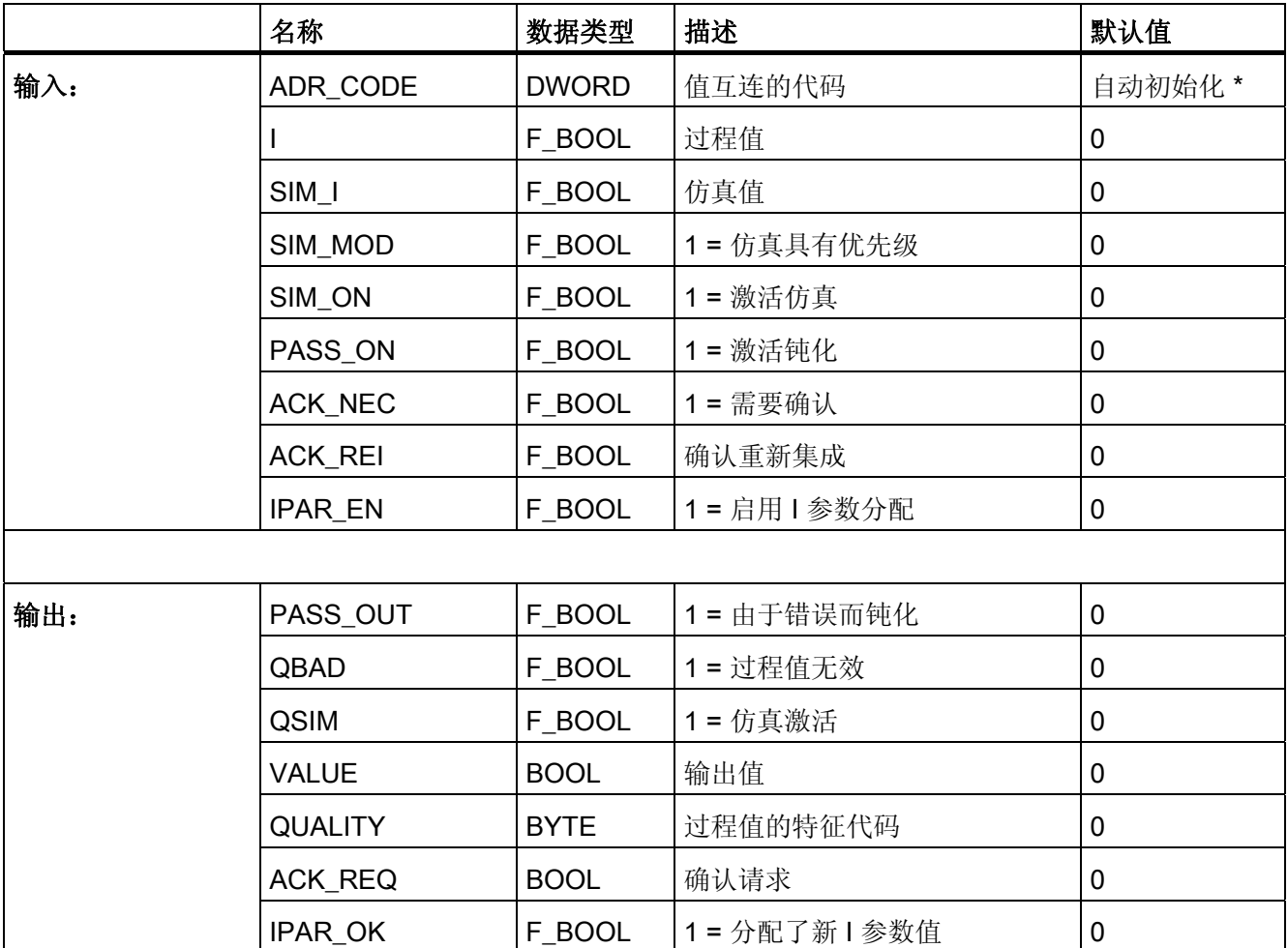

\*) 对 S7 程序进行编译时, 输入 ADR\_CODE 自动初始化且不能更改。 比较安全程序时, 如果输入 VALUE 中信号的地址或符号名发生了更改,将指示输入 ADR\_CODE 已更改。

#### 寻址

必须将符号表中的使用 HW Config 生成的数据类型为 BOOL 的输出值的符号和 VALUE 输出互连。

# 常规值

将输入 I 处待决的过程数据写入到故障安全 DP 标准从站。特征代码 (QUALITY) 设置为 16#80。

# 仿真

仿真值(而不是在输入 I 处待决的过程数据)还可以写入到故障安全 DP 标准从站。

在没有通信错误 (PROFIsafe)、没有模块或通道故障(例如断线), 且没有 F 启动的情况 下,如果输入 SIM\_ON = 1 且 SIM\_MOD = 0, 则输入 SIM\_I 的值将写入故障安全 DP 标 准从站并且在输出 VALUE 中输出。 特征代码 (QUALITY) 设置为 16#60。

如果输入 SIM\_ON = 1 且 SIM\_MOD = 1, 则当发生通信错误 (PROFIsafe)、模块或通道 故障(例如,断线)或 F 启动时,输入 SIM I 的值也在输出 VALUE 处输出, 以便能够在 没有实际的故障安全 DP 标准从站的情况下也可以仿真"无错"操作。

在这两种情况下,特征代码 (QUALITY) 均被设置为 16#60,且 QSIM 被置为 1。

# 说明

如果为一个故障安全 DP 标准从站的输出放置了多个故障安全通道驱动,则当故障安全 DP 标准从站输出的其它 F 通道驱动的输入 PASS\_ON 为"1"且输入 SIM\_ON 为"0"时不会 写入仿真值。

# 故障安全值

在以下情况下,故障安全值"0"写入故障安全 DP 标准从站:

- 发生通信错误 (PROFIsafe) 时
- 发生模块或通道故障(例如,断线)时
- F 启动期间
- 发生钝化且 PASS\_ON = 1

特征代码 (QUALITY) 被设置为 16#48, 且 QBAD 被置为 1。

如果故障安全值的输出不是由钝化导致的,则另外将 PASS OUT 置为 1 以钝化其它通 道。

#### 说明

故障安全 DP 标准从站的输出不会通过 PASS\_ON 发生通道特定的钝化。 如果为故障安 全 DP 标准从站的输出放置了多个故障安全通道驱动,则当在某一个故障安全通道驱动处 发生钝化且 PASS\_ON = 1, 将为故障安全 DP 标准从站的所有输出写入故障安全值"0"。 如果在某一 F 通道驱动处 PASS\_ON 被置为 1 时评估其它 F 通道驱动的输出 QBAD 和 QUALITY, 则必须同步激活所有 F 通道驱动的输入 PASS\_ON。

#### A.2 S7 F Systems Lib V1\_3 SP1 中的 F 块

# 重新分配故障安全 DP 标准从站的参数

输入 IPAR EN 和输出 IPAR OK 可用于重新分配故障安全 DP 标准从站的参数。

在 PROFIsafe 总线规约(PROFIsafe 规范 V1.30 和更高版本)中, 输入 IPAR EN 对应 于变量 iPar\_EN\_C,且输出 IPAR\_OK 对应于变量 iPar\_OK\_S。 如果必须为重新分配故 障安全 DP 标准从站的参数而置位或复位输入 IPAR\_EN,或要了解如何评估 IPAR\_OK 输出,请参考 PROFIsafe 规范 V1.30 和更高版本或故障安全 DP 标准从站的文档。

如果为故障安全 DP 标准从站放置了多个故障安全通道驱动, 则 iPar\_EN\_C 由属于故障 安全 DP 标准从站的 F 通道驱动的所有 IPAR\_EN 输入的 OR 逻辑操作构成。

如果在 IPAR\_EN = 1 时应发生钝化,还必须将变量 PASS\_ON 置为 1。

#### 在错误消除后重新集成

在消除错误后,故障安全 DP 标准从站可自动重新集成,或直到用户确认后才重新集成。 如果分配了 ACK\_NEC = 1, 则在消除了错误后需要在输入 ACK\_REI 处进行用户确认。 如果分配了 ACK\_NEC = 0, 则执行自动重新集成。

输出 ACK\_REQ = 1 发出信号,表明已消除错误且输入 ACK\_REI 处需要用户确认重新集 成。

在 PASS\_ON = 1 后不需要用户确认就可进行重新集成。CPU-STOP 后的 F 启动后不需 要用户确认就可进行重新集成(如果故障安全 DP 标准从站通过符合 PROFIsafe 规范 V1.30 和更高版本的"系统启动"从站状态 [20] 启动)。 否则,将检测到通信错误 (PROFIsafe)。

#### 说明

故障安全 DP 标准从站的输出不能执行特定通道的重新集成。 如果为故障安全 DP 标准 从站的输出放置了多个 F 通道驱动, 则必须为故障安全 DP 标准从站的输出同步激活所有 F 通道驱动的 ACK\_REI 输入。

# 警告

仅当过程的安全方面允许自动重新集成时,才可以分配输入 ACK\_NEC = 0。 无论 ACK\_NEC 的值是什么,都必须始终在输入 ACK\_REI 处确认通信错误 (PROFIsafe)。 为此,必须将输入 ACK\_REI 与通过操作员输入生成的信号互连。 不允 许与自动生成的信号进行互连。

# 警告

### 针对故障安全 DP 标准从站短期电源故障的启动保护

故障安全 DP 标准从站的电源故障持续时间(短于在 HW Config 中指定的故障安全 DP 标准从站的 F 监视时间)过后(请参见"[运行时间、](#page-458-0)[F](#page-458-0) [监视时间和响应时间](#page-458-0) (页 [459\)](#page-458-0)"一 节), 无论输入 ACK\_NEC 的设置如何均可自动重新集成, 正如 ACK\_NEC = 0 时的实 例所述。

如果在这种情况下,相关过程不允许自动重新集成,则必须通过评估 QBAD 或 PASS OUT 输出来编写启动保护程序。

如果故障安全 DP 标准从站的电源故障持续时间长于在 HW Config 中指定的故障安全 DP 标准从站的 F 监视时间,F-System 将检测到通信错误。

#### 启动特性

F 启动后,首先必须在 F 模块驱动和故障安全 DP 标准从站之间建立通信。 在此期间, 故障安全值"0"写入到故障安全 DP 标准从站。特征代码 (QUALITY) 被设置为 16#48, 且 输出 QBAD 和 PASS\_OUT 被置为 1。

#### 错误处理

当相应的背景数据块中出现安全数据格式错误时,将触发 F-STOP。 然后,以下诊断事 件将被输入到 F-CPU 的诊断缓冲区中:

● "安全程序: DB 中出现安全数据格式错误"(事件 ID:16#75DA)。

#### F-STOP 时的特性

在发生 F-STOP 时,特征代码 16#00 在 QUALITY 输出处输出且 QBAD.DATA = 1 被置 位。 所有其它变量被冻结。

# A.2.6.3 F\_PA\_AI: 用于故障安全"变送器"PA 现场设备的故障安全通道驱动

功能

该块用于"变送器"故障安全 PA 现场设备的故障安全插槽 (F-slot) 的模拟输入值的信号处 理。

F 块通过符合 PROFIsafe 总线规约的安全消息帧从与故障安全 PA 现场设备的 F-slot 通 信的相关 F 模块驱动处周期性读取位于输入 VALUE 处的故障安全 PA 现场设备的状态字 节(特征代码)的过程数据。 故障安全模块驱动自动放置, 并与 CFC 功能"生成模块驱 动"互连。

如果表示物理量的过程数据有效,则将在输出 V 处获得该值。在 STATUS 输出处获得状 态字节(特征代码),包括有关故障安全 PA 现场设备的状态的信息。

为输出 V 处的结果值生成特征代码(输出 QUALITY)。特征代码可有以下状态:

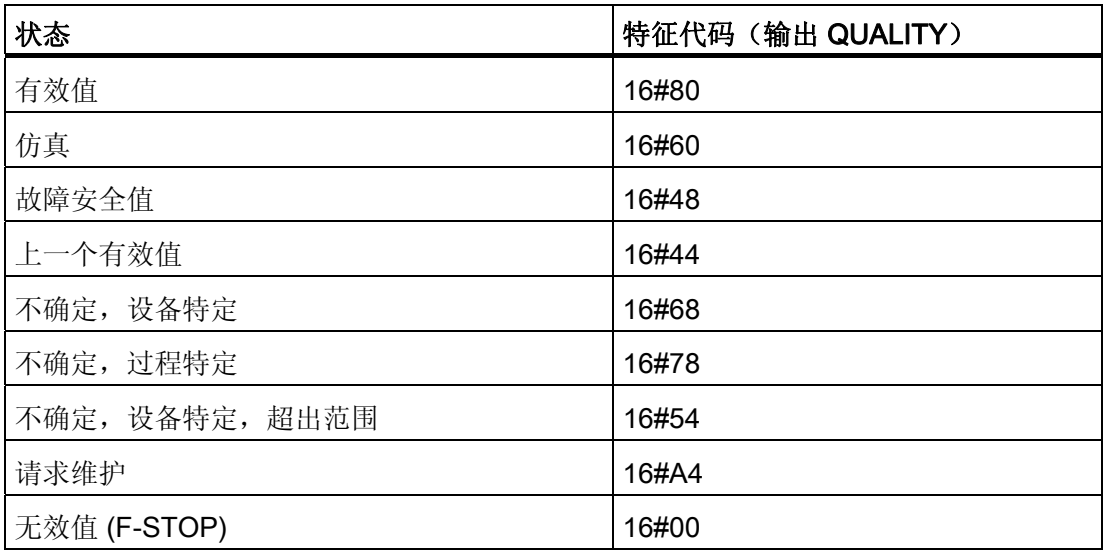

# 输入/输出

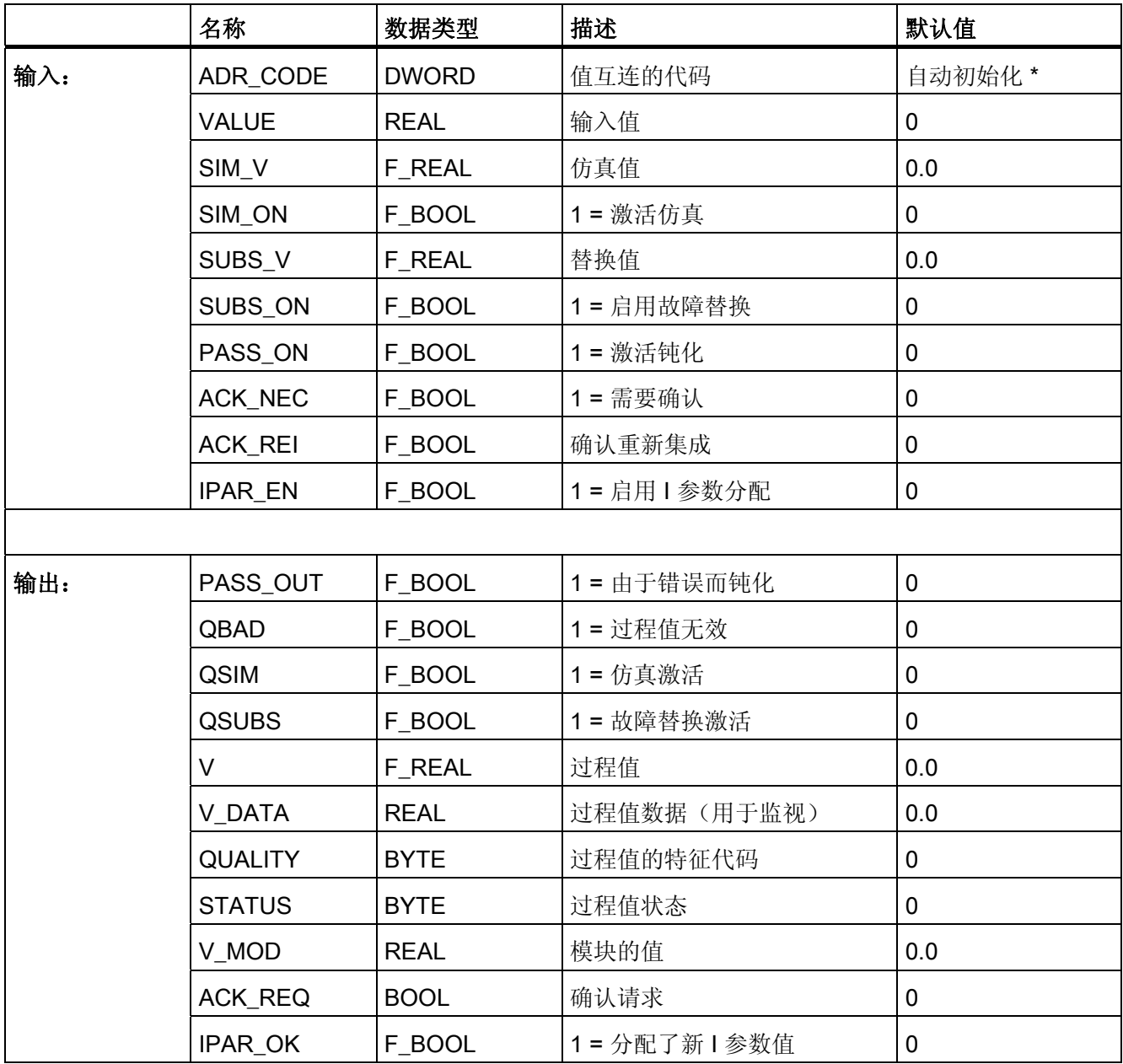

\*) 对 S7 程序进行编译时,输入 ADR\_CODE 自动初始化且不能更改。 比较安全程序时, 如果输入 VALUE 中信号的地址或符号名发生了更改,将指示输入 ADR\_CODE 已更改。

寻址

必须将符号表中的使用 HW Config 生成的模拟输入通道的符号和 VALUE 输入互连。

A.2 S7 F Systems Lib V1\_3 SP1 中的 F 块

### 常规值

如果从故障安全 PA 现场设备处接收到的模拟输入值有效,则该值在输出 V 处输出。特征 代码 (QUALITY) 根据从故障安全 PA 现场设备处接收的特征代码设置为 16#80、 16#54、16#60、16#68、16#78 或 16#A4。

# 仿真

可在输出 V 处输出仿真值,而不是从故障安全 PA 现场设备接收到的常规值。

当输入 SIM\_ON = 1 时, 输入 SIM\_V 的值以及特征代码 (QUALITY) 16#60 将被输出。仿 真具有最高优先级。 QBAD 和 QSUBS 始终被置为 0。 如果 F 块由于 SIM\_ON = 1 而处 于仿真状态,则 QSIM = 1。

#### 说明

如果在故障安全 PA 现场设备上启动仿真并且没有有关故障安全值或上一个有效值输出的 事件, 则也输出特征代码 (QUALITY) 16#60。

如果启用了仿真,则从故障安全 PA 现场设备接收的模拟输入值在输出 V\_MOD 处输出。 如果无法进行与故障安全 PA 现场设备的通信, 或如果在发生错误后没有发生用户确认, 则输出"0.0"。

如果禁用仿真, 则输出 V DATA。

### 故障安全值

如果输入 SUBS ON = 1, 则在以下情况中故障安全值 SUBS V 在输出 V 处输出:

- 由于出现通信错误 (PROFIsafe), 因此模拟输入值无效。
- 由于模块收到了模块错误或故障安全值,因此模拟量输入值无效。
- 发生钝化且 PASS\_ON = 1。
- F 启动待决。
- 模块发出 FV\_ACTIVATED 信号。

特征代码 (QUALITY) 被设置为 16#48, 且 QSUBS 被置为 1, QBAD 被置为 1。 如果故障安全值的输出不是由钝化导致的,则另外将 PASS\_OUT 置为 1 以钝化其它通 道。

# 保留上一个值

如果输入 SUBS ON = 0, 则在以下情况中上一个有效值 V 在输出 V 处输出:

- 由于出现通信错误 (PROFIsafe), 因此模拟输入值无效。
- 由于模块收到了模块错误或故障安全值,因此模拟量输入值无效。
- 发生钝化且 PASS\_ON = 1。
- 模块发出 FV\_ACTIVATED 信号。

特征代码 (QUALITY) 被设置为 16#44, 且 QSUBS 被置为 0, QBAD 被置为 1。

如果上一个有效值的输出不是由钝化导致的,则另外将输出 PASS OUT 置为 1 以钝化其 它通道。

# 故障安全 PA 现场设备的参数的重新分配

输入 IPAR\_EN 和输出 IPAR\_OK 可用于重新分配故障安全 PA 现场设备的参数。

在 PROFIsafe 总线规约(PROFIsafe 规范 V1.30 和更高版本)中, 输入 IPAR\_EN 对应 于变量 IPar\_EN\_C,且输出 IPAR\_OK 对应于变量 IPar\_OK\_S。 如果必须为重新分配故 障安全 PA 现场设备的参数而置位或复位输入 IPAR EN, 或要了解如何评估 IPAR OK 输出,请参考 PROFIsafe 规范 V1.30 和更高版本或故障安全 PA 现场设备的文档。

如果为故障安全 PA 现场设备的 F-slot 放置了多个 F 通道驱动, 则 IPar EN C 由与故障 安全 PA 现场设备的 F-slot 相关的故障安全通道驱动的所有 IPAR\_EN 输入的 OR 逻辑操 作构成。

如果在 IPAR EN = 1 时应发生钝化,还必须将变量 PASS\_ON 置为 1。

#### A.2 S7 F Systems Lib V1\_3 SP1 中的 F 块

### 在错误消除后重新集成

在消除错误后,从故障安全 PA 现场设备接收的模拟输入值可自动重新集成,或直到用户 确认后才重新集成。

如果分配了 ACK\_NEC = 1, 则在消除了错误后需要在输入 ACK\_REI 处进行用户确认。 如果分配了 ACK NEC = 0, 则执行自动重新集成。

输出 ACK\_REQ = 1 发出信号, 表明已消除错误且输入 ACK\_REI 处需要用户确认重新集 成。

在 PASS\_ON = 1 后不需要用户确认就可进行重新集成。CPU-STOP 后的 F 启动后不需 要用户确认就可进行重新集成(如果故障安全 PA 现场设备通过符合 PROFIsafe 规范 V1.30 和更高版本的"系统启动"从站状态 [20] 启动)。 否则,将检测到通信错误 (PROFIsafe)。

# 警告

仅当过程的安全方面允许自动重新集成时,才可以分配输入 ACK\_NEC = 0。 无论 ACK\_NEC 的值是什么,都必须始终在输入 ACK\_REI 处确认通信错误 (PROFIsafe)。 为此,必须将输入 ACK\_REI 与通过操作员输入生成的信号互连。 不允 许与自动生成的信号进行互连。

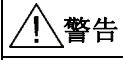

#### 针对故障安全 PA 现场设备短期电源故障的启动保护

故障安全 PA 现场设备的电源故障持续时间(短于在 HW Config 中指定的故障安全 PA 现场设备的 F 监视时间) 过后 (请参见"[运行时间、](#page-458-0)[F](#page-458-0) [监视时间和响应时间](#page-458-0) (页 [459\)](#page-458-0)"一 节), 无论输入 ACK\_NEC 的设置如何均可自动重新集成, 正如 ACK\_NEC = 0 时的实 例所述。

如果在这种情况下,相关过程不允许自动重新集成,则必须通过评估 QBAD 或 PASS OUT 输出来编写启动保护程序。

如果故障安全 PA 现场设备的电源故障持续时间长于在 HW Config 中指定的故障安全 PA 现场设备的 F 监视时间, F-System 将检测处通信错误。

#### 启动特性

F 启动后,首先必须在 F 模块驱动和故障安全 PA 现场设备之间建立通信。 在此期间, 无论输入 SUBS\_ON 中分配了什么参数,都将输出故障安全值 SUBS\_V 以及特征代码 (QUALITY代码 16#48), 另外, 输出 QSUBS、QBAD 和 PASS\_OUT 都将被置为 1。

A.2 S7 F Systems Lib V1\_3 SP1 中的 F 块

### 错误处理

当相应的背景数据块中出现安全数据格式错误时,将触发 F-STOP。 然后,以下诊断事 件将被输入到 F-CPU 的诊断缓冲区中:

● "安全程序: DB 中出现安全数据格式错误"(事件 ID:16#75DA)

# F-STOP 时的特性

在发生 F-STOP 时, 特征代码 16#00 会在输出 QUALITY 和 STATUS 中输出, 并且 QBAD.DATA 被置为 1。 所有其它变量被冻结。

#### A.2.6.4 F\_PA\_DI: 用于故障安全"离散输入"PA 现场设备的故障安全通道驱动

功能

该 F 块用于"离散输入"故障安全 PA 现场设备的故障安全插槽 (F-slot) 的数字量输入值的 信号处理。

F 块通过符合 PROFIsafe 总线规约的安全消息帧从与故障安全 PA 现场设备的 F-slot 通 信的相关 F 模块驱动处周期性读取位于输入 I OUT D 处的故障安全 PA 现场设备的状态 字节(特征代码)的过程数据。 故障安全模块驱动自动放置,并与 CFC 功能"生成模块 驱动"互连。

如果过程数据有效,则将在输出 Q 处过程数据(字节)获得输入 BIT\_NR 处分配的位(0 到 7)。在 STATUS 输出处获得状态字节(特征代码)并且包括有关故障安全 PA 现场 设备的状态的信息。

为输出 Q 处的结果值生成特征代码(输出 QUALITY)。特征代码可有以下状态:

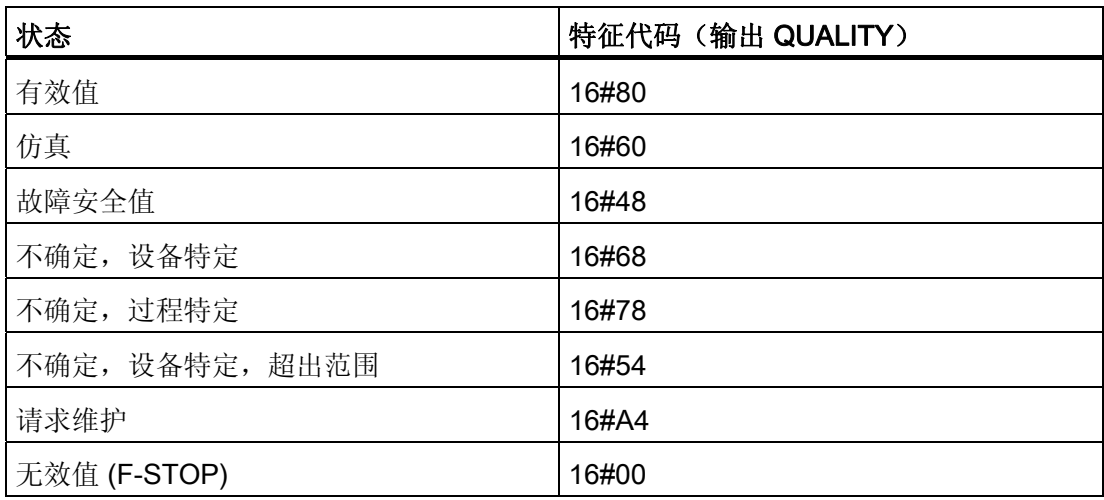

 $F/\E =$ 

A.2 S7 F Systems Lib V1\_3 SP1 中的 F 块

# 输入/输出

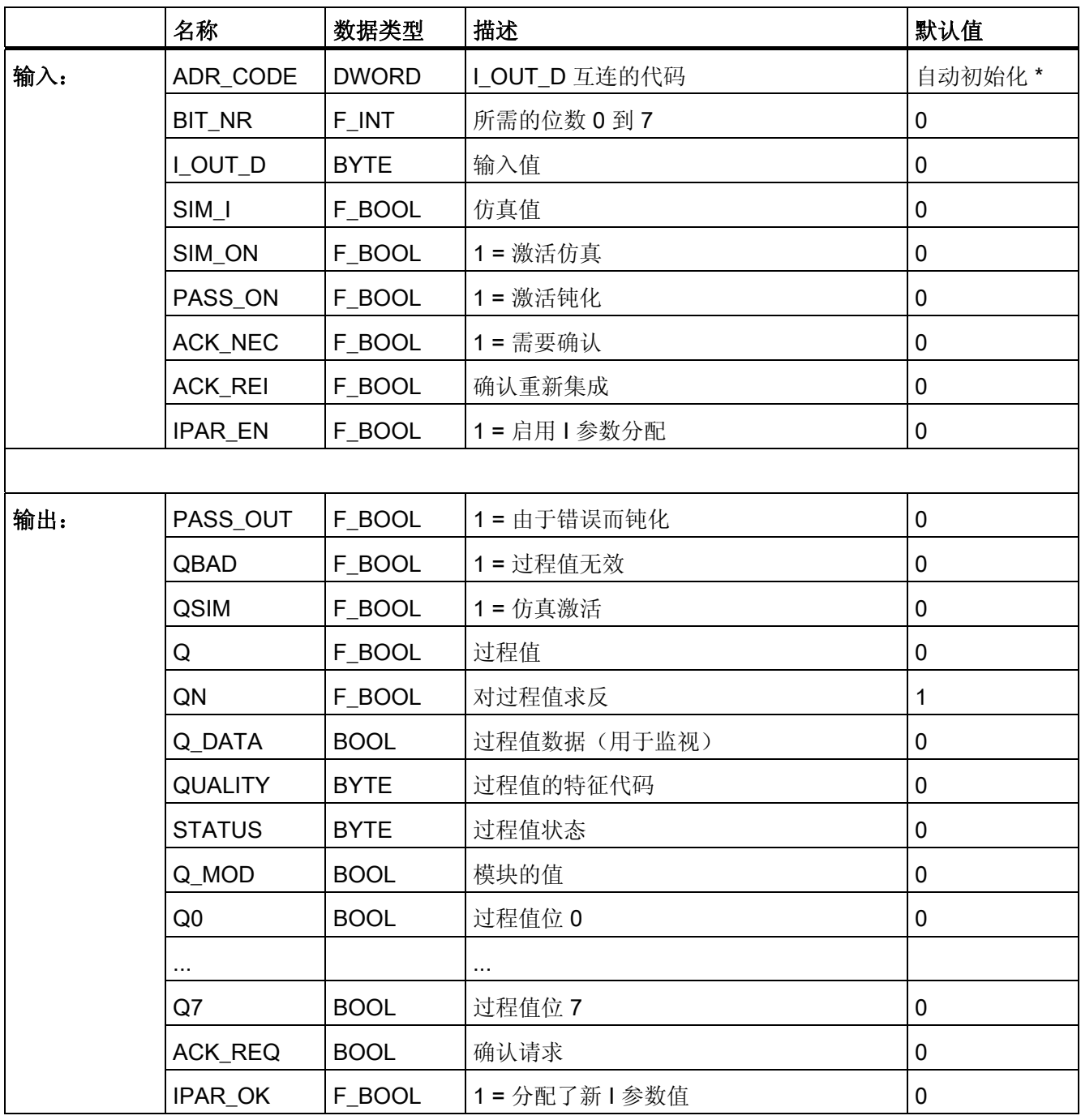

\*) 对 S7 程序进行编译时, 输入 ADR\_CODE 自动初始化且不能更改。 当比较安全程序 时,如果输入 I\_OUT\_D 处的地址或信号符号名发生了更改,将指示输入 ADR\_CODE 已 更改。

A.2 S7 F Systems Lib V1\_3 SP1 中的 F 块

# 寻址

必须将符号表中的使用 HW Config 生成的过程数据的符号和 I OUT D 输入互连。

#### 说明

如果在符号表中使用 HW Config 生成的过程数据的符号是数据类型"BOOL"而不是 "BYTE", 则必须在符号表中添加数据类型为 BYTE 的符号。

### 常规值

如果从故障安全 PA 现场设备处接收到的数字量输入值有效,则该值在输出 Q 处输出。 特征代码根据从故障安全 PA 现场设备处接收的特征代码设置为 16#80、16#54、 16#60、16#68、16#78 或 16#A4。

### 仿真

可在输出 Q 处输出仿真值,而不是从故障安全 PA 现场设备接收到的常规值。

当输入 SIM\_ON = 1 时,输入 SIM I 的值以及特征代码 (QUALITY) 16#60 将被输出。仿 真具有最高优先级。 始终将 QBAD 置为 0。 如果 F 块由于 SIM\_ON = 1 而处于仿真状 态,则 QSIM = 1。

### 说明

如果在故障安全 PA 现场设备上启动仿真并且没有有关故障安全值的事件,则也输出特征 代码 (QUALITY) 16#60。

如果启用了仿真,则从故障安全 PA 现场设备接收的数字量输入值在输出 Q MOD 处输 出。如果无法进行与故障安全 PA 现场设备的通信, 或如果在发生错误后没有发生用户 确认,则输出"0"。

如果禁用仿真, 则输出 Q\_DATA。

# A.2 S7 F Systems Lib V1\_3 SP1 中的 F 块

# 故障安全值

在以下情况下,故障安全值"0"在输出 Q 处输出:

- 由于出现通信错误 (PROFIsafe), 因此数字量输入值无效。
- 由于模块收到了模块错误或故障安全值,因此数字量输入值无效。
- 发生钝化且 PASS\_ON = 1。
- F 启动待决。
- 模块发出 FV\_ACTIVATED 信号。

特征代码 (QUALITY) 被设置为 16#48, 且 QBAD 被置为 1。

如果故障安全值的输出不是由钝化导致的,则另外将 PASS\_OUT 置为 1 以钝化其它通 道。

# 故障安全 PA 现场设备的参数的重新分配

输入 IPAR EN 和输出 IPAR OK 可用于重新分配故障安全 PA 现场设备的参数。

在 PROFIsafe 总线规约(PROFIsafe 规范 V1.30 和更高版本)中, 输入 IPAR EN 对应 于变量 iPar EN C, 且输出 IPAR OK 对应于变量 iPar OK S。 如果必须为重新分配故 障安全 PA 现场设备的参数而置位或复位输入 IPAR\_EN,或要了解如何评估 IPAR\_OK 输出,请参考 PROFIsafe 规范 V1.30 和更高版本或故障安全 PA 现场设备的文档。

如果为故障安全 PA 现场设备的 F-slot 放置了多个 F 通道驱动, 则 iPar EN C 由与故障 安全 PA 现场设备的 F-slot 相关的故障安全通道驱动的所有 IPAR\_EN 输入的 OR 逻辑操 作构成。

如果在 IPAR EN = 1 时应发生钝化,还必须将变量 PASS\_ON 置为 1。

### 在错误消除后重新集成

在消除错误后,从故障安全 PA 现场设备接收的数字量输入值可自动重新集成,或直到用 户确认后才重新集成。

如果分配了 ACK NEC = 1, 则在消除了错误后需要在输入 ACK REI 处进行用户确认。 如果分配了 ACK NEC = 0, 则执行自动重新集成。

输出 ACK REQ = 1 发出信号,表明已消除错误且输入 ACK REI 处需要用户确认重新集 成。

在 PASS\_ON = 1 后不需要用户确认就可进行重新集成。在 CPU-STOP 后的 F 启动后不 需要用户确认就可进行重新集成(如果 F-I/O 通过符合 PROFIsafe 规范 V1.30 和更高版 本的"系统启动"从站状态 [20] 启动)。 否则,将检测到通信错误 (PROFIsafe)。

# 警告

仅当过程的安全方面允许自动重新集成时,才可以分配输入 ACK\_NEC = 0。 无论 ACK\_NEC 的值是什么,都必须始终在输入 ACK\_REI 处确认通信错误 (PROFIsafe)。 为此, 必须将输入 ACK REI 与通过操作员输入生成的信号互连。 不允 许与自动生成的信号进行互连。

# 警告

#### 针对故障安全 PA 现场设备短期电源故障的启动保护

故障安全 PA 现场设备的电源故障持续时间(短于在 HW Config 中指定的故障安全 PA 现场设备的 F 监视时间)过后(请参见"[运行时间、](#page-458-0)[F](#page-458-0) [监视时间和响应时间](#page-458-0) (页 [459\)](#page-458-0)"一 节),无论输入 ACK NEC 的设置如何均可自动重新集成,正如 ACK NEC = 0 时的实 例所述。

如果在这种情况下,相关过程不允许自动重新集成,则必须通过评估 QBAD 或 PASS OUT 输出来编写启动保护程序。

如果故障安全 PA 现场设备的电源故障持续时间长于在 HW Config 中指定的故障安全 PA 现场设备的 F 监视时间, F-System 将检测处通信错误。

# 启动特性

F 启动后,首先必须在 F 模块驱动和故障安全 PA 现场设备之间建立通信。 在此时间 内,故障安全值"0"和特征代码(输出 QUALITY)16#48 一起输出,并且输出 QBAD 被 置为 1,PASS\_OUT 被置为 1。

#### 错误处理

- 如果输入 BIT\_NR 分配了 <> 0 到 7 的值, 则故障安全值"0"在输出 Q 处输出。
- 当相应的背景数据块中出现安全数据格式错误时,将触发 F-STOP。 然后,以下诊断 事件将被输入到 F-CPU 的诊断缓冲区中:
	- "安全程序: DB 中出现安全数据格式错误"(事件 ID:16#75DA)

# F-STOP 时的特性

在发生 F-STOP 时,特征代码 16#00 会在输出 QUALITY 和 STATUS 中输出,并且 QBAD.DATA 被置为 1。 所有其它变量被冻结。

# 参见

[对故障安全](#page-59-0) [PA](#page-59-0) [现场设备进行组态](#page-59-0) (页 [60\)](#page-59-0)

#### A.2.6.5 F\_CH\_DI: 用于 F-I/O (除故障安全 DP 标准从站外)的数字输入的故障安全通道驱动

#### 功能

该 F 块用于 F-I/O (除故障安全 DP 标准从站外) 的数字量输入值的信号处理。 它支持通 道选择性的钝化和冗余组态的 F-I/O。

F 块通过符合 PROFIsafe 总线规约的安全消息帧从与 F-I/O 通信的相关故障安全模块驱 动 F\_PS\_12 处周期性读取位于输入 VALUE 处的 F-I/O 的数字量输入值。 故障安全模块 驱动自动放置,并与 CFC 功能"生成模块驱动"互连。

如果数字量输入值有效,则可在输出 Q 处获得该值。

如果是冗余组态的 F-I/O, 则也读取冗余组态 F-I/O 的相关通道的数字量输入值。

为输出 Q 处的结果值生成特征代码(输出 QUALITY)。特征代码可有以下状态:

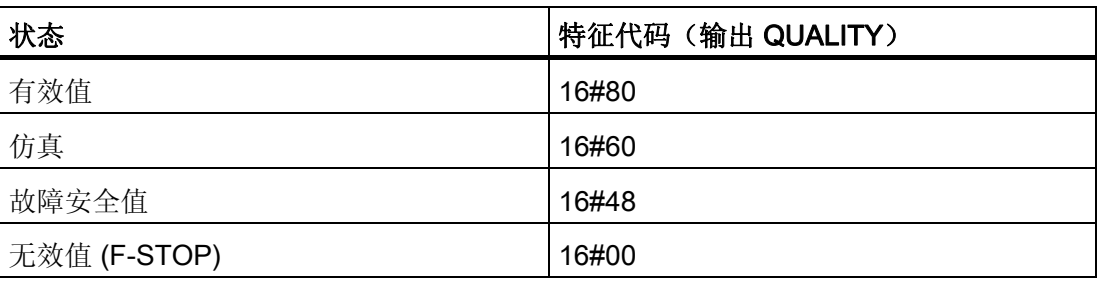

# 输入/输出

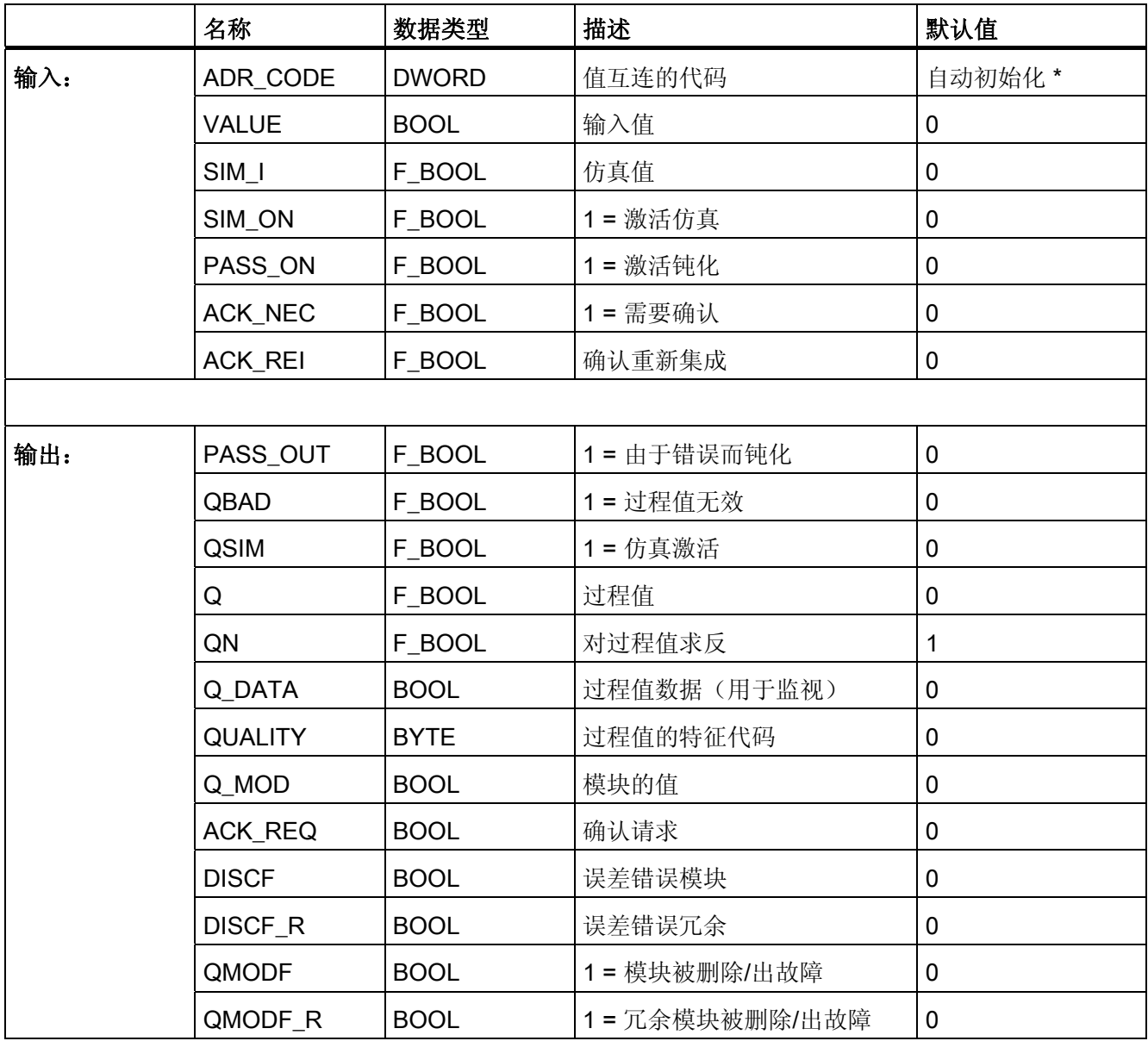

\*) 对 S7 程序进行编译时, 输入 ADR CODE 自动初始化且不能更改。 比较安全程序时, 如果输入 VALUE 中信号的地址或符号名发生了更改,将指示输入 ADR\_CODE 已更改。

# 寻址

必须将符号表中的使用 HW Config 生成的数字输入通道的符号和 VALUE 输入互连。

#### 说明

在 CFC 编辑器 中将 VALUE 输入求反无效。 使用 QN 输出代替。

#### 常规值

如果从 F-I/O 接收的数字量输入值有效, 则该值在输出 Q 处和特征代码 (QUALITY) 16#80 一起输出。

# 冗余组态的 F-I/O 常规值

如果从冗余组态的 F-I/O 接收的数字量输入值有效,则将对这些值进行 OR 运算并且结果 在输出 Q 处和特征代码 (QUALITY) 16#80 一起输出。如果从 F-I/O 接收的数字量输入值 仅一个有效, 则该值在输出 Q 处和特征代码 (QUALITY) 16#80 一起输出。

### 仿真

可在输出 Q 处输出仿真值,而不是从 F-I/O 接收的常规值。

当输入 SIM\_ON = 1 时, 输入 SIM\_I 的值以及特征代码 (QUALITY) 16#60 将被输出。仿 真具有最高优先级。 始终将 QBAD 置为 0。 如果 F 块处于仿真状态则 QSIM 被置为 1。 如果启用了仿真, 则从 F-I/O 接收的数字量输入值在输出 Q MOD 处输出。 如果无法进 行与 F-I/O 的通信, 或如果在发生错误后没有发生用户确认, 则输出"0"。如果禁用仿 真, 则输出 Q DATA。

# 故障安全值

在以下情况下,故障安全值"0"在输出 Q 处输出:

- 由于出现通信错误 (PROFIsafe), 因此数字量输入值无效。
- 由于模块收到了模块或通道故障(如断线)或故障安全值,因此数字量输入值无效。
- 对于冗余组态的 F-I/O: 这两个数字量输入值由于通信错误 (PROFIsafe) 或模块或通 道故障(例如,断线)而都无效。
- 发生钝化且 PASS\_ON = 1。
- F 启动待决。

特征代码 (QUALITY) 被设置为 16#48,且 QBAD 被置为 1。

如果故障安全值的输出不是由钝化导致的, 则另外将 PASS OUT 置为 1 以钝化其它通 道。

# 在错误消除后重新集成

在消除错误后, 从 F-I/O 接收的数字量输入值可自动重新集成, 或直到用户确认后才重新 集成。

如果分配了 ACK\_NEC = 1, 则在消除了错误后需要在输入 ACK\_REI 处进行用户确认。 如果分配了 ACK NEC = 0, 则执行自动重新集成。

在冗余组态的 F-I/O 的情况下,如果指示的错误仅发生在一个 F-I/O 上并且没有因此出发 输出 Q 处的故障安全值,则还需要用户确认。

输出 ACK\_REQ = 1 发出信号, 表明已消除错误且输入 ACK\_REI 处需要用户确认重新集 成。

PASS\_ON = 1 后或 CPU-STOP 后的 F 启动后,不需要为重新集成进行用户确认。

# 警告

仅当过程的安全方面允许自动重新集成时,才可以分配输入 ACK\_NEC = 0。 无论 ACK\_NEC 的值是什么,都必须始终在输入 ACK\_REI 处确认通信错误 (PROFIsafe)。 为此,必须将输入 ACK\_REI 与通过操作员输入生成的信号互连。 不允 许与自动生成的信号进行互连。

A.2 S7 F Systems Lib V1\_3 SP1 中的 F 块

# 警告

#### 针对 F-I/O 短期电源故障的启动保护

F-I/O 的电源故障持续时间(短于在 HW Config 中指定的 F-I/O 的 F 监视时间)过后 (请参见"[运行时间、](#page-458-0)[F](#page-458-0) [监视时间和响应时间](#page-458-0) (页 [459\)](#page-458-0)"一节), 无论输入 ACK\_NEC 的 设置如何均可自动重新集成,正如 ACK\_NEC = 0 时的实例所述。

如果在这种情况下,相关过程不允许自动重新集成,则必须通过评估 QBAD 或 PASS OUT 输出来编写启动保护程序。

如果 F-I/O 发生电源故障的时间比 HW Config 中为 F-I/O 指定的 F 监视时间长, 则 F 系 统将检测到一个通信错误。

#### 冗余组态的 F-I/O 的误差分析

在冗余组态的 F-I/O 的情况下,如果在冗余组态期间在 HW Config 中组态了 <> 0 的误差 时间, 则 F 块将执行误差分析。

如果位于输入 VALUE 处的数字输入通道和其冗余通道之间的误差持续显示多个误差时 间,则将检测到误差错误。如果位于输入 VALUE 处的数字输入通道提供"0"信号,则 F 块将置位输出 DISCF。如果冗余通道提供"0"信号, 则 F 块设置输出 DISCF R。误差消 失后 DISCF/DISCF\_R 随即复位。

例如,假设当出现错误时故障安全传感器提供"0"信号,则误差分析能够检测有故障的传 感器。这可以增加系统的可用性。 误差错误对 Q、QBAD 或 PASS\_OUT 输出没有影 响。 非故障安全 DISCF/DISCF R 输出可通过 OS 读出, 以在标准用户程序中进行检修 活动或评估。

# 启动特性

在 F 启动后,首先在 F 模块驱动和 F-I/O 之间建立通信。在此期间,故障安全值"0"和特 征代码(输出 QUALITY) 16#48 一起输出, 并且输出 QBAD 被置为 1, PASS OUT 被 置为 1。 在冗余组态的 F-I/O 的情况下,将输出替换值"0",直到建立与其中一个冗余 F-I/O 的通信为止。

### 错误处理

当相应的背景数据块中出现安全数据格式错误时,将触发 F-STOP。 然后,以下诊断事 件将被输入到 F-CPU 的诊断缓冲区中:

● "安全程序: DB 中出现安全数据格式错误"(事件 ID:16#75DA)。

# F-STOP 时的特性

在发生 F-STOP 时,特征代码 16#00 在 QUALITY 输出处输出且 QBAD.DATA = 1 被置 位。 所有其它变量被冻结。

# A.2.6.6 F\_CH\_DO: 用于 F-I/O (除故障安全 DP 标准从站外)的数字输出的故障安全通道驱动

# 功能

该 F 块用于 F-I/O (除故障安全 DP 标准从站外) 数字输出值的信号处理。 它支持通道选 择性的钝化和冗余组态的 F-I/O。

F 块通过符合 PROFIsafe 总线规约的安全消息帧向与 F-I/O 通信的相关故障安全模块驱 动 F\_PS\_12 周期性写入位于输出 VALUE 处的 F-I/O 的输出的数字输出值。 故障安全模 块驱动自动放置,并与 CFC 功能"生成模块驱动"互连。

如果是冗余组态的 F-I/O, 数字输出值也写入到冗余组态的 F-I/O 的故障安全模块驱动 中。

为写入到 F-I/O 的数字输出值生成特征代码。该特征代码可有以下状态:

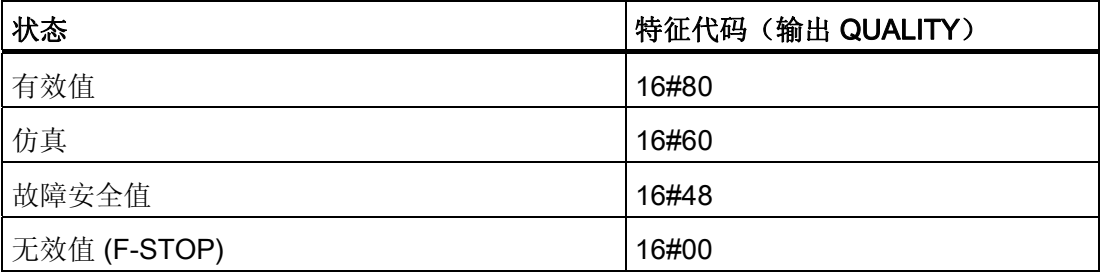

# 输入/输出

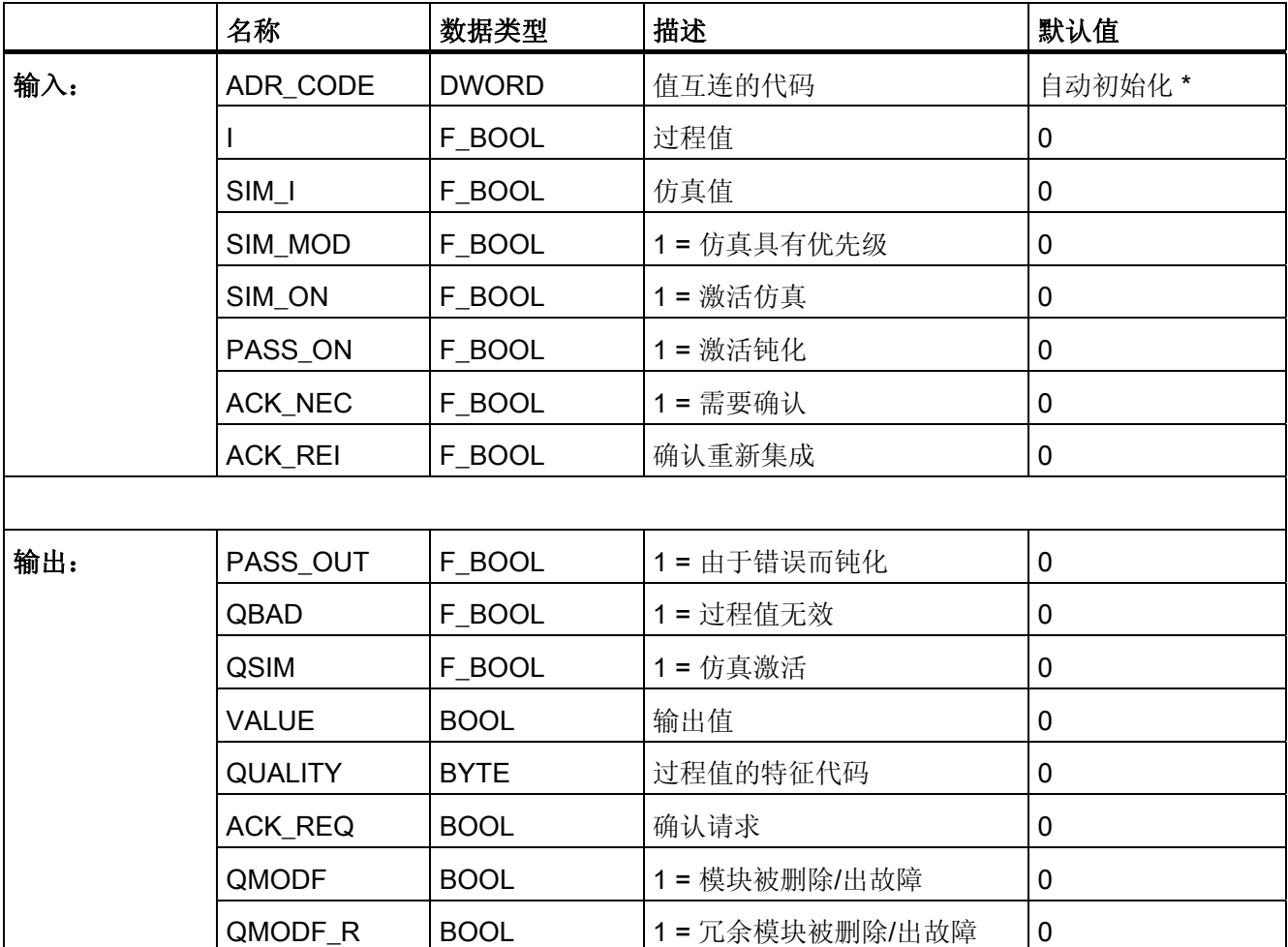

\*) 对 S7 程序进行编译时, 输入 ADR\_CODE 自动初始化且不能更改。 比较安全程序时, 如果输入 VALUE 中信号的地址或符号名发生了更改,将指示输入 ADR\_CODE 已更改。

寻址

必须将符号表中的使用 HW Config 生成的数字输出通道的符号和 VALUE 输出互连。

### 常规值

在输入 I 处待决的过程数据写入到 F-I/O 中。特征代码 (QUALITY) 设置为 16#80。

A.2 S7 F Systems Lib V1\_3 SP1 中的 F 块

### 冗余组态的 F-I/O 常规值

对于冗余组态的 F-I/O, 在输入 I 处待决的过程数据写入到两个 F-I/O 中(假设没有通信 错误 [PROFIsafe]、没有模块或通道故障 [例如, 断线] 并且两个 F-I/O 没有 F 启动) 。如 果 F-I/O (PROFIsafe) 有待决通信错误, 或如果存在模块或通道故障(例如, 断线)或 F 启动, 则故障安全值"0"写入到该 F-I/O。输出特征代码 (QUALITY) 16#80。

# 仿真

仿真值(而不是在输入 I 处待决的过程数据)还可以写入到 F-I/O。

在没有通信错误 (PROFIsafe)、没有模块或通道故障(例如断线),且没有 F 启动的情况 下,如果输入 SIM\_ON = 1 且 SIM\_MOD = 0, 则输入 SIM I 的值写入 F-I/O 并且在输出 VALUE 处输出。

如果输入 SIM\_ON = 1 且 SIM\_MOD = 1, 则当发生通信错误 (PROFIsafe)、模块或通道 故障(例如,断线)或 F 启动时,输入 SIM I 的值也在输出 VALUE 处输出, 以便能够在 没有实际的 F-I/O 的情况下也可以仿真"无错"操作。

在这两种情况下,特征代码 (QUALITY) 均被设置为 16#60,且 QSIM 被置为 1。

# 故障安全值

在以下情况下,故障安全值"0"写入 F-I/O:

- 发生通信错误 (PROFIsafe) 时
- 发生模块或通道故障(例如,断线)时
- F 启动期间
- 对于冗余组态的 F-I/O: 如果在两个 F-I/O 上都发生通信错误 (PROFIsafe)、模块或 通道故障(例如,断线)或者 F 启动
- 发生钝化且 PASS\_ON = 1

特征代码 (QUALITY) 被设置为 16#48, 且 QBAD 被置为 1。

如果故障安全值的输出不是由钝化导致的,则另外将 PASS OUT 置为 1 以钝化其它通 道。

# 在错误消除后重新集成

在消除错误后,F-I/O 可自动重新集成,或直到用户确认后才重新集成。

如果分配了 ACK\_NEC = 1, 则在消除了错误后需要在输入 ACK\_REI 处进行用户确认。 如果分配了 ACK NEC = 0, 则执行自动重新集成。

在冗余组态的 F-I/O 的情况下,如果指示的错误仅发生在一个 F-I/O 上并且没有因此触发 到过程的故障安全值输出,则还需要用户确认。

输出 ACK\_REQ = 1 发出信号,表明已消除错误且输入 ACK\_REI 处需要用户确认重新集 成。

PASS\_ON = 1 后或 CPU-STOP 后的 F 启动后,不需要为重新集成进行用户确认。

# 警告

仅当过程的安全方面允许自动重新集成时,才可以分配输入 ACK\_NEC = 0。 无论 ACK\_NEC 的值是什么,都必须始终在输入 ACK\_REI 处确认通信错误 (PROFIsafe)。 为此, 必须将输入 ACK\_REI 与通过操作员输入生成的信号互连。 不允 许与自动生成的信号进行互连。

# 警告

#### 针对 F-I/O 短期电源故障的启动保护

F-I/O 的电源故障持续时间(短于在 HW Config 中指定的 F-I/O 的 F 监视时间)过后 (请参见"[运行时间、](#page-458-0)[F](#page-458-0) [监视时间和响应时间](#page-458-0) (页 [459\)](#page-458-0)"一节), 无论输入 ACK\_NEC 的 设置如何均可自动重新集成,正如 ACK\_NEC = 0 时的实例所述。 如果在这种情况下,相关过程不允许自动重新集成,则必须通过评估 QBAD 或 PASS OUT 输出来编写启动保护程序。 如果 F-I/O 发生电源故障的时间比 HW Config 中为 F-I/O 指定的 F 监视时间长, 则 F 系 统将检测到一个通信错误。

# 启动特性

F 启动后,首先必须在 F 模块驱动和 F-I/O 之间建立通信。在此期间故障安全值"0"写入 F-I/O。特征代码 (QUALITY) 被设置为 16#48, 且输出 QBAD 和 PASS\_OUT 被置为 1。 如果是冗余组态的 F-I/O,则建立与 F-I/O 的通信后特征代码 (QUALITY) 被设置为 16#80, 并且输出 QBAD 被置为 0 和 PASS\_OUT 被置为 0。

A.2 S7 F Systems Lib V1\_3 SP1 中的 F 块

### 错误处理

当相应的背景数据块中出现安全数据格式错误时,将触发 F-STOP。 然后,以下诊断事 件将被输入到 F-CPU 的诊断缓冲区中:

● "安全程序: DB 中出现安全数据格式错误"(事件 ID:16#75DA)。

# F-STOP 时的特性

在发生 F-STOP 时,特征代码 16#00 在 QUALITY 输出处输出且 QBAD.DATA = 1 被置 位。 所有其它变量被冻结。

# A.2.6.7 F\_CH\_AI: 用于 F-I/O (除故障安全 DP 标准从站外) 的模拟输入的故障安全通道驱动

功能

该 F 块用于 F-I/O (除故障安全 DP 标准从站外)的模拟输入值的信号处理。 它支持通道 选择性的钝化和冗余组态的 I/O。

F 块通过符合 PROFIsafe 总线规约的安全消息帧从与 F-I/O 通信的相关故障安全模块驱 动 F\_PS\_12 处周期性读取位于输入 VALUE 处的 F-I/O 的模拟输入值(原始值)。 故障 安全模块驱动自动放置,并与 CFC 功能"生成模块驱动"互连。

如果模拟输入值有效,则被调整为其物理量并且在输出 V 处获得该值。

如果是冗余组态的 F-I/O, 则也读取冗余组态 F-I/O 的相关通道的模拟输入值。

为输出 V 中的结果值生成特征代码(输出 QUALITY)。特征代码可有以下状态:

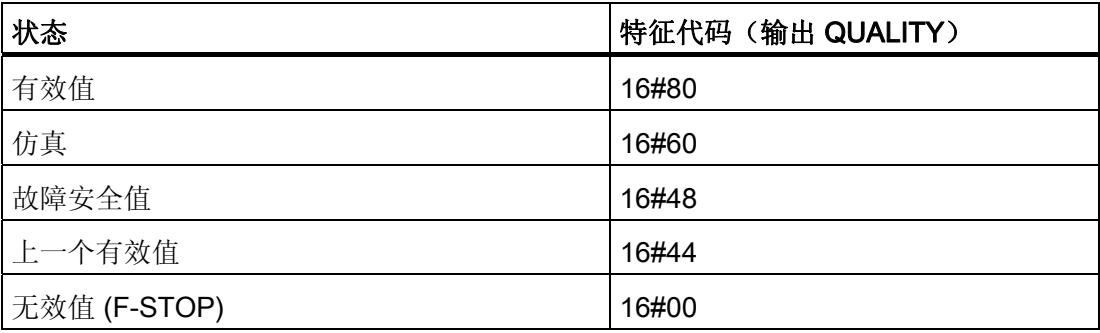

# 输入/输出

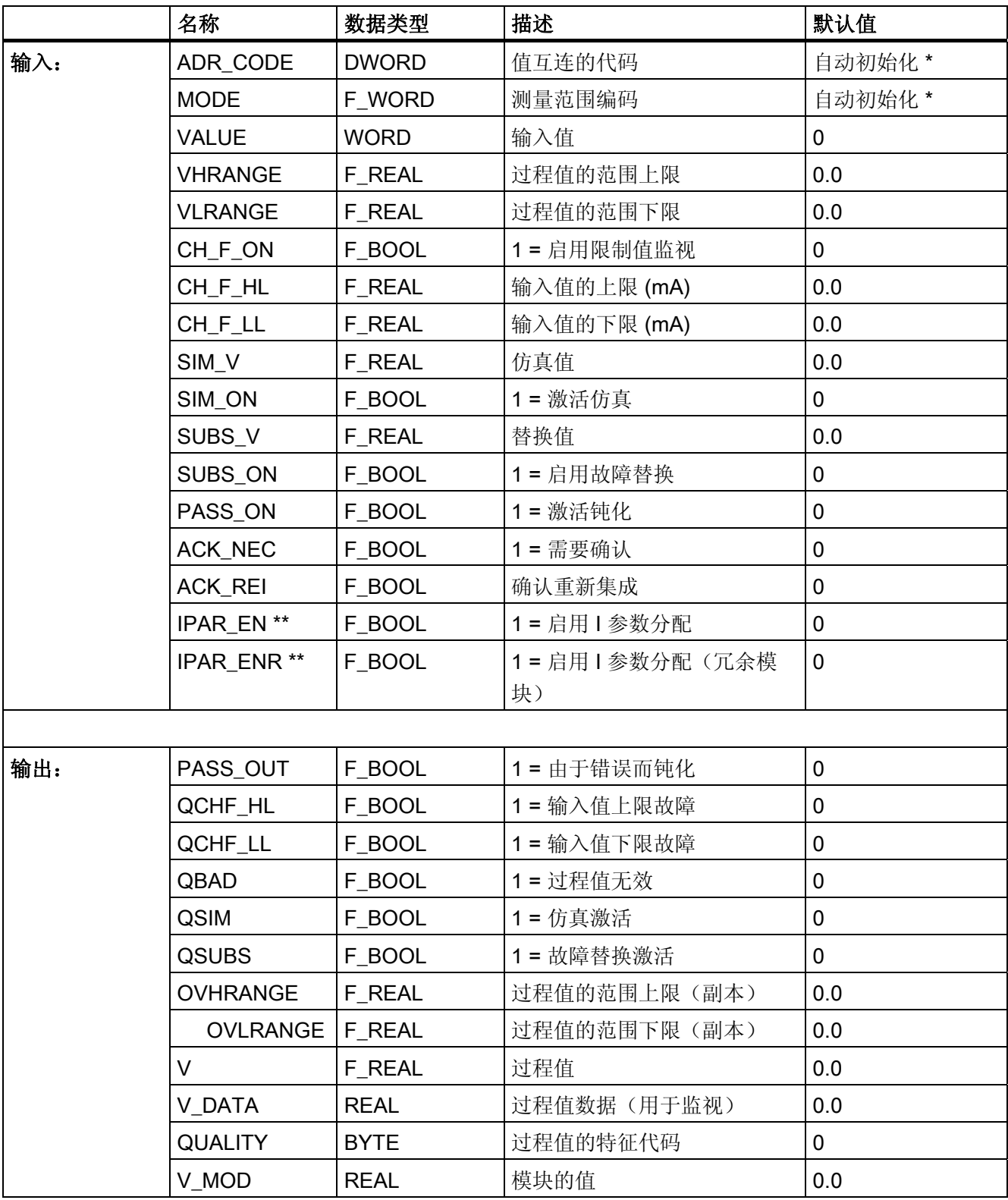

A.2 S7 F Systems Lib V1\_3 SP1 中的 F 块

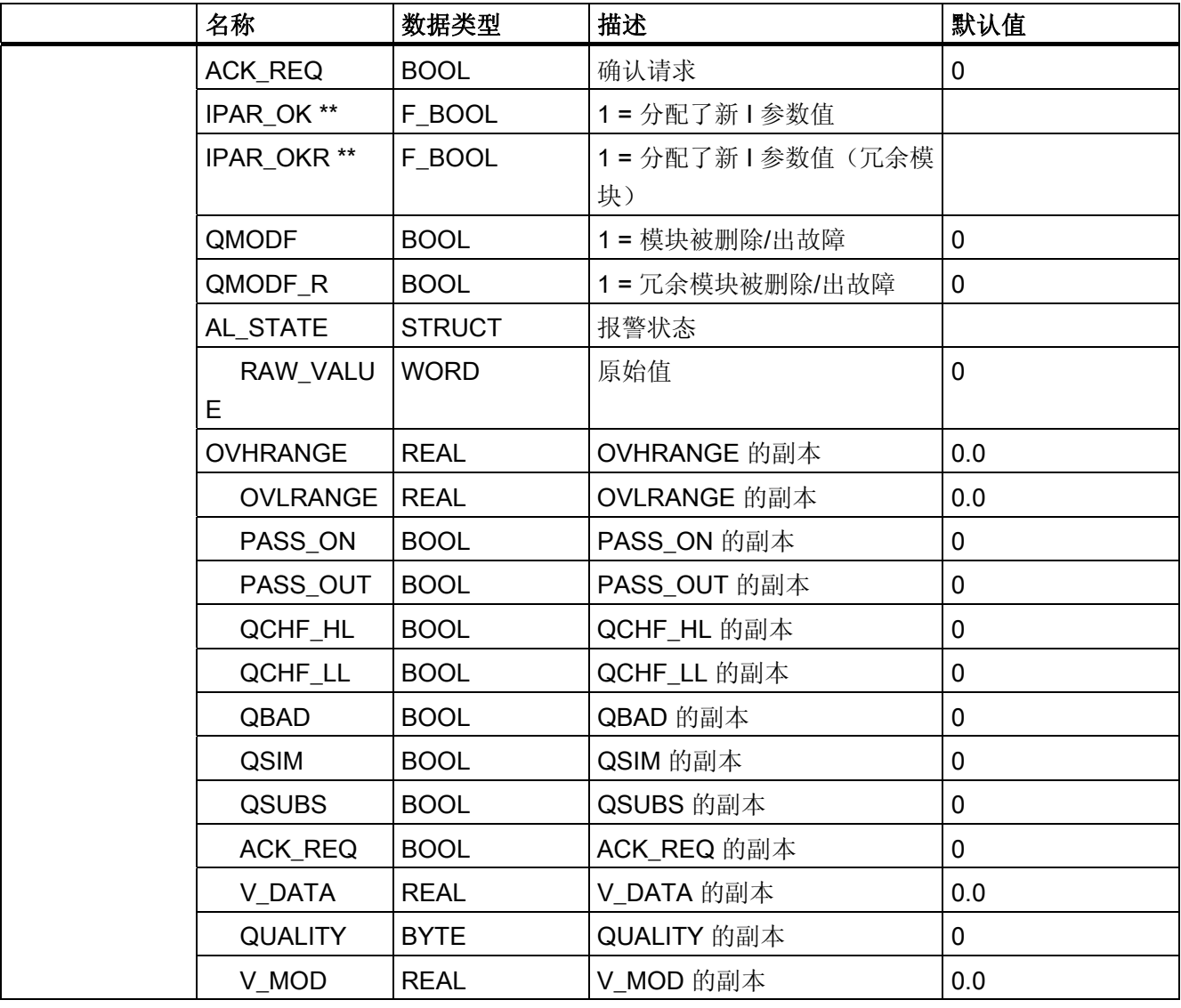

\*) 当对 S7 程序进行编译时,输入 ADR\_CODE 和 MODE 自动初始化且不能更改。 比较 安全程序时,如果输入 VALUE 中信号的地址或符号名发生了更改,将指示输入 ADR\_CODE 已更改。 如果在组态 F-I/O 期间进行了更改, 则 MODE 输入指示为已更 改。

\*\*) 这些输入/输出不可见。 如果正在使用带有 SM 336; F-AI 6 x 0/4 至 20 mA HART 的 F 通道驱动, 则可令这些输入/输出可见并使用它们。

# 寻址

必须将符号表中的使用 HW Config 生成的模拟输入通道的符号和 VALUE 输入互连。

# 原始值检查

根据测量类型和测量范围,存在 F-I/O 的额定范围,在该范围内,模拟信号转换为数字化 的原始值。 为此,存在一个仍可在其间转换模拟信号的上限和下限。 超出这些限制后则 发生上溢和下溢。 故障安全通道驱动指示原始值是否处于具有模拟输入的 F-I/O 的额定范 围内。

- **●** 如果值在额定范围以下, 则输出参数 QCHF\_LL 被置为 1。
- 如果值在额定范围以上, 则输出参数 QCHF\_HL 被置为 1。

在发生上溢或下溢时,也将输出 QBAD 置为 1,并且根据输入 SUBS\_ON 处的参数分配 输出故障安全值 SUBS\_V 或上一个有效值。

在发生通道故障(例如,断线)时,通过具有模拟输入的 F-I/O 将 16#7FFF(上溢)或 16#8000(下溢)作为原始值输出。 相应地,故障安全通道驱动检测到上溢或下溢,并 且输出 QCHF\_HL 或 QCHF\_LL 被置为 1, QBAD 被置为 1。

#### 4 到 20 mA 测量范围内的 (NAMUR) 限制值检查

在有关模拟信号处理的 NAMUR 准则中, 为发生通道故障的生命零(4到 20 mA)模拟 信号定义了限制值。

3.6 mA < 模拟信号 < 21 mA。

默认情况下,永久设置以上 NAMUR 限制以进行限制值检查。 如果要设置其它通道故障 限制,则必须将输入 CH F ON 置为 1,并且必须通过相应的新限制值以 mA 为单位设置 输入 CH\_F\_HL 和 CH\_F\_LL。

CH\_F\_LL < 模拟量信号 < CH\_F\_HL

在激活的通道故障限制发生上溢或下溢时,也将输出 QBAD 置为 1,并且根据输入 SUBS ON 处的参数分配输出故障安全值 SUBS V 或上一个有效值。

#### 说明

可选择的限制值必须小于具有模拟输入的 F-I/O 的上限并大于其下限。因此, 如果具有模 拟输入的 F-I/O 不自动限制测量的值, 那么也可以使用 NAMUR 范围外的值。

A.2 S7 F Systems Lib V1\_3 SP1 中的 F 块

# 常规值

如果从 F-I/O 接收的原始值有效,则将根据 VLRANGE 和 VHRANGE 输入和测量范围编 码以及输出 V 处具有特征代码 (QUALITY) = 16#80 的输出将其调整为其物理量。

要启用要与其它块参数互连的 VLRANGE 和 VHRANGE 的设置,可将它们写入到 OVLRANGE 和 OVHRANGE 输出中。

转换算法采用线性输入信号。

当 VLRANGE = 0.0 且 VHRANGE = 100.0 时,输出百分比值。

如果设置了 VHRANGE = VLRANGE, 则根据测量范围编码(例如, mA 值)输出具有模 拟输入的 F-I/O 的输入信号。

不允许进行 VHRANGE < VLRANGE 的分配,且会导致无效输出。

# 具有模拟输入的 F-I/O 的测量范围编码

通过分配"测量范围"和"测量类型"(如有必要)参数在 HW Config 中对测量范围进行编 码。 在编译时它会被自动传送给故障安全通道驱动的 MODE 参数。 F 通道驱动支持以下 测量范围编码:

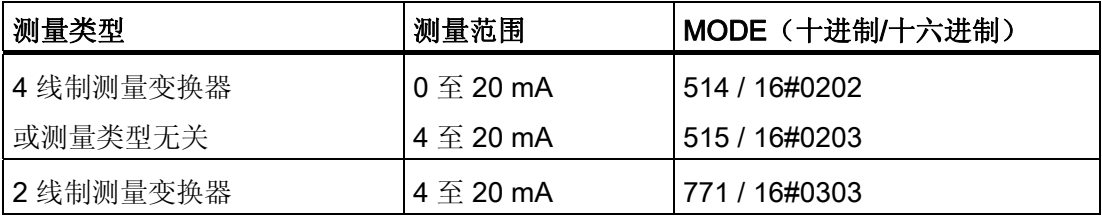

# 冗余组态的 F-I/O 常规值

如果是冗余组态的 F-I/O, 则 F 启动或初始运行后首先提供有效值的 F-I/O 的原始值在调 整为其物理量后与特征代码 (QUALITY) = 16#80 一起,在输出 V 处输出。冗余组态的 F-I/O 的模拟输入值在当前输出模拟输入值无效时切换。

# 仿真

可在输出 V 处输出仿真值,而不是从 F-I/O 接收的常规值。

当输入 SIM\_ON = 1 时, 输入 SIM\_V 的值以及特征代码 (QUALITY) 16#60 将被输出。仿 真具有最高优先级。 如果 F 块处于仿真状态则 QSIM 被置为 1。

当 VLRANGE = 0.0 且 VHRANGE = 100.0 时, 输入 SIM V 处的值必须为百分比值。

为了也能够仿真输出 QCHF\_LL 和 QCHF\_HL 的状态, 根据 VHRANGE 和 VLRANGE 输 入和测量范围编码,将仿真值转换为原始值,其检查方式与从 F-I/O 接收的原始值类似。

如果存在上溢/下溢或者超出了激活通道故障限制(对于测量范围 4 到 20 mA), 故障安 全值 SUBS V 或上一个有效值(根据输入 SUBS ON 处的参数分配)将在输出 V 处和特 征代码 (QUALITY) 16#60 一起输出, 但是不输出仿真值 SIM\_V。 QBAD 被置为 1。

如果启用了仿真,则从 F-I/O 接收的模拟输入值在输出 V\_MOD 处作为过程数据输出。 如果无法进行与 F-I/O 的通信, 或如果在发生错误后没有发生用户确认, 则输出"0.0"。 如果禁用仿真, 则输出 V DATA。

# 故障安全值

如果输入 SUBS\_ON = 1, 则在以下情况中故障安全值 SUBS\_V 在输出 V 处输出:

- 由于出现通信错误 (PROFIsafe), 因此模拟输入值无效。
- 由于模块收到了模块或通道故障(如断线)或故障安全值,因此模拟量输入值无效。
- 由于出现上溢或下溢,因此模拟输入值无效。
- 由于超出激活通道故障限制(对于测量范围 4-20 mA), 因此模拟输入值无效。
- 对于冗余组态的 F-I/O: 由于发生通信错误 (PROFIsafe)、模块或通道故障(例如, 断线)或上溢/下溢或者超出激活通道限制(对于测量范围 4 到 20 mA), 因此两个 模拟输入值都无效。
- 发生钝化且 PASS\_ON = 1。
- F 启动待决。

特征代码 (QUALITY) 被设置为 16#48, 且 QSUBS 被置为 1, QBAD 被置为 1。

如果故障安全值的输出不是由钝化导致的,则另外将 PASS OUT 置为 1 以钝化其它通 道。

# 保留上一个值

如果输入 SUBS ON = 0, 则在以下情况中上一个有效值 V 在输出 V 处输出:

- 由于出现通信错误 (PROFIsafe), 因此模拟输入值无效。
- 由于模块收到了模块或通道故障(如断线)或故障安全值,因此模拟量输入值无效。
- 由于出现上溢或下溢,因此模拟输入值无效。
- 由于超出激活通道故障限制(对于测量范围 4-20 mA), 因此模拟输入值无效。
- 对于冗余组态的 F-I/O: 由于发生通信错误 (PROFIsafe)、模块或通道故障(例如, 断线)或上溢/下溢或者超出激活通道限制(对于测量范围 4 到 20 mA), 因此两个 模拟输入值都无效。
- **发生钝化且 PASS\_ON = 1。**

特征代码 (QUALITY) 被设置为 16#44, 且 QSUBS 被置为 0, QBAD 被置为 1。

如果上一个有效值的输出不是由钝化导致的, 则另外将输出 PASS\_OUT 置为 1 以钝化其 它通道。

#### 在错误消除后重新集成

在消除错误后, 从 F-I/O 接收的模拟输入值可自动重新集成, 或直到用户确认后才重新集 成。

如果分配了 ACK\_NEC = 1, 则在消除了错误后需要在输入 ACK\_REI 处进行用户确认。 如果分配了 ACK\_NEC = 0, 则执行自动重新集成。

在冗余组态的 F-I/O 的情况下,如果指示的错误仅发生在一个 F-I/O 上并且没有因此出发 输出 V 处的故障安全值,则还需要用户确认。

输出 ACK REQ = 1 发出信号,表明已消除错误且输入 ACK REI 处需要用户确认重新集 成。

PASS\_ON = 1 后或 CPU-STOP 后的 F 启动后, 不需要为重新集成进行用户确认。

# 警告

仅当过程的安全方面允许自动重新集成时,才可以分配输入 ACK\_NEC = 0。 无论 ACK\_NEC 的值是什么,都必须始终在输入 ACK\_REI 处确认通信错误 (PROFIsafe)。 为此, 必须将输入 ACK\_REI 与通过操作员输入生成的信号互连。 不允 许与自动生成的信号进行互连。

A.2 S7 F Systems Lib V1\_3 SP1 中的 F 块

# 警告

#### 针对 F-I/O 短期电源故障的启动保护

F-I/O 的电源故障持续时间(短于在 HW Config 中指定的 F-I/O 的 F 监视时间)过后 (请参见"[运行时间、](#page-458-0)[F](#page-458-0) [监视时间和响应时间](#page-458-0) (页 [459\)](#page-458-0)"一节), 无论输入 ACK\_NEC 的 设置如何均可自动重新集成,正如 ACK\_NEC = 0 时的实例所述。

如果在这种情况下,相关过程不允许自动重新集成,则必须通过评估 QBAD 或 PASS OUT 输出来编写启动保护程序。

如果 F-I/O 发生电源故障的时间比 HW Config 中为 F-I/O 指定的 F 监视时间长, 则 F 系 统将检测到一个通信错误。

#### 可组态的报警限制

在输出 AL STATE 处, F 通道驱动的原始值和输入/输出也以结构的方式打包并且可作为 非故障安全信息使用。 这样便可在标准用户程序中对可组态的报警限制进行评估。 通过 映射到结构中,信息可在故障安全通道驱动和标准块之间通过单个互连进行交换。

# 重新分配 F-I/O 的参数

输入 IPAR\_EN 和输出 IPAR\_OK 可用于重新分配 F-I/O 的参数。输入 IPAR\_EN 和输出 IPAR OK 不可见。 使用 SM 336; F-AI 6 x 0/4 至 20 mA HART 时, 令输入和输出可 见。

在 PROFIsafe 总线规约 PROFIsafe 规范 V1.30 或更高版本中,输入 IPAR\_EN 对应于变 量 iPar\_EN\_C,且输出 IPAR\_OK 对应于变量 iPar\_OK\_S。 要了解何时为 F-I/O 参数的 重新分配而置位或复位输入 IPAR\_EN 或如何评估 IPAR\_OK 输出, 请参考 PROFIsafe 规 范 V1.30 (或更高版本) 或 F-I/O 的文档。

如果为一个 F-I/O 放置了多个 F 通道驱动, 则会通过对属于 F-I/O 的 F 通道驱动的所有输 入 IPAR\_EN 进行 OR 逻辑运算来形成 iPar\_EN\_C。

如果在 IPAR\_EN = 1 时应发生钝化,还必须将变量 PASS\_ON 置为 1。

信号 IPAR ENR 和 IPAR OKR 用于冗余 F-I/O。

输入 IPAR\_EN 和 IPAR\_ENR 以及输出 IPAR\_OK 和 IPAR\_OKR 不可见。 使用 SM 336;F-AI 6 x 0/4 至 20 mA HART 时,令输入和输出可见。

输入 IPAR\_EN 和输出 IPAR\_OK 与 SM 336; F-AI 6 x 0/4 至 20 mA HART 一起使用, 以取消激活 HART 协议。 有关如何处理安全程序中信号的详细说明,请参考"Web [\(http://support.automation.siemens.com/WW/view/zh/19026151](http://support.automation.siemens.com/WW/view/zh/19026151))"上的 SM 336;F-AI 6 x 0/4 至 20 mA HART 手册。

A.2 S7 F Systems Lib V1\_3 SP1 中的 F 块

# 启动特性

在 F 启动后,首先在 F 模块驱动和 F-I/O 之间建立通信。在此期间,无论输入 SUBS ON 处的参数分配是什么,都将输出故障安全值 SUBS\_V 和特征代码(QUALITY 代码 16#48), 另外, 输出 QSUBS、QBAD 和 PASS\_OUT 都将被置为 1。 在冗余组 态的 F-I/O 的情况下, 将输出故障安全值 SUBS V, 直到建立与其中一个冗余 F-I/O 的通 信为止。

# 错误处理

- 如果在输入 MODE 处存在不受支持的测量范围,则假设该原始值无效。
- 如果 VHRANGE、VLRANGE、CH\_F\_HL、CH\_F\_LL、SIM\_V 或 SUBS\_V 输入中的 其中一个是无效浮点数 (NaN), 或者无效浮点数 (NaN) 是通过在 F 块中的计算产生 的,则故障安全值 SUBS\_V 或上一个有效值(根据在输入 SUBS\_ON 处的参数分 配)在输出 V 处输出。输出 QBAD、QCHF\_LL 和 QCHF\_HL 被置为 1。将生成相应 的特征代码 (QUALITY) 和 QSUBS。

如果由于在 F 块中的计算而出现无效浮点数 (NaN), 那么以下诊断事件将被输入到 CPU 的诊断缓冲区中:

- "安全程序: DB 中出现无效的 REAL 数值"(事件 ID:16#75D9)
- 当相应的背景数据块中出现安全数据格式错误时,将触发 F-STOP。 然后,以下诊断 事件将被输入到 F-CPU 的诊断缓冲区中:
	- "安全程序: DB 中出现安全数据格式错误"(事件 ID:16#75DA)

# F-STOP 时的特性

在发生 F-STOP 时,特征代码 16#00 在 QUALITY 输出处输出且 QBAD.DATA = 1 被置 位。 所有其它变量被冻结。
A.2 S7 F Systems Lib V1\_3 SP1 中的 F 块

# A.2.6.8 F\_CH\_II: 用于故障安全 DP 标准从站和故障安全标准 I/O 设备输入 INT 类型数据的 F 通道驱动

功能

该 F 块用于故障安全 DP 标准从站和故障安全标准 I/O 设备的 INT 数据类型输入值的信 号处理。

F 块向 F\_PS\_12 (通过符合 PROFIsafe 总线规约的安全消息帧与故障安全 DP 标准从站 通信的相关故障安全模块驱动)中周期性地读取数据类型为 INT 的输入值,该输入值来 自于输入 VALUE 中的故障安全 DP 标准从站。 故障安全模块驱动自动放置, 并与 CFC 功能"生成模块驱动"互连。

如果输入值有效, 则在输出 V 中可作为 F\_REAL 使用, 在输出 V\_INT 中可作为整型使 用。

为输出 V 中的结果值生成特征代码(输出 QUALITY)。特征代码可有以下状态:

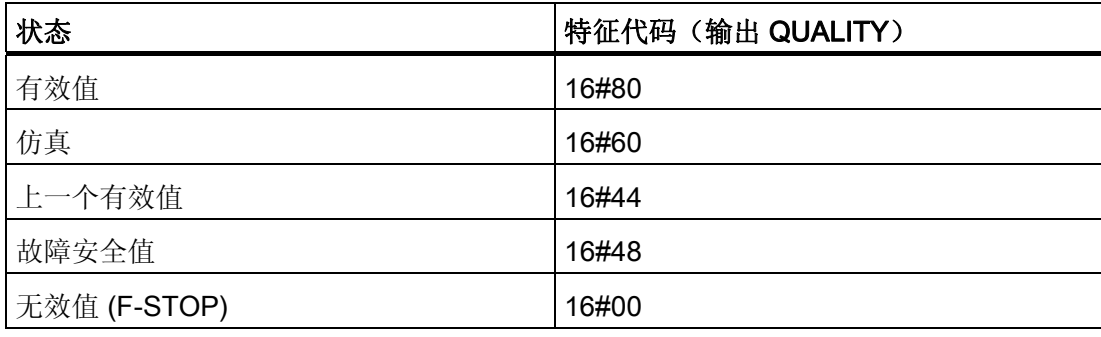

# 输入/输出

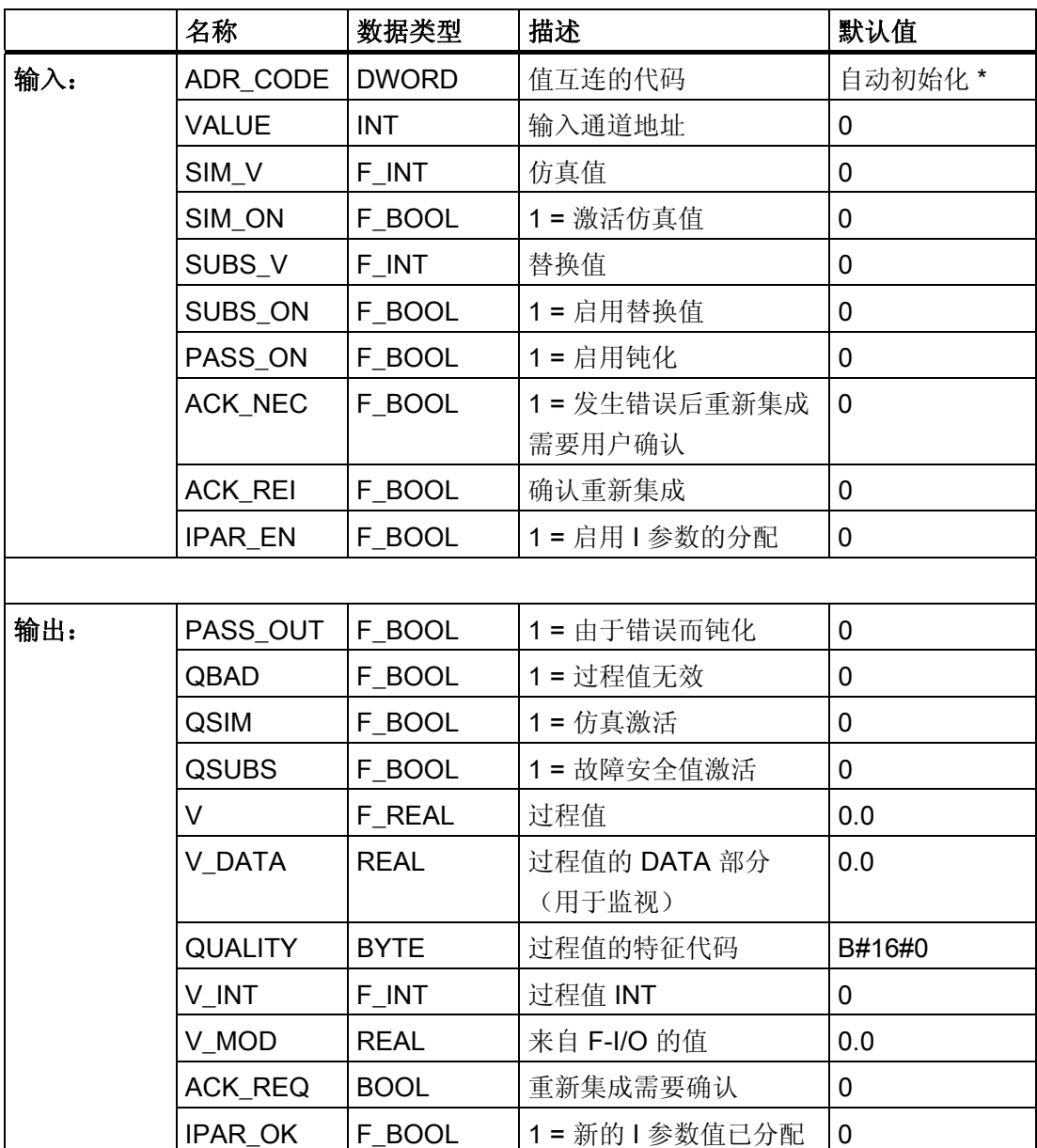

\*) 对 S7 程序进行编译时, 输入 ADR\_CODE 自动初始化且不能更改。 比较安全程序时, 如果输入 VALUE 中信号的地址或符号名发生了更改,将指示输入 ADR CODE 已更改。

寻址

必须将符号表中使用 HW Config 生成的数据类型为 INT 的输入值符号与输入 VALUE 互 连。

### 常规值

如果从故障安全 DP 标准从站接收的输入值有效,则该值会在输出 V 及 V\_INT 中和特征 代码 (QUALITY) 16#80 一起输出。

### 仿真

可在输出 V 及 V INT 中输出仿真值,而不是从故障安全 DP 标准从站接收到的常规值。 当输入 SIM\_ON = 1 时, 输入 SIM\_V 的值以及特征代码 (QUALITY) 16#60 将被输出。仿 真具有最高优先级。 始终将 QBAD 置为 0。 如果该块处于仿真状态则将 QSIM 置为 1。 如果启用了仿真,则从故障安全 DP 标准从站接收的输入值将在输出 V\_MOD 中输出。 如果无法与故障安全 DP 标准从站进行通信, 或在发生错误后尚未进行用户确认, 则输出 "0"。

如果禁用仿真, 则输出 V\_DATA。

# 故障安全值

如果输入 SUBS\_ON = 1, 则在以下情况中故障安全值 SUBS\_V 在输出 V 和 V\_INT 中输 出:

- 由于出现通信错误 (PROFIsafe),因此输入值无效。
- 由于模块收到了模块错误或故障安全值,因此输入值无效。
- 发生钝化且 PASS\_ON = 1。
- F 启动待决。
- 模块发出 FV ACTIVATED 信号。

特征代码 (QUALITY) 被设置为 16#48, 且 QSUBS 被置为 1, QBAD 被置为 1。

如果故障安全值的输出不是由钝化导致的,则另外将 PASS\_OUT 置为 1 以钝化其它通 道。

## 保留上一个值

如果输入 SUBS\_ON = 0, 则在以下情况中 V 的上一个有效值在输出 V 和 V INT 中输 出:

- 由于模块收到了通信错误 (PROFIsafe) 或故障安全值, 因此输入值无效。
- 由于模块收到了模块错误或故障安全值,因此输入值无效。
- 发生钝化且 PASS\_ON = 1。
- 模块发出 FV ACTIVATED 信号。

特征代码 (QUALITY) 被设置为 16#44, 且 QSUBS 被置为 0, QBAD 被置为 1。

如果上一个有效值的输出不是由钝化导致的,则另外将输出 PASS\_OUT 置为 1 以钝化其 它通道。

#### 重新集成

在消除错误后,从 DP 标准从站接收的输入值可自动重新集成,或在用户确认后重新集 成。

如果分配了 ACK\_NEC = 1, 则在消除了错误后需要在输入 ACK\_REI 处进行用户确认。 如果分配了 ACK NEC = 0, 则执行自动重新集成。

输出 ACK\_REQ = 1 发出信号,表明已消除错误且输入 ACK\_REI 处需要用户确认重新集 成。

PASS\_ON = 1 之后重新集成不需要用户确认。CPU-STOP 之后的 F 启动不需要用户确 认就可以进行重新集成(如果 F-I/O 通过符合 PROFIsafe 规范 V1.30 或更高版本的"系统 启动" 从站状态 (20) 启动)。 否则,将检测到通信错误 (PROFIsafe)。

# 警告

仅当过程的安全方面允许自动重新集成时,才可以分配输入 ACK\_NEC = 0。 无论 ACK\_NEC 的值是什么,都必须始终在输入 ACK\_REI 处确认通信错误 (PROFIsafe)。 为此, 必须将输入 ACK\_REI 与通过操作员输入生成的信号互连。 不允 许与自动生成的信号进行互连。

A.2 S7 F Systems Lib V1\_3 SP1 中的 F 块

# 警告

#### 针对故障安全 DP 标准从站短期电源故障的启动保护

故障安全 DP 标准从站的电源故障持续时间(短于在 HW Config 中指定的故障安全 DP 标准从站的 F 监视时间)过后(请参见"[运行时间、](#page-458-0)[F](#page-458-0) [监视时间和响应时间](#page-458-0) (页 [459\)](#page-458-0)"一 节), 无论输入 ACK\_NEC 的设置如何均可自动重新集成, 正如 ACK\_NEC = 0 时的实 例所述。

如果在这种情况下,相关过程不允许自动重新集成,则必须通过评估 QBAD 或 PASS OUT 输出来编写启动保护程序。

如果 F-I/O 发生电源故障的时间比 HW Config 中为 F-I/O 指定的 F 监视时间长, 则 F 系 统将检测到一个通信错误。

### 重新分配故障安全 DP 标准从站的参数

输入 IPAR\_EN 和输出 IPAR\_OK 可用于重新分配故障安全 DP 标准从站的参数。

在 PROFIsafe 总线规约 PROFIsafe 规范 V1.30 或更高版本中,输入 IPAR\_EN 对应于变 量 iPar EN C, 且输出 IPAR OK 对应于变量 iPar OK S。 要了解何时置位或复位输入 IPAR\_EN 来分配故障安全 DP 标准从站的参数或者如何评估 IPAR\_OK 输出, 请参见 PROFIsafe 规范 V1.30 (或更高版本)或故障安全 DP 标准从站的相关文档。

如果为一个故障安全 DP 标准从站配置了多个 F 通道驱动,则会通过对属于故障安全 DP 标准从站的 F 通道驱动的所有输入 IPAR\_EN 进行 OR 逻辑运算来形成 iPar\_EN\_C。

如果在 IPAR EN = 1 时应发生钝化,还必须将变量 PASS ON 置为 1。

# 启动特性

F 启动后,首先必须在故障安全模块驱动和故障安全 DP 标准从站之间建立通信。 在此期 间, 无论输入 SUBS\_ON 中分配了什么参数, 都将输出故障安全值 SUBS\_V 以及特征代 码(输出 QUALITY) 16#48, 另外, 输出 QSUBS、QBAD 和 PASS OUT 都将被置为 1。

#### 错误处理

- 当相应的背景数据块中出现安全数据格式错误时,将触发 F-STOP。 然后,以下诊断 事件将被输入到 F-CPU 的诊断缓冲区中:
	- "安全程序: DB 中出现安全数据格式错误"(事件 ID: 16#75DA)。

A.2 S7 F Systems Lib V1  $\overline{3 SPI + N}$  F  $\#$ 

#### F-STOP 时的特性

在发生 F-STOP 时,特征代码 16#00 在 QUALITY 输出处输出且 QBAD.DATA = 1 被置 位。 所有其它变量被冻结。

# A.2.6.9 F\_CH\_IO: 用于故障安全 DP 标准从站和故障安全标准 I/O 设备输出 INT 类型数据的 F 通道驱动

### 功能

该 F 块用于故障安全 DP 标准从站和故障安全标准 I/O 设备的 INT 数据类型输出值的信 号处理。

F 块向 F\_PS\_12 (通过符合 PROFIsafe 总线规约的安全消息帧与故障安全 DP 标准从站 通信的相关故障安全模块驱动)中周期性地写入数据类型为 INT 的输出值,该输出值来 自于输出 VALUE 中的故障安全 DP 标准从站。 故障安全模块驱动自动放置,并与 CFC 功能"生成模块驱动"互连。

为写入故障安全 DP 标准从站的输出值生成特征代码。 特征代码可有以下状态:

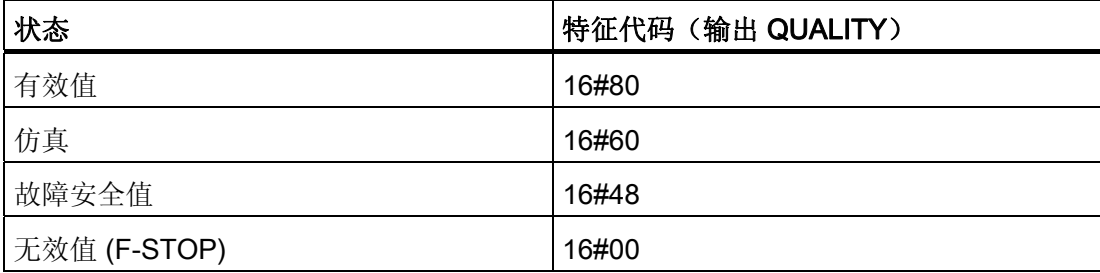

# 输入/输出

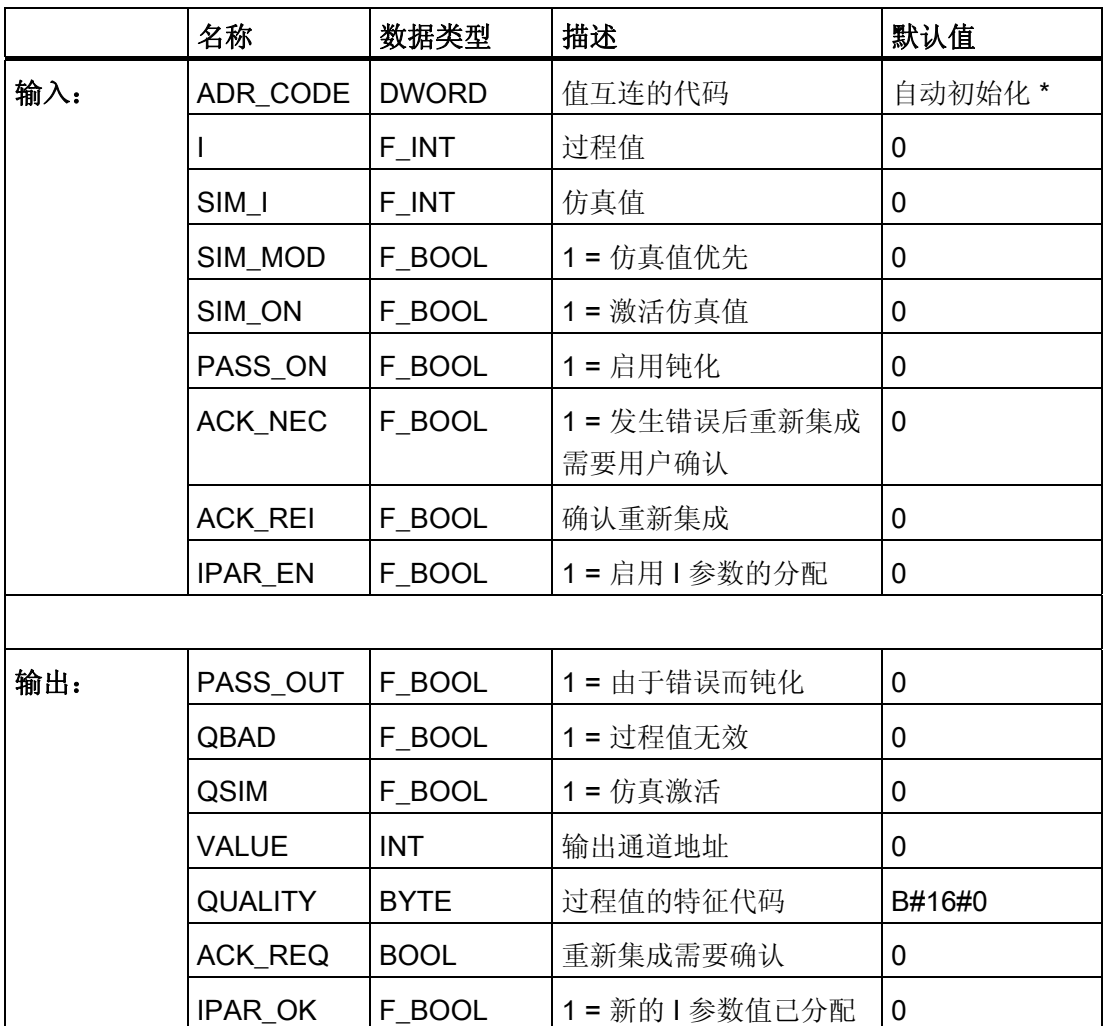

\*) 对 S7 程序进行编译时, 输入 ADR CODE 自动初始化且不能更改。 比较安全程序时, 如果输入 VALUE 中信号的地址或符号名发生了更改,将指示输入 ADR\_CODE 已更改。

# 寻址

必须将符号表中使用 HW Config 生成的数据类型为 INT 的输入值符号与输入 VALUE 互 连。

# 常规值

将输入 I 中待决的过程值写入到故障安全 DP 标准从站。 特征代码 (QUALITY) 设置为 16#80。

### 故障安全值

在以下情况下,故障安全值"0"写入故障安全 DP 标准从站:

- 发生通信错误 (PROFIsafe) 时
- 发生模块或通道故障(例如,断线)时
- F 启动期间
- 发生钝化且 PASS\_ON = 1

特征代码 (QUALITY) 被设置为 16#48, 且 QBAD 被置为 1。

如果故障安全值的输出不是由钝化导致的,则另外将 PASS\_OUT 置为 1 以钝化其它通 道。

### 说明

故障安全 DP 标准从站的输出不会通过 PASS ON 发生通道特定的钝化。 如果为一个故 障安全 DP 标准从站的输出放置了多个故障安全通道驱动,则在某一个故障安全通道驱动 处发生钝化(同时 PASS ON = 1)时, 将为故障安全 DP 标准从站的所有输出写入故障 安全值"0"。 如果在某一 F 通道驱动处 PASS\_ON 被置为 1 时评估其它 F 通道驱动的输 出 QBAD 和 QUALITY, 则必须同步激活所有 F 通道驱动的输入 PASS\_ON。

#### 仿真

仿真值(而不是在输入 I 中待决的过程值)还可以写入到故障安全 DP 标准从站。

在没有通信错误 (PROFIsafe)、没有模块或通道故障(例如断线),且没有 F 启动的情况 下,如果输入 SIM\_ON = 1 且 SIM\_MOD = 0, 则输入 SIM\_I 的值将写入故障安全 DP 标 准从站并且在输出 VALUE 中输出。

如果输入 SIM\_ON = 1 且 SIM\_MOD = 1, 则当发生通信错误 (PROFIsafe)、模块或通道 故障(例如,断线)或 F 启动时,输入 SIM I 的值也在输出 VALUE 中输出, 以便在没有 实际的故障安全 DP 标准从站的情况下也可以仿真"无错"操作。

在这两种情况下,特征代码 (QUALITY) 均被设置为 16#60,且 QSIM 被置为 1。

#### 说明

如果为一个故障安全 DP 标准从站的输出放置了多个故障安全通道驱动,则当故障安全 DP 标准从站输出的其它 F 通道驱动的输入 PASS\_ON 为"1"且输入 SIM\_ON 为"0"时不会 写入仿真值。

### 重新集成

在消除错误后,故障安全 DP 标准从站可自动重新集成,或在用户确认后重新集成。

如果分配了 ACK\_NEC = 1, 则在消除了错误后需要在输入 ACK\_REI 处进行用户确认。 如果分配了 ACK NEC = 0, 则执行自动重新集成。

输出 ACK\_REQ = 1 发出信号,表明已消除错误且输入 ACK\_REI 处需要用户确认重新集 成。

PASS\_ON = 1 之后重新集成不需要用户应答。根据 PROFIsafe 规范 v1.30 或更高如果故 障安全 DP 标准从站通过"系统启动"(Svstem start) 从站状态 (20) 启动, 则 F 启动后重新 集成不需要用户应答。 否则,将检测到通信错误 (PROFIsafe)。

### 说明

故障安全 DP 标准从站的输出不能执行特定通道的重新集成。 如果为一个故障安全 DP 标准从站定位了不止一个 F 通道驱动程序,必须为该故障安全 DP 标准从站的输出同步激 活所有 F 通道驱动程序的 ACK\_REI 输入。

# 警告

仅当过程的安全方面允许自动重新集成时,才可以分配输入 ACK\_NEC = 0。 无论 ACK\_NEC 的值是什么,都必须始终在输入 ACK\_REI 处确认通信错误 (PROFIsafe)。 为此, 必须将输入 ACK\_REI 与通过操作员输入生成的信号互连。 不允 许与自动生成的信号进行互连。

# 警告

#### 针对故障安全 DP 标准从站短期电源故障的启动保护

故障安全 DP 标准从站的电源故障持续时间(短于在 HW Config 中指定的故障安全 DP 标准从站的 F 监视时间)过后(请参见"[运行时间、](#page-458-0)[F](#page-458-0) [监视时间和响应时间](#page-458-0) (页 [459\)](#page-458-0)"一 节), 无论输入 ACK\_NEC 的设置如何均可自动重新集成, 正如 ACK\_NEC = 0 时的实 例所述。

如果在这种情况下,相关过程不允许自动重新集成,则必须通过评估 QBAD 或 PASS OUT 输出来编写启动保护程序。

如果 F-I/O 发生电源故障的时间比 HW Config 中为 F-I/O 指定的 F 监视时间长, 则 F 系 统将检测到一个通信错误。

A.2 S7 F Systems Lib V1\_3 SP1 中的 F 块

### 重新分配故障安全 DP 标准从站的参数

输入 IPAR EN 和输出 IPAR OK 可用于重新分配故障安全 DP 标准从站的参数。

在 PROFIsafe 总线规约 PROFIsafe 规范 V1.30 或更高版本中, 输入 IPAR EN 对应于变 量 iPar EN C, 且输出 IPAR OK 对应于变量 iPar OK S。 要了解何时置位或复位输入 IPAR EN 来分配故障安全 DP 标准从站的参数或者如何评估 IPAR OK 输出,请参见 PROFIsafe 规范 V1.30 (或更高版本)或故障安全 DP 标准从站的相关文档。

如果为一个故障安全 DP 标准从站配置了多个 F 通道驱动, 则会通过对属于故障安全 DP 标准从站的 F 通道驱动的所有输入 IPAR\_EN 进行 OR 逻辑运算来形成 iPar\_EN\_C。

如果在 IPAR\_EN = 1 时应发生钝化, 还必须将变量 PASS\_ON 置为 1。

#### 启动特性

F 启动后,首先必须在故障安全模块驱动和故障安全 DP 标准从站之间建立通信。 在此期 间,故障安全值"0"写入到故障安全 DP 标准从站。特征代码 (QUALITY) 被设置为 16#48, 且输出 QBAD 和 PASS OUT 被置为 1。

### 错误处理

- 当相应的背景数据块中出现安全数据格式错误时,将触发 F-STOP。 然后,以下诊断 事件将被输入到 F-CPU 的诊断缓冲区中:
	- "安全程序: DB 中出现安全数据格式错误"(事件 ID:16#75DA)。

### F-STOP 时的特性

在发生 F-STOP 时,特征代码 16#00 在 QUALITY 输出处输出且 QBAD.DATA = 1 被置 位。 所有其它变量被冻结。

A.2 S7 F Systems Lib V1 3 SP1 中的 F 块

# A.2.6.10 F CH DII: 用于故障安全 DP 标准从站和故障安全标准 I/O 设备输入 DINT 类型数据的 F 通道驱动

#### 功能

该 F 块用于故障安全 DP 标准从站和故障安全标准 I/O 设备的 DINT 数据类型输入值的信 号处理。

F 块向 F\_PS\_12 (通过符合 PROFIsafe 总线规约的安全消息帧与故障安全 DP 标准从站 通信的相关故障安全模块驱动)中周期性地读取数据类型为 DINT 的输入值,该输入值来 自于输入 VALUE 中的故障安全 DP 标准从站。 故障安全模块驱动自动放置, 并与 CFC 功能"生成模块驱动"互连。

如果输入值有效, 则在输出 V 中可作为 F\_REAL 使用, 在输出 V\_DINT 可作为数据类型 F\_DINT 使用。

#### 说明

在将值从 F\_DINT 转换为 F\_REAL 时, 如果值大于 (>) +16,777,215 或小于 (<) -16,777,216, 则会出现最大值为 127 的偏差。即, F\_DINT 格式的值在以 F\_REAL 格式 表示时会被向上或向下舍入,因为需要 32 位实型值中的 8 位来表示指数。

为输出 V 中的结果值生成特征代码(输出 QUALITY)。特征代码可有以下状态:

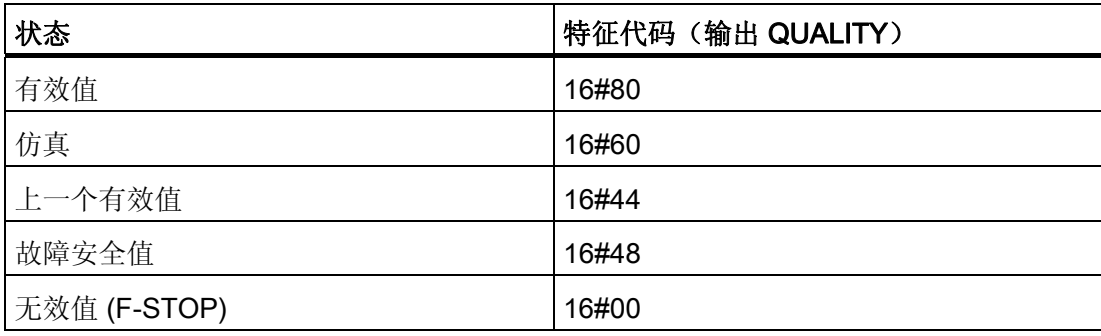

# 输入/输出

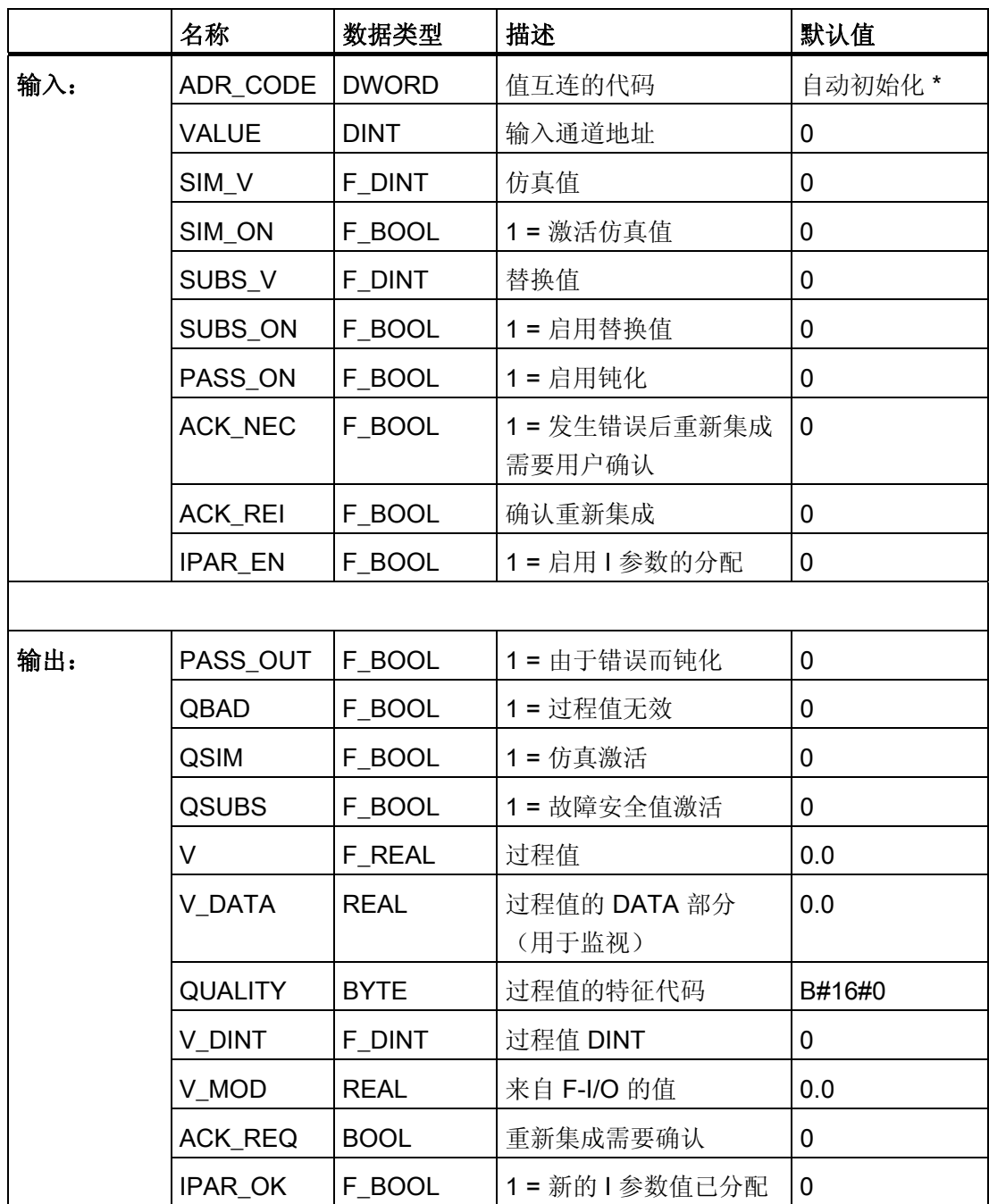

\*) 对 S7 程序进行编译时, 输入 ADR\_CODE 自动初始化且不能更改。 比较安全程序时, 如果输入 VALUE 中信号的地址或符号名发生了更改,将指示输入 ADR\_CODE 已更改。

### 寻址

必须将符号表中使用 HW Config 生成的数据类型为 DINT 的输入值的符号与输入 VALUE 互连。

### 常规值

如果从故障安全 DP 标准从站接收的输入值有效, 则该值会在输出 V 及 V\_DINT 中和特 征代码 (QUALITY) 16#80 一起输出。

### 仿真

可在输出 V 及 V\_DINT 中输出仿真值,而不是从故障安全 DP 标准从站接收到的常规 值。

当输入 SIM\_ON = 1 时, 输入 SIM\_V 的值以及特征代码 (QUALITY) 16#60 将被输出。仿 真具有最高优先级。 始终将 QBAD 置为 0。 如果该块处于仿真状态则将 QSIM 置为 1。

如果启用了仿真,则从故障安全 DP 标准从站接收的输入值将在输出 V\_MOD 中输出。 如果无法与故障安全 DP 标准从站进行通信, 或在发生错误后尚未进行用户确认, 则输出 "0"。

如果禁用仿真, 则输出 V\_DATA。

#### 故障安全值

如果输入 SUBS\_ON = 1, 则在以下情况中故障安全值 SUBS\_V 在输出 V 和 V\_DINT 中 输出:

- 由于出现通信错误 (PROFIsafe),因此输入值无效。
- 由于模块收到了模块错误或故障安全值,因此输入值无效。
- 发生钝化且 PASS\_ON = 1。
- F 启动待决。
- 模块发出 FV\_ACTIVATED 信号。

特征代码 (QUALITY) 被设置为 16#48, 且 QSUBS 被置为 1, QBAD 被置为 1。

如果故障安全值的输出不是由钝化导致的,则另外将 PASS\_OUT 置为 1 以钝化其它通 道。

## 保留上一个值

如果输入 SUBS\_ON = 0, 则在以下情况中 V 的上一个有效值在输出 V 和 V\_DINT 中输 出:

- 由于出现通信错误 (PROFIsafe), 因此输入值无效。
- 由于模块收到了模块错误或故障安全值,因此输入值无效。
- 发生钝化且 PASS\_ON = 1。
- 模块发出 FV ACTIVATED 信号。

特征代码 (QUALITY) 被设置为 16#44, 且 QSUBS 被置为 0, QBAD 被置为 1。

如果上一个有效值的输出不是由钝化导致的,则另外将输出 PASS\_OUT 置为 1 以钝化其 它通道。

#### 重新集成

在消除错误后,从 DP 标准从站接收的输入值可自动重新集成,或在用户确认后重新集 成。

如果分配了 ACK\_NEC = 1, 则在消除了错误后需要在输入 ACK\_REI 处进行用户确认。 如果分配了 ACK NEC = 0, 则执行自动重新集成。

输出 ACK\_REQ = 1 发出信号,表明已消除错误且输入 ACK\_REI 处需要用户确认重新集 成。

PASS\_ON = 1 之后重新集成不需要用户确认。CPU-STOP 之后的 F 启动不需要用户确 认就可以进行重新集成(如果 F-I/O 通过符合 PROFIsafe 规范 V1.30 或更高版本的"系统 启动" 从站状态 (20) 启动)。 否则,将检测到通信错误 (PROFIsafe)。

# 警告

仅当过程的安全方面允许自动重新集成时,才可以分配输入 ACK\_NEC = 0。 无论 ACK\_NEC 的值是什么,都必须始终在输入 ACK\_REI 处确认通信错误 (PROFIsafe)。 为此, 必须将输入 ACK\_REI 与通过操作员输入生成的信号互连。 不允 许与自动生成的信号进行互连。

A.2 S7 F Systems Lib V1\_3 SP1 中的 F 块

# 警告

#### 针对故障安全 DP 标准从站短期电源故障的启动保护

故障安全 DP 标准从站的电源故障持续时间(短于在 HW Config 中指定的故障安全 DP 标准从站的 F 监视时间)过后(请参见"[运行时间、](#page-458-0)[F](#page-458-0) [监视时间和响应时间](#page-458-0) (页 [459\)](#page-458-0)"一 节), 无论输入 ACK\_NEC 的设置如何均可自动重新集成, 正如 ACK\_NEC = 0 时的实 例所述。

如果在这种情况下,相关过程不允许自动重新集成,则必须通过评估 QBAD 或 PASS OUT 输出来编写启动保护程序。

如果 F-I/O 发生电源故障的时间比 HW Config 中为 F-I/O 指定的 F 监视时间长, 则 F 系 统将检测到一个通信错误。

### 重新分配故障安全 DP 标准从站的参数

输入 IPAR\_EN 和输出 IPAR\_OK 可用于重新分配故障安全 DP 标准从站的参数。

在 PROFIsafe 总线规约 PROFIsafe 规范 V1.30 或更高版本中,输入 IPAR\_EN 对应于变 量 iPar EN C, 且输出 IPAR OK 对应于变量 iPar OK S。 要了解何时置位或复位输入 IPAR\_EN 来分配故障安全 DP 标准从站的参数或者如何评估 IPAR\_OK 输出, 请参见 PROFIsafe 规范 V1.30 (或更高版本)或故障安全 DP 标准从站的相关文档。

如果为一个故障安全 DP 标准从站配置了多个 F 通道驱动,则会通过对属于故障安全 DP 标准从站的 F 通道驱动的所有输入 IPAR\_EN 进行 OR 逻辑运算来形成 iPar\_EN\_C。

如果在 IPAR EN = 1 时应发生钝化,还必须将变量 PASS ON 置为 1。

# 启动特性

F 启动后,首先必须在故障安全模块驱动和故障安全 DP 标准从站之间建立通信。 在此期 间, 无论输入 SUBS\_ON 中分配了什么参数, 都将输出故障安全值 SUBS\_V 以及特征代 码(输出 QUALITY) 16#48, 另外, 输出 QSUBS、QBAD 和 PASS OUT 都将被置为 1。

#### 错误处理

- 当相应的背景数据块中出现安全数据格式错误时,将触发 F-STOP。 然后,以下诊断 事件将被输入到 F-CPU 的诊断缓冲区中:
	- "安全程序: DB 中出现安全数据格式错误"(事件 ID: 16#75DA)。

### F-STOP 时的特性

在发生 F-STOP 时,特征代码 16#00 在 QUALITY 输出处输出且 QBAD.DATA = 1 被置 位。 所有其它变量被冻结。

# A.2.6.11 F\_CH\_DIO: 用于故障安全 DP 标准从站和故障安全标准 I/O 设备输出 DINT 类型数据 的 F 通道驱动

# 功能

该 F 块用于故障安全 DP 标准从站和故障安全标准 I/O 设备的 DINT 数据类型输出值的信 号处理。

F 块向 F\_PS\_12 (通过符合 PROFIsafe 总线规约的安全消息帧与故障安全 DP 标准从站 通信的相关故障安全模块驱动)中周期性地写入数据类型为 DINT 的输出值,该输出值来 自于输出 VALUE 中的故障安全 DP 标准从站。 故障安全模块驱动自动放置,并与 CFC 功能"生成模块驱动"互连。

为写入故障安全 DP 标准从站的输出值生成特征代码。 特征代码可有以下状态:

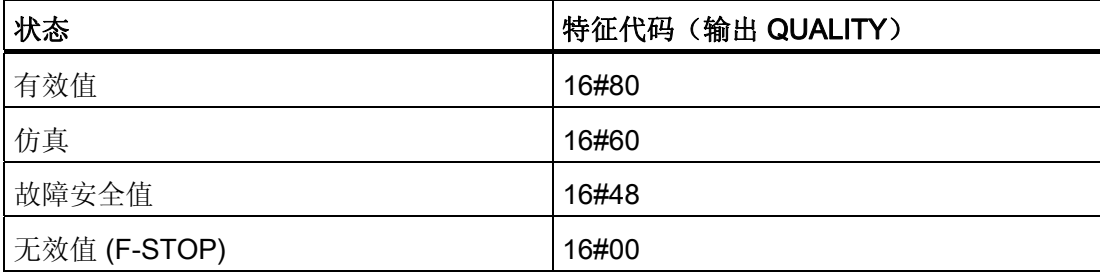

# 输入/输出

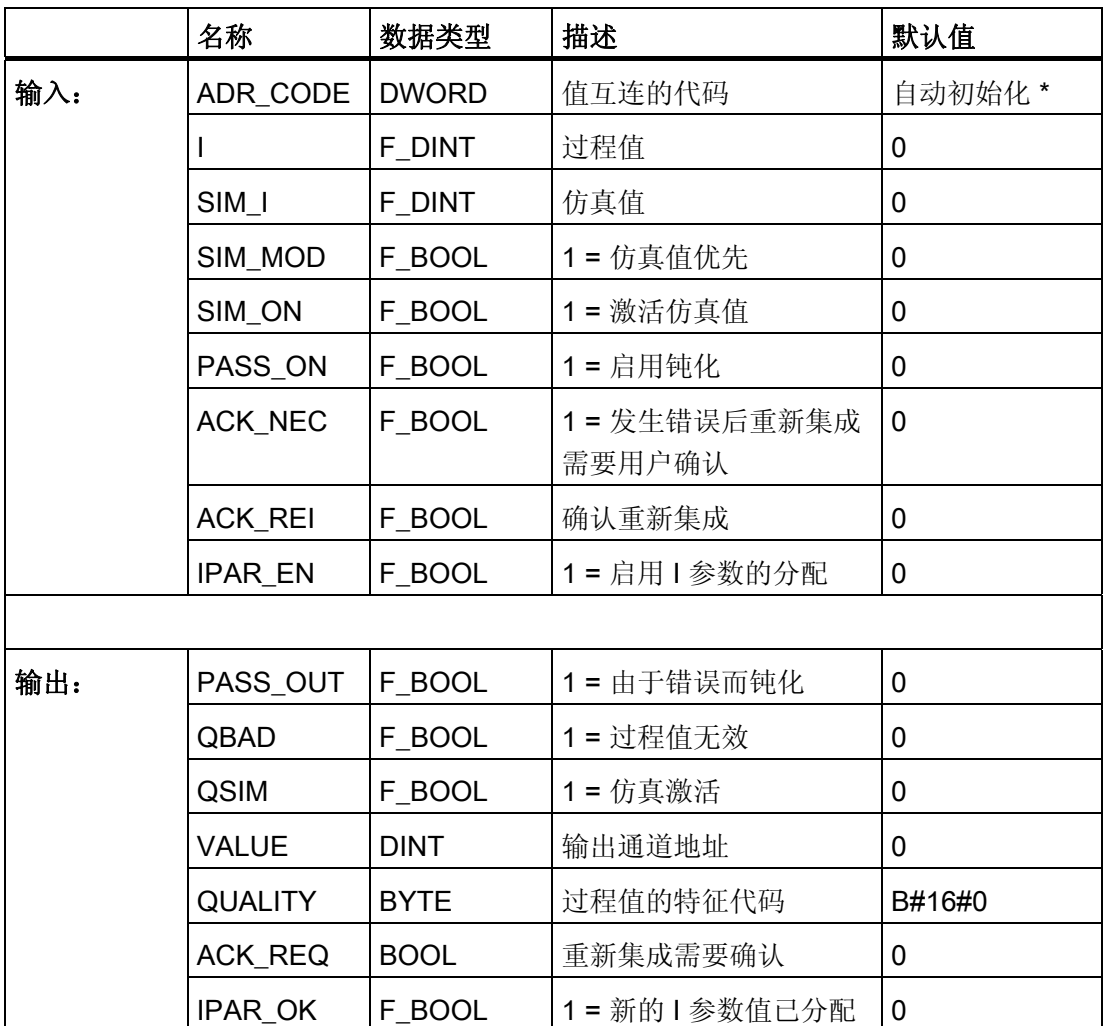

\*) 对 S7 程序进行编译时, 输入 ADR\_CODE 自动初始化且不能更改。 比较安全程序时, 如果输入 VALUE 中信号的地址或符号名发生了更改,将指示输入 ADR\_CODE 已更改。

# 寻址

必须将符号表中使用 HW Config 生成的数据类型为 DINT 的输出值的符号与 VALUE 输出 互连。

# 常规值

将输入 I 中待决的过程值写入到故障安全 DP 标准从站。 特征代码 (QUALITY) 设置为 16#80。

# 仿真

仿真值(而不是在输入 I 中待决的过程值)还可以写入到故障安全 DP 标准从站。

在没有通信错误 (PROFIsafe)、没有模块或通道故障(例如断线), 且没有 F 启动的情况 下,如果输入 SIM\_ON = 1 且 SIM\_MOD = 0, 则输入 SIM\_I 的值将写入故障安全 DP 标 准从站并且在输出 VALUE 中输出。

如果输入 SIM ON = 1 且 SIM\_MOD = 1, 则当发生通信错误 (PROFIsafe)、模块或通道 故障(例如,断线)或 F 启动时,输入 SIM I 的值也在输出 VALUE 中输出, 以便在没有 实际的故障安全 DP 标准从站的情况下也可以仿真"无错"操作。

在这两种情况下,特征代码 (QUALITY) 均被设置为 16#60,且 QSIM 被置为 1。

### 说明

如果为一个故障安全 DP 标准从站的输出放置了多个故障安全通道驱动,则当故障安全 DP 标准从站输出的其它 F 通道驱动的输入 PASS\_ON 为"1"且输入 SIM\_ON 为"0"时不会 写入仿真值。

# 故障安全值

在以下情况下,故障安全值"0"写入故障安全 DP 标准从站:

- 发生通信错误 (PROFIsafe) 时
- 发生模块或通道故障(例如,断线)时
- F 启动期间
- 发生钝化且 PASS\_ON = 1

特征代码 (QUALITY) 被设置为 16#48, 且 QBAD 被置为 1。

如果故障安全值的输出不是由钝化导致的,则另外将 PASS OUT 置为 1 以钝化其它通 道。

#### 说明

故障安全 DP 标准从站的输出不会通过 PASS\_ON 发生通道特定的钝化。 如果为一个故 障安全 DP 标准从站的输出放置了多个故障安全通道驱动,则在某一个故障安全通道驱动 处发生钝化(同时 PASS ON = 1)时, 将为故障安全 DP 标准从站的所有输出写入故障 安全值"0"。 如果在某一 F 通道驱动处 PASS\_ON 被置为 1 时评估其它 F 通道驱动的输 出 QBAD 和 QUALITY, 则必须同步激活所有 F 通道驱动的输入 PASS\_ON。

### 重新集成

在消除错误后,故障安全 DP 标准从站可自动重新集成,或在用户确认后重新集成。

如果分配了 ACK\_NEC = 1, 则在消除了错误后需要在输入 ACK\_REI 处进行用户确认。 如果分配了 ACK NEC = 0, 则执行自动重新集成。

输出 ACK\_REQ = 1 发出信号,表明已消除错误且输入 ACK\_REI 处需要用户确认重新集 成。

PASS\_ON = 1 之后重新集成不需要用户应答。根据 PROFIsafe 规范 v1.30 或更高如果故 障安全 DP 标准从站通过"系统启动"(Svstem start) 从站状态 (20) 启动, 则 F 启动后重新 集成不需要用户应答。 否则,将检测到通信错误 (PROFIsafe)。

#### 说明

故障安全 DP 标准从站的输出不能执行特定通道的重新集成。 如果为一个故障安全 DP 标准从站定位了不止一个 F 通道驱动程序,必须为该故障安全 DP 标准从站的输出同步激 活所有 F 通道驱动程序的 ACK\_REI 输入。

# 警告

仅当过程的安全方面允许自动重新集成时,才可以分配输入 ACK\_NEC = 0。 无论 ACK\_NEC 的值是什么,都必须始终在输入 ACK\_REI 处确认通信错误 (PROFIsafe)。 为此, 必须将输入 ACK\_REI 与通过操作员输入生成的信号互连。 不允 许与自动生成的信号进行互连。

# 警告

#### 针对故障安全 DP 标准从站短期电源故障的启动保护

故障安全 DP 标准从站的电源故障持续时间(短于在 HW Config 中指定的故障安全 DP 标准从站的 F 监视时间)过后(请参见"[运行时间、](#page-458-0)[F](#page-458-0) [监视时间和响应时间](#page-458-0) (页 [459\)](#page-458-0)"一 节), 无论输入 ACK\_NEC 的设置如何均可自动重新集成, 正如 ACK\_NEC = 0 时的实 例所述。

如果在这种情况下,相关过程不允许自动重新集成,则必须通过评估 QBAD 或 PASS OUT 输出来编写启动保护程序。

如果 F-I/O 发生电源故障的时间比 HW Config 中为 F-I/O 指定的 F 监视时间长, 则 F 系 统将检测到一个通信错误。

A.2 S7 F Systems Lib V1\_3 SP1 中的 F 块

### 重新分配故障安全 DP 标准从站的参数

输入 IPAR EN 和输出 IPAR OK 可用于重新分配故障安全 DP 标准从站的参数。

在 PROFIsafe 总线规约 PROFIsafe 规范 V1.30 或更高版本中, 输入 IPAR EN 对应于变 量 iPar EN C, 且输出 IPAR OK 对应于变量 iPar OK S。 要了解何时置位或复位输入 IPAR EN 来分配故障安全 DP 标准从站的参数或者如何评估 IPAR OK 输出,请参见 PROFIsafe 规范 V1.30 (或更高版本)或故障安全 DP 标准从站的相关文档。

如果为一个故障安全 DP 标准从站配置了多个 F 通道驱动, 则会通过对属于故障安全 DP 标准从站的 F 通道驱动的所有输入 IPAR\_EN 进行 OR 逻辑运算来形成 iPar\_EN\_C。

如果在 IPAR\_EN = 1 时应发生钝化, 还必须将变量 PASS\_ON 置为 1。

#### 启动特性

F 启动后,首先必须在故障安全模块驱动和故障安全 DP 标准从站之间建立通信。 在此期 间,故障安全值"0"写入到故障安全 DP 标准从站。特征代码 (QUALITY) 被设置为 16#48, 且输出 QBAD 和 PASS OUT 被置为 1。

### 错误处理

- 当相应的背景数据块中出现安全数据格式错误时,将触发 F-STOP。 然后,以下诊断 事件将被输入到 F-CPU 的诊断缓冲区中:
	- "安全程序: DB 中出现安全数据格式错误"(事件 ID:16#75DA)。

### F-STOP 时的特性

在发生 F-STOP 时,特征代码 16#00 在 QUALITY 输出处输出且 QBAD.DATA = 1 被置 位。 所有其它变量被冻结。

 $F/\not\equiv$ 

A.2 S7 F Systems Lib V1\_3 SP1 中的 F 块

# A.2.7 F-System 块

# 概述

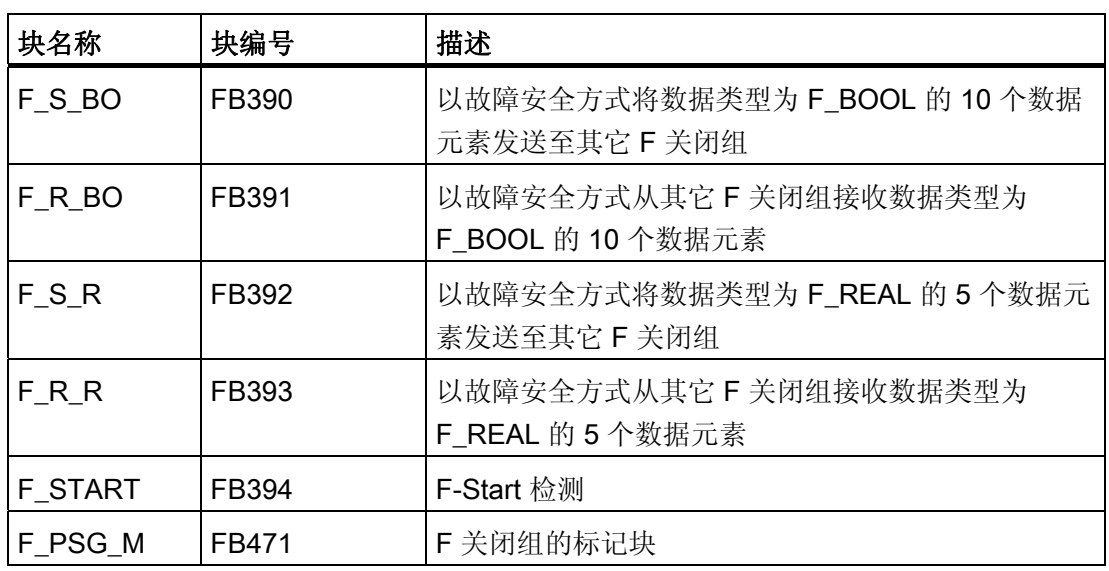

# F 块类型中的集成

F-System 块(F\_START 除外)不得集成在 F 块类型中。

A.2 S7 F Systems Lib V1\_3 SP1 中的 F 块

# A.2.7.1 F\_S\_BO: 以故障安全方式将数据类型为 F\_BOOL 的 10 个数据元素发送至其它 F 关闭 组。

# 功能

此 F 块以故障安全方式将靠近输入 SD\_BO\_xx 的数据类型为 F\_BOOL 的数据传送到其它 F 关闭组。 必须在那里使用 F\_R\_BO F 块接收数据。

必须将输出 S DB 与相应 F R BO 的同名输入互连。

# 说明

# 初始化

不允许使用 <> 0 的值初始化输出 S\_DB。

### 输入/输出

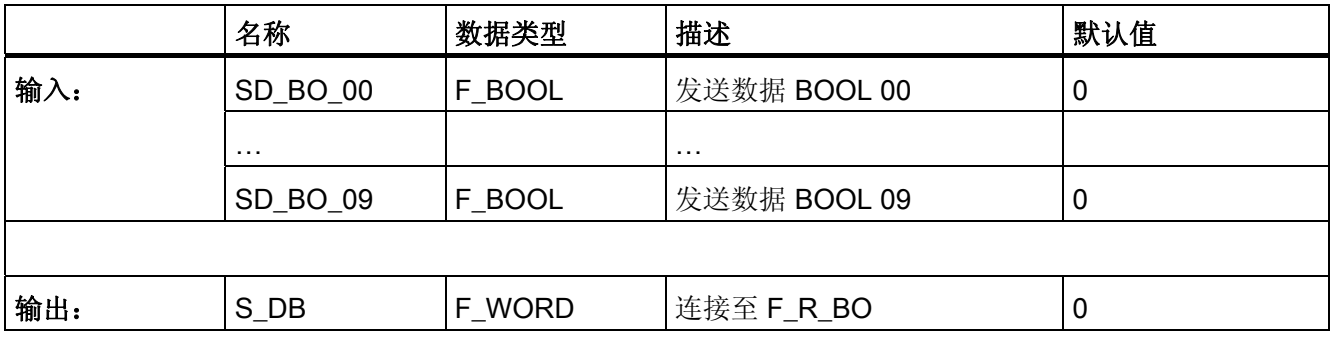

#### 错误处理

无

A.2 S7 F Systems Lib V1\_3 SP1 中的 F 块

### A.2.7.2 F\_R\_BO: 以故障安全方式从其它 F 关闭组接收数据类型为 F\_BOOL 的 10 个数据元素

功能

此 F 块以故障安全方式从其它 F 关闭组接收数据类型为 F BOOL 的 10 个数据元素, 并 使这些元素在输出 RD\_BO\_xx 上可用。 必须使用 F\_S\_BO F 块从其它 F 关闭组传送数 据。 将输出 RD\_BO\_xx 处的数据互连到其它 F 块做进一步处理。

必须将输入 S\_DB 与相应 F\_S\_BO 的同名输出互连。

必须在输入 TIMEOUT 处分配所需的 F 监视时间。 有关计算 F 监视时间的信息,请参考 [『运行时间、](#page-458-0)[F](#page-458-0) [监视时间和响应时间](#page-458-0) (页 [459\)](#page-458-0)』一章。

### 输入/输出

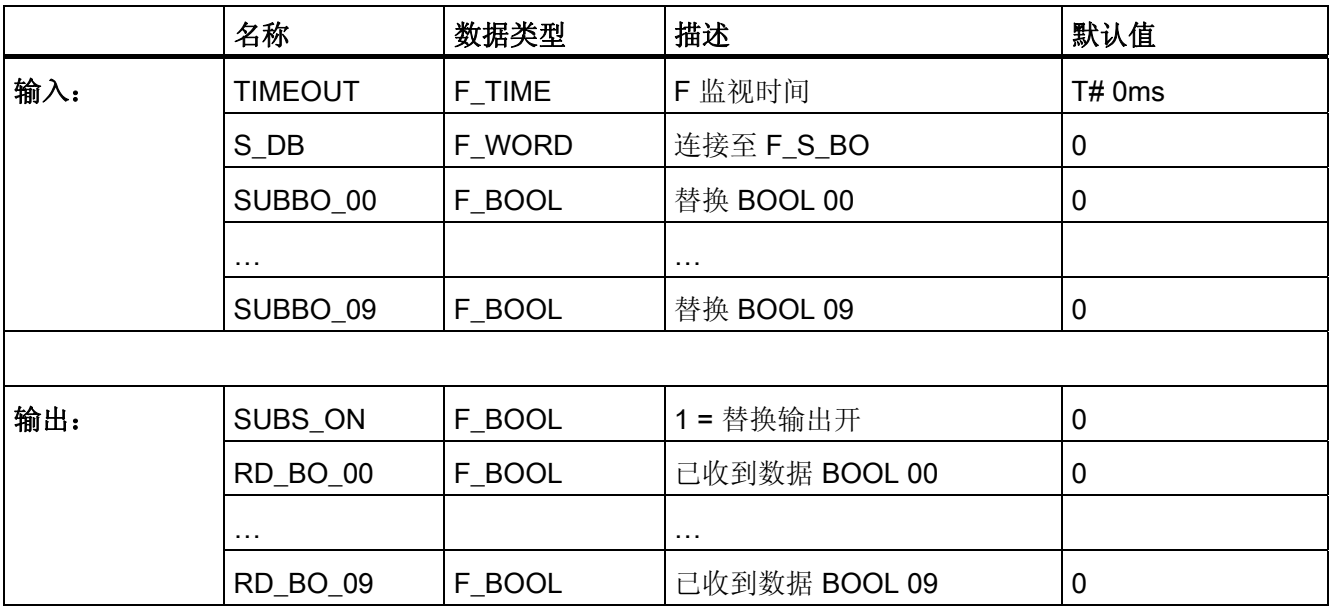

#### 替换值

以下情况下,输入 SUBBO\_xx 处组态的替换值在输出 RD\_BO\_xx 处输出:

- 输入 TIMEOUT 处组态的 F 监视时间内, 未从相应的 F S BO 收到更新的数据, 例 如,因为具有相应 F\_S\_BO 的 F 关闭组将发生不完全关闭。
- F 启动待决。

SUBS ON 输出设置为 1。

A.2 S7 F Systems Lib V1\_3 SP1 中的 F 块

# 启动特性

F 启动后, 必须首先与相应的 F S BO 建立数据交换。 在这种情况下, 输入 SUBBO xx 处组态的替换值在输出 RD\_BO\_xx 处输出,并且输出 SUBS\_ON 被置为 1。

#### 错误处理

当相应的背景数据块中出现安全数据格式的错误时,将触发 F-STOP。 然后,以下诊断 事件将被输入到 F-CPU 的诊断缓冲区中:

● "安全程序: DB 中出现安全数据格式错误"(事件 ID:16#75DA)

### A.2.7.3 F\_S\_R: 以故障安全方式将数据类型为 F\_REAL 的 5 个数据元素发送至其它 F 关闭组

#### 功能

此 F 块以故障安全方式将数据类型为 F\_REAL 的数据从输入 SD\_R\_xx 传送到其它 F 关 闭组。 必须在那里使用 F R R F 块接收数据。

必须将输出 S DB 与相应 F R R 的同名输入互连。

### 说明

### 初始化

不允许使用 <> 0 的值初始化输出 S\_DB。

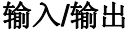

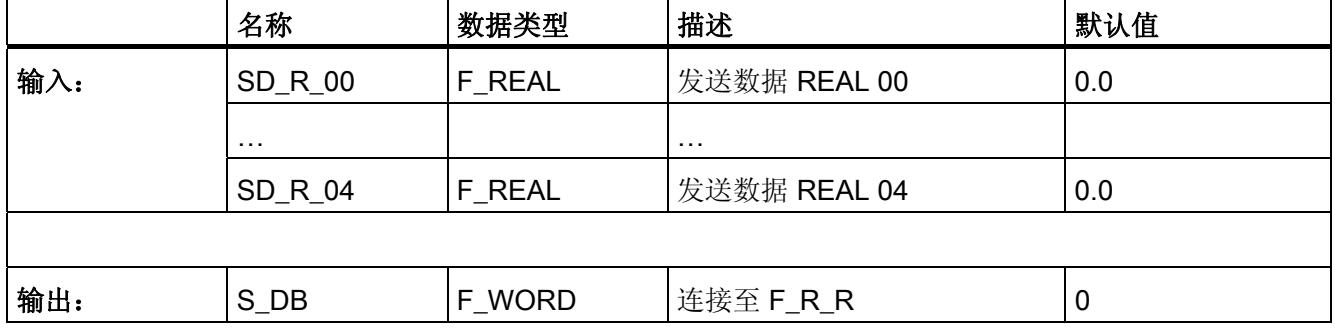

# 错误处理

无

# A.2.7.4 F\_R\_R: 以故障安全方式从其它 F 关闭组接收数据类型为 F\_REAL 的 5 个数据元素。

### 功能

此 F 块以故障安全方式从其它 F 关闭组接收数据类型为 F\_REAL 的 5 个数据元素, 并使 这些元素在输出 RD\_BO\_xx 上可用。 必须使用 F\_S\_R F 块从其它 F 关闭组传送数据。

必须将输入 S\_DB 与相应 F\_S\_R 的同名输出互连。

必须在输入 TIMEOUT 处分配所需的 F 监视时间。 有关计算 F 监视时间的信息, 请参考 [『运行时间、](#page-458-0)[F](#page-458-0) [监视时间和响应时间](#page-458-0) (页 [459\)](#page-458-0)』一章。

# 输入/输出

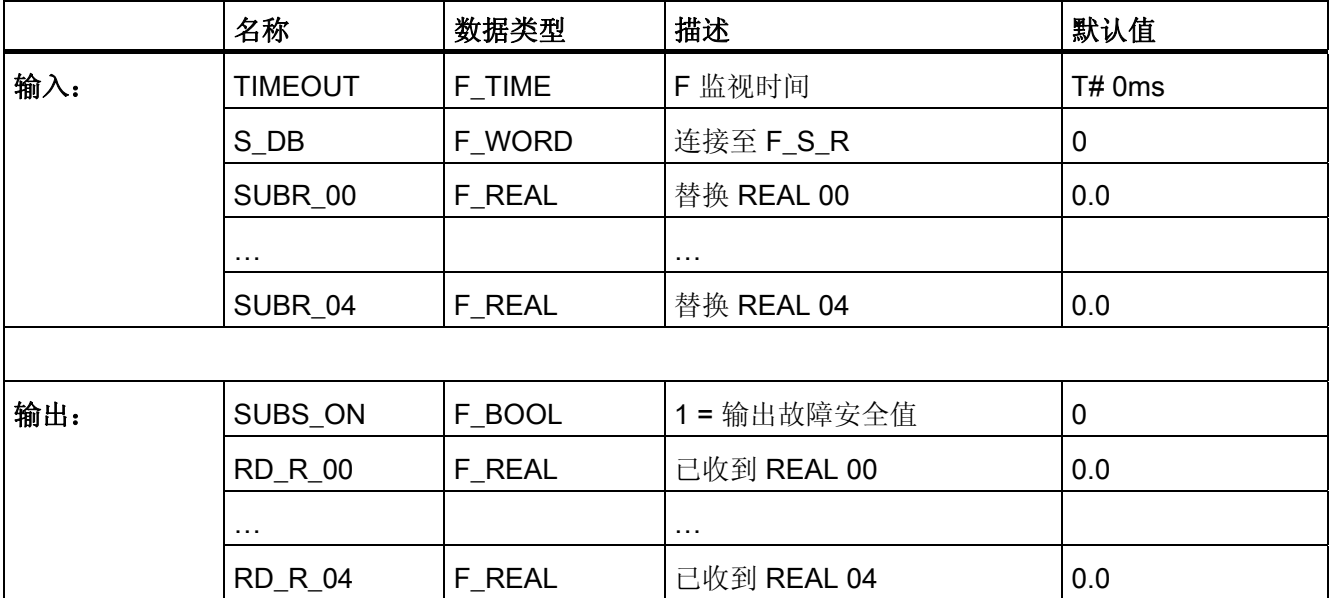

### 替换值

以下情况下,输入 SUBR\_xx 处组态的替换值在输出 RD\_R\_xx 处输出:

- 输入 TIMEOUT 处组态的 F 监视时间内, 未从相应的 F S R 收到更新的数据, 例如 是因为具有相应 F S R 的 F 关闭组将发生不完全关闭。
- F 启动待决。

SUBS\_ON 输出设置为 1。

A.2 S7 F Systems Lib V1\_3 SP1 中的 F 块

# 启动特性

F 启动后, 必须首先与相应的 F\_S\_R 建立数据交换。 此时, 输入 SUBR\_xx 处组态的替 换值在输出 RD R  $xx$ 处输出, 并且输出 SUBS ON 被置为 1。

#### 错误处理

当相应的背景数据块中出现安全数据格式的错误时,将触发 F-STOP。 然后,以下诊断 事件将被输入到 F-CPU 的诊断缓冲区中:

● "安全程序: DB 中出现安全数据格式错误"(事件 ID: 16#75DA)

# A.2.7.5 F\_START: F 启动标识符

功能

在 F 启动或初始运行后的第一个周期内,此 F 块将在输出 COLDSTRT 处发出信号 1,表 示已执行 F 启动。 COLDSTRT 仍然存在, 直到下次调用 F START。 必须在评估 F 块之前调用 F\_START。

## 输入/输出

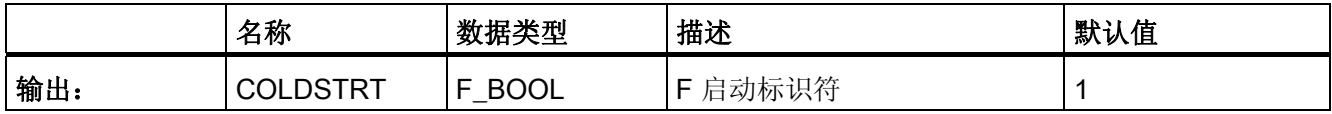

## 错误处理

无

A.2 S7 F Systems Lib V1\_3 SP1 中的 F 块

# A.2.7.6 F\_PSG\_M: F 关闭组的标记块

功能

使用 F\_PSG\_M 块, 可以将一个 F 关闭组拆分成两个 F 关闭组。

在 CFC 编辑器的顺序编辑器中, 将块 F\_PSG\_M 放置在最后一个 F 运行组(应属于第一 个 F 关闭组)中。这样, 任何后面的 F 运行组便形成了第二个 F 关闭组。 F\_PSG\_M 块 不是 F 块。 但您仍可将其放在 F 运行组中。

# 输入/输出:

无

## 错误处理:

无

### A.2.8 触发器块

## 概述

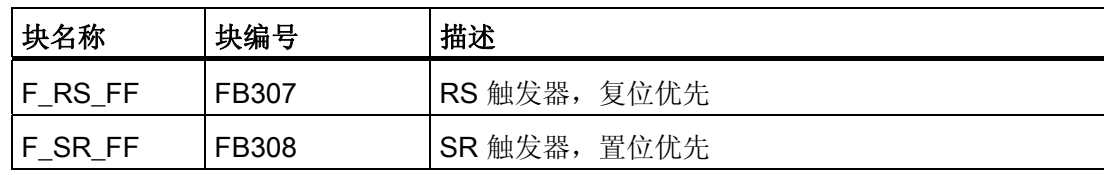

A.2 S7 F Systems Lib V1\_3 SP1 中的 F 块

# A.2.8.1 F\_RS\_FF: RS 触发器,复位优先

# 功能

此 F 块执行 RS 触发器(复位优先)的功能。 当输入 R = 0 且输入 S = 1 时, 置位输出 Q。当输入 R = 1 且输入 S = 0 时, 复位输出 Q。如果输入 R 和 S 都为 1, 复位输出 Q。 输出 QN 相当于对输出 Q 求反所得的结果。

## 真值表

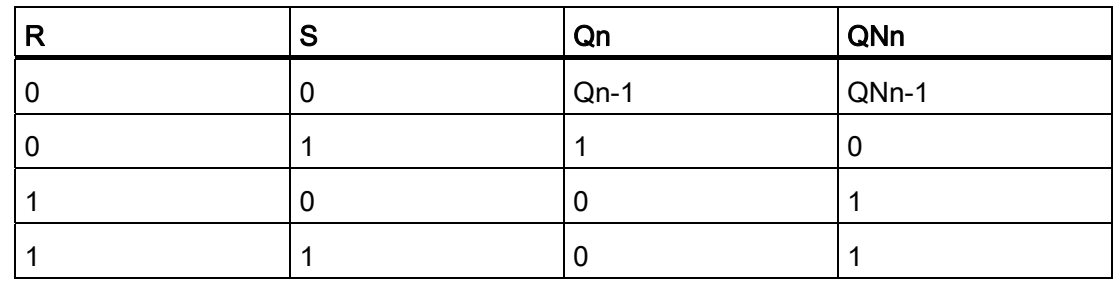

# 输入/输出

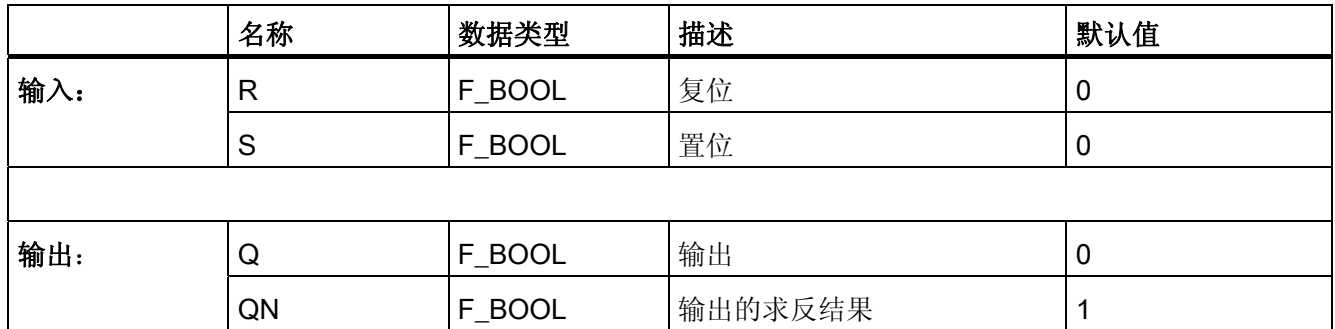

### 错误处理

当相应的背景数据块中出现安全数据格式的错误时,将触发 F-STOP。 然后,以下诊断 事件将被输入到 F-CPU 的诊断缓冲区中:

● "安全程序: DB 中出现安全数据格式错误"(事件 ID:16#75DA)

A.2 S7 F Systems Lib V1\_3 SP1 中的 F 块

# A.2.8.2 F\_SR\_FF: SR 触发器,置位优先

# 功能

此 F 块执行 SR 触发器(置位优先)的功能。 当输入 R = 0 且输入 S = 1 时, 置位输出 Q。当输入 R = 1 且输入 S = 0 时, 复位输出 Q。如果输入 R 和 S 都为 1, 置位输出 Q。 输出 QN 相当于对输出 Q 求反所得的结果。

### 真值表

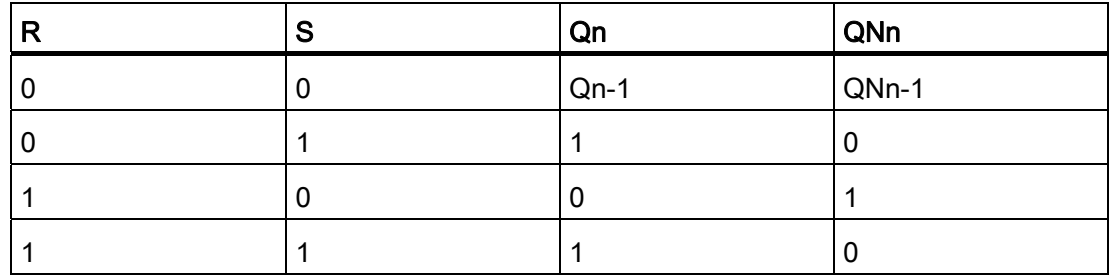

## 输入/输出

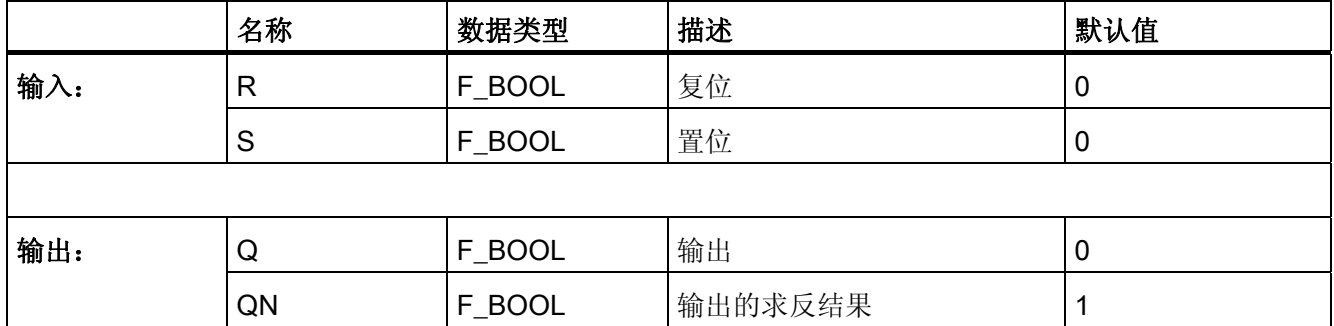

### 错误处理

当相应的背景数据块中出现安全数据格式的错误时,将触发 F-STOP。 然后,以下诊断 事件将被输入到 F-CPU 的诊断缓冲区中:

● "安全程序: DB 中出现安全数据格式错误"(事件 ID:16#75DA)。

A.2 S7 F Systems Lib V1\_3 SP1 中的 F 块

# A.2.9 IEC 脉冲和计数器块

概述

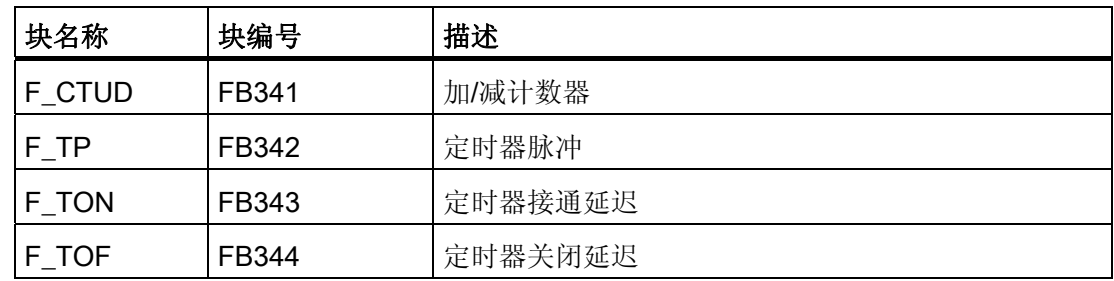

## A.2.9.1 F\_CTUD: 加/减计数器

功能

此 F 块是一个沿控制的加/减计数器。

CV 计数值受 CU 和 CD 输入的上升沿以及 LOAD 和 R 输入的级别的影响:

- CU 处为上升沿时: CV 增加 1。 当计数值达到上限 (32.767) 时,计数不再增加。
- CD 处为上升沿时: CV 减少 1。 当计数值达到下限 (-32.768) 时,计数不再减少。
- LOAD = 1 时: 使用 PV 输入的值对 CV 进行预设。 忽略输入 CU 和 CD 处的值。
- R = 1 时: CV 复位为 0。

忽略输入 CU、CD 和 LOAD 处的值。

如果某个周期内 CU 输入和 CD 输入处同时出现上升沿,则计数器将保持其当前的值。 如果计数值大于或等于预设值 PV, 则将置位 QU 输出。如果计数值小于或等于 0, 则将 置位 QD 输出。

# 输入/输出

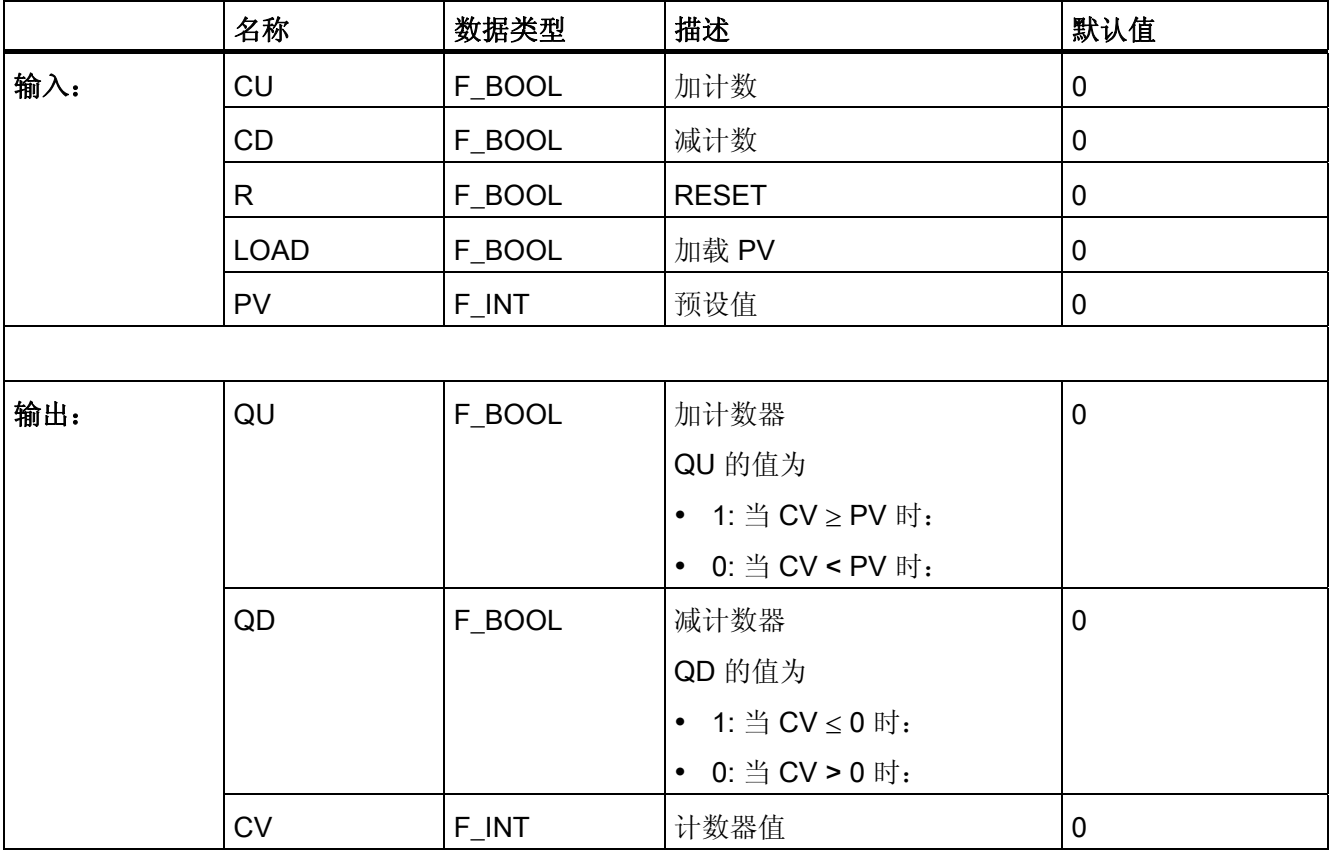

# 错误处理

当相应的背景数据块中出现安全数据格式的错误时,将触发 F-STOP。 然后,以下诊断 事件将被输入到 F-CPU 的诊断缓冲区中:

● "安全程序: DB 中出现安全数据格式错误"(事件 ID:16#75DA)

A.2 S7 F Systems Lib V1\_3 SP1 中的 F 块

## A.2.9.2 F\_TP: 定时器脉冲

# 功能

此 F 块在输出 Q 处产生持续时间为 PT 的脉冲。

在输入 IN 处的上升沿上启动脉冲。输出 Q 在持续时间 PT 内保持置位状态,与输入信号 的任何进一步变化无关(即, 即使在时间 PT 用完之前, 输入 IN 从 0 切换回 1)。

输出 ET 显示输出 Q 已置位了多长时间。 该时间的最大值可以等于输入 PT 的值。它在 输入 IN 变为 0 且仅当时间 PT 用完之后才会复位。

如果  $PT < 0$ , 则复位输出 Q 和 ET。

# 输入/输出

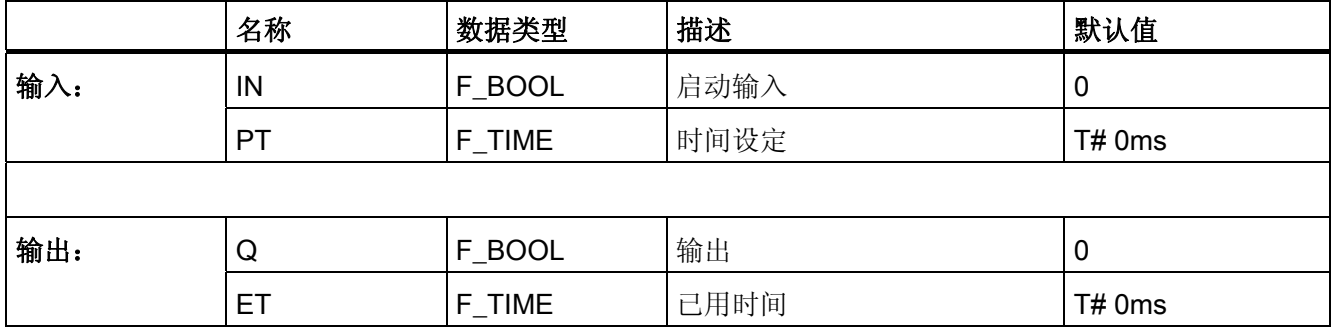

时序图

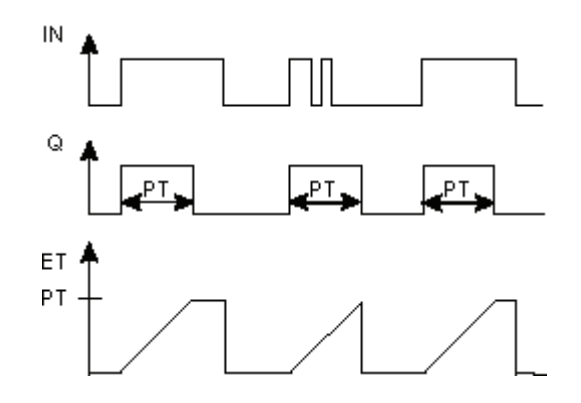

 $F/\E =$ 

A.2 S7 F Systems Lib V1\_3 SP1 中的 F 块

# 故障安全用户时间

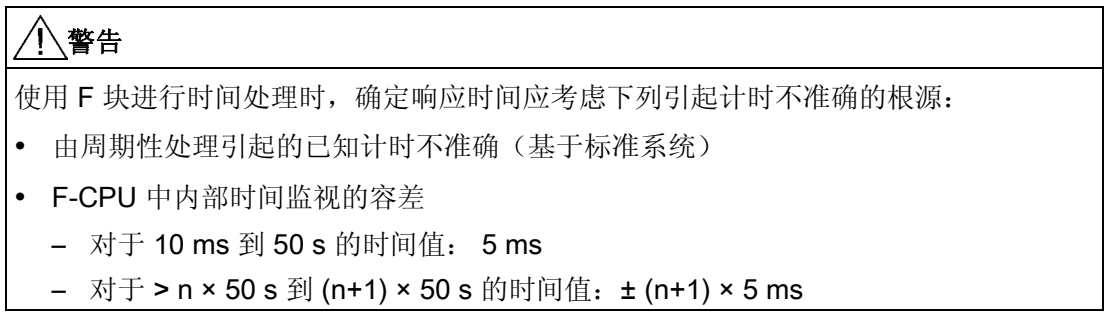

## 错误处理

当相应的背景数据块中出现安全数据格式的错误时,将触发 F-STOP。 然后,以下诊断 事件将被输入到 F-CPU 的诊断缓冲区中:

● "安全程序: DB 中出现安全数据格式错误"(事件 ID:16#75DA)

A.2 S7 F Systems Lib V1\_3 SP1 中的 F 块

### A.2.9.3 F\_TON: 定时器接通延迟

# 功能

此 F 块将上升沿延迟时间 PT。

一旦时间 PT 已用完,输入 IN 处的上升沿将引起输出 Q 处出现上升沿。 Q 将保持置位状 态,直到输入 IN 变为 0。

在时间 PT 用完之前, 如果输入 IN 变为 0, 则输出 Q 保持为 0。

输出 ET 提供自输入 IN 处出现最后一个上升沿以来所经过的时间,该值不超出输入 PT 处的值。如果输入 IN 变为 0, 则复位 ET。

如果 PT < 0, 则复位输出 Q 和 ET。

# 输入/输出

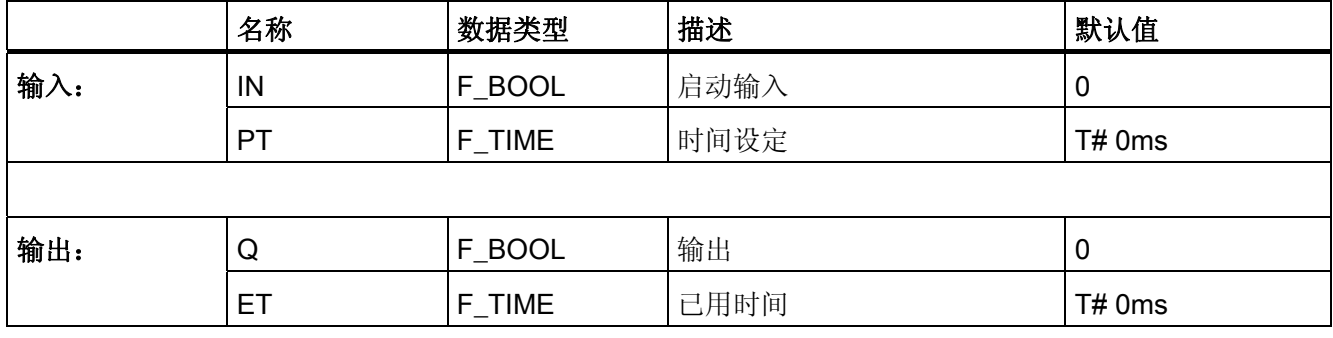

时序图

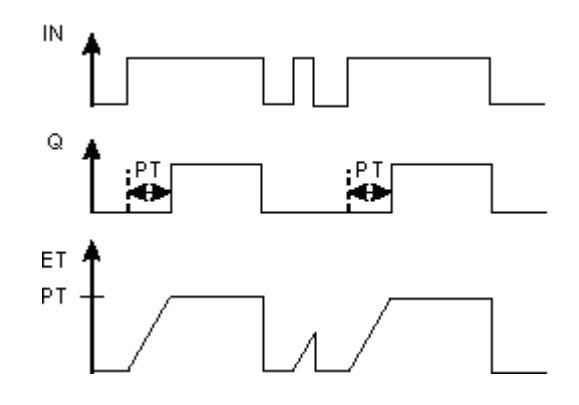

 $F/\E =$ 

A.2 S7 F Systems Lib V1\_3 SP1 中的 F 块

# 故障安全用户时间

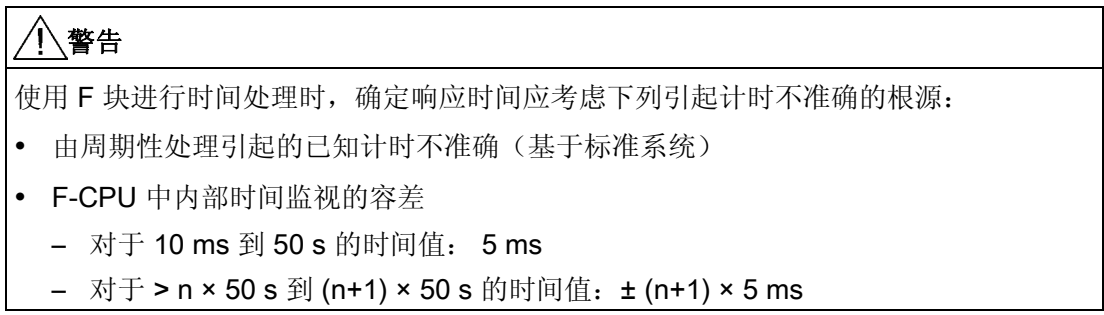

## 错误处理

当相应的背景数据块中出现安全数据格式的错误时,将触发 F-STOP。 然后,以下诊断 事件将被输入到 F-CPU 的诊断缓冲区中:

● "安全程序: DB 中出现安全数据格式错误"(事件 ID:16#75DA)

A.2 S7 F Systems Lib V1\_3 SP1 中的 F 块

# A.2.9.4 F\_TOF: 定时器关闭延迟

# 功能

此 F 块将按照时间 PT 延迟下降沿。

输入 IN 处的上升沿引起输出 Q 处的上升沿。一旦时间 PT 已用完, 输入 IN 处的下降沿 将引起输出 Q 处的下降沿。

在时间 PT 用完之前, 如果输入 IN 变为 1, 则输出 Q 保持为 1。

输出 ET 提供自输入 IN 处出现最后一个下降沿以来所经过的时间,该值不超出输入 PT 处的值。如果输入 IN 变为 1, 则复位 ET。

如果 PT < 0, 则复位输出 ET, 并且输出 Q 与输入 IN 相对应。

# 输入/输出

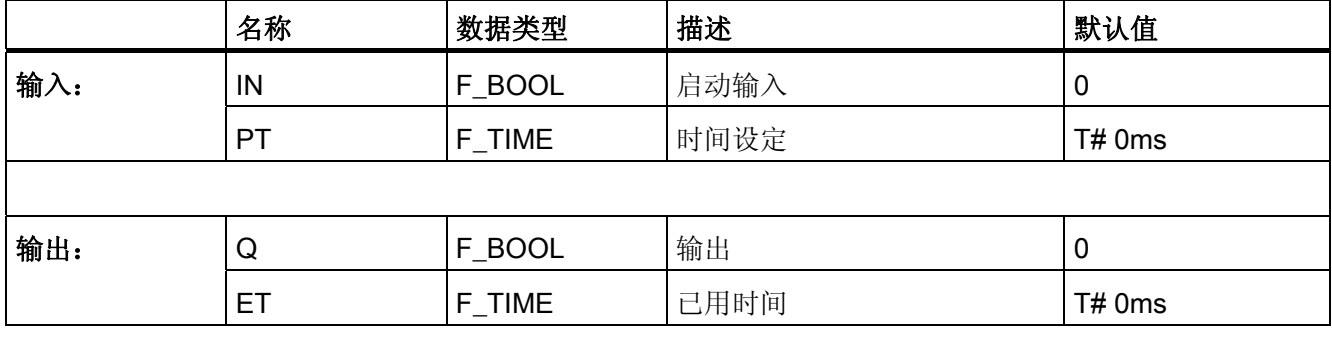

时序图

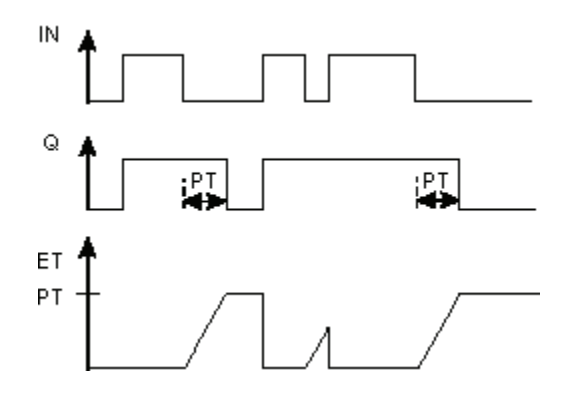
A.2 S7 F Systems Lib V1\_3 SP1 中的 F 块

### 故障安全用户时间

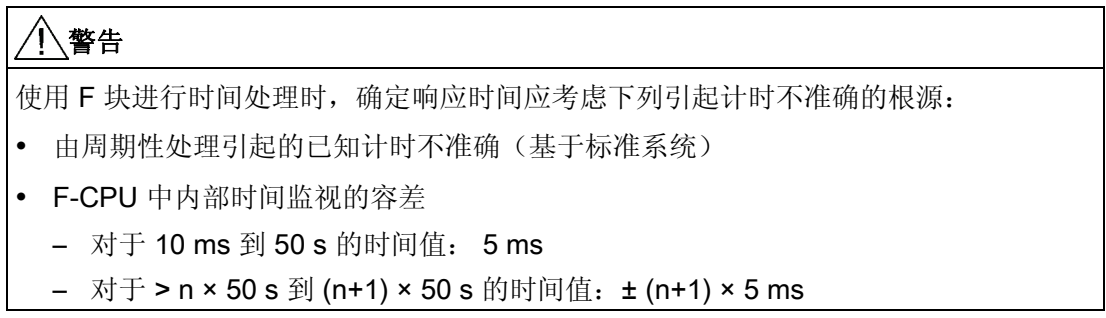

### 错误处理

当相应的背景数据块中出现安全数据格式的错误时,将触发 F-STOP。 然后,以下诊断 事件将被输入到 F-CPU 的诊断缓冲区中:

● "安全程序: DB 中出现安全数据格式错误"(事件 ID:16#75DA)

### A.2.10 脉冲块

#### 概述

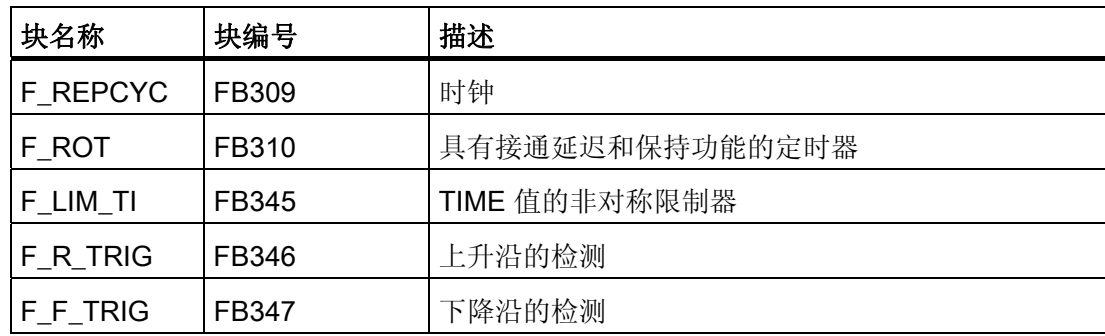

A.2 S7 F Systems Lib V1\_3 SP1 中的 F 块

### A.2.10.1 F REPCYC: 时钟

功能

此 F 块的作用相当于一个具有可调整周期、脉冲宽度和脉冲间隔周期的时钟。

输入 IN 处的上升沿将启动该时钟。 该时钟通过输出 Q 处的"0"或"1"启动,具体取决于输 入 START 处的设置。

- 当输入 START = 0 时,该时钟将先在脉冲间隔周期内在输出 Q 处输出"0",然后在脉 冲宽度内输出"1"。
- 当输入 START = 1 时,该时钟将先在脉冲宽度内在输出 Q 处输出"1",然后在脉冲间 隔周期内输出"0"。

该时钟反复变为 0, 直到 IN。然后, 将 Q 置为 0。

输出 ET 始终提供自启动新周期以来所经过的时间。 输出 RT 始终提供到该周期结束所剩 余的时间。 当某周期结束或 IN = 0 时, 复位 ET。当某周期结束或 IN = 0 时, RT 置为该 周期。

周期、脉冲宽度和脉冲间隔周期取决于 OFFTIME、ONTIME 和 PCTON 输入的设置(其 中 0 < PCTON < 100) 。 OFFTIME、ONTIME 和 PCTON 的指定方式必须是该周期的 值,不超出数据类型为 TIME 的最大值。

● 如果 OFFTIME > 0 ms, 以下公式适用:

脉冲间隔周期 = OFFTIME

脉冲宽度 = PCTON x ONTIME

周期 = OFFTIME + (PCTON × ONTIME)

● 如果 OFFTIME = 0 ms, 以下公式适用:

脉冲间隔周期 = ONTIME - (PCTON x ONTIME)

脉冲宽度 = PCTON x ONTIME

周期 = ONTIME

当输入 IN = 1 时,输入 ONTIME 和 OFFTIME 处的时间值不得更改。

# 输入/输出

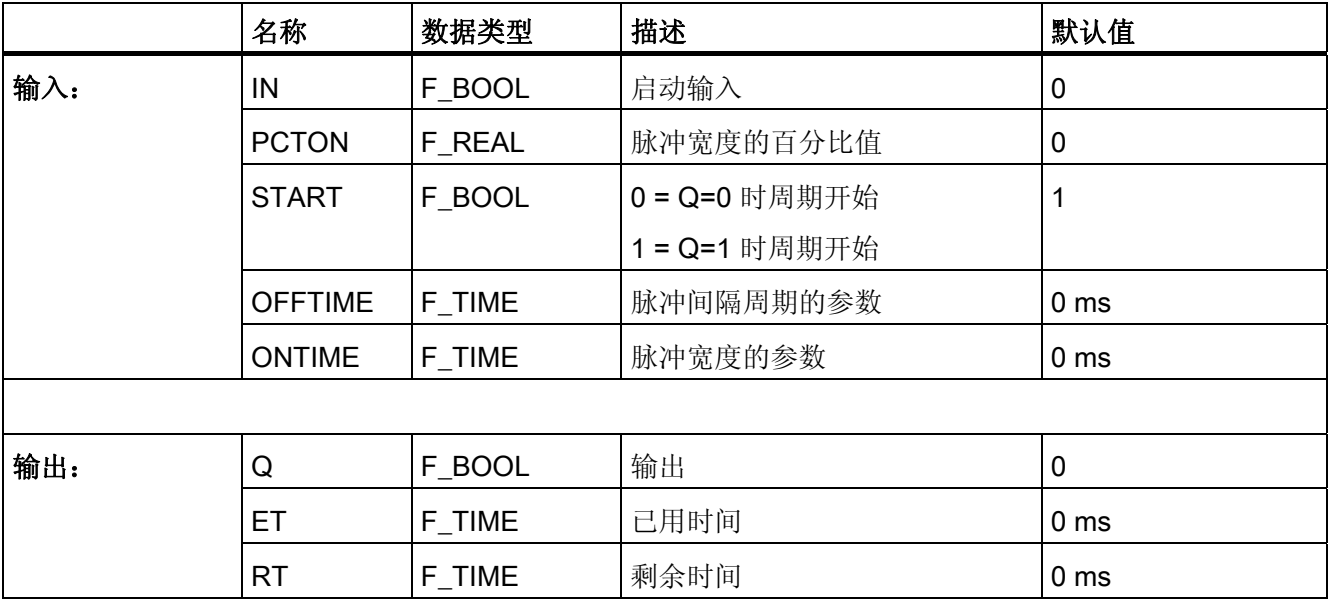

## 时序图

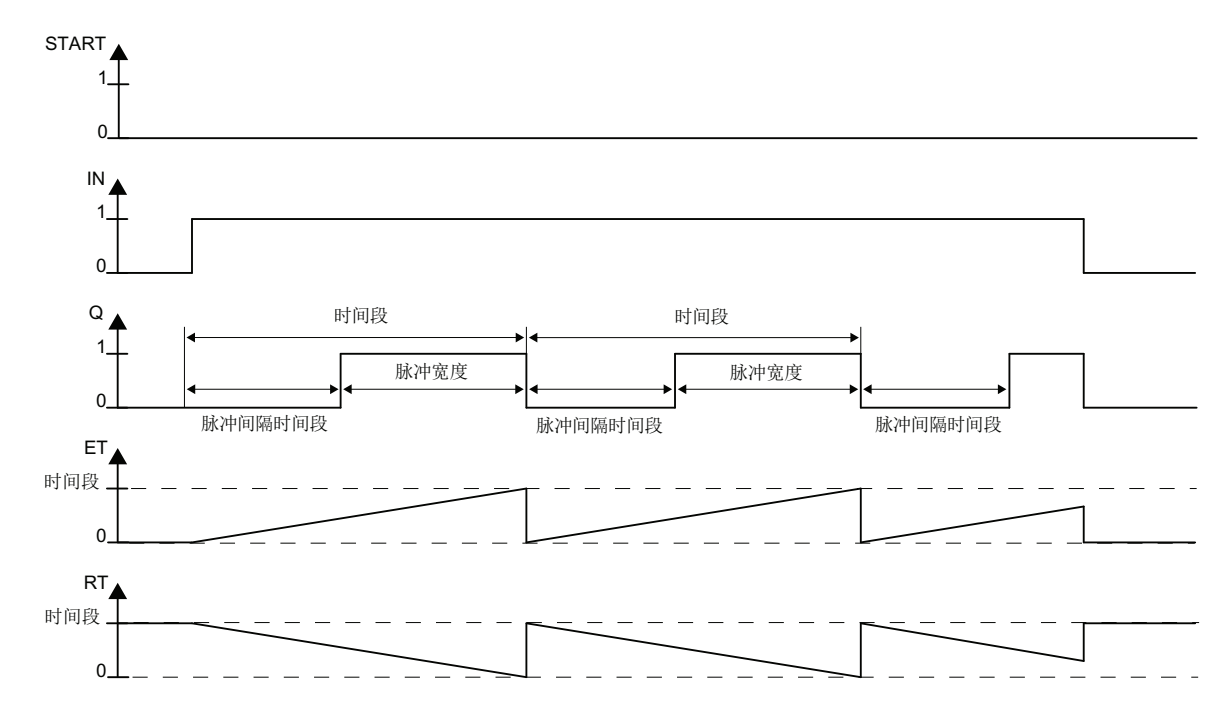

## 故障安全用户时间

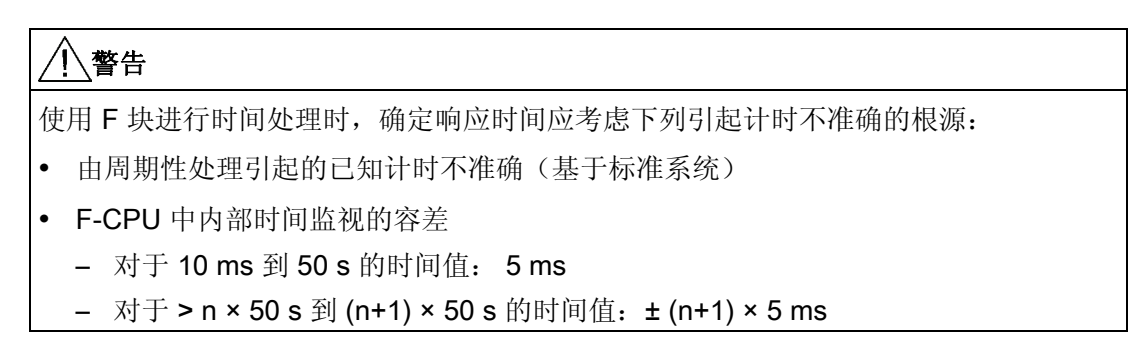

- 如果输入 PCTON 是个无效的浮点数 (NaN) 或者在输入 ONTIME 或 OFFTIME 处显 示负时间,则该时钟将关闭(与 IN = 0 时出现的行为相同)。 如果不再出现无效的 浮点数 (NaN) 或负时间并且 IN = 1, 则该时钟将重新启动(与输入 IN 处出现上升沿 时出现的行为相同)。
- 当 PCTON < 0.0 时, 产生 ET 和 RT 的方式与 PCTON = 0 时相同, 并且 Q 置为 0。 当 PCTON > 100.0 时,产生 ET 和 RT 的方式与 PCTON = 100 时相同,并且 Q 置 为 1。
- **●** 如果该周期超出数据类型为 TIME 的最大值, F 块的行为尚未定义。
- 当相应的背景数据块中出现安全数据格式错误时,将触发 F-STOP。 然后,以下诊断 事件将被输入到 F-CPU 的诊断缓冲区中:
	- "安全程序: DB 中出现安全数据格式错误"(事件 ID:16#75DA)

A.2 S7 F Systems Lib V1\_3 SP1 中的 F 块

## A.2.10.2 F\_ROT: 具有接通延迟和保持功能的定时器

## 功能

此 F 块的作用相当于一个具有接通延迟和保持功能的定时器。

● 该定时器通过输入 ENABLE = 1 来启用。如果输入 IN = 1, 则输出 ET 处的时间增 加, 但最多只能增加到与输入 PT 的值相等。如果 IN 变为"0", 则该时间停止不动。

一旦 ET = PT,Q 立即置为"1"。NOTQ 相当于对 Q 求反所得的结果。

● 该定时器通过输入 ENABLE = 0 来复位。输出 ET 置为 0 ms, 并且 Q 和 NOTQ 置为 0。

## 输入/输出

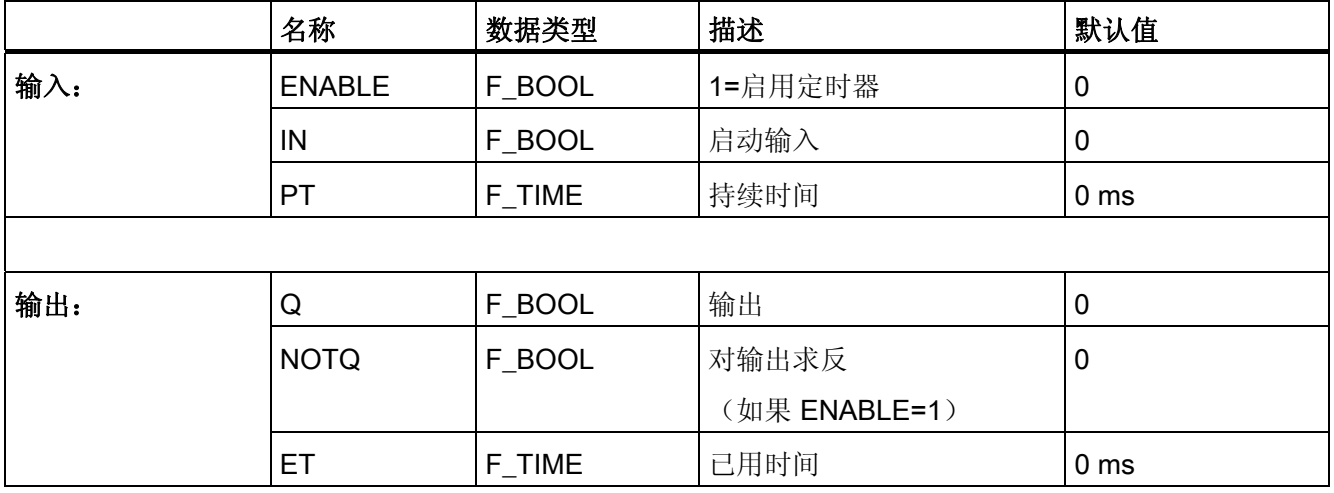

A.2 S7 F Systems Lib V1\_3 SP1 中的 F 块

## 时序图

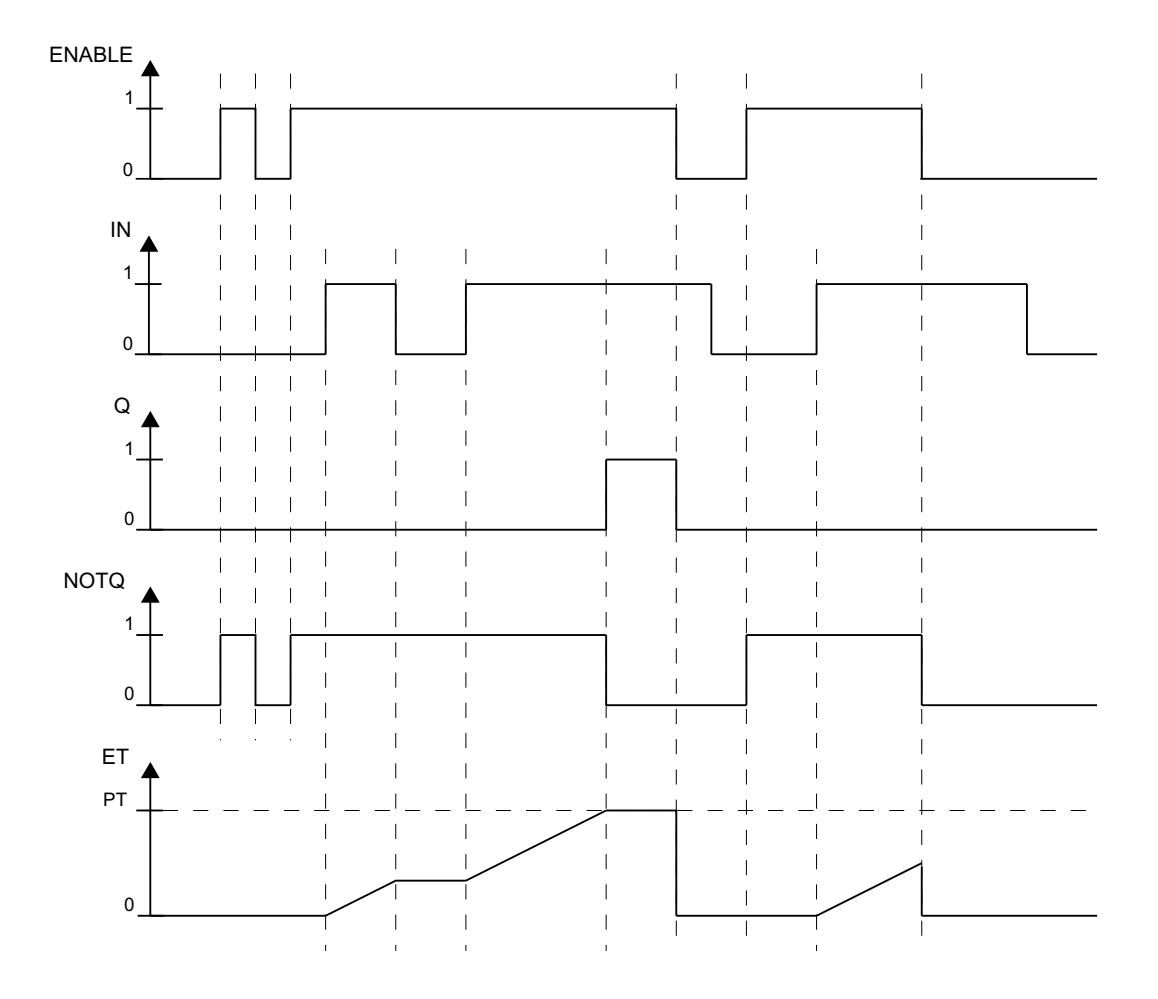

## 故障安全用户时间

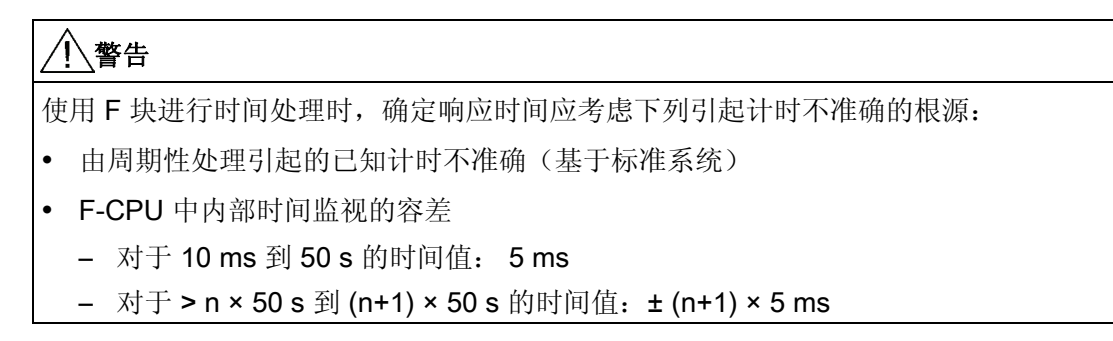

### 错误处理

- 如果输入 PT 处出现负时间, 则定时器将停止不动(与 IN = 0 时出现的行为相同)。 如果不再出现负时间并且 IN = 1, 则该定时器恢复运行。
- 当相应的背景数据块中出现安全数据格式错误时,将触发 F-STOP。 然后,以下诊断 事件将被输入到 F-CPU 的诊断缓冲区中:
	- "安全程序: DB 中出现安全数据格式错误"(事件 ID:16#75DA)

## A.2.10.3 F LIM T: TIME 值的非对称限制器

### 功能

此 F 块检查输入 IN 位于 MIN 和 MAX 间隔之内还是之外。如果输入 IN 位于该间隔之 内, 它将被传递至输出 OUT。 如果输入 IN 位于该间隔之外, 它将被限制为 MIN 或 MAX。

- 如果 IN > MAX, 则超出上限。 在输出 OUT 处输出 MAX。 OUTU 置为 1, OUTL 置 为 0。
- 如果 IN < MIN, 则超出下限。 在输出 OUT 处输出 MIN。 OUT 置为 0, OUTL 置为 1。
- 如果输入 IN 位于 MIN 和 MAX 之间,则 IN 将被传递至输出 OUT。 OUTU 和 OUTL 始终置为 0。

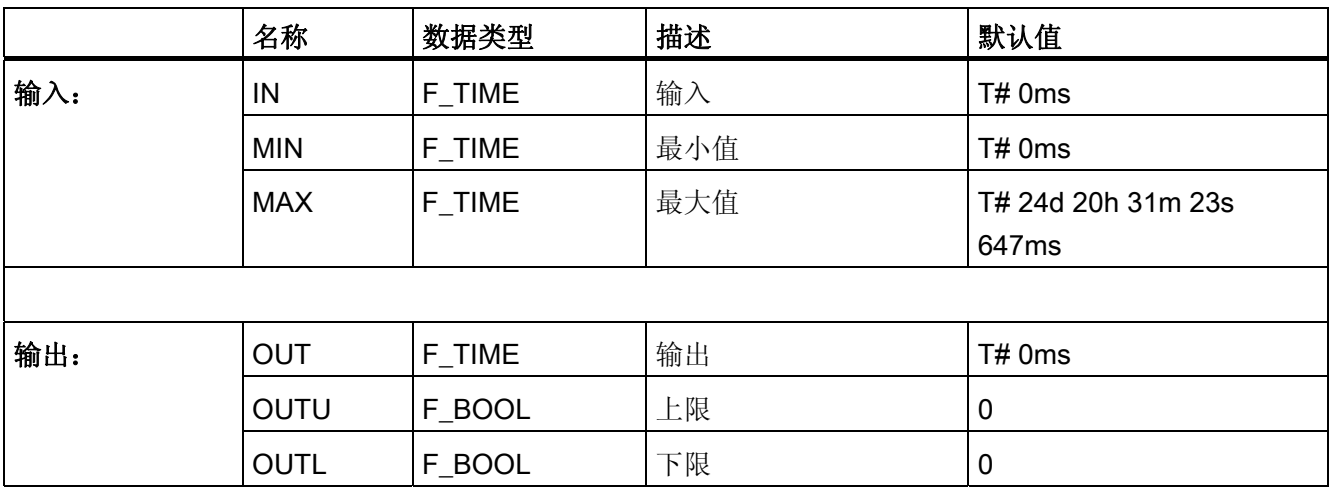

## 输入/输出

#### 错误处理

- 如果 MIN ≥ MAX,将在输出 OUT 处输出 MAX。 OUTU 和 OUTL 始终置为 1。
- 当相应的背景数据块中出现安全数据格式的错误时, 将触发 F-STOP。然后, 以下诊 断事件将被输入到 F-CPU 的诊断缓冲区中:
	- "安全程序: DB 中出现安全数据格式错误"(事件 ID:16#75DA)

#### A.2.10.4 F\_R\_TRIG: 上升沿的检测

#### 功能

此 F 块检查输入 CLK 处是否出现上升沿。

当输入 CLK 处出现上升沿时,输出 Q 置为 1,直到下次调用此块。

## 输入/输出

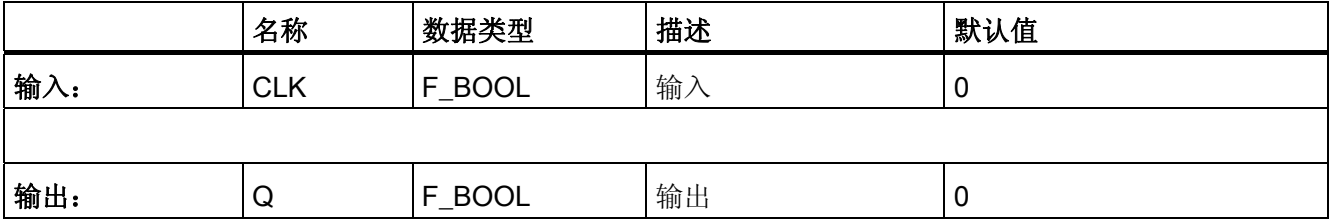

时序图

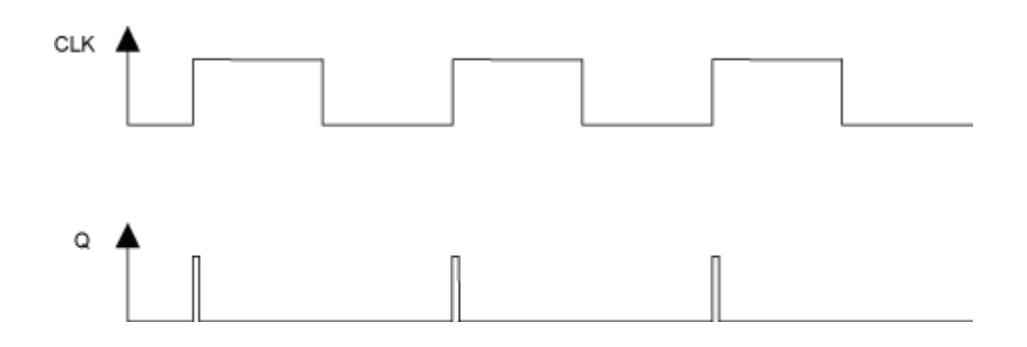

### 启动特性

如果在 F 启动或初始运行后的第一个周期内输入 CLK 的值为 1, 则检测不到任何沿并且 输出 Q 置为 0,直到输出 CLK 上出现下一个上升沿。

A.2 S7 F Systems Lib V1\_3 SP1 中的 F 块

### 错误处理

无

## A.2.10.5 F\_F\_TRIG: 下降沿的检测

## 功能

此 F 块检查输入 CLK 处是否出现下降沿。

当输入 CLK 处出现下降沿时, 输出 Q 置为 1, 直到下次调用此块。

## 输入/输出

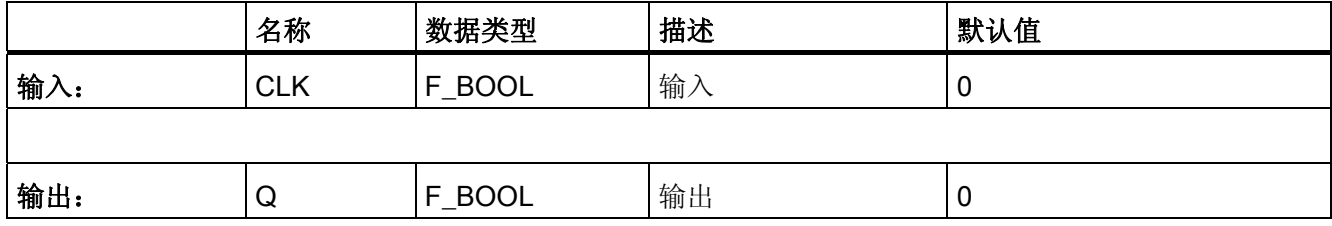

### 时序图

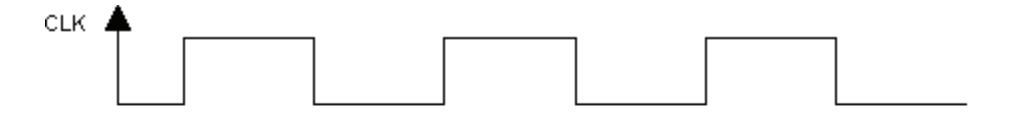

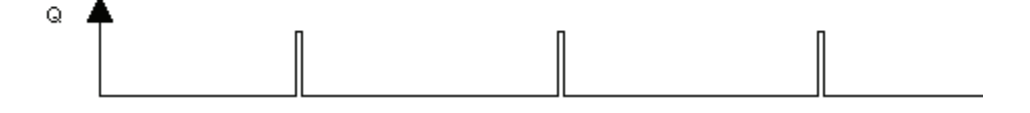

### 启动特性

F-Start 或初始运行后的第一个周期内,检测不到任何沿。

### 错误处理

无

 $F/\not\equiv$ 

A.2 S7 F Systems Lib V1\_3 SP1 中的 F 块

# A.2.11 数据类型为 REAL 的算术块

## 概述

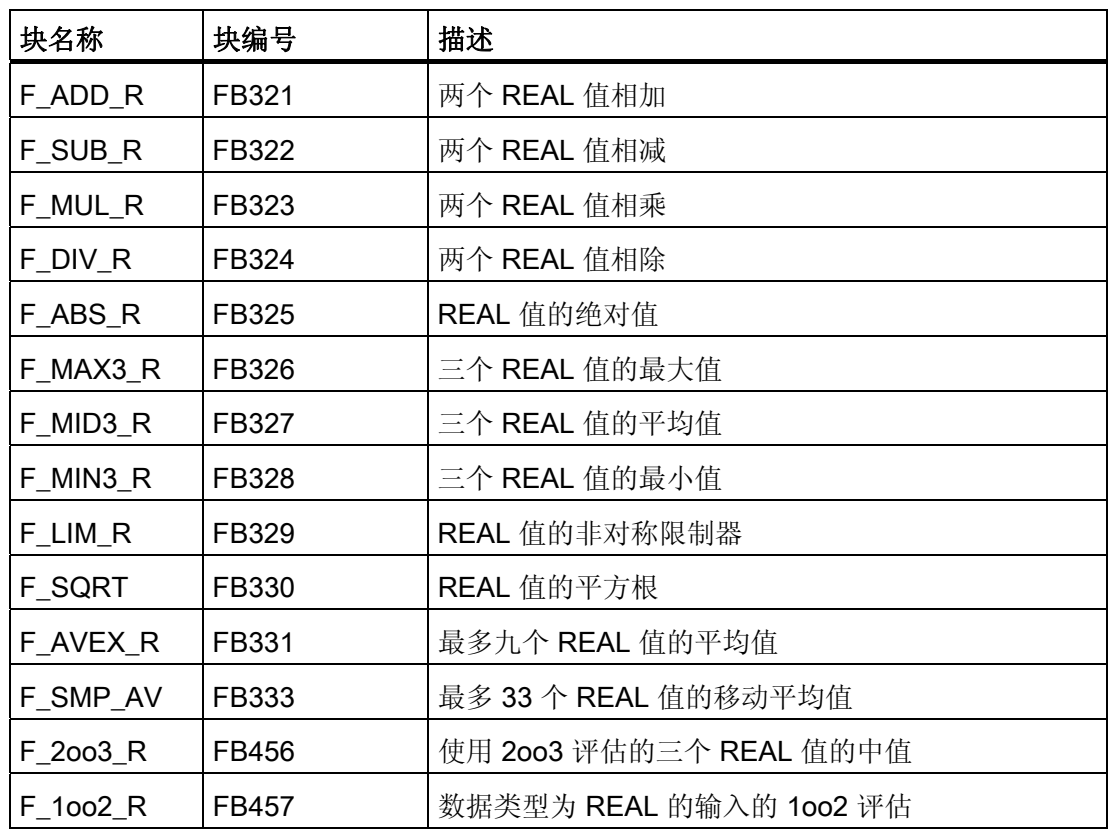

A.2 S7 F Systems Lib V1\_3 SP1 中的 F 块

## A.2.11.1 F\_ADD\_R: 两个 REAL 值相加

## 功能

此 F 块将输入 IN1 和 IN2 相加, 然后在输出 OUT 处输出相加后的和。

 $OUT = IN1 + IN2$ 

### 输入/输出

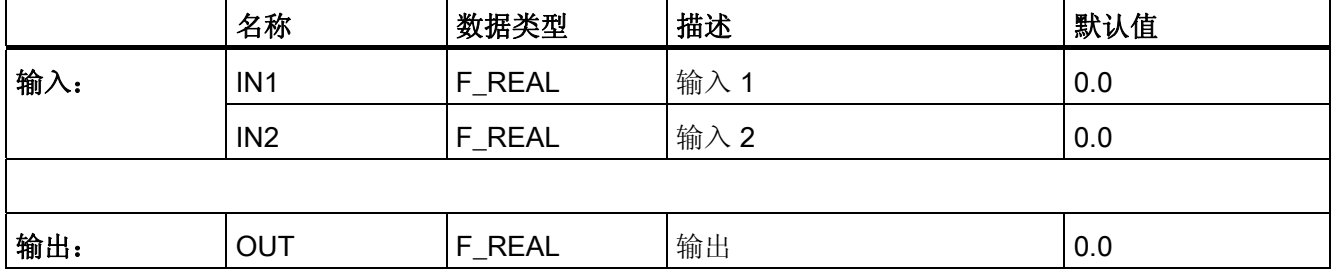

## 错误处理

如果输出 OUT 处的计算导致出现了无效的浮点数 (NaN), 则以下诊断事件将被输入到 F-CPU 的诊断缓冲区中:

A.2 S7 F Systems Lib V1\_3 SP1 中的 F 块

## A.2.11.2 F\_SUB\_R: 两个 REAL 值相减

功能

此 F 块将 IN2 输入从 IN1 输入中减去, 然后在输出 OUT 处输出相减后的差。

 $OUT = IN1 - IN2$ 

## 输入/输出

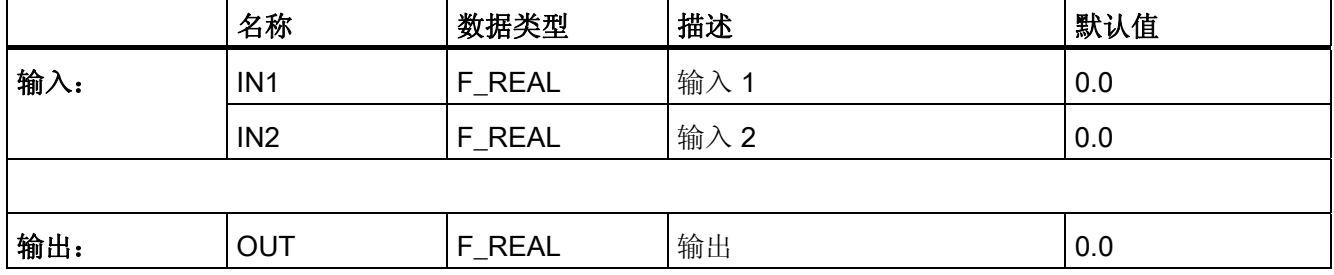

### 错误处理

如果输出 OUT 处的计算导致出现了无效的浮点数 (NaN), 则以下诊断事件将被输入到 F-CPU 的诊断缓冲区中:

A.2 S7 F Systems Lib V1\_3 SP1 中的 F 块

## A.2.11.3 F\_MUL\_R: 两个 REAL 值相乘

## 功能

此 F 块将输入 IN1 和 IN2 相乘, 然后在输出 OUT 处输出相乘后的积。

 $OUT = IN1 × IN2$ 

### 输入/输出

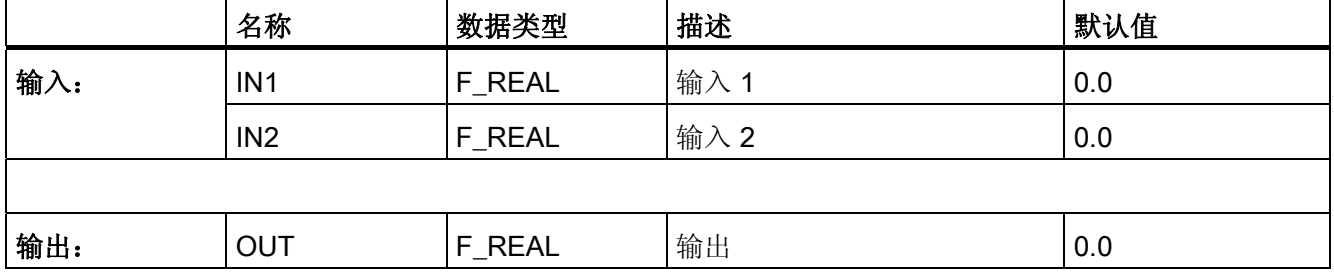

## 错误处理

如果输出 OUT 处的计算导致出现了无效的浮点数 (NaN), 则以下诊断事件将被输入到 F-CPU 的诊断缓冲区中:

A.2 S7 F Systems Lib V1\_3 SP1 中的 F 块

## A.2.11.4 F\_DIV\_R: 两个 REAL 值相除

功能

此 F 块用 IN1 输入除以 IN2 输入, 然后在输出 OUT 处输出相除后的商。  $OUT = IN1 / IN2$ 

### 输入/输出

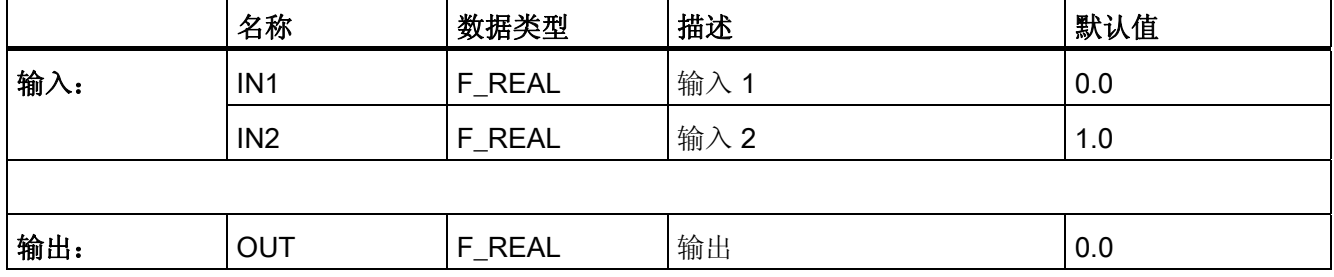

## 错误处理

如果输出 OUT 处的计算导致出现了无效的浮点数 (NaN), 则以下诊断事件将被输入到 F-CPU 的诊断缓冲区中:

 $F \not\equiv$ 

A.2 S7 F Systems Lib V1\_3 SP1 中的 F 块

# A.2.11.5 F\_ABS\_R: REAL 值的绝对值

## 功能

此 F 块将输入 IN 的绝对值(数值) 在输出 OUT 处输出。

 $OUT = | IN |$ 

## 输入/输出

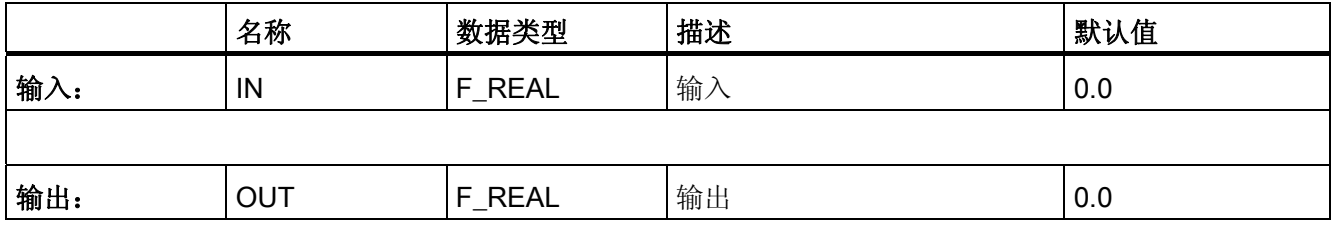

## 错误处理

无

A.2 S7 F Systems Lib V1\_3 SP1 中的 F 块

## A.2.11.6 F\_MAX3\_R: 三个 REAL 值的最大值

## 功能

此 F 块对输入 IN1、IN2 和 IN3 进行比较, 然后在输出 OUT 处输出三者中的最大值。所 有输入都预设为-3,402823e+38(最大的负实数),因此,即使只进行了两项输入也可以 产生最大值。

OUT = MAX {IN1, IN2 , IN3}

### 输入/输出

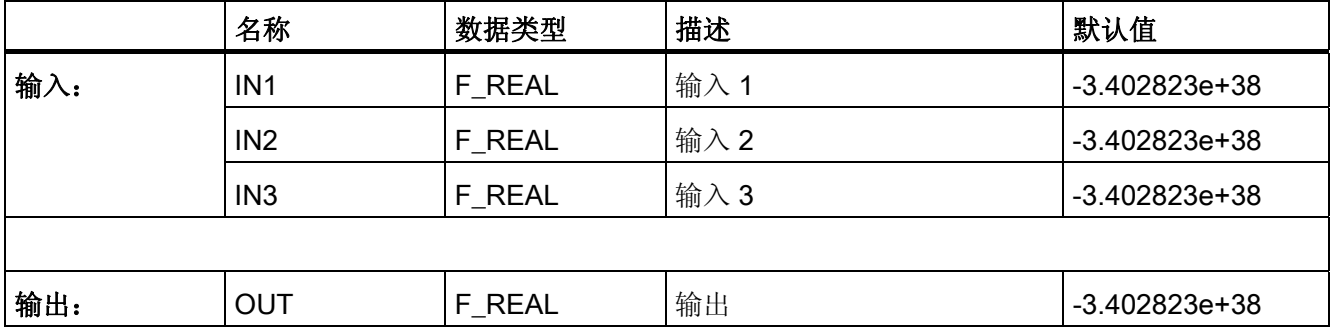

- 如果输入 IN1、IN2 和 IN3 中有一个是无效的浮点数 (NaN), 则在输出 OUT 处输出无 效的浮点数 (NaN)。
- 当相应的背景数据块中出现安全数据格式错误时,将触发 F-STOP。 然后,以下诊断 事件将被输入到 F-CPU 的诊断缓冲区中:
	- "安全程序: DB 中出现安全数据格式错误"(事件 ID:16#75DA)

A.2 S7 F Systems Lib V1\_3 SP1 中的 F 块

## A.2.11.7 F\_MID3\_R: 三个 REAL 值的平均值

## 功能

此 F 块对输入 IN1、IN2 和 IN3 进行比较, 然后在输出 OUT 处输出三者中的平均值。 OUT = mean value {IN1, IN2, IN3}

### 输入/输出

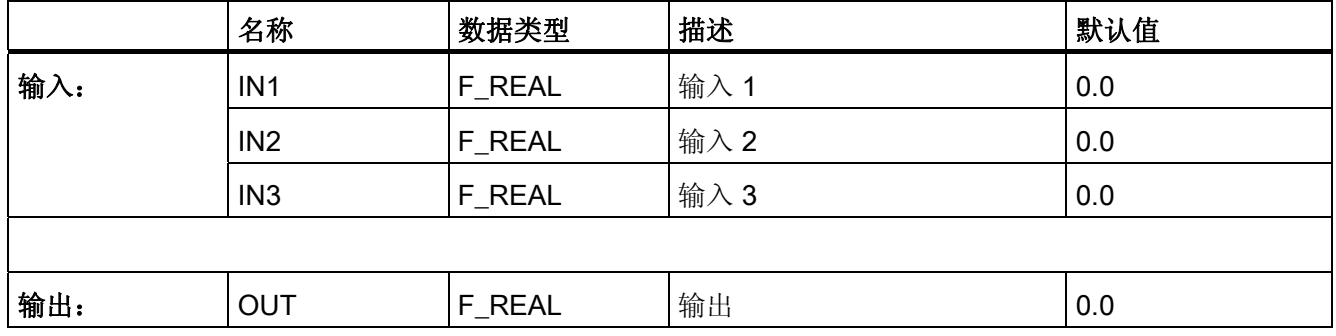

- 如果输入 IN1、IN2 和 IN3 中有一个是无效的浮点数 (NaN), 则在输出 OUT 处输出无 效的浮点数 (NaN)。
- 当相应的背景数据块中出现安全数据格式错误时,将触发 F-STOP。 然后,以下诊断 事件将被输入到 F-CPU 的诊断缓冲区中:
	- "安全程序: DB 中出现安全数据格式错误"(事件 ID:16#75DA)

A.2 S7 F Systems Lib V1\_3 SP1 中的 F 块

## A.2.11.8 F\_MIN3\_R: 三个 REAL 值的最小值

## 功能

此 F 块对输入 IN1、IN2 和 IN3 进行比较, 然后在输出 OUT 处输出三者中的最小值。所 有输入都预设为 3,402823e+38(最大的正实数),因此,即使只进行了两项输入也可以 产生最小值。

OUT = MIN {IN1, IN2, IN3}

## 输入/输出

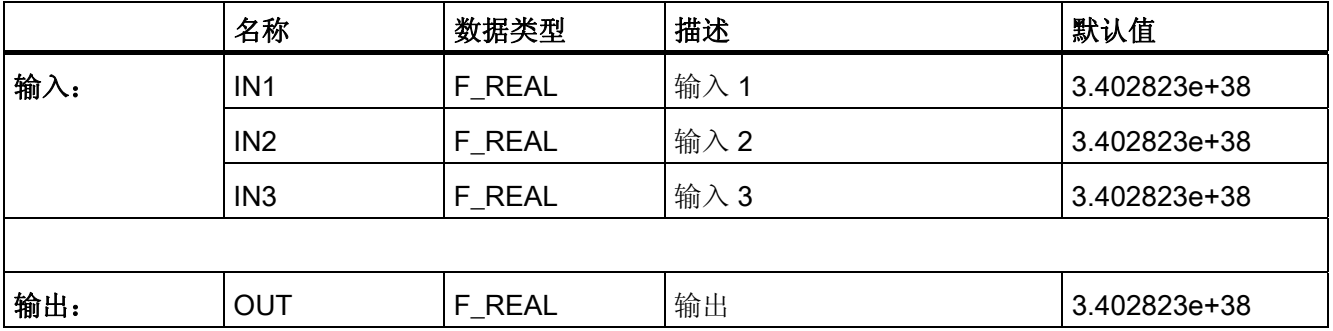

- 如果输入 IN1、IN2 和 IN3 中有一个是无效的浮点数 (NaN), 则在输出 OUT 处输出无 效的浮点数 (NaN)。
- 当相应的背景数据块中出现安全数据格式错误时,将触发 F-STOP。 然后,以下诊断 事件将被输入到 F-CPU 的诊断缓冲区中:
	- "安全程序: DB 中出现安全数据格式错误"(事件 ID:16#75DA)

A.2 S7 F Systems Lib V1 3 SP1 中的 F 块

## A.2.11.9 F LIM R: REAL 值的非对称限制器

## 功能

此 F 块检查输入 IN 位于 MIN 和 MAX 间隔之内还是之外。如果输入 IN 位于该间隔之 内, 它将被传递至输出 OUT。 如果输入 IN 位于该间隔之外, 它将被限制为 MIN 或 MAX。

使用此 F 块, 您还可以检查浮点运算的结果, 看是否发生溢出(±无穷)以及是否出现无 效的浮点数 (NaN)。

- 如果 IN > MAX 或"+无穷", 则超出上限。 在输出 OUT 处输出 MAX。 OUTU 置为 1, OUTL 置为 0。
- 如果 IN < MIN 或"-无穷", 则超出下限。 在输出 OUT 处输出 MIN。 OUT 置为 0, OUTL 置为 1。
- 如果 IN 位于 MIN 和 MAX 之间, 则输入 IN 将被传递至输出 OUT。 OUTU 和 OUTL 始终置为 0。
- 如果 IN 是无效的浮点数 (NaN), 则在输出 OUT 处输出故障安全值 SUBS\_IN。 OUTU 和 OUTL 始终置为 1。

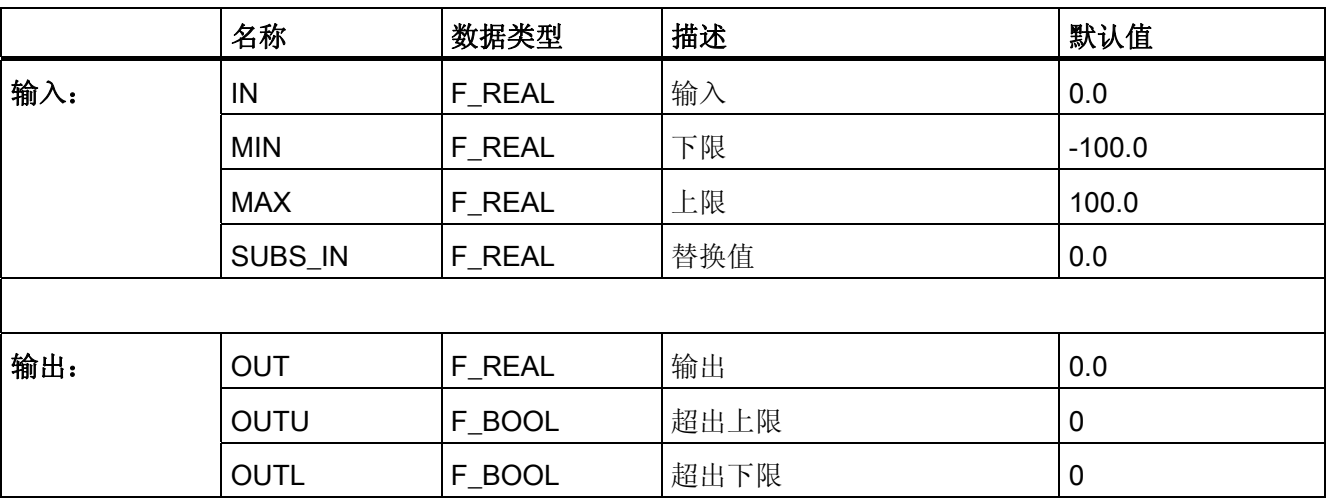

## 输入/输出

#### 错误处理

- 如果 MIN ≥ MAX,将在输出 OUT 处输出 MAX。 OUTU 和 OUTL 始终置为 1。
- 如果输入 IN、MIN、MAX 或 SUBS\_IN 中有一个是无效的浮点数 (NaN), 则在输出 OUT 处输出故障安全值 SUBS IN。 OUTU 和 OUTL 始终置为 1。
- 当相应的背景数据块中出现安全数据格式的错误时,将触发 F-STOP。 然后,以下诊 断事件将被输入到 F-CPU 的诊断缓冲区中:
	- "安全程序: DB 中出现安全数据格式错误"(事件 ID:16#75DA)

## A.2.11.10 F SQRT: REAL 值的平方根

功能

此 F 块计算输入 IN 的平方根, 然后在输出 OUT 处输出该平方根。

 $OUT = \sqrt{(IN)}$ 

IN 输入必须为正值。

#### 输入/输出

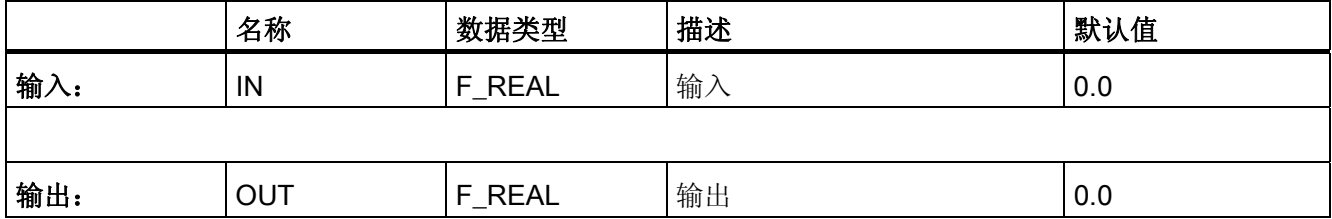

- 如果在输出 OUT 中的计算生成了一个无效的浮点数 (NaN) 或者在 IN 中存在待决的负 值,则会将 NaN 输出到 OUT 并在 F-CPU 的诊断缓冲区中输入以下诊断事件:
	- "安全程序: DB 中出现无效的 REAL 数值"(事件 ID:16#75D9)
- 当相应的背景数据块中出现安全数据格式错误时,将触发 F-STOP。 然后,以下诊断 事件将被输入到 F-CPU 的诊断缓冲区中:
	- "安全程序: DB 中出现安全数据格式错误"(事件 ID:16#75DA)

A.2 S7 F Systems Lib V1 3 SP1 中的 F 块

## A.2.11.11 F AVEX R: 最多九个 REAL 值的平均值

### 功能

此 F 块计算输入 INx 的平均值, 然后在输出 OUT 处输出计算结果。

OUT = ( IN1 + IN2 + ... + IN8 + IN9 ) / 9

未设置有效性位 VALIDINx 的输入不包括在平均值的计算中。 如果至少有 MIN 个输入有 效,则输出 VALIDOUT 将被置为 1。 如果有少于 MIN 个输入有效, 则输出 VALIDOUT 将被置为 0。

### 输入/输出

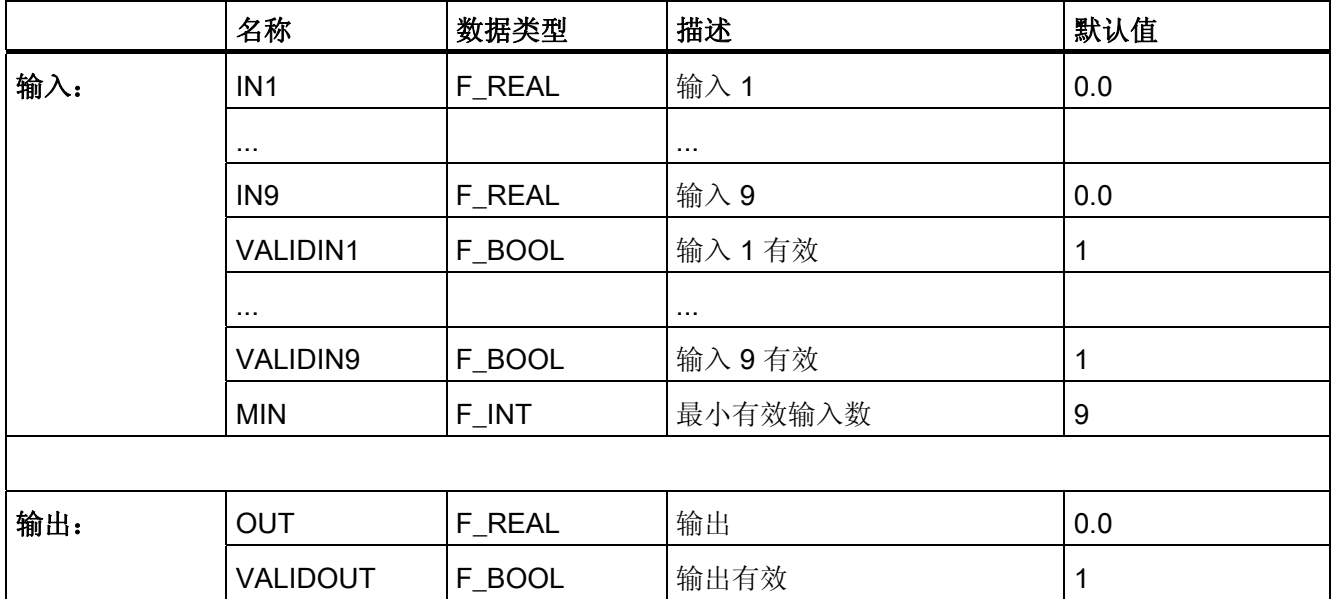

## 错误处理

- 如果输出 OUT 处的计算导致出现了无效的浮点数 (NaN), 则以下诊断事件将被输入 到 F-CPU 的诊断缓冲区中:
	- "安全程序: DB 中出现无效的 REAL 数值"(事件 ID:16#75D9)
- 当相应的背景数据块中出现安全数据格式错误时,将触发 F-STOP。 然后,以下诊断 事件将被输入到 F-CPU 的诊断缓冲区中:

– "安全程序: DB 中出现安全数据格式错误"(事件 ID:16#75DA)

A.2 S7 F Systems Lib V1\_3 SP1 中的 F 块

## A.2.11.12 F\_SMP\_AV: 最多 33 个 REAL 值的移动平均值

功能

此 F 块在输出 OUT 处输出最后 N 个输入值 IN 的平均值。

 $OUT = ( IN<sub>k</sub> + IN<sub>k-1</sub> + ... + IN<sub>k-N+1</sub>) / N$ 

INk 表示当前的输入值。

输入值数 N 必须满足条件 0 < N < 33。

### 输入/输出

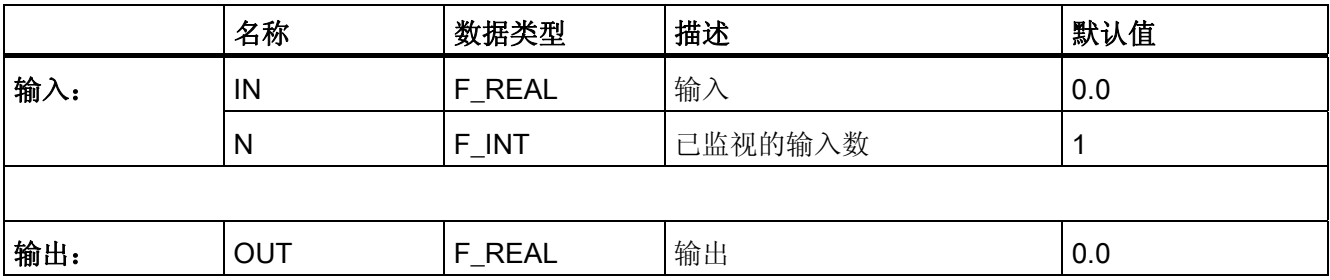

## 启动特性

由于 F-Start 或初始运行后 N 个输入值尚未读入,因此只会将可用的输入值 (< N) 用于进 行求平均值的计算。 启动之前保存的输入值不考虑用于计算。

- 如果不满足条件 0 < N < 33, 则输入 IN 处当前的现有值将在输出 OUT 处输出。
- 如果输出 OUT 处的计算导致出现了无效的浮点数 (NaN), 则以下诊断事件将被输入 到 CPU 的诊断缓冲区中:
	- "安全程序: DB 中出现无效的 REAL 数值"(事件 ID:16#75D9)
- 当相应的背景数据块中出现安全数据格式错误时,将触发 F-STOP。 然后,以下诊断 事件将被输入到 F-CPU 的诊断缓冲区中:
	- "安全程序: DB 中出现安全数据格式错误"(事件 ID:16#75DA)

A.2 S7 F Systems Lib V1\_3 SP1 中的 F 块

### A.2.11.13 F 2003 R: 使用 2003 评估的三个 REAL 值的中间值

## 功能

此 F 块对三个输入 IN1、IN2 和 IN3 进行比较(不管 QBADx 输入是什么), 然后在 OUT 输出处输出中间值:

 $\bullet$  OUT = mean value {IN1, IN2, IN3}

如果两个或多个 INx 输入无效(两个或多个 QBADx = 1), 则 OUT 输出也无效, 并且 QBAD 输出被置为 1。

如果输入 INx 与三个输入 IN1、IN2 和 IN3 的平均值的误差大于分配的 DELTA 容差, 则 会检测到误差错误,并会置位输出 DISx。

如果只有一个无效的 INx 输入, 则其值在 OUT 输出处作为平均值输出, 这会导致错误地 检测到无效的 INx 输入发生误差错误;为了避免这种情况的发生,无效 INx 输入的故障安 全值必须大于通常在运算期间发生在 INx 输入处的 DELTA 容差窗口的值。

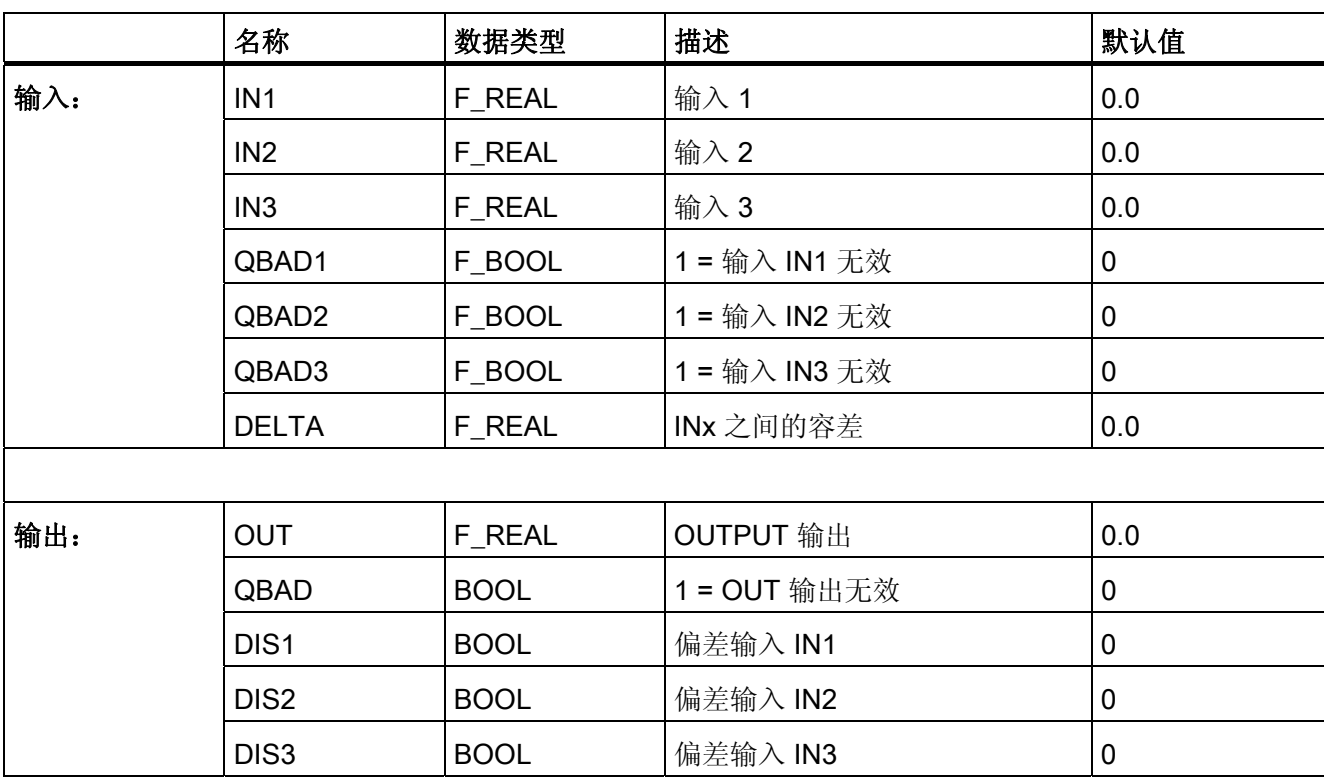

### 输入/输出

### 和 F 通道驱动 F\_CH\_AI 一起使用

如果您将 F\_2oo3\_R 的输入 INx 与 F\_CH\_AI 的输出 V 互连, 则必须注意以下事项:

- 1. 将 F\_2oo3\_R 的 QBADx 输入与 F\_CH\_AI 的 QBAD 输出互连,并且将其输出 V 与 F\_2oo3\_R 的输入 INx 互连。
- 2. 使用一个不同于通常在运行期间发生在 INx 输入处且大于 DELTA 容差窗口的值组态 F\_CH\_AI 的 SUBS\_V 输入。
- 3. 使用 1 组态 F\_CH\_AI 的 SUBS\_ON 输入。

#### 错误处理

- 如果输入 IN1、IN2 和 IN3 中有一个是无效的浮点数 (NaN), 则在 OUT 输出处输出无 效的浮点数 (NaN)。 DIS1、 DIS2 和 DIS3 置为 1。
- 如果 DELTA 输入是无效的浮点数 (NaN) 或者此 F 块中的计算导致产生无效的浮点数 (NaN),则 DIS1、DIS2 和 DIS3 被置为 1。

如果由于 F 块中的计算而出现无效浮点数 (NaN), 那么以下诊断事件将被输入到 F-CPU 的诊断缓冲区中:

- "安全程序: DB 中出现无效的 REAL 数值"(事件 ID:16#75D9)。
- 当相应的背景数据块中出现安全数据格式错误时,将触发 F-STOP。 然后,以下诊断 事件将被输入到 F-CPU 的诊断缓冲区中:
	- "安全程序: DB 中出现安全数据格式错误"(事件 ID:16#75DA)。

#### A.2.11.14 F\_1oo2 R: 数据类型为 REAL 的输入的 1oo2 评估

#### 功能

此 F 块在 OUT 输出处输出 IN1 或 IN2 输入,具体取决于 QBAD1 输入:

- $\bullet$  QBAD1 = 0: OUT = IN1
- $\bullet$  QBAD1 = 1: OUT = IN2

如果 IN1 和 IN2 输入都无效(QBAD1 和 QBAD2 都等于 1), 则 OUT 输出也无效, 并 且 QBAD 输出置为 1。

如果输入 IN1 和 IN2 都大于分配的 DELTA 容差,则会检测到并输出误差错误

- 如果在 OUT 输出处输出 IN2, 则 DIS1 置为 1。
- 如果在 OUT 输出处输出 IN1, 则 DIS2 置为 1。

## 输入/输出

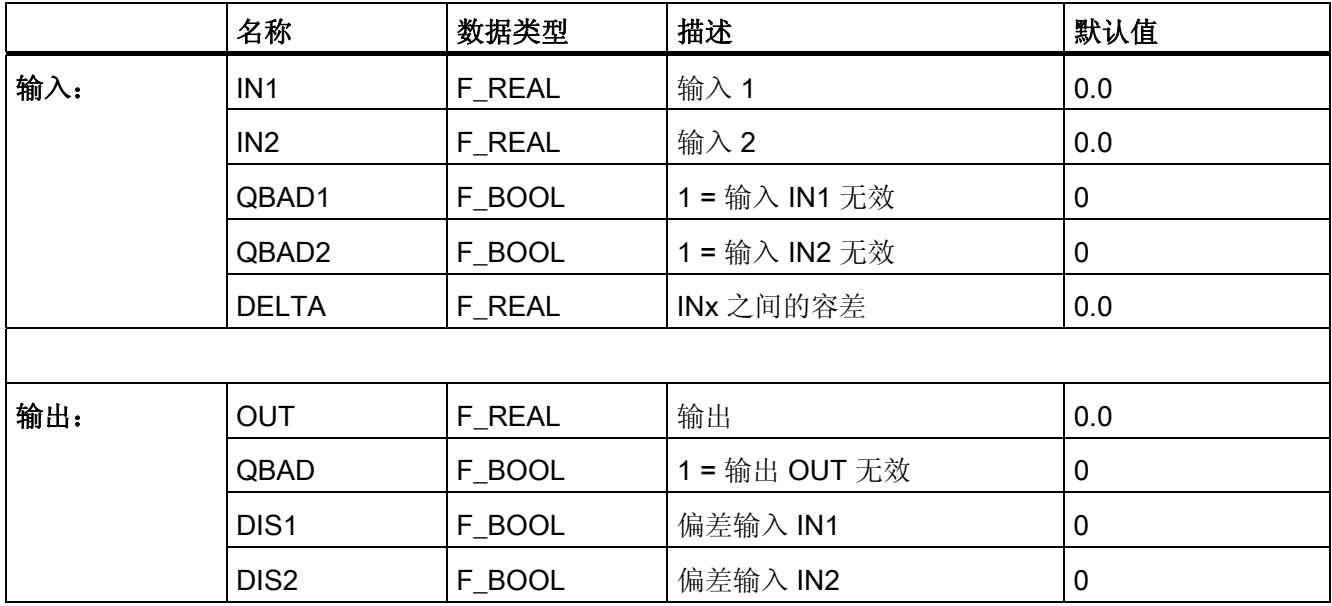

## 和 F 通道驱动 F\_CH\_AI 一起使用

如果您将 F 1oo2 R 的输入 INx 与 F CH AI 的输出 V 互连, 则必须注意以下事项:

- 将 F 1oo2 R 的 QBADx 输入与 F CH AI 的 QBAD 输出互连, 并将其输出 V 与 F\_1oo2\_R 的输入 INx 互连。
- 使用一个不同于通常在运行期间发生在 INx 输入处且大于 DELTA 容差窗口的值组态 F CH AI 的 SUBS V 输入。
- 使用 1 组态 F CH AI 的 SUBS ON 输入。

## 错误处理

● 如果 IN1、IN2 或 DELTA 输入中有一个是无效的浮点数 (NaN) 或者此 F 块中的计算 导致产生无效的浮点数 (NaN), 则 DIS1 和 DIS2 置为 1。

如果由于 F 块中的计算而出现无效浮点数 (NaN), 那么以下诊断事件将被输入到 F-CPU 的诊断缓冲区中:

- "安全程序: DB 中出现无效的 REAL 数值"(事件 ID:16#75D9)。
- 当相应的背景数据块中出现安全数据格式错误时,将触发 F-STOP。 然后,以下诊断 事件将被输入到 F-CPU 的诊断缓冲区中:
	- "安全程序: DB 中出现安全数据格式错误"(事件 ID:16#75DA)。

## A.2.12 数据类型为 INT 的算术块

概述

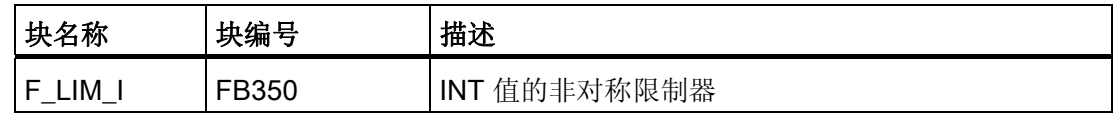

### A.2.12.1 F\_LIM\_I: INT 值的非对称限制器

### 功能

此块检查输入 IN 位于 MIN 和 MAX 间隔之内还是之外。如果输入 IN 位于该间隔之内, 它将被传递至输出 OUT。 如果输入 IN 位于该间隔之外, 它将被限制为 MIN 或 MAX。

- 如果 IN > MAX, 则超出上限。 在输出 OUT 处输出 MAX。 OUTU 置为 1, OUTL 置 为 0。
- 如果 IN < MIN, 则超出下限。 在输出 OUT 处输出 MIN。 OUT 置为 0, OUTL 置为 1。
- 如果 IN 位于 MIN 和 MAX 之间, 则输入 IN 将被传递至输出 OUT。 OUTU 和 OUTL 始终置为 0。

### 输入/输出

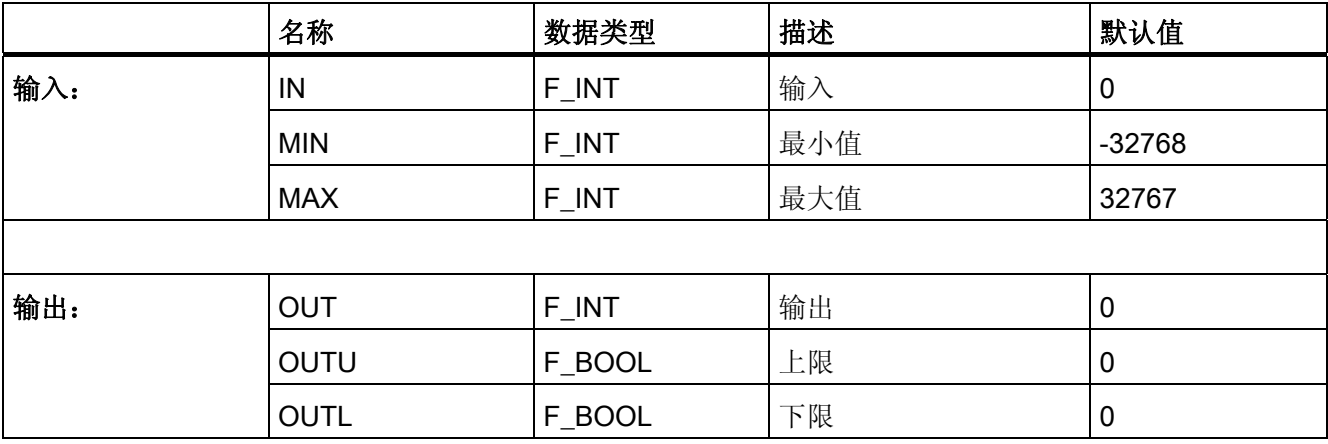

### 错误处理

- 如果 MIN ≥ MAX,将在输出 OUT 处输出 MAX。 OUTU 和 OUTL 始终置为 1。
- 当相应的背景数据块中出现安全数据格式的错误时, 将触发 F-STOP。然后, 以下诊 断事件将被输入到 F-CPU 的诊断缓冲区中:
	- "安全程序: DB 中出现安全数据格式错误"(事件 ID:16#75DA)

## A.2.13 多路复用块

概述

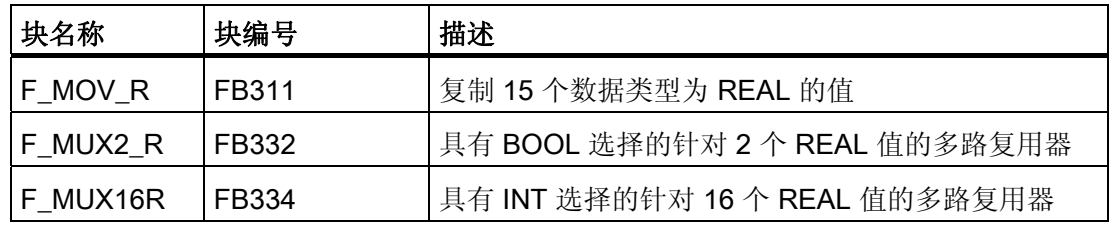

 $F/\equiv$ 

A.2 S7 F Systems Lib V1\_3 SP1 中的 F 块

## A.2.13.1 F\_MOV\_R: 复制 15 个数据类型为 REAL 的值

## 功能

此 F 块在输入 ENABLE = 1 时将 INx 输入复制到 OUTx 输出。当 ENABLE = 0 时, 在 OUTx 输出处保留最后的有效值。

输出 OENABLE 对应于输入 ENABLE。

## 输入/输出

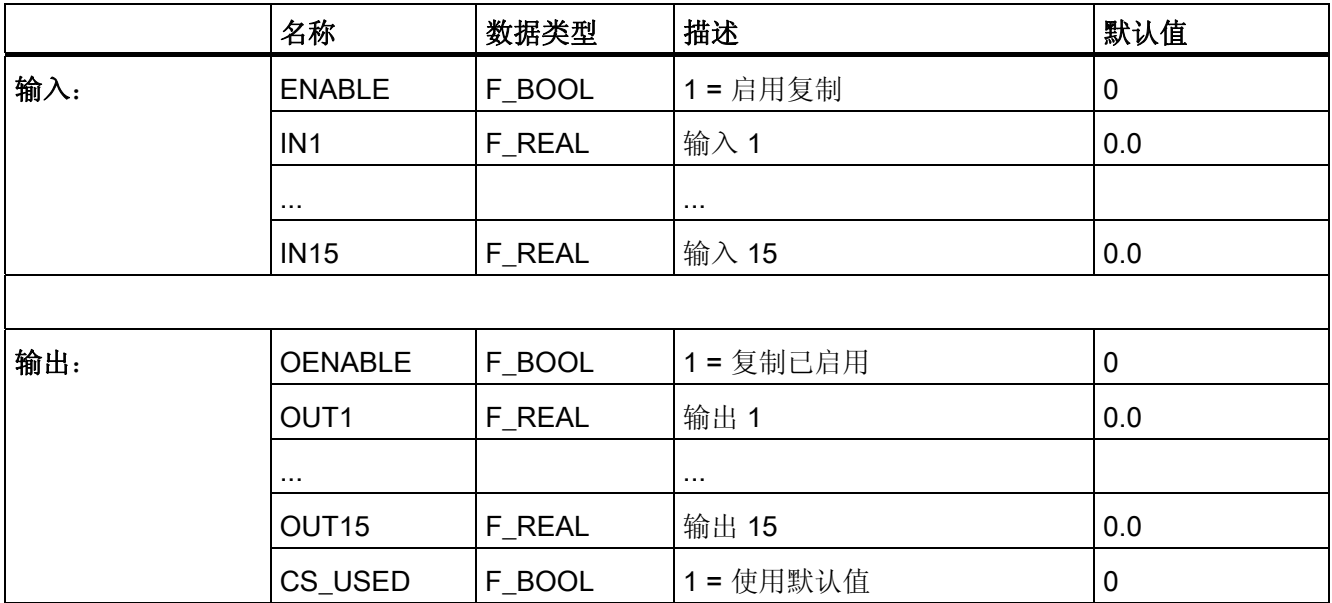

### 启动特性

F 启动后,F 块表现如下:

● CPU-STOP 后, F-CPU 执行后续冷重启, 或在初始运行过程中:

当 ENABLE = 0 时, 在 OUTx 输出处输出(分配的) 默认值。 CS\_USED 输出置为 "1"。 ENABLE 变为"1"后, CS USED 立即复位为"0"。

当 ENABLE = 1 时, INx 输入被复制到 OUTx 输出。 CS\_USED 输出置为"0"。

● CPU-STOP 后, F-CPU 执行后续重启(热重启), 或 F-STOP 后, F\_SHUTDN 块 的 RESTART 输入处出现后续正跳沿:

当 ENABLE = 0 时, 在 OUTx 输出处输出最后的有效值。 CS USED 输出保留其默认 值 (0)。

当 ENABLE = 1 时, INx 输入被复制到 OUTx 输出。 CS\_USED 输出置为"0"。

#### 说明

F 启动后, 对 F 块进行初始处理之前, 输出 OUTx 和 CS USED 处保留默认值。

# 警告 F 启动

F 启动后,设备安全一定不能由于 OUTx 输出处存在(分配的)默认值或最后的有效 值而受到威胁。 如有必要,请评估 CS\_USED 输出以确定 F 启动后 OUTx 输出处是输出(分配的) 默认值还是最后的有效值。 此外, 切勿更改 CS USED 的默认值"0"。 如果在冷重启之后执行重启(热重启),则 CS\_USED 复位为默认值 (0), 即使

OUTx 输出处仍存在默认值。

#### 错误处理

当相应的背景数据块中出现安全数据格式错误时,将触发 F-STOP。 然后,以下诊断事 件将被输入到 F-CPU 的诊断缓冲区中:

● "安全程序: DB 中出现安全数据格式错误"(事件 ID:16#75DA)

A.2 S7 F Systems Lib V1\_3 SP1 中的 F 块

## A.2.13.2 F\_MUX2\_R: 具有 BOOL 选择的针对 2 个 REAL 值的多路复用器

## 功能

此 F 块在输出 OUT 处输出 IN0 或 IN1 输入之一, 具体取决于输入 K 的选择:

- $\bullet$  K = 0: OUT = IN0
- $\bullet$  K = 1: OUT = IN1

### 输入/输出

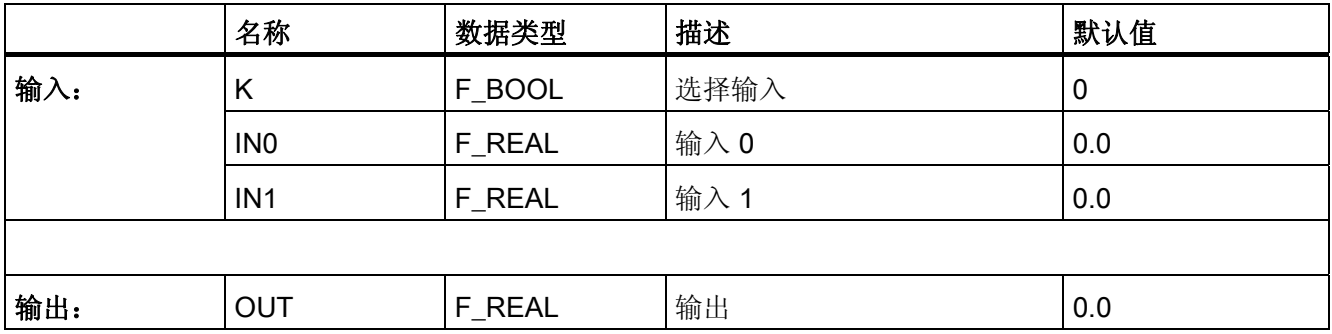

#### 错误处理

当相应的背景数据块中出现安全数据格式的错误时,将触发 F-STOP。 然后,以下诊断 事件将被输入到 F-CPU 的诊断缓冲区中:

● "安全程序: DB 中出现安全数据格式错误"(事件 ID:16#75DA)

A.2 S7 F Systems Lib V1\_3 SP1 中的 F 块

## A.2.13.3 F\_MUX16R: 具有 INT 选择的针对 16 个 REAL 值的多路复用器

## 功能

此块在输出 OUT 处输出 INx 输入之一, 具体取决于输入 K 的选择:

 $\bullet$  0  $\leq$  K  $\leq$  15 OUT = IN[K]

### 输入/输出

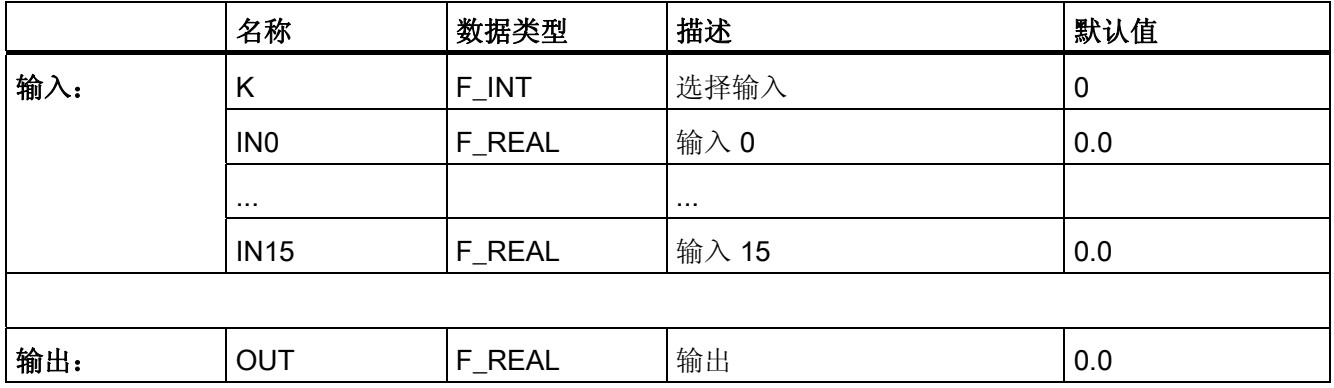

#### 错误处理

- 如果 K < 0 或 K > 15, 则在输出 OUT 处输出 0.0。
- 当相应的背景数据块中出现安全数据格式错误时,将触发 F-STOP。 然后,以下诊断 事件将被输入到 F-CPU 的诊断缓冲区中:
	- "安全程序: DB 中出现安全数据格式错误"(事件 ID:16#75DA)

#### A.2.14 F 控制块

#### 概述

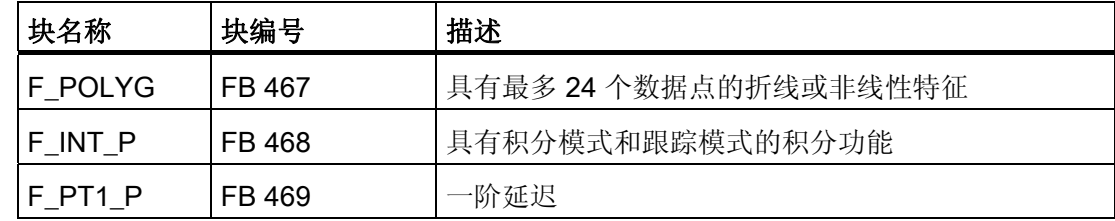

A.2 S7 F Systems Lib V1\_3 SP1 中的 F 块

### A.2.14.1 F POLYG: 具有非线性特征的 F 控制块

### 功能/工作模式

折线功能用于通过特定数量的间隔逼近任意模拟函数。 这些间隔由其 X/Y 坐标定义。 在 逼近的限值范围内,最多可定义 24 个 X/Y 坐标对。 必须通过输入 N 来分配 X/Y 坐标对 的数量。

通过 X/Y 坐标对定义了非线性特征之后, F 块会将输入 U 转换为输出 V (其中 X 是模拟 量输入的值, Y 是模拟量输出的值)。 线性插值在 Xn/Yn 数据点之间执行。

当 R\_CONST ="0"时,根据前两个和最后两个数据点在末端数据点之外进行外推。

如果 R\_CONST = "1"且 U 小于 (<) X<sub>1</sub>, 则 Y<sub>1</sub> 会被写入到输出 V; 同样, 如果 U 大于 (>) X<sub>N</sub>, 则 Y<sub>N</sub> 会被写入到输出 V。

如果 N (2 > N > 24) 的参数分配无效, 则输出 V = U;该规则同样适用于一系列无效的  $XYY$  坐标对 (Xn ≥ Xn+1, 其中 n = 1, 2, ... N-1)。

下图是对此 F 块功能的图形化说明。

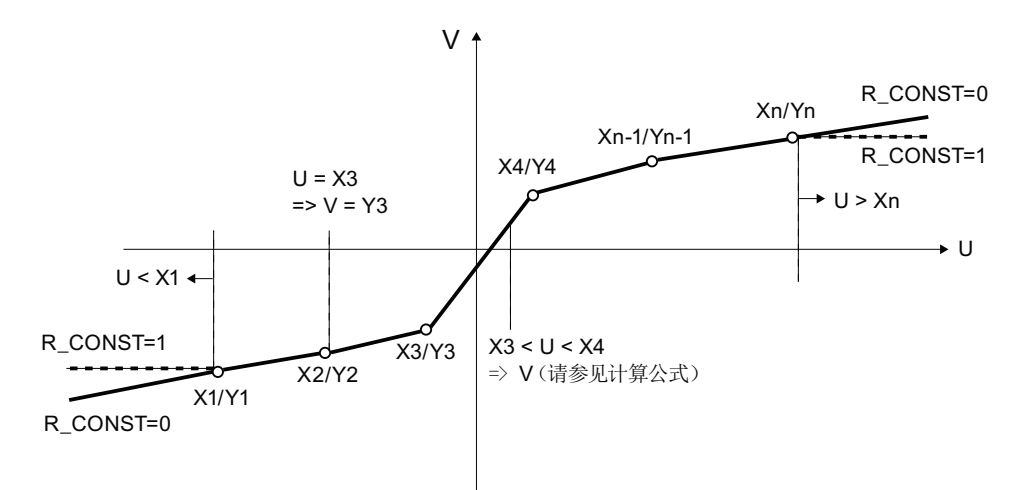

如果输入值 U 位于两个 X/Y 点之间 (Xn < U < Xn+1), 则根据以下公式计算 V:

$$
V = Y_{n} + (U - X_{n})^{*} \left( \frac{Y_{n+1} - Y_{n}}{X_{n+1} - X_{n}} \right)
$$

V 输出值 U 输入值 Yn/Xn 数据点 n Yn+1/Xn+1 数据点 n+1

S7 F/FH Systems — 组态和编程 编程和操作手册, 05/2009, A5E02669278-06 393 393 393 393

## 输入/输出

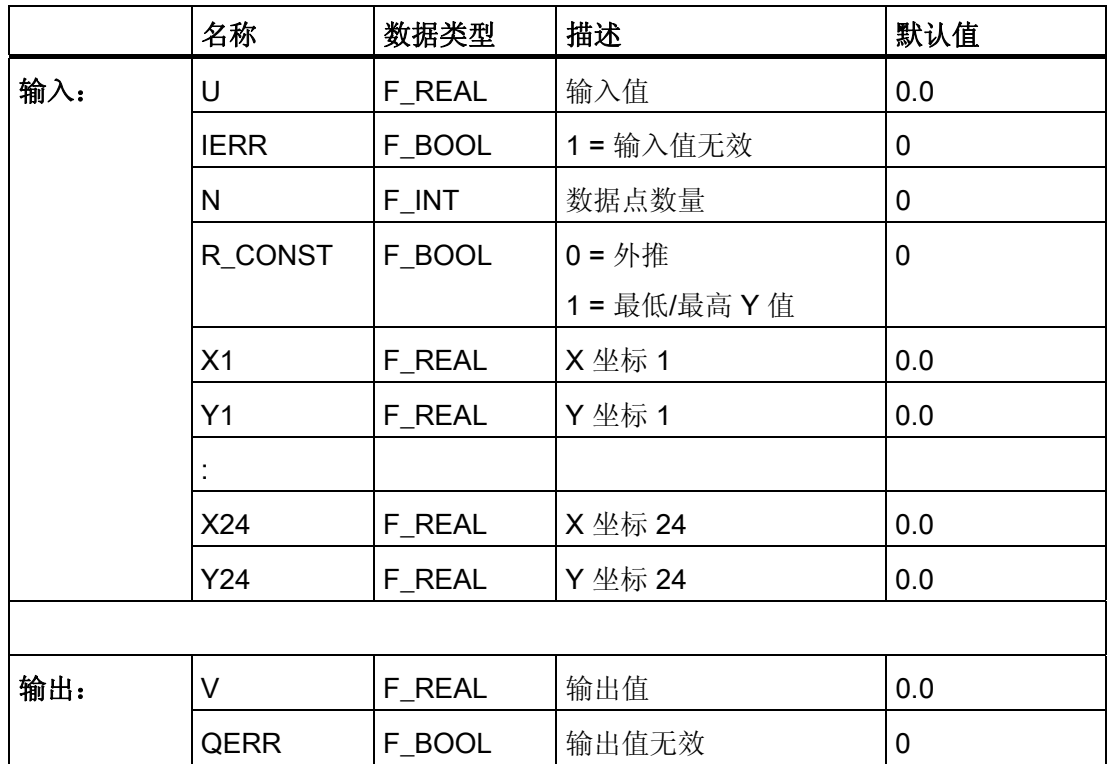

### 错误处理

通过输入 IERR 读取输入信号 U 的有效性。 此输入参数可连接到相应输入通道驱动或表 决块的 QBAD。

满足以下条件之一时置位输出 QERR:

●  $U =$  NaN 或某个 Xn/Yn = NaN

NaN 被分配给输出 V。

- 计算结果为 NaN。 NaN 被分配给输出 V。
- 参数分配错误 Xn >= Xn+1 U 被分配给输出 V。
- 输入 IERR = 1

A.2 S7 F Systems Lib V1\_3 SP1 中的 F 块

#### 诊断缓冲区条目

- 当相应的背景数据块中出现安全数据格式错误时,将触发 F-STOP。 然后,以下诊断 事件将被输入到 F-CPU 的诊断缓冲区中:
	- "安全程序: DB 中出现安全数据格式错误"(事件 ID:16#75DA)。
- 如果在计算期间确定 V 的 REAL 值无效, 则在诊断缓冲区中创建一个条目(事件 ID 16#75D9)。

### A.2.14.2 F INT P: 具有积分模式和跟踪模式的积分功能

F 块 F\_INT\_P 在两种不同的模式下工作:

- 积分模式
- TRACK 模式

下面分别对这两种模式进行介绍。

### 积分模式

## 功能/工作模式

在积分模式下,如果输入信号 U 为正,则输出 V 上升; 如果输入信号 U 为负, 则输出 V 下降。

此 F 块在积分模式下工作时,根据梯形法则计算每个采样时间间隔 (Ts) 的总值。 得到的 Vinternal 结果位于 V\_HL+hyst 到 V\_LL-hyst 的范围内, 如图所示。 如果范围又进一步缩小 到 V LL 至 V HL 之间, 则该值将被写入输出 V。

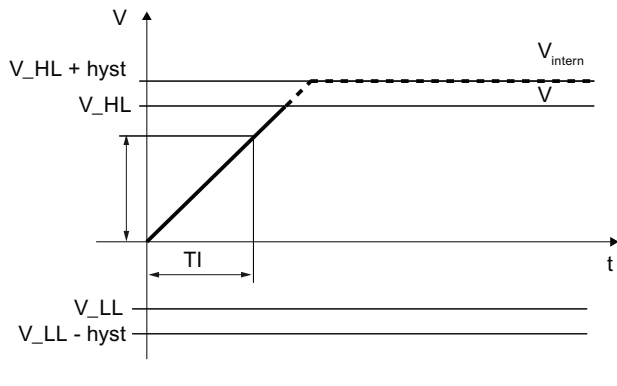

图 A-1 FINT P 的阶跃响应

hyst = HYS / 100 \* (V\_HL – V\_LL)

S7 F/FH Systems — 组态和编程 编程和操作手册, 05/2009, A5E02669278-06 395

A.2 S7 F Systems Lib V1\_3 SP1 中的 F 块

根据以下公式计算输出值 V:

$$
V_x = V_{x-1} + U_x \cdot \frac{Ts}{TI}
$$

- VX 当前内部输出值
- V<sub>X-1</sub> 上一个内部输出值(Vinternal)
- Ts 采样时间(两个 F 块处理周期之间的时间,单位为秒)
- TI 积分时间(秒)
- UX 当前输入值

以下附加的参数分配对输出值 V 及其计算会产生影响:

- HOLD: 当 HOLD = 1 时, 保留 V 的上一个输出值。
- RESET: 在 RESET 中存在上升沿时, 输出值 V 被复位 (V = 0.0)。
- EN\_INC 和 EN\_DEC: 对积分功能的处理还取决于输入参数 EN\_INC 和 EN\_DEC。
	- EN\_INC 和 EN\_DEC = 1

输出 V 中的阶跃响应是上升还是下降取决于 U。

– EN INC = 0  $\text{I}$  EN DEC = 1:

输出值 V 不上升。 这表明如果 U 中的输入值为正,则保留 V 的上一个输出值。

- EN\_INC = 1  $\mathbb{L}$  EN\_DEC = 0:
	- 输出值 V 不下降。 这表明如果 U 中的输入值为负,则保留 V 的上一个输出值。
- EN\_INC 和 EN\_DEC = 0:

无论输入值 U 为何, 始终保留 V 的上一个输出值。

除此功能之外,还可以进行限值监视:
A.2 S7 F Systems Lib V1\_3 SP1 中的 F 块

- V\_HL 定义 V 的上限。 如果 V<sub>internal</sub> 超过 V HL, 则 V 被限制为 V HL, 并且 QVHL = 1。
- V LL 定义 V 的下限。

如果 Vinternal 低于 V\_LL, 则 V 被限制为 V\_LL, 并且 QVLL = 1。

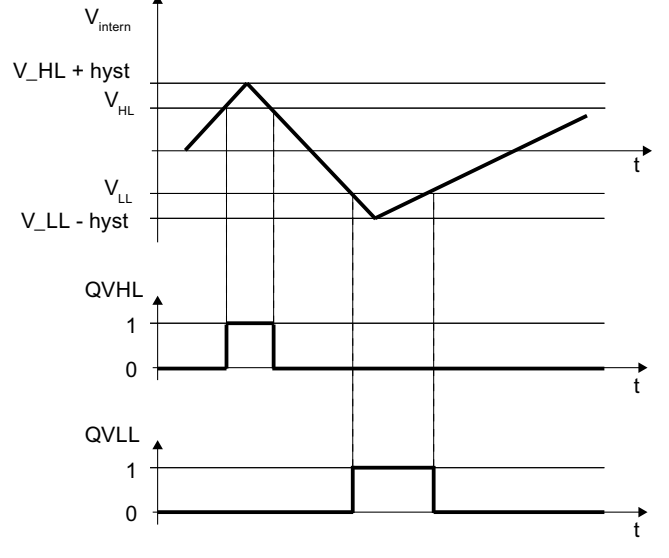

图 A-2 F INT P 的限值监视

特殊情况:

● 滞后 HYS < 0:

HYS 在内部设置为 1%。 允许 HYS = 0.0。 在此情况下, 超出 V\_HL 或低于 V\_LL 时 Vinternal 均等于 V。

 $\bullet$  V LL > V HL:

V HL 在内部被设置为 V LL。在此情况下, V 始终等于 V LL。

 $\bullet$  TI <= 0.

TI 在内部设置为 Ts。 因此,方程中的时间比值为 1。

通过输入 IERR 读取输入信号 U 的有效性。 此输入参数可连接到相应输入通道驱动或表 决块的 QBAD。

如果 U、V\_HL 或 V\_LL 等于 (=) NaN, 则保留输出 V 中的值。 如果 HYS = NaN, 则只 影响 Vinternal, 而对 V 没有影响。此时, Vinternal = V。如果其中某个输入参数等于 NaN, 则输出 QERR 被置为 1。

#### 说明

处理 U 中的非规范值,而在 V 中不输出错误消息。

A.2 S7 F Systems Lib V1 3 SP1 中的 F 块

### TRACK 模式

在 TRACK 式下,在输出 V 中应用输入信号 VTRACK。因此,TRACK 模式可用于预设 积分功能。

数字量输入 TRACK = 1 时将启用该模式。

如果输入信号 VTRACK = NaN, 则在输出 V 中输出 NaN。输出 QERR 随即被置为 1。

在 TRACK 下也可进行限值监视:

- V\_HL 定义 V 的上限。 如果 VTRACK 超过 V HL, 则 V 被限制为 V HL, 并且 QVHL = 1。
- V\_LL 定义 V 的下限。

如果 VTRACK 低于 V\_LL, 则 V 被限制为 V\_LL, 并且 QVLL = 1。

特殊情况:

● 滞后 HYS < 0:

HYS 在内部设置为 1%。 允许 HYS = 0.0。 在此情况下, 超出 V\_HL 或低于 V\_LL 时 Vinternal 均等于 V。 在 TRACK 模式下, HYS 对 V 的结果没有任何影响。

 $\bullet$   $V_LL > V_HL$ :

V\_HL 在内部被设置为 V\_LL。在此情况下,V 始终等于 V\_LL。

## 输入/输出

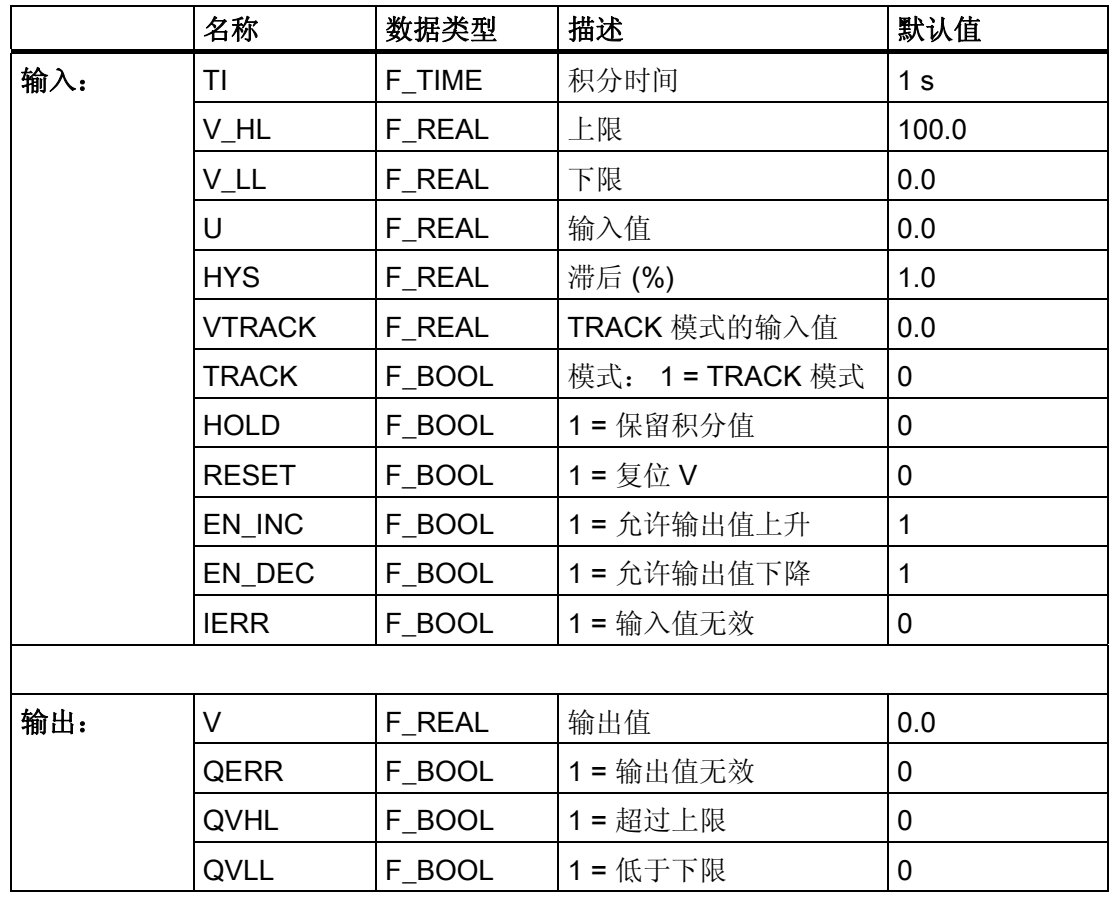

### 错误处理

通过输入 IERR 读取输入信号 U 的有效性。 此输入参数可连接到相应输入通道驱动或表 决块的 QBAD。

满足以下条件之一时在积分模式下置位输出 QERR:

- 输入信号  $U$  = NaN
- 输入 IERR = 1

满足以下条件时在 TRACK 模式下置位输出 QERR:

 $\bullet$  VTRACK = NaN

不考虑模式时:

- 计算结果为 NaN: 输出 V 保留上一个值。
- 输入参数 V\_LL、V\_HL 或 HYS 的其中一个为 NaN。

### 诊断缓冲区条目

- 如果在计算期间确定 REAL 值无效,则在诊断缓冲区中创建一个条目(事件 ID 16#75D9)。
- 当相应的背景数据块中出现安全数据格式错误时,将触发 F-STOP。 然后,以下诊断 事件将被输入到 F-CPU 的诊断缓冲区中:

– "安全程序: DB 中出现安全数据格式错误"(事件 ID:16#75DA)。

### A.2.14.3 F PT1 P: 一阶延迟

### 功能/工作模式

根据以下公式计算输出值 V:

$$
V_x = V_{x-1} + (U_x - V_{x-1}) \cdot \left(\frac{Ts}{\frac{Ts}{2} + TM \cdot LAG}\right)
$$

V<sub>x</sub> 当前输出值 V

 $V_{X-1}$  上一个输出值 V

Ts 采样时间(两个块处理周期 (Diff) 之间的时间,单位为秒)

TM\_LAG 延迟时间(秒)

UX 当前输入值 U

输入值 U 以相当于时间常量 TM\_LAG 的延迟输出到输出 V。

下图模拟了值 U = 1.0 时振幅的阶跃响应:

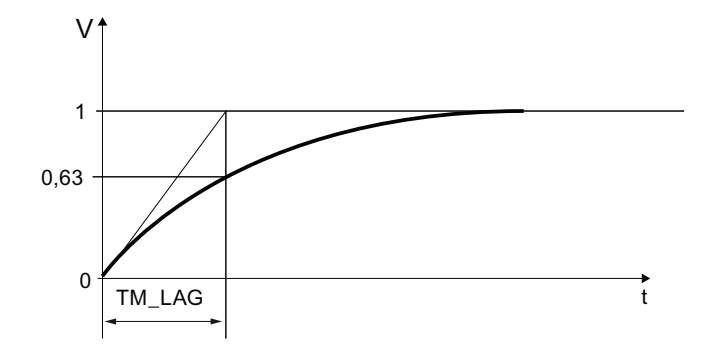

#### A.2 S7 F Systems Lib V1\_3 SP1 中的 F 块

STOP\_RES: 当 STOP\_RES = 1 时,算术运算停止。 保留 V 的上一个输出值。 在 STOP\_RES 从 1 切换到 0 期间, 输出 V 复位为输入值 U。

D\_OFF: 当 D\_OFF = 1 时, 延迟时间关闭。 这表明在输出 V 中应用输入值 U。

以下边界条件适用:

 $\bullet$  TM LAG < Ts/2:

TM\_LAG 被设置为 Ts/2。因此, 方程中的时间比值为 1。 这表明在此情况下, 输出值 V 与输入值 U 相等。

通过输入 IERR 读取输入信号 U 的有效性。 此输入参数可连接到相应输入通道驱动或表 决块的 QBAD。

#### 说明

处理 U 中的非规范值,而不生成错误消息。

如果出现逼近 0 的情况 (U = 0.0), 则在 V 中达到非规范值 (-1.18E-38 或 +1.18E-38) 时 输出 V = 0.0。

如果 U 等于 (=) NaN, 则保留输出 V 中的值。 输出 QERR 被置位为 1。

#### 输入/输出

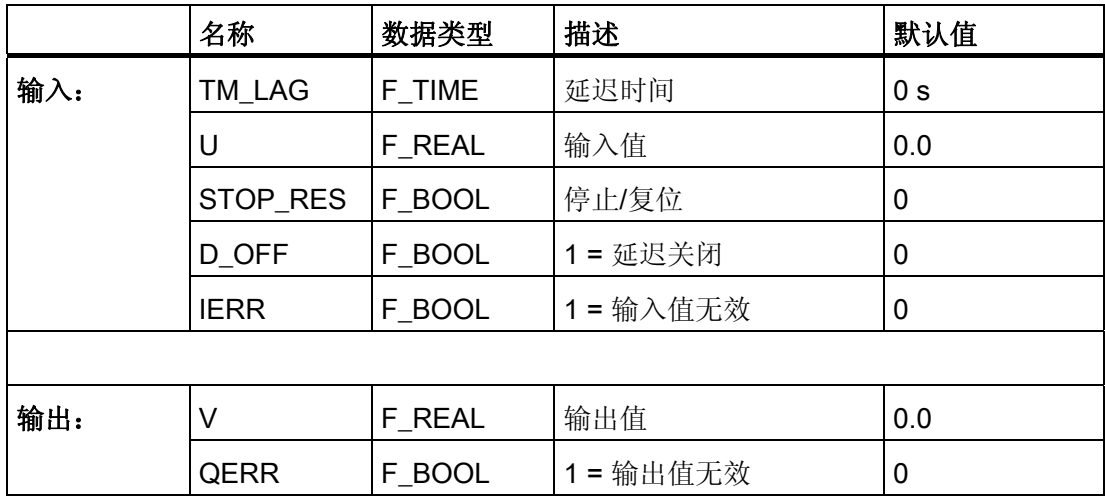

#### 启动特性

启动期间,输出 V 中应用输入值 U。V 的行为与 PT1 行为不符,直到随后输入值 U 发生 了变化为止。

A.2 S7 F Systems Lib V1\_3 SP1 中的 F 块

### 错误处理

满足以下条件之一时置位输出 QERR:

- 输入信号  $U$  为 NaN。
- 计算结果为 NaN: 输出 V 保留上一个值。
- 输入 IERR = 1

## 诊断缓冲区条目

- 如果在计算期间确定 REAL 值无效,则在诊断缓冲区中创建一个条目(事件 ID 16#75D9)。
- 当相应的背景数据块中出现安全数据格式错误时,将触发 F-STOP。 然后,以下诊断 事件将被输入到 F-CPU 的诊断缓冲区中:
	- "安全程序: DB 中出现安全数据格式错误"(事件 ID:16#75DA)。

## A.2.15 其它 F 块

### 概述

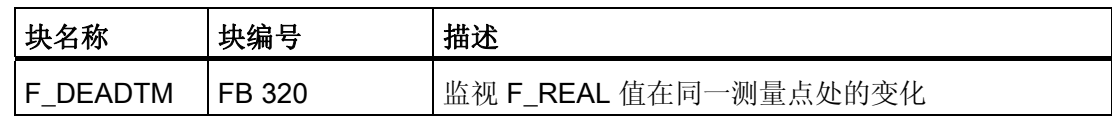

A.2 S7 F Systems Lib V1\_3 SP1 中的 F 块

### A.2.15.1 F\_DEADTM: 监视 F\_REAL 值在同一测量点处的变化

### 功能和工作模式

此块在输出 OUT 中以死区时间延迟输出 IN 值。 可以在输入 DEADTM 中组态死区时 间。 此外,还会在 OUT 中所输出的延迟 IN 值与当前 IN 值之间形成增量。 此增量在输 出 V\_DELTA 中输出。 如果计算出的增量 (V\_DELTA) 超过为输入参数 DELTA 所组态的增量长达 DELAYTM 中 组态的时间,则系统会根据 IN 和 OUT 的值将输出参数 HL (IN > OUT) 或 LL (IN < OUT) 激活。

如果为 DELAYTM 时间组态了 0, 则只要超过增量就立即激活输出 HL 或 LL。 以下边界条件适用:

- 如果 DELTA 是负值: 可从 DELTA 中查看此模数。
- 如果 DEADTM 是负值: DEADTM 在内部设置为 0.0。
- 如果 DEADTM > 2E+8 (相当于大约 6年):

DEADTM 在内部限制为 2E+8。

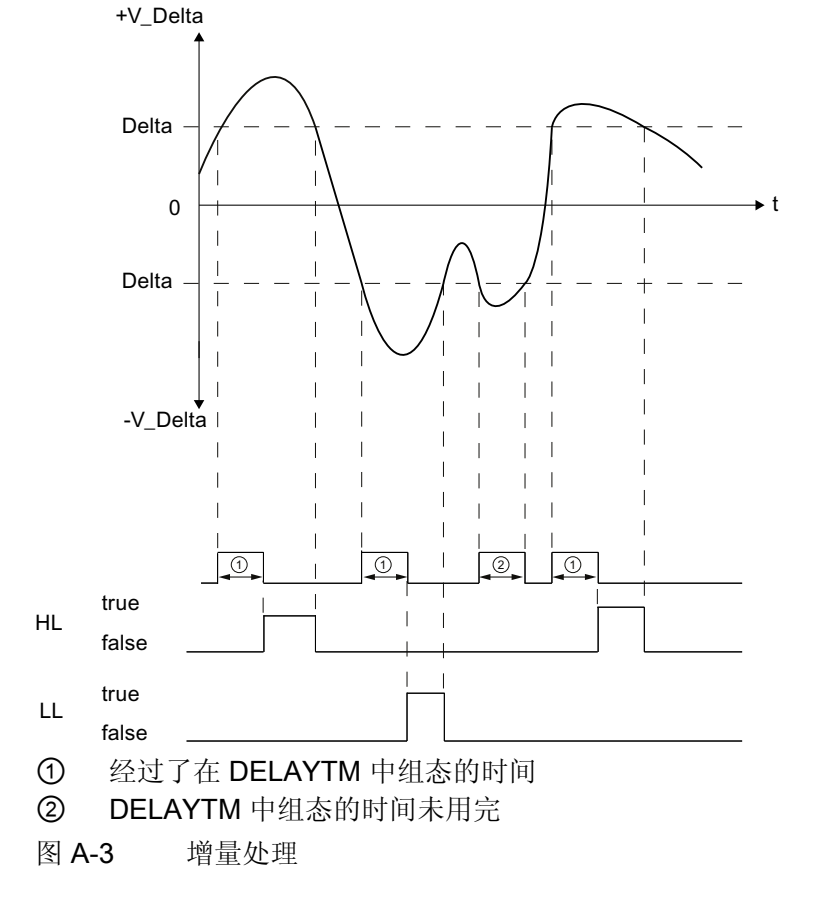

## 输入/输出

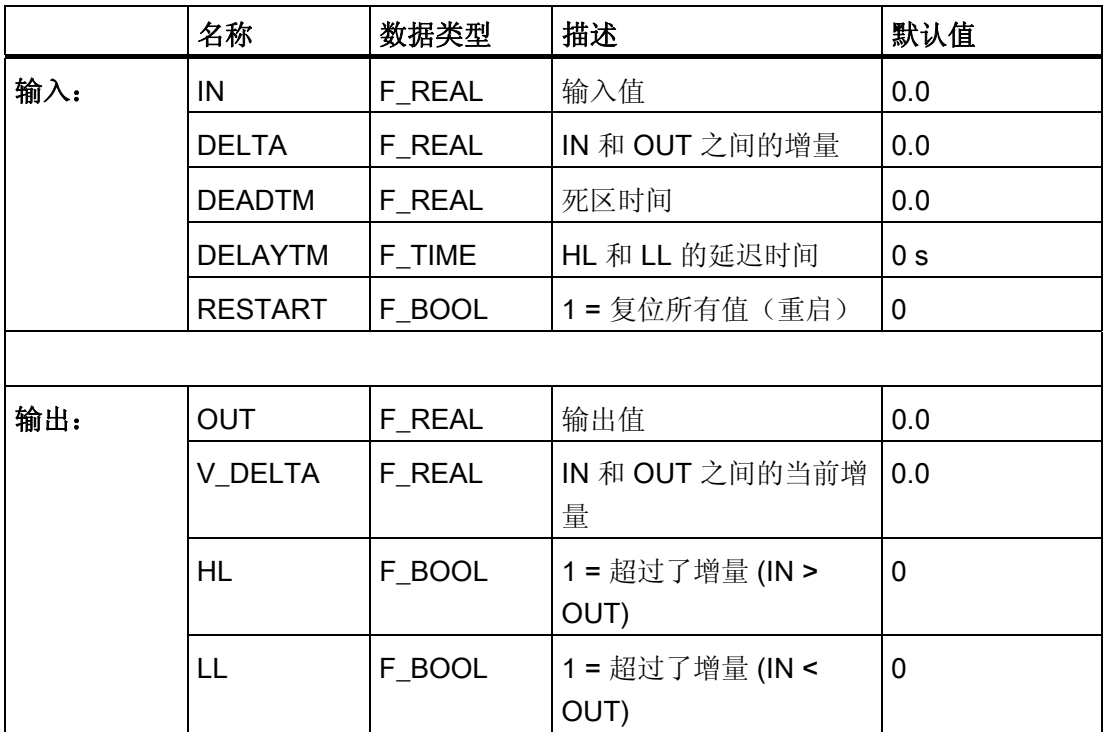

## 启动行为,复位

在启动时或在输入参数 RESTART 的上升沿时, IN 的所有存储值均复位为 IN 的当前值。 此 IN 值在输出参数 OUT 中输出, 直到首次超过死区时间。因此, 在第一个周期中, 发 生上面所述的事件之后, V DELTA 始终为 0;而在接下来的周期中, 在首次完全超过死 区时间之前,一直计算 V\_DELTA。

## DEADTM 的变化

如果死区时间发生了变化,则只有在完全超过该时间之后才会以相应的延迟输出 IN 值。 从转换时间到完全超过新死区时间的这段时间内,存在与旧时间和新时间相关的输出值。

F 库

### 死区时间容差

为确定将在 OUT 中输出的值,可在死区时间内存储多达 100 个不同的 IN 值。 根据 OB 循环中断时间,保存在 IN 中创建的值,并处理 OUT 和增量。 这将导致以下死区时间容差:

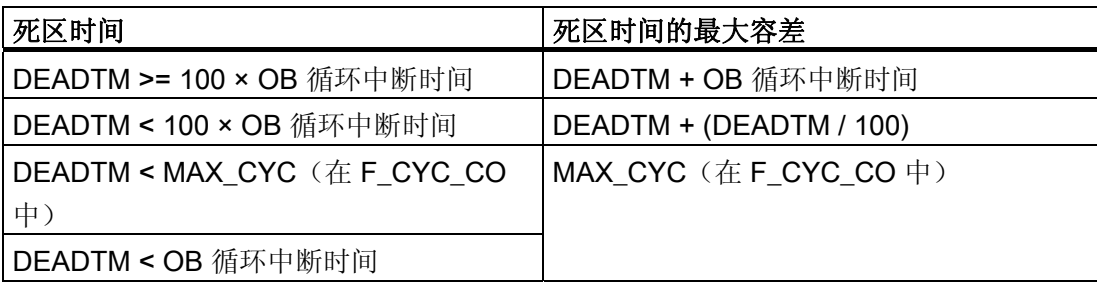

### 错误处理

输入参数 DEADTM、DELTA 和 IN 中出现错误时,进行以下错误处理:

● DEADTM:

当输入值 DEADTM = NaN 时, OUT 和 V\_DELTA 的输出值也会变为 NaN, 同时 LL 和 HL = 1。

● DELTA/V\_DELTA:

输入值 DELTA = NaN 时,继续输出 OUT 和 V\_DELTA,同时 LL 和 HL 设置为 1,因 为无法与 DELTA 进行比较。

如果在计算 V\_DELTA 期间确定 REAL 值无效 (NaN), 则响应与在 DELTA 中对 NaN 所做的响应相同。

如果确定 V\_DELTA 的值不规范或无穷大,则该值被视为有效值。 此时,不进行错误 处理。

 $\bullet$  IN:

输入 IN 中的 NaN 最初被视为正常 IN 值。如果已经过了死区时间,且存储的 NaN IN 值被输出到输出 OUT, 则 OUT 和 V\_DELTA 的输出值将变为 NaN, 同时 LL 和 HL = 1。

### 诊断缓冲区条目

- 如果在计算期间确定 REAL 值无效,则在诊断缓冲区中创建一个条目(事件 ID 16#75D9)。
- 当相应的背景数据块中出现安全数据格式错误时,将触发 F-STOP。 然后,以下诊断 事件将被输入到 F-CPU 的诊断缓冲区中:
	- "安全程序: DB 中出现安全数据格式错误"(事件 ID:16#75DA)。

## 参见

[F\\_CYC\\_CO](#page-408-0)[:](#page-408-0) [F](#page-408-0) [控制块](#page-408-0)["F](#page-408-0) [周期时间监视](#page-408-0)["](#page-408-0) (页 [409](#page-408-0))

# A.3 S7 F Systems Lib V1\_3 SP1 中的 F 控制块

### 概述

在 S7 程序的编译过程中, 在 ID 为 "@F\_" 或 "@SDW\_" 的自动生成的 F-System 图表和 F 运行组中,此 F 控制块被自动插入和互连,以从用户的安全程序中创建可执行的安全程 序。

# 警告

### 安全注意事项 — 请勿更改自动插入的 F 控制块

编译之后,自动插入的 F 控制块以及具有 ID"@F\_"或"@SDW\_"的自动插入的 (F- )System 图表和 (F-)Runtime 组均可见。 您不得以任何方式将其删除或对其进行修改 (除非明确说明)。

否则可能导致在下次编译时出错。

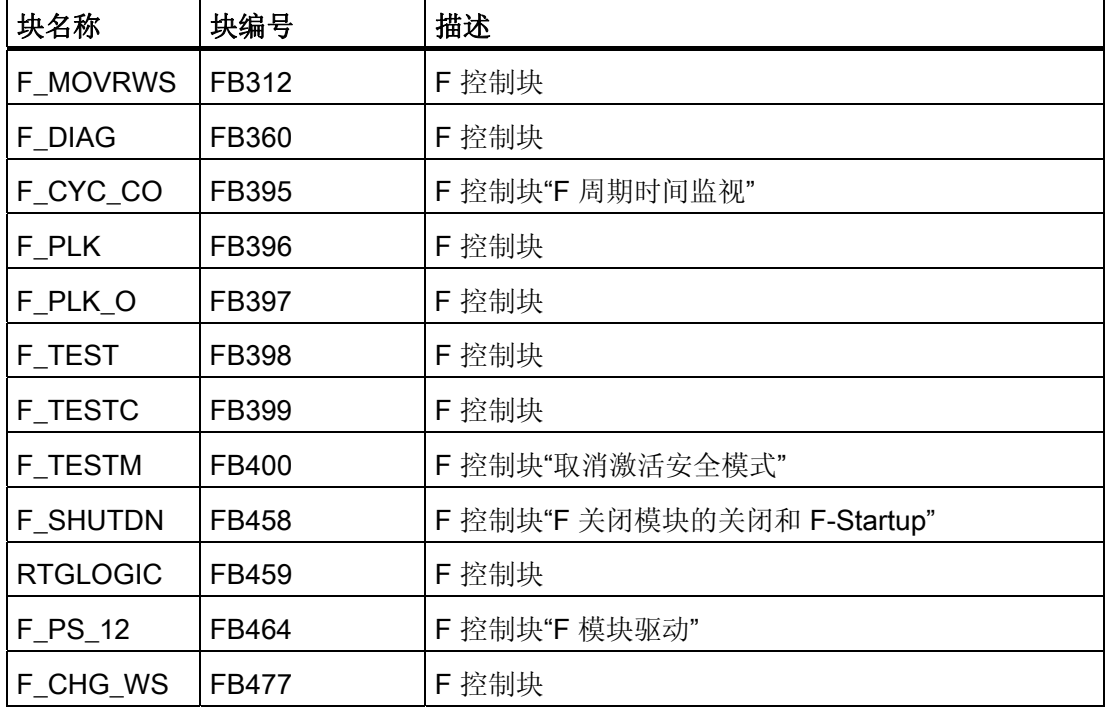

A.3 S7 F Systems Lib V1 3 SP1 中的 F 控制块

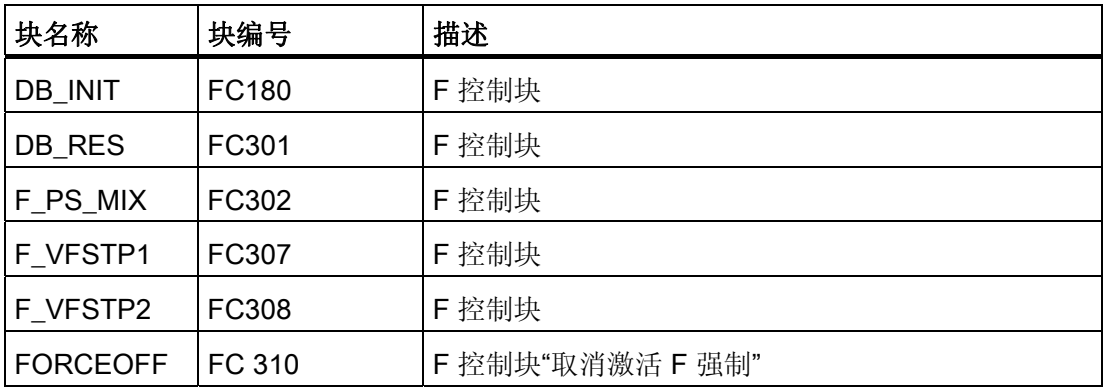

# A.3.1 F\_MOVRWS: F 控制块

功能

在 S7 程序的编译过程中, 在 ID 为 "@SDW\_" 的自动生成的 F-System 图表和 F 运行组 中,此 F 控制块被自动插入和互连,以从用户的安全程序中创建可执行的安全程序。

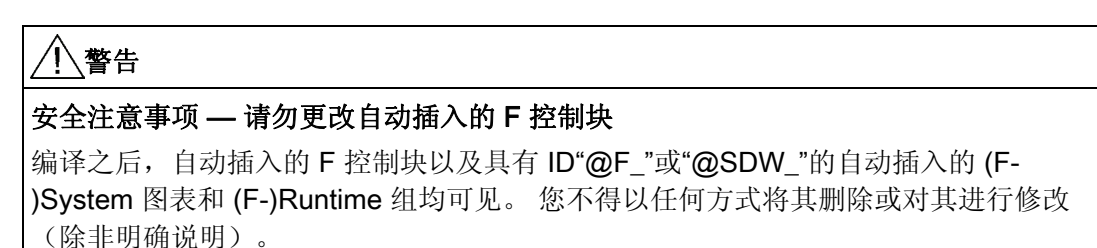

否则可能导致在下次编译时出错。

### 输入/输出

A.3 S7 F Systems Lib V1 3 SP1 中的 F 控制块

## A.3.2 F\_DIAG: F 控制块

### 功能

在 S7 程序的编译过程中, 在具有 ID"@F\_"的自动生成的 F-System 图表和 F 运行组中, 此 F 控制块被自动插入和互连,以从用户的安全程序中创建可执行的安全程序。

# 警告

### 安全注意事项 — 请勿更改自动插入的 F 控制块

编译之后, 自动插入的 F 控制块以及具有 ID"@F "或"@SDW "的自动插入的 (F-)System 图表和 (F-)Runtime 组均可见。您不得以任何方式将其删除或对其进行修改 (除非明确说明)。

否则可能导致在下次编译时出错。

## 输入/输出

## <span id="page-408-0"></span>A.3.3 F\_CYC\_CO: F 控制块"F 周期时间监视"

#### 功能

在 S7 程序的编译过程中, 在具有 ID"@F"的自动生成的 F-System 图表"@F\_CycCo-OB3x"和 F 运行组中, 此 F 控制块被自动插入和互连, 以从用户的安全程序中创建可执 行的安全程序。

F-CPU 用于监视包含 F 运行组的每个周期性中断 OB3x 的 F 周期时间。 第一次编译 S7 程序时,将出现一个对话框,提示您为两次调用此 OB 之间可以间隔的最大周期时间 "MAX\_CYC"输入值。

如果在初始编译 S7 程序后需要更改最大 F 周期时间, 则必须在 F-System 图表 @F\_CycCo-OB3x 中的 F\_CYC\_CO-OB3x 块的 MAX\_CYC 输入处设置该 F 周期时间。 有关设置 F 监视时间的信息,请参考[『运行时间、](#page-458-0)[F](#page-458-0) [监视时间和响应时间](#page-458-0) (页 [459\)](#page-458-0)』一 章。

# 警告

### 安全注意事项 — 请勿更改自动插入的 F 控制块

编译之后,自动插入的 F 控制块以及具有 ID"@F\_"或"@SDW\_"的自动插入的 (F- )System 图表和 (F-)Runtime 组均可见。 您不得以任何方式将其删除或对其进行修改 (除非明确说明)。

否则可能导致在下次编译时出错。

### 输入/输出

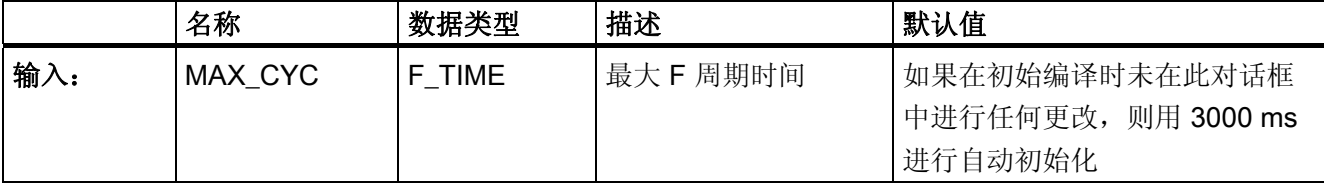

# 警告

### 最大 MAX CYC 的缺省设置

最大 F 周期时间的缺省设置是 3000 毫秒。 请检查此设置是否适合您的过程。 如有必 要,请更改缺省设置。

### 错误处理

- 当相应的背景数据块中出现安全数据格式错误时,将触发 F-STOP。 然后,以下诊断 事件将被输入到 F-CPU 的诊断缓冲区中:
	- "安全程序: DB 中出现安全数据格式错误"(事件 ID:16#75DA)
- 如果检测到安全相关的错误,将触发 F-STOP。 然后,以下诊断事件将被输入到 F-CPU 的诊断缓冲区中:
	- "安全程序: 在 F\_CYC\_CO 检测到错误"(事件 ID:16#75E1)

### A.3.4 F PLK: F 控制块

### 功能

在 S7 程序的编译过程中, 在具有 ID"@F\_"的自动生成的 F-System 图表和 F 运行组中, 此 F 控制块被自动插入和互连,以从用户的安全程序中创建可执行的安全程序。

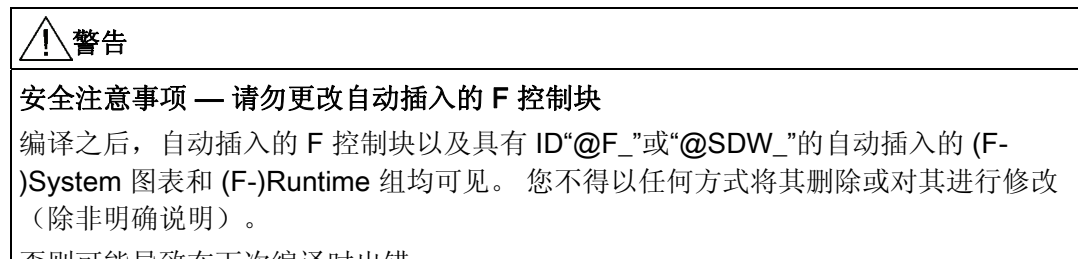

|否则可能导致在下次编译时出错。

## 输入/输出

#### 错误处理

- 当相应的背景数据块中出现安全数据格式错误时,将触发 F-STOP。 然后,以下诊断 事件将被输入到 F-CPU 的诊断缓冲区中:
	- "安全程序: DB 中出现安全数据格式错误"(事件 ID:16#75DA)
- 如果检测到安全相关的错误,将触发 F-STOP。 然后,以下诊断事件将被输入到 F-CPU 的诊断缓冲区中:
	- "安全程序: 在 F\_PLK 中检测到错误"(事件 ID:16#75E1)

### A.3.5 F PLK O: F 控制块

#### 功能

在 S7 程序的编译过程中, 在具有 ID"@F"的自动生成的 F-System 图表和 F 运行组中, 此 F 控制块被自动插入和互连,以从用户的安全程序中创建可执行的安全程序。

# 警告

#### 安全注意事项 — 请勿更改自动插入的 F 控制块

编译之后,自动插入的 F 控制块以及具有 ID"@F\_"或"@SDW\_"的自动插入的 (F- )System 图表和 (F-)Runtime 组均可见。 您不得以任何方式将其删除或对其进行修改 (除非明确说明)。

否则可能导致在下次编译时出错。

### 输入/输出

### 错误处理

- 当相应的背景数据块中出现安全数据格式错误时,将触发 F-STOP。 然后,以下诊断 事件将被输入到 F-CPU 的诊断缓冲区中:
	- "安全程序: DB 中出现安全数据格式错误"(事件 ID:16#75DA)
- 如果检测到安全相关的错误,将触发 F-STOP。 然后,以下诊断事件将被输入到 F-CPU 的诊断缓冲区中:
	- "安全程序: 在 F\_PLK\_O 中检测到错误"(事件 ID:16#75E1)

### A.3.6 F TEST: F 控制块

### 功能

在 S7 程序的编译过程中, 在具有 ID"@F\_"的自动生成的 F-System 图表和 F 运行组中, 此 F 控制块被自动插入和互连,以从用户的安全程序中创建可执行的安全程序。

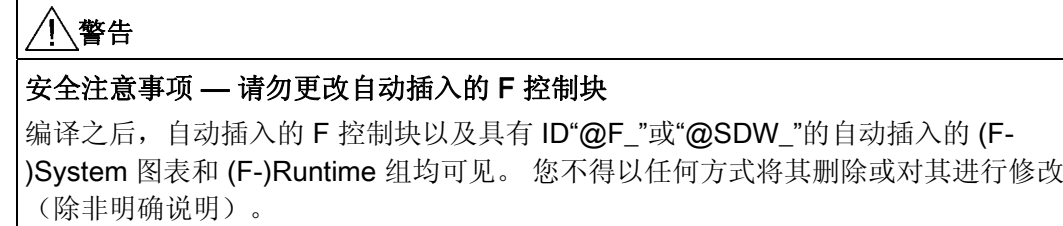

否则可能导致在下次编译时出错。

### 输入/输出

#### 错误处理

- 当相应的背景数据块中出现安全数据格式错误时,将触发 F-STOP。 然后,以下诊断 事件将被输入到 F-CPU 的诊断缓冲区中:
	- "安全程序: DB 中出现安全数据格式错误"(事件 ID:16#75DA)
- 如果检测到安全相关的错误,将触发 F-STOP。 然后,以下诊断事件将被输入到 F-CPU 的诊断缓冲区中:
	- "安全程序: 在 F\_TEST 中检测到错误"(事件 ID:16#75E1)

### A.3.7 F TESTC: F 控制块

#### 功能

在 S7 程序的编译过程中, 在具有 ID"@F"的自动生成的 F-System 图表和 F 运行组中, 此 F 控制块被自动插入和互连,以从用户的安全程序中创建可执行的安全程序。

# 警告

#### 安全注意事项 — 请勿更改自动插入的 F 控制块

编译之后,自动插入的 F 控制块以及具有 ID"@F\_"或"@SDW\_"的自动插入的 (F- )System 图表和 (F-)Runtime 组均可见。 您不得以任何方式将其删除或对其进行修改 (除非明确说明)。

否则可能导致在下次编译时出错。

### 输入/输出

#### 错误处理

- 当相应的背景数据块中出现安全数据格式错误时,将触发 F-STOP。 然后,以下诊断 事件将被输入到 F-CPU 的诊断缓冲区中:
	- "安全程序: DB 中出现安全数据格式错误"(事件 ID:16#75DA)
- 如果检测到安全相关的错误,将触发 F-STOP。 然后,以下诊断事件将被输入到 F-CPU 的诊断缓冲区中:
	- "安全程序: 在 F TESTC 中检测到错误"(事件 ID: 16#75E1)

### A.3.8 F TESTM: F 控制块"取消激活安全模式"

#### 功能

在 S7 程序的编译过程中, 在具有 ID"@F"的自动生成的 F-System 图表"@F TestMode" 和 F 运行组中, 此 F 控制块被自动插入和互连, 以从用户的安全程序中创建可执行的安 全程序。

在输出 TEST 处,可以评估安全模式是否已被取消激活。 TEST 输出具有系统属性 S7\_m\_c。因此可从 OS 直接对其进行监视。 这样您便可以在显示屏上查看安全模式是否 已被取消激活。

# 警告

### 安全注意事项 — 请勿更改自动插入的 F 控制块

编译之后, 自动插入的 F 控制块以及具有 ID"@F\_"或"@SDW\_"的自动插入的 (F-)System 图表和 (F-)Runtime 组均可见。 您不得以任何方式将其删除或对其进行修改 (除非明确说明)。

否则可能导致在下次编译时出错。

### 输入/输出

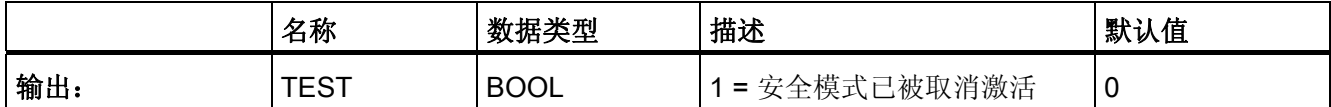

#### 错误处理

- 当相应的背景数据块中出现安全数据格式错误时,将触发 F-STOP。 然后,以下诊断 事件将被输入到 F-CPU 的诊断缓冲区中:
	- "安全程序: DB 中出现安全数据格式错误"(事件 ID:16#75DA)
- 如果检测到安全相关的错误,将触发 F-STOP。 然后,以下诊断事件将被输入到 F-CPU 的诊断缓冲区中:
	- "安全程序: 检测到错误"(事件 ID:16#75E1)

### A.3.9 F SHUTDN: F 控制块"控制安全程序的关闭和 F 启动"

#### 功能

在 S7 程序的编译过程中, 在具有 ID"@F"的自动生成的系统图表"@F\_ShutDn"和 F 运行 组中,此 F 控制块被自动插入和互连,以从用户的安全程序中创建可执行的安全程序。

此 F 控制块使您可以分配关闭方式,并可以控制安全程序的关闭和 F 启动。

如果您已在"安全程序"(Safety Program) 对话框 >"关闭方式"(Shutdown Behavior) 对话框 中为 F-STOP 行为设置了"根据 F\_SHUTDN 的组态"(According to the configuration of F SHUTDN), 则可以为 SHUTDOWN 输入分配参数以指定安全程序在 F-STOP 上的行 为:

- SHUTDOWN = Full: 全部关闭
- SHUTDOWN = Partial: 部分关闭

#### 说明

正在进行关闭时,不得更改 SHUTDOWN 输入的参数分配。

您可以将输入 RQ FULL 置为 1 以触发安全程序的全部关闭。

如果不想对 F-CPU 执行重启动(热重启)或冷重启, 则可以在安全程序关闭 (F-STOP) 并消除了关闭原因后,使用 RESTART 输入处的正跳沿实施 F 启动。

发生 F 启动后,安全程序会以初始值自动启动。 安全程序部分关闭后,只有处于 F-STOP 下的 F 关闭组执行 F 启动。 F 启动期间, 使用初始值进行初始化可能需要几秒钟 才能完成。 初始化期间,输出 EN\_INIT = 1。

#### 说明

通过输入 RESTART 处的正跳沿实施 F 启动后, 需要用户在故障安全通道驱动的输入 ACK\_REI 处的确认,以重新集成受关闭影响的 F-I/O。

# A.3 S7 F Systems Lib V1 3 SP1 中的 F 控制块

输出 FULL\_SD 显示安全程序是否存在全部关闭。 在输出 SD\_TYP 处, 可以读出在"安全 程序"(Safety Program) 对话框 >"关闭方式"(Shutdown behavior) 对话框中设置的关闭方 式。

SAFE\_M 输出指示安全程序处于安全模式下 (SAFE\_M = 1) 还是安全模式已被取消激活  $(SAFE_M = 0)$ .

# 警告

### 安全注意事项 — 请勿更改自动插入的 F 控制块

编译之后,自动插入的 F 控制块以及具有 ID"@F\_"或"@SDW\_"的自动插入的 (F- )System 图表和 (F-)Runtime 组均可见。 您不得以任何方式将其删除或对其进行修改 (除非明确说明)。

否则可能导致在下次编译时出错。

### 输入/输出

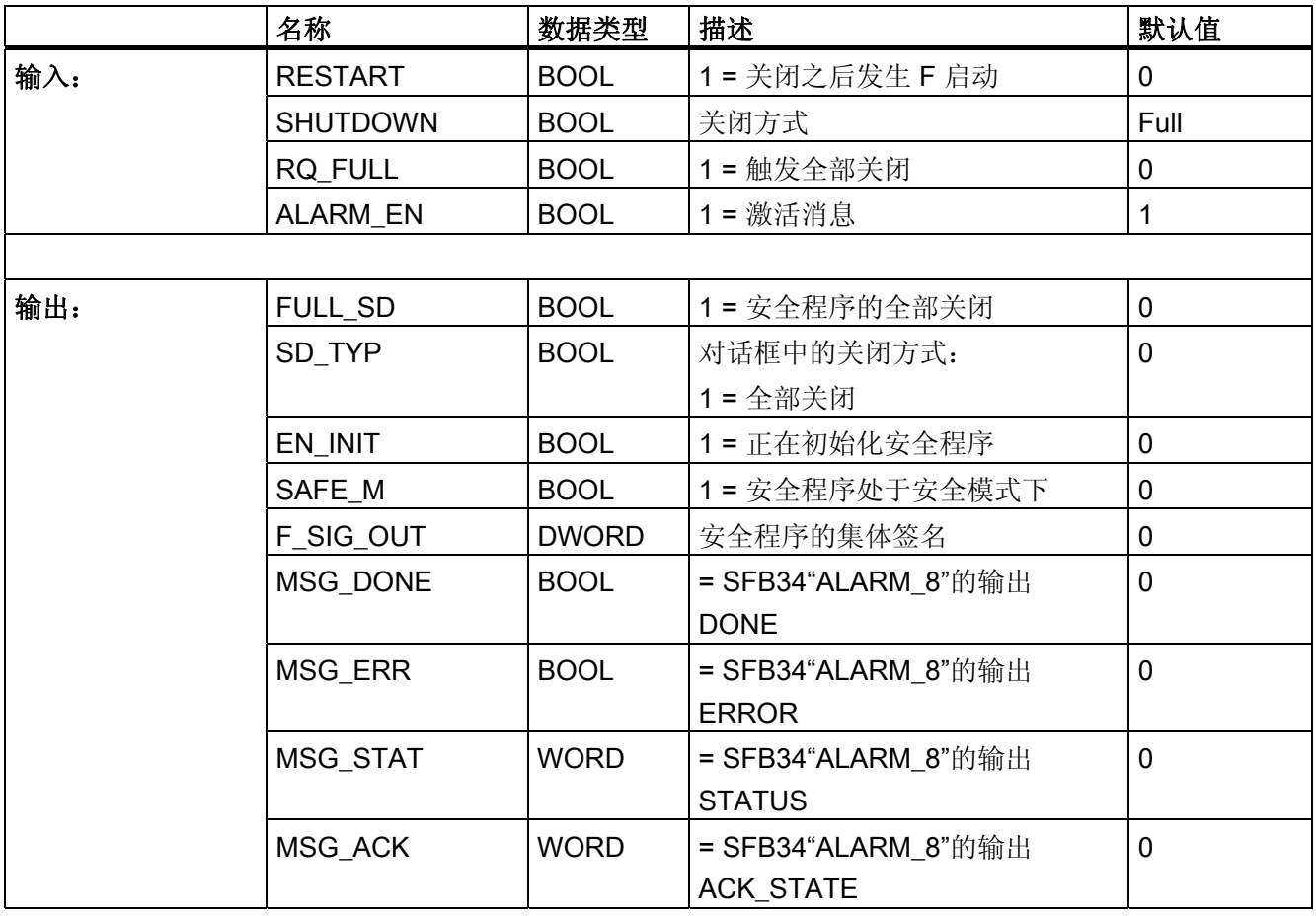

A.3 S7 F Systems Lib V1 3 SP1 中的 F 控制块

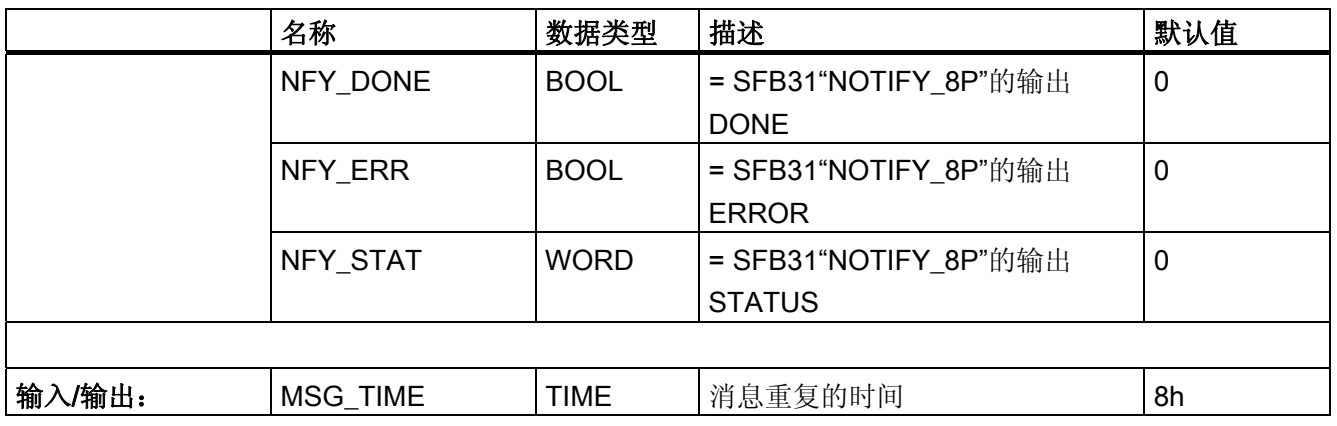

编译 S7 程序时,未记录的输入/输出会自动初始化或互连,不能更改它们。 对未记录的 输入/输出有影响的在线更改可能会导致 F-STOP。 您可以通过重新编译 S7 程序来更改 对这些输入/输出的处理方式。

### 消息行为

- 安全程序关闭后(F-STOP 已触发), F 控制块 F SHUTDN 将使用 SFB34"ALARM\_8"向 OS 发出以下消息作为"AS I&C 消息 — 个别确认发生故障" (AS I&C message - fault with individual acknowledgement):
	- "安全程序: 部分关闭" (Safety program: Partial shutdown) (一个或多个 F 运行组 发生部分关闭时)
	- "安全程序: 全部关闭" (Safety program: full shutdown) (安全程序发生全部关闭 时)
- 如果在输入 RESTART 处出现正跳沿后发生 F 启动, 则将使用 SFB31"NOTIFY 8P" 向 OS 发出以下消息作为"操作消息 — 未确认" (Operating message - no acknowledgement):
	- "F\_SHUTDN 时安全程序的 F 启动" (F-Startup of safety program on F\_SHUTDN)
- 安全模式被取消激活后,将使用 SFB31"NOTIFY\_8P"向 OS 发出以下消息作为"操作 消息 — 未确认"和"AS I&C 消息 — 个别确认发生故障"。如果安全模式仍处于被取消 激活状态,则无论何时用完时间 MSG TIME,都会重复"AS I&C 消息" (AS I&C message)。 当 MSG\_TIME = 0 时,不重复该消息。
	- "安全模式已被取消激活" (Safety mode deactivated)

通过为输入 ALARM EN 分配参数 0,可以在没有合适的消息系统时禁用输入 ALARM\_EN。

### 输出 MSG\_xxx 和 NFY\_xxx

MSG\_xxx 和 NFY\_xxx 输出处关于消息行为错误的非故障安全信息可用于检修。 您可以 在 ES/OS 上读出此信息,如有必要,还可以在标准用户程序中评估此信息。 这些输出对 应于 SFB34"ALARM\_8"或 SFB31"NOTIFY\_8P"的输入。 有关说明, 请参考 SFB34/SFB31 的在线帮助或手册《用于 S7 300/400 系统函数和标准函数的系统软件》 [\(http://support.automation.siemens.com/WW/view/zh/1214574](http://support.automation.siemens.com/WW/view/zh/1214574))。

## 错误处理/诊断缓冲区输入

- 如果检测到安全相关的错误并且执行了全部关闭(F-STOP 已触发), F 控制块 F SHUTDN 会将以下事件输入到 F-CPU 的诊断缓冲区中:
	- "F-Program 的全部关闭处于激活状态"或"F-Program 的全部关闭已被取消激活"(事 件 ID: 16#7xDE)
- 如果在输入 RESTART 处出现正跳沿后发生 F 启动, 则以下事件将被输入到 F-CPU 的诊断缓冲区中:
	- "安全程序的初始化开始"或"安全程序的初始化结束"(事件 ID:16#7xDF)
- 当安全模式被取消激活或激活后,以下事件将被输入到 F-CPU 的诊断缓冲区中:
	- "安全程序: 安全模式已被取消激活"或"安全程序: 安全模式处于激活状态"(事件 ID:16#7xDB)

### 参见

[F-STOP](#page-86-0) (页 [87\)](#page-86-0)

[F](#page-84-0) [启动和重新编写重启](#page-84-0)[/](#page-84-0)[启动保护程序](#page-84-0) (页 [85\)](#page-84-0)

### A.3.10 RTGLOGIC: F 控制块

### 功能

编译 S7 程序时, 在具有 ID"@F\_"的自动生成的系统图表和运行组中, 此 F 控制块被自动 插入和互连,以从用户的安全程序中创建可执行的安全程序。

# 警告

#### 安全注意事项 — 请勿更改自动插入的 F 控制块

编译之后, 自动插入的 F 控制块以及具有 ID"@F "或"@SDW "的自动插入的 (F-)System 图表和 (F-)Runtime 组均可见。 您不得以任何方式将其删除或对其进行修改 (除非明确说明)。

否则可能导致在下次编译时出错。

### 输入/输出

编译 S7 程序时,未记录的输入/输出会自动初始化或互连,不能更改它们。 对未记录的 输入/输出有影响的在线更改可能会导致 F-STOP。 您可以通过重新编译 S7 程序来更改 对这些输入/输出的处理方式。

#### 错误处理

如果为关闭方式分配了"部分关闭"并且检测到一个 F 关闭组发生了安全相关的错误, 则相 关的 F 关闭组关闭(F-STOP 已被触发)。 然后,以下诊断事件将被输入到 F-CPU 的诊 断缓冲区中:

● "安全程序: 故障安全关闭组的关闭"(事件 ID:16#7xDD)

A.3 S7 F Systems Lib V1 3 SP1 中的 F 控制块

# A.3.11 F\_PS\_12: F 控制块"F\_Module\_Driver"

### 功能

在 S7 程序的编译过程中, 在具有 ID"@F\_"的自动生成的 F-System 图表"@F\_(x)"和 F 运 行组中,此 F 控制块被自动插入和互连,以从用户的安全程序中创建可执行的安全程 序。

# 警告

### 安全注意事项 — 请勿更改自动插入的 F 控制块

编译之后, 自动插入的 F 控制块以及具有 ID"@F "或"@SDW "的自动插入的 (F-)System 图表和 (F-)Runtime 组均可见。 您不得以任何方式将其删除或对其进行修改 (除非明确说明)。

否则可能导致在下次编译时出错。

## 输入/输出

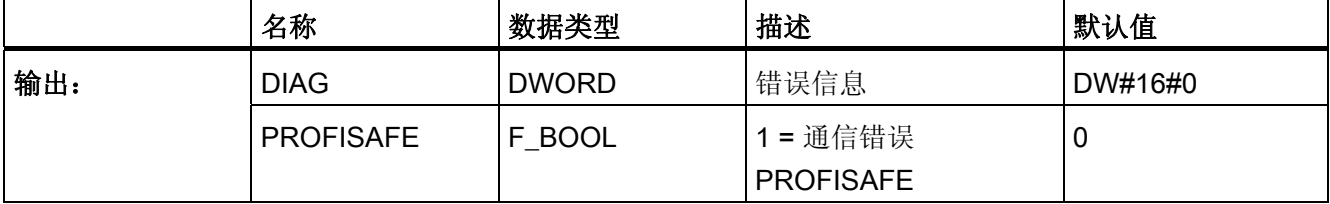

编译 S7 程序时,未记录的输入/输出会自动初始化或互连,不能更改它们。 对未记录的 输入/输出有影响的在线更改可能会导致 F-STOP。 您可以通过重新编译 S7 程序来更改 对这些输入/输出的处理方式。

### 输出 DIAG

输出 DIAG 处没有关于 F-CPU 和 F-I/O 之间的安全相关的通信(使用 PROFIsafe 安全协 议)错误的故障安全信息可用于服务。 您可以在 ES/OS 上读出此信息, 如有必要, 还可 以在标准用户程序中评估此信息。

A.3 S7 F Systems Lib V1\_3 SP1 中的 F 控制块

# DIAG 的结构

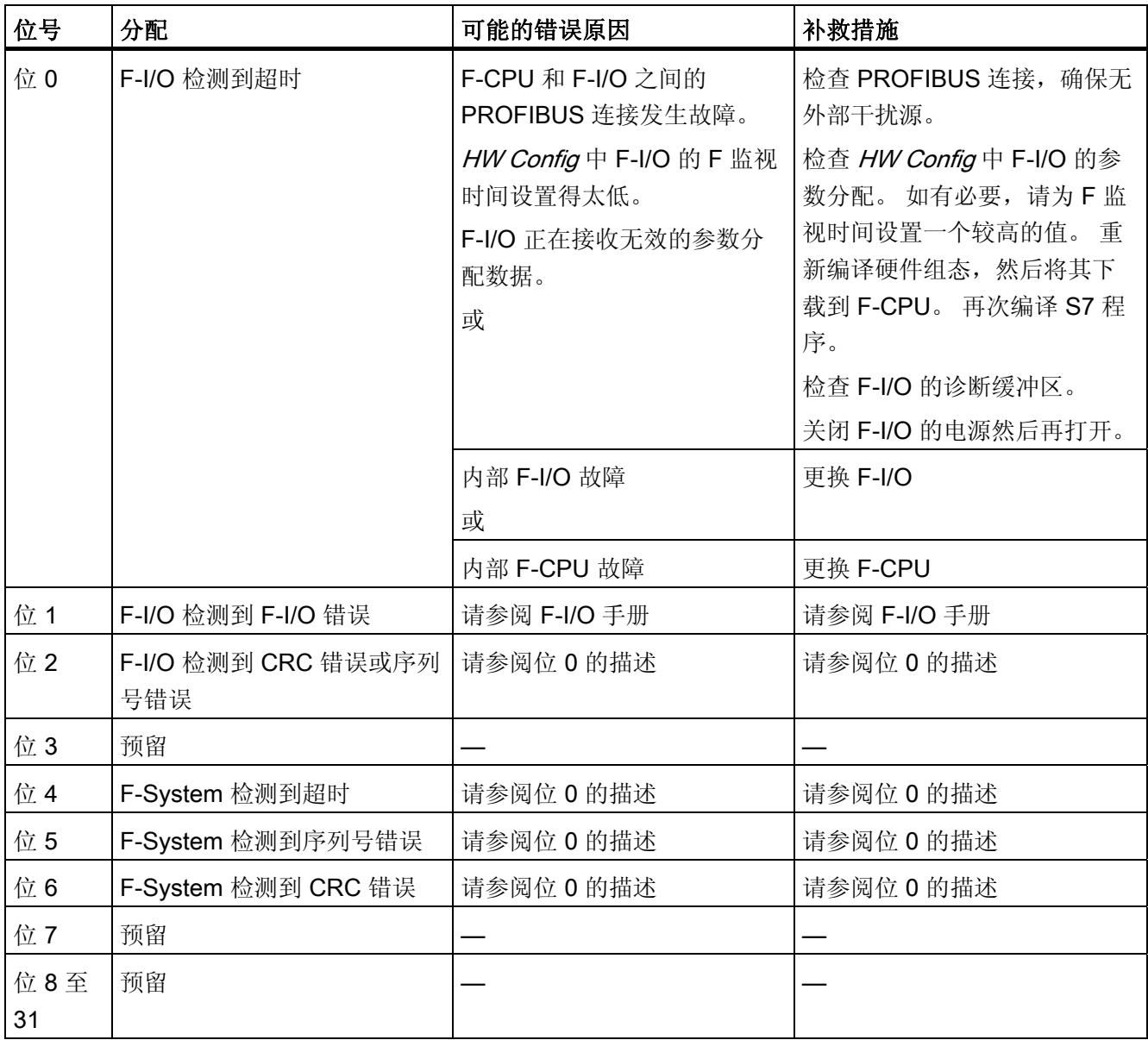

### 错误处理

- 当相应的背景数据块中出现安全数据格式错误时,将触发 F-STOP。 然后,以下诊断 事件将被输入到 F-CPU 的诊断缓冲区中:
	- "安全程序: DB 中出现安全数据格式错误"(事件 ID:16#75DA)
- 在以下情况下,安全功能要求使用故障安全值代替过程数据来钝化整个 F-I/O 或 F-I/O 的单个通道:
	- F 启动期间
	- 在 F-CPU 和 F-I/O 之间使用符合 PROFIsafe 的安全协议进行安全相关的通信期间 发生错误(通信错误)时
	- 检测到 F-I/O 或通道故障(例如断线、短路或误差错误)时
	- 输入 PASS ON 处的 F 通道驱动上启用了 F-I/O 钝化后

然后以下诊断事件之一将被输入到 F-CPU 的诊断缓冲区中(F 启动期间除外):

- "F-I/O 输入通道已被钝化/F-I/O 输入通道已被取消钝化"(事件 ID:16#7xE3)
- "F-I/O 输出通道已被钝化/F-I/O 输出通道已被取消钝化"(事件 ID:16#7xE4)
- "F-I/O 已被钝化/F-I/O 已被取消钝化"(事件 ID:16#7xE5)

## A.3.12 F CHG WS: F 控制块

### 功能

在 S7 程序的编译过程中, 在 ID 为 "@SDW\_" 的自动生成的 F-System 图表和 F 运行组 中,此 F 控制块被自动插入和互连,以从用户的安全程序中创建可执行的安全程序。

# 警告 安全注意事项 — 请勿更改自动插入的 F 控制块 编译之后, 自动插入的 F 控制块以及具有 ID"@F "或"@SDW "的自动插入的 (F-)System 图表和 (F-)Runtime 组均可见。您不得以任何方式将其删除或对其进行修改 (除非明确说明)。 否则可能导致在下次编译时出错。

#### 输入/输出

编译 S7 程序时,未记录的输入/输出会自动初始化或互连,不能更改它们。对未记录的输 入/输出有影响的在线更改可能会导致 F-STOP。您可以通过重新编译 S7 程序来更改对这 些输入/输出的处理方式。

## A.3.13 DB\_INIT: F 控制块

### 功能

编译 S7 程序时, 在具有 ID"@F\_"的自动生成的系统图表和运行组中, 此 F 控制块被自动 插入和互连,以从用户的安全程序中创建可执行的安全程序。

# 警告

#### 安全注意事项 — 请勿更改自动插入的 F 控制块

编译之后,自动插入的 F 控制块以及具有 ID"@F\_"或"@SDW\_"的自动插入的 (F- )System 图表和 (F-)Runtime 组均可见。 您不得以任何方式将其删除或对其进行修改 (除非明确说明)。

否则可能导致在下次编译时出错。

### 输入/输出

A.3 S7 F Systems Lib V1 3 SP1 中的 F 控制块

### A.3.14 DB\_RES: F 控制块

### 功能

编译 S7 程序时, 在具有 ID"@F\_"的 OB 100 中的运行顺序开始处自动生成的系统图表和 运行组中,此 F 控制块被自动插入和互连,以从用户的安全程序中创建可执行的安全程 序。

# 警告

#### 安全注意事项 — 请勿更改自动插入的 F 控制块

编译之后, 自动插入的 F 控制块以及具有 ID"@F "或"@SDW "的自动插入的 (F-)System 图表和 (F-)Runtime 组均可见。 您不得以任何方式将其删除或对其进行修改 (除非明确说明)。

否则可能导致在下次编译时出错。

### 输入/输出

编译 S7 程序时,未记录的输入/输出会自动初始化或互连,不能更改它们。 对未记录的 输入/输出有影响的在线更改可能会导致 F-STOP。 您可以通过重新编译 S7 程序来更改 对这些输入/输出的处理方式。

### A.3.15 F PS MIX: F 控制块

### 功能

在 S7 程序的编译过程中, 在具有 ID"@F\_"的自动生成的 F-System 图表和 F 运行组中, 此 F 控制块被自动插入和互连,以从用户的安全程序中创建可执行的安全程序。

### 警告

#### 安全注意事项 — 请勿更改自动插入的 F 控制块

编译之后,自动插入的 F 控制块以及具有 ID"@F\_"或"@SDW\_"的自动插入的 (F- )System 图表和 (F-)Runtime 组均可见。您不得以任何方式将其删除或对其进行修改 (除非明确说明)。

否则可能导致在下次编译时出错。

### 输入/输出

编译 S7 程序时,未记录的输入/输出会自动初始化或互连,不能更改它们。对未记录的输 入/输出有影响的在线更改可能会导致 F-STOP。您可以通过重新编译 S7 程序来更改对这 些输入/输出的处理方式。

# A.3.16 F\_VFSTP1: F 控制块

### 功能

编译时在 S7 程序中自动插入 F 控制块, 以从用户安全程序中创建一个可执行的安全程 序。

## 警告

#### 安全注意事项 — 请勿更改自动插入的 F 控制块

编译之后, 自动插入的 F 控制块以及具有 ID"@F "或"@SDW "的自动插入的 (F-)System 图表和 (F-)Runtime 组均可见。您不得以任何方式将其删除或对其进行修改 (除非明确说明)。

否则可能导致在下次编译时出错。

## A.3.17 F VFSTP2: F 控制块

### 功能

编译时在 S7 程序中自动插入 F 控制块, 以从用户安全程序中创建一个可执行的安全程 序。

### 警告

### 安全注意事项 — 请勿更改自动插入的 F 控制块

编译之后,自动插入的 F 控制块以及具有 ID"@F\_"或"@SDW\_"的自动插入的 (F- )System 图表和 (F-)Runtime 组均可见。您不得以任何方式将其删除或对其进行修改 (除非明确说明)。

否则可能导致在下次编译时出错。

A.4 F 库 Failsafe Blocks (V1\_2)

## A.3.18 FORCEOFF: 取消激活 F 强制

### 功能

在 S7 程序的编译过程中, 在具有 ID"@F\_"的自动生成的系统图表和 F 运行组中, 此 F 控制块被自动插入和互连,以从用户的安全程序中创建可执行的安全程序。

#### 警告 ŢΝ

### 安全注意事项 — 请勿更改自动插入的 F 控制块

编译之后, 自动插入的 F 控制块以及具有 ID"@F "或"@SDW "的自动插入的 (F-)System 图表和 (F-)Runtime 组均可见。 您不得以任何方式将其删除或对其进行修改 (除非明确说明)。

否则可能导致在下次编译时出错。

### 输入/输出

编译 S7 程序时,未记录的输入/输出会自动初始化或互连,不能更改它们。 对未记录的 输入/输出有影响的在线更改可能会导致 F-STOP。 您可以通过重新编译 S7 程序来更改 对这些输入/输出的处理方式。

# A.4 F 库 Failsafe Blocks (V1\_2)

Failsafe Blocks F 库 (V1\_2) 是 S7 F Systems Lib F 库 V1\_3 的先前版本。 有关此 F 库的在线帮助中对 Failsafe Blocks F 库 (V1\_2) 的 F 块进行了介绍。 A.5 F 库 Failsafe Blocks(V1 x) 和 S7 F Systems Lib V1 3 之间的区别

# A.5 F 库 Failsafe Blocks(V1\_x) 和 S7 F Systems Lib V1\_3 之间的区别

以下章节介绍了 Failsafe Blocks F 库 (V1\_1) 和 Failsafe Blocks F 库 (V1\_2) 之间以及 Failsafe Blocks F 库 (V1\_2) 和 S7 F Systems Lib V1\_3 之间的区别。只介绍了那些与用 户有关且影响此功能的 F 块更改(包括启动行为和错误处理)以及此 F 块的输入和输 出。

即使未表明更改(即,"无"),F 块的签名/初始值标识与以前版本的 F 库相比,可能也已 进行了更改(例如由于代码优化,诊断缓冲区输入中进行了更改或 F 块的内部交互进行 了更改)。

有关 F 块运行时的信息, 请参考"[运行时间、](#page-458-0)[F](#page-458-0) [监视时间和响应时间](#page-458-0) (页 [459\)](#page-458-0)"一节。 如有 必要,可以从 SIMATIC 管理器了解新的内存要求。

当升级到此 F 库的新版本时,请注意 F 块更改并检查这些更改有没有可能影响您安全程 序的行为。 另请参考"[安全程序更改的验收测试](#page-194-0) (页 [195\)](#page-194-0)"一节。

请参考《认证报告》的"附录 1"以获取 F 库 S7 F Systems Lib V1\_3 SP1 中 F 块的签名/ 起始值标识。

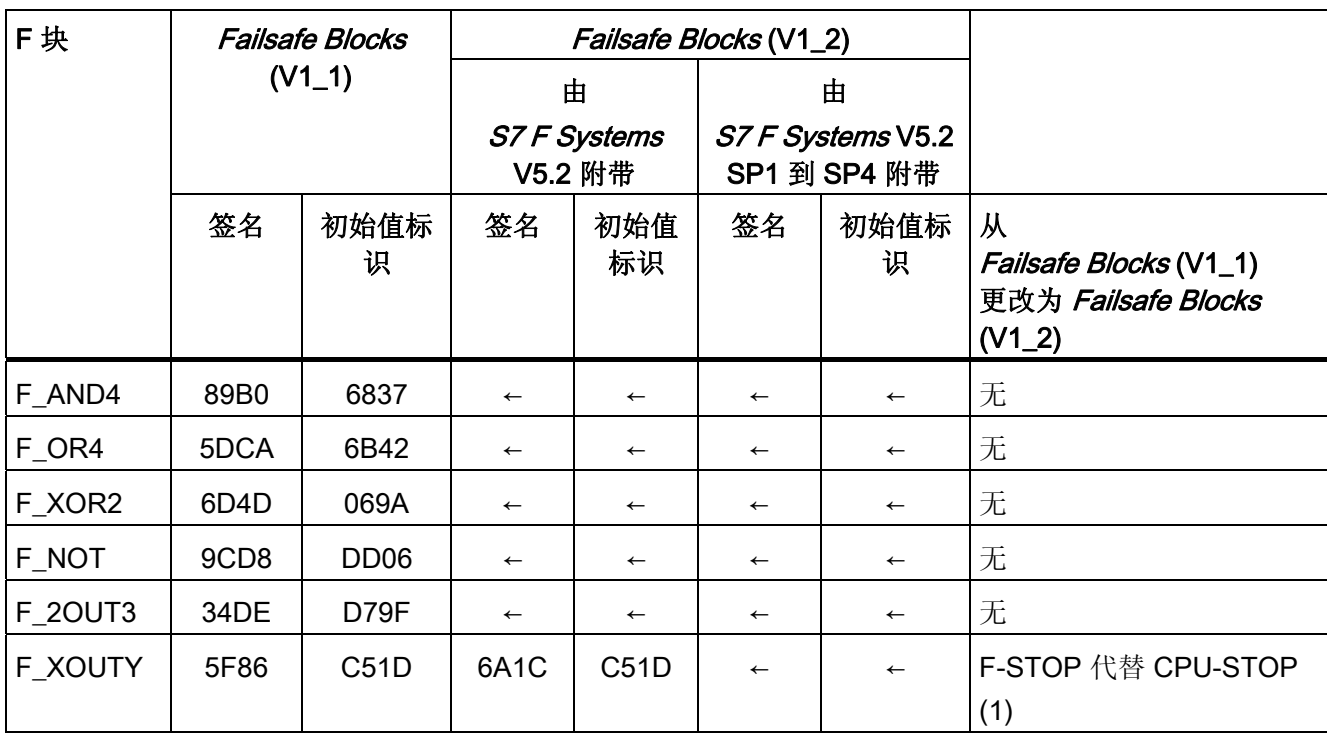

## A.5.1 数据类型为 BOOL 的逻辑块

1) 如果检测到安全相关的错误(例如,在安全数据格式中),则不会触发 CPU-STOP。 而是由关闭逻辑关闭此错误影响的 F 关闭组或整个安全程序 (F-STOP)。

A.5 F 库 Failsafe Blocks(V1\_x) 和 S7 F Systems Lib V1\_3 之间的区别

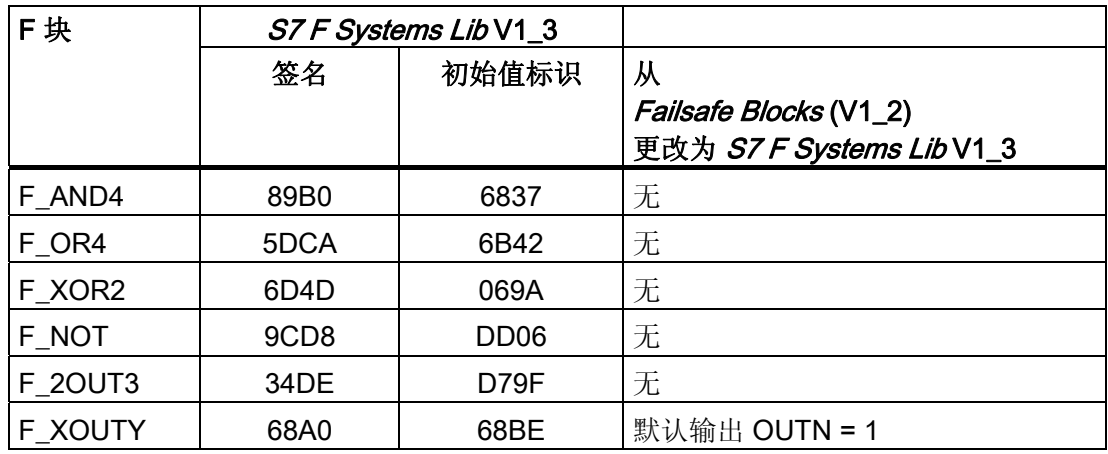

# A.5.2 用于在 F-CPU 之间进行 F 通信的 F 块

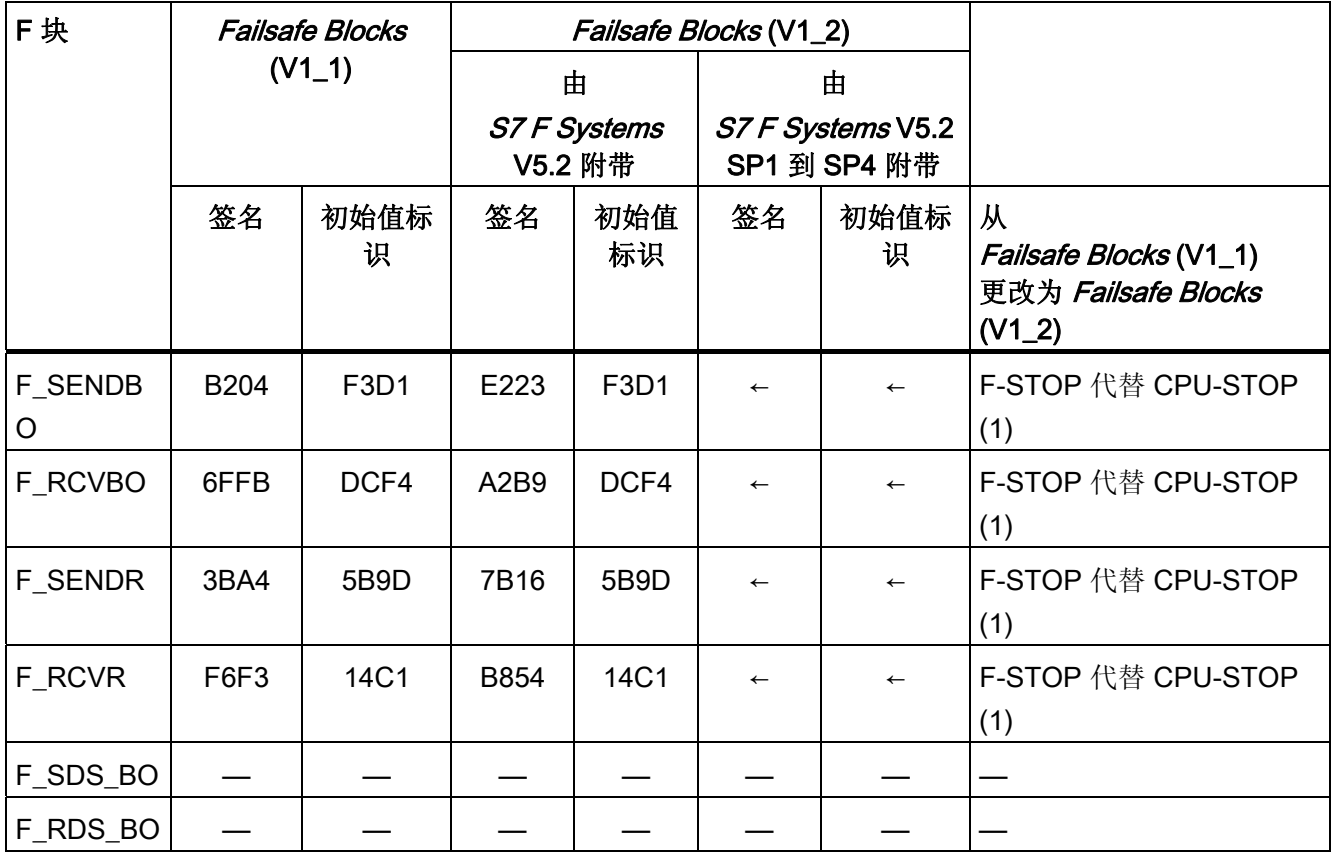

1) 如果检测到安全相关的错误(例如,在安全数据格式中),则不会触发 CPU-STOP。 而是由关闭逻辑关闭此错误影响的 F 关闭组或整个安全程序 (F-STOP)。

# $F/\E =$

A.5 F 库 Failsafe Blocks(V1\_x) 和 S7 F Systems Lib V1\_3 之间的区别

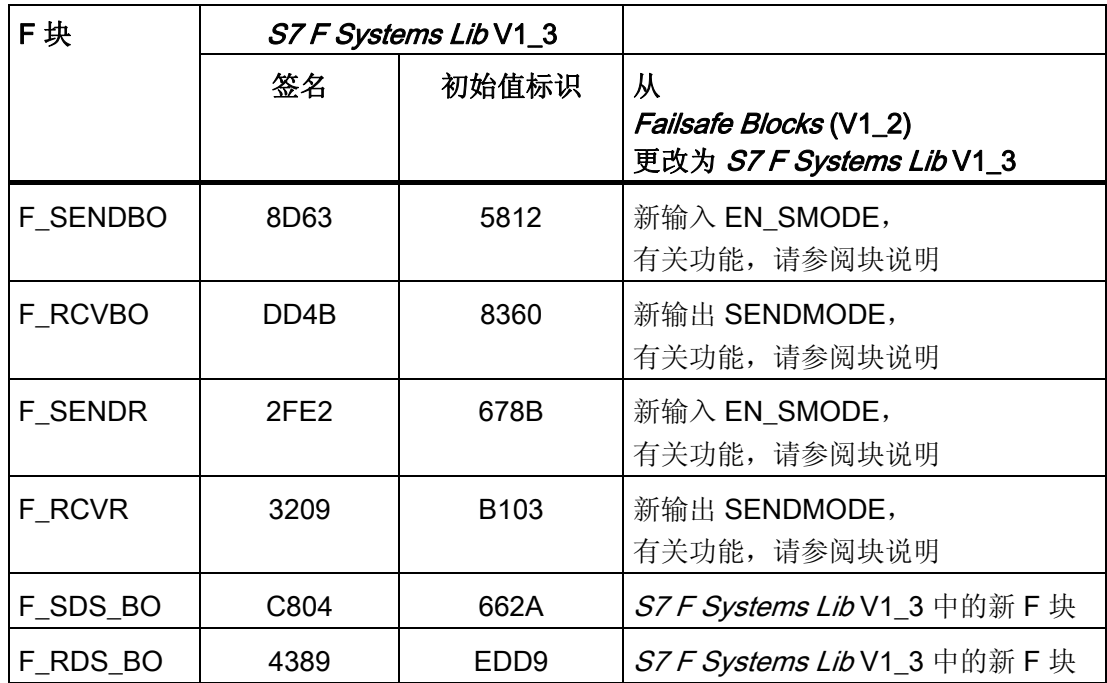

A.5 F 库 Failsafe Blocks(V1 x) 和 S7 F Systems Lib V1 3 之间的区别

# A.5.3 用于比较相同类型的两个输入值的 F 块

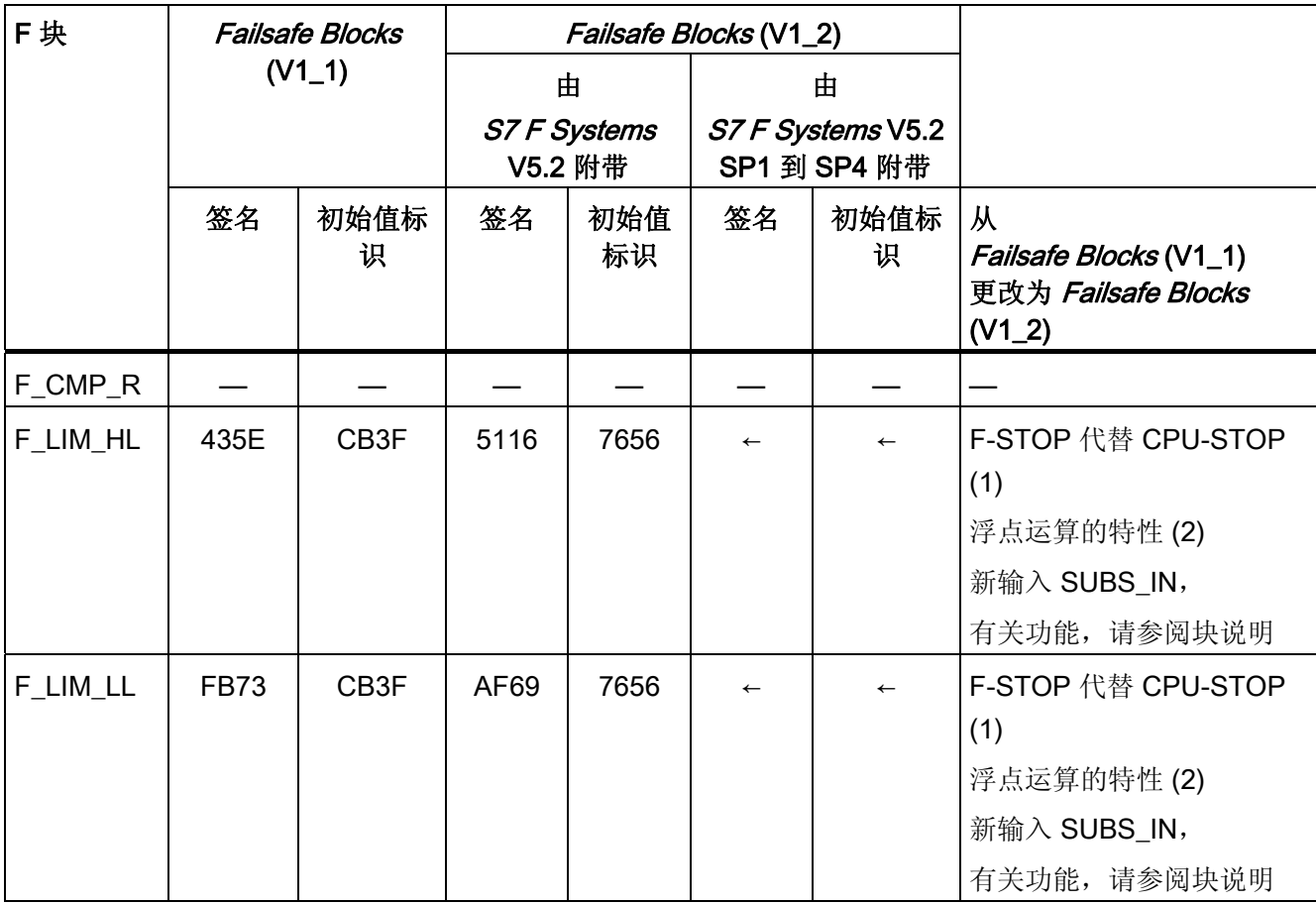

1) 如果检测到安全相关的错误(例如,在安全数据格式中),则不会触发 CPU-STOP。 而是由关闭逻辑关闭此错误影响的 F 关闭组或整个安全程序 (F-STOP)。

2) 如果浮点运算产生溢出 (± ∞) 或者非规范或无效的浮点数 (NaN), 或者如果无效的浮点 数 (NaN) 已显示为地址, 则这种情况将不再导致 CPU-STOP。"溢出 (± ∞)"、"非规范浮 点数"或"无效浮点数 (NaN)"事件:

● 在输出处输出,并可供后续 F 块进一步处理

或

● 在特定输出处以信号表明。 如有必要,将输出一个故障安全值。

如果浮点运算生成了一个无效的浮点数 (NaN), 而不存在作为地址的无效浮点数 (NaN), 则以下诊断事件将被输入到 F-CPU 的诊断缓冲区中:

● "安全程序: DB 中出现无效的 REAL 数值"(事件 ID: 16#75D9)

A.5 F 库 Failsafe Blocks(V1\_x) 和 S7 F Systems Lib V1\_3 之间的区别

您可以使用此诊断缓冲区条目来识别具有无效浮点数 (NaN) 的 F 块。

另请参考 F 块的文档。

如果您无法阻止这些事件在安全程序中出现,那么不管您使用的是什么应用程序您都必须 决定是否必须在安全程序中对这些事件进行响应。 使用 F 块 F\_LIM\_R, 您可以检查浮点 运算的结果,以确定是否存在溢出 (± ∞) 和无效的浮点数。

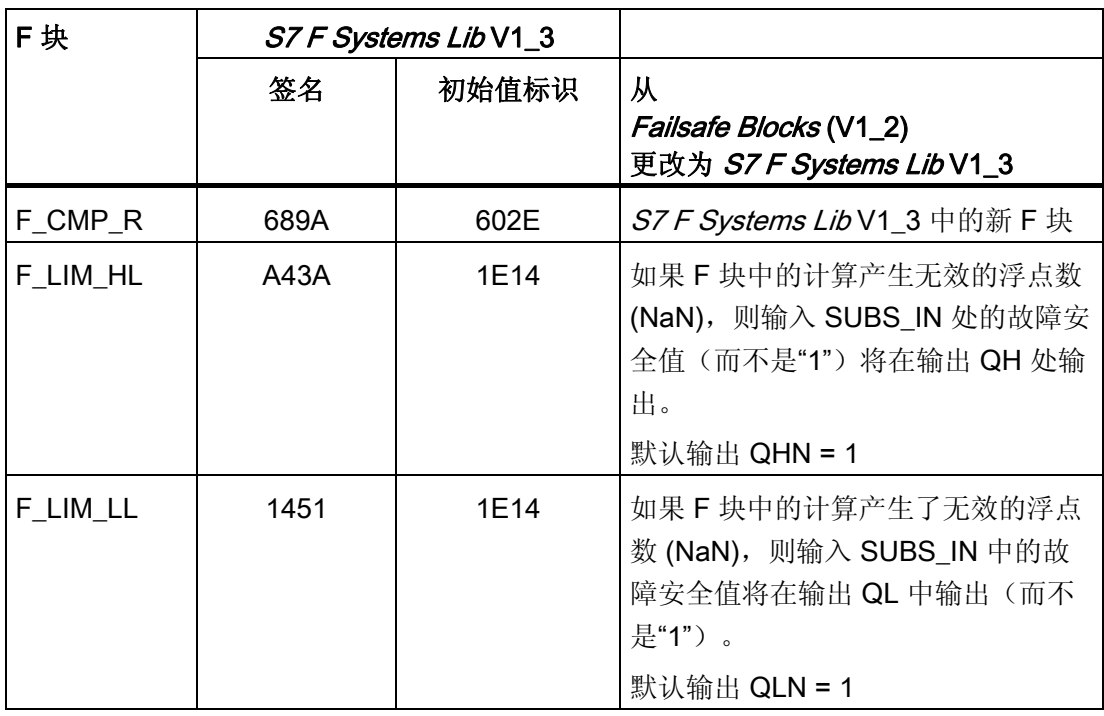

A.5 F 库 Failsafe Blocks(V1\_x) 和 S7 F Systems Lib V1\_3 之间的区别

# A.5.4 用于输入数据类型为 REAL 和 BOOL 的表决块

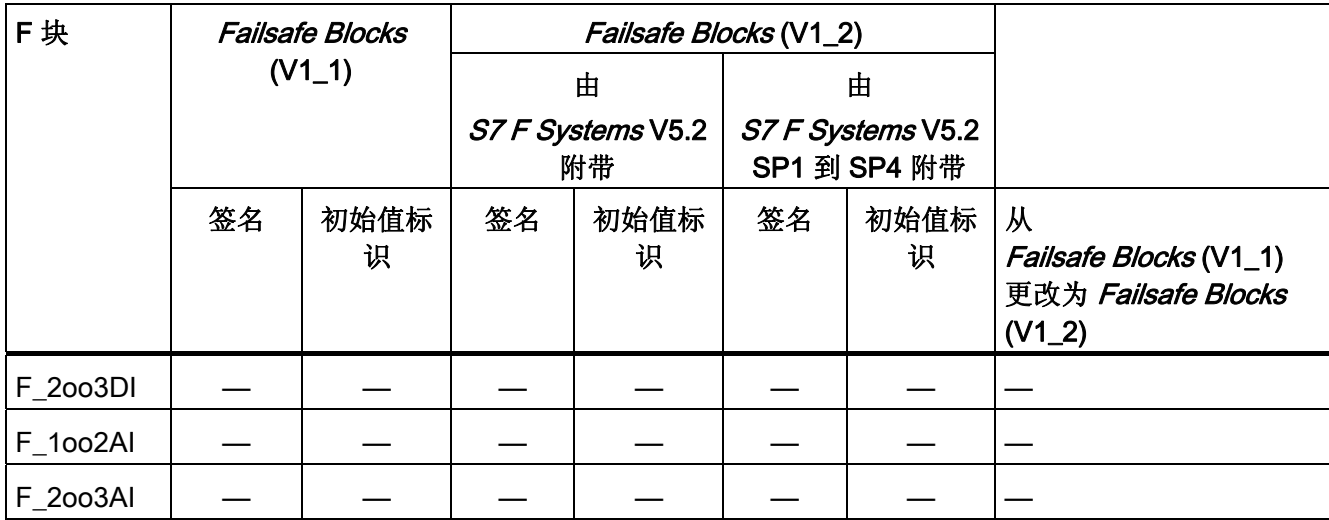

![](_page_431_Picture_180.jpeg)
## A.5.5 用于数据转换的块和 F 块

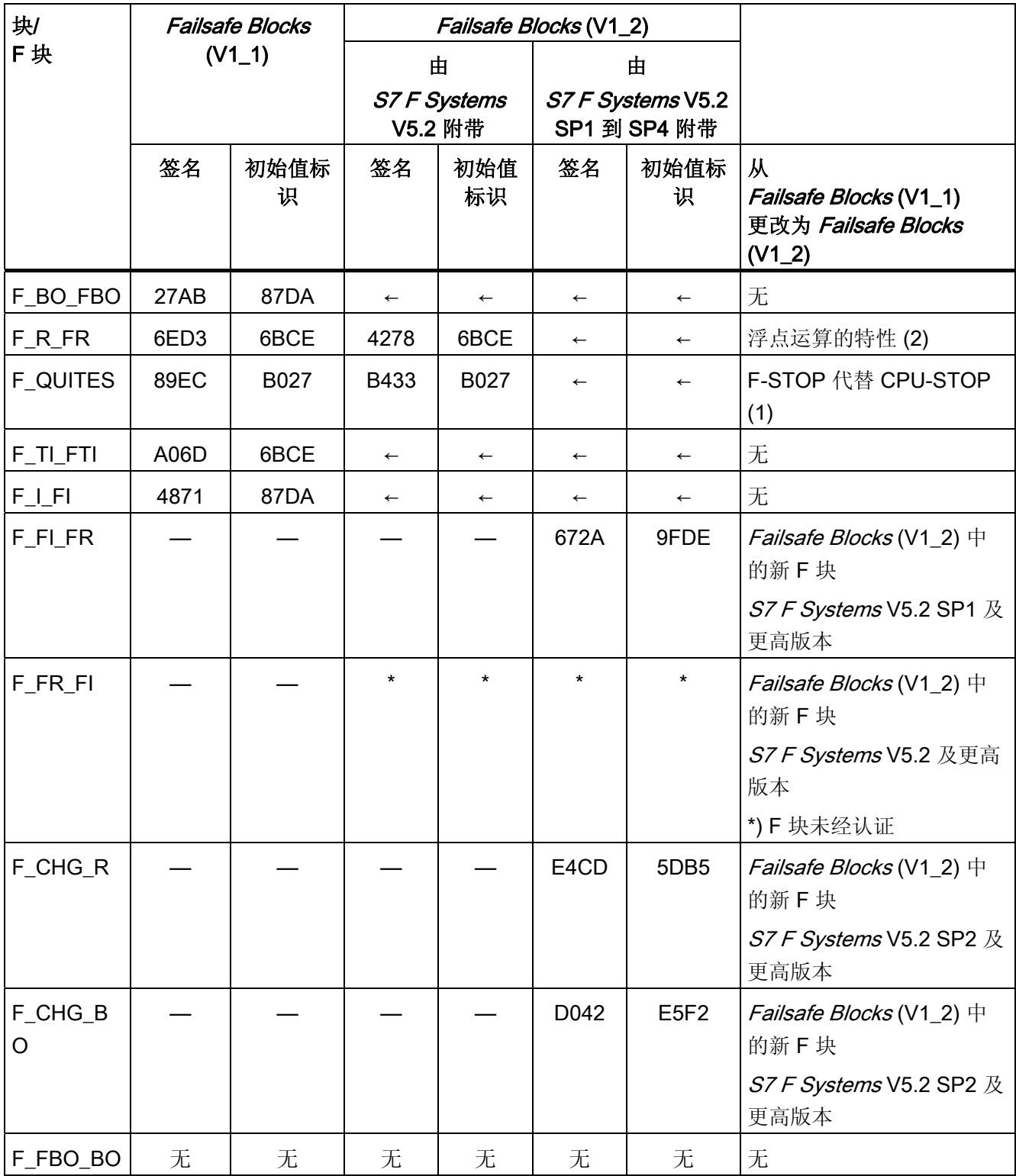

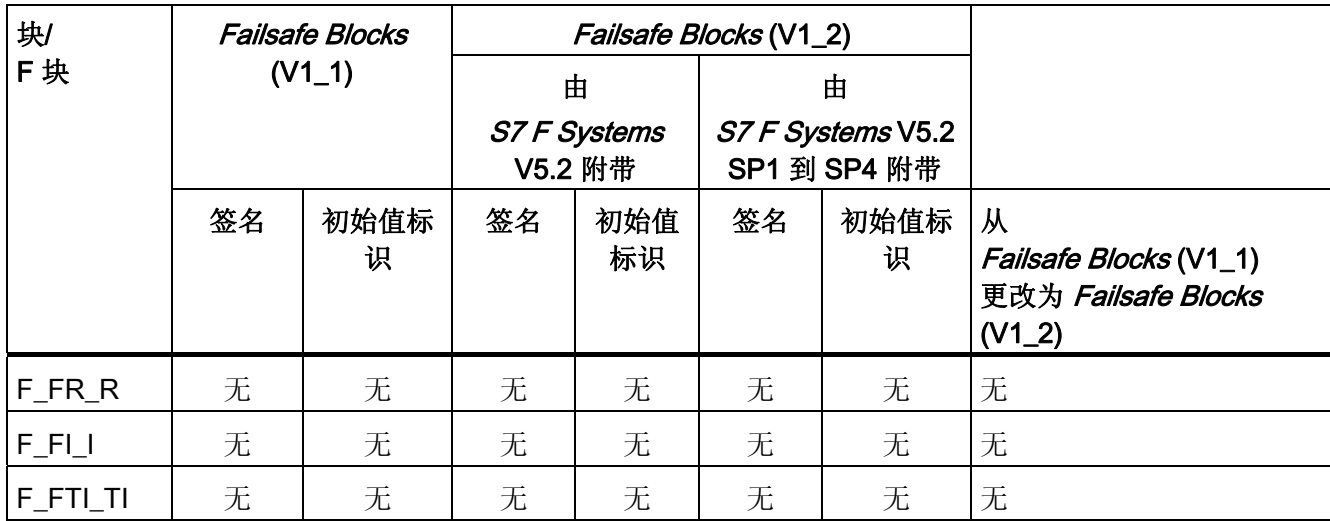

A.5 F 库 Failsafe Blocks(V1 x) 和 S7 F Systems Lib V1 3 之间的区别

1) 如果检测到安全相关的错误(例如,在安全数据格式中),则不会触发 CPU-STOP。 而是由关闭逻辑关闭此错误影响的 F 关闭组或整个安全程序 (F-STOP)。

2) 如果浮点运算产生溢出 (± ∞) 或者非规范或无效的浮点数 (NaN), 或者如果无效的浮点 数 (NaN) 已显示为地址, 则这种情况将不再导致 CPU-STOP。"溢出 (± ∞)"、"非规范浮 点数"或"无效浮点数 (NaN)"事件:

● 在输出中输出,并可供后续 F 块做进一步处理

或

● 在特定输出处以信号表明。 如有必要,将输出一个故障安全值。

如果浮点运算生成了一个无效的浮点数 (NaN), 而不存在作为地址的无效浮点数 (NaN), 则以下诊断事件将被输入到 F-CPU 的诊断缓冲区中:

● "安全程序: DB 中出现无效的 REAL 数值" (事件 ID: 16#75D9)

您可以使用此诊断缓冲区条目来识别具有无效浮点数 (NaN) 的 F 块。

另请参考 F 块的文档。

如果您无法阻止这些事件在安全程序中出现,则必须根据所使用的应用程序来决定是否必 须在安全程序中对这些事件做出响应。 使用 F 块 F\_LIM\_R, 您可以检查浮点运算的结 果,以确定是否存在溢出 (± ∞) 和无效的浮点数。

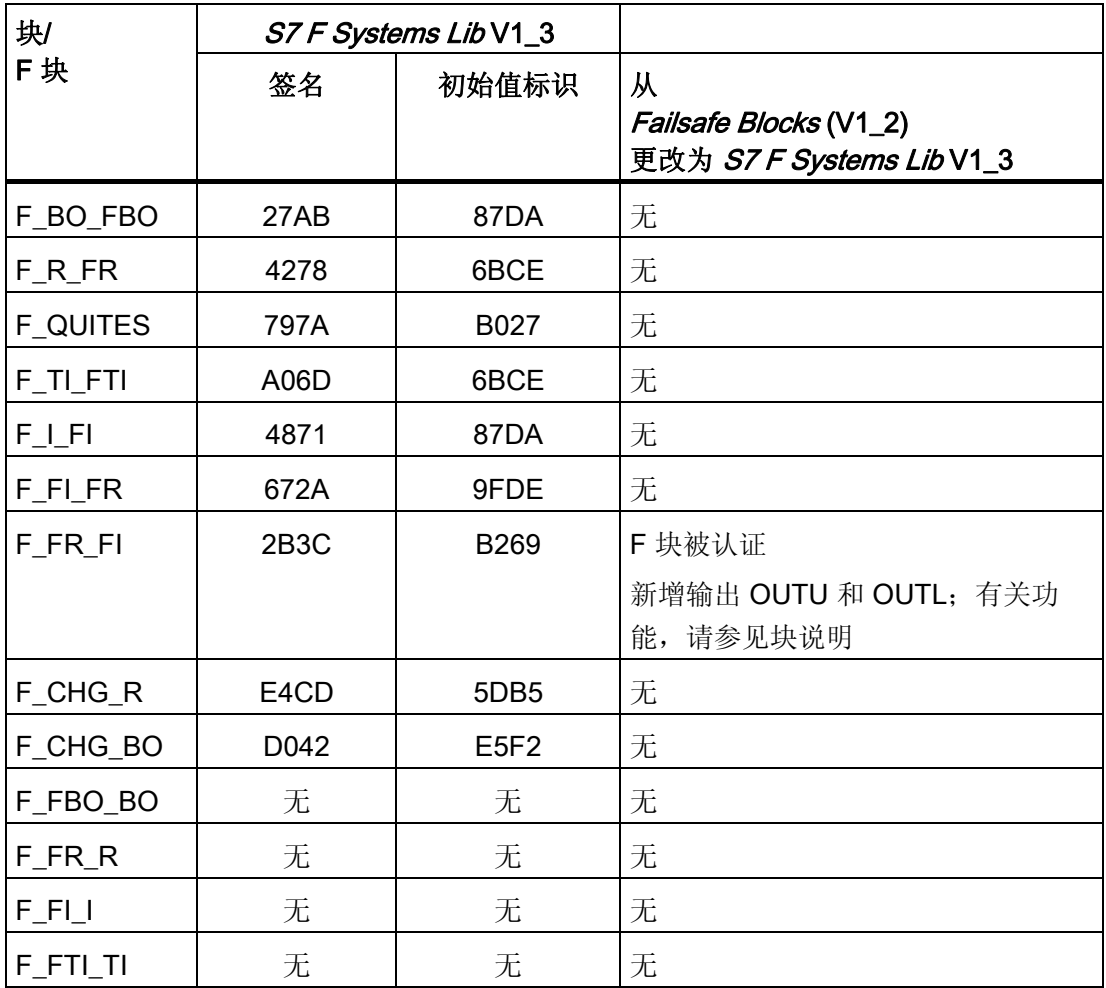

# A.5.6 用于 F-I/O 的 F 通道驱动

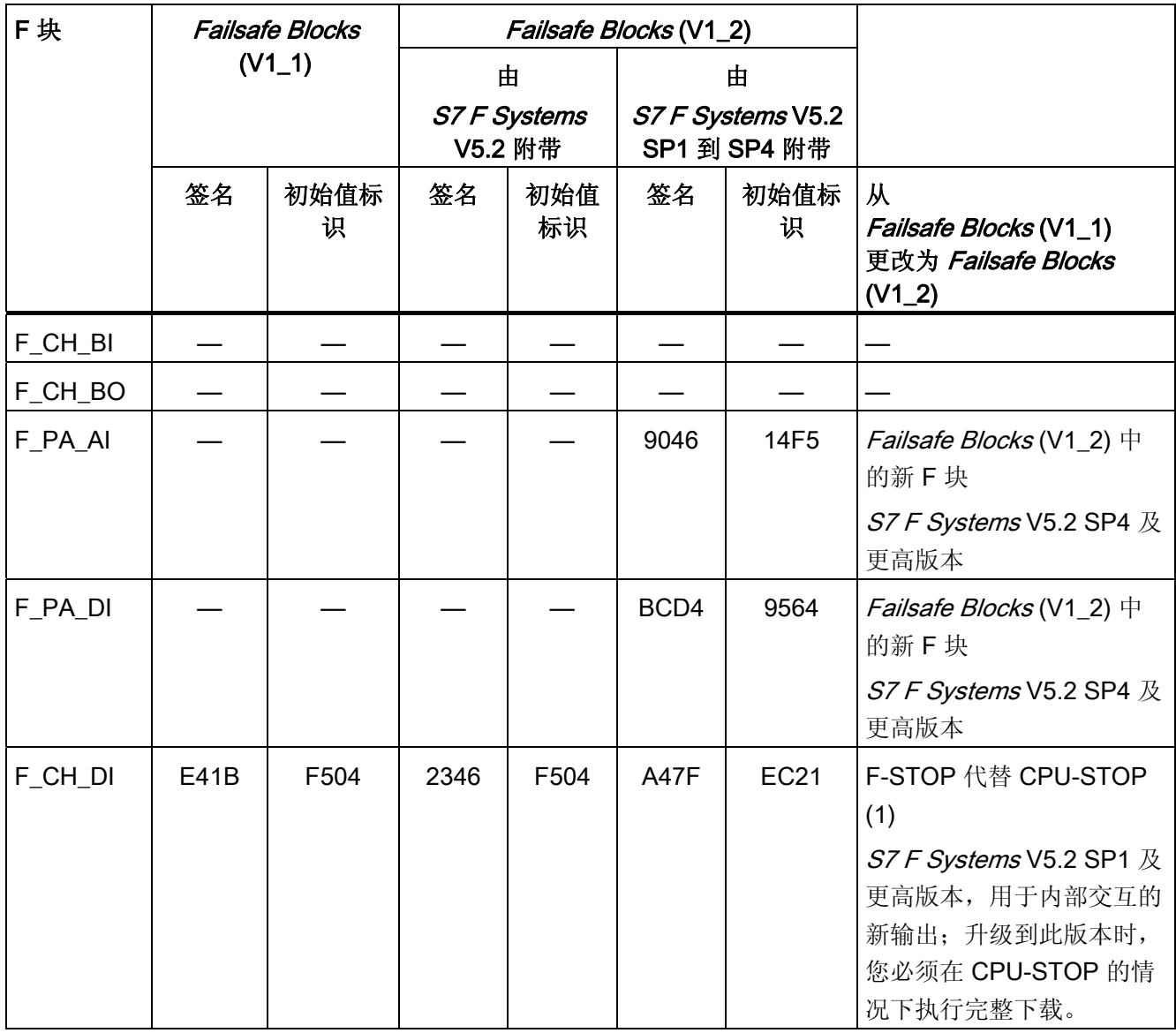

A.5 F 库 Failsafe Blocks(V1\_x) 和 S7 F Systems Lib V1\_3 之间的区别

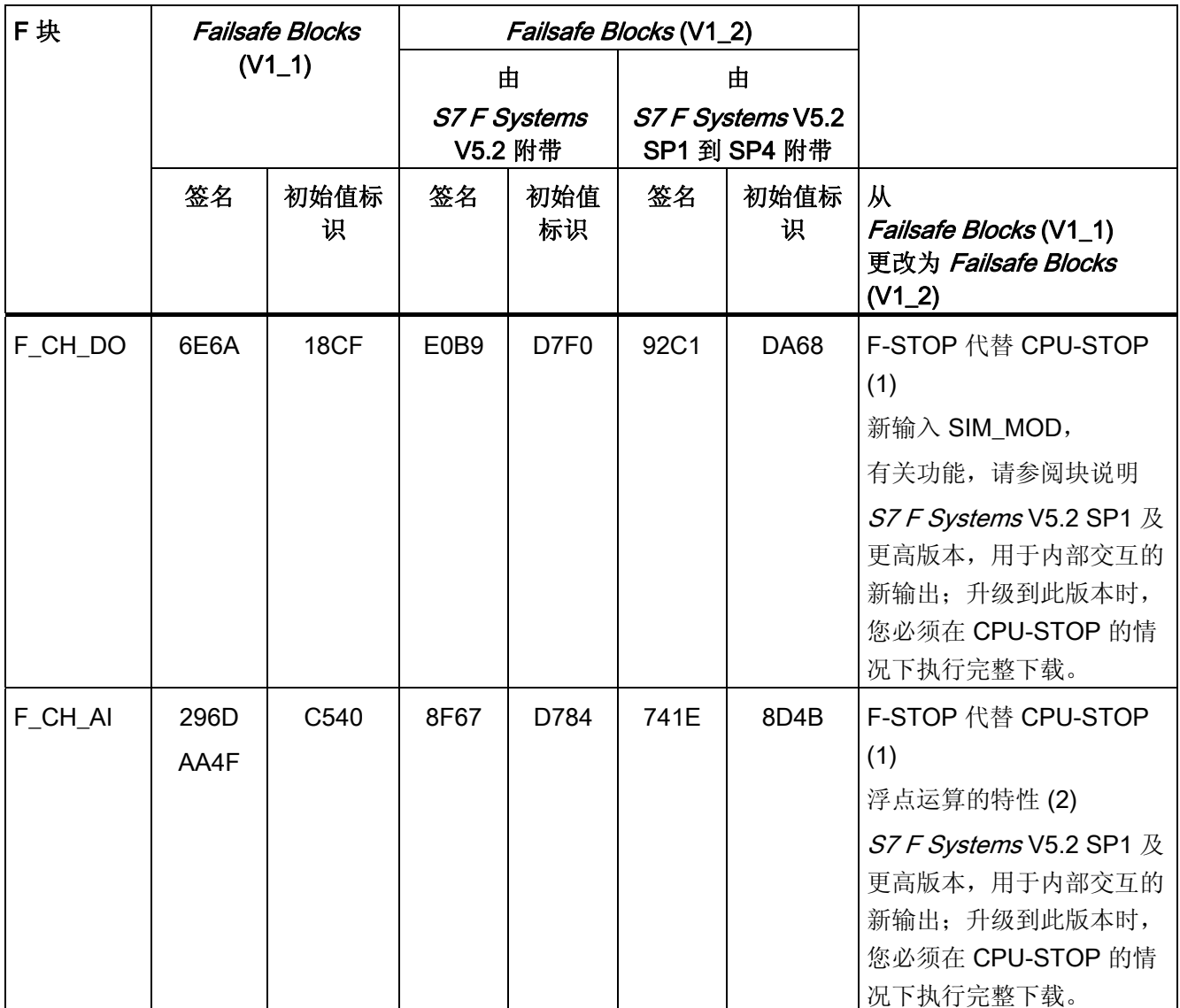

1) 如果检测到安全相关的错误(例如, 在安全数据格式中), 则不会触发 CPU-STOP。 而是由关闭逻辑关闭此错误影响的 F 关闭组或整个安全程序 (F-STOP)。

2) 如果浮点运算产生溢出 (± ∞) 或者非规范或无效的浮点数 (NaN), 或者如果无效的浮点 数 (NaN) 已显示为地址, 则这种情况将不再导致 CPU-STOP。"溢出 (±∞)"、"非规范浮 点数"或"无效浮点数 (NaN)"事件:

- 在输出中输出,并可供后续 F 块做进一步处理
	- 或
- 在特定输出处以信号表明。 如有必要,将输出一个故障安全值。

如果浮点运算生成了一个无效的浮点数 (NaN), 而不存在作为地址的无效浮点数 (NaN), 则以下诊断事件将被输入到 F-CPU 的诊断缓冲区中:

● "安全程序: DB 中出现无效的 REAL 数值"(事件 ID: 16#75D9)

您可以使用此诊断缓冲区条目来识别具有无效浮点数 (NaN) 的 F 块。

另请参考 F 块的文档。

如果您无法阻止这些事件在安全程序中出现,则必须根据所使用的应用程序来决定是否必 须在安全程序中对这些事件做出响应。 使用 F 块 F\_LIM\_R, 您可以检查浮点运算的结 果,以确定是否存在溢出 (± ∞) 和无效的浮点数。

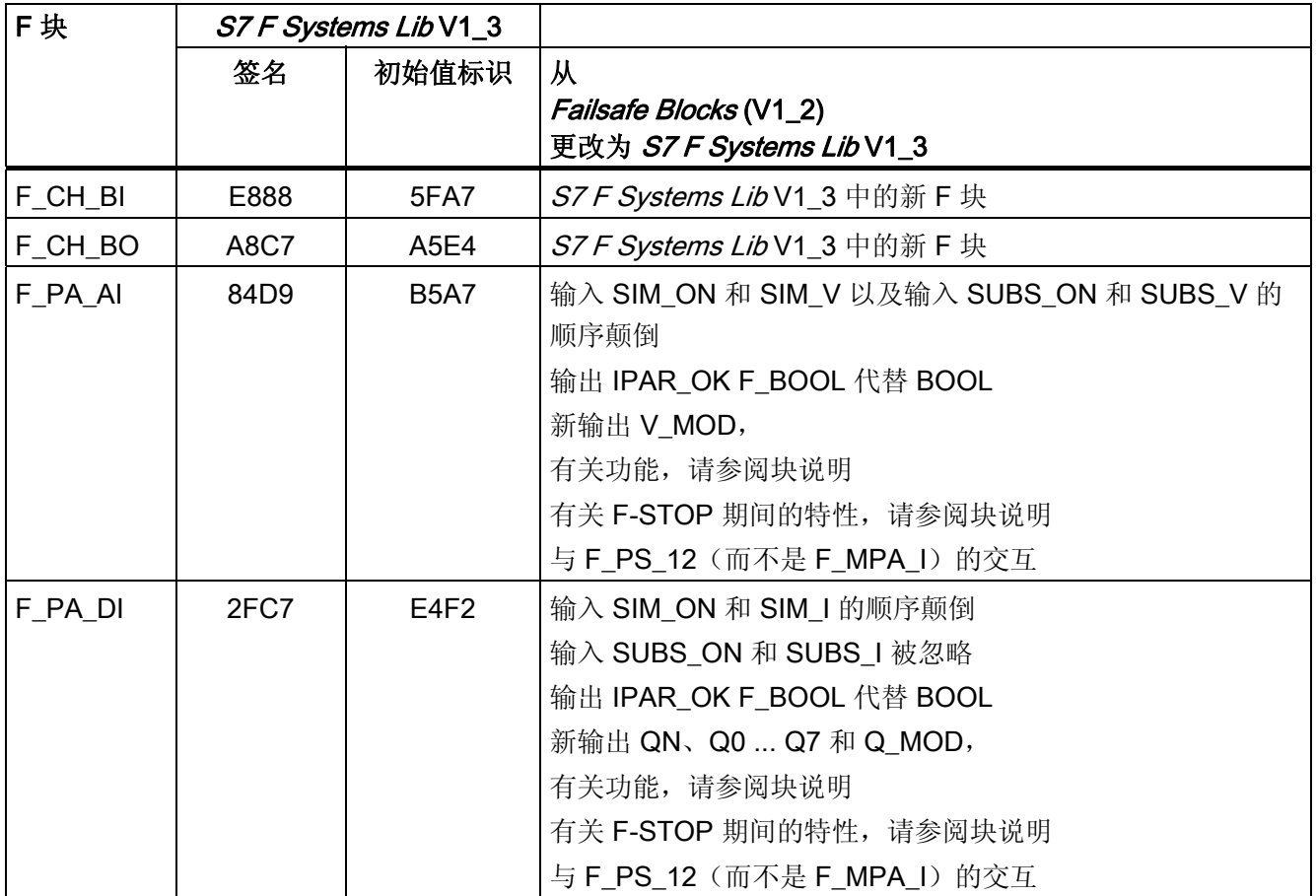

 $F/\E =$ 

A.5 F 库 Failsafe Blocks(V1\_x) 和 S7 F Systems Lib V1\_3 之间的区别

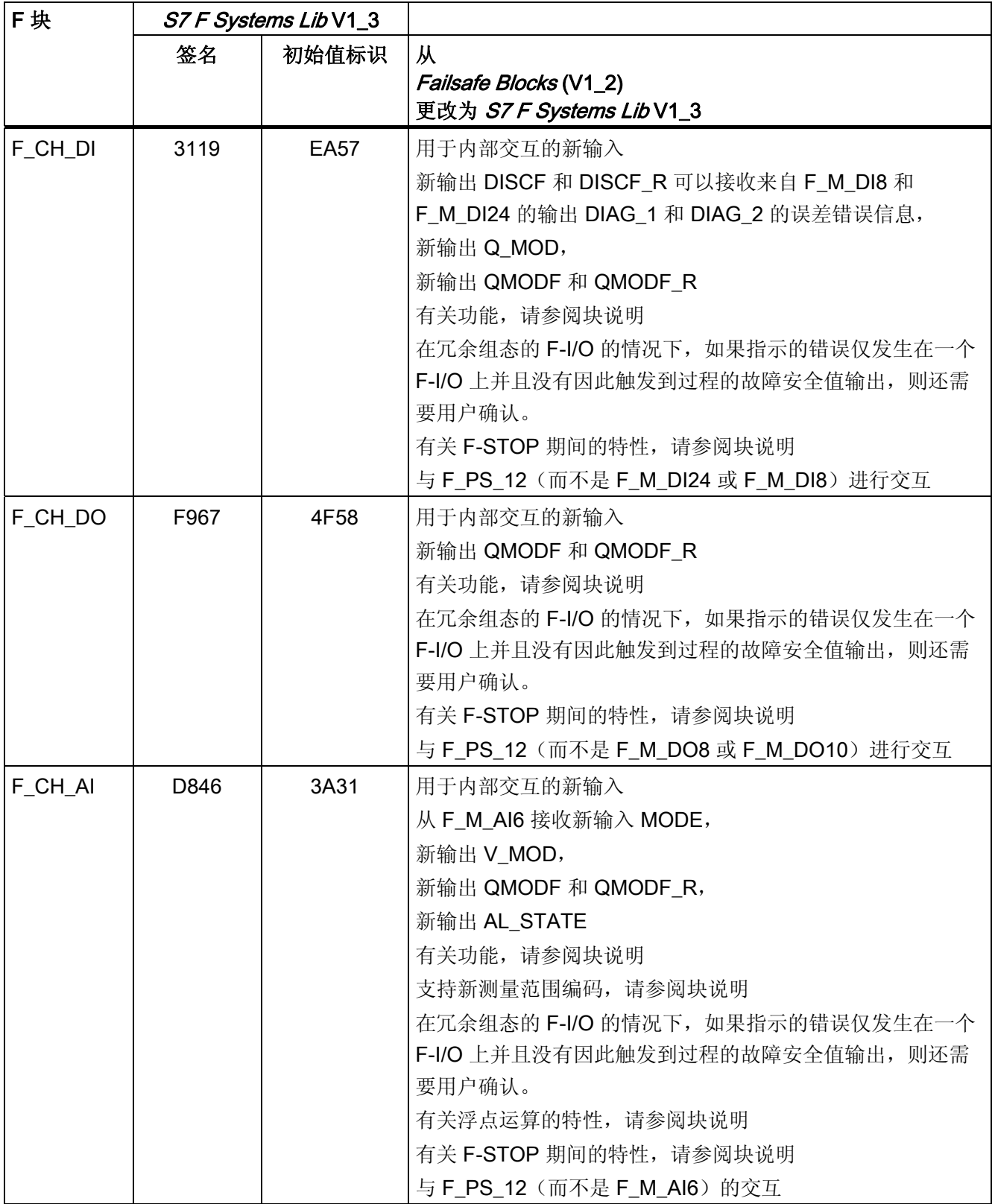

# A.5.7 F-System 块

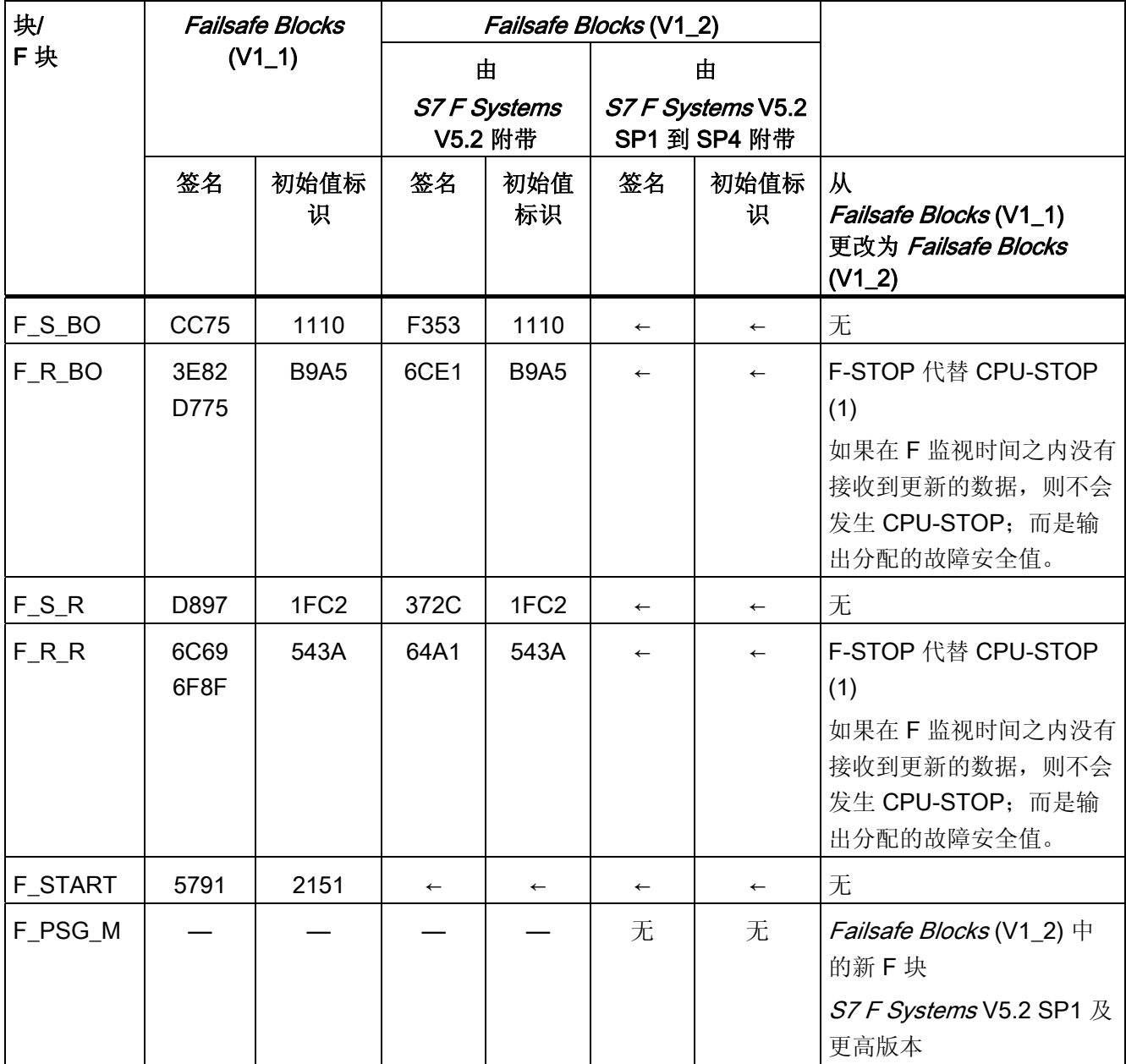

1) 如果检测到安全相关的错误(例如,在安全数据格式中),则不会触发 CPU-STOP。 而是由关闭逻辑关闭此错误影响的 F 关闭组或整个安全程序 (F-STOP)。

A.5 F 库 Failsafe Blocks(V1\_x) 和 S7 F Systems Lib V1\_3 之间的区别

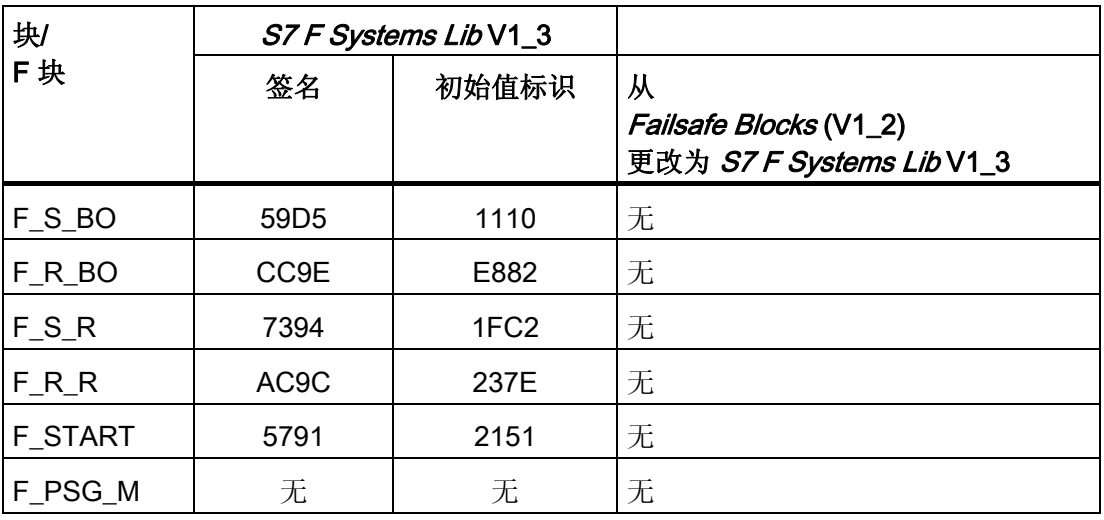

## A.5.8 触发器块

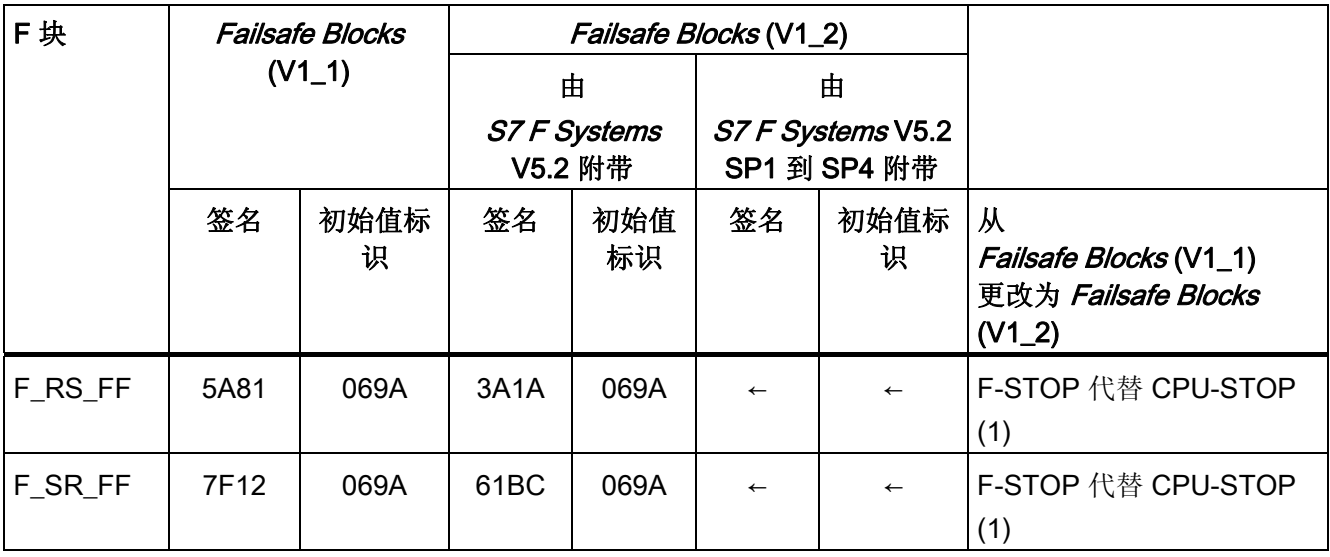

1) 如果检测到安全相关的错误(例如, 在安全数据格式中), 则不会触发 CPU-STOP。 而是由关闭逻辑关闭此错误影响的 F 关闭组或整个安全程序 (F-STOP)。

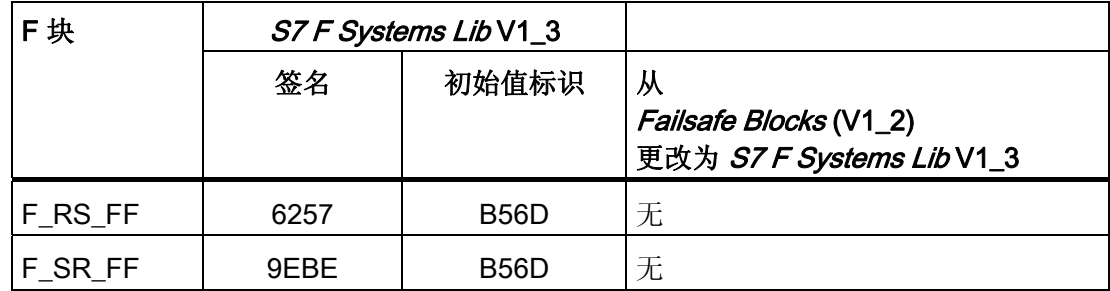

## A.5.9 IEC 脉冲和计数器块

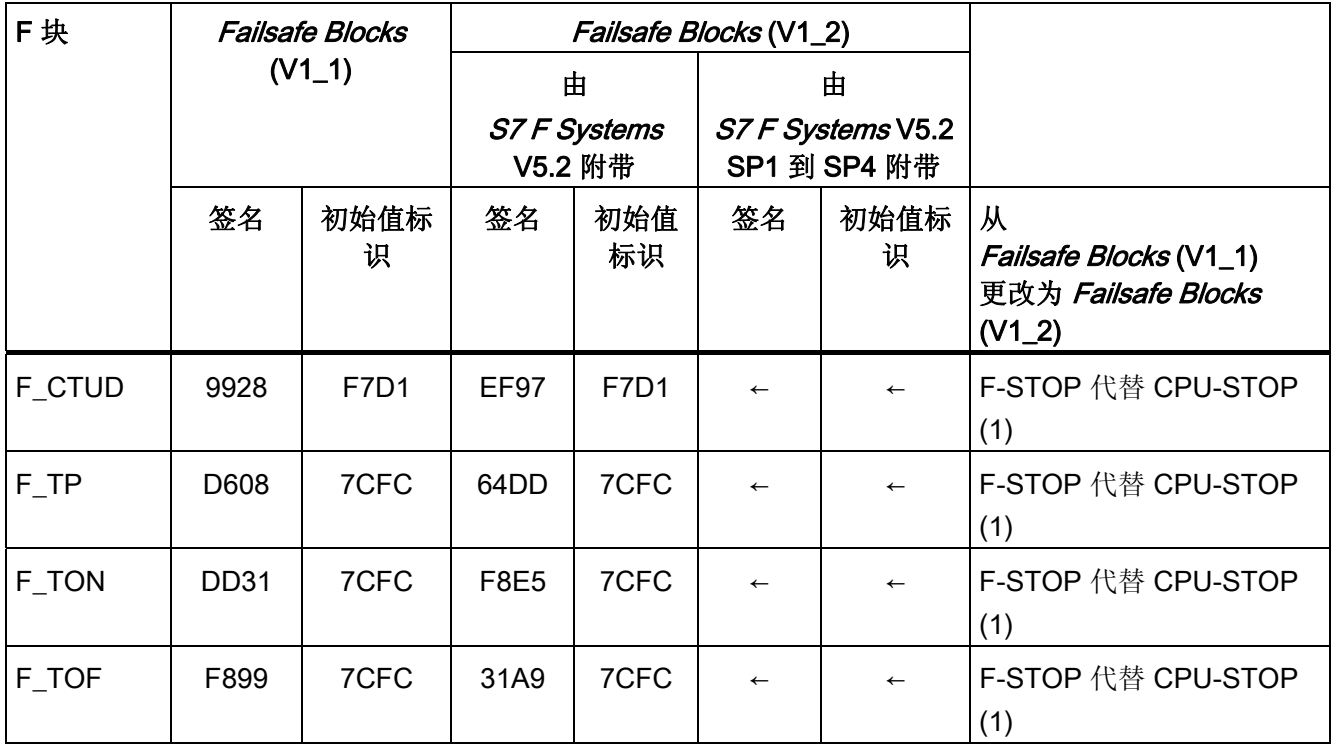

1) 如果检测到安全相关的错误(例如,在安全数据格式中),则不会触发 CPU-STOP。 而是由关闭逻辑关闭此错误影响的 F 关闭组或整个安全程序 (F-STOP)。

A.5 F 库 Failsafe Blocks(V1\_x) 和 S7 F Systems Lib V1\_3 之间的区别

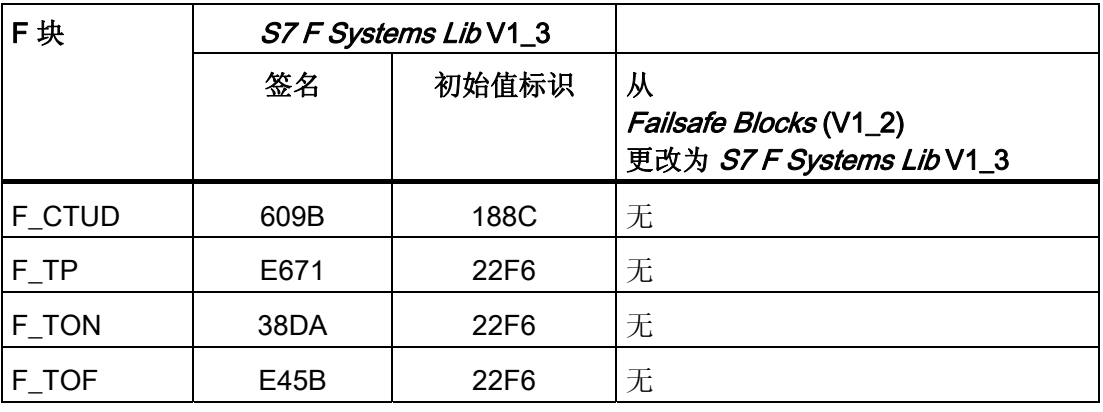

## A.5.10 脉冲块

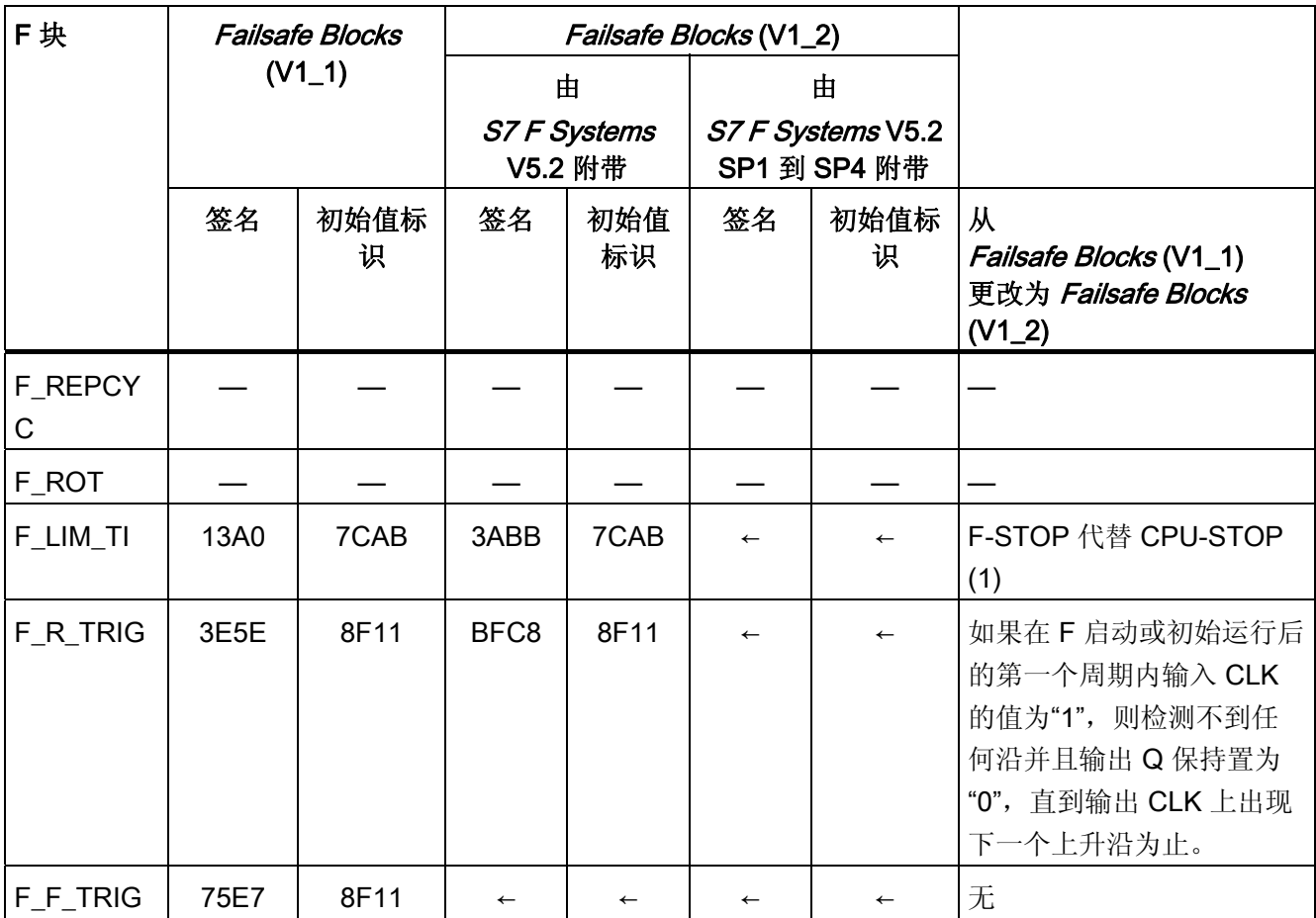

1) 如果检测到安全相关的错误(例如,在安全数据格式中),则不会触发 CPU-STOP。 而是由关闭逻辑关闭此错误影响的 F 关闭组或整个安全程序 (F-STOP)。

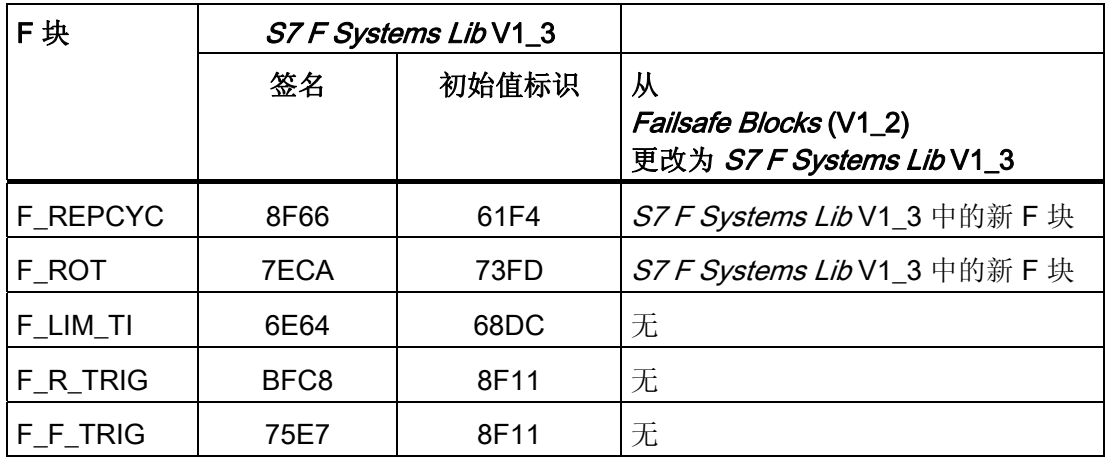

## A.5.11 数据类型为 REAL 的算术块

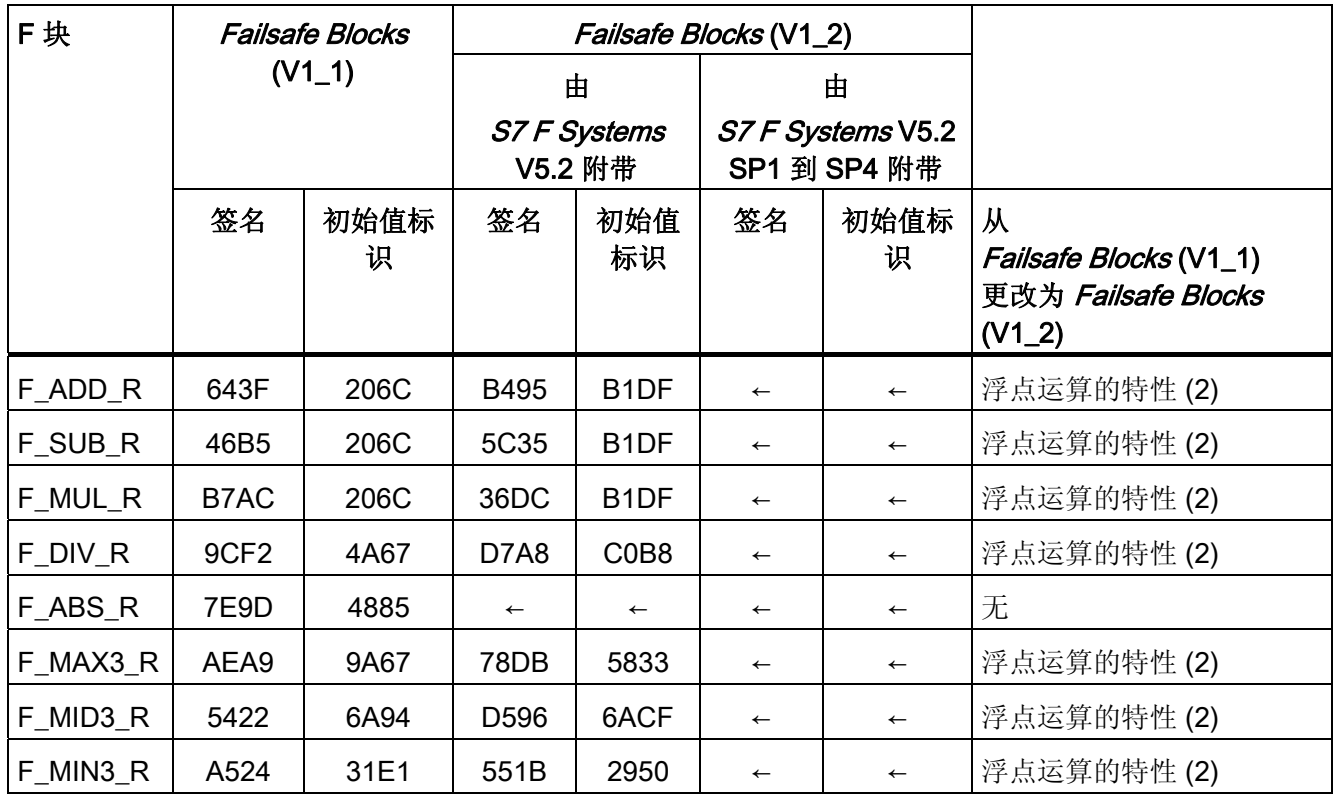

 $F/\E =$ 

A.5 F 库 Failsafe Blocks(V1\_x) 和 S7 F Systems Lib V1\_3 之间的区别

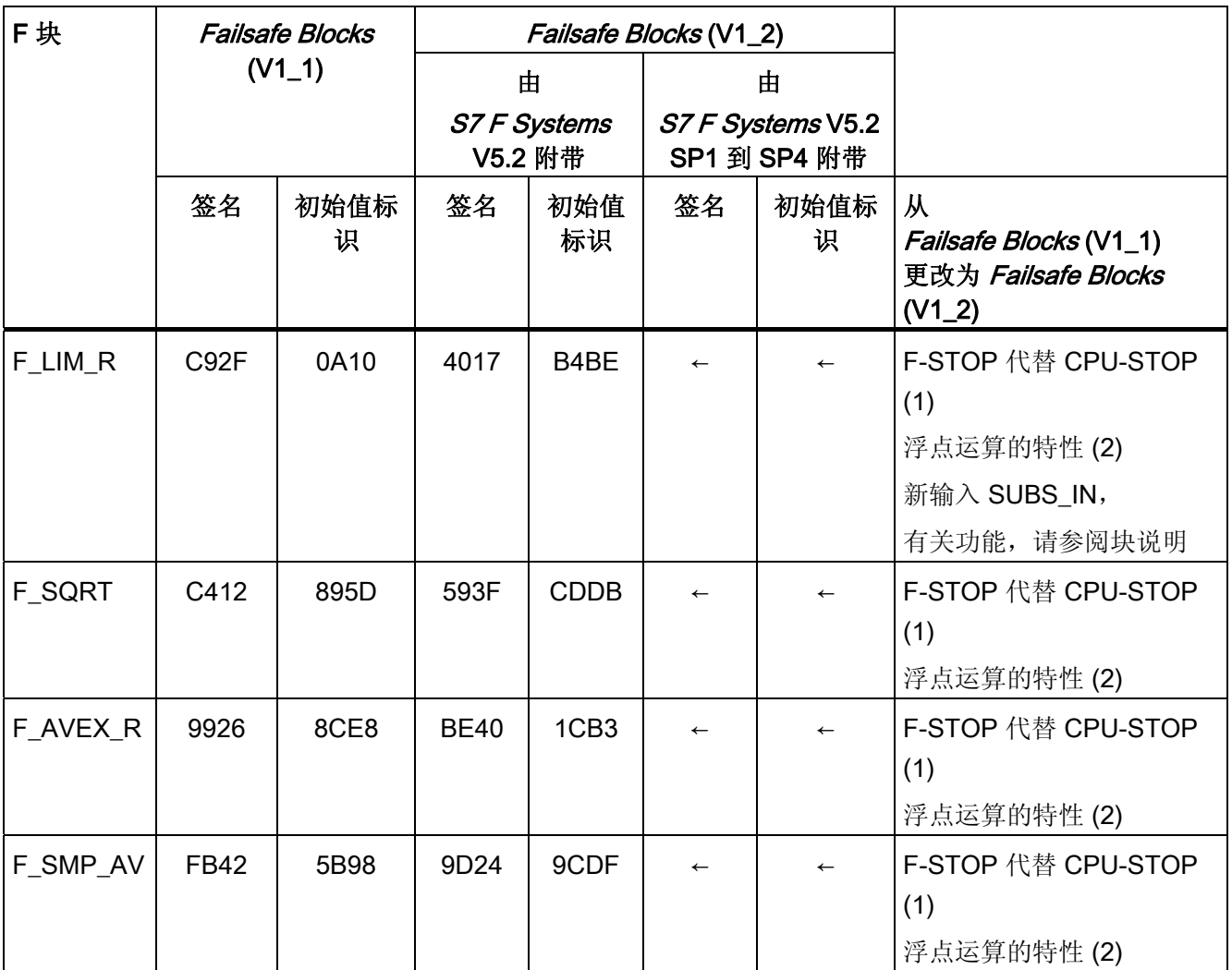

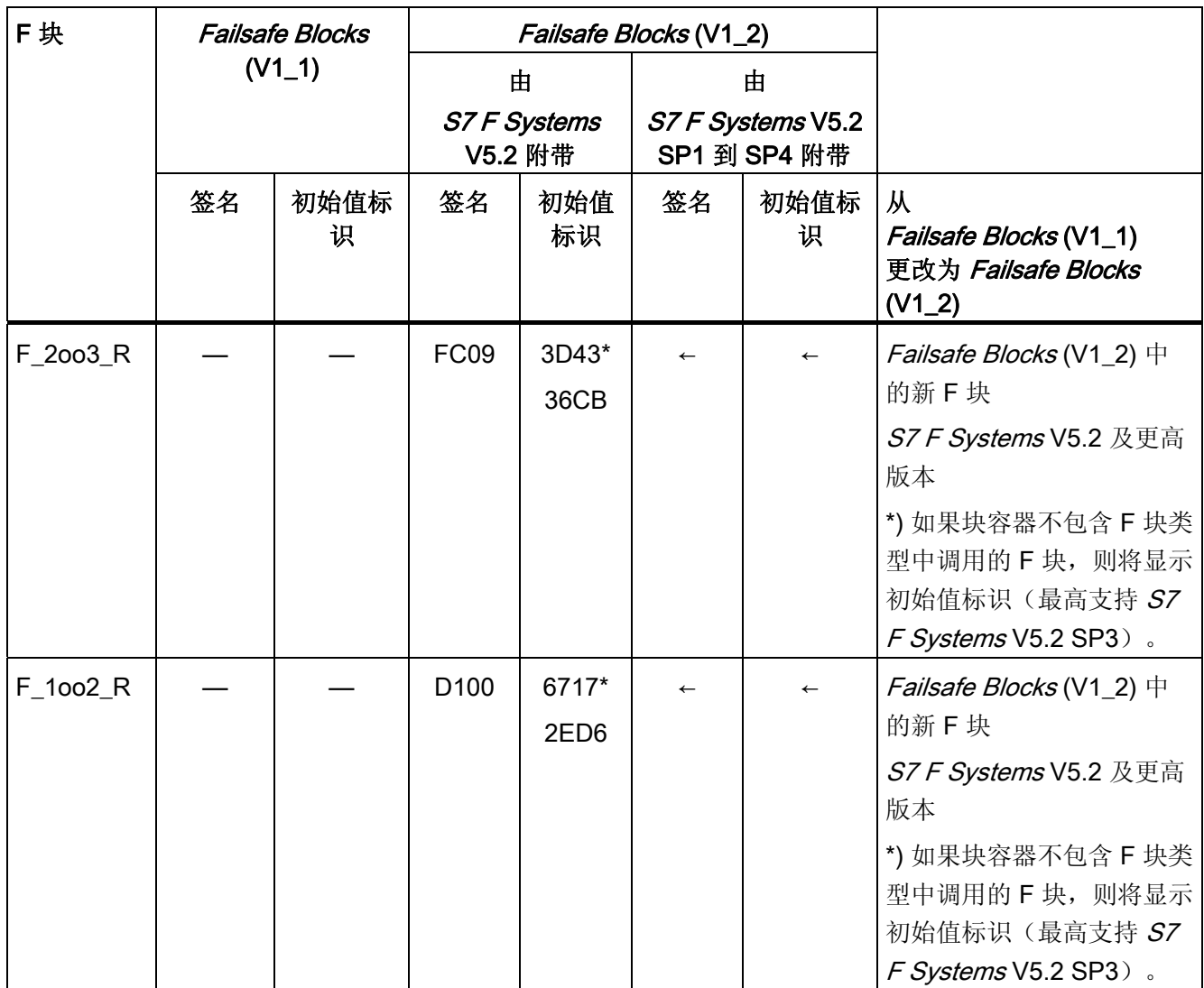

1) 如果检测到安全相关的错误(例如,在安全数据格式中),则不会触发 CPU-STOP。 而是由关闭逻辑关闭此错误影响的 F 关闭组或整个安全程序 (F-STOP)。

2) 如果浮点运算产生溢出 (± ∞) 或者非规范或无效的浮点数 (NaN), 或者如果无效的浮点 数 (NaN) 已显示为地址, 则这种情况将不再导致 CPU-STOP。"溢出 (± ∞)"、"非规范浮 点数"或"无效浮点数 (NaN)"事件:

● 在输出中输出,并可供后续 F 块做进一步处理

或

● 在特定输出处以信号表明。 如有必要,将输出一个故障安全值。

如果浮点运算生成了一个无效的浮点数 (NaN), 而不存在作为地址的无效浮点数 (NaN), 则以下诊断事件将被输入到 F-CPU 的诊断缓冲区中:

● "安全程序: DB 中出现无效的 REAL 数值"(事件 ID: 16#75D9)

A.5 F 库 Failsafe Blocks(V1\_x) 和 S7 F Systems Lib V1\_3 之间的区别

您可以使用此诊断缓冲区条目来识别具有无效浮点数 (NaN) 的 F 块。

另请参考 F 块的文档。

如果您无法阻止这些事件在安全程序中出现,则必须根据所使用的应用程序来决定是否必 须在安全程序中对这些事件做出响应。 使用 F 块 F\_LIM\_R, 您可以检查浮点运算的结 果,以确定是否存在溢出 (± ∞) 和无效的浮点数。

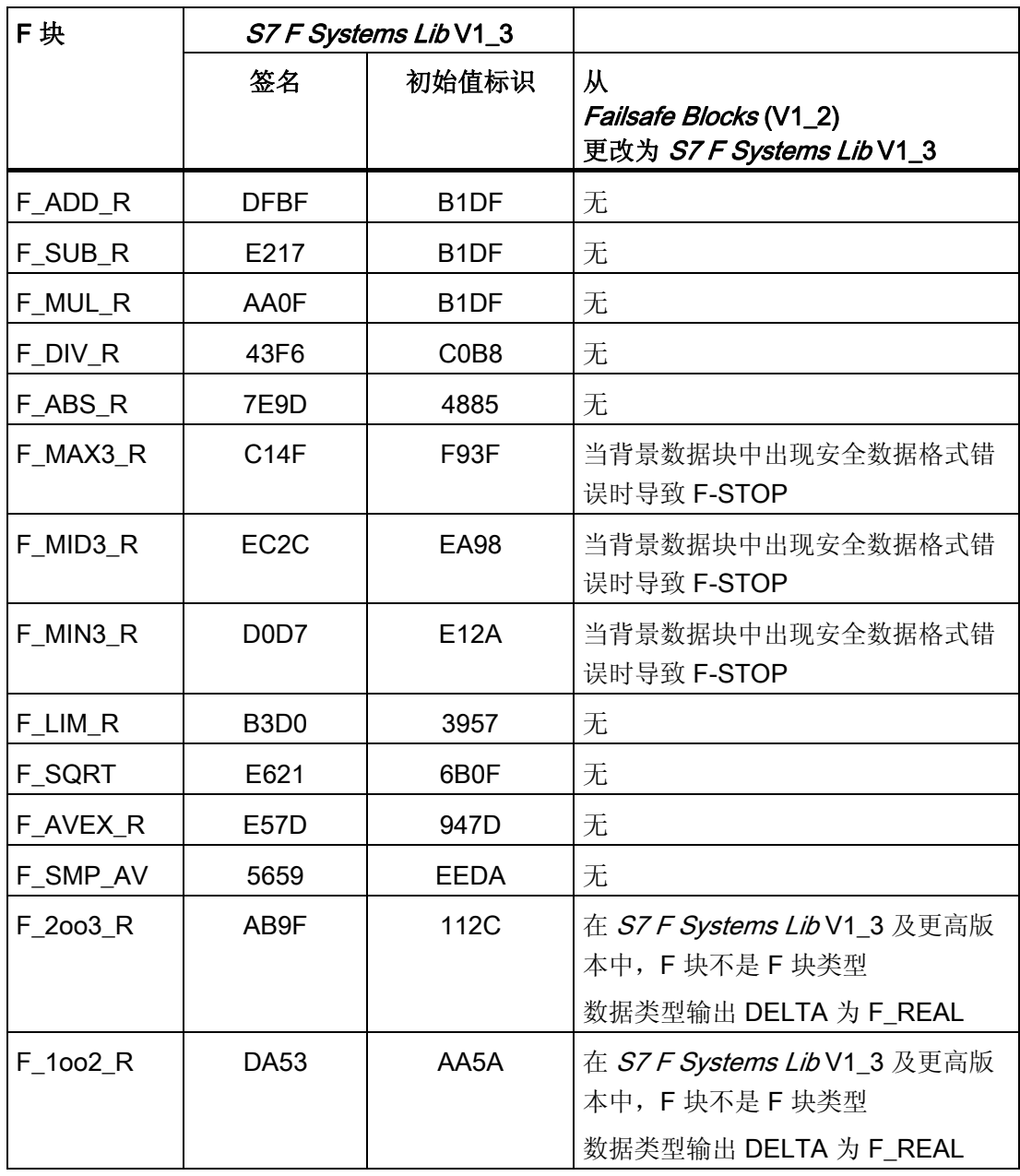

## A.5.12 数据类型为 INT 的算术块

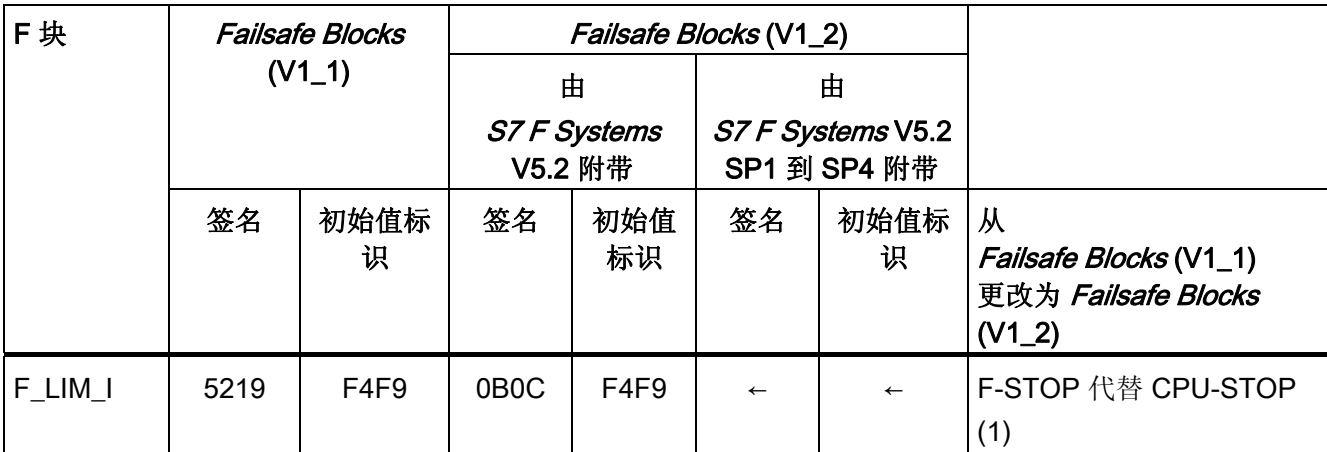

1) 如果检测到安全相关的错误(例如,在安全数据格式中),则不会触发 CPU-STOP。 而是由关闭逻辑关闭此错误影响的 F 关闭组或整个安全程序 (F-STOP)。

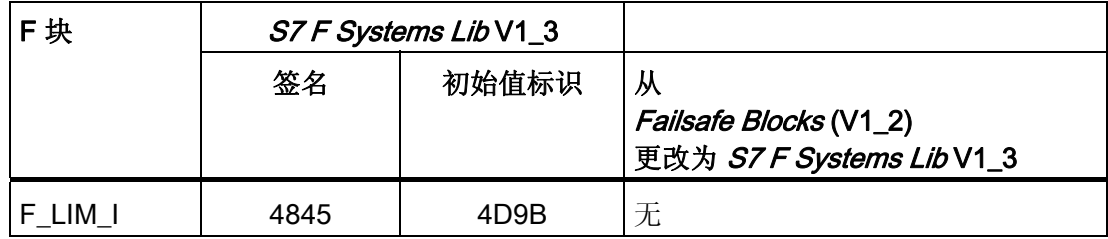

## A.5.13 多路复用块

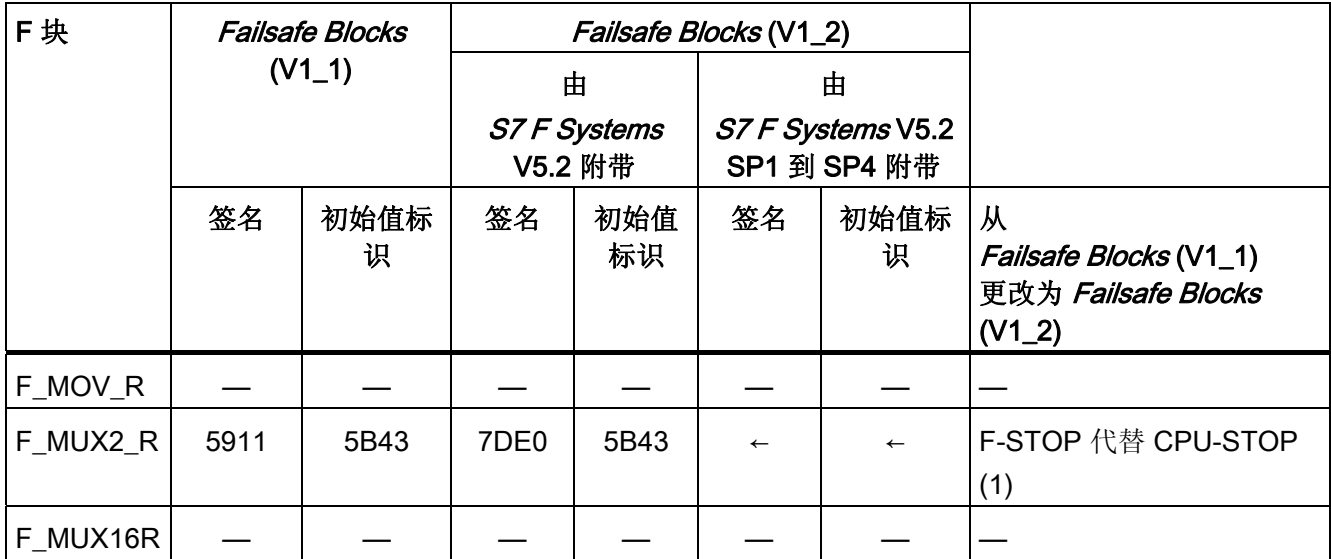

1) 如果检测到安全相关的错误(例如,在安全数据格式中),则不会触发 CPU-STOP。 而是由关闭逻辑关闭此错误影响的 F 关闭组或整个安全程序 (F-STOP)。

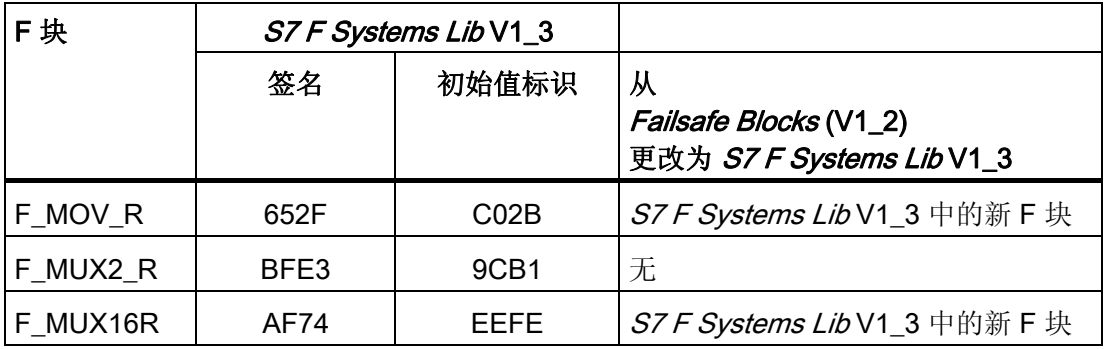

# A.5.14 F 控制块

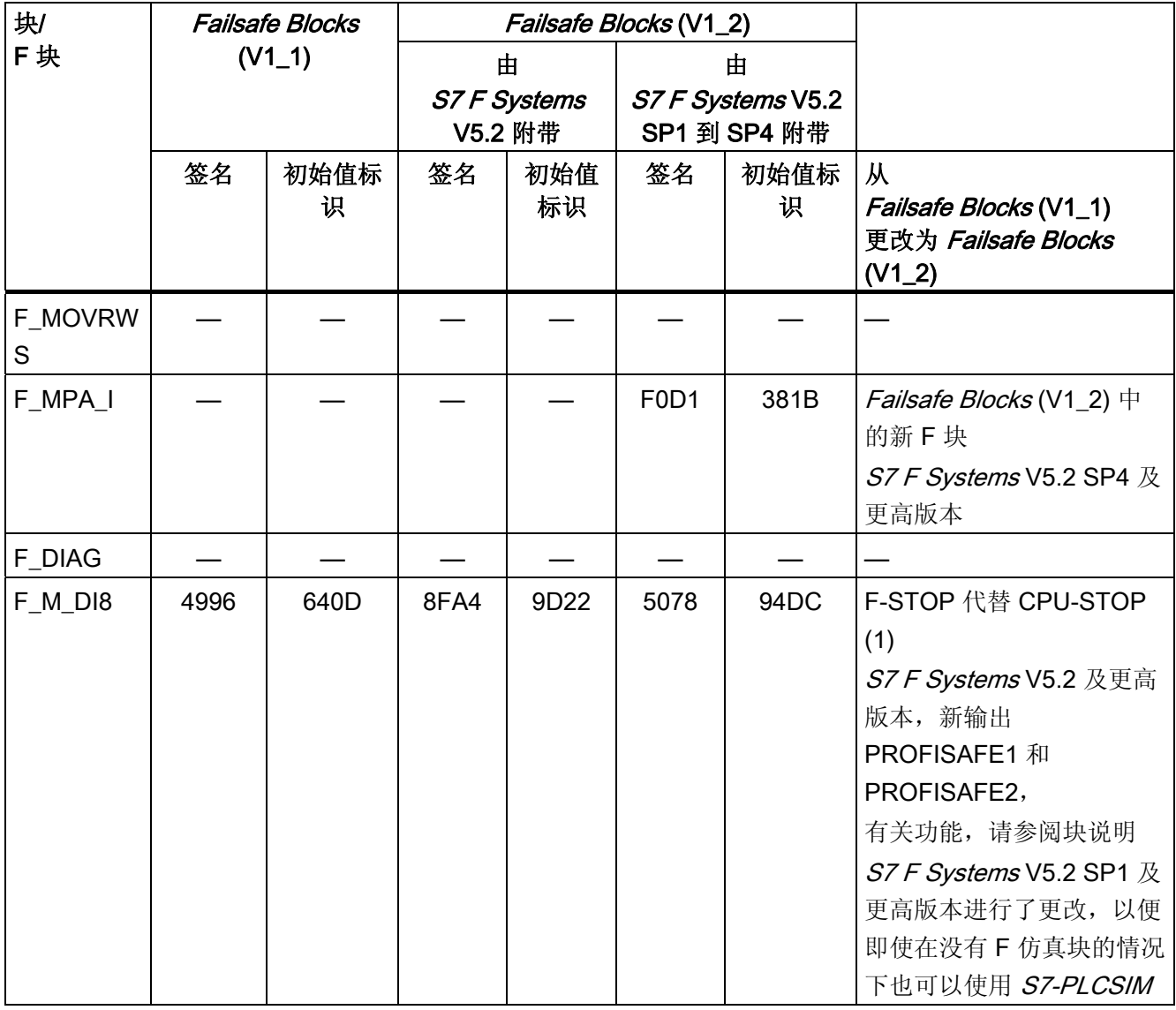

 $F/\E =$ 

A.5 F 库 Failsafe Blocks(V1\_x) 和 S7 F Systems Lib V1\_3 之间的区别

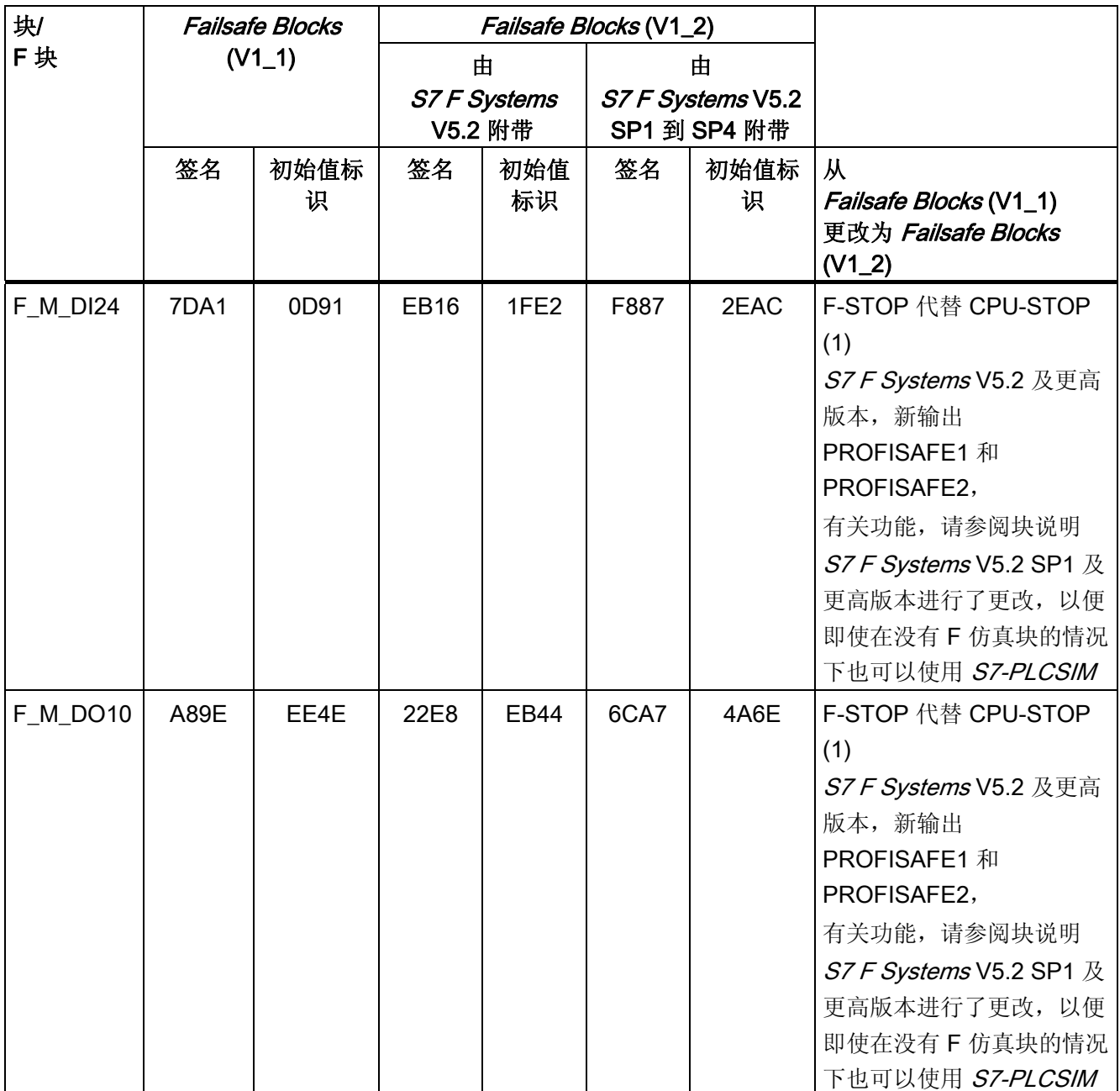

 $E/\E E$ 

*F 库*<br>A.5 F 库 Failsafe Blocks(V1\_x) 和 S7 F Systems Lib V1\_3 之间的区别

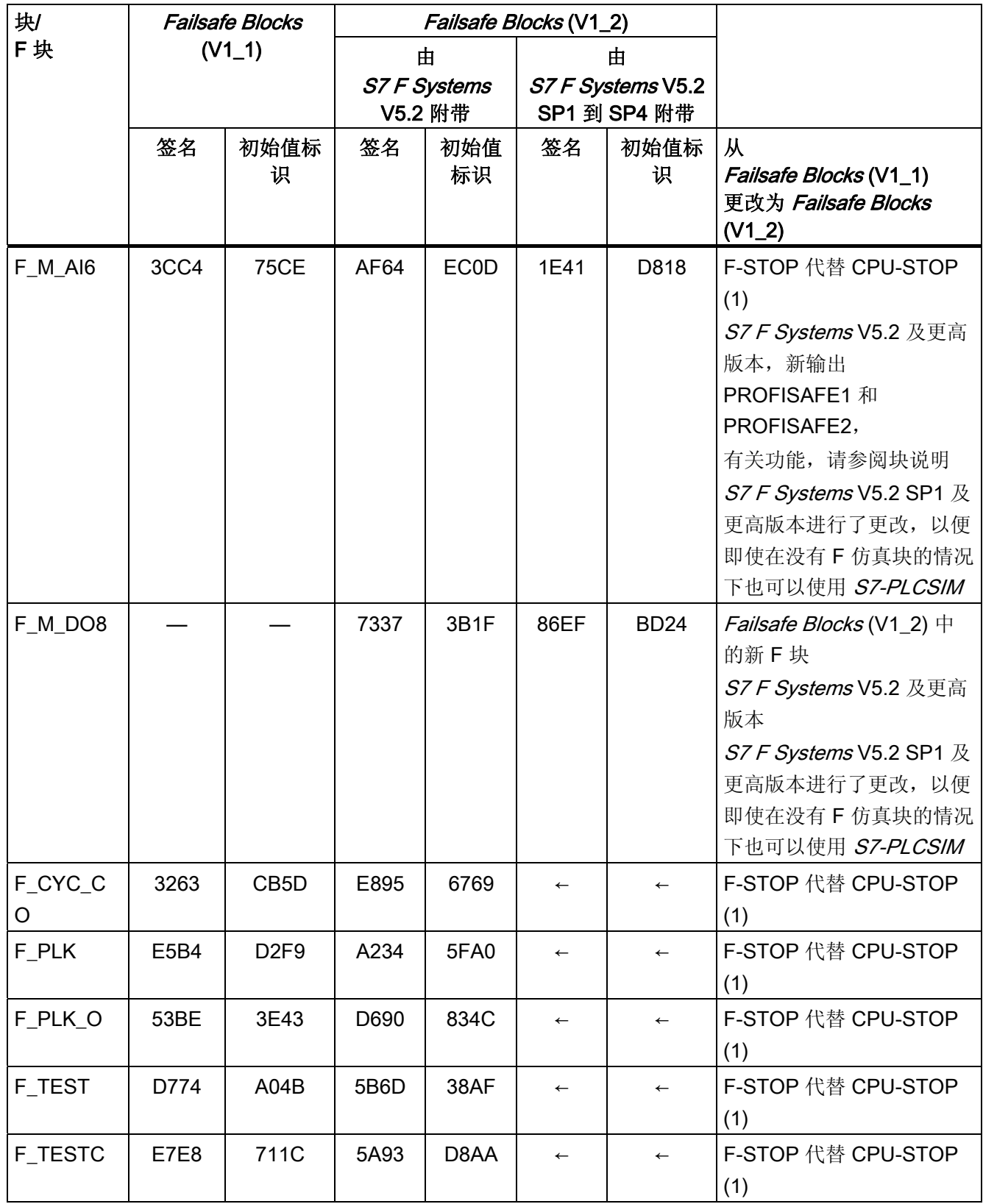

A.5 F 库 Failsafe Blocks(V1\_x) 和 S7 F Systems Lib V1\_3 之间的区别

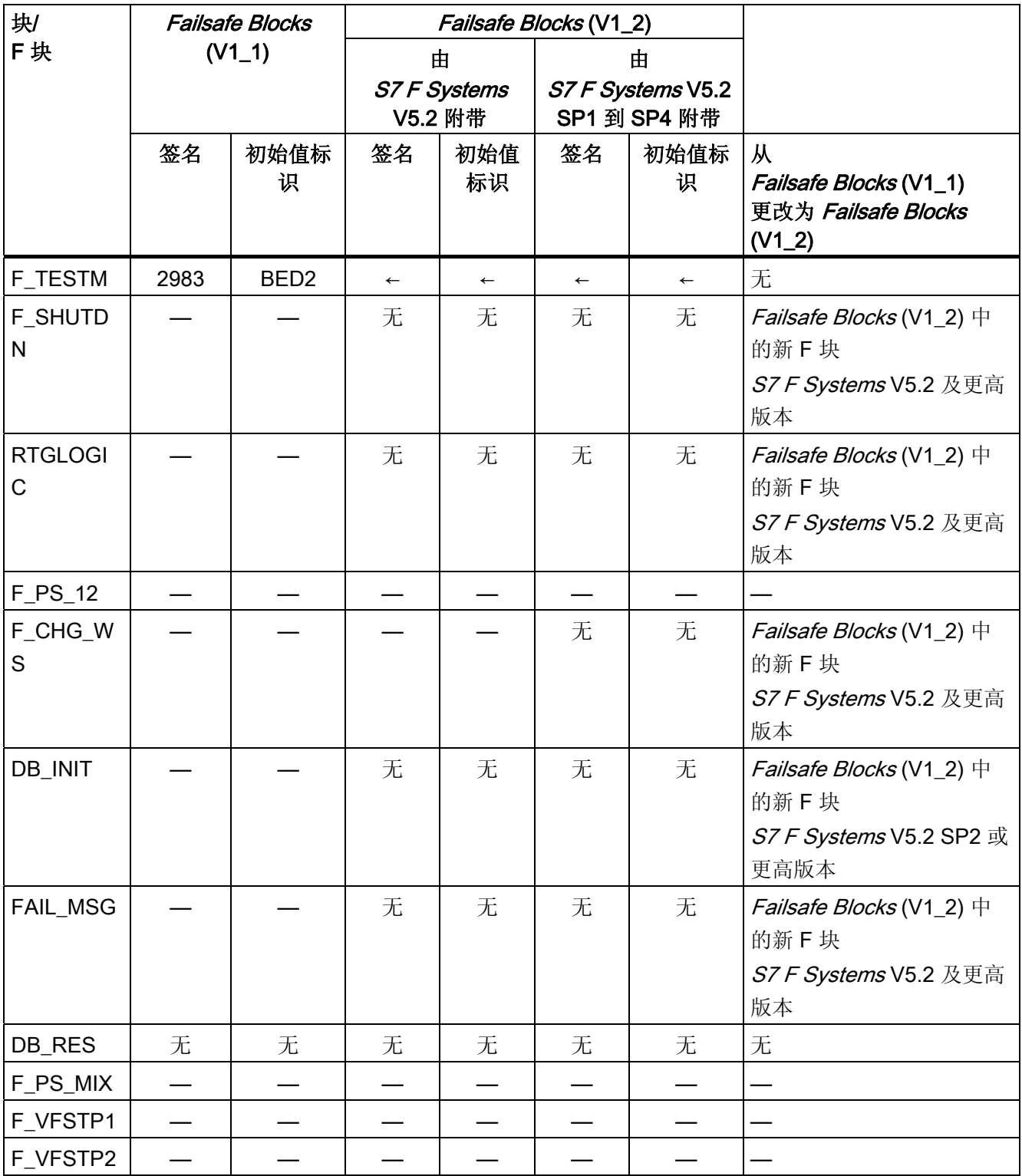

1) 如果检测到安全相关的错误(例如,在安全数据格式中),则不会触发 CPU-STOP。 而是由关闭逻辑关闭此错误影响的 F 关闭组或整个安全程序 (F-STOP)。

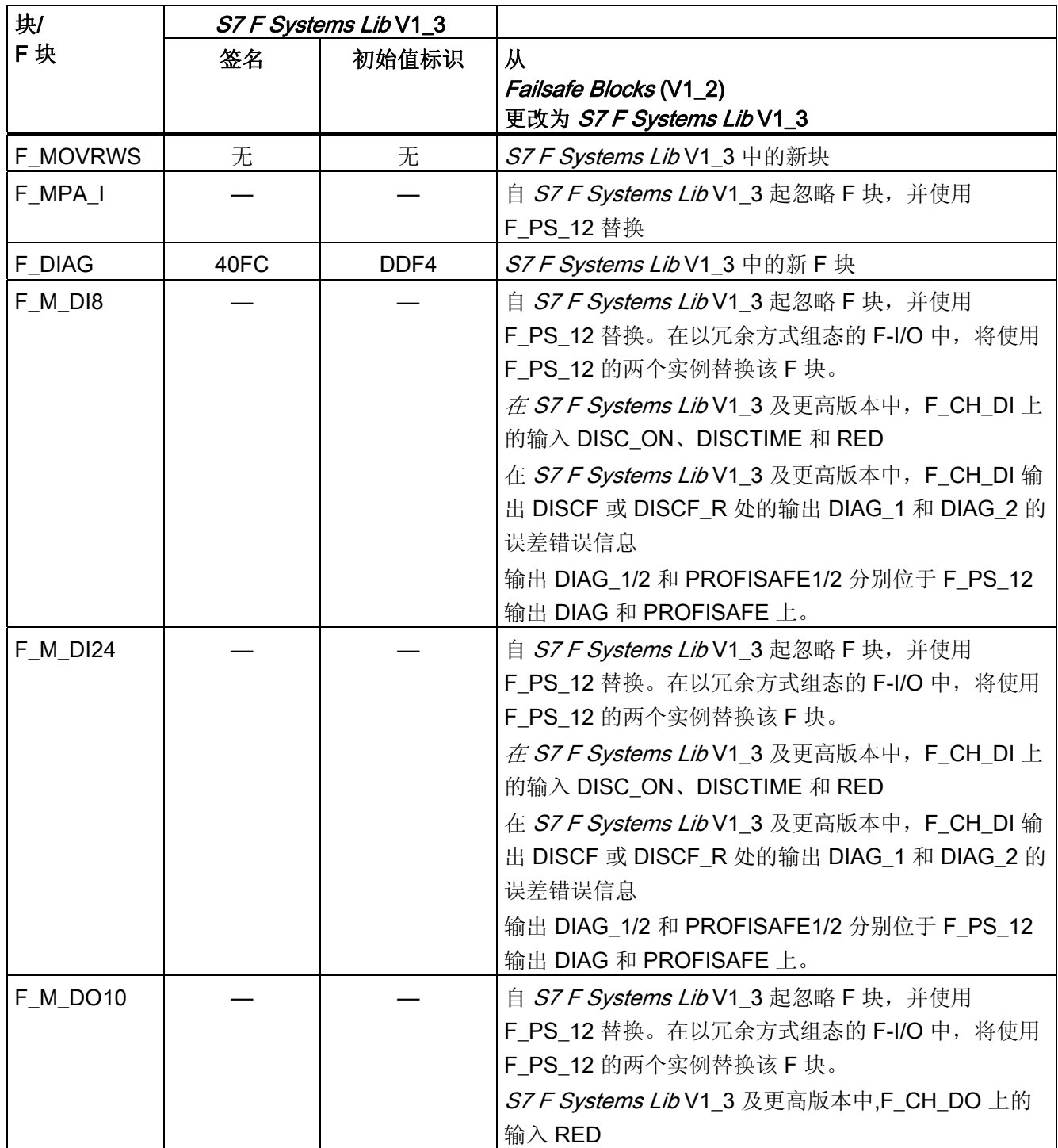

# $F/\E =$

A.5 F 库 Failsafe Blocks(V1\_x) 和 S7 F Systems Lib V1\_3 之间的区别

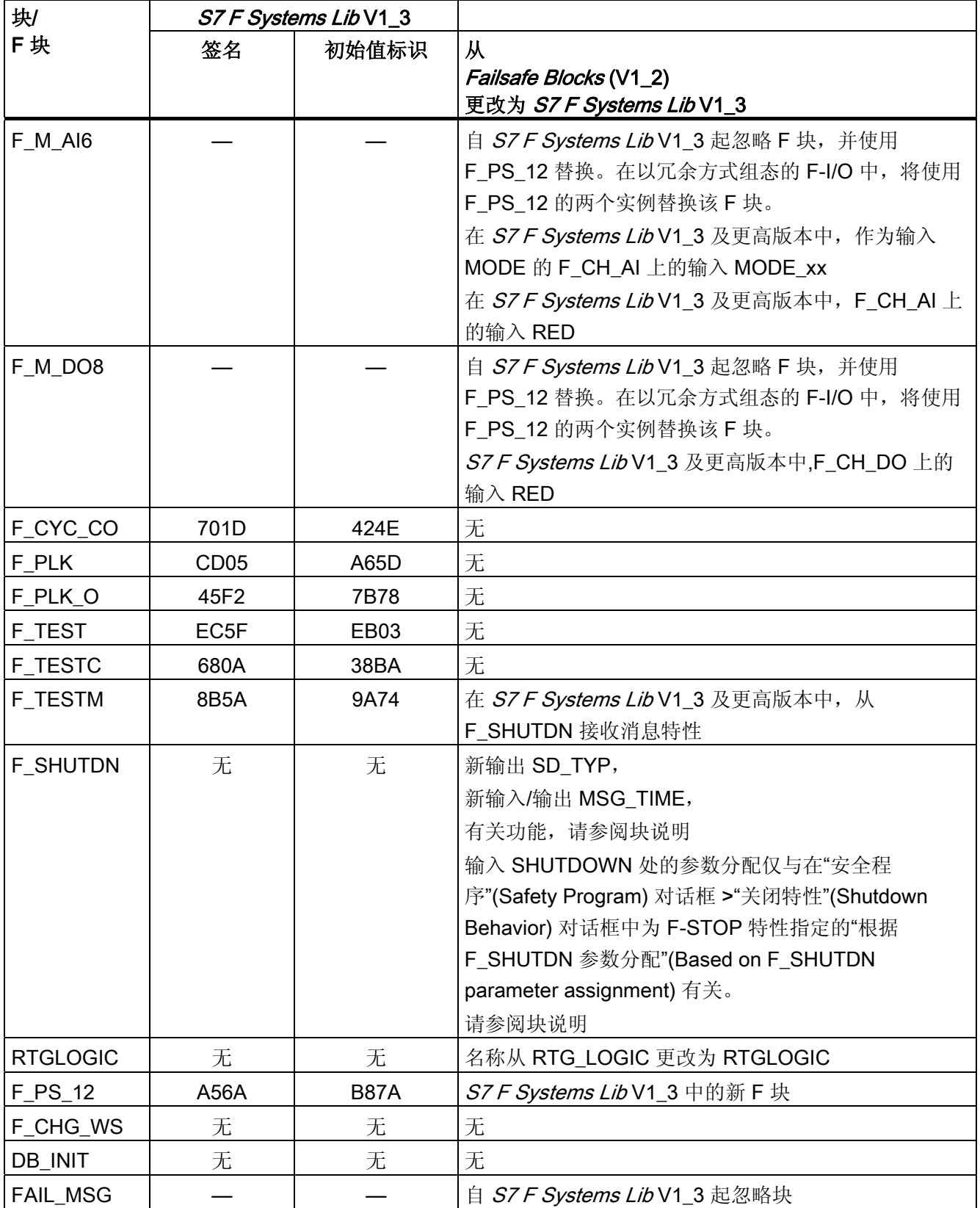

A.6 F 库 S7 F Systems Lib V1\_3 和 V1\_3 SP1 之间的区别

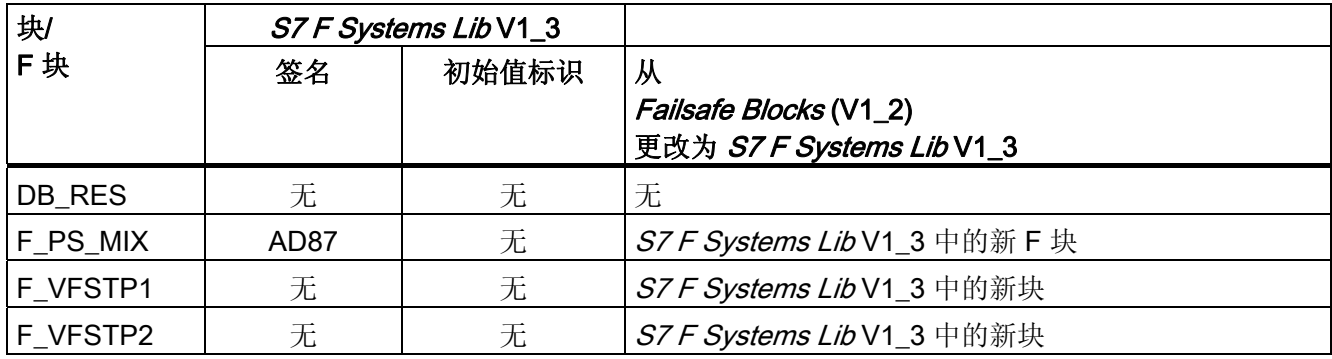

# A.6 F 库 S7 F Systems Lib V1\_3 和 V1\_3 SP1 之间的区别

以下几个章节介绍了 F 库 S7 F Systems Lib V1\_3 和 V1\_3 SP1 之间的区别。 仅介绍与 用户相关且影响功能(包括启动行为和错误处理)的 F 块更改以及 F 块的输入/输出。

即使未表明更改(即, "无"),F 块的签名/初始值标识与以前版本的 F 库相比,可能也已 进行了更改(例如由于代码优化,诊断缓冲区输入中进行了更改或 F 块的内部交互进行 了更改)。

有关 F 块运行时的信息, 请参考"[运行时间、](#page-458-0)[F](#page-458-0) [监视时间和响应时间](#page-458-0) (页 [459](#page-458-0))"一节。如有 必要,可以从 SIMATIC 管理器了解新的内存要求。

当升级到此 F 库的新版本时,请注意 F 块更改并检查这些更改有没有可能影响您安全程 序的行为。 另请参考"[安全程序更改的验收测试](#page-194-0) (页 [195](#page-194-0))"一节。

请参考《认证报告》的"附录 1"以获取 F 库 S7 F Systems Lib V1\_3 SP1 中 F 块的签名/ 起始值标识。

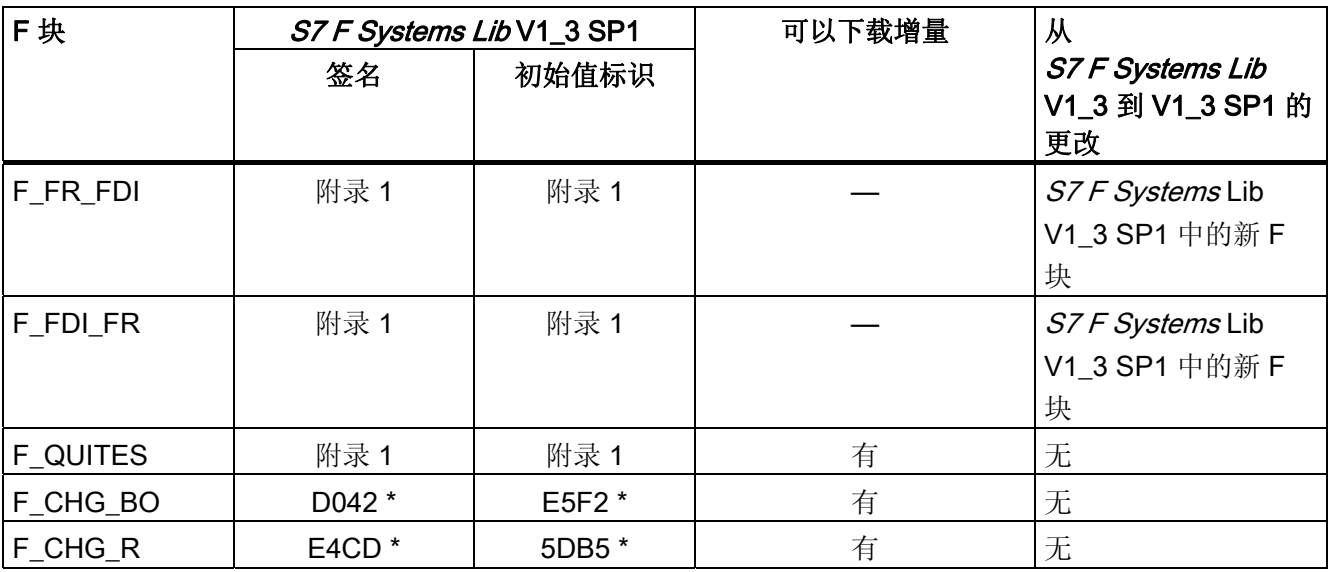

A.6 F 库 S7 F Systems Lib V1\_3 和 V1\_3 SP1 之间的区别

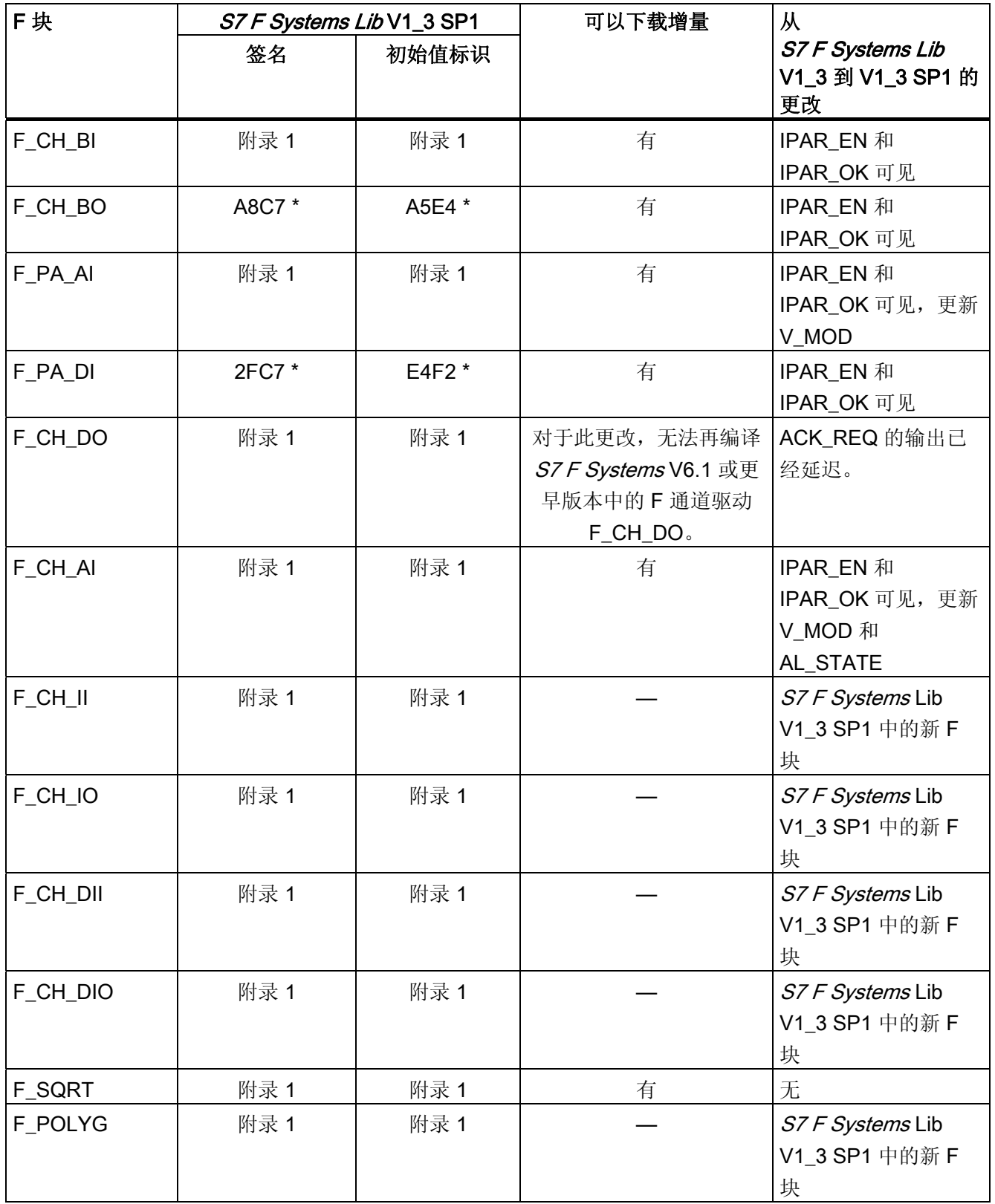

A.6 F 库 S7 F Systems Lib V1\_3 和 V1\_3 SP1 之间的区别

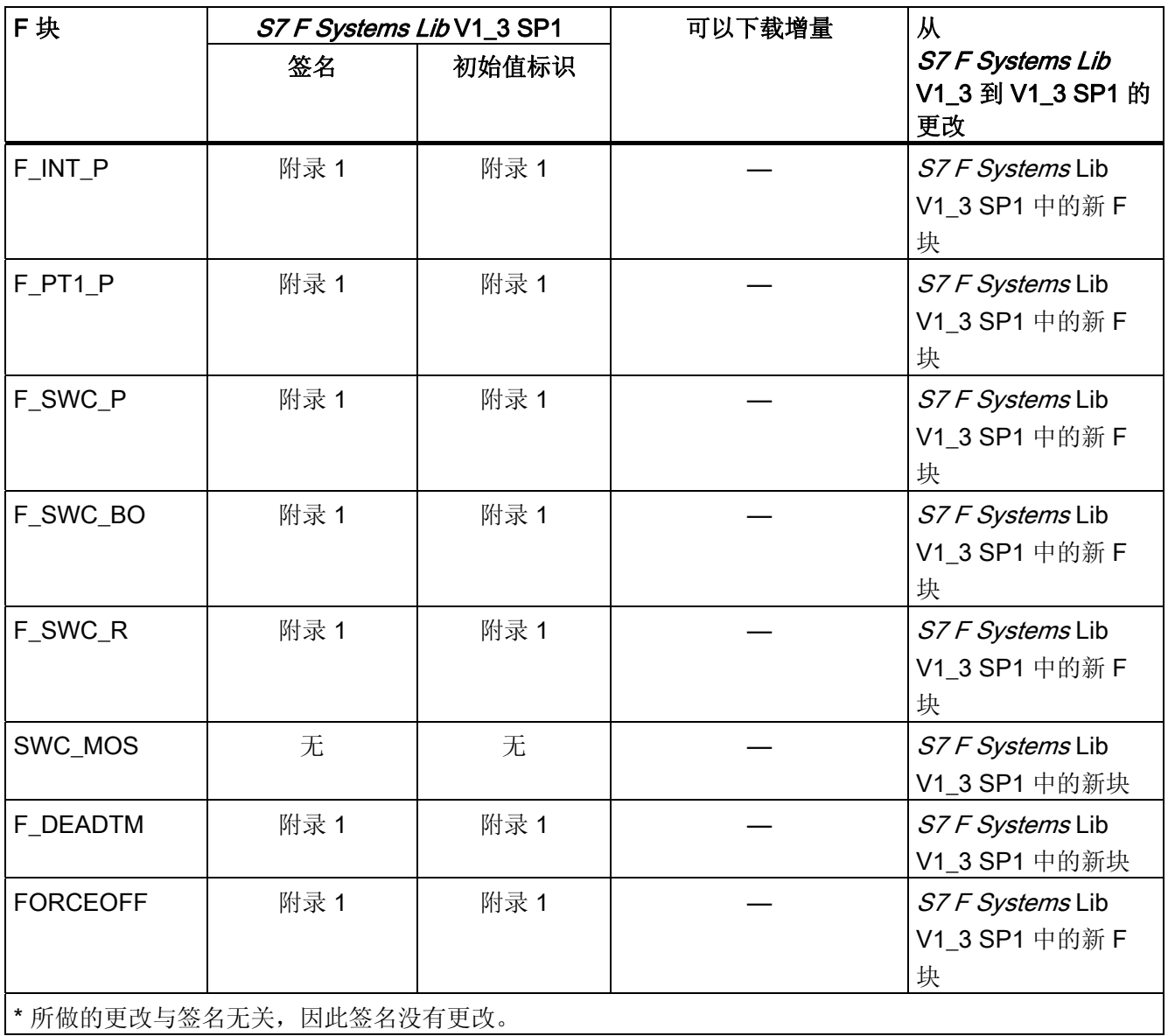

A.7 运行时间、F 监视时间和响应时间

# <span id="page-458-0"></span>A.7 运行时间、F 监视时间和响应时间

Excel 表 S7FTIMEB.XLS 包含以下信息:

- 各种 F-CPU 中 F 块的执行时间以及计算这些时间所需的帮助
- F 关闭组的最大运行时间
- 最小 F 监视时间
- F-System 的最大响应时间

本文件可在 Web [\(http://support.automation.siemens.com/WW/view/en/22557362\)](http://support.automation.siemens.com/WW/view/en/22557362) 上下 载。

## 参见

《SIMATIC S7 中的安全工程》系统手册 [\(http://support.automation.siemens.com/WW/view/zh/12490443](http://support.automation.siemens.com/WW/view/zh/12490443))

A.7 运行时间、F 监视时间和响应时间

## 简介

下表包含的核对清单总结了故障安全 S7 F/FH System 生命周期中的所有活动(包括在各 阶段中必须遵守的要求和规则)。

### 核对清单

#### 注:

- 本文档提及的独立章节参考文档。
- "《SM》是指系统手册《SIMATIC S7 中的安全工程 [\(http://support.automation.siemens.com/WW/view/zh/12490443](http://support.automation.siemens.com/WW/view/zh/12490443))》。
- "《F-SM 手册》是指手册《自动化系统 S7-300 故障安全信号模块 [\(http://support.automation.siemens.com/WW/view/zh/19026151](http://support.automation.siemens.com/WW/view/zh/19026151))》。
- "《ET 200S 手册》是指手册《ET 200S 分布式 I/O 系统,故障安全模块 [\(http://support.automation.siemens.com/WW/view/zh/12490437](http://support.automation.siemens.com/WW/view/zh/12490437))》。
- "《ET 200pro 手册》是指手册《ET 200pro 分布式 I/O 设备 故障安全模块 [\(http://support.automation.siemens.com/WW/view/zh/22098524](http://support.automation.siemens.com/WW/view/zh/22098524))》。
- "《ET 200eco 手册》是指手册《ET 200eco 分布式 I/O 站故障安全 I/O 模块 [\(http://support.automation.siemens.com/WW/view/zh/19033850](http://support.automation.siemens.com/WW/view/zh/19033850))》。

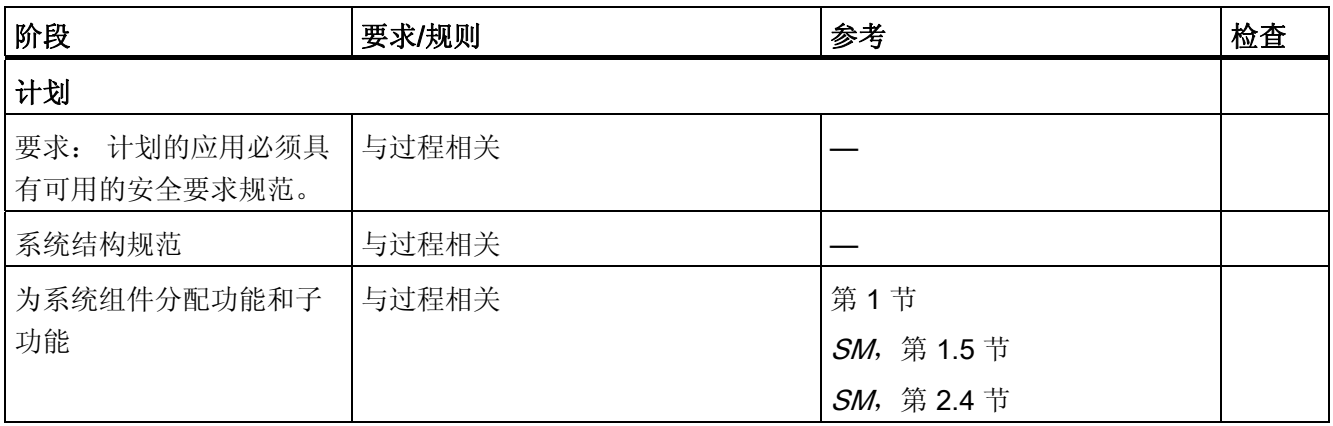

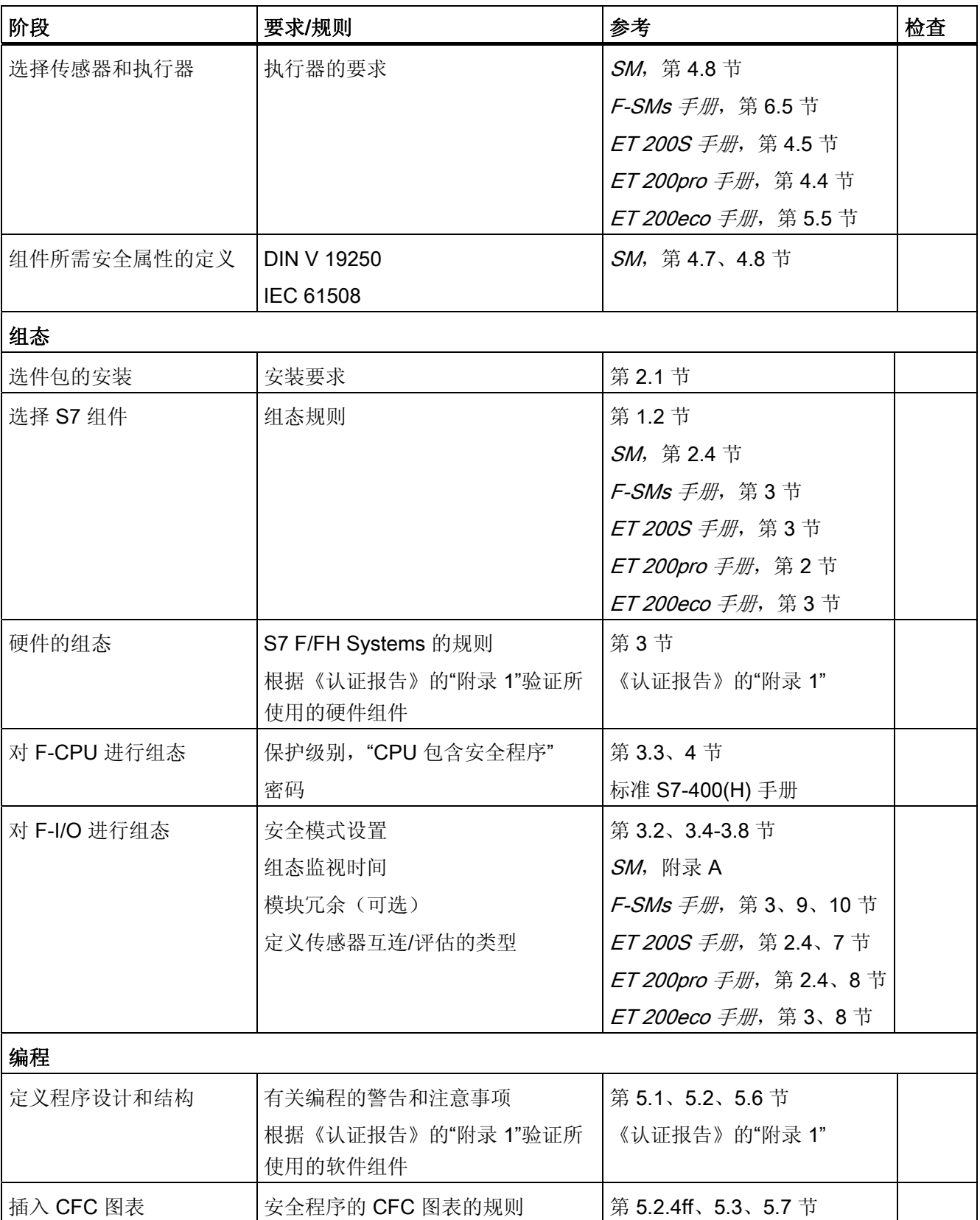

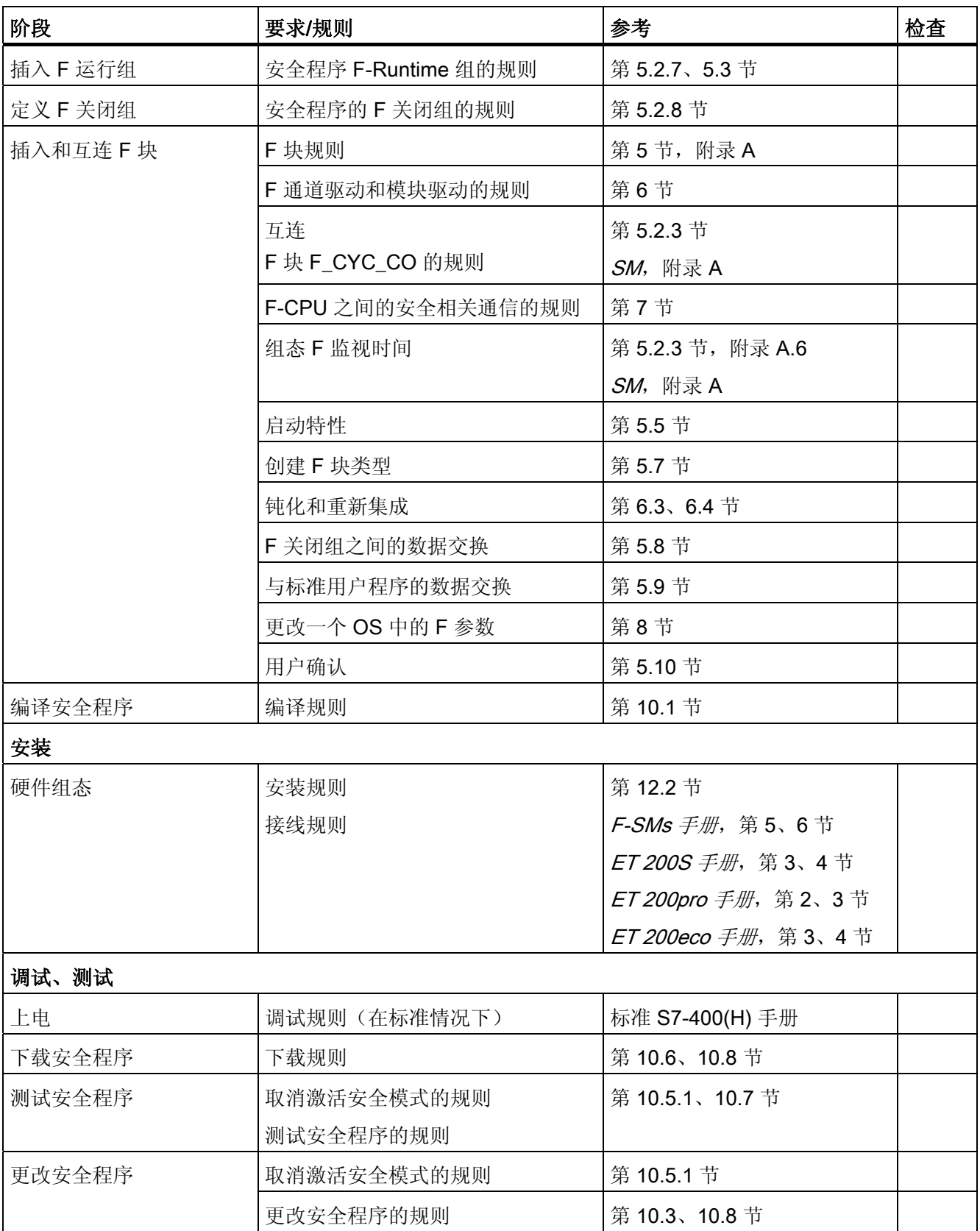

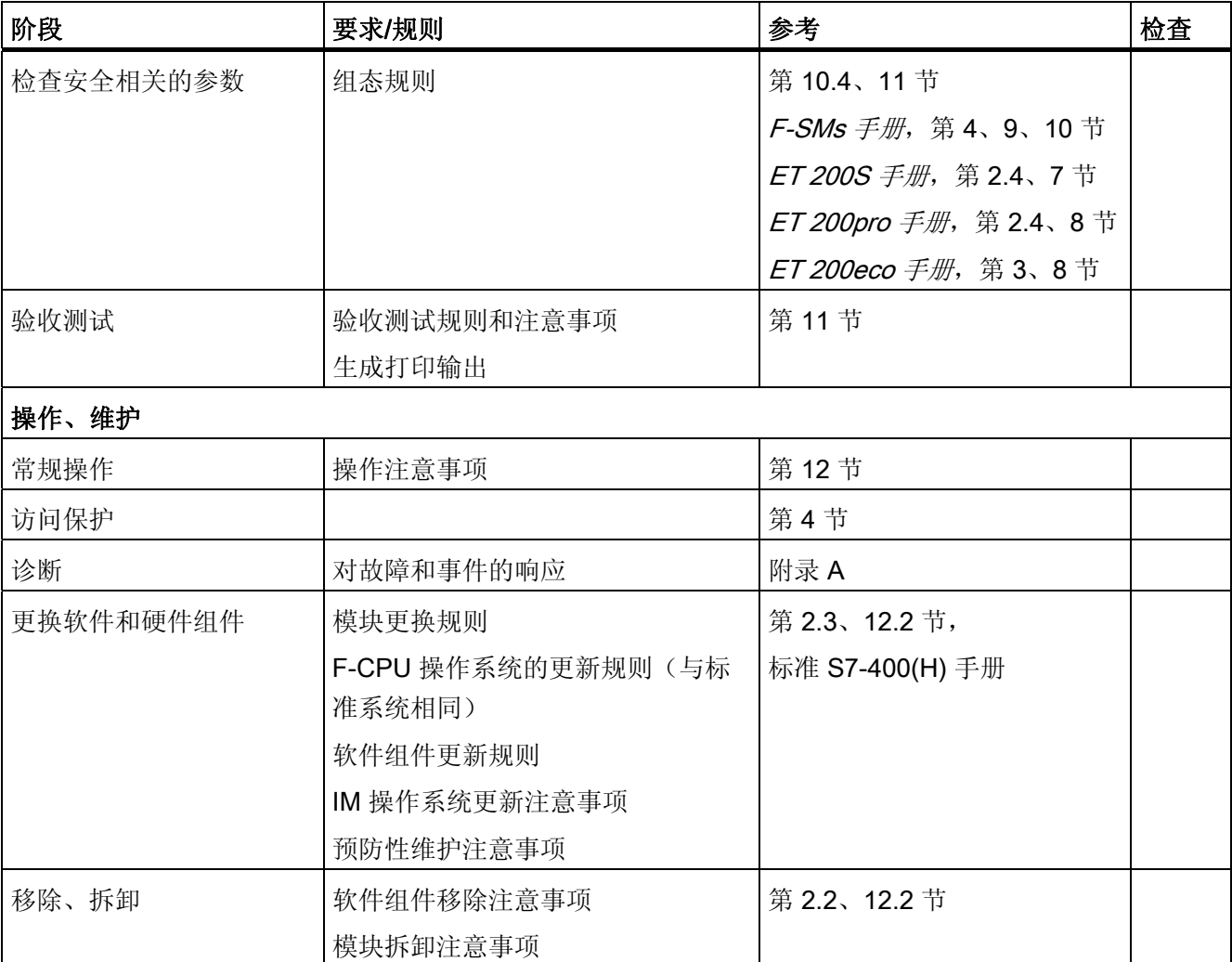

# 词汇表

#### 1oo1 评估 1oo1 evaluation

-> 传感器评估类型: 在 1001 评估中, 通过一个通道将一个非冗余传感器连接至 -> F- $I/O<sub>2</sub>$ 

#### 1oo2 评估 1oo2 evaluation

-> 传感器评估类型: 在 1oo2 评估中,两个输入通道被一个双通道传感器或两个单通道 传感器占用。 在内部比较输入信号是对等还是非对等。

#### CRC

循环冗余检查 -> CRC 签名

#### CRC 签名 CRC signature

通过 -> 安全消息帧中包含的 CRC 签名确保 -> 安全消息帧中过程数据的有效性、分配的 地址参考的准确性和安全相关的参数。

#### ES

工程系统 (ES): 一种组态系统, 可以对要处理的任务采取便捷、可视化的过程控制系统 自适应。

#### F 关闭组 F-Shutdown groups

F 关闭组包含一个或多个 -> F 运行组。 不需要各个 F 运行组(所有组均已被分配到一个 F 关闭组)中-> F 块之间的 F 运行组通信块。如果在某个 F 关闭组中检测到错误, 将关 闭此 F 关闭组。 将根据 F\_SHUTDN 的组态关闭其它 F 关闭组。

#### F 块 F-Blocks

将以下故障安全块指定为 F-Block:

- 用户从 F-Library 中选择的块
- 自动添加到 -> 安全程序中的块

#### F 块类型 F-Block type

F 块类型是现成的程序部分,可在 CFC 图(如故障安全多路复用器 F\_MUX2\_R 等)中 使用。 插入时将生成块实例。 可通过一个 F 块类型创建任意数量的块实例。

F 块类型将为此类型的所有应用指定特性(算法)。 在符号表中指定 F 块类型的名称。

#### F 启动 F-Startup

F 启动是在 F-STOP 或 F-CPU STOP 之后的重启。 S7 F Systems 不区分 F-CPU 的冷重 启和热重启。

### F 数据类型 F-Data type

标准用户程序和 -> 安全程序使用不同的数据格式。 在安全程序中使用安全相关的 F 数据 类型。

## F 系统 F-Systems

故障安全系统

#### F 运行组 F-Runtime group

创建 -> 安全程序后,无法将 -> F 块直接插入任务/OB 中;但是必须将它们插入 F 运行组 中。 -> 安全程序包含多个 F-Runtime 组。

### F 周期时间 F-Cycle time

具有 -> F 运行组的 OB 的周期中断时间

#### F-CPU

F-CPU 是中央处理单元, 具有可用于 S7 F Systems 的故障安全功能。 对于 S7 F Systems, F 运行许可证允许用户将中央处理单元作为 F-CPU 操作。 即, 可以在其中运 行 -> 安全程序。 -> 标准用户程序也可在 F-CPU 中运行。

### F-I/O

SIMATIC S7中可用的故障安全输入和输出的组标识之一,用于在 S7 F Systems 中进行 集成。下列模块适用于 S7 F Systems:

- ET 200eco 故障安全 I/O 模块
- S7-300 故障安全信号模块 (-> F-SM)
- ET 200pro 故障安全模块
- ET 200S 的 -> 故障安全模块
- -> 故障安全 DP 标准从站
- -> 故障安全 PA 现场设备

#### F-SM

S7-300 故障安全信号模块,可用于在 S7 -300 中作为中央模块或在 ET 200M 分布式 I/O 系统中作为分布式模块进行安全相关的操作(在 -> 安全模式下)。 F-SM 具有集成的 -> 安全功能。

#### OS

操作员站 (Operator Station, OS): 用于操作和监视设备和系统的可组态操作员站。

#### **PROFIsafe**

PROFIBUS DP/PA 和 PROFINET IO 的安全相关的总线规约, 用于 > F 系统中 -> 安全程 序和 -> F-I/O 之间的通信。

#### S7 F Systems RT 许可证(许可证副本) S7 F Systems RT License (Copy License)

将 CPU 用作 S7 F/FH Systems 的 F-CPU 的正式授权。

#### S7-PLCSIM

S7-PLCSIM 应用程序使您能够在 ES/OS 上的模拟自动化系统中执行和测试 S7 程序。 由于模拟完全发生在 STEP 7 中, 因此无需任何硬件 (CPU、F-CPU、I/O)。

## 安全程序 Safety program

安全相关的用户程序

S7 F/FH Systems — 组态和编程 编程和操作手册, 05/2009, A5E02669278-06 467

#### 安全等级 Safety class

安全完整性等级 (SIL) 是在 IEC 61508 和 prEN 50129 中定义的安全等级。安全完整性等 级越高,用于避免和控制系统故障以及随机硬件故障的操作就越严格。

S7 F Systems 可在安全模式(最高可达安全等级 SIL3)中使用。

#### 安全功能 Safety function

内置于 -> F-CPU 和 -> F-I/O 中的机制,使 -> F-CPU 和 -> F-I/O 可以在 -> 故障安全系统 中使用这些功能。

依据 IEC 61508: 由安全设备实现的功能,以便在发生特殊故障时将系统维持在 -> 安全 状态或置于安全状态(-> 用户安全功能)。

#### 安全模式 Safety mode

- 1. 安全模式是 -> F-I/O 的工作模式,允许使用 -> 安全消息帧进行 -> 安全相关的通信。
- 2. 安全程序的工作模式。 在安全程序的安全模式中,故障检测和故障响应的所有安全机 制都处于激活状态。 在安全模式中,运行期间无法修改安全程序。 用户可以取消激活 安全模式(-> 取消激活安全模式)。

#### 安全相关的通信 Safety-related communication

用于交换故障安全数据的通信。

## 安全消息帧 Safety message frame

在 -> 安全模式下,数据通过安全消息帧在 -> F-CPU 和 -> F-I/O 之间传送,或在安全相 关的 CPU-CPU 通信中的 F-CPU 之间传送。

### 安全协议 Safety protocol

-> 安全消息帧

### 安全状态 Safe state

-> 故障安全系统中安全概念的基本原理是:对于所有过程变量,均存在一个安全状态。 对于数字 -> F-I/O, 安全状态始终是值"0"。
#### 标准模式 Standard mode

-> F-I/O 的工作模式,在此模式中仅可以进行 -> 标准通信,但不能通过 -> 安全消息帧进 行 -> 安全相关通信。

#### 标准通信 Standard communication

用于交换非安全相关数据的通信。

#### 标准用户程序 Standard user program

非安全相关的用户程序。

#### 部分关闭 Partial shutdown

只关闭在其中检测到错误的 F 关闭组。

#### 传感器评估 Sensor evaluation

有两种类型的传感器评估:

- 1oo1 评估 读入传感器信号一次
- 1oo2 评估 由相同 -> F-I/O 读取传感器信号两次并对其进行内部比较

#### 钝化 Passivation

数字输出通道的钝化表示这些输出被断电。

当输入向 F-CPU 传输(通过故障安全驱动) 值"0"时, 数字输入通道就会被钝化, 而与当 前过程信号无关。

当输入向 F-CPU 传输(通过故障安全驱动)故障安全值或最后的有效值时,模拟输入通 道就会被钝化,而与当前过程信号无关。

#### 访问保护 Access protection

-> 必须对故障安全系统进行保护以阻止危险的、未经授权的访问。 通过分配两个密码 (分别用于 -> F-CPU 和 -> 安全程序)实现对 F 系统的访问保护。

#### 故障安全 DP 标准从站 Fail-safe DP standard slaves

故障安全 DP 标准从站是根据 DP 协议在 PROFIBUS 上进行操作的标准从站。 它们的特 性必须符合 IEC 61784-1:2002 Ed1 CP 3/1 和 PROFIsafe 总线规约。 GSD 文件用于您 的组态。

#### 故障安全 I/O 模块 Fail-safe I/O modules

可用于安全相关的操作(在 -> 安全模式下)的 ET 200eco 模块。 这些模块具有集成的 -> 安全功能。 它们的特性符合 IEC 61784-1:2002 Ed1 CP 3/1 和 PROFIsafe 总线规约。

#### 故障安全 PA 现场设备 Fail-safe PA field devices

故障安全 PA 现场设备是使用 PA 协议在 PROFIBUS 上进行操作的现场设备。 它们的特 性必须符合 IEC 61784-1:2002 Ed1 CP 3/2 和 PROFIsafe 总线规约。 GSD 文件用于您 的组态。

#### 故障安全模块 Fail-safe modules

在 ET 200S 或 ET 200pro 分布式 I/O 系统中, ET 200S 模块可用于安全相关的操作(-> 安全模式)。 这些模块具有集成的 -> 安全功能。 它们的特性必须符合 IEC 61784- 1:2002 Ed1 CP 3/1 和 CP 3/3 以及 PROFIsafe 总线规约。

#### 故障安全系统 Fail-safe systems

故障安全系统 (F 系统) 是在发生特殊故障时保持 -> 安全状态或立即切换到其它安全状态 的系统。

#### 故障响应功能 Fault reaction function

-> 用户安全功能

#### 过程安全时间 Process safety time

过程的过程安全时间是一段时间间隔,可以不管该过程,在此期间不会对操作人员的生命 和肢体产生危害或对环境造成破坏。

在过程安全时间内,任何类型的 F 系统过程控制都是可容错的。 即,在此期间,-> F 系 统可以不正确地控制其过程,或者甚至可以不执行任何控制。 过程安全时间取决于过程 类型,必须视各自情况而定。

#### 集体签名 Collective signatures

集体签名唯一标识 -> 安全程序的特殊状态。 它们对于安全程序的初步验收测试(例如由 专家执行)很重要。

#### 检测测试间隔 Proof-test interval

一段时间,在此之后组件必须被强制进入故障安全状态,即,使用未使用的组件替换该组 件或证明其无故障。

#### 类别 Category

由 EN 954-01 定义的类别

可在 -> 安全模式(最多可达类别 4)下使用 S7 F Systems。

#### 模块冗余 Module redundancy

在冗余模式下操作模块和第二个相同模块以提高可用性。

#### 旁路 Bypass

通常用于进行维护(如检查结果逻辑、替换传感器)的旁路功能。

#### 签名 Signature

-> 集体签名

#### 取消钝化 Depassivation

-> 重新集成

#### 取消激活安全模式 Deactivated safety mode

取消激活安全模式是指为进行测试、调试等操作而临时取消激活 -> 安全模式。

无论何时取消激活安全模式,都必须通过其它组织措施(例如操作监视和手动安全关闭) 确保系统的安全。

#### 全部关闭 Full shutdown

关闭整个 F-CPU 的所有 F 块。 首先, 关闭在其中检测到错误的 F 关闭组。 然后, 在两 倍的 F 监视时间(为最慢的 OB 分配)内关闭所有其它 F 关闭组。

#### 冗余, 安全性增强 Redundancy, safety-enhancing

旨在通过比较来暴露硬件故障而采用多重组件配置;例如,→故障安全信号模块中的 1oo2 评估。

#### 冗余,可用性增强 Redundancy, availability-enhancing

在硬件故障时,为了保持组件的功能性而使用多个组件。

#### 通道故障 Channel fault

通道特定的故障,例如断路或短路。

#### 误差时间 Discrepancy time

用于误差分析的可分配时间。 如果误差时间设置得太长,则故障检测时间和故障响应时 间将被不必要地延长。 如果误差时间设置得太短,则由于在实际没有错误时检测到误差 错误,而徒然降低了可用性。

#### 用户安全功能 User safety function

可以通过用户安全功能或 -> 故障响应功能提供过程的 -> 安全功能。 用户仅需对用户安 全功能进行编程。 如果发生故障,-> F 系统无法再执行其实际用户安全功能,则将执行 故障响应功能: 例如, 取消激活关联的输出并将 -> F-CPU 切换到 STOP 模式 (如有必 要)。

#### 主站-备用站切换 Master-reserve switchover

在 S7 FH Systems 中, 如果主站发生 F-STOP, 则将触发主站-备用站切换。 即, 从主站 CPU 切换至备用站 CPU。

# 索引

# A

AND 逻辑运算, [208](#page-207-0) 

# C

# **CiR**

同步时间, [63](#page-62-0)  删除 F-I/O, [65](#page-64-0) 组态, [64](#page-63-0)  添加 F-I/O, [64](#page-63-0) COMPLEM 组件, [206](#page-205-0) ConfirmerAuthorization, [133](#page-132-0), [146](#page-145-0), [151](#page-150-0) 

### D

DATA 组件, [206](#page-205-0)

F F 关闭组, [75](#page-74-0) 合并, [80](#page-79-0)  最大数目, [77](#page-76-0)  F 启动, [85](#page-84-0) 重启保护, [85](#page-84-1)  F 块, [77](#page-76-0) F 通道驱动, [287](#page-286-0) F 控制块, [406](#page-405-0) F-System 块, [345](#page-344-0)  IEC 脉冲和计数器块, [354](#page-353-0)  互连, [82](#page-81-0)  互连规则, [82](#page-81-0)  分配参数, [82](#page-81-0)  用于输入数据类型为 REAL 和 BOOL 的表决块, [246](#page-245-0) 抽样率, [82](#page-81-0)  F 驱动块, [101](#page-100-0)  F 参数, [139](#page-138-0)  F 周期时间:更改, [77](#page-76-1)  F 周期时间监视特性, [77](#page-76-1) F 转换块, [96](#page-95-0), [97](#page-96-0)  F 监视时间 计算, [62](#page-61-0) 减少, [62](#page-61-1) F 通道驱动, [287](#page-286-0)  F 控制块, [406](#page-405-0)  F 数据类型, [82](#page-81-0), [206](#page-205-0) F 模块驱动, [101](#page-100-1)  F\_1oo2\_R, [385](#page-384-0)

名称, [81](#page-80-0) 多路复用块, [388](#page-387-0), [392](#page-391-0), [402](#page-401-0)  自动插入的, [84](#page-83-0) 运行系统顺序, [83](#page-82-0) 规则, [81](#page-80-0) 脉冲块, [361](#page-360-0) 插入, [81](#page-80-0) 数据转换, [255](#page-254-0) 数据类型为 BOOL 的逻辑块, [208](#page-207-1) 数据类型为 INT 的算术块, [387](#page-386-0)  数据类型为 REAL 的算术块, [371](#page-370-0)  触发器, [351](#page-350-0) F 块类型, [89](#page-88-0) 创建, [90](#page-89-0) 修改, [93](#page-92-0) 故障安全, [89](#page-88-0) 验收测试, [196](#page-195-0) F 运行组, [74](#page-73-0) 对于故障安全 PA 现场设备, [297,](#page-296-0) [302](#page-301-0) F\_1oo2AI, [252](#page-251-0)  F\_2oo3\_R, [384](#page-383-0) F\_2oo3AI, [248](#page-247-0)  F\_2oo3DI, [246](#page-245-1) F\_2OUT3, [213](#page-212-0) F\_ABS\_R, [376](#page-375-0) F\_ADD\_R, [372](#page-371-0) F\_AND4, [208](#page-207-0)  F\_AVEX\_R, [382](#page-381-0)  F\_BO\_FBO, [96](#page-95-0), [97,](#page-96-0) [264](#page-263-0) F\_CH\_AI, [316](#page-315-0)  F\_CH\_DI, [307](#page-306-0) F\_CH\_DO, [312](#page-311-0) F\_CHG\_BO, [139,](#page-138-1) [258,](#page-257-0) [276](#page-275-0)  F\_CHG\_R, [139](#page-138-2), [260,](#page-259-0) [270](#page-269-0)  F\_CMP\_R, [242](#page-241-0) F CTUD, 354 F\_CYC\_CO, [77](#page-76-1) F\_destination\_address, [55](#page-54-0) F\_DIV\_R, [375](#page-374-0)  F\_F\_TRIG, [370](#page-369-0)  F\_FBO\_BO, [96](#page-95-0), [97,](#page-96-0) [282](#page-281-0) F\_FI\_FR, [268,](#page-267-0) [393](#page-392-0), [395](#page-394-0)  F\_FI\_I, [96,](#page-95-0) [97,](#page-96-0) [283](#page-282-0)  F\_FR\_R, [96,](#page-95-0) [97,](#page-96-0) [282](#page-281-1)  F\_FTI\_TI, [96](#page-95-0), [97,](#page-96-0) [284](#page-283-0) F\_I\_FI, [268](#page-267-1)  F\_LIM\_HL, [243](#page-242-0) F\_LIM\_I, [387](#page-386-1) F\_LIM\_LL, [244](#page-243-0)  F\_LIM\_R, [380](#page-379-0)  F\_LIM\_TI, [368](#page-367-0) F\_MAX3\_R, [377](#page-376-0) F\_MID3\_R, [378](#page-377-0)  F\_MIN3\_R, [379](#page-378-0)  F\_MOV\_R, [389](#page-388-0) 

F\_MUL\_R, [374](#page-373-0) F\_MUX16R, [392](#page-391-1) F\_MUX2\_R, [391](#page-390-0)  F\_NOT, [212](#page-211-0)  F\_OR4, [210](#page-209-0) F\_PA\_AI, [297](#page-296-0) F\_PA\_DI, [302](#page-301-0) F\_PS\_12, [420](#page-419-0) F\_PSG\_M, [80,](#page-79-0) [351](#page-350-1)  F\_QUITES, [265](#page-264-0)  F\_R\_BO, [93](#page-92-1)  F\_R\_FR, [96,](#page-95-0) [97](#page-96-0), [264](#page-263-1)  F\_R\_R, [93,](#page-92-1) [349](#page-348-0)  F\_R\_TRIG, [369](#page-368-0)  F\_RCVBO, [108](#page-107-0), [220](#page-219-0)  F\_RCVR, [108](#page-107-0), [228](#page-227-0) F\_RDS\_BO, [108](#page-107-0) F\_REPCYC, [362](#page-361-0) F\_ROT, [366](#page-365-0)  F\_RS\_FF, [352](#page-351-0)  F\_S\_BO, [93](#page-92-1), [346](#page-345-0)  F\_S\_R, [93](#page-92-1), [348](#page-347-0) F\_SDS\_BO, [108](#page-107-0)  F\_SENDBO, [108,](#page-107-0) [216](#page-215-0), [233](#page-232-0), [237](#page-236-0)  F\_SENDR, [108,](#page-107-0) [224](#page-223-0)  F\_SHUTDN, [415](#page-414-0) F\_SMP\_AV, [383](#page-382-0)  F\_source\_address, [55](#page-54-1)  F\_SQRT, [381](#page-380-0) F\_SR\_FF, [353](#page-352-0)  F\_START, [350](#page-349-0) F\_SUB\_R, [373](#page-372-0) F\_TI\_FTI, [267](#page-266-0)  F\_TOF, [360](#page-359-0)  F\_TON, [358](#page-357-0)  F\_TP, [356](#page-355-0) 

F\_XOR2, [211](#page-210-0) F\_XOUTY, [214](#page-213-0)  访问, [101](#page-100-0)

F-STOP 全部关闭, [87](#page-86-0)  类型, [87](#page-86-1)  结束, [88](#page-87-0)  部分关闭, [87](#page-86-2)  F-System 块, [345](#page-344-0) 

# H

F-I/O

H-system, [77](#page-76-0)  HW 组态数据 打印, [190](#page-189-0)

# I

InitiatorAuthorization, [133](#page-132-1), [146](#page-145-1), [151](#page-150-1) 

# O

OB100, [84](#page-83-1)  OB3x, [74](#page-73-1), [77](#page-76-0) 周期时间, [52](#page-51-0)  OR 逻辑运算, [210](#page-209-0)  OS 客户端, [131](#page-130-0), [148](#page-147-0) 操作员站, [139](#page-138-0)

# P

PLCSIM, [177](#page-176-0) PROFIsafe 寻址, [51](#page-50-0)  PROFIsafe 地址, [54](#page-53-0) 

F\_destination\_address, [55](#page-54-0)  F\_source\_address, [55](#page-54-1) 分配规则, [56](#page-55-0) PROFIsafe 站, [199](#page-198-0)

# S

S7 F Systems 删除, [202](#page-201-0) 程序结构, [74](#page-73-0) S7 F Systems RT 许可证(许可证副本), [30](#page-29-0) S7 F Systems 选件包, [27](#page-26-0) 安装, [31](#page-30-0) 删除, [31](#page-30-1) 版本, [194](#page-193-0) 组件, [26](#page-25-0) S7 F/FH Systems 的组件, [26](#page-25-0) S7 FH 同步模块之间的光纤电缆, [199](#page-198-0) 两个 F-CPU 同时作为主站, [199](#page-198-0) S7 程序 编译, [157](#page-156-0) SAFE\_ID1 和 SAFE\_ID2 安全数据写入, [273](#page-272-0), [279](#page-278-0)

### 二划

二进制选择, [213,](#page-212-0) [214](#page-213-0)

### 三划

下载 S7 程序, [174](#page-173-0) 在 RUN 模式下, [174](#page-173-0) 整个安全程序, [175](#page-174-0) 下载变更内容, [174](#page-173-0) 

S7 F/FH Systems — 组态和编程 编程和操作手册, 05/2009, A5E02669278-06 475

## 四划

冗余 F-signal 模块 组态, [61](#page-60-0) 分配参数 F-CPU, [51](#page-50-0) 

### 五划

发送 F\_BOOL 数据, [216,](#page-215-0) [233,](#page-232-0) [237](#page-236-0) F\_REAL 数据, [224](#page-223-0)  对话框 创建安全程序密码, [160](#page-159-0)  打印 安全程序, [169](#page-168-0)  硬件组态数据, [190](#page-189-0)  本地 ID, [107](#page-106-0)  S7 连接的, [107](#page-106-0)  用户时间 不准确, [357,](#page-356-0) [359](#page-358-0), [361](#page-360-1)

# 六划

任务, [77](#page-76-0) 仿真, [177](#page-176-0)  PROFIsafe 站, [199](#page-198-0) 安全程序, [177](#page-176-0)  使用 S7-PLCSIM, [177](#page-176-0) 优先级等级, [77](#page-76-0) 伙伴 ID, [107](#page-106-0)  S7 连接的, [107](#page-106-0)  光纤电缆, [199](#page-198-0)  全部关闭, [87](#page-86-0) 关闭方式, [159](#page-158-0)  创建 F 块类型, [89](#page-88-1)  创建安全程序密码, [160](#page-159-0)  压缩, [78](#page-77-0)

在 CFC 测试模式下更改非互连的输入, [178](#page-177-0)  存储卡, [174](#page-173-0)  安全完整性等级 (SIL), [23](#page-22-0)  安全相关的参数, [190](#page-189-1)  安全程序, [175](#page-174-0)  下载, [174](#page-173-0)  比较, [161](#page-160-0)  打印, [169](#page-168-0)  存储卡上, [174](#page-173-0)  初始验收测试, [190](#page-189-1)  备份, [193](#page-192-0)  测试, [176](#page-175-0)  程序结构 (S7 F Systems), [74](#page-73-0)  安全等级, [23](#page-22-0) 安全数据写入, [273,](#page-272-0) [279](#page-278-0)  F 参数, [148](#page-147-1)  MAXDELTA, [270](#page-269-1)  TIMEOUT, [270](#page-269-2)  用户权限, [146](#page-145-2)  安全数据写入事务处理, [139](#page-138-3)  组态面板, [143](#page-142-0)  基本步骤, [140](#page-139-0)  插入 F 块, [141](#page-140-0) 操作员类型, [139](#page-138-4)  安全数据格式, [206](#page-205-0)  安全模式 取消激活, [171](#page-170-0)  激活, [173](#page-172-0)  安装, [31](#page-30-0) 选件包, [31](#page-30-0) 寻址 PROFIsafe, [51](#page-50-0)  异或逻辑运算, [211](#page-210-0)  权限 默认值, [127,](#page-126-0) [145](#page-144-0), [147](#page-146-0) 自动插入的 F 块, [84](#page-83-0) 

许可证密钥, [30](#page-29-1) 设置 F-CPU 的访问许可, [69](#page-68-0)  访问 F-I/O, [101](#page-100-0)  访问保护, [67](#page-66-0)

## 七划

初始验收测试, [190](#page-189-1)  安全程序, [190](#page-189-1) 删除, [65](#page-64-0) 启动者, [139,](#page-138-4) [146](#page-145-1), [151](#page-150-1) 启动更改, [151](#page-150-2) 块接口 故障安全, [179](#page-178-0) 库版本, [160](#page-159-1) 更换 软件组件, [200](#page-199-0) 硬件组件, [200](#page-199-0) 更新, [160](#page-159-2)  运行系统顺序 F 块, [83](#page-82-0) 定义, [83](#page-82-1)  连接表, [107](#page-106-0) 连续功能图 (CFC) 注意事项, [78](#page-77-1) 

# 八划

事务处理 仅通过一个操作员, [137](#page-136-0), [156](#page-155-0) 两个操作员, [133](#page-132-2), [151](#page-150-3) 使用授权, [30](#page-29-1) 取消激活安全模式, [171](#page-170-1)  周期性中断, [74](#page-73-1), [77](#page-76-0) 备份安全程序, [193](#page-192-0)  性能改进, [77](#page-76-0) 放置和互连 F 块, [76](#page-75-0)

版本 S7 F Systems 选件包, [194](#page-193-0) 组诊断, [54](#page-53-1) 组态, [64](#page-63-0) CiR, [62](#page-61-2) 冗余 F-signal 模块, [61](#page-60-0)  使用 GSD 文件, [56](#page-55-1)  通过 S7 连接的安全相关的通信, [107](#page-106-0)  概述, [49](#page-48-0) 规则 F 关闭组之间的数据交换, [93](#page-92-1) F-System, [50](#page-49-0) 下载, [174](#page-173-0) 用于互连 F 块, [82](#page-81-0) 用于程序结构, [77](#page-76-0) 更改非互连的输入, [178](#page-177-0) 测试, [176](#page-175-0) 操作, [199](#page-198-0) 转换 BOOL 到 F\_BOOL, [264](#page-263-0) **F\_BOOL** 到 BOOL, [282](#page-281-0) F\_REAL 到 REAL, 282 REAL 到 F\_REAL, 264 转换块, [96](#page-95-0), [97](#page-96-0)  软件 组件, [27](#page-26-1) 要求, [29](#page-28-0) 限制 超出上限, [243](#page-242-0) 超出下限, [244](#page-243-0) 非互连的输入, [178](#page-177-0) 

# 九划

响应时间 变化, [33](#page-32-0) 按钮 安全模式, [171](#page-170-1)

库版本, [160](#page-159-1) 更新, [160](#page-159-2)  故障安全 PA 现场设备 F 通道驱动, [297,](#page-296-0) [302](#page-301-0) 故障安全用户时间, [357,](#page-356-0) [359,](#page-358-0) [361](#page-360-1) 故障安全自动化系统的生命周期, [461](#page-460-0)  故障安全系统, [23](#page-22-0), [67](#page-66-0)  访问保护, [67](#page-66-0) 显示帮助, [30](#page-29-2) 测试 规则, [176](#page-175-0) 离线, [177](#page-176-0) 结构元素 选择, [82](#page-81-0) 要求 软件, [29](#page-28-0) 要求, 安装, [31](#page-30-0)  重启保护, [85](#page-84-1) 钝化 具有输出的 F-I/O, [200](#page-199-0) 项目结构, [76](#page-75-0)

# 十划

核对清单, [461](#page-460-1)  通过 S7 连接的安全相关的通信, [107](#page-106-0)  组态, [107](#page-106-0) 通信 从标准用户程序到安全程序进行编程, [97](#page-96-0) 对从安全程序到标准用户程序进行编程, [96](#page-95-0) 组态通过 S7 连接, [107](#page-106-0)  通过 S7 连接, [107](#page-106-1)  部分关闭, [87](#page-86-2) 预先验收测试 F-I/O 的组态, [190](#page-189-0) 预防性维护(验收测试), [200](#page-199-0)  验收测试, [196](#page-195-0)  F 块类型, [196](#page-195-0) 

概述, [189](#page-188-0) 

### 十一划

密码, [160](#page-159-0)  设置, [71](#page-70-0) 更改, [70](#page-69-0), [71](#page-70-0)  取消, [72](#page-71-0) 接收 F\_BOOL 数据, [220](#page-219-0) F\_REAL 数据, [228](#page-227-0)  符号名, [53](#page-52-0) 维护超驰, [115](#page-114-0)  用户权限, [128](#page-127-0)  组态面板, [126](#page-125-0)  基本步骤, [116](#page-115-0)  操作员类型, [116](#page-115-1)  维修, [200](#page-199-0)  持续时间, [200](#page-199-0) 

### 十二划

硬件组件, [200](#page-199-0)  硬件组态数据, [190](#page-189-0)  检查, [190](#page-189-0)  确认者, [139](#page-138-4)  确认更改, [154](#page-153-0)  确认旁路, [135](#page-134-0)  确定程序结构, [77](#page-76-0) 编程的安全信息, [78](#page-77-2) 集体签名, [77](#page-76-0)

### 十三划

数据交换 在 F 关闭组之间进行编程, [93](#page-92-1)  标准用户程序和安全程序之间, [95](#page-94-0) 签名, [77](#page-76-0), [78](#page-77-0) 输入 非互连, [178](#page-177-0)

# 十六划

操作员 启动者, [139](#page-138-4) 确认者, [139](#page-138-4) 操作员的用户权限, [128,](#page-127-0) [146](#page-145-2) 操作员站 (OS), [139](#page-138-0)  激活安全模式, [171](#page-170-1)